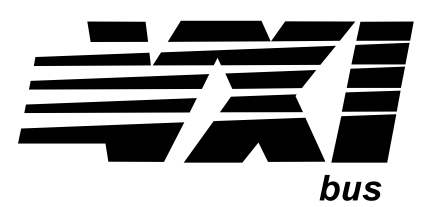

# **VT1413C and Agilent/HP E1313A High-Speed Scanning A/D Converter**

## **User's Manual and SCPI Programming Guide**

### **Where to Find it - Online and Printed Information:**

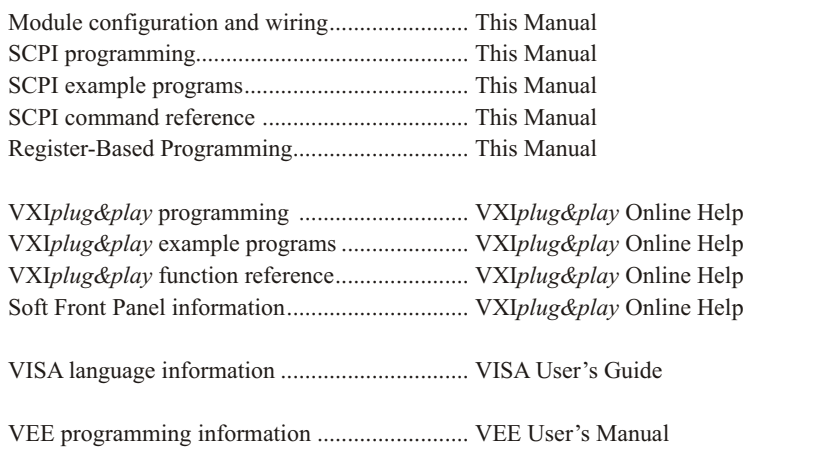

This manual edition is intended for use with the following instrument drivers:

• Downloaded driver revision A.07.00 or later for Agilent Command Modules

These drivers require that the firmware (Flash) revision be A.05.03 or later.

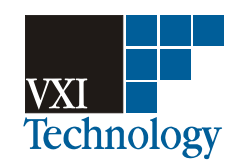

Manual Part Number: 82-0073-000 Revision: August 12, 2005 Printed in U.S.A.

# **Notice to C-SCPI Driver Users**

To provide a more diverse test environment and increase instrument compatibility, VXI Technology is developing VXI*plug&play* drivers for the VT1413C. We encourage users of the C-SCPI based instrument to migrate to the *plug&play* format as this line will continue to develop and grow with changing technology. For customers that have already developed test stations around this architecture, support will continue for these instruments and manuals and drivers supporting them will remain available on the World Wide Web at www.vxitech.com.

Please contact a VXI Technology Sales and Service representative for further information or questions regarding this transitional process.

## **Table of Contents**

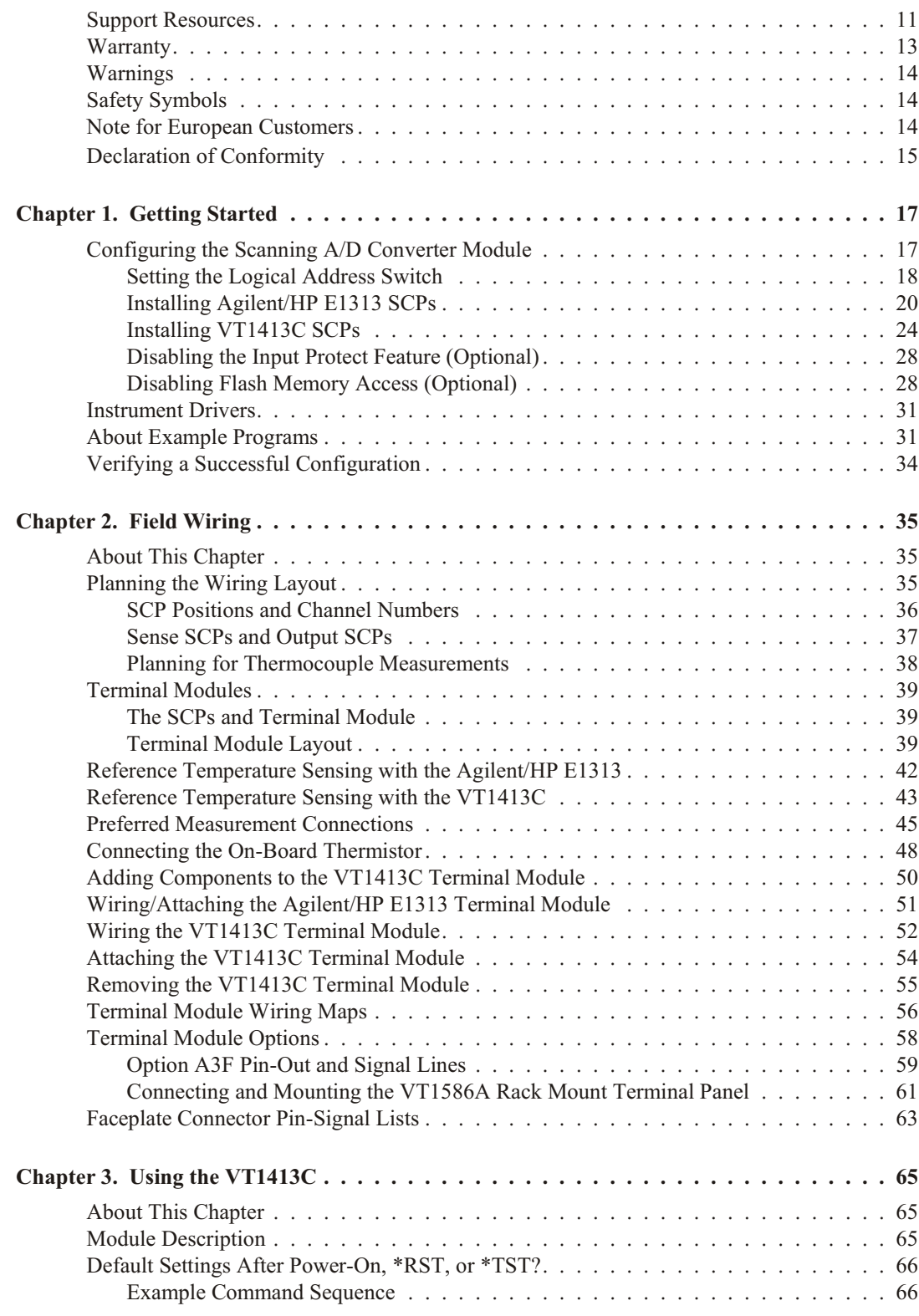

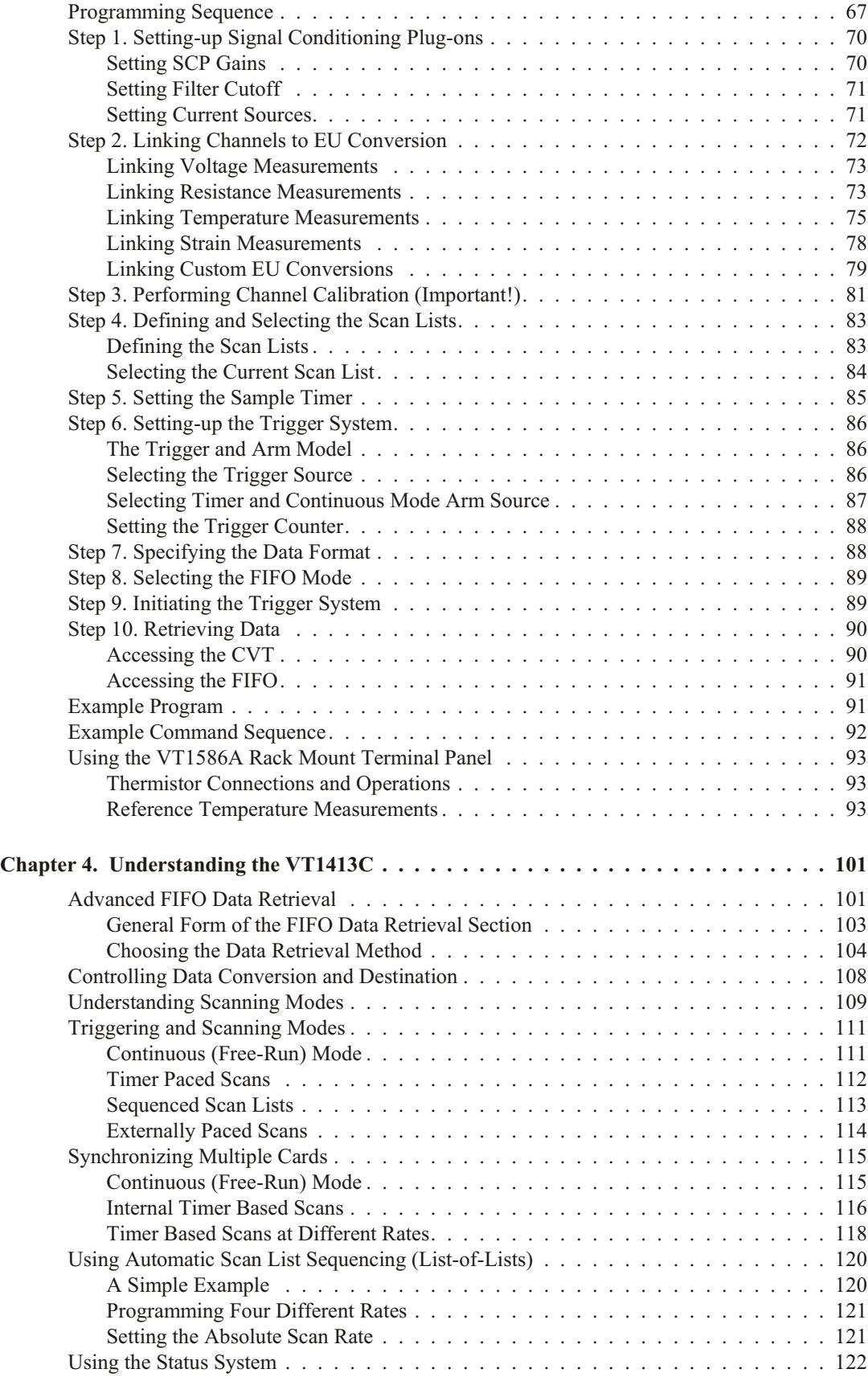

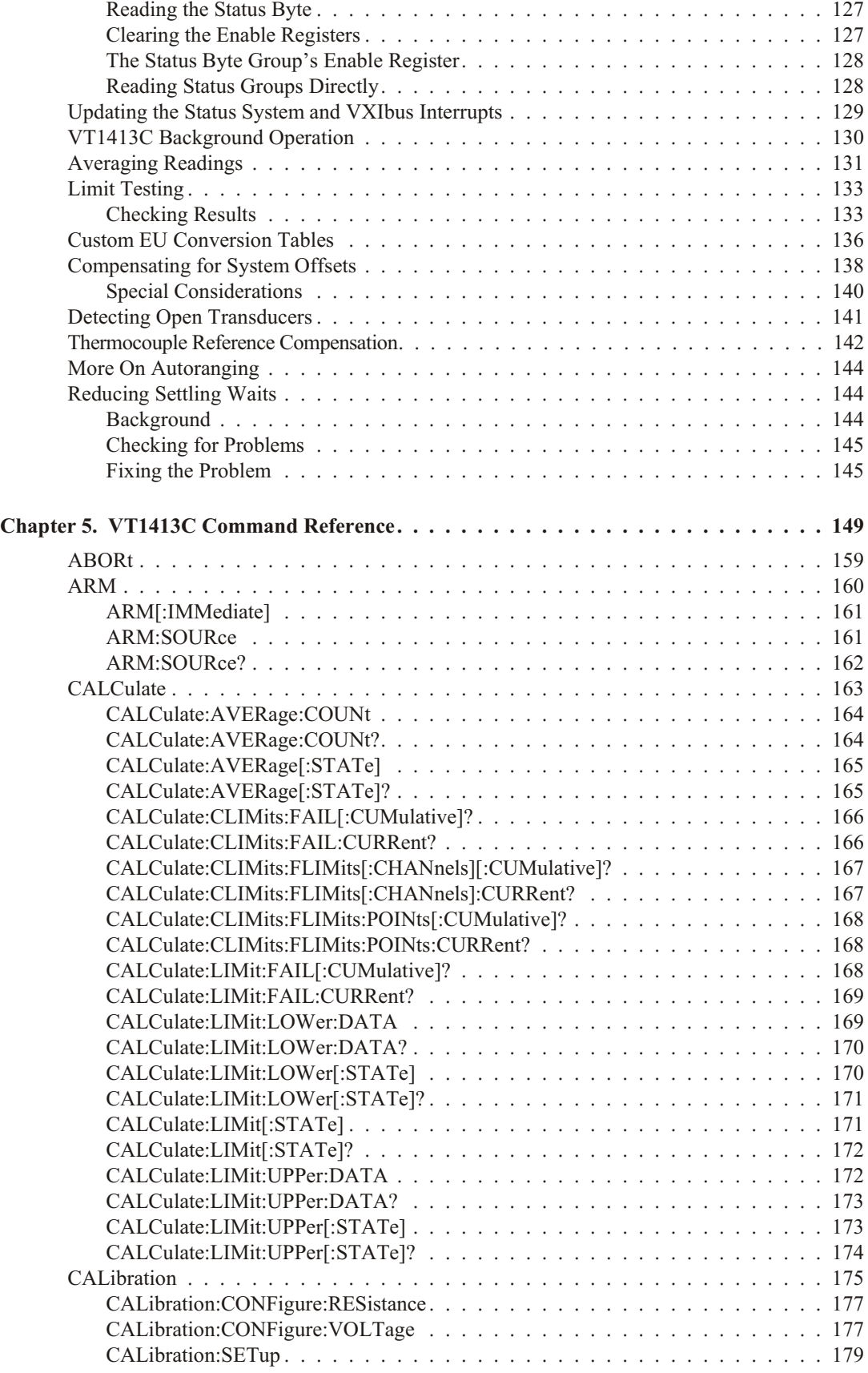

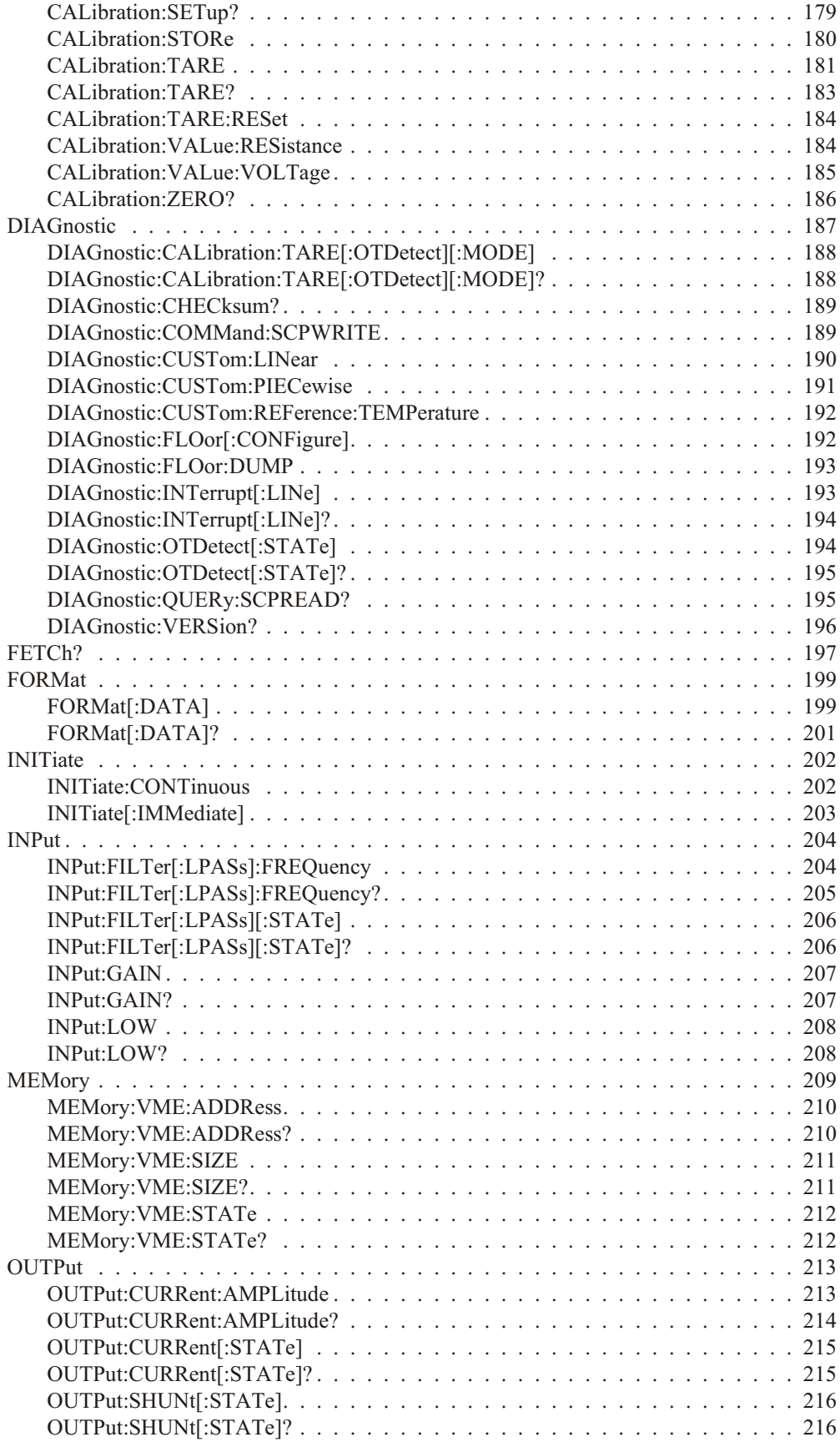

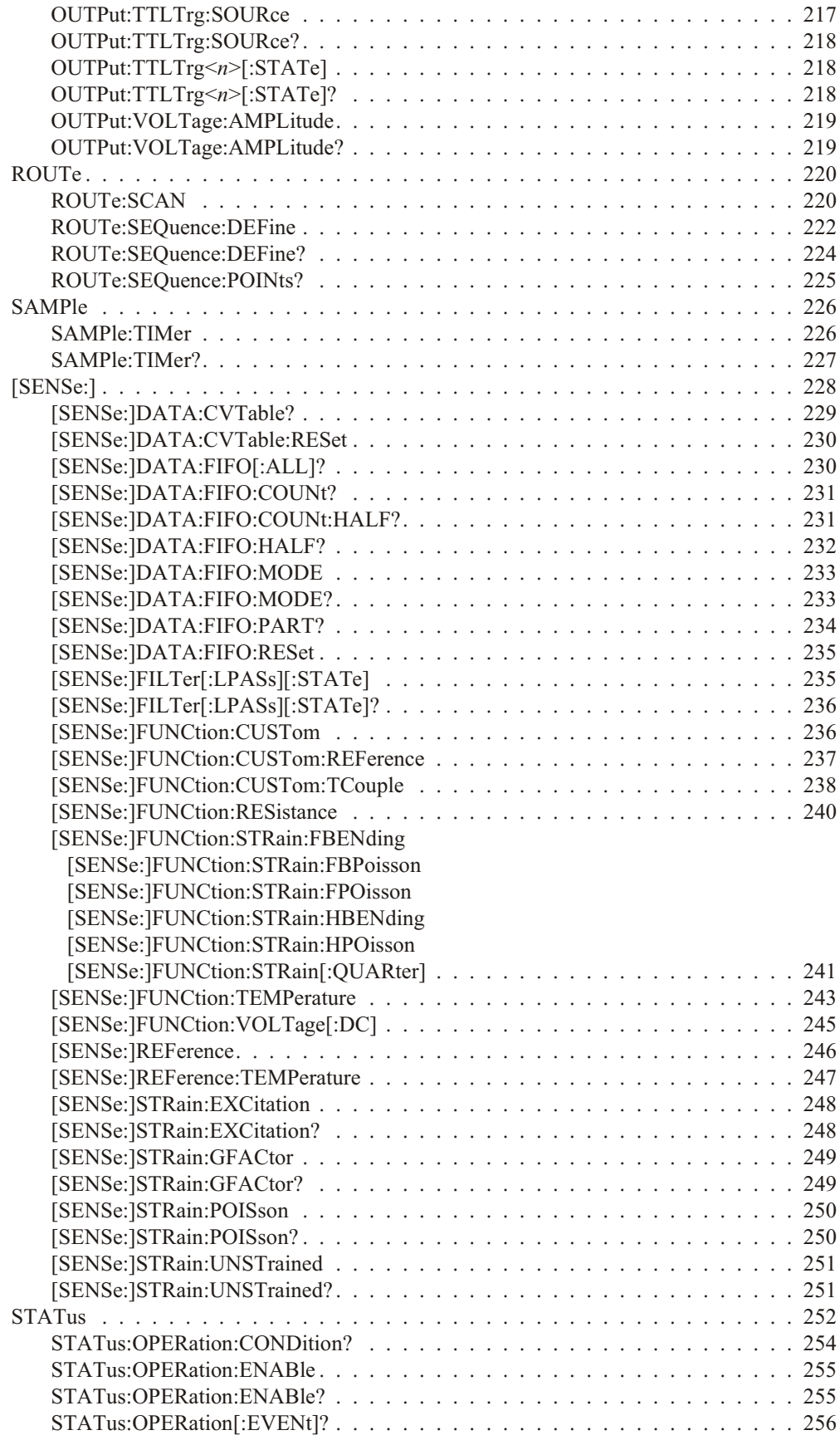

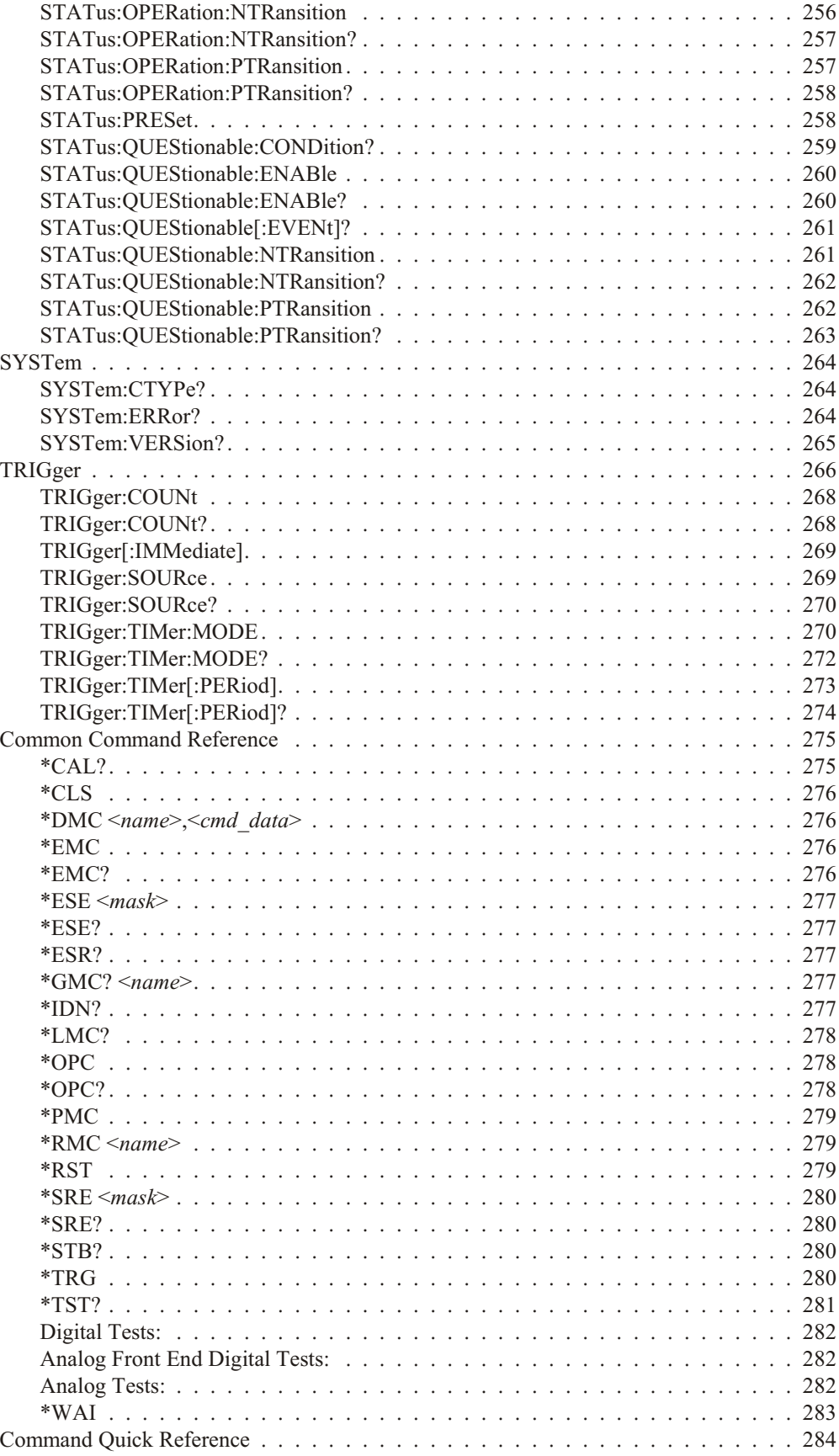

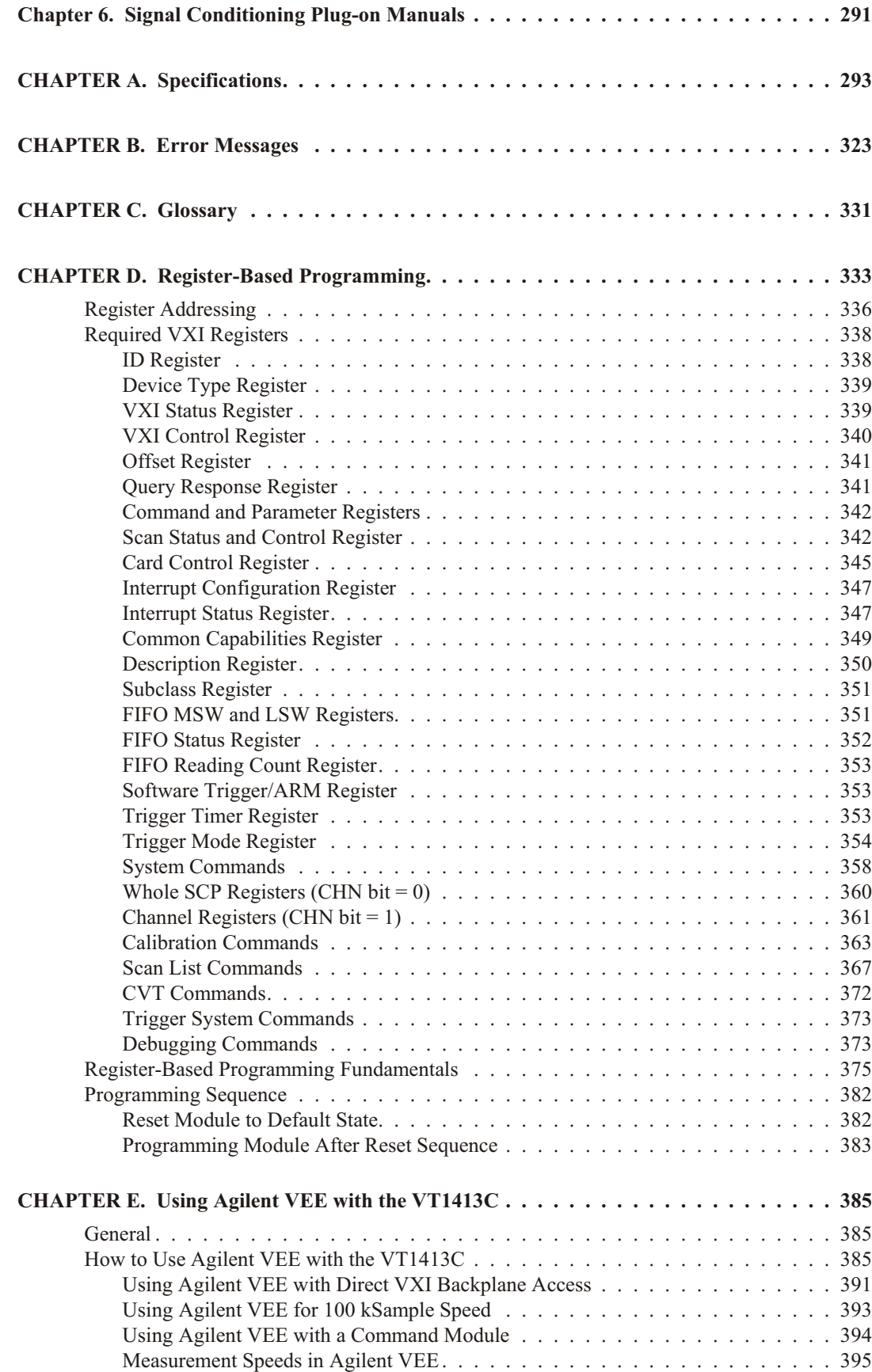

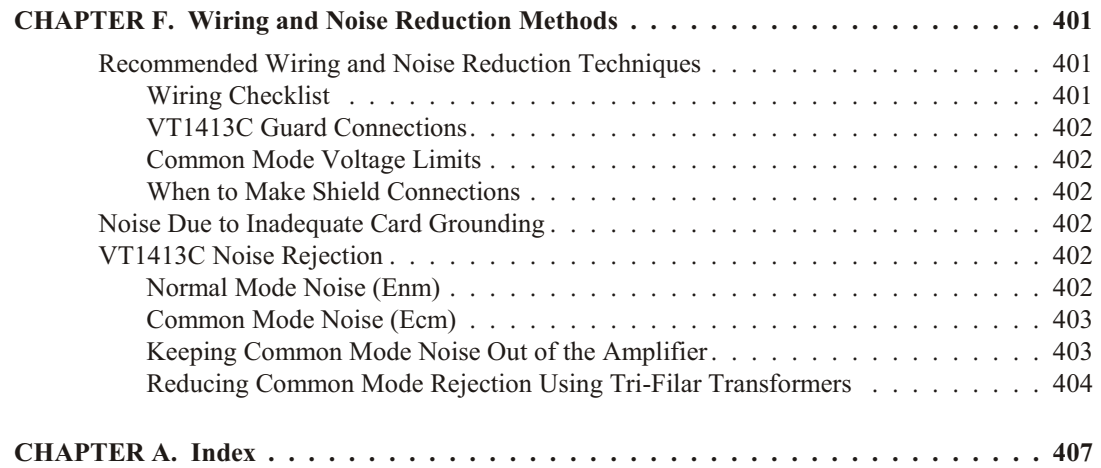

### **Support Resources**

<span id="page-10-0"></span>Support resources for this product are available on the Internet and at VXI Technology customer support centers.

#### **VXI Technology World Headquarters**

VXI Technology, Inc. 2031 Main Street Irvine, CA 92614-6509

Phone: (949) 955-1894 Fax: (949) 955-3041

#### **VXI Technology Cleveland Instrument Division**

VXI Technology, Inc. 7525 Granger Road, Unit 7 Valley View, OH 44125

Phone: (216) 447-8950 Fax: (216) 447-8951

#### **VXI Technology Lake Stevens Instrument Division**

VXI Technology, Inc. 1924 - 203 Bickford Snohomish, WA 98290

Phone: (425) 212-2285 Fax: (425) 212-2289

#### **Technical Support**

Phone: (949) 955-1894 Fax: (949) 955-3041 E-mail: [support@vxitech.com](mailto:support@vxitech.com)

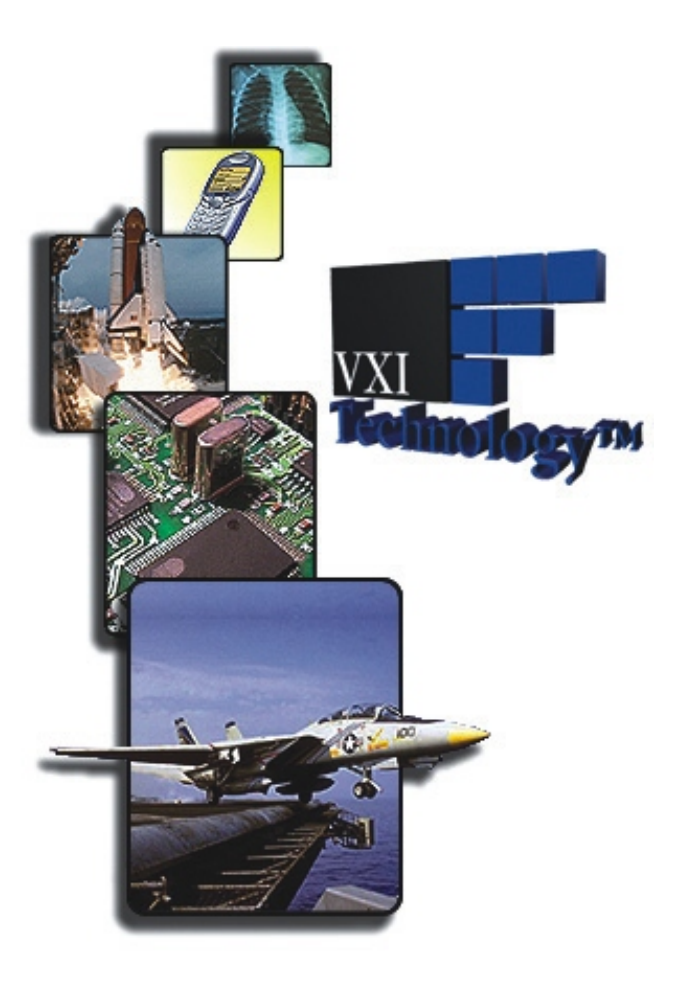

*Visit<http://www.vxitech.com> for worldwide support sites and service plan information.*

#### **Certification**

<span id="page-12-0"></span>*VXI Technology, Inc. certifies that this product met its published specifications at the time of shipment from the factory. VXI Technology further certifies that its calibration measurements are traceable to the United States National Institute of Stan*dards and Technology (formerly National Bureau of Standards), to the extent allowed by that organization's calibration facil*ity, and to the calibration facilities of other International Standards Organization members.* 

#### **Warranty**

This VXI Technology product is warranted against defects in materials and workmanship for a period of three years from date of shipment. Duration and conditions of warranty for this product may be superseded when the product is integrated into (becomes a part of) other VXI Technology products. During the warranty period, VXI Technology will, at its option, either repair or replace products which prove to be defective.

For warranty service or repair, this product must be returned to a service facility designated by VXI Technology, Inc. Buyer shall prepay shipping charges to VXI Technology and VXI Technology shall pay shipping charges to return the product to Buyer. However, Buyer shall pay all shipping charges, duties, and taxes for products returned to VXI Technology from another country.

VXI Technology warrants that its software and firmware designated by VXI Technology for use with a product will execute its programming instructions when properly installed on that product. VXI Technology does not warrant that the operation of the product, or software, or firmware will be uninterrupted or error free.

#### **Limitation Of Warranty**

The foregoing warranty shall not apply to defects resulting from improper or inadequate maintenance by Buyer, Buyer-supplied products or interfacing, unauthorized modification or misuse, operation outside of the environmental specifications for the product, or improper site preparation or maintenance.

The design and implementation of any circuit on this product is the sole responsibility of the Buyer. VXI Technology does not warrant the Buyer's circuitry or malfunctions of VXI Technology products that result from the Buyer's circuitry. In addition, VXI Technology does not warrant any damage that occurs as a result of the Buyer's circuit or any defects that result from Buyer-supplied products.

NO OTHER WARRANTY IS EXPRESSED OR IMPLIED. VXI TECHNOLOGY SPECIFICALLY DISCLAIMS THE IM-PLIED WARRANTIES OF MERCHANTABILITY AND FITNESS FOR A PARTICULAR PURPOSE.

#### **Ex clu sive Rem e dies**

THE REMEDIES PROVIDED HEREIN ARE BUYER'S SOLE AND EXCLUSIVE REMEDIES. VXI TECHNOLOGY SHALL NOT BE LIABLE FOR ANY DIRECT, INDIRECT, SPECIAL, INCIDENTAL, OR CONSEQUENTIAL DAM-AGES, WHETHER BASED ON CONTRACT, TORT, OR ANY OTHER LEGAL THEORY.

#### **No tice**

The information contained in this document is subject to change without notice. VXI TECHNOLOGY, INC. MAKES NO WARRANTY OF ANY KIND WITH REGARD TO THIS MATERIAL, INCLUDING, BUT NOT LIMITED TO, THE IM-PLIED WARRANTIES OF MERCHANT ABILITY AND FITNESS FOR A PARTICULAR PURPOSE. VXI Technology shall not be liable for errors contained herein or for incidental or consequential damages in connection with the furnishing, performance or use of this material. This document contains proprietary information which is protected by copyright. All rights are reserved. No part of this document may be photocopied, reproduced, or translated to another language without the prior written consent of VXI Technology Company. VXI Technology assumes no responsibility for the use or reliability of its software on equipment that is not furnished by VXI Technology.

#### **U.S. Government Restricted Rights**

The Software and Documentation have been developed entirely at private expense. They are delivered and licensed as "commercial computer software" as defined in DFARS 252.227-7013 (October 1988), DFARS 252.211-7015 (May 1991) or DFARS 252.227-7014 (June 1995), as a "commercial item" as defined in FAR 2.101(a), or as "Restricted computer software" as defined in FAR 52.227-19 (June 1987) (or any equivalent agency regulation or contract clause), whichever is applicable. You have only those rights provided for such Software and Documentation by the applicable FAR or DFARS clause or the VXI Technolgoy standard software agreement for the product involved.

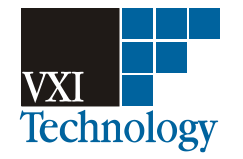

VT1413C User's Manual Copyright © VXI Technology, Inc. 2004 VXI Technology, Inc. All Rights Reserved.

#### **Trade marks**

<span id="page-13-0"></span>MS-DOS® is a U.S. registered trademark of Microsoft Corporation. UNIX® is a registered trademark in the United States and other countries, licensed exclusively through X/Open Company Limited.

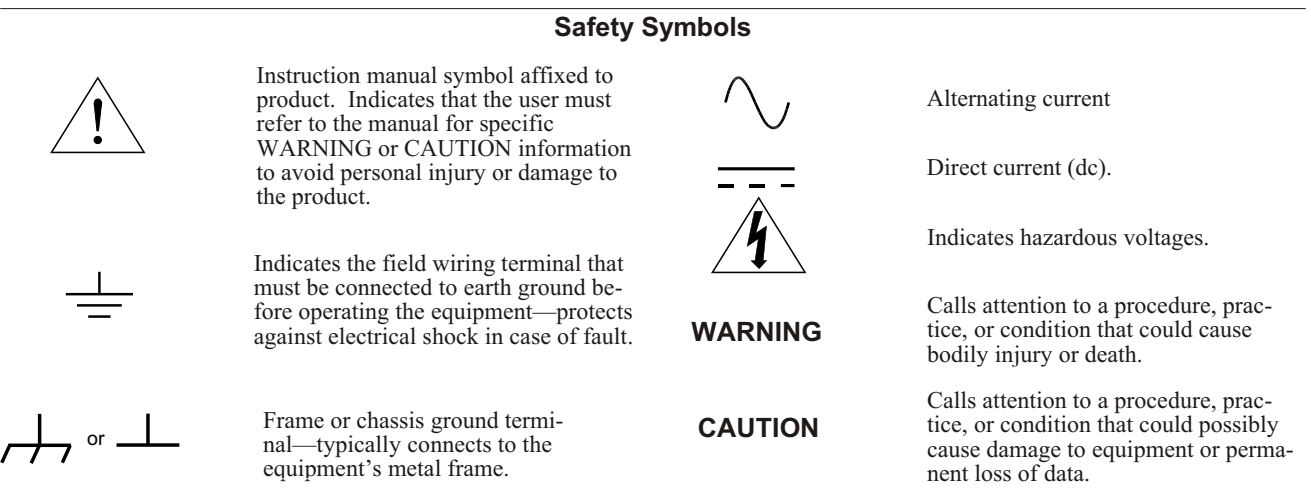

**Warnings**

The following general safety precautions must be observed during all phases of operation, service, and repair of this product. Failure to comply with these precautions or with specific warnings elsewhere in this manual violates safety standards of design, manufacture, and intended use of the product. VXI Technology Company assumes no liability for the customer's failure to comply with these requirements.

**Ground the equipment**: For Safety Class 1 equipment (equipment having a protective earth terminal), an uninterruptible safety earth ground must be provided from the mains power source to the product input wiring terminals or supplied power cable.

#### **DO NOT operate the product in an explosive atmosphere or in the presence of flammable gases or fumes.**

For continued protection against fire, replace the line fuse(s) only with fuse(s) of the same voltage and current rating and type. DO NOT use repaired fuses or short-circuited fuse holders.

Keep away from live circuits: Operating personnel must not remove equipment covers or shields. Procedures involving the removal of covers or shields are for use by service-trained personnel only. Under certain conditions, dangerous voltages may exist even with the equipment switched off. To avoid dangerous electrical shock, DO NOT perform procedures involving cover or shield removal unless you are qualified to do so.

**DO NOT operate damaged equipment:** Whenever it is possible that the safety protection features built into this product have been impaired, either through physical damage, excessive moisture, or any other reason, REMOVE POWER and do not use the product until safe operation can be verified by service-trained personnel. If necessary, return the product to a VXI Technology Sales and Service Office for service and repair to ensure that safety features are maintained.

**DO NOT service or adjust alone:** Do not attempt internal service or adjustment unless another person, capable of rendering first aid and resuscitation, is present.

**DO NOT substitute parts or modify equipment:** Because of the danger of introducing additional hazards, do not install substitute parts or perform any unauthorized modification to the product. Return the product to a VXI Technology Sales and Service Office for service and repair to ensure that safety features are maintained.

#### **Note for European Customers**

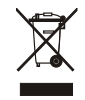

If this symbol appears on your product, it indicates that it was manufactured after August 13, 2005. This mark is placed in accordance with *EN* 50419, Marking of electrical and electronic equipment in accordance with Article 11(2) of directive 2002/96/EC (WEEE). End-of-life product can be returned to VTI by obtaining an RMA number. Fees for recycling will apply if not prohibited by national law. SCP cards for use with the VT1413C have this mark placed on their packaging due to the densely populated nature of these cards.

<span id="page-14-0"></span>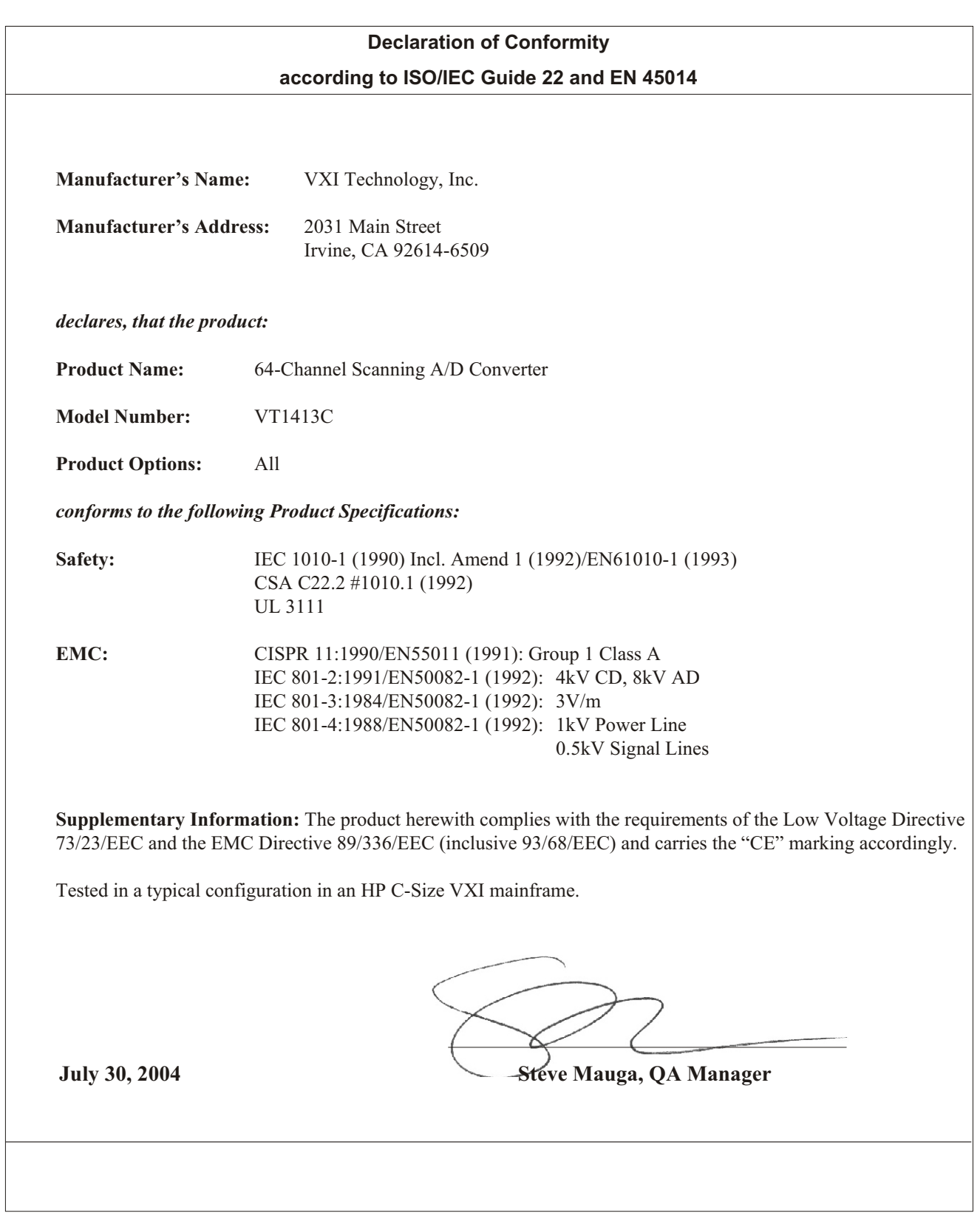

*Notes*

## <span id="page-16-0"></span>**About This Chapter**

#### **Except where noted, all references to the VT1413C apply to the**

**Agilent/HP E1313**. This chapter will explain hardware configuration before installation in a VXIbus mainframe. By attending to each of these configuration items, the Scanning A/D Converter module will not need to be removed from its mainframe later. Chapter contents include:

- Configuring the Agilent Scanning A/D Converter Module .... page [17](#page-16-0) · Instrument Drivers ................................... page [27](#page-26-0) · About Example Programs.............................. page [27](#page-26-0)
- · Verifying a Successful Configuration..................... page [30](#page-29-0)

## **Configuring the Scanning A/D Converter Module**

There are several aspects to configuring the module before installing it in a VXIbus mainframe. They are:

- · Setting the Logical Address Switch ...................... page [18](#page-17-0)
- · Installing Agilent/HP E1313 Signal Conditioning Plug-ons ..... page [20](#page-19-0)
- Installing VT1413C Signal Conditioning Plug-ons . . . . . . . . . . . . . page [20](#page-19-0)
- · Disabling the Input Protect Feature....................... page [24](#page-23-0)
- · Disabling Flash Memory Access ........................ page [24](#page-23-0)

For most applications **only the logical address switch needs to be changed prior to installation**. The other settings can be used as delivered.

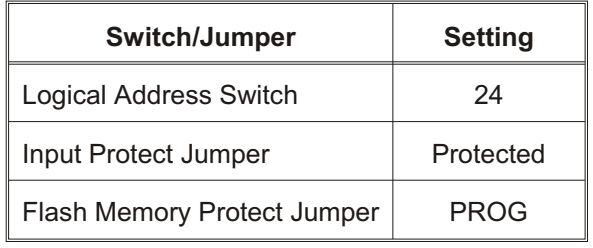

**Note Setting the VXIbus Interrupt Level:** The Scanning A/D Converters use a default VXIbus interrupt level of 1. The default setting is made at power-on and after a \*RST command. The interrupt level can be changed by executing the DIAG nostic: INTerrupt<sup>[:LINe]</sup> command in the application program.

### <span id="page-17-0"></span>**Setting the Logical Address Switch**

Follow Figures 1-1 and 1-2, and ignore any switch numbering printed on the logical address switch. When installing more than one Scanning A/D Converter in a single VXIbus mainframe, set each instrument to a different logical address.

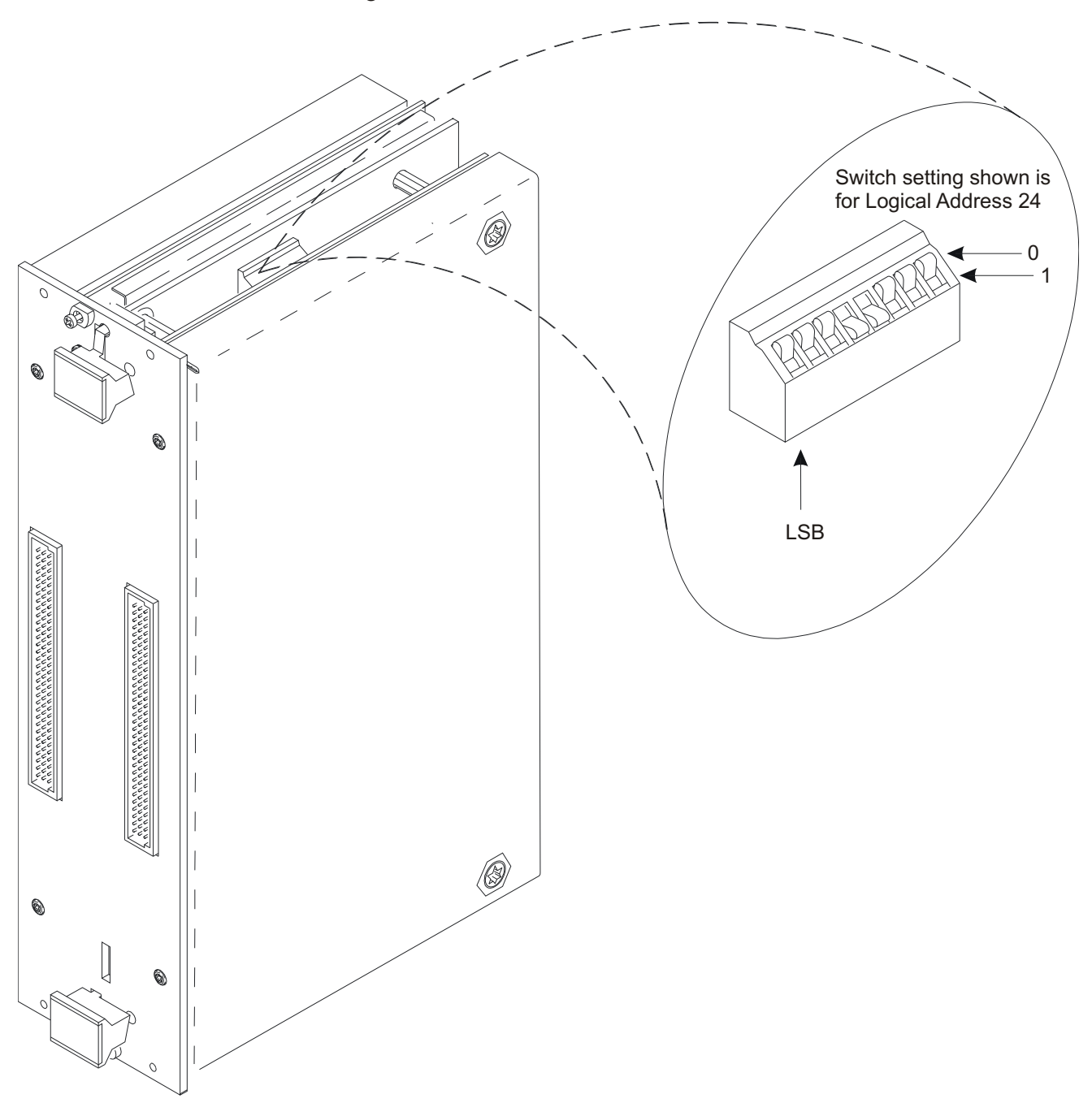

**Figure 1-1: Setting the Agilent/HP E1313 Logical Address**

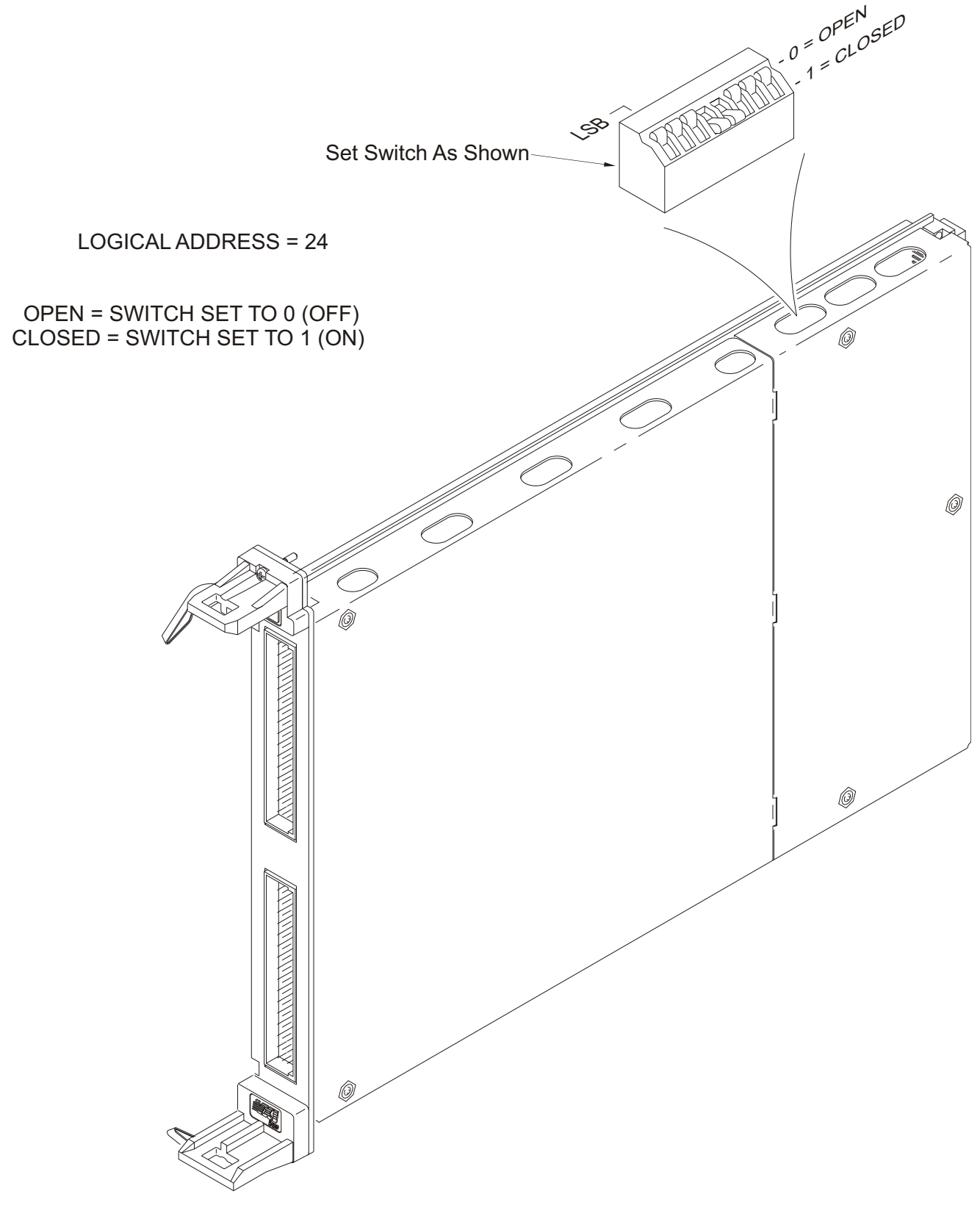

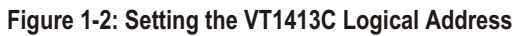

### <span id="page-19-0"></span>**Installing Agilent/HP E1313 SCPs**

The following illustrations show the steps used to install the Agilent/HP E1313 Signal Conditioning Plug-on modules (SCPs).

**CAUTION** Use approved Static Discharge Safe handling procedures anytime the covers are removed from the Scanning A/D Converter modules or are handling SCPs.

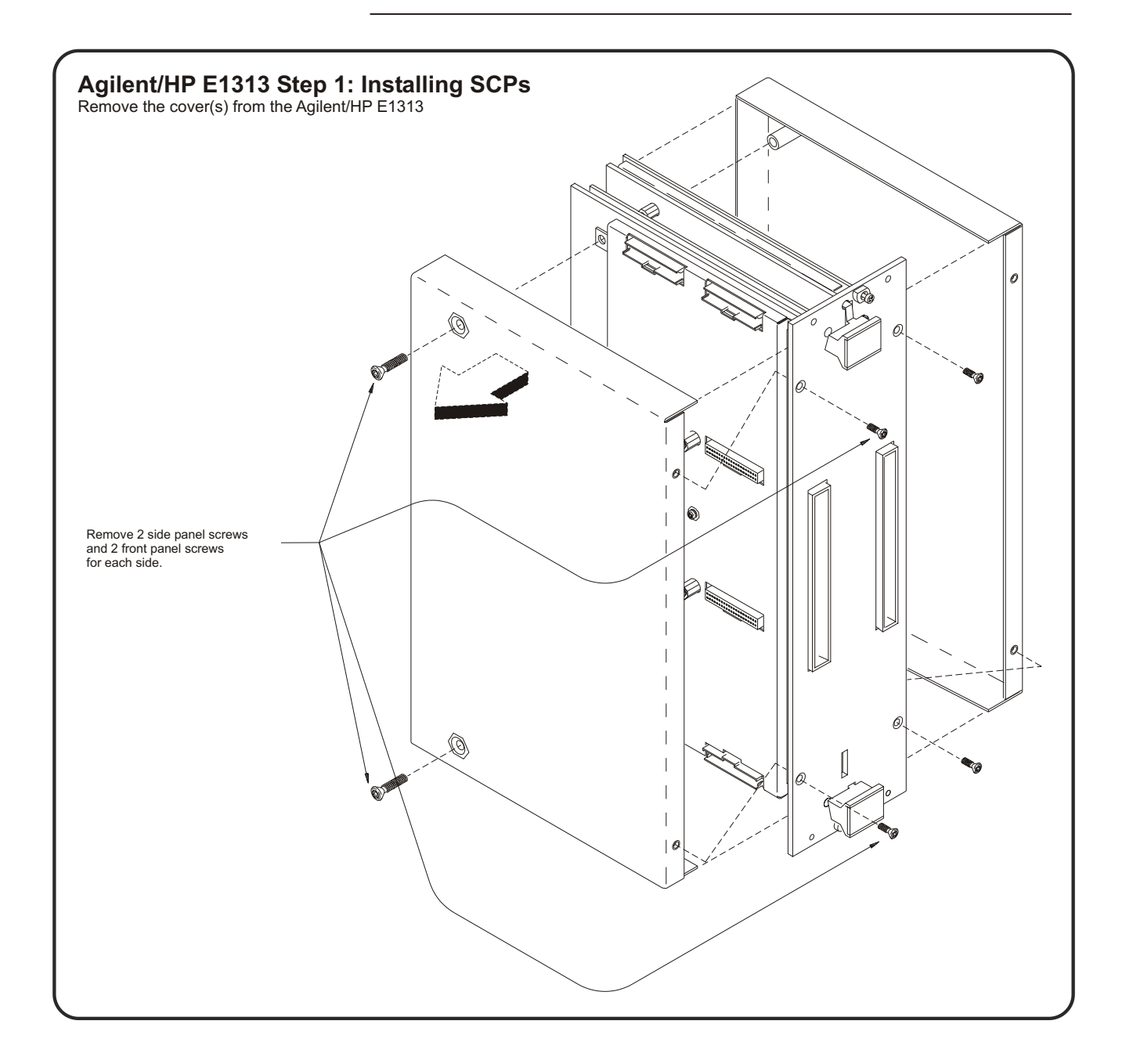

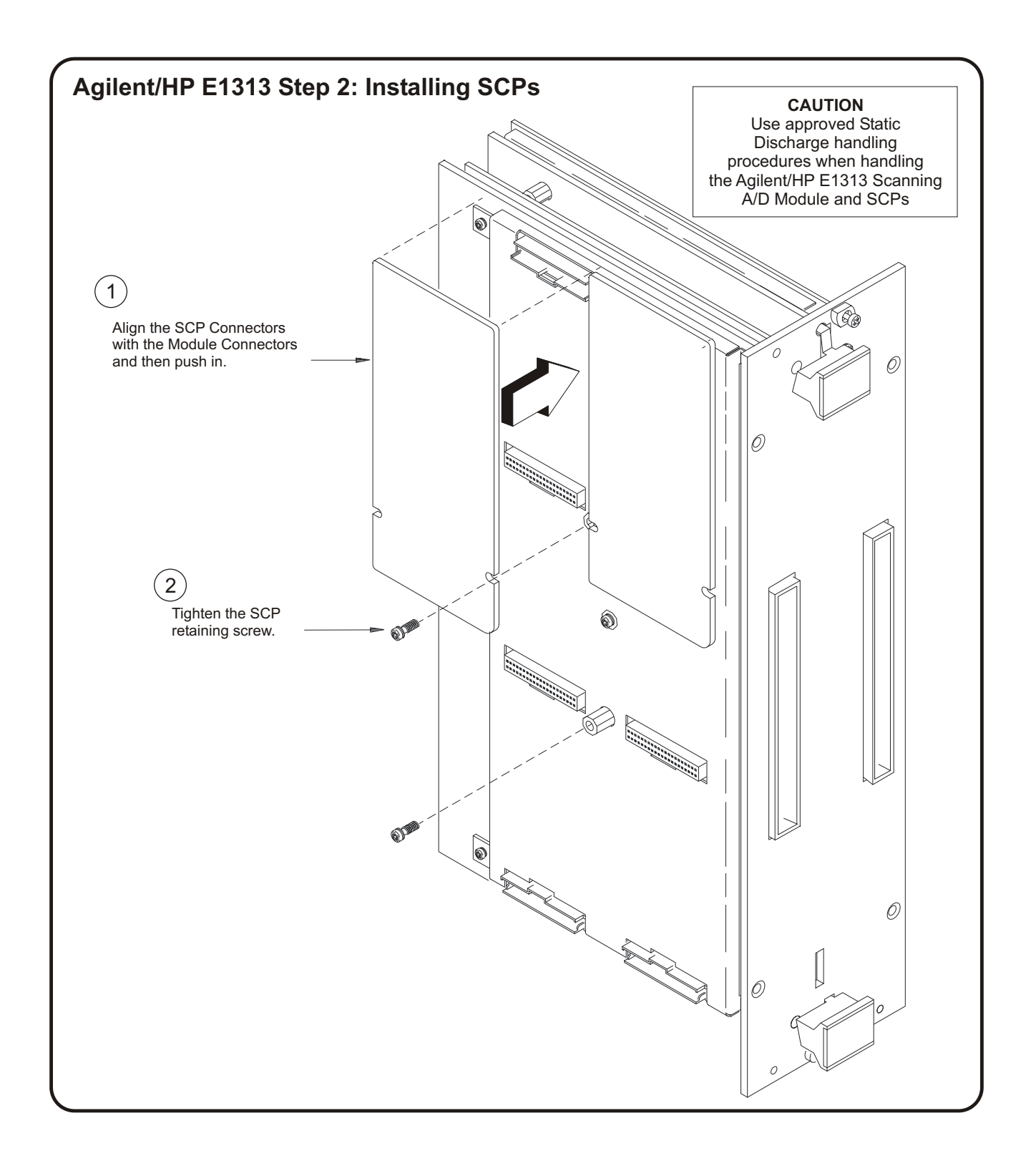

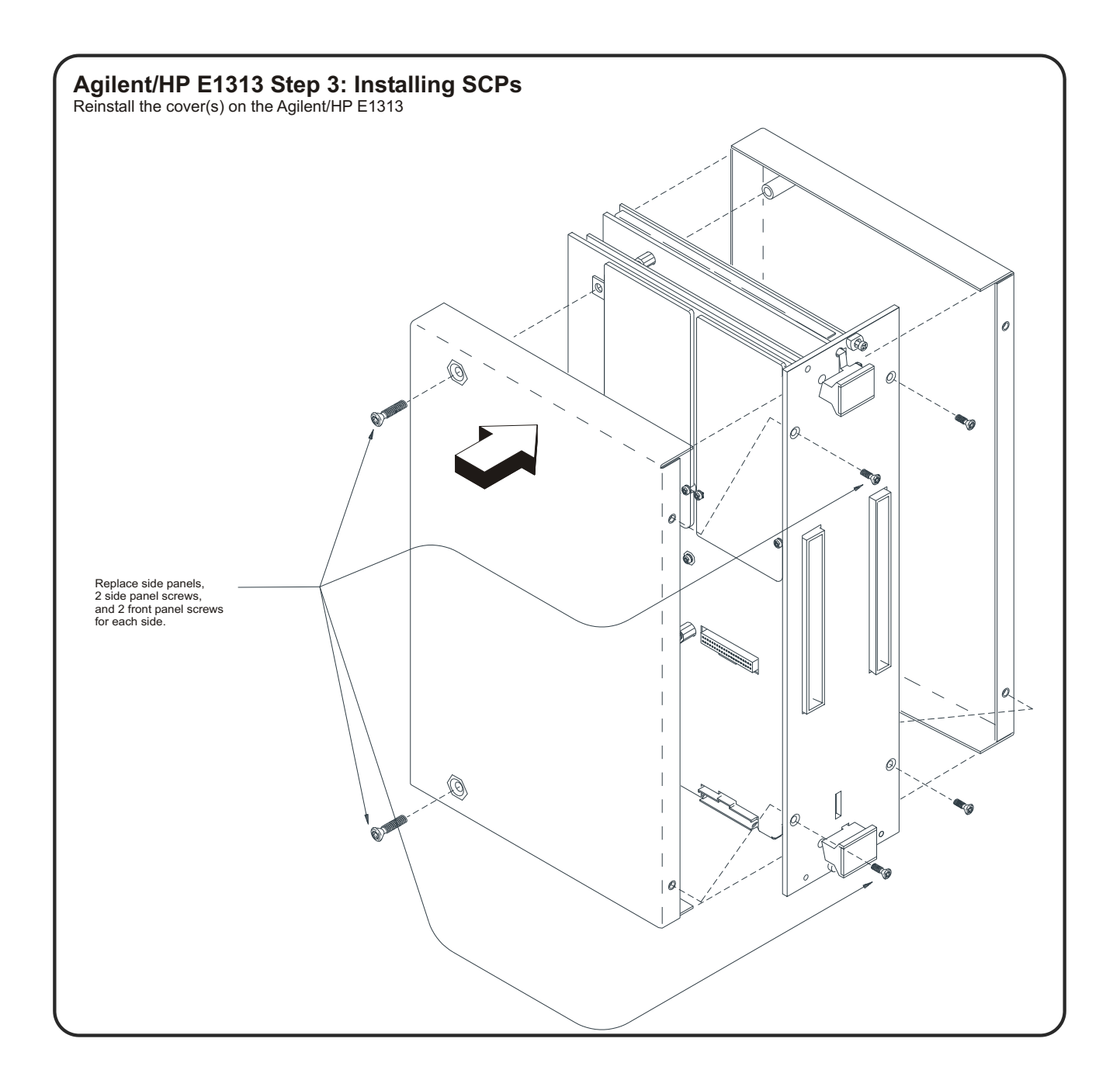

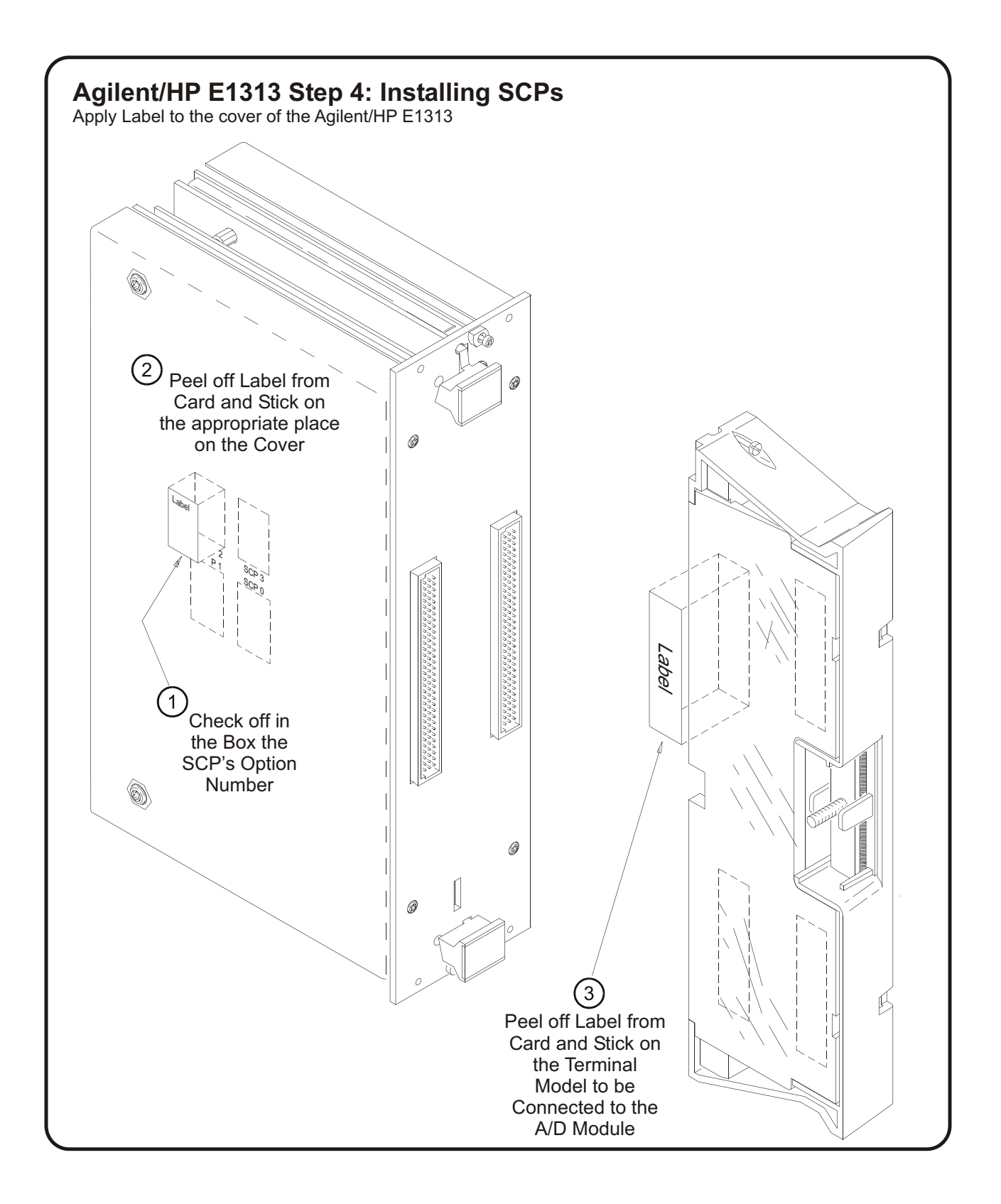

### <span id="page-23-0"></span>**Installing VT1413C SCPs**

The following illustrations show the steps used to install the VT1413C Signal Conditioning Plug-on modules (SCPs).

**CAUTION** Use approved Static Discharge Safe handling procedures anytime the covers are removed from the Scanning A/D Converter module or are handling SCPs.

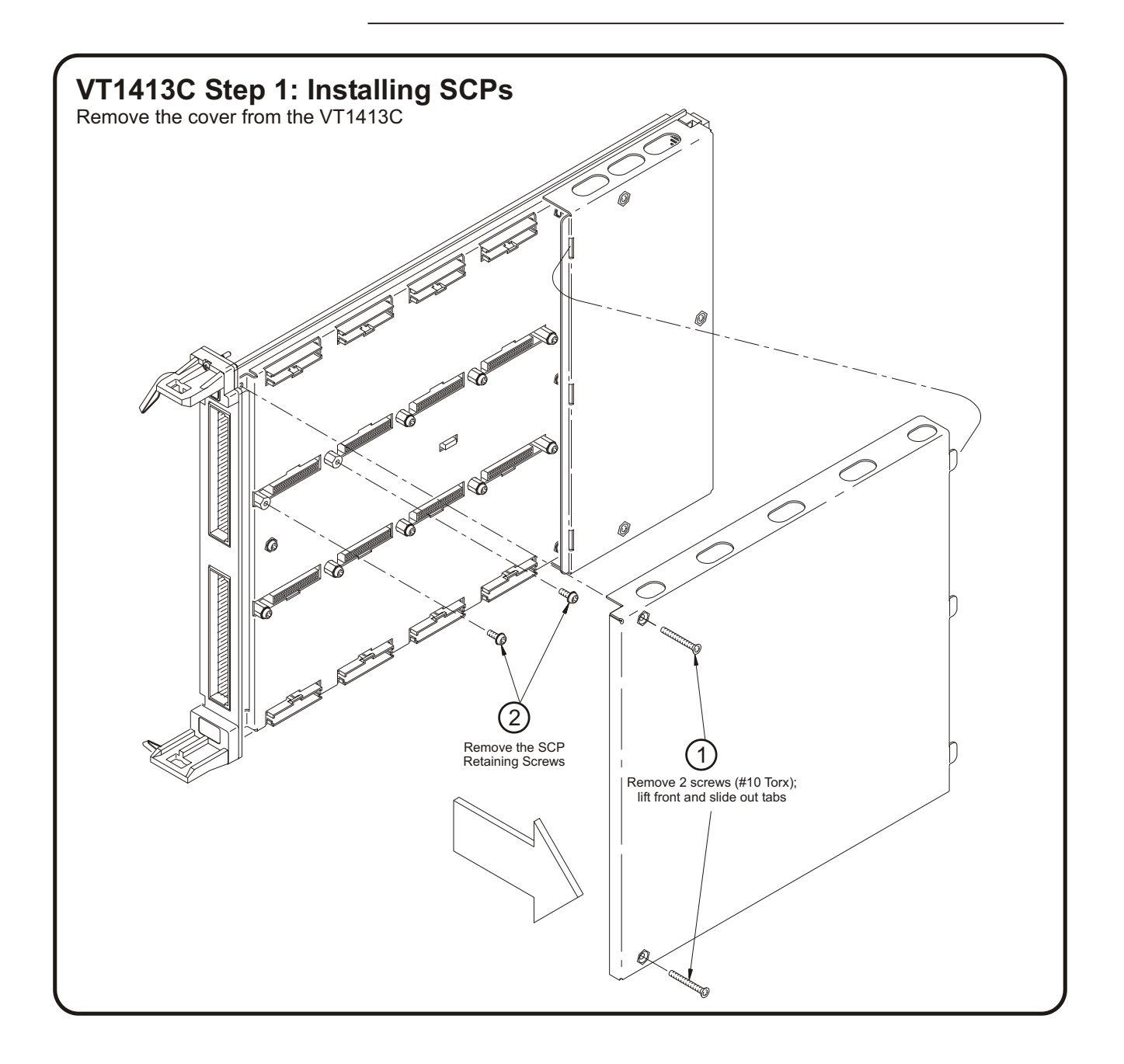

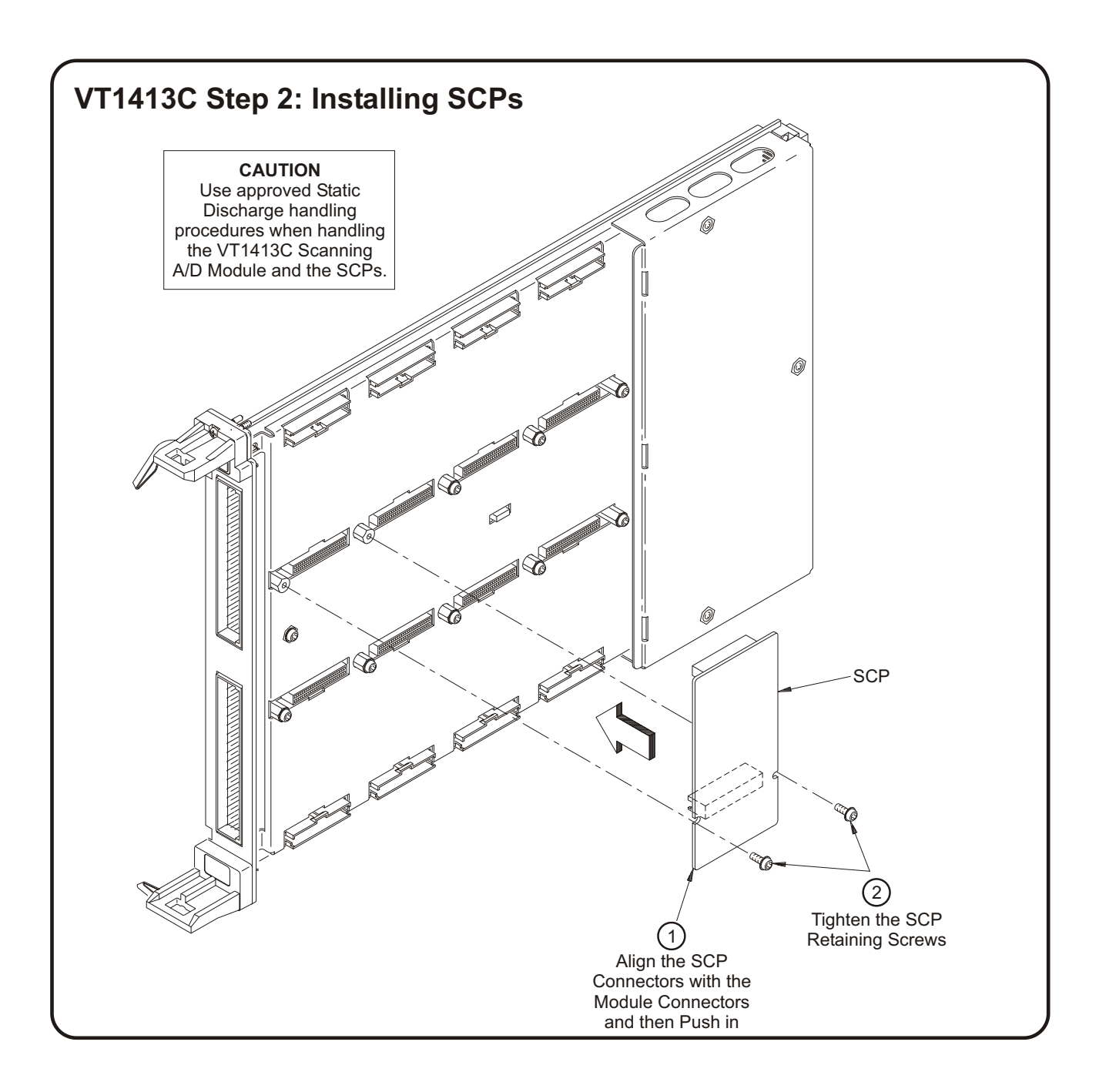

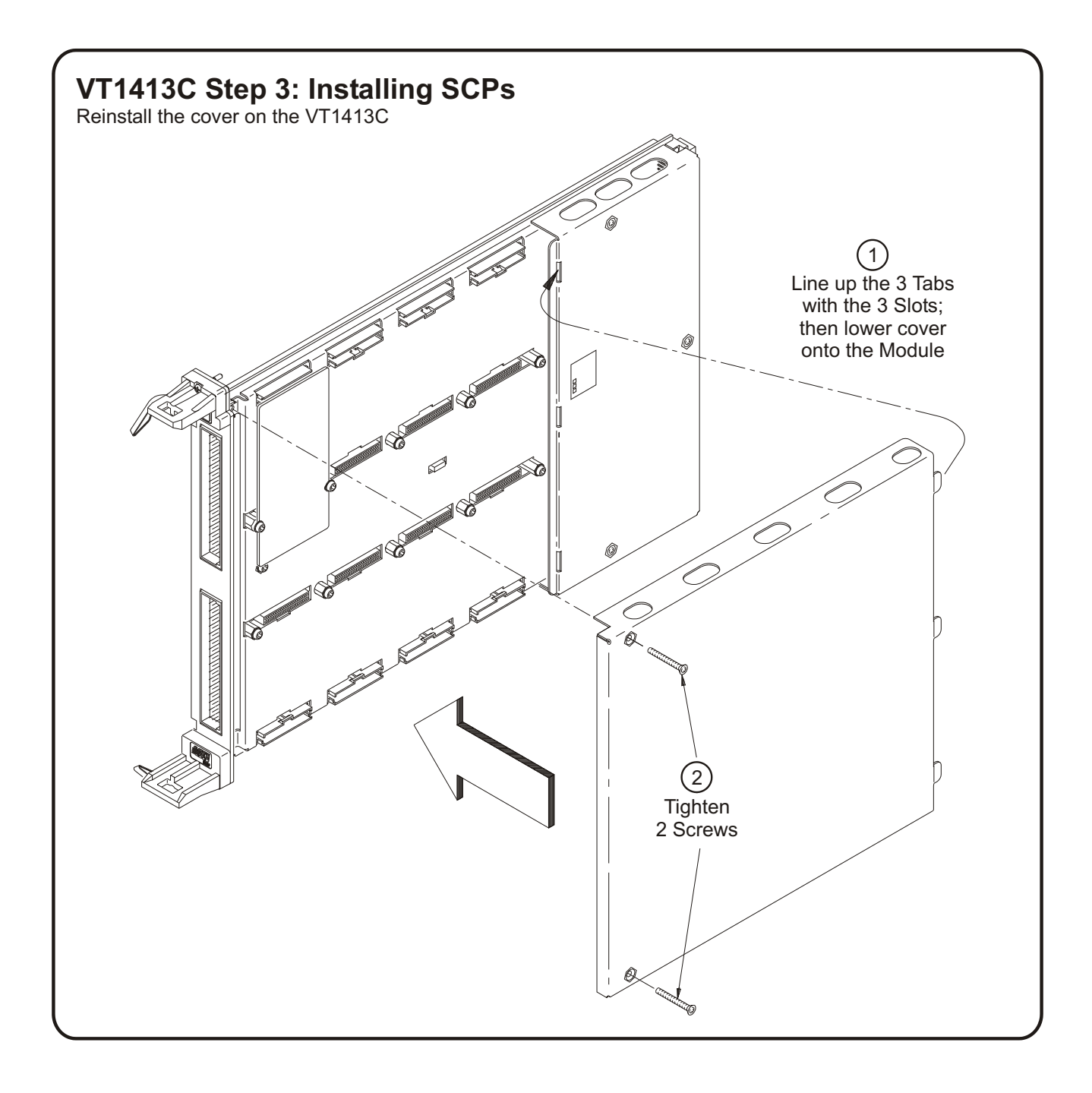

<span id="page-26-0"></span>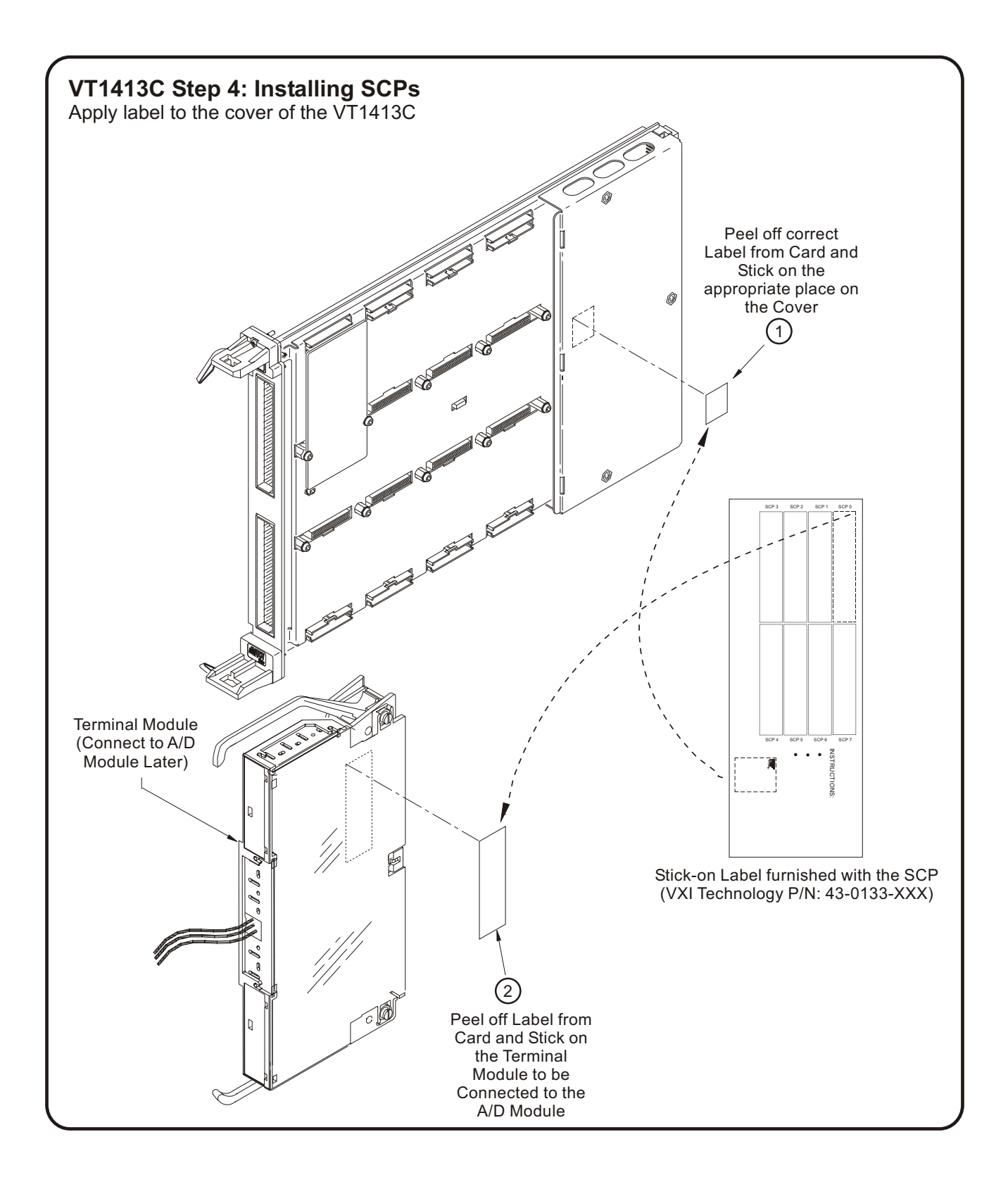

<span id="page-27-0"></span>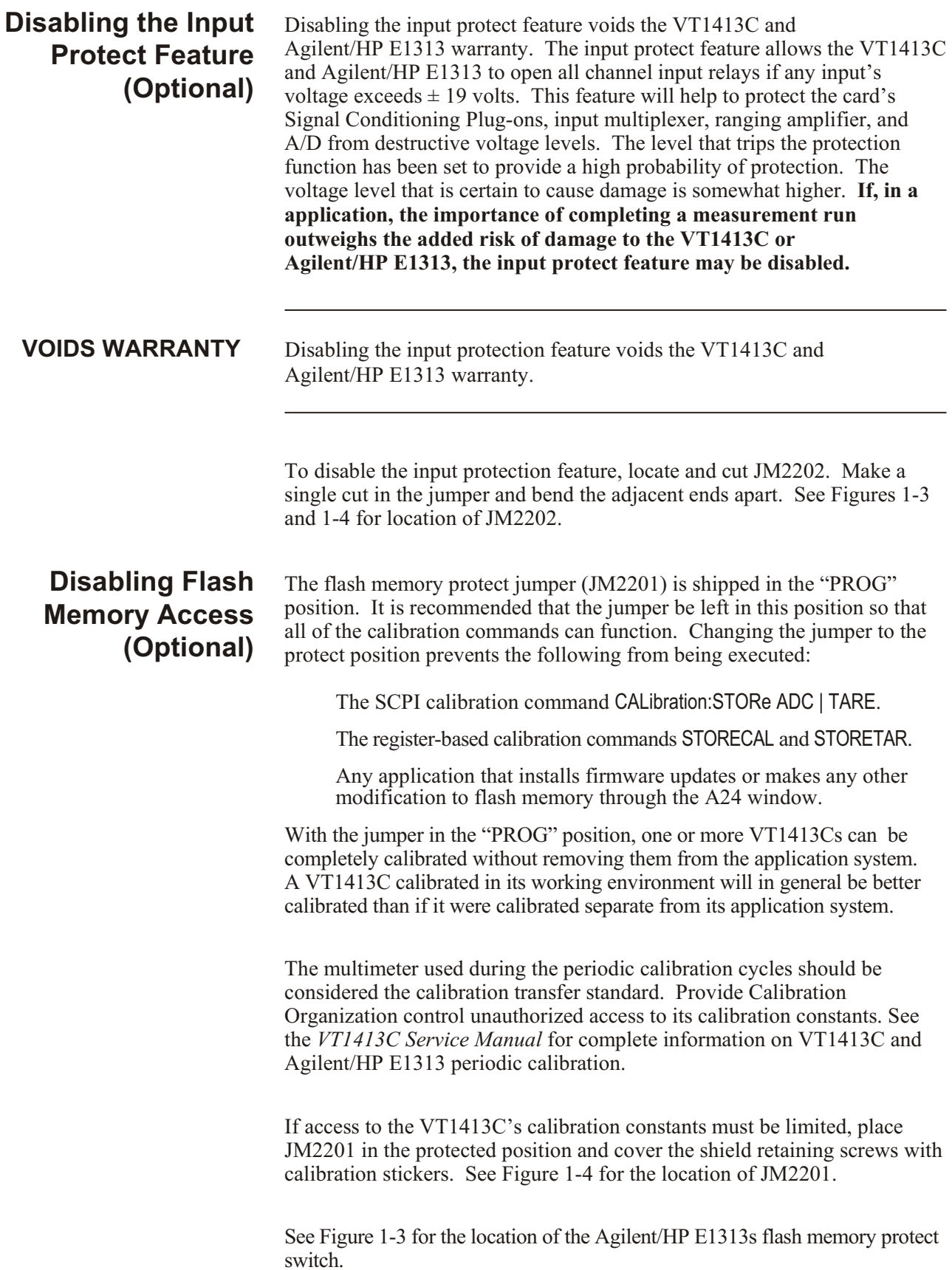

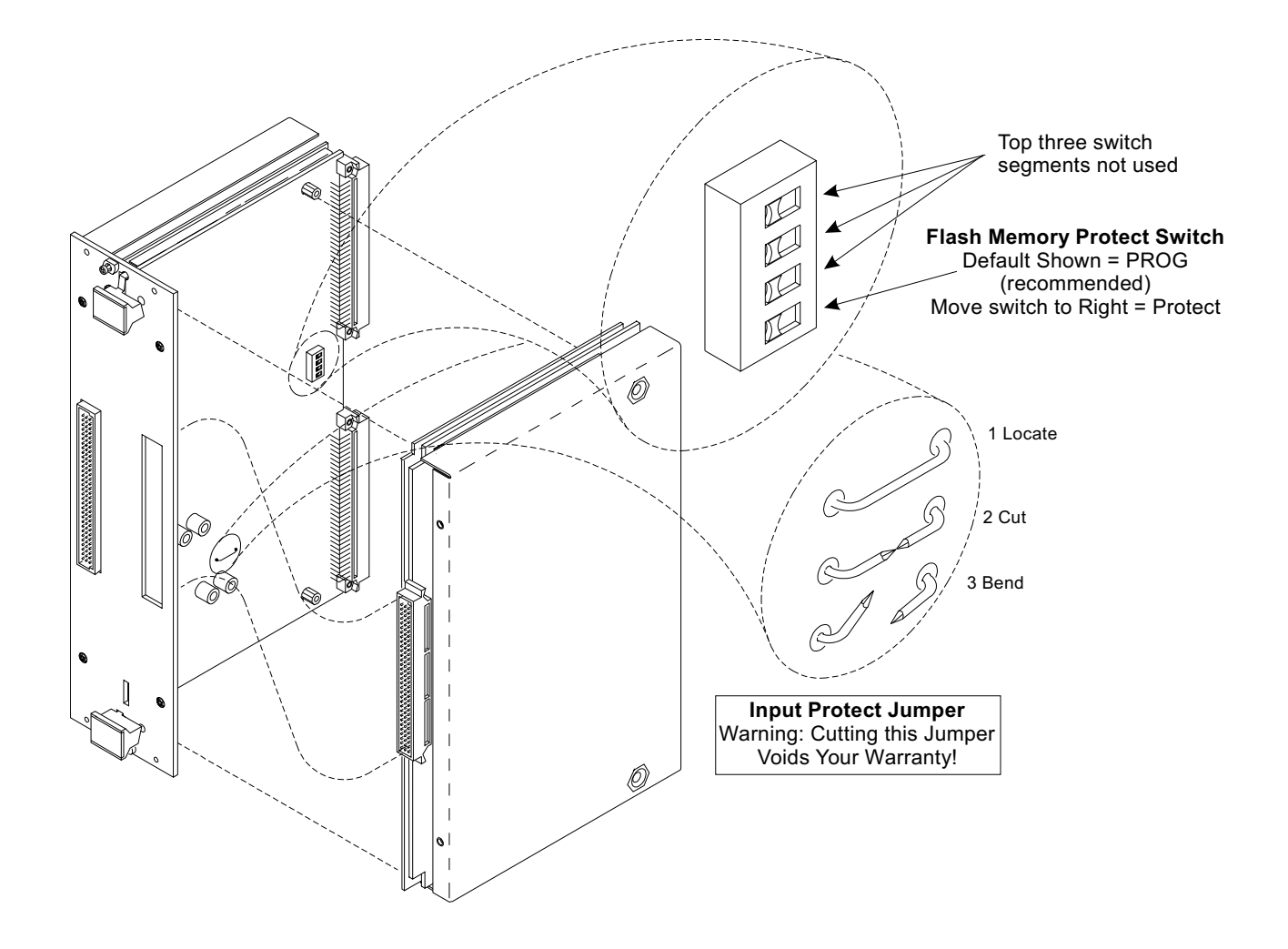

**Figure 1-3: Locate and Access JM2201 and JM2202 on Agilent/HP E1313**

<span id="page-29-0"></span>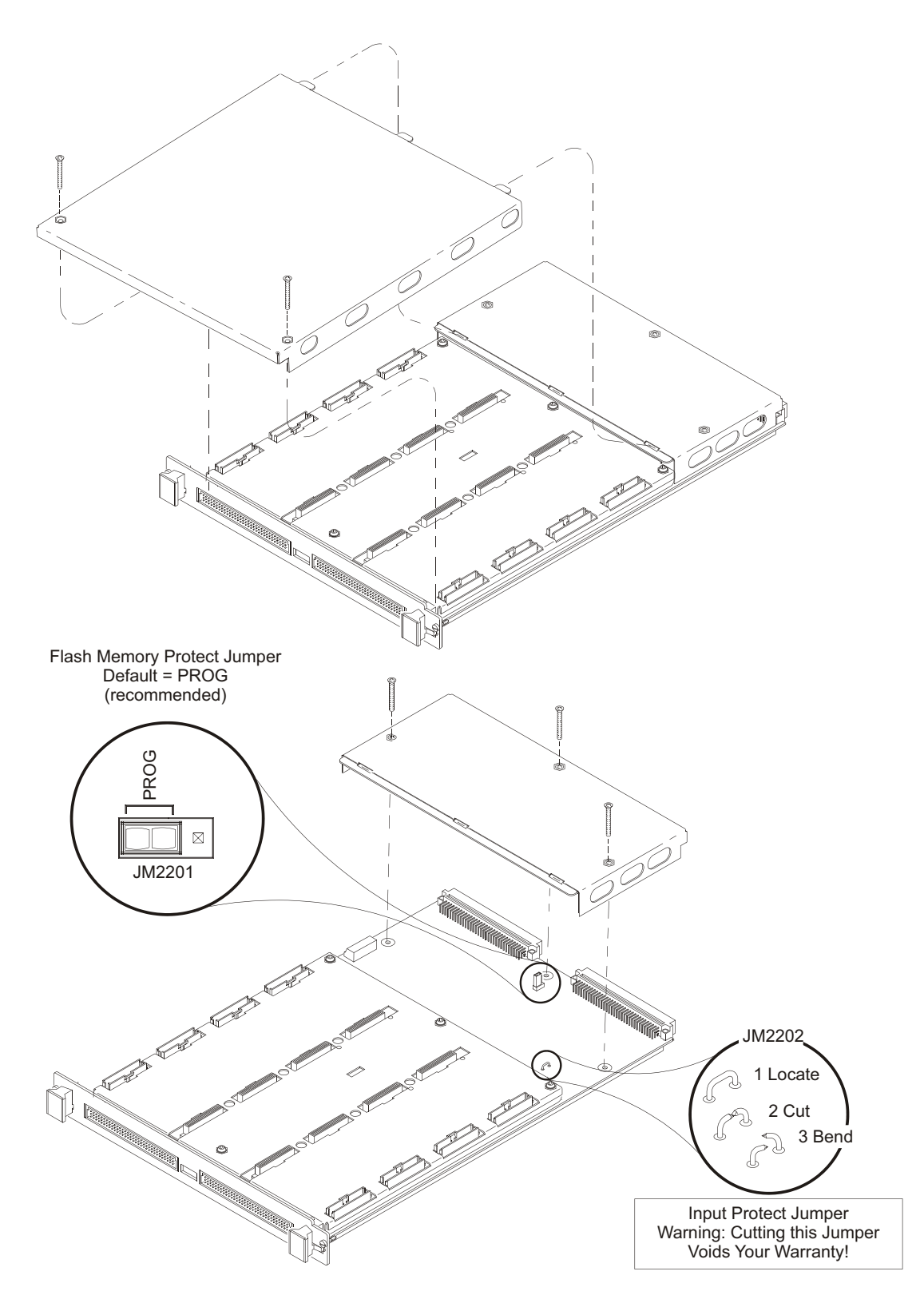

**Figure 1-4: Locate and Access JM2201 and JM2202 on VT1413C**

## <span id="page-30-0"></span>**Instrument Drivers**

If using the VT1413C or Agilent/HP E1313 with C-SCPI, the driver is supplied as an option to the C-SCPI product. Follow the C-SCPI documentation for use.

The Agilent/HP E1300/E1301, E1306 and E1405B/E1406A downloadable driver is supplied with the VT1413C and Agilent/HP E1313. See the command module/mainframe manual for downloading procedures.

## **About Example Programs**

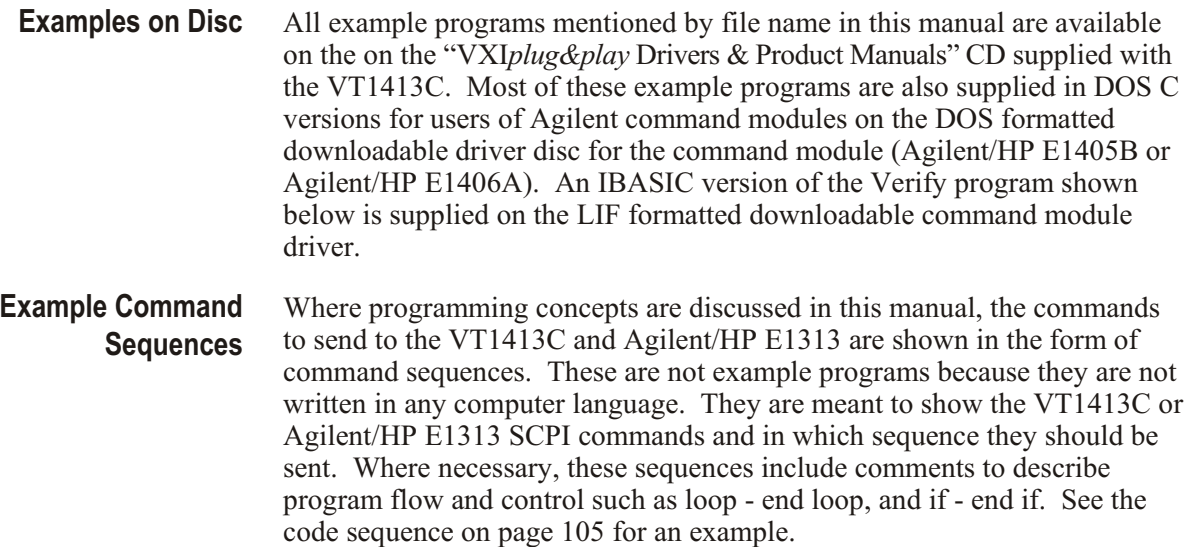

**Typical C-SCPI Example Program** The Verify program (file name *verif.cs*) is printed below to show a typical C-SCPI program for the VT1413C and Agilent/HP E1313.

```
/* verif.cs */
\frac{1}{4} 1.) Prints the VT1413A Module's identification, manufacturer, and \frac{1}{4} \frac{1}{4}\frac{1}{2} revision number.<br>\frac{1}{2} Prints the Signal
\frac{1}{4} 2.) Prints the Signal Conditioning Plug-ons (SCPs) identification*/<br>\frac{1}{4} (if any) at each of the SCP positions.
\frac{1}{4} (if any) at each of the SCP positions. \frac{1}{4} (if any) at each of the SCP positions.
\frac{1}{r} 3.) Takes voltage measurements on channels 100 to 163 and returns the*/<br>\frac{1}{r} readings from the Current Value Table (CVT) and FIFO.
            readings from the Current Value Table (CVT) and FIFO.
#include <stdio.h>
#include <cscpi.h>
        /* Defines module's logical address */
#define LADD "24"
        /* Declares module as a register device */
INST_DECL(e1413, "E1413A", REGISTER);
        /* Prototypes of functions declared later */
void rst_clr( void );<br>void id_scps( void
void id_scps( void)<br>void start ad( void)
void start_ad( void );<br>void get readng( void
        get_readng( void );
void prt_readng( float32 *);
int32 check_error( char * );
                                     /************************************************************************/
main() /* Main function */
{
        char read_id[80];
            /* Clear screen and announce program */
                                            \overline{\phantom{a}} Installation Verification Program\n\n");<br>Please Wait...");
        printf("\033H\033J\n\n<br>printf("\n\n
            /* Start the register-based operating system for the module */
        INST_STARTUP();
             /* Enable communications to the module; check if successful */
        INST_OPEN(e1413, "vxi," LADD); 
        if ( !e1413 )
        {
            printf("INST_OPEN failed (ladd = %s).Failure code is: %d\n",
                     LADD,cscpi_open_error); 
            exit(1);
        }
             /* Read and print the module's identification */
         INST_QUERY(e1413, "*idn?", "", read_id);
         printf("\n\nInstrument ID: %s\n\n", read_id);
        rst_clr(); /* Function resets the module */
        id_scps(); /* Function checks for installed SCPs */
        start_ad(); /* Function sets up the module to make measurements */
        get readng(); /* Function gets and prints readings */exit(0);
7* +/*************************************************************************/
void rst \text{clr}() /* Reset the A/D module to its power-on state */{
        int16 opc_wait;
             /* Reset the module and wait until it resets */
        INST_QUERY(e1413, "*RST;*OPC?", "", &opc_wait);
```

```
/* Check for module generated errors; exit if errors read */
if (check_error("rst_clr"))
```

```
exit(1);
}
/**************************************************************************/
      id_scps() /* Check ID of all installed SCPs */
{
       int16 scp_addr;<br>char scp_id[10
                 scpid[100];
          /* Get SCP identifications of all SCPs */ 
       printf("\nSCP Identifications:\n\n");
       for (scp_addr = 100; scp_addr <= 156; scp_addr += 8)
       {
          INST_QUERY(e1413, "SYST:CTYP? (@%d)", "%s", scp_addr, scp_id);
          printf("ID for SCP %d is %s\n", (\text{sep\_addr - 100}) / 8, \text{sep\_id});
       }
}
/**************************************************************************/
void start_ad() /* Initialize and trigger A/D then take readings. Default EU type is
       volts and scan list is LIST1 and is defined as all 64 channels */
{
       int16 opc_wait;
                 /* Enable the Trigger System */
       INST_SEND(e1413, "INIT");
          /* Check for module generated errors; exit if errors read */ 
       if (check_error("start_ad (setup module)"))
          exit(1);
          /* Trigger the module to start the measurement process */
       INST_SEND(e1413, "TRIG");
          /* Check for module generated errors; exit if errors read */
       if (check_error("start_ad (trigger module)"))
          exit(1);
}
/**************************************************************************/
void get_readng() /* Get the module's readings */
{
       float32 read_data[64];<br>char wait_show[2];
                 wait_show[2];
          /* Wait to view previous screen */
       printf("\n\nPress 'Return' to continue");
       while(! gets(wait_show));
          /* Set format of returned data */
       INST_SEND(e1413, "FORMAT REAL,32");
          /* Get readings using FIFO */
       INST_QUERY(e1413, "DATA:FIFO:PART? 64", "", read_data);
          /* Print the readings */
       printf("\n\nFIFO data:\n\n");
       prt_readng(read_data);
          /* Wait here to view previous screen */
       printf("\n\nPress 'Return' to continue");
       while(! gets(wait_show));
          /* Get readings stored in the CVT */
       INST_QUERY(e1413, "DATA:CVT? (@100:163)", "", read_data);
          /* Print the readings */
       printf("\n\nCVT Data:\n\n");
       prt_readng(read_data);
       printf("\n\n");
          /* Check for module generated errors; exit if errors read */
       if (check_error("get_readng"))
          exit(1);
}
                                        /**************************************************************************/
```

```
void prt_readng( float32 *read_data ) /* Display readings */
{
       int16 I;
       printf("ch reading ch reading ch reading ch reading\n");
        printf("— ——————- — ——————- — ——————- — ——————-\n");
       for(I = 0; I < 64; I = 4)
       {
           printf("%2d %13.6e %2d %13.6e %2d %13.6e %2d %13.6e\n", 
                   I, read_data[i], I+1, read_data[i+1], I+2, read_data[i+2], 
                   I+3, read_data[i+3]);
       }
\gamma/*************************************************************************/
int32 check_error( char *message ) /* Check for module generated errors */
{
       int16 error;<br>char error
                  err_out[256];
             /* Check for any errors */
       INST_QUERY(e1413, "SYST:ERR?", "", &error, err_out); 
           /* If error is found, print out the error(s) */
       if (error)
       {
           while(error)
           {
                   printf("Error %d,%s (in function %s)\n", error, err_out, message);
                   INST_QUERY(e1413, "SYST:ERR?", "", &error, err_out);
           }
           return 1;
        }
        return 0;
}
```
## **Verifying a Successful Configuration**

An example C-SCPI (Compiled-SCPI) program source is shown on the previous pages. This program is included with the VXI*plug&play* Drivers and Product Manuals CD (file name *verif.cs*). The program uses the \*IDN? query command to verify the Scanning A/D Converter module is operational and responding to commands. The program also has an error checking function  $(check\ error))$ . It is important to include an instrument error checking routine in programs, particularly the first trial programs so that in stant feedback can be provided while learning about the VT1413C and Agilent/HP E1313. After the C-SCPI preprocessor is run and the program is compiled and loaded, type *verif* to run the example.

# **Chapter 2 Field Wiring**

## <span id="page-34-0"></span>**About This Chapter**

### **Except where noted, all references to the VT1413C apply to the Agilent/HP E1313**. This chapter shows how to plan and connect field wiring to the VT1413C's terminal module. The chapter explains proper connection of analog signals to the VT1413C, both two-wire voltage type and four-wire resistance type measurements. Connections for other measurement types (for example, strain using the Bridge Completion SCPs) refer to the specific SCP manual in the "SCP Manuals" section. Chapter contents include: · Planning the Wiring Layout ............................ page [35](#page-34-0) · Terminal Modules.................................... page [39](#page-38-0) Reference Temperature Sensing with the Agilent/HP E1313 ..... page [42](#page-41-0) · Reference Temperature Sensing with the VT1413C............ page [43](#page-42-0) · Preferred Measurement Connections ..................... page [45](#page-45-0) · Connecting the On-Board Thermistor..................... page [48](#page-58-0) Adding Components to the VT1413C Terminal Module ...... page [50](#page-60-0) Wiring/Attaching the Agilent/HP E1313 Terminal Module . . . . page [51](#page-61-0)  $\cdot$  Wiring the VT1413C Terminal Module  $\dots \dots \dots \dots \dots$  page [52](#page-61-0) · Attaching the VT1413C Terminal Module ................... page [54](#page-63-0) · Removing the VT1413C Terminal Module................... page [55](#page-64-0) · Terminal Module Wiring Maps ......................... page [56](#page-64-0) · Terminal Module Options.............................. page [58](#page-66-0) · Faceplate Connector Pin-Signal Lists..................... page [63](#page-64-0) **Note** An example C-SCPI program entitled *wiretest.cs* is included on the

VXI*plug&play* Drivers and Product Manuals CD. After completing the field wiring, use this program to check for bad connections. The program performs "Open Transducer Detection" (see DIAGnostic:OTDetect. STATe1 in Chapter [5](#page-148-0) for details) and continuously loops while performing measurements on all 64 channels.

## **Planning the Wiring Layout**

The first point to understand is that the VT1413C and Agilent/HP E1313 make no assumptions about the relationship between Signal Conditioning Plug-on (SCP) function and the position in the VT1413C or Agilent/ HP E1313 that it occupies. Any type of SCP can be put into any SCP position. There are, however, some factors to consider when planning what mix of SCPs should be installed in each of the Scanning A/D Converter modules. The following discussions will clarify factors.

### <span id="page-35-0"></span>**SCP Positions and Channel Numbers**

The VT1413C and Agilent/HP E1313 has a fixed relationship between Signal Conditioning Plug-on positions and the channels they connect to. Each of the eight SCP positions connect to eight channels. Figure 2-1 shows the channel number to SCP relationship.

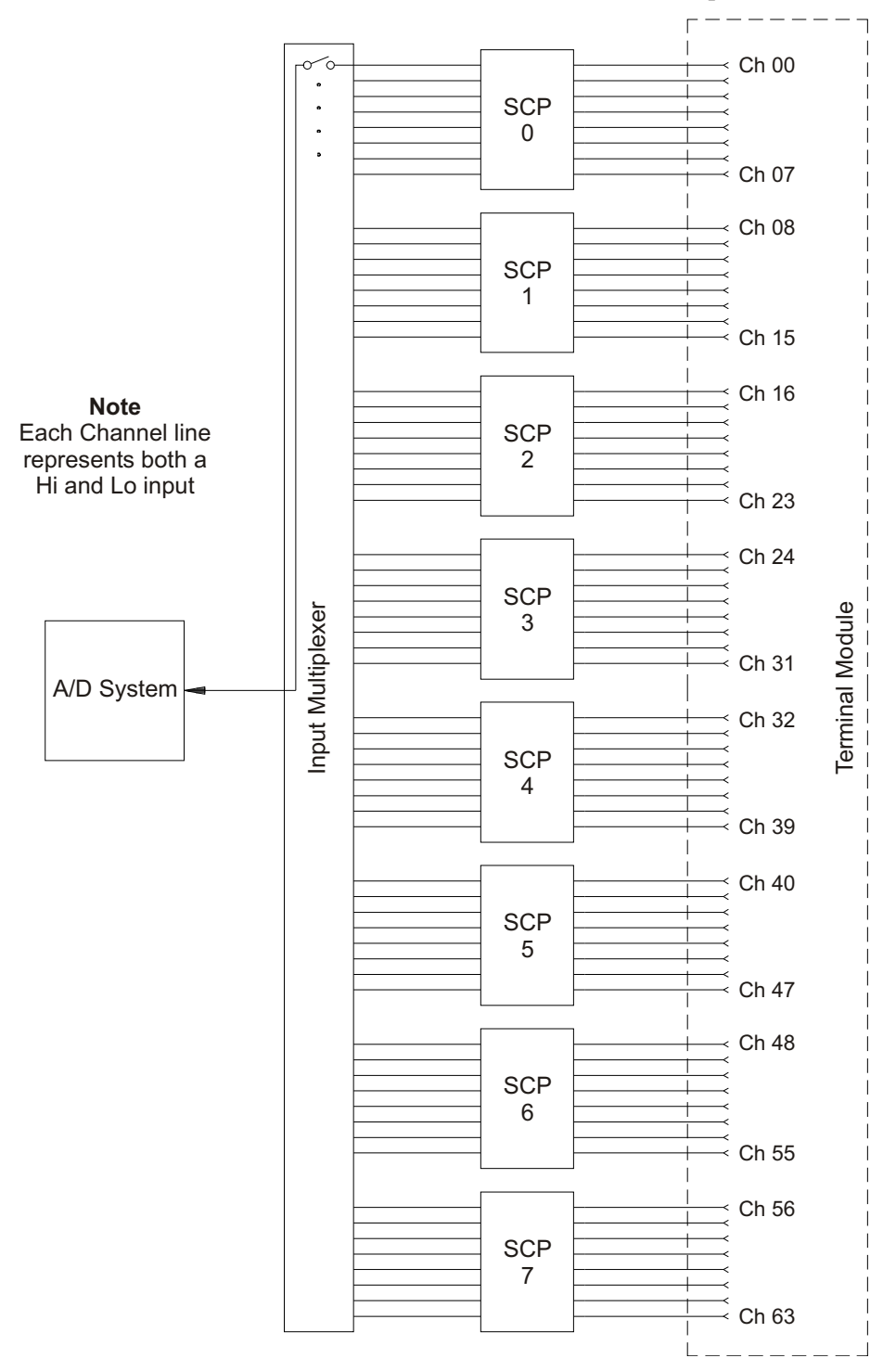

**Figure 2-1: Channel Numbers at SCP Positions**
## **Sense SCPs and Output SCPs**

Some SCPs provide input signal conditioning (sense SCPs such as filters and amplifiers) while others provide stimulus to the measurement circuit (output SCPs such as current sources and strain bridge completion). In general, channels at output SCP positions are not used for external signal sensing but are paired with channels of a sense SCP. Two points to remember about mixing output and sense SCPs:

- 1. Paired SCPs (an output and a sense SCP) may reside in separate VT1413C or Agilent/HP E1313s. SCP outputs are adjusted by \*CAL? to be within a specific limit. The Engineering Unit (EU) conversion used for a sense channel will assume the calibrated value for the output channel.
- 2. Output SCPs, while providing stimulus to the measurement circuit, reduce the number of external sense channels available to the VT1413C or Agilent/HP E1313.

Figure 2-2 illustrates an example of "pairing" output SCP channels with sense SCP channels (in this example, four-wire resistance measurements).

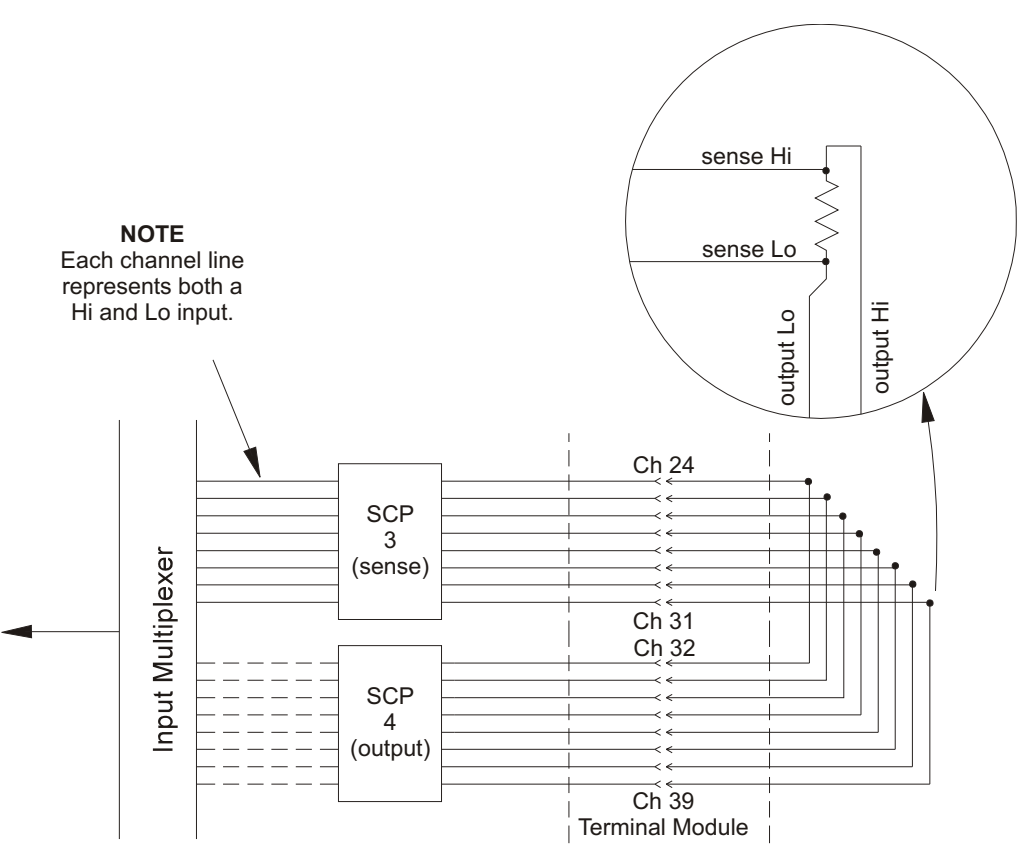

**Figure 2-2: Pairing Output and Sense SCP Channels**

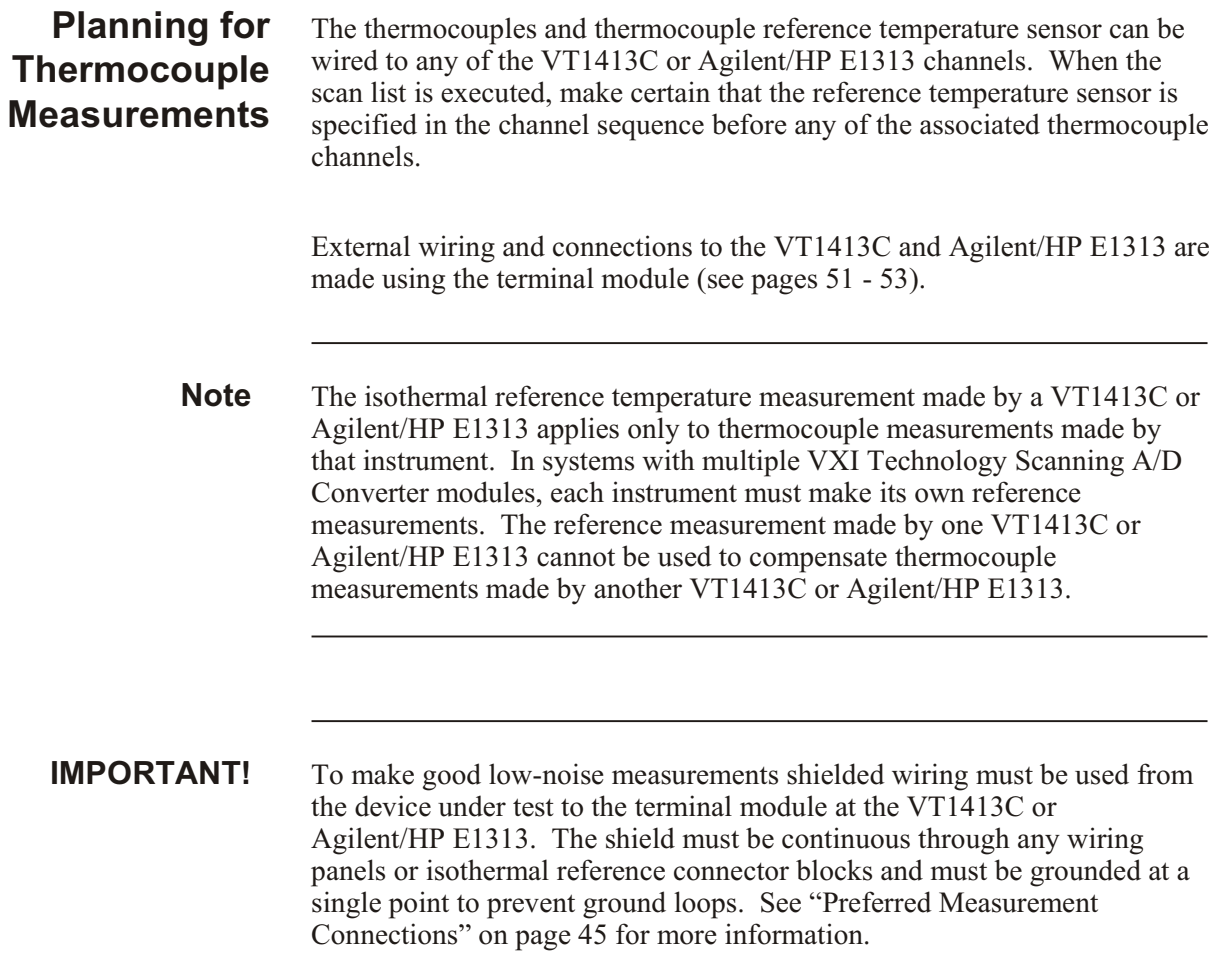

# **Terminal Modules**

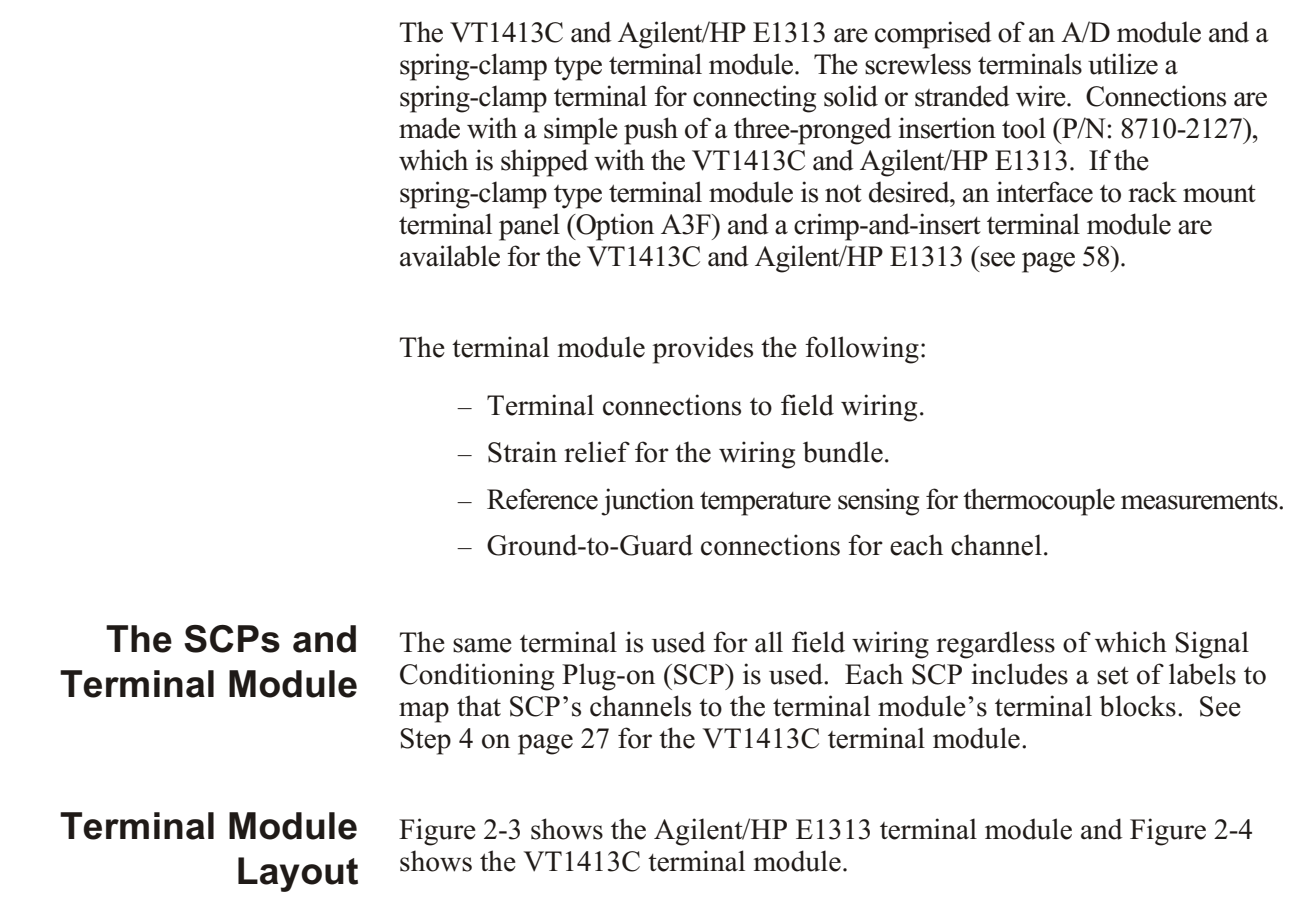

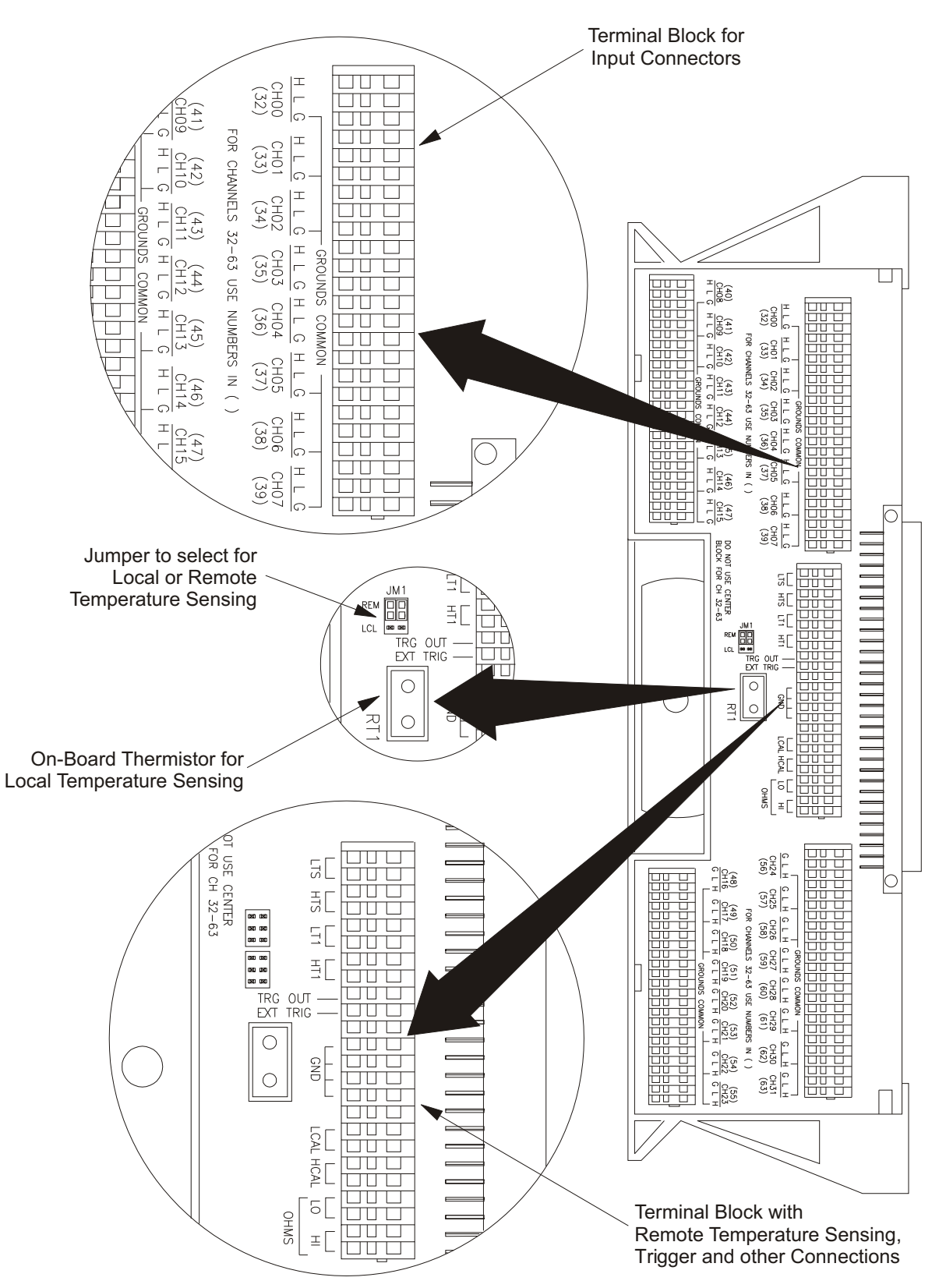

**Figure 2-3: Agilent/HP E1313 Terminal Module Layout**

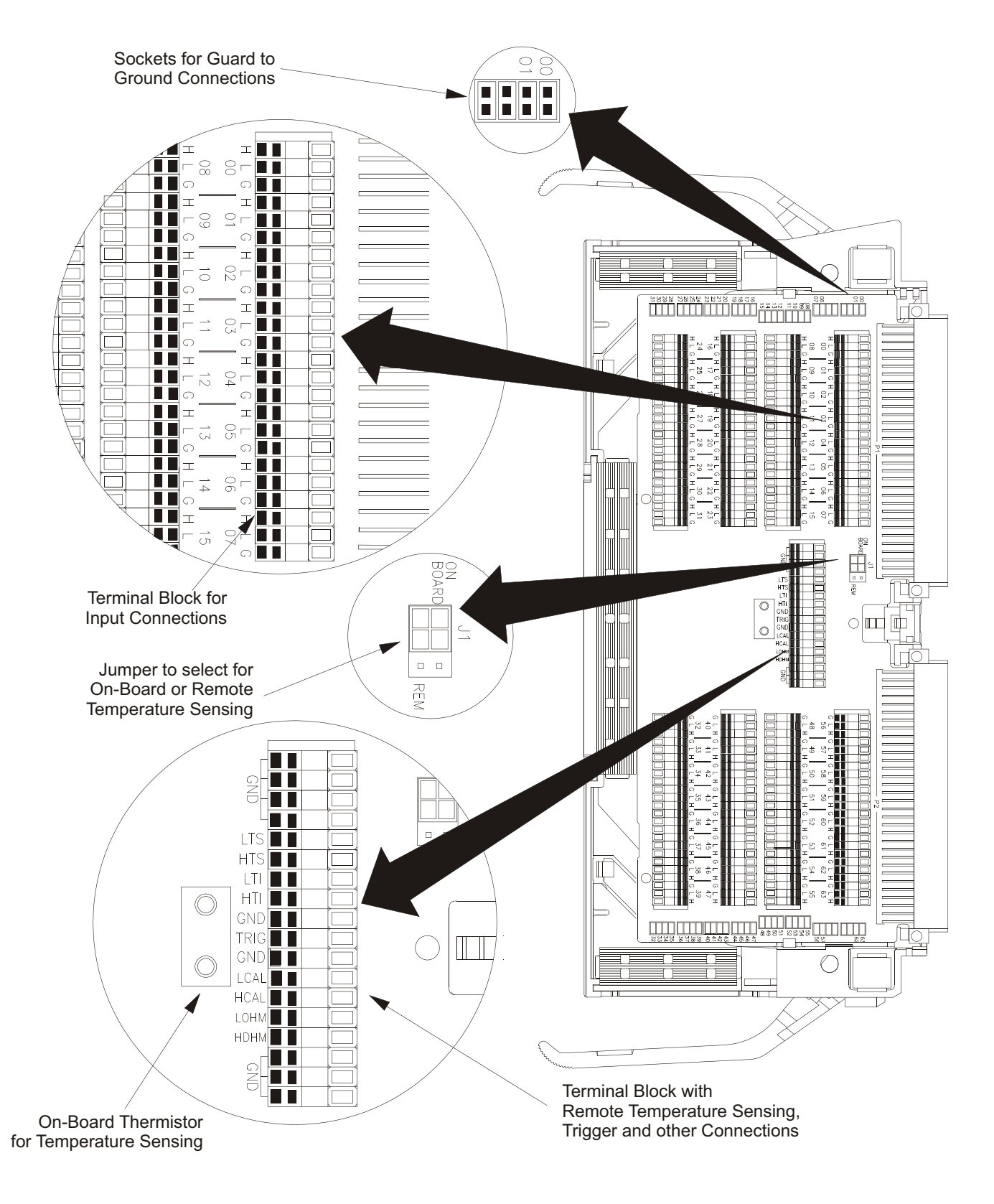

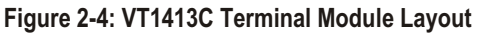

## **Reference Temperature Sensing with the Agilent/HP E1313**

The Agilent/HP E1313 can have two terminal modules installed. To obtain the specified accuracy through each terminal module, the temperature of both must be sensed. A sense channel is required on each terminal module which leaves 31channels on each terminal module for thermocouple and other measurements. Figure 2-5 shows how the Agilent/HP E1313 internally connects its single current source to the two reference thermistors in series. Note that a diode provides a current path when terminal module 2 is absent, but that terminal module 1 must be in place and configured properly to provide a current path to terminal module 2. Figure 2-7 shows sensing the on-board thermistor. Refer to Figure 2-6 for remote thermistor connection.

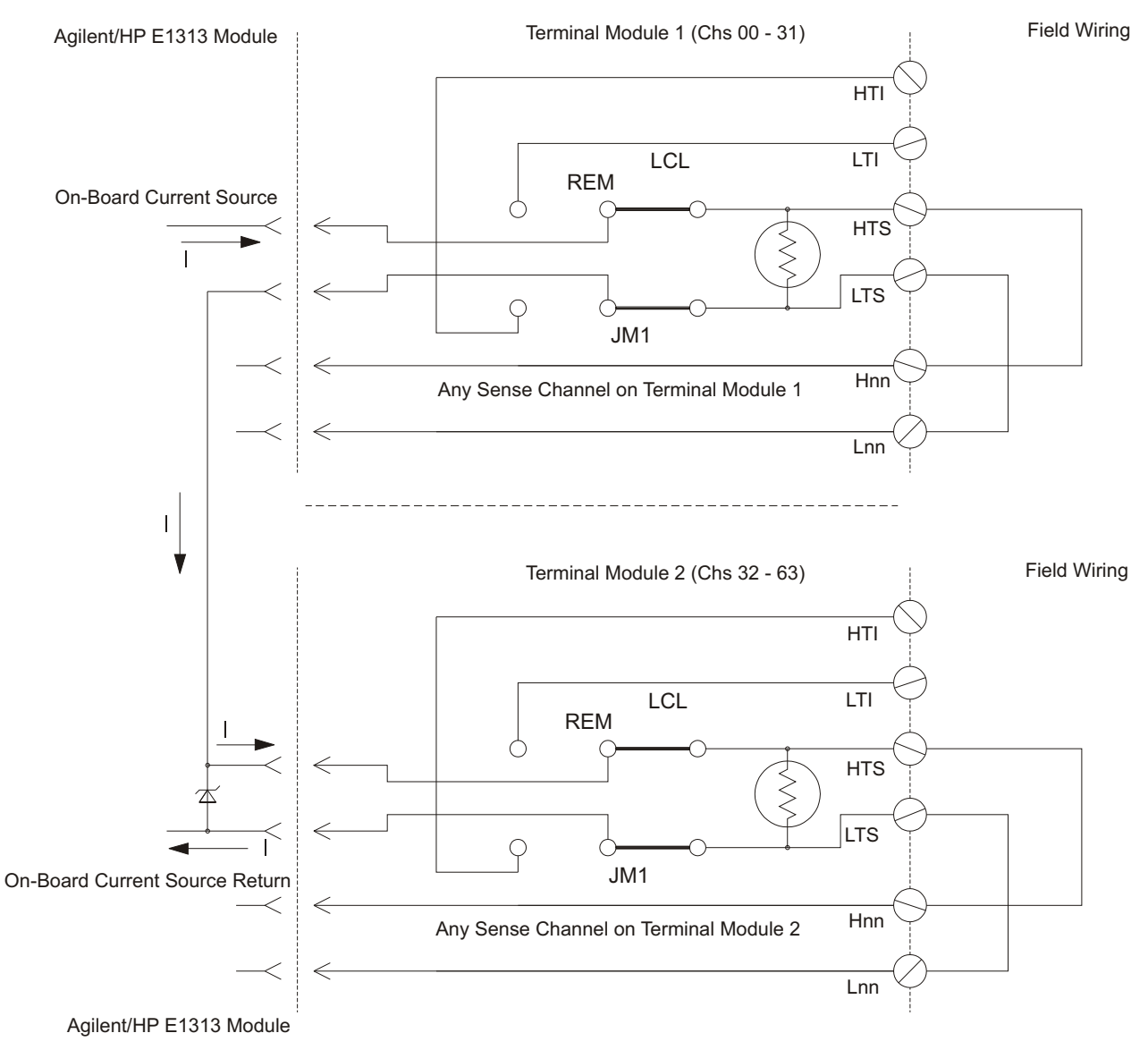

**Figure 2-5: Agilent/HP E1313 Reference Temperature Circuit**

# **Reference Temperature Sensing with the VT1413C**

The terminal module provides an on-board thermistor for sensing isothermal reference temperature of the terminal blocks. Also provided is a jumper set (J1 in Figure 2-4) to route the VT1413C's on-board current source to a thermistor or RTD on a remote isothermal reference block. Figures 2-6 and 2-7 show connections for both local and remote sensing.

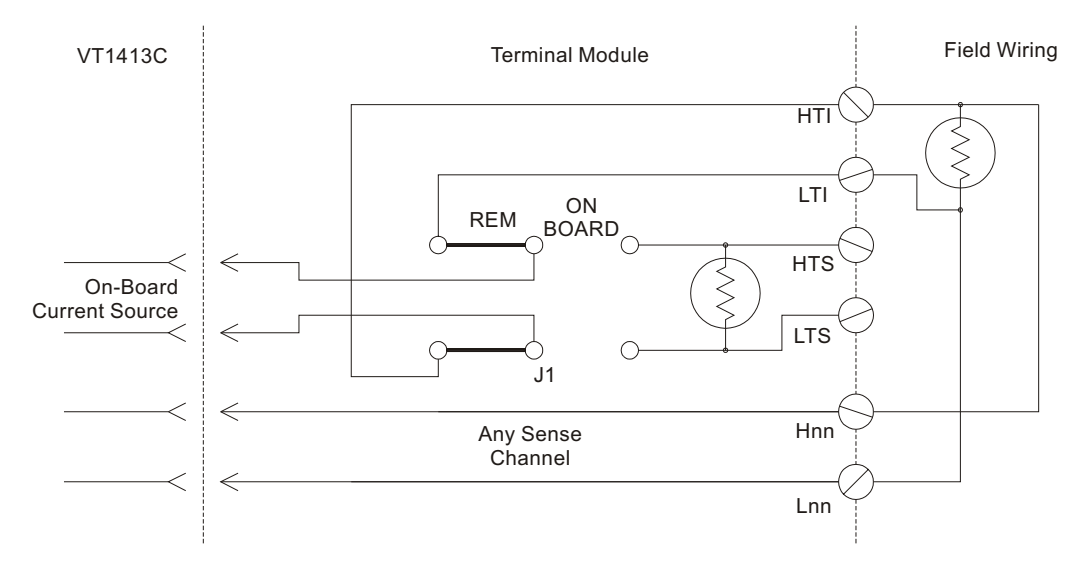

**Figure 2-6: Remote Thermistor or RTD Connections**

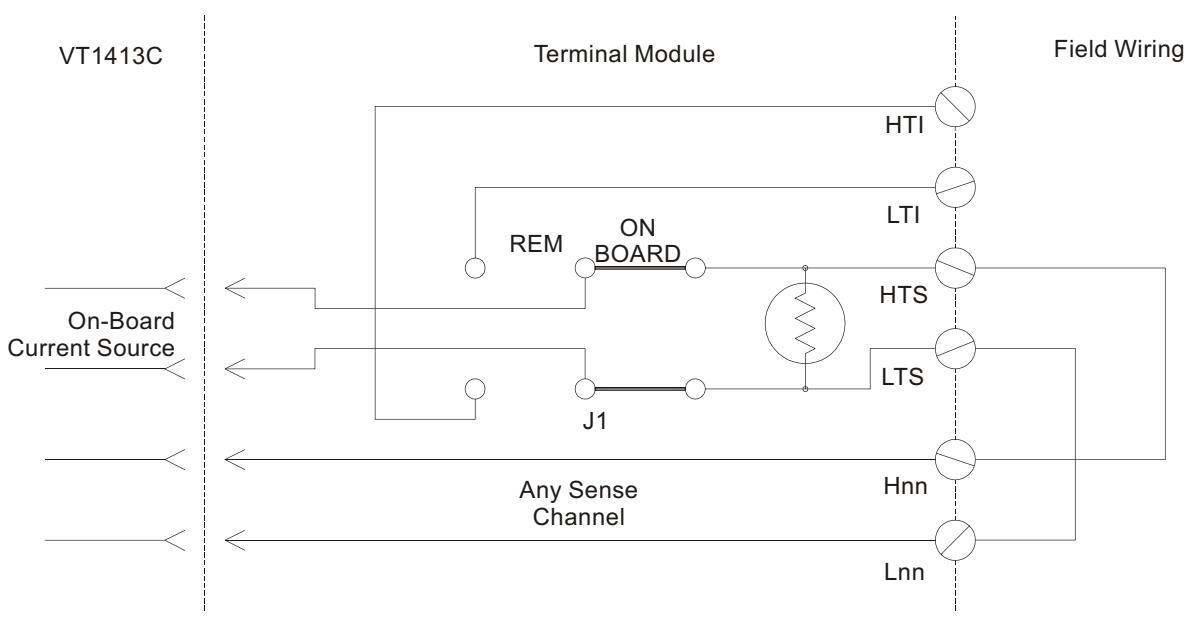

**Figure 2-7: On-Board Thermistor Connections**

## **Terminal Module Considerations for TC Measurements** The isothermal characteristics of the VT1413C and Agilent/HP E1313 terminal modules are crucial for good TC readings and can be affected by any of the following factors: 3. The clear plastic cover must be on the terminal module. 4. The thin white mylar thermal barrier must be inserted over the terminal module connector (VT1413C only). This prevents airflow from the VT1413C module into the terminal module. 5. The terminal module must also be in a fairly stable temperature environment, and it is best to minimize the temperature gradient between the VT1413C module and the terminal module. 6. The VXI mainframe cooling fan filters must be clean and there should be as much clear space in front of the fan intakes as possible. 7. Recirculating warm air inside a closed-rack cabinet can cause a problem if the terminal module is suspended into ambient air that is significantly warmer or cooler. If the mainframe recess is mounted in a rack with both front and rear doors, closing both doors helps keep the entire VT1413C at a uniform temperature. If there is no front door, try opening the back door. 8. The manufacturer recommends that the cooling fan switch on the back of the Agilent/HP E1401 Mainframe be in the "High" position. The normal variable speed cooling fan control can make the internal VT1413C module temperature cycle up and down, which affects the amplifiers with these microvolt level signals. **Scanning Two Reference Temperature Channels** The following simple command sequence shows linking channels to EU conversions to measure the reference temperature of both of the Agilent/HP E1313's terminal modules and to measure thermocouples on the remaining channels. *Link reference temperature to channels 0 and 32 (terminal module 1 and 2).* SENS:REF THER,5000,AUTO,(@100,132) SENS:FUNC:TEMP *Link E type thermocouple measurements to channels 1 - 31 and 33 - 63.* SENS:FUNC:TEMP TC,E,AUTO,(@101:131,133:163) *Define scan list 1 to measure the reference temperature of terminal module 1. Then measure thermocouples on channels 1 - 31, measure the ref temp of terminal module 2, then measure thermocouples on channels 33 - 63.* ROUT:SEQ:DEF LIST1,(@100:163) *Now select LIST1 as the current scan list.* ROUT:SCAN LIST1 When the module is triggered, it will scan channels 0 through 63. Since the first channel on each terminal module measures the reference temperature of that module, the thermocouple measurements that follow will be referenced against the temperature of their respective terminal modules.

## **Preferred Measurement Connections**

## **IMPORTANT!**

For any Scanning A/D Converter module to scan channels at high speeds, it must use a very short sample period (< 10 *µ*s for the VT1413C). If significant normal-mode noise is presented to its inputs, that noise will be part of the measurement. To make quiet, accurate measurements in electrically noisy environments, use properly connected shielded wiring between the A/D and the device under test. Figure 2-8 shows recommended connections for powered transducers, thermocouples, and resistance transducers. (See Appendix [F](#page-400-0) for more information on wiring techniques).

- **Hints** 1. Use individually shielded, twisted-pair wiring for each channel.
	- 2. Connect the shield of each wiring pair to the corresponding Guard (G) terminal on the terminal module (see Figure [2](#page-34-0)-9 for schematic of Guard to Ground circuitry on the terminal module).
	- 3. The terminal module is shipped with the Ground-to-Guard (GND-GRD) shorting jumper installed for each channel. These may be left installed or removed (see Figure [2](#page-34-0)-10 to remove the jumper), dependent on the following conditions:
		- a. **Grounded Transducer with shield connected to ground at the transducer:** Low frequency ground loops (dc and/or 50/60 Hz) can result if the shield is also grounded at the terminal module end. To prevent this, remove the GND-GRD jumper for that channel (Figure 2-8 A/C).
		- b. **Floating Transducer with shield connected to the transducer at the source:** In this case, the best performance will most likely be achieved by leaving the GND-GRD jumper in place (Figure 2-8 B/D).
	- 4. In general, the GND-GRD jumper can be left in place unless it is necessary to remove to break low frequency (below 1 kHz) ground loops.
	- 5. Use good quality foil or braided shield signal cable.
	- 6. Route signal leads as far as possible from the sources of greatest noise.
	- 7. In general, do not connect Hi or Lo to Guard or Ground at the VT1413C.
	- 8. It is best if there is a dc path somewhere in the system from Hi or Lo to Guard/Ground.
	- 9. The impedance from Hi to Guard/Ground should be the same as from Lo to Guard/Ground (balanced).
	- 10. Since each system is different, do not be afraid to experiment using the suggestions presented here until an acceptable noise level is found.

<span id="page-45-0"></span>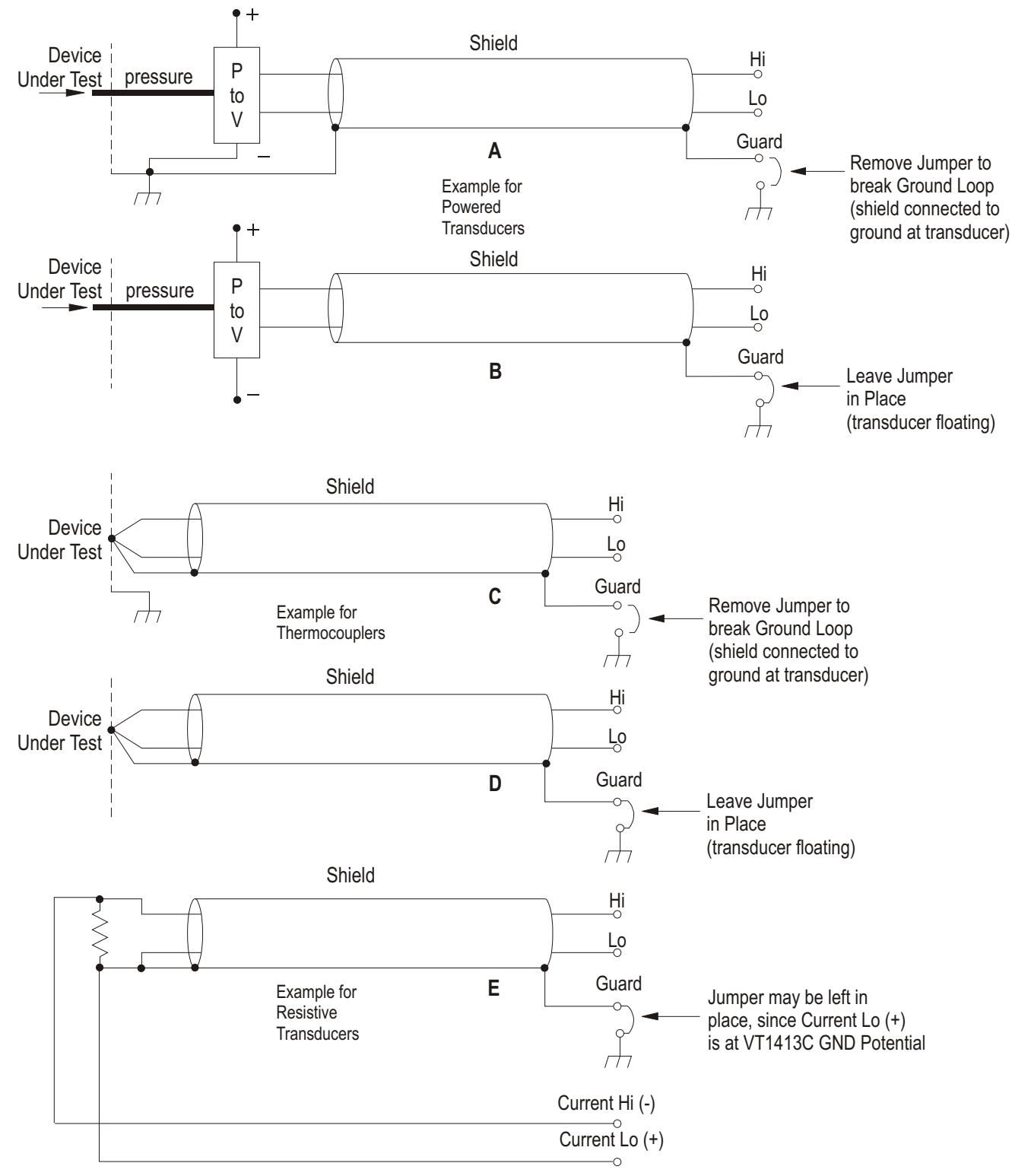

**Figure 2-8: Preferred Signal Connections**

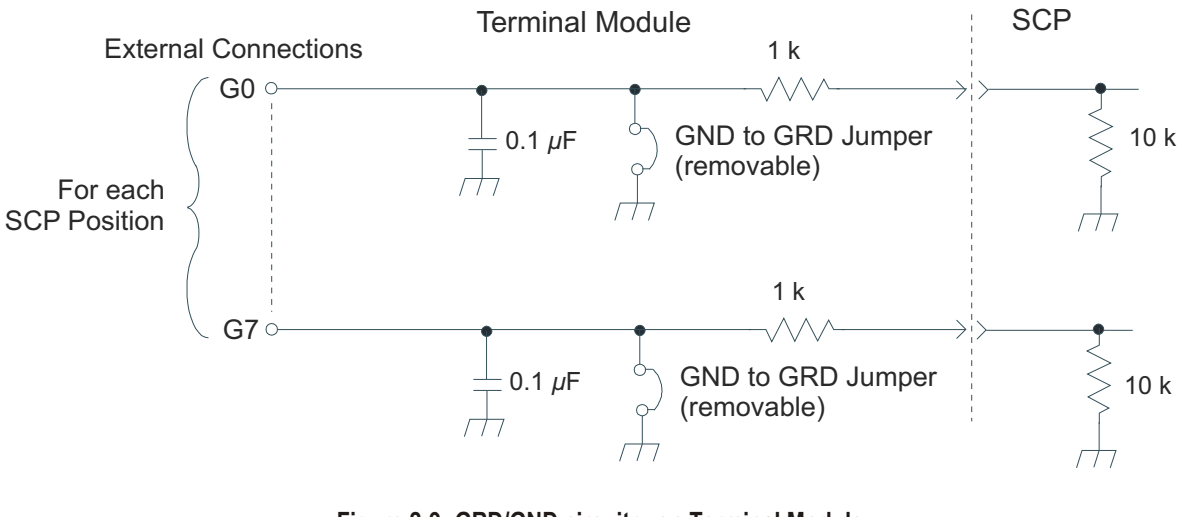

**Figure 2-9: GRD/GND circuitry on Terminal Module**

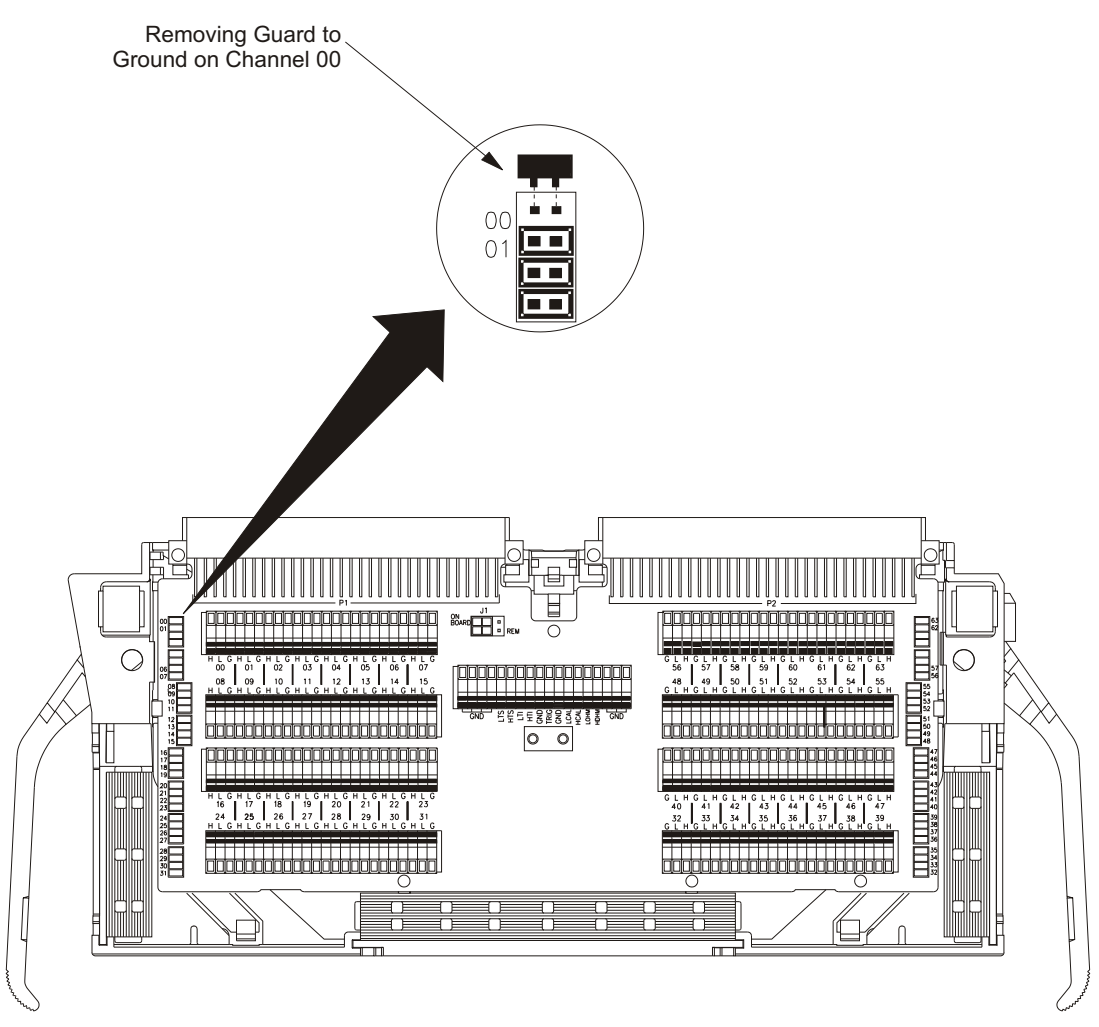

**Figure 2-10: Grounding the Guard Terminal**

# **Connecting the On-Board Thermistor**

Figures [2](#page-34-0)-11 and [2](#page-34-0)-12 show how to use the Scanning A/D Converter module to make temperature measurements with or without using the on-board thermistor. The thermistor is used for reference junction temperature sensing for thermocouple measurements. Figure [2](#page-34-0)-11 shows the configuration for the Agilent/HP E1313 terminal module and Figure [2](#page-34-0)-12 shows the configuration for the VT1413C terminal module.

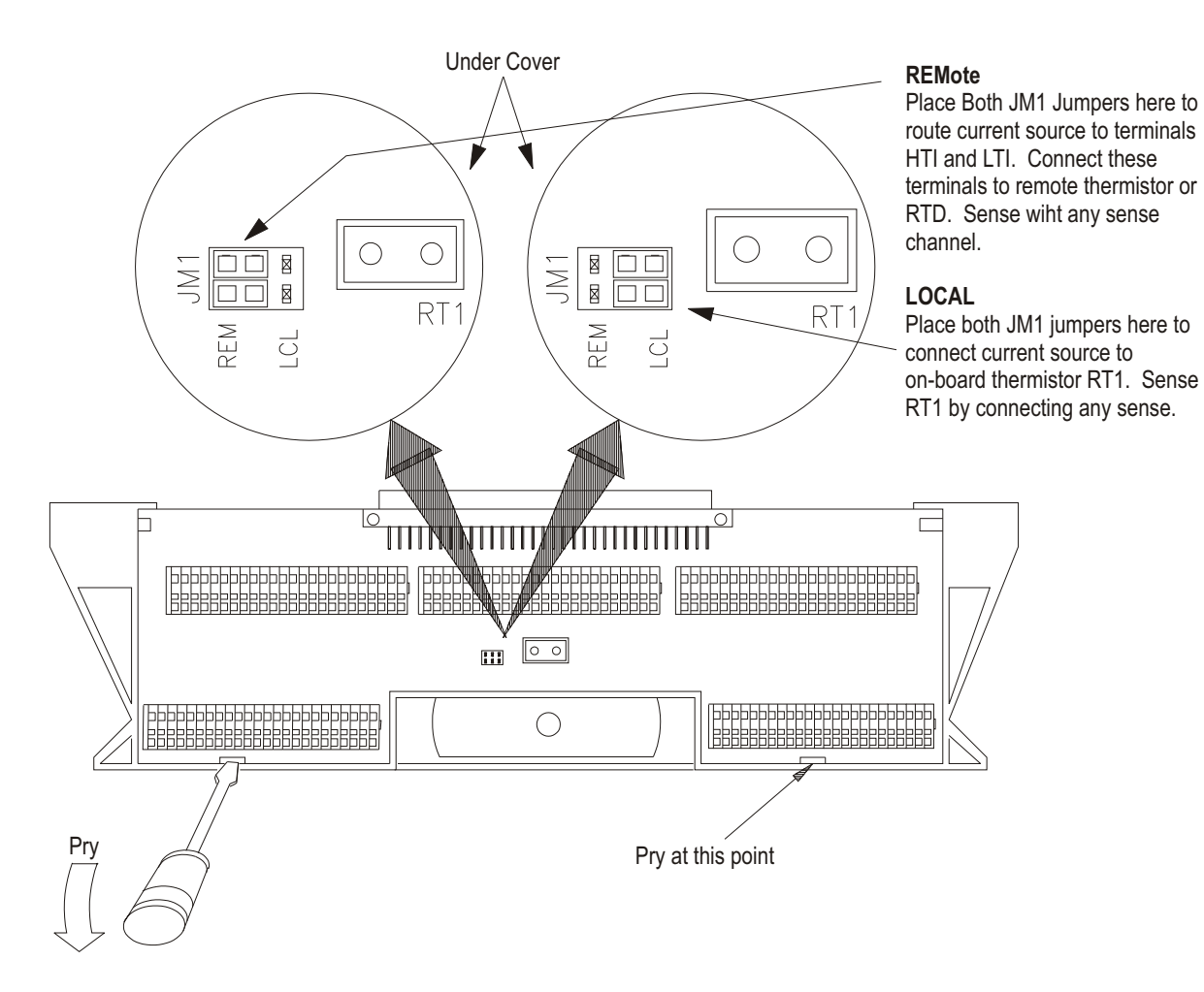

**Figure 2-11: Temperature Sensing for Agilent/HP E1313 Terminal Module**

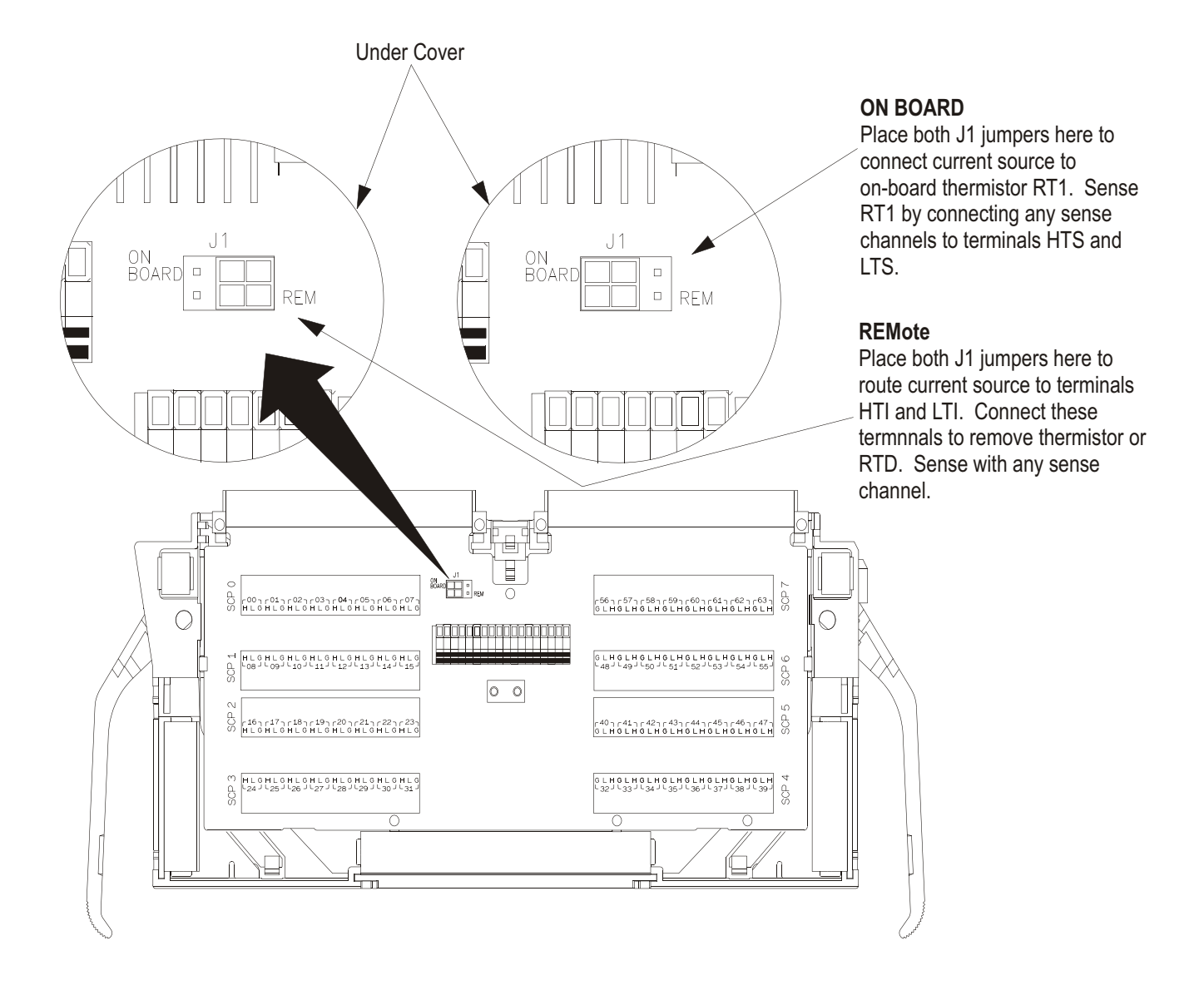

**Figure 2-12: Temperature Sensing for VT1413C Terminal Module**

# **Adding Components to the VT1413C Terminal Module**

The back of the terminal module printed circuit board (PCB) provides surface mount pads which can be used to add serial and parallel components to any channel's signal path. Figure 2-13 shows additional component locator information (see the schematic and pad layout information on the back of the terminal module PCB). Figure 2-14 shows some usage example schematics.

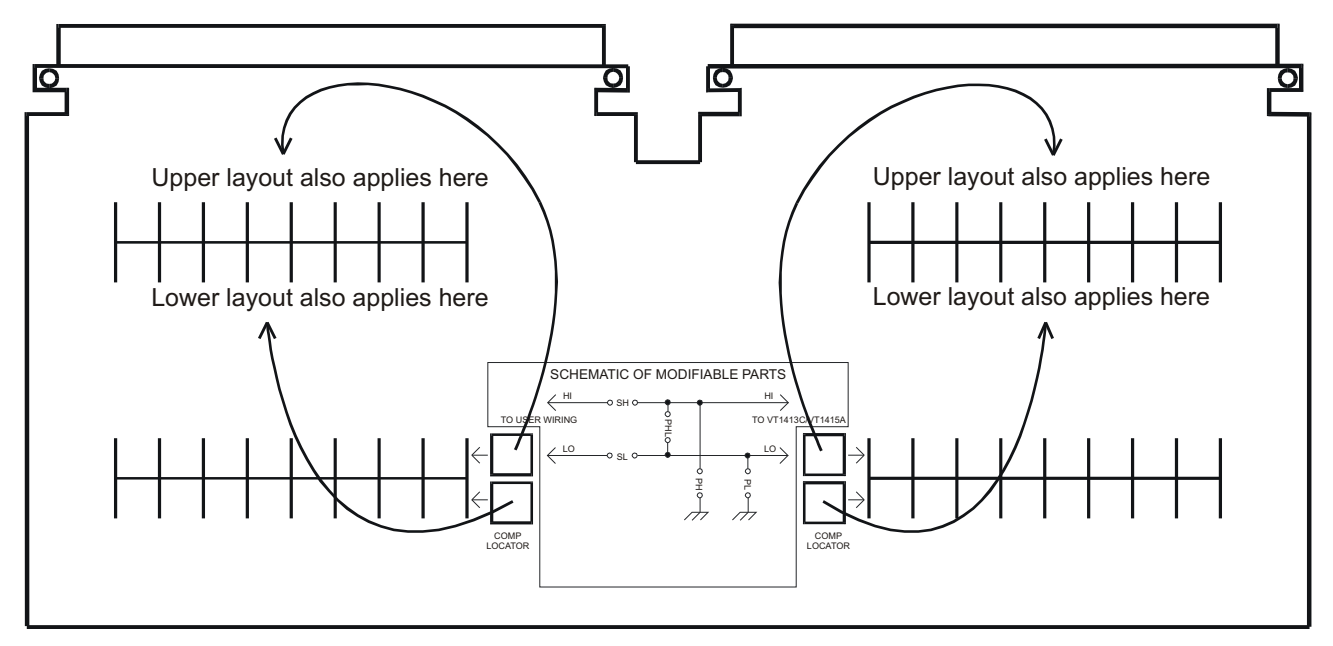

**Figure 2-13: Serial and Parallel Component Examples**

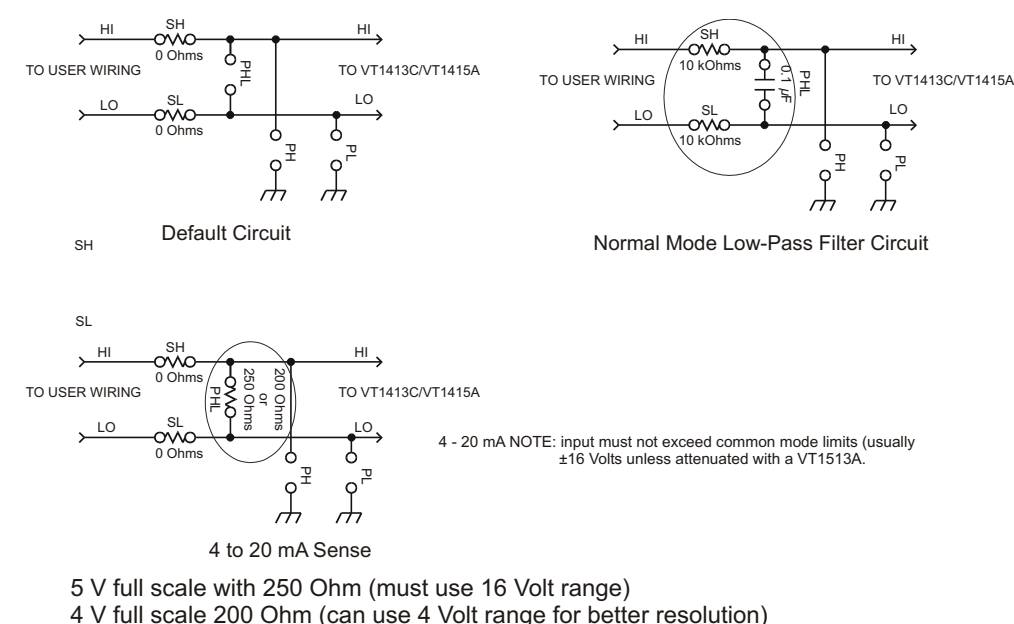

**Figure 2-14: Serial and Parallel Component Examples**

# **Wiring/Attaching the Agilent/HP E1313 Terminal Module**

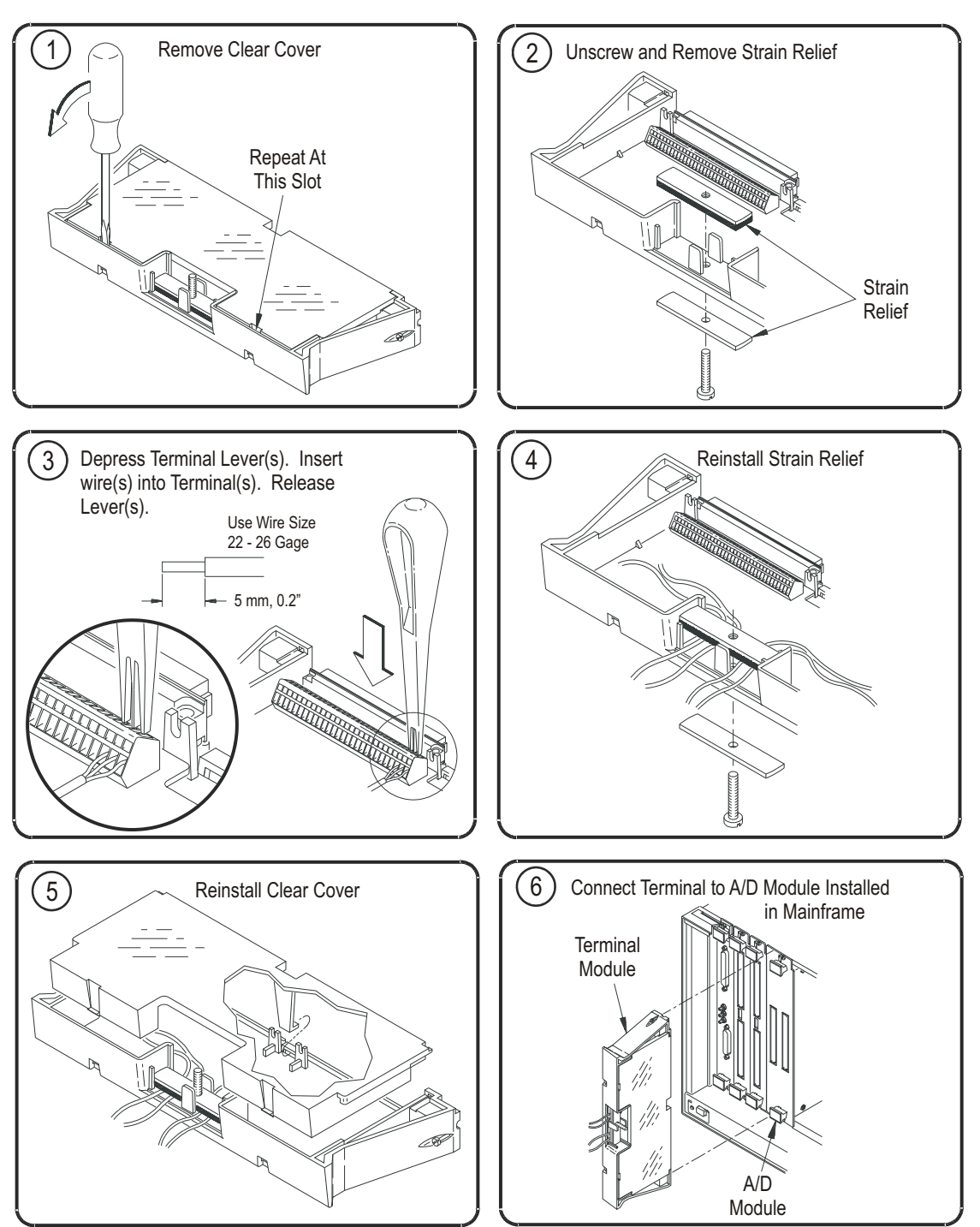

Figure [2](#page-34-0)-15 shows how to wire and attach an Agilent/HP E1313 terminal module.

**Figure 2-15: Wiring and Connecting the Agilent/HP E1313 Terminal Module**

# **Wiring the VT1413C Terminal Module**

Figure [2](#page-34-0)-16 shows how to open and wire the VT1413C terminal module.

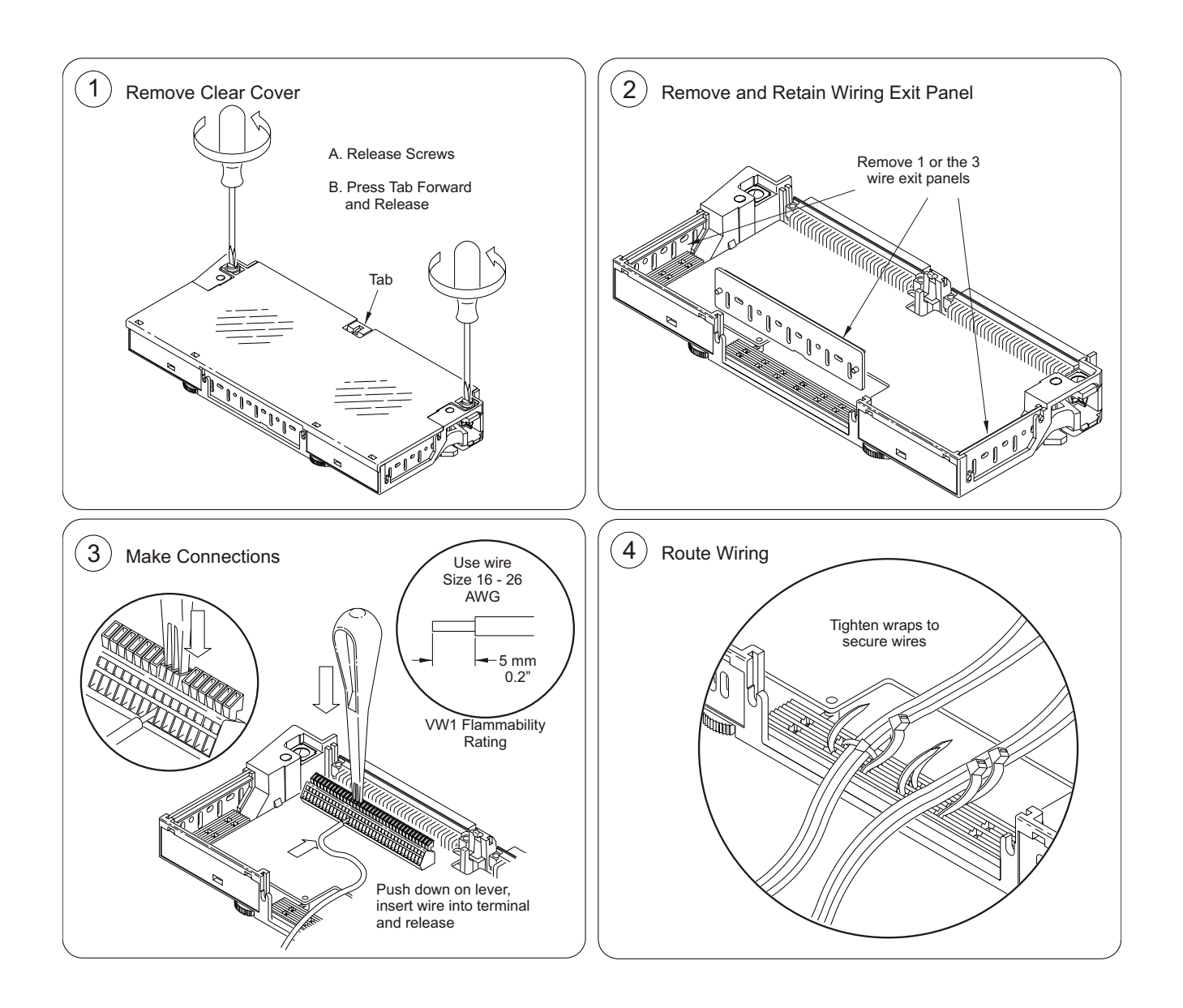

**Figure 2-16: Wiring the VT1413C Terminal Module**

*Continued on Next Page*

<span id="page-52-0"></span>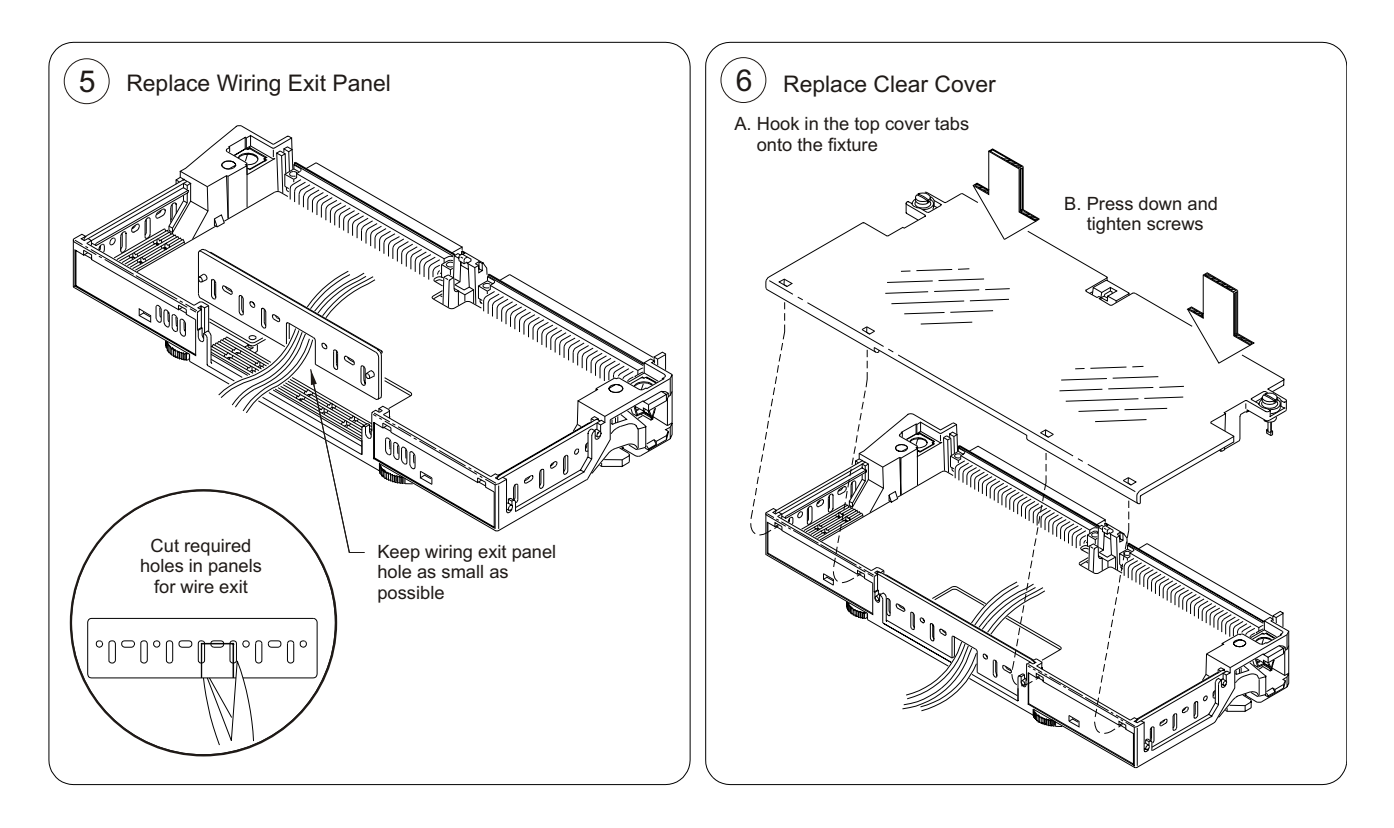

**Figure 2-16 (continued): Wiring the VT1413C Terminal Module**

## **Attaching the VT1413C Terminal Module**

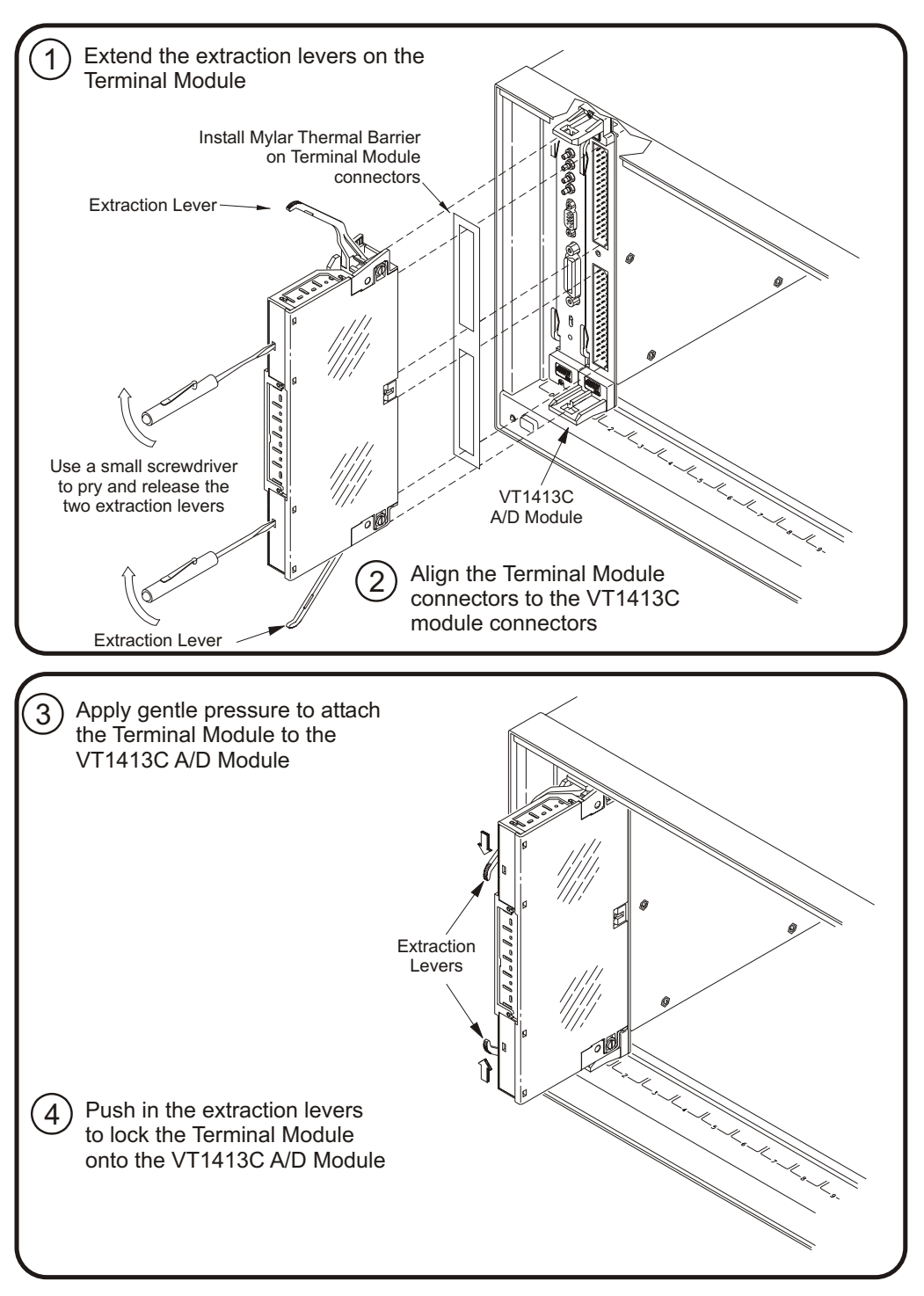

Figure [2](#page-34-0)-17 shows how to attach the VT1413C terminal module.

**Figure 2-17: Attaching the VT1413C Terminal Module**

## **Removing the VT1413C Terminal Module**

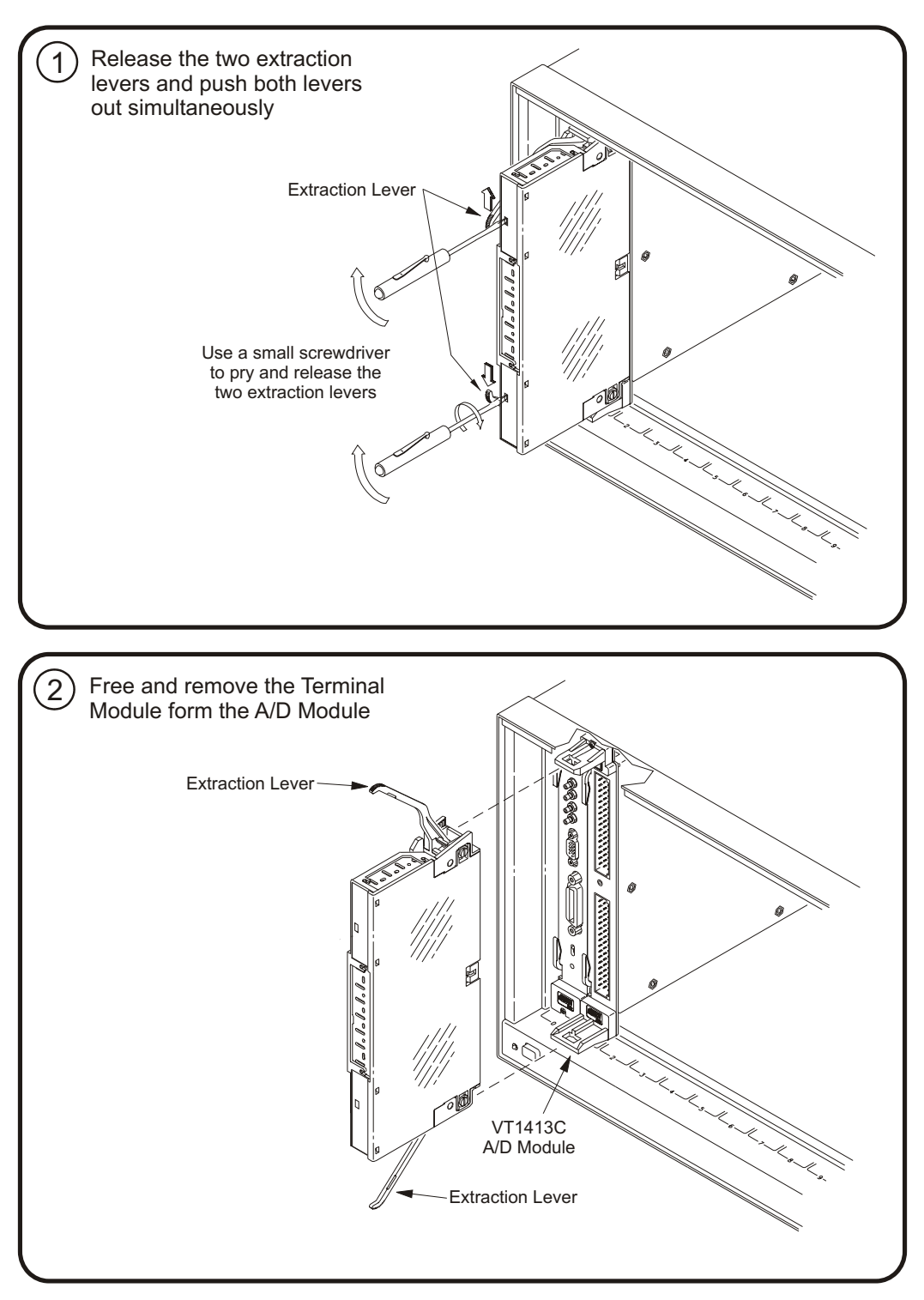

Figure [2](#page-34-0)-18 shows how to remove the VT1413C terminal module.

**Figure 2-18: Removing the VT1413C Terminal Module**

# **Terminal Module Wiring Maps**

Figure [2](#page-34-0)-19 shows the terminal module map for the Agilent/HP E1313 and Figure [2](#page-34-0)-20 shows the terminal module map for the VT1413C.

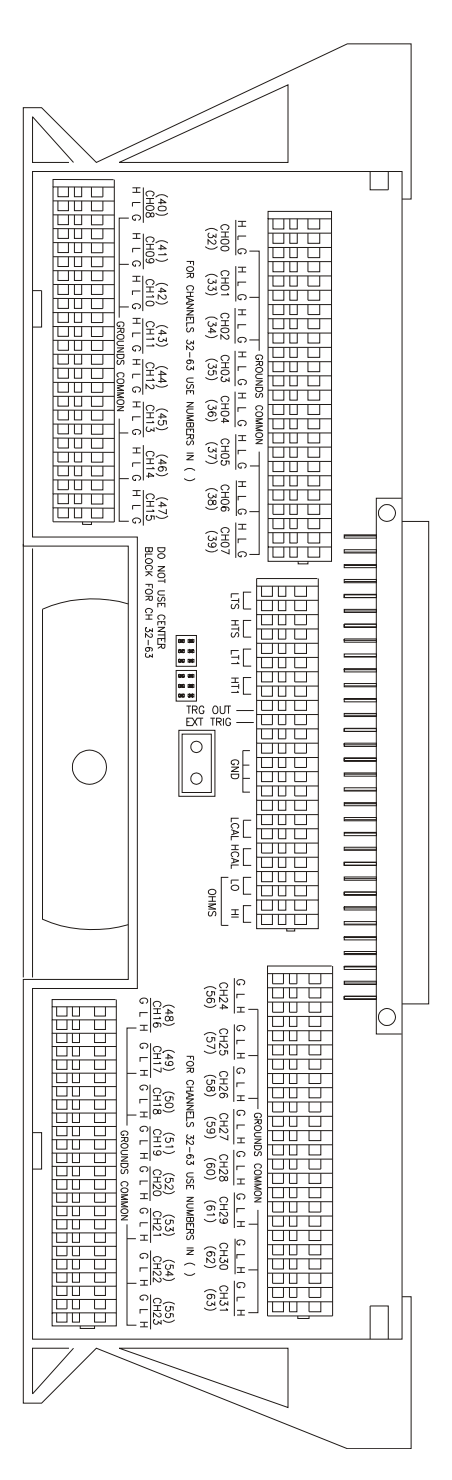

**Figure 2-19: Agilent/HP E1313 Terminal Module Map**

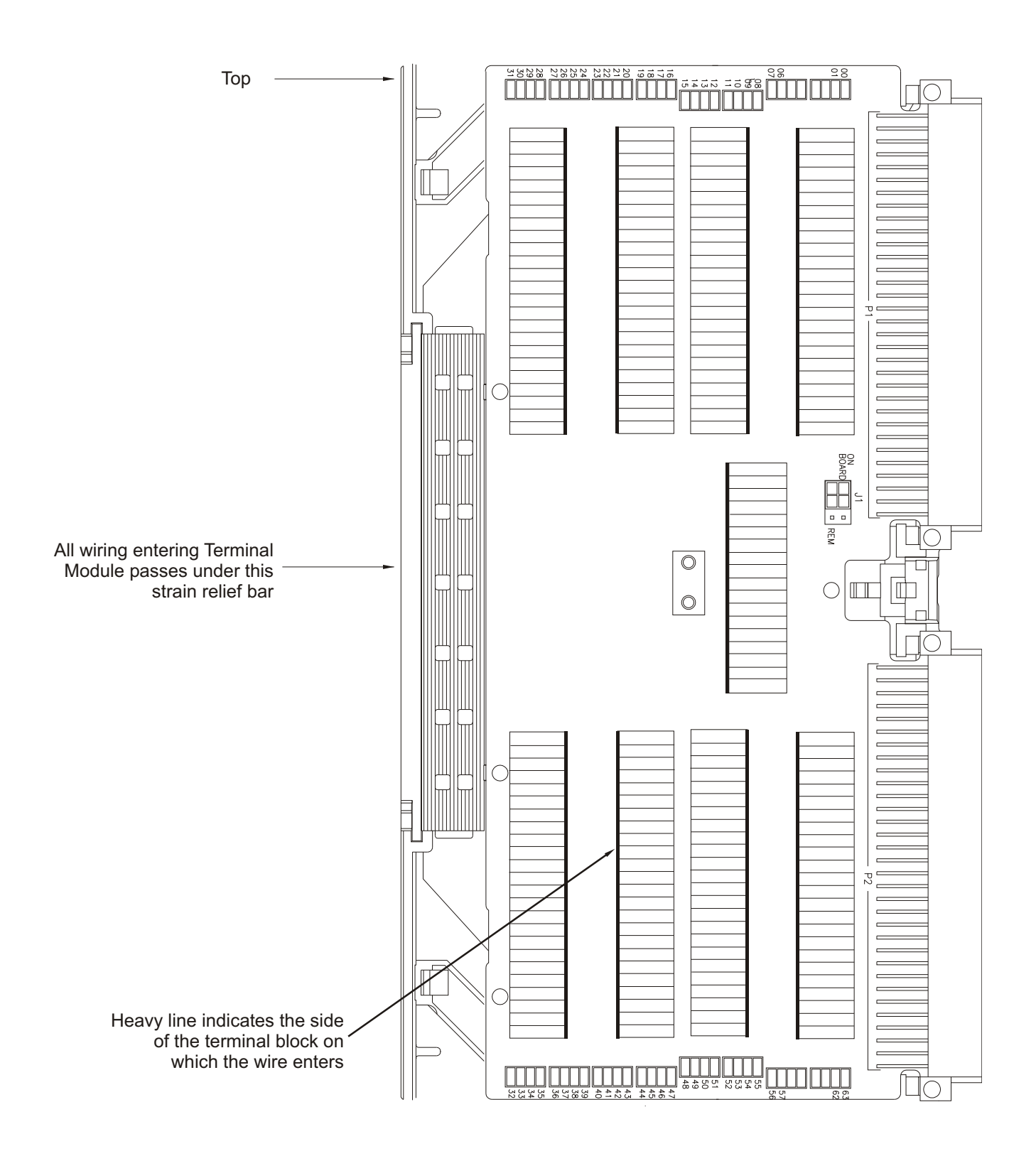

**Figure 2-20: VT1413C Terminal Module Map**

## **Terminal Module Options**

Aside from the standard terminal module with push-in connectors, the VT1413C and Agilent/HP E1313 can be ordered with Option A3F, which allows connection to a VT1586A Rack Mount Terminal Panel. An additional crimp-and-insert option can be created using a 96-pin connector.

**Option A3F** Option A3F shown in Figure 2-21 allows a VT1413C/E1313 to be connected to a VT1586A Rack Mount Terminal Panel. The A3F option for the VT1413C provides four SCSI plugs on a Terminal Module and the option for the Agilent/HP E1313 provides two SCSI plugs on a Terminal Module. For Agilent/HP E1313s with 64-channels, use an additional Option A3F Terminal Module.

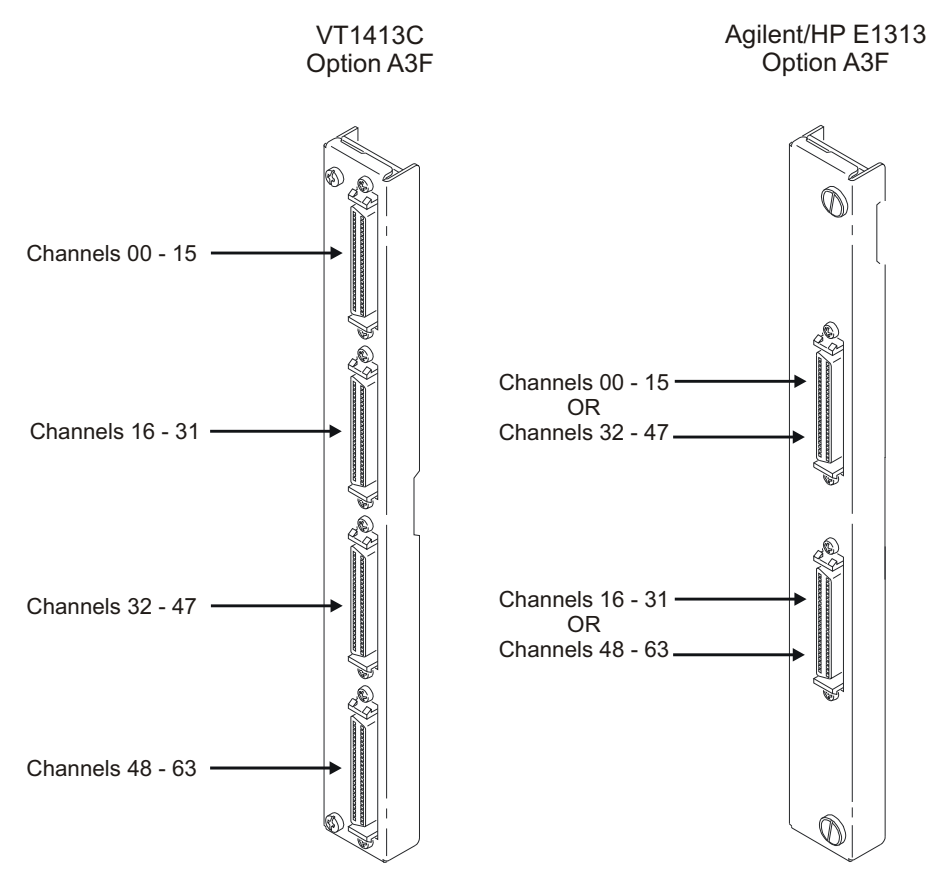

**Figure 2-21: Option A3F**

The Option A3F Terminal Module enables connections to a VT1586A Rack Mount Terminal Panel. Note that to connect all 64-channels, two VT1586A Rack Mount Terminal Panels are required. Figure 2-24 shows how to connect the Terminal Module to the VT1413C A/D Module. See "Connecting and Mounting the VT1586A Rack Mount Terminal Panel" on page [61](#page-72-0) for information on connecting the VT1586A Rack Mount Terminal Panel.

## **Option A3F Pin-Out and Signal Lines**

Figure 2-22 shows the pin-out and signal lines for the Agilent/HP E1313 Option A3F Terminal Module and Figure 2-23 shows the pin-out and signal lines for the VT1413C Option A3F Terminal Module.

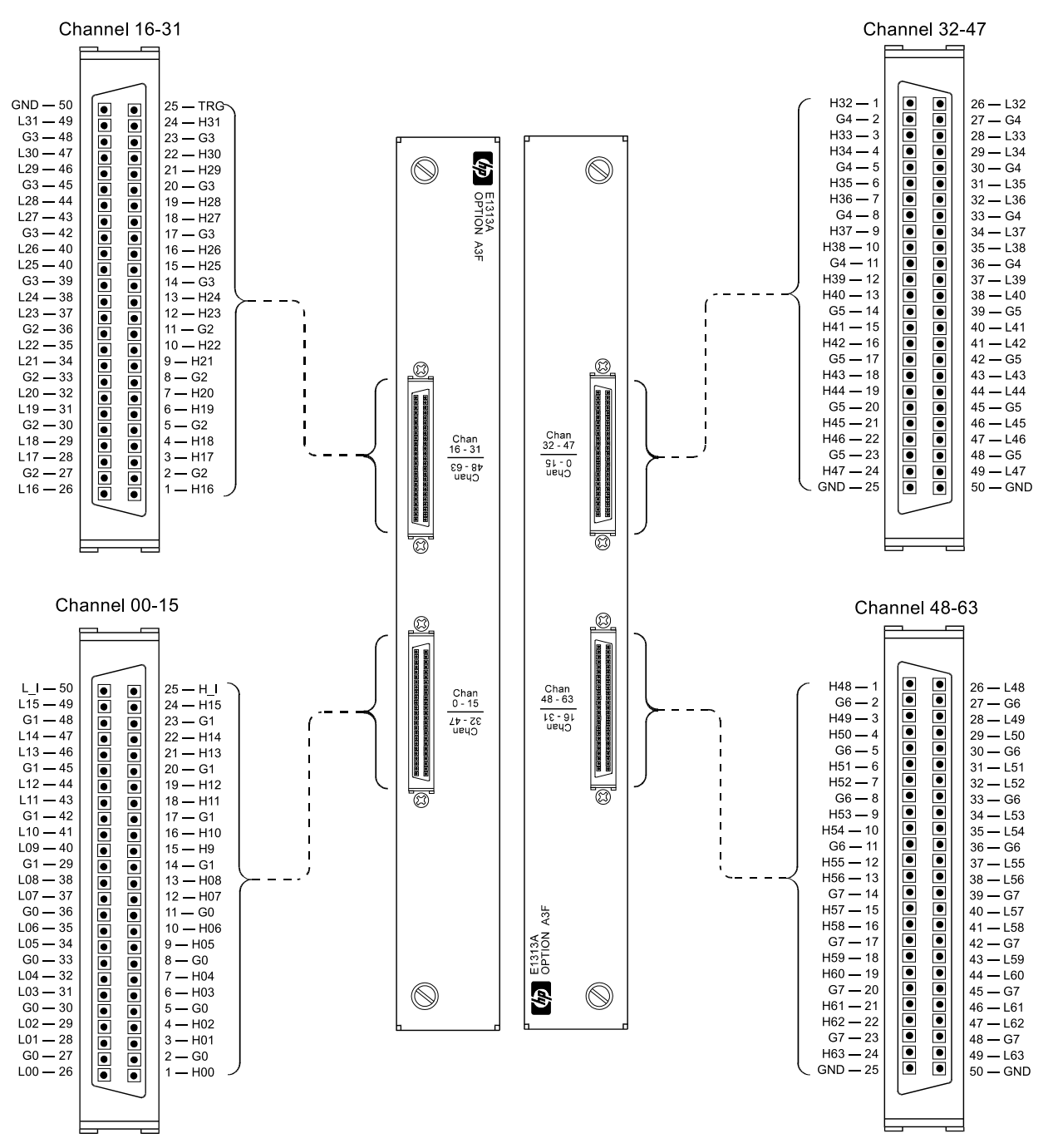

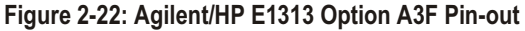

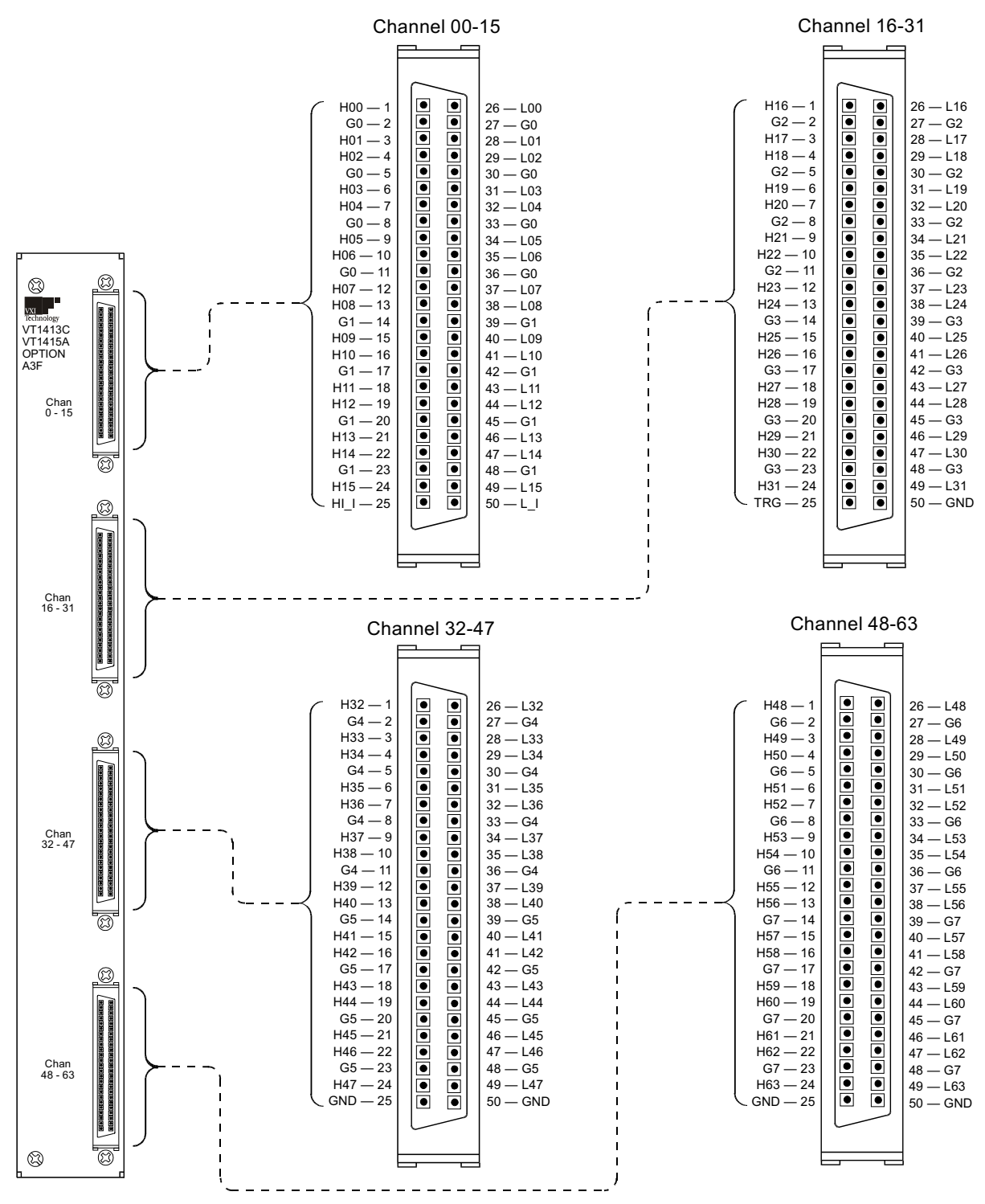

**Figure 2-23: VT1413C Option A3F Pin-out**

## **Connecting and Mounting the VT1586A Rack Mount Terminal Panel**

**Connecting the VT1586A Rack Mount Terminal Panel**

The VT1586A Rack Mount Terminal Panel provides extended connections to the VT1413C and Agilent/HP E1313 modules. The Terminal Panel is recommended if the VT1413C and Agilent/HP E1313 is located a distance away from the measurement connections. The Terminal Panel provides up to 32, 3-wire connections to allow for 32 channel connections to the A/D modules. See "Using the VT1586A Rack Mount Terminal Panel" on page [93](#page-92-0) for operating information.

Figure 2-24 shows how to connect the VT1586A Rack Mount Terminal Panel to the VT1413C.

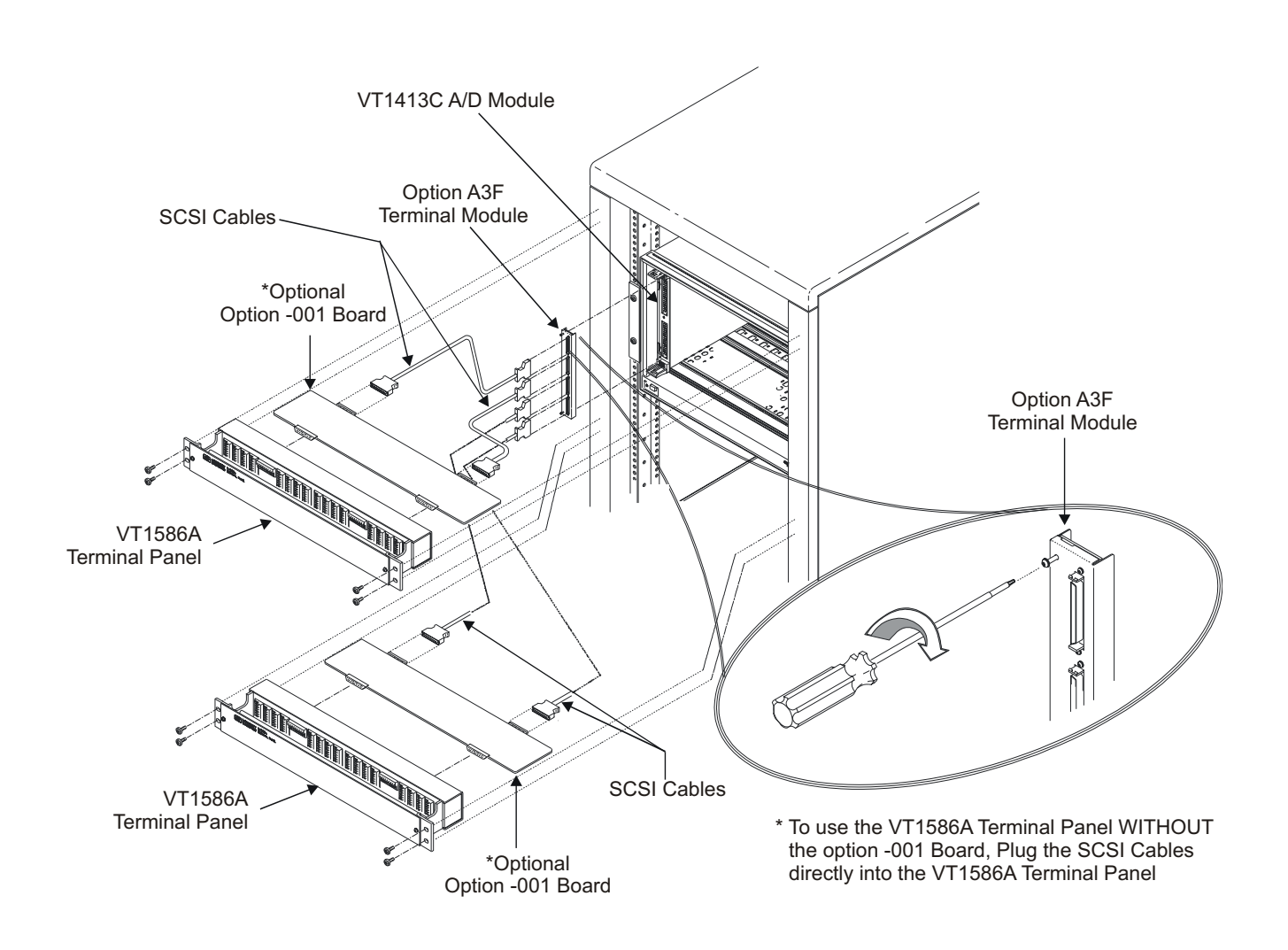

**Figure 2-24: Connecting the VT1586A Rack Mount Terminal Panel**

<span id="page-61-0"></span>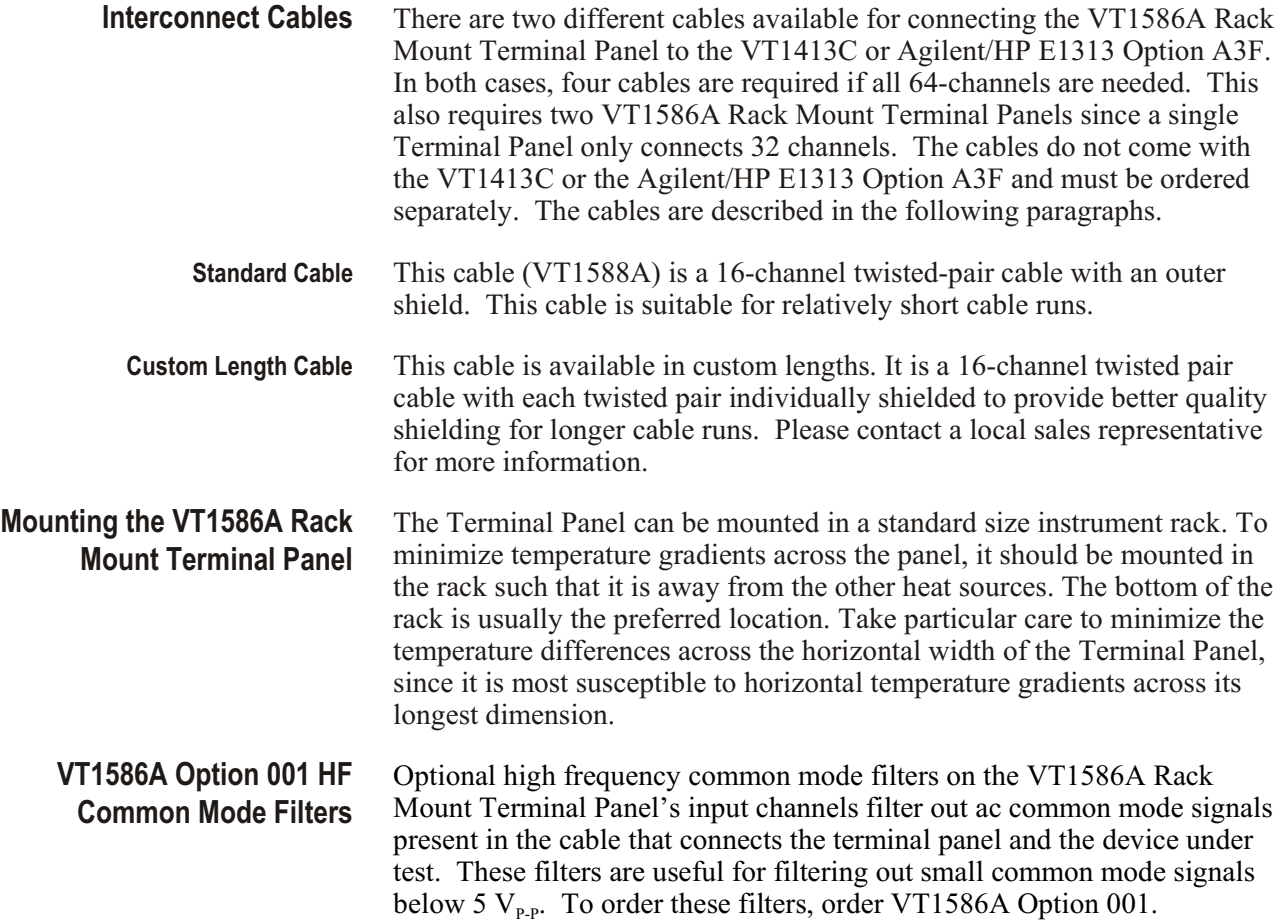

## **Faceplate Connector Pin-Signal Lists**

Figure [2](#page-34-0)-26 shows the faceplate connector pin-signal list for the Agilent/HP E1313 and Figure [2](#page-34-0)-27 shows the list for the VT1413C.

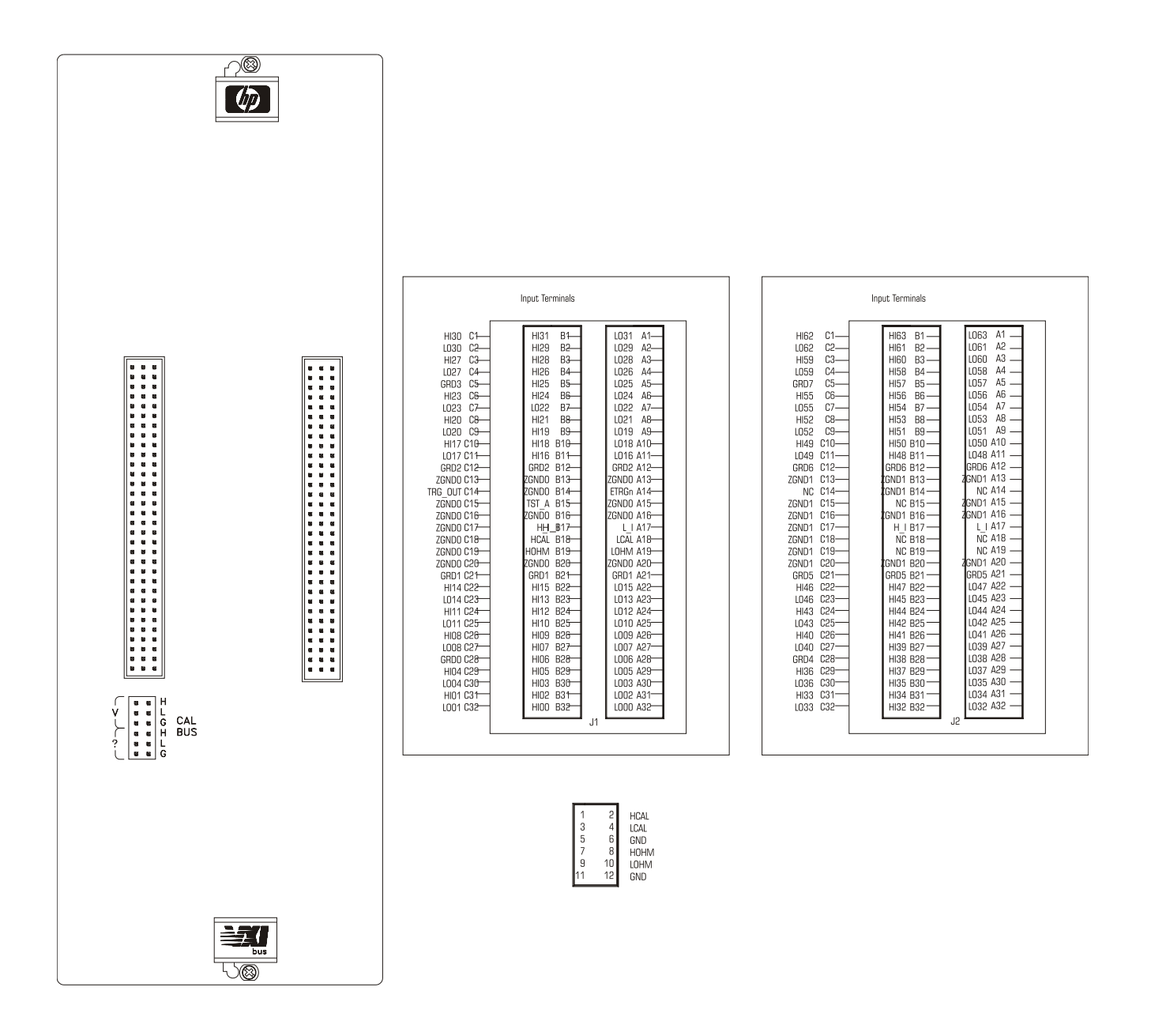

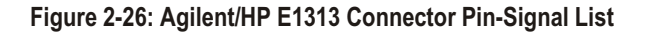

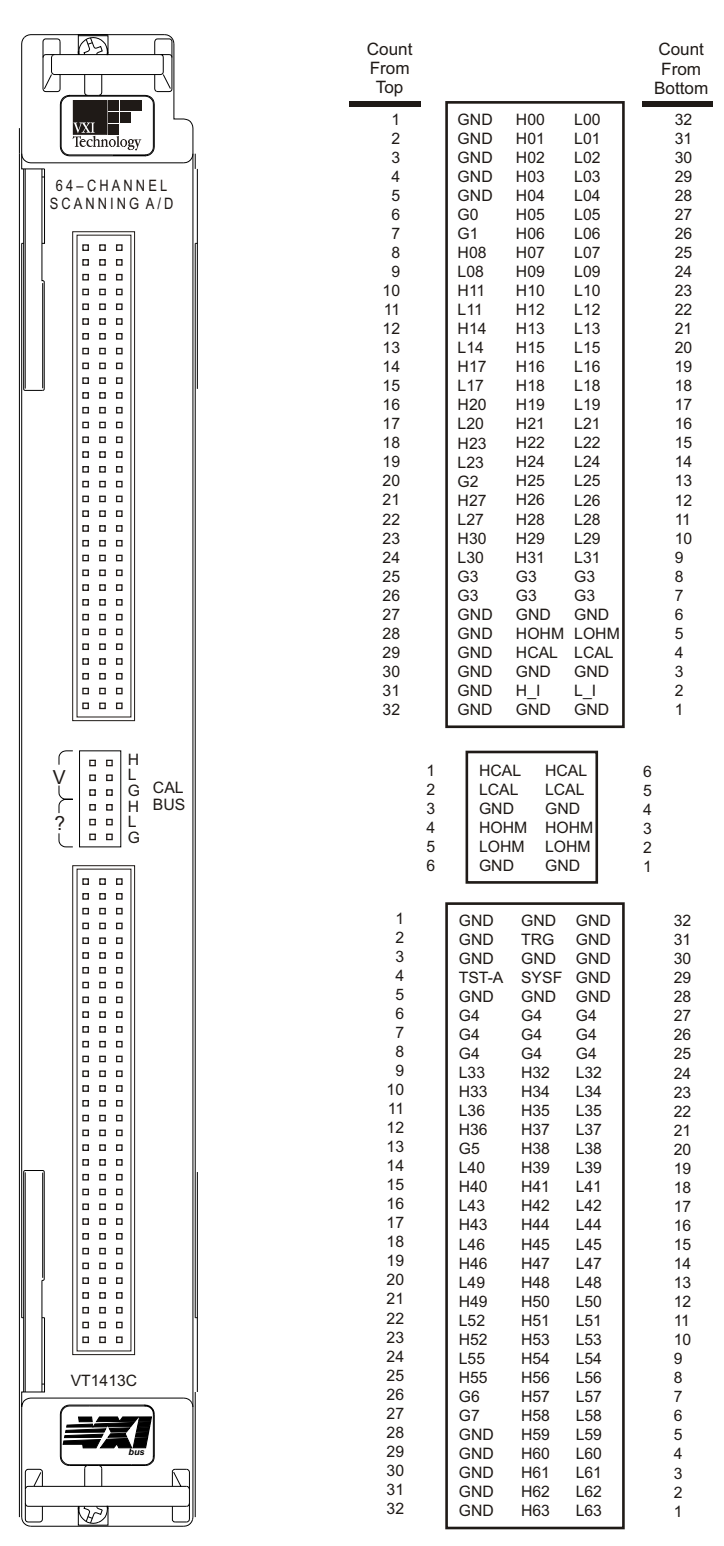

**Figure 2-27: VT1413C Connector Pin-Signal List**

## <span id="page-64-0"></span>**About This Chapter**

### **Except where noted, all references to the VT1413C apply to the**

**Agilent/HP E1313**. This chapter introduces programming the VT1413C with the SCPI instrument language. Chapter contents include:

#### · Module Description................................... page [65](#page-64-0) · Default Settings After Power-on, \*RST, or \*TST?............. page [66](#page-65-0) · Programming Sequence ............................... page [67](#page-66-0)

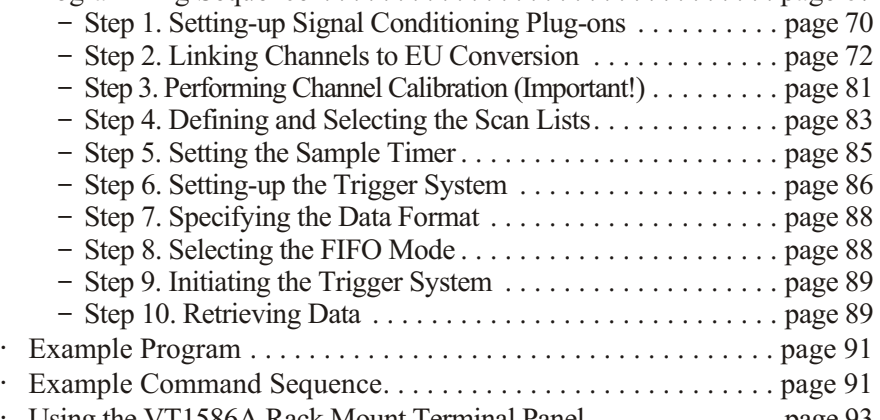

#### Using the VT1586A Rack Mount Terminal Panel  $\dots \dots \dots \dots$  page [93](#page-92-0)

## **Module Description**

The VT1413C and Agilent/HP E1313 are 64-channel high-speed scanning Analog-to-Digital Converters with optional per-channel signal conditioning in a single width VXIbus module. They scan up to 100,000 channels per second, while autoranging and converting the readings into Engineering Units (EU). The reading stream is routed to a 65,024 reading FIFO buffer, while the latest reading from each of the 64 channels can be quickly accessed from a Current Value Table (CVT). All readings are returned to the FIFO and CVT in IEEE 754, 32-bit floating point format either with EU conversion or as input voltage. Channel selection is controlled by four scan lists which can contain up to 1,024 channel assignments each. Another list called the "List of Lists" can reference each of the scan lists (1 through 4) up to 1,024 times. The VT1413C and Agilent/HP E1313 also provide on-board calibration sources to allow online, single command, all-channel calibration. The modules can also compensate for system wiring offsets. The VT1413C and Agilent/HP E1313 can accept any mix of up to eight Signal Conditioning Plug-ons (SCPs). All of these features can be accessed with the SCPI and Compiled SCPI instrument languages. The following sections describe step-by-step how to program the modules.

# <span id="page-65-0"></span>**Default Settings After Power-On, \*RST, or \*TST?**

Before discussing the ten programming steps and their recommended sequence, it is important to understand that for a given programming situation, it is not necessary to send commands to set conditions that are default states. The default instrument states are:

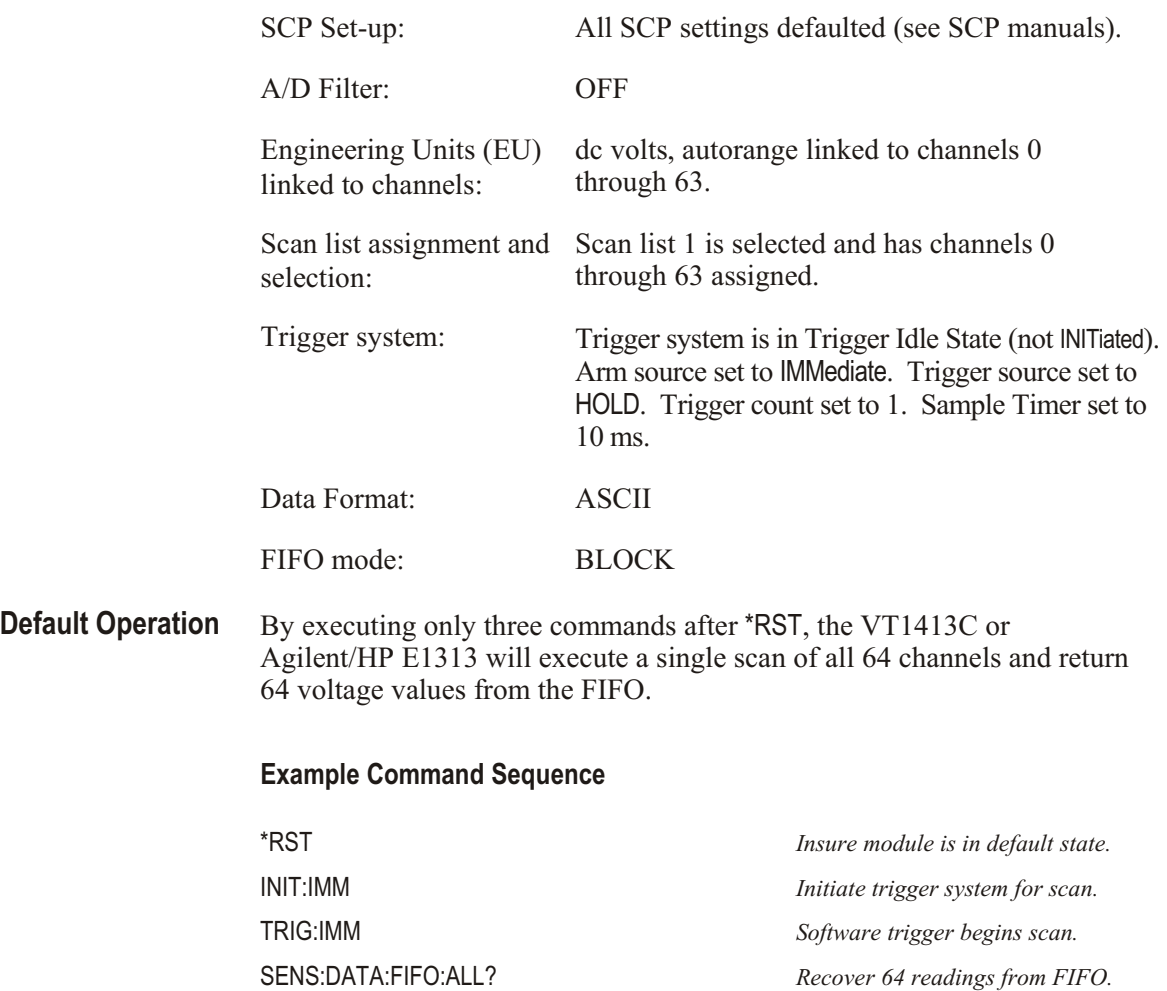

## <span id="page-66-0"></span>**Programming Sequence**

The sequence of programming the VT1413C is important and should be performed as the following flow chart indicates. Follow along with the SCPI Programming Overview Diagram on pages [68](#page-67-0) and [69](#page-68-0).

**Important!** It is very important while developing an application that the SYSTem:ERRor? command be executed after each programming command. This is the only way to know if there is a programming error.

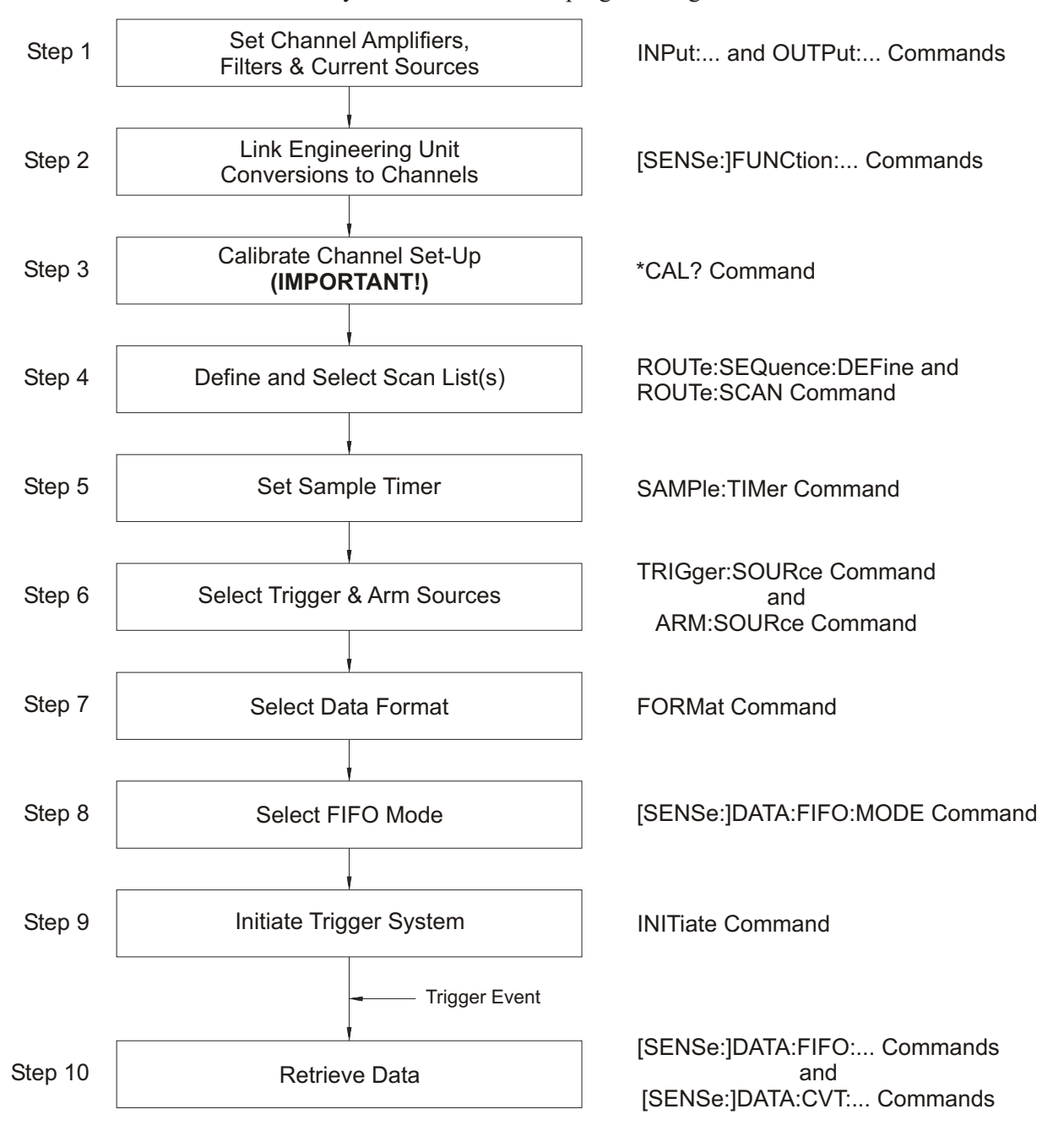

<span id="page-67-0"></span>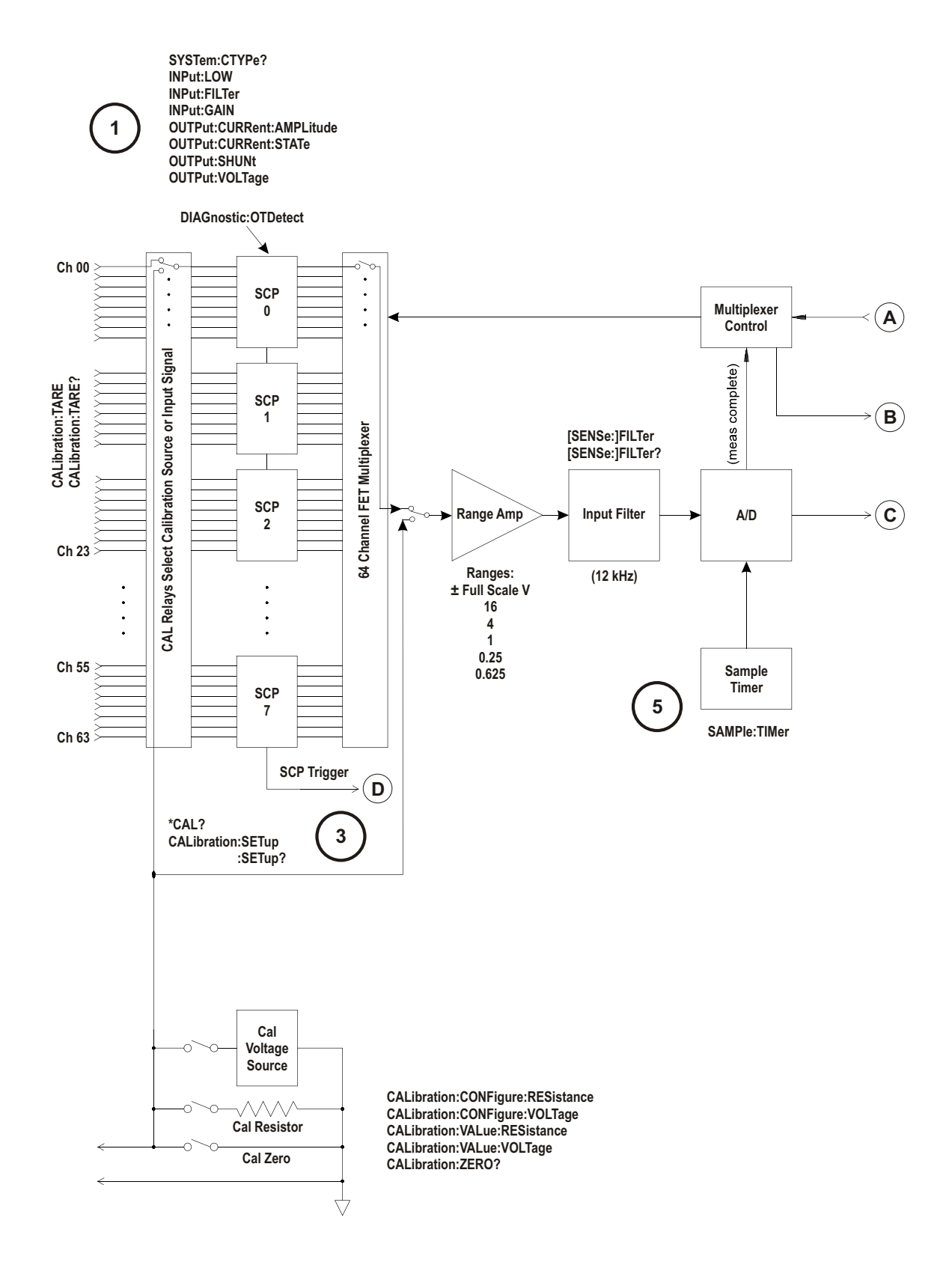

**Figure 3-1: SCPI Programming Overview**

<span id="page-68-0"></span>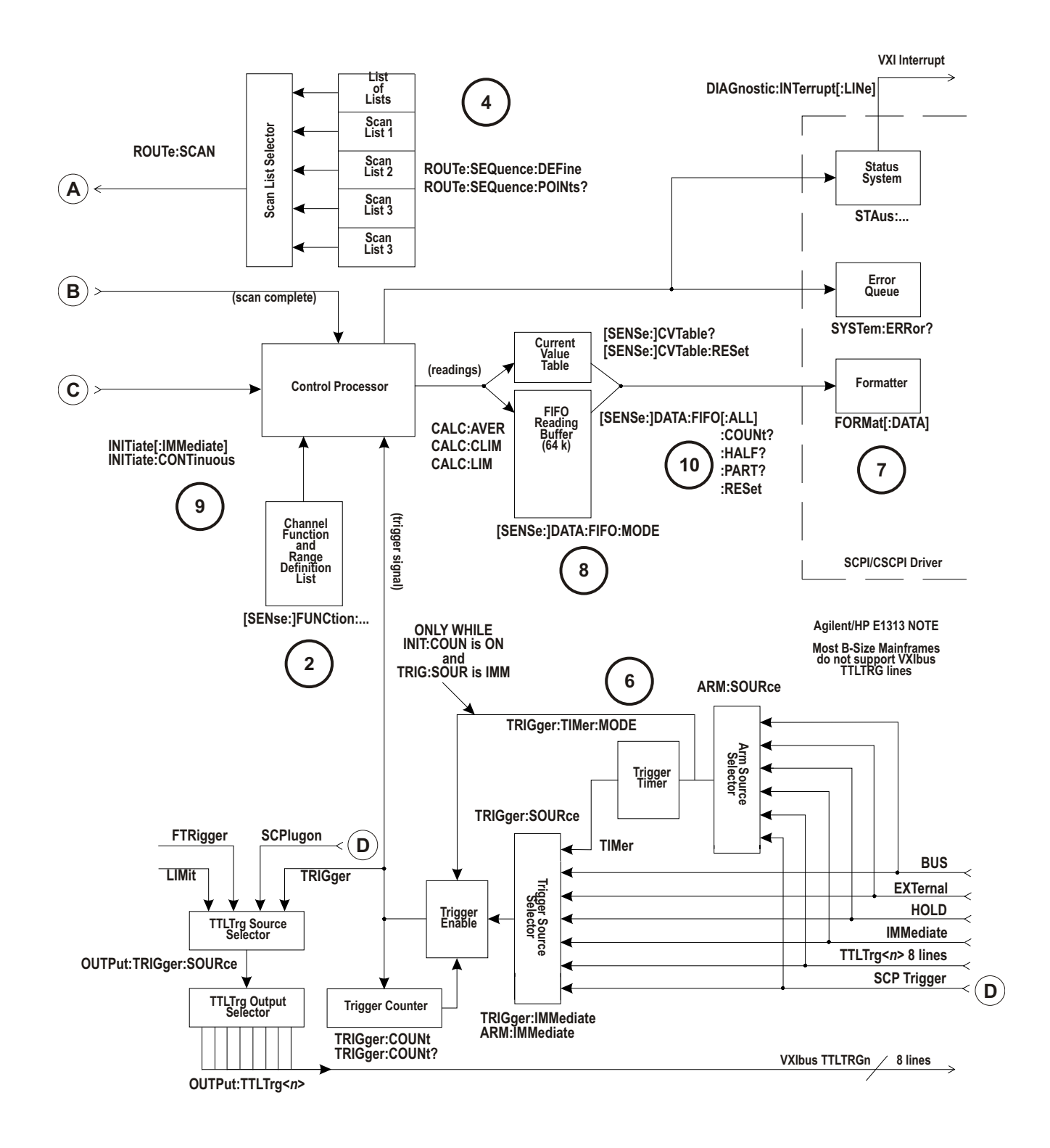

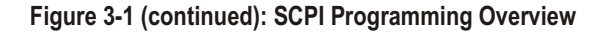

# <span id="page-69-0"></span>**Step 1. Setting-up Signal Conditioning Plug-ons**

This step does not apply to non-programmable Signal Conditioning Plug-ons such as the VT1501A Direct Input SCP or the VT1502A Low Pass Filter SCP.

## **Setting SCP Gains** The gain command for programmable amplifiers is: IN Put:GAIN <*gain>,(@<ch\_list>*)

The gain selections provided by the SCP can be assigned to any channel individually or in groups. Send a separate command for each frequency selection. An example for the VT1503A Programmable Filter/Gain SCP:

To set the SCP gain to 8 for channels 0, 4, 6 and 10 through 19 send:

INP:GAIN 8,(@100,104,106,110:119)

To set the SCP gain to 16 for channels 0 through 15 and to 64 for channels 16 through 23 send:

INP:GAIN 16,(@100:115)

INP:GAIN 64,(@116:123)

or to combine into a single command message:

INP:GAIN 16,(@100:115);GAIN 64,(@116:123)

**Notes** 1. cause of the high bandwidth of the A/D Range Amplifier, the quietest low-level readings are attained by using the highest possible SCP channel gain with the lowest A/D gain (higher A/D *range*) setting appropriate to the measurement to be made. A/D *range* setting will be discussed in the next programming step.

> 2. If manually setting the A/D range in the next programming step (Linking Channels to EU Conversion), the SCP channel gains set in this programming step must also be taken into account. In general, most measurements can be made at full speed using autorange. Autorange will choose the optimum A/D range for the amplified signal level.

**Setting Filter Cutoff** The commands for programmable filters are:

IN Put:FIL Ter[:LPASs]:FRE Quency *<cut off\_freq>*,(@*<ch\_list>*) to select cutoff frequency.

and

IN Put:FIL Ter[:LPASs][:STATe] ON | OFF,(@*<ch\_list>*) to enable or disable input filtering.

The *<cutoff frequency>* selections provided by the SCP can be assigned to any channel individually or in groups. Send a separate command for each frequency selection. For example:

To set 10 Hz cutoff for channels 0, 4, 6, and 10 through 19 send:

INP:FILT:LPAS:FREQ 10,(@100,104,106,110:119)

To set 10 Hz cutoff for channels 0 through 15, and 100 Hz cutoff for channels 16 through 23 send:

INP:FILT:LPAS:FREQ 10,(@100:115)

INP:FILT:LPAS:FREQ 100,(@116:123)

or to combine into a single command message

INP:FILT:LPAS:FREQ 10,(@100:115);FREQ 100,(@116:123)

By default (after \*RST or at power-on) the filters are enabled. To disable or re-enable individual (or all) channels, use the INPut: FILTer[:LPASs][:STATe] ON command. For example, to program all but a few filters on, send:

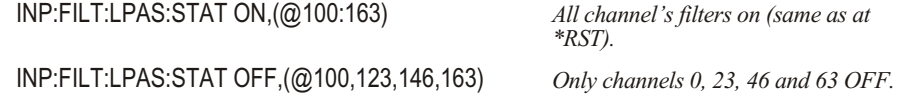

**Setting Current Sources** Current Source SCPs supply excitation current for all resistance type measurements. These include resistance, and temperature measurements using resistance temperature sensors. The commands to control Current Source SCPs are OUTPut:CURRent:AMPLitude *<amplitude>*,(@*<ch\_list>*) and OUTPut:CURRent[:STATe] <enable>.

> The <*amplitude>* parameter sets the current output level. It is specified in units of ADC and for the VT1505A Current Source SCP can take on the values 30e-6 (or MIN) and 488e-6 (or MAX). Select 488  $\mu$ A for measuring resistances of less than 8,000 . Select 30  $\mu$ A for resistances of 8,000 and above.

> The <*ch\_list>* parameter specifies the Current Source SCP channels that will be set.

To set channels 0 through 9 to output 30 *µ*A and channels 10 through 19 to output 488 *µ*A:

OUTP:CURR:AMPL 30e-6,(@100:109)

OUTP:CURR:AMPL 488e-6,(@110:119) *Separate command per output level* 

or to combine into a single command message:

OUTP:CURR:AMPL 30e-6,(@100:109);CURR 488e-6,(@110:119)

## <span id="page-71-0"></span>**Step 2. Linking Channels to EU Conversion**

This step links each of the module's channels to a specific measurement type. This "tells" the on-board control processor which EU conversion to apply to the value read on any channel. The processor is creating a list of conversion types versus channel numbers.

The commands for linking EU conversion to channels are:

[SENSe:]FUNC tion:RE Sis tance *<ex cite\_cur rent>*,[*<range>*,](@*<ch\_list>*) for resistance measurements.

[SENSe:]FUNC tion:STRain:*<bridge\_type>* [*<range>*,](@*<ch\_list>*) for strain bridge measurements.

 $[SENSe:] FUNC$  tion: $TEM$  Perature  $\leq$ *sensor\_type>*, $\leq$ *sub\_type>*, $[$  $\leq$ *range>*, $](@ \leq ch$ *list>* $)$ for temperature measurements with thermocouples, thermistors, or RTDs.

[SENSe:]FUNC tion:VOLT age *<range>*,(@*<ch\_list>*) for voltage measurements.

[SENSe:]FUNC tion:CUS Tom *<range>*,(@*<ch\_list>*) for custom EU conversions.

**Notes** 1. At power-on and after \*RST, the default EU conversion is autorange voltage for all 64 channels.

> 2. While the A/D filter is on ([SENSe:]FIL Ter[:LPASs][:STATe] ON), <*range>* may not specify autorange. The filtered settling time would be too great for autorange to function. Use SCP filtering (filtering at each channel) to allow use of autorange at high speed.
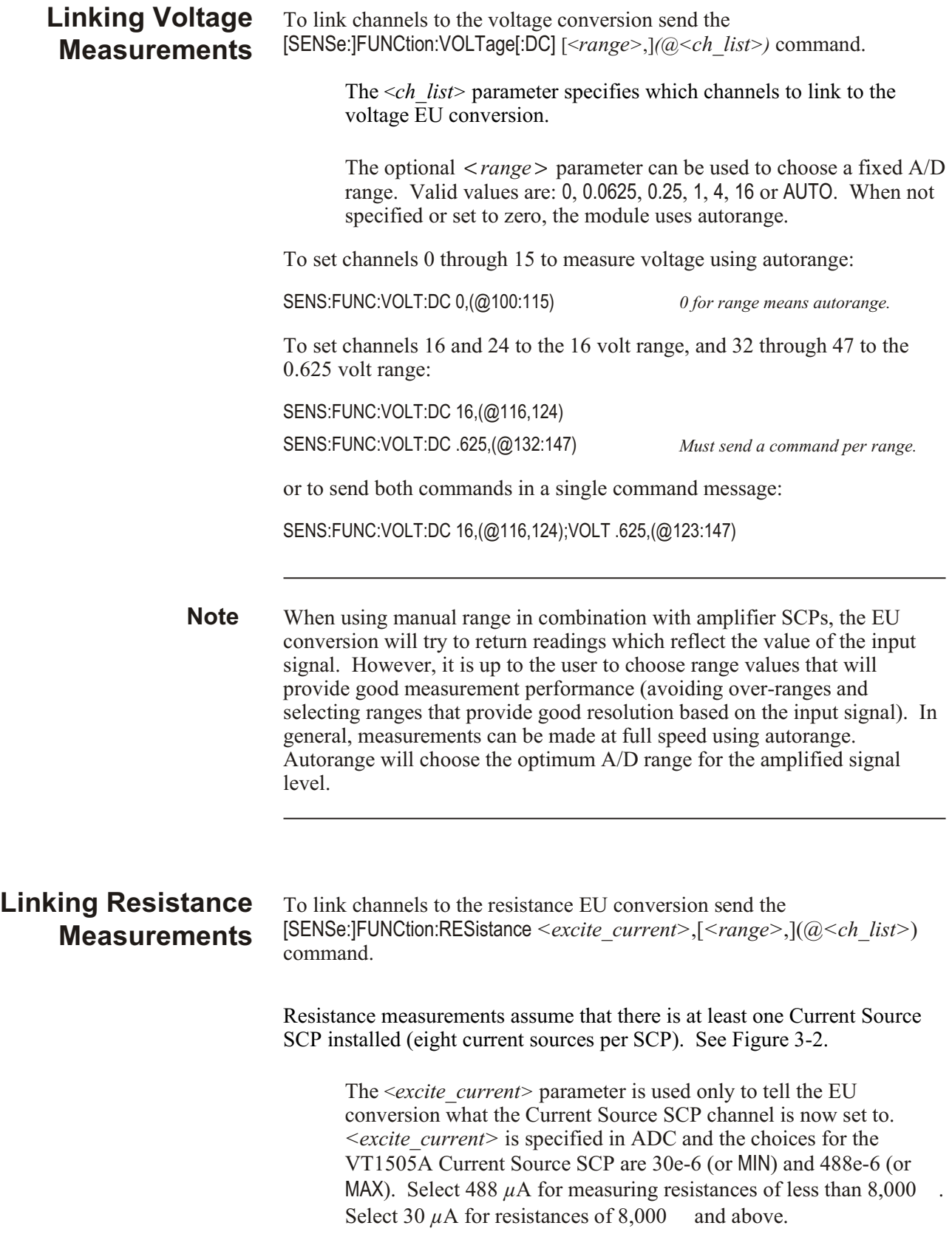

The optional *<range>* parameter can be used to choose a fixed A/D range. When not specified or set to zero, the module uses autorange.

The *<ch\_list>* parameter specifies which channel(s) to link to the resistance EU conversion. These channels will sense the voltage across the unknown resistance. Each can be a Current Source SCP channel (a two-wire resistance measurement) or a sense channel separate from the Current Source SCP channel (a four-wire resistance measurement). See Figure 3-2 for diagrams of these measurement connections.

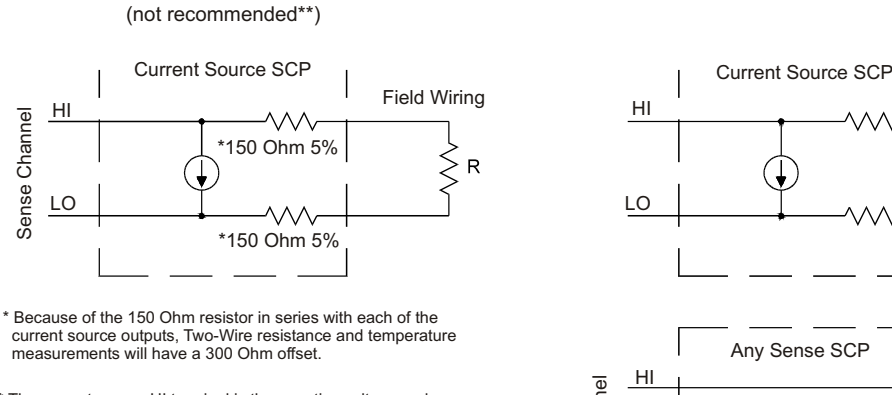

Two-Wire Measurement

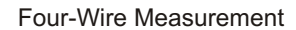

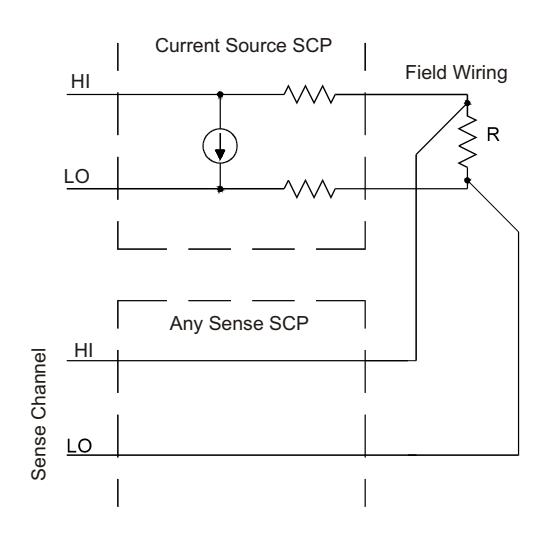

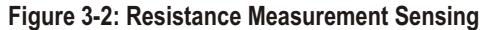

To set channels 0 through 15 to measure resistances greater than 8,000 and set channels 16, 20 and 24 through 31 to measure resistances less than 8k (in this case paired to current source SCP channels 32 through 57):

#### OUTP:CURR:AMPL 30e-6,(@132:147)

*Set 16 channels to output 30 µA for 8 k or greater resistances*

### SENS:FUNC:RES 30e-6,(@100:115)

*Link channels 0 through 15 to resistance EU conversion (8 k or greater).* 

### OUTP:CURR:AMPL 488e-6,(@148,149,150:157)

*Set 10 channels to output 488 µA for less than 8 k resistances.*

### SENS:FUNC:RES 488e-6,(@116,120,124:132)

*Link channels 16, 20 and 24 through 32 to resistance EU conversion (less than 8 k ).*

<sup>\*\*</sup> The current source HI terminal is the negative voltage node. The current source LO terminal is the positive voltage node.

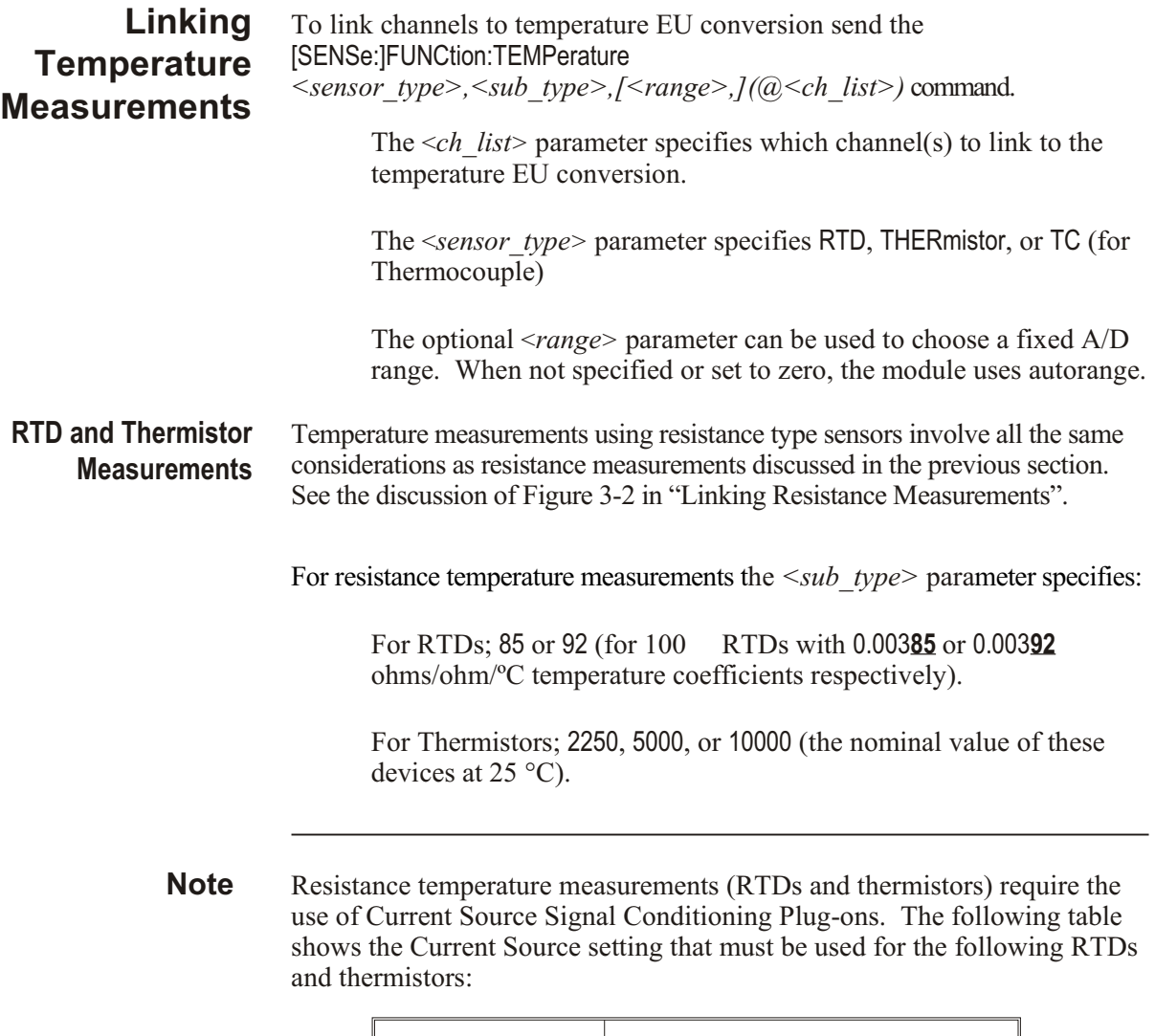

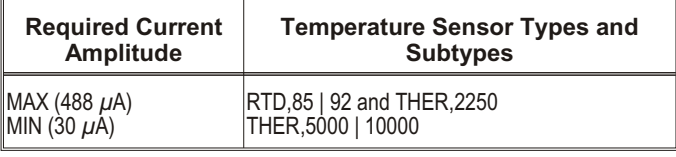

**Note** *<sub\_type>* values of 2250, 5000, and 10000 refer to thermistors that match the Omega 44000 series temperature response curve. These 44000 series thermistors have been selected to match the curve within  $0.1$  or  $0.2$  °C.

<span id="page-75-0"></span>To set channels 0 through 15 to measure temperature using 2,250 thermistors (in this case paired to current source SCP channels 16 through 31):

#### OUTP:CURR:AMPL 488e-6,(@116:131)

*Set excite current to 488 µA on current SCP channels 16 through 31.*

#### SENS:FUNC:TEMP THER,2250,(@100:115)

*Link channels 0 through 15 to temperature EU conversion for 2,250 thermistor.*

To set channels 32 through 47 to measure temperature using 10,000 thermistors (in this case paired to current source SCP channels 48 through 63):

#### OUTP:CURR:AMPL 30e-6,(@148:163)

*Set excite current to 30 µA on current SCP channels 48 through 63.*

#### SENS:FUNC:TEMP THER,10000,(@132:147)

*Link channels 32 through 47 to temperature EU conversion for 10,000 thermistor.*

To set channels 48 through 63 to measure temperature using 100 RTDs with a TC of 0.00385 ohm/ohm/ C (in this case paired to current source SCP channels 32 through 47):

#### OUTP:CURR:AMPL 488e-6,(@132:147)

*Set excite current to 488 µA on current SCP channels 32 through 47.*

#### SENS:FUNC:TEMP RTD,85,(@148:163)

*Link channels 48 through 63 to temperature EU conversion for 100 RTDs with 0.00385 TC.*

**Thermocouple Measurements** Thermocouple measurements are voltage measurements that the EU conversion changes into temperature readings based on the *<sub\_type>* parameter and latest reference temperature value. As mentioned in "Setting SCP Gains" on page [70](#page-69-0), higher SCP channel gain provides quieter measurements. However, it is possible to specify a channel gain high enough to cause an A/D over-range reading for the highest temperature ranges for some thermocouples.

> For Thermocouples, the <*sub\_type>* parameter can specify CUSTom, E, EEXT, J, K, N, R, S, T (CUSTom is predefined as Type K, no reference junction compensation. EEXT is the type E for extended temperatures of 800 C or above).

To set channels 31 through 63 to measure temperature using type E thermocouples, first measure or supply reference temperature for channels 31 through 63 (see below).

SENS:FUNC:TEMP TC,E,(@131:163)

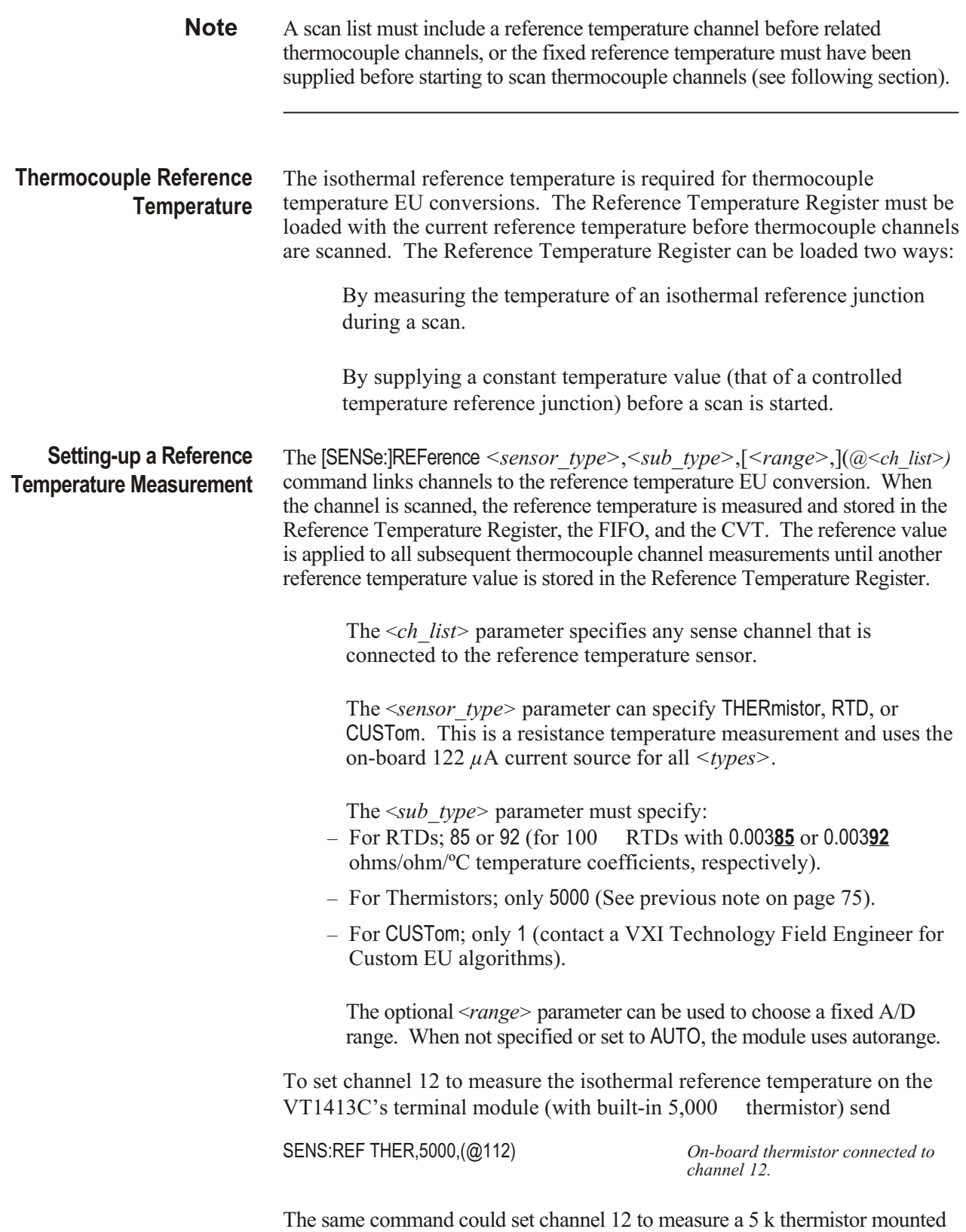

on a remote reference block. See "Reference Temperature Sensing with the

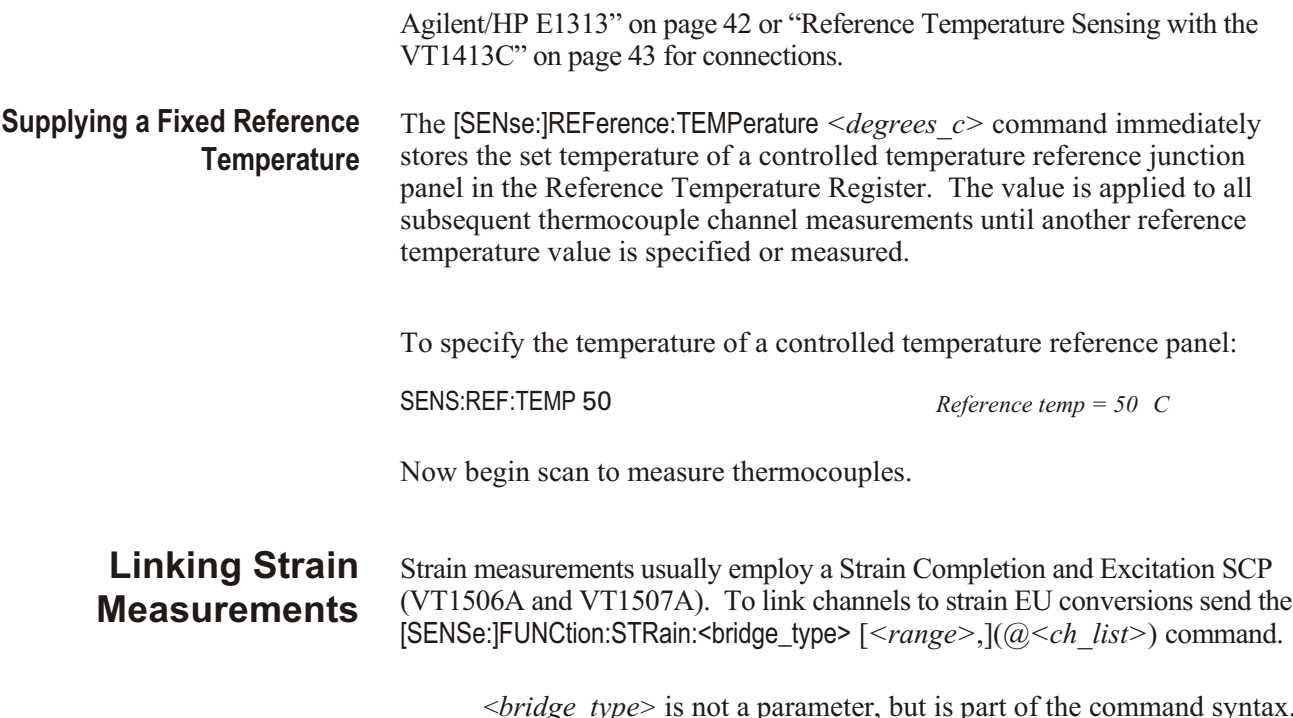

<*bridge\_type>* is not a parameter, but is part of the command syntax. The following table relates the command syntax to bridge type. See the *VT1506A/07A SCP User's Manual* for bridge schematics and field wiring information.

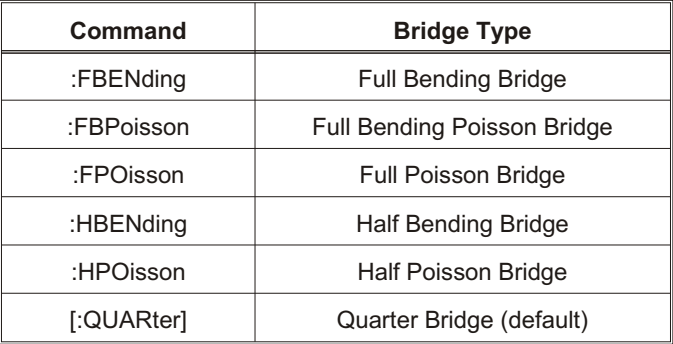

The <*ch\_list*> parameter specifies which sense SCP channel(s) to link to the temperature EU conversion. <*ch\_list>* does not specify channels on the Strain Bridge Completion SCP.

The optional <*range>* parameter can be used to choose a fixed A/D range. When not specified or set to zero, the module uses autorange.

To link channels 23 through 30 to the quarter bridge strain EU conversion:

SENS:FUNC:STR:QUAR (@123:130) *Uses autorange.*

Other commands used to set up strain measurements are: [SENSe:]STRain:POISson [SENSe:]STRain:EXCitation

### [SENSe:]STRain:GFACtor [SENSe:]STRain:UN STrained

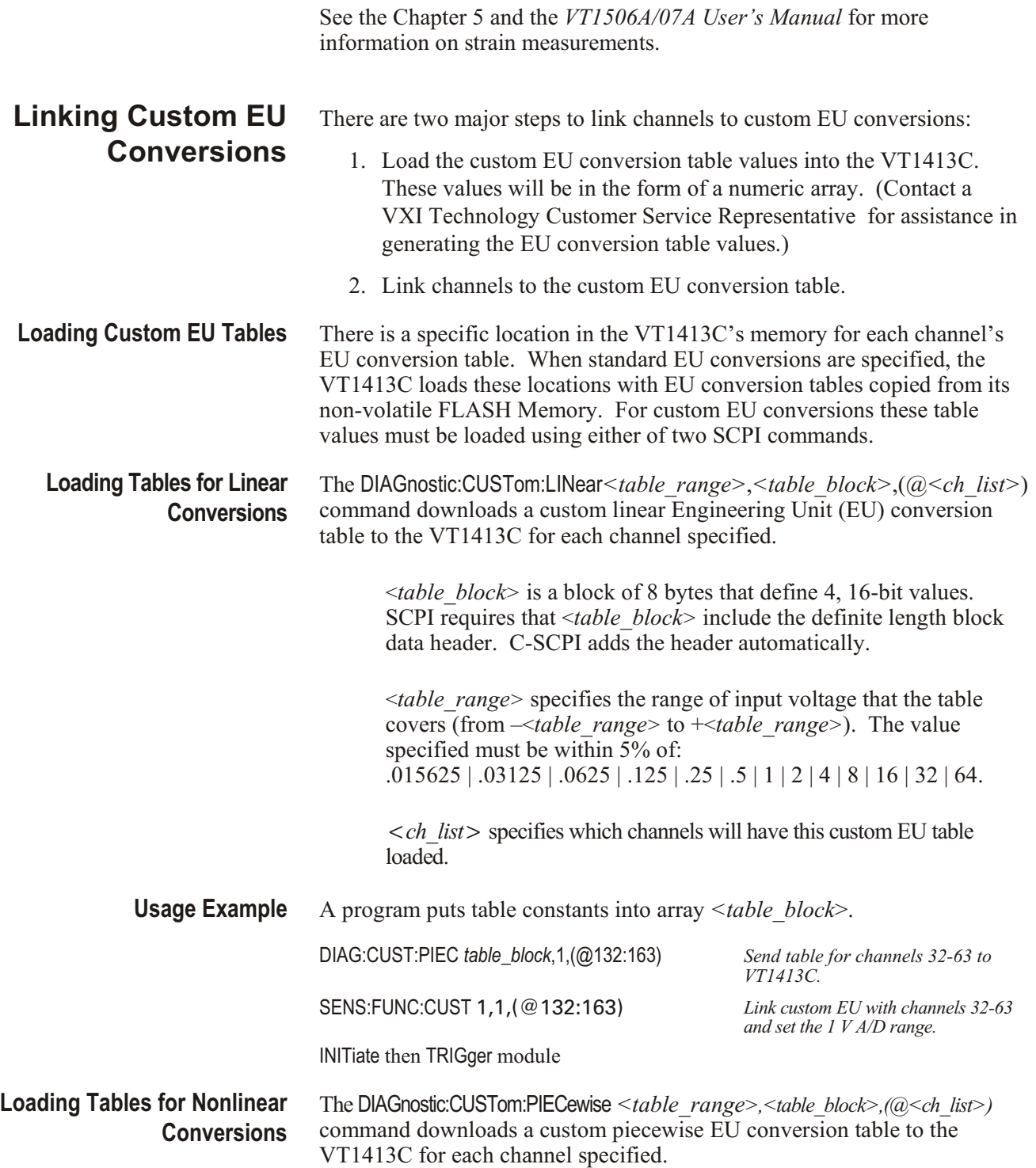

<*table\_block>* is a block of 1,024 bytes that define 512 16-bit values. SCPI requires that <*table\_block>* include the definite length block data header. C-SCPI adds the header automatically.

<*table\_range>* specifies the range of input voltage that the table covers (from – <*table\_range>* to +<*table\_range>*). The value specified must be within 5% of: .015625 | .03125 | .0625 | .125 | .25 | .5 | 1 | 2 | 4 | 8 | 16 | 32 | 64.

<*ch\_list>* specifies which channels will have this custom EU table loaded.

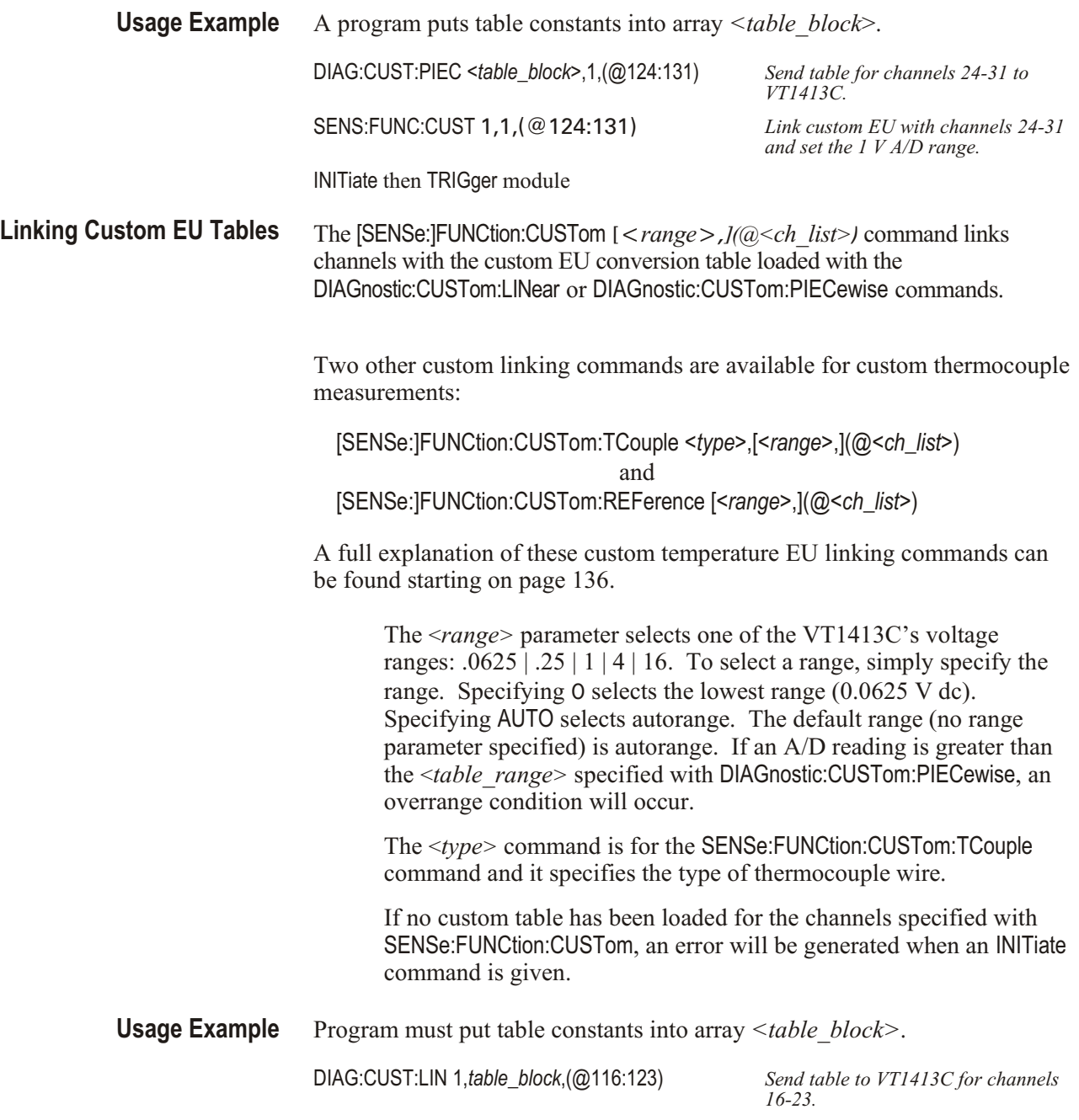

SENS:FUNC:CUST 1,(@124:131) *Link custom EU with channels 24-31 and set the 1 V A/D range.*

INITiate then TRIGger module

# **Step 3. Performing Channel Calibration (Important!)**

\*CAL? (also performed using CAL:SETup then CAL:SETup?) is a very important step. \*CAL? generates calibration correction constants for all analog input and output channels. \*CAL? must be performed in order for the VT1413C or Agilent/HP E1313 to deliver its specified accuracy.

**Operation and Restrictions** \*CAL? generates calibration correction constants for each analog input channel for offset and gain at all five A/D range settings. For programmable input SCPs, these calibration constants are only valid for the current configuration (gain, and filter cut-off frequency). This means that  $*CAL?$ calibration is no longer valid if channel gain or filter settings (IN Put: FIL Ter or INPut:GAIN) are changed, but is still valid for changes of channel function or range (using [SENSe:]FUNCtion:... commands). The calibration becomes in valid if the SCPs are moved to different SCP locations.

> For analog measurement excitation SCPs (such as the VT1505A) \*CAL? also generates calibration correction constants. These calibration constants are valid only for the specific SCPs in the positions they are currently in. The calibration becomes invalid if the SCPs are moved to different SCP locations.

How to Use \*CAL? When power is provided to the VT1413C or Agilent/HP E1313 after first installing the SCPs (or after an SCP has been moved), the module will use approximate values for calibration constants. This means that input and output channels will function although the values will not be very accurate relative to the VT1413C or Agilent/HP E1313's specified capability. At this point, make sure the module is firmly anchored to the mainframe (front panel screws are tight), and let it warm up for a full hour. After it has warmed up, execute \*CAL?.

What \*CAL? Does The \*CAL? command causes the module to calibrate A/D offset and gain, and all channel offsets. This may take many minutes to complete. The actual time it will take the VT1413C or Agilent/HP E1313 to complete \*CAL? depends on the mix of SCPs installed. \*CAL? performs literally hundreds of measurements of the internal calibration sources for each channel and must allow seventeen time constants of settling wait each time a filtered channel's calibration source changes value. The \*CAL? procedure is internally very sophisticated and results in an extremely well calibrated module.

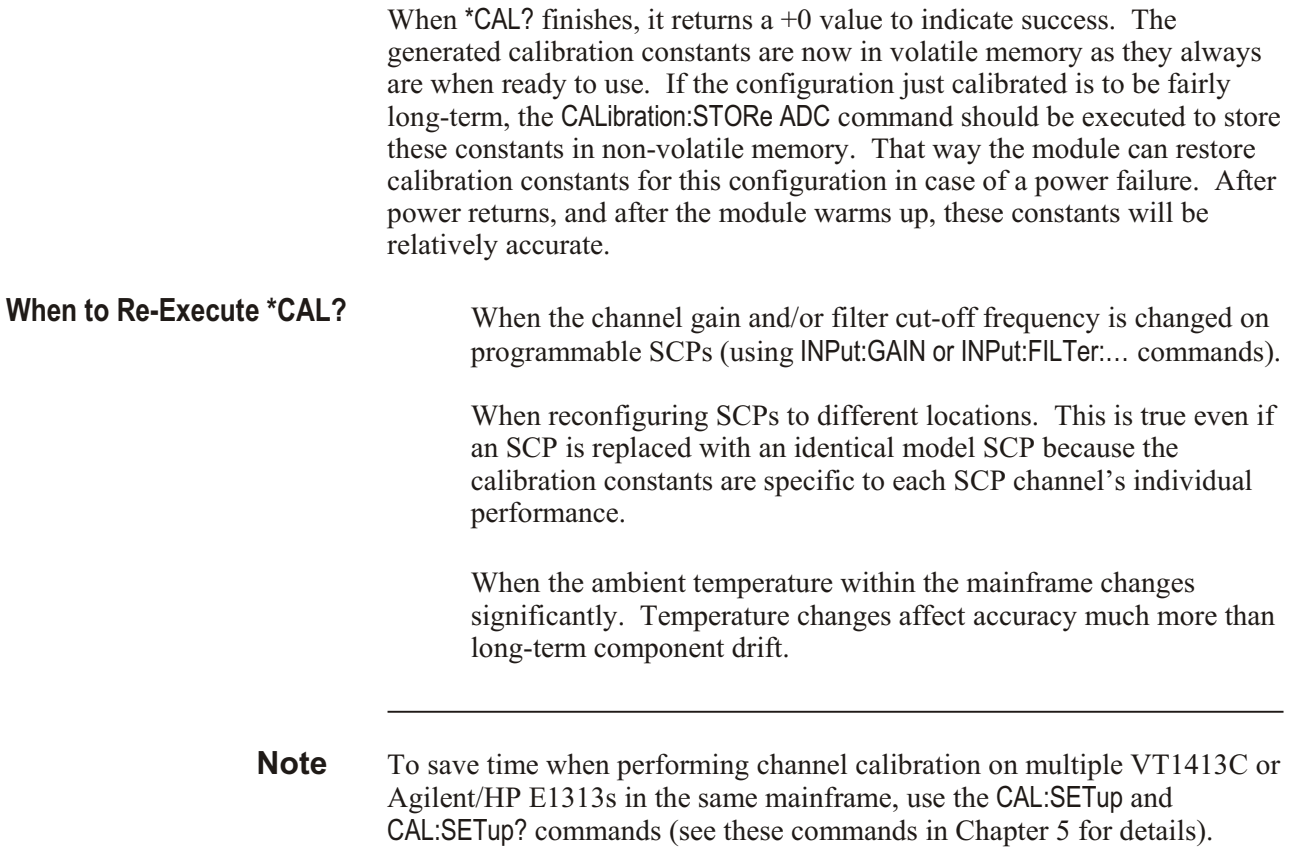

# **Step 4. Defining and Selecting the Scan Lists**

#### **Defining the Scan Lists** In this programming step, the actual list(s) of channels to be scanned will be created. With the VT1413C or Agilent/HP E1313 up to four different scan lists can be defined, each with its own channel-to-channel sample pacing (see "Step 5. Setting the Sample Timer"). A List-of-Lists (automatic scan list sequencing) can also be defined by defining LISTL to contain a list of scan lists. The scan lists specify the sequence that channels will be scanned. Each scan list can contain up to 1,024 channel references, so channels can be referenced multiple times.

The command to define channel sequence for each channel list is ROUTe:SEQuence:DEFine *<scan\_list>,(@<ch\_list>)*

> The *<scan\_list>* parameter can be one of LIST1, LIST2, LIST3, LIST4, ALL, or LISTL. When *<scan\_list>* specifies LISTL, *<ch\_list>* must specify scan lists rather than channels. This builds a list of scan lists to execute.

> The <*ch\_list>* parameter must specify at least two channels (three channels when a VT1511A or VT1512C SCP is installed) except when the scan list will be specified by LISTL. In this case the scan list must contain at least six channels. The channels can be specified in any order and the same channel can be specified more than once. A scan list can contain as many as  $1,024$  channel specifiers.

> When ROUTe: SEQuence: DEFine is executed the scan list specified is cleared and then defined according to  $\leq ch$  list>. This means that the entire channel specification for a scan list must be sent in  $\langle ch \rangle$  list> with a single ROUTe:SEQuence:DEFine command.

After a \*RST command or at power-on, channel list 1 (LIST1) is predefined as ROUTe:SEQuence:DEFine LIST1,(@100:163). All other scan lists are undefined.

To define scan list 1 as channels 0 through 31, 40, and 48 through 63:

ROUT:SEQ:DEF LIST1,(@100:131,140,148:163)

# **Selecting the Current Scan List**

When the module is triggered it will execute the current scan list. After the \*RST command or at power-up, the current scan list is List 1. To select another scan list, execute the ROUTe:SCAN <scan\_list> command.

The *<scan\_list>* parameter can specify LIST1, LIST2, LIST3, LIST4, or LISTL. LISTL is defined as a list of scan lists when LISTL is the current *<scan list*>.

ROUTe: SCAN is not sequence sensitive. It can be executed at any time, even while the module is scanning. Normally, the specified scan list number becomes effective when the trigger system moves from the initiated state to the waiting-for-trigger state. If ROUTe:SCAN is executed after this point, it will become effective for the next scan. If INITiate: CON Tinuous is ON and TRIG ger: SOURce is IMMediate, ROUTe: SCAN will generate an error. See Figure 3-3.

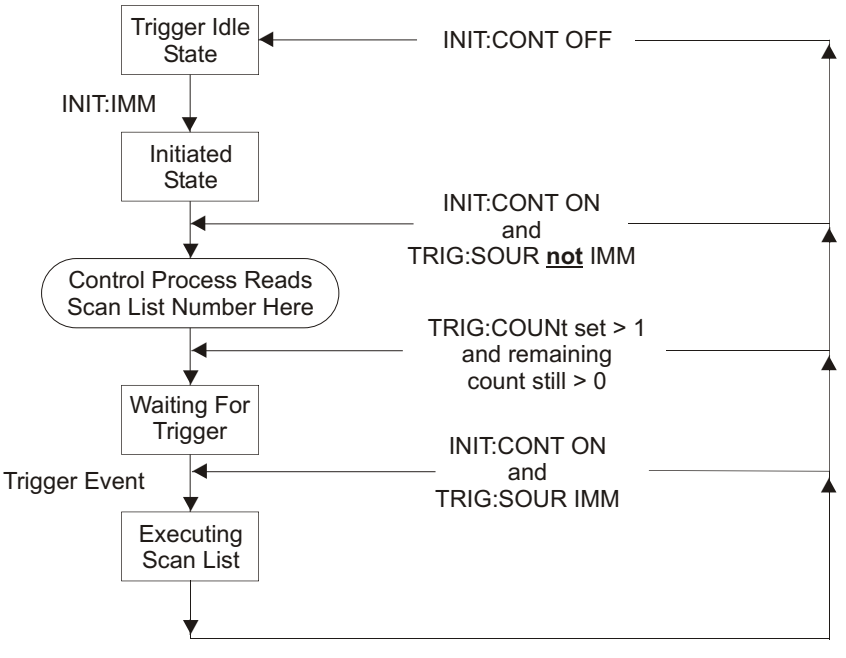

**Figure 3-3: Event Sequence for ROUTe:SCAN**

To select scan list 2 as the current scan list:

ROUT:SCAN LIST2 *Current scan list becomes 2 when module initiated to wait-for-trigger.*

# **Step 5. Setting the Sample Timer**

The SAMPle:TIMer <*scan\_list>,<interval>* command individually programs channel-to-channel sample pacing. The power-on default allows maximum sample rate.

The <*scan\_list>* parameter can specify LIST1, LIST2, LIST3, LIST4, or LISTL. When <*scan\_list>* is LISTL, the sample interval will apply to all scan lists defined for LISTL while ROUTe:SCAN selects LISTL.

The <*interval>* parameter can specify 10.0e-6 (MIN) to 32.7680e-3 (MAX) seconds with a resolution of 0.5e-6 seconds.

**Note** While the A/D filter is on ([SENSe:]FILTer[:LPASs][:STATe] ON) the minimum sample time is 145  $\mu$ s. Use SCP filtering (filtering at channels) to allow scanning at high speed.

To set the sample timer for scan list 1 to 0.005 seconds:

SAMP:TIM LIST1,5ms *5 ms for each channel in scan list 1.*

# **Step 6. Setting-up the Trigger System**

**The Trigger and Arm Model** Figure 3-5 shows the trigger and arm model for the VT1413C. Note that when the trigger source selected is TIMer or IMM with INITiate: CONTinuous ON, the remaining sources become arm sources. Using

ARM:SOURce allows an event to be specified that must occur in order to start scanning.

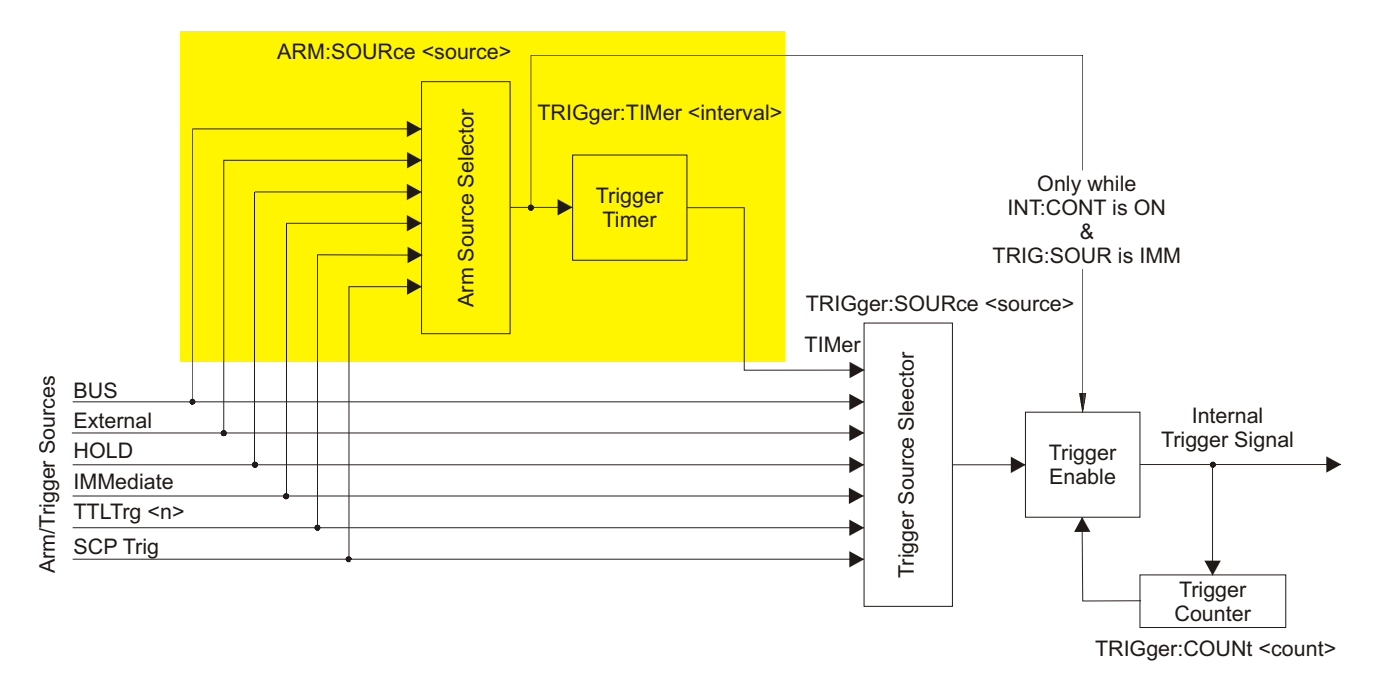

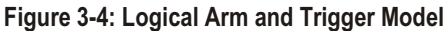

# **Selecting the Trigger Source**

In order to start a measurement scan a trigger event must occur. The source of this event is selected with the TRIGger: SOURce <source> command. The following table explains possible choices for the *<source* > parameter.

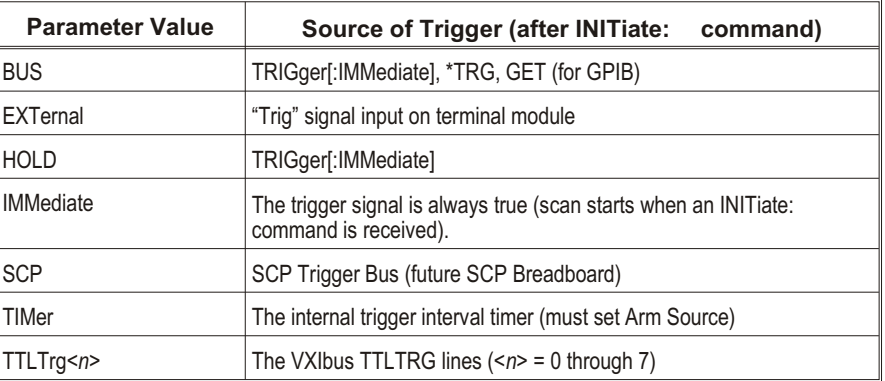

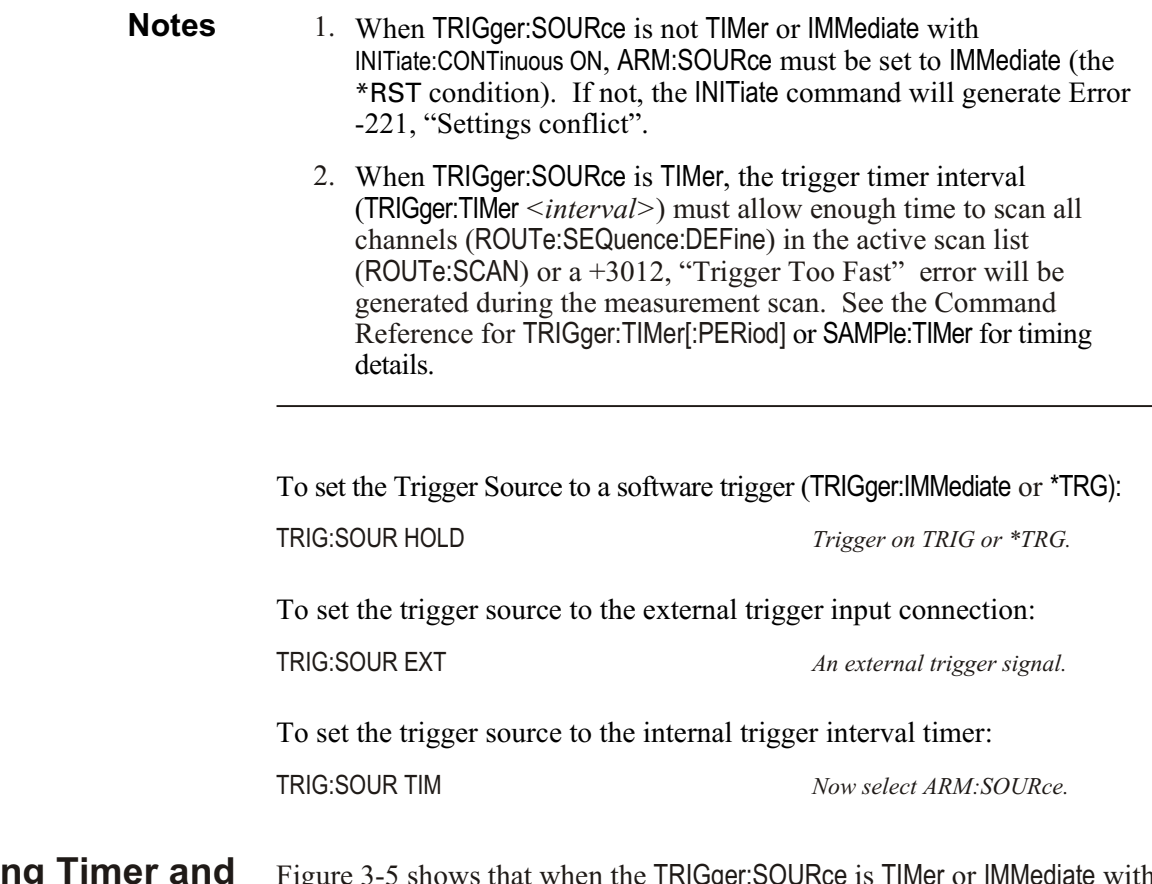

# **Selecting Continuous Mode Arm Source**

we that when the TRIG ger:SOURce is TIMer or IM Mediate with INITiate:CONTinuous ON, the other trigger sources become arm sources and control when the timer will start or scanning will begin. The command to se lect the arm source is ARM:SOURce <*source>*.

The <*source>* parameter choices are explained in the following table.

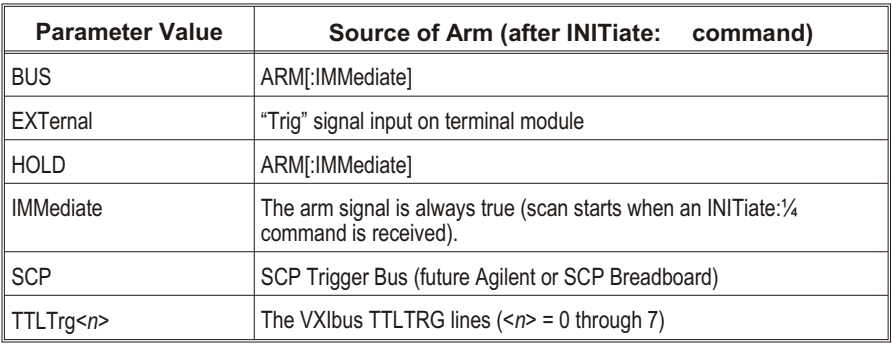

**Note** When TRIGger:SOURce is not TIMer or IMMediate with INITiate:CONTinuous ON, ARM:SOURce must be set to IMMediate (the \*RST condition). If not, the INITiate command will generate Error -221, "Settings conflict".

To set the external trigger signal as the arm source:

ARM:SOUR EXT

## **Setting the Trigger Counter**

The trigger counter controls how many trigger events will be allowed to start a measurement scan. When the number of trigger events set with the TRIG ger: COUNt command is reached, the module returns to the trigger idle state (needs to be INIT ated again). The default trigger count is 1 (returns to the trigger idle state after each scan). If TRIGger:COUNt is set to INFinite, the trigger counter is disabled and the module will accept an unlimited number of trigger events.

To set the trigger counter to 100:

TRIG:COUN 100 *Can trigger 100 times after a single INITiate command.*

# **Step 7. Specifying the Data Format**

The format of the readings stored in the FIFO buffer and CVT never changes. They are always stored as IEEE 32-bit floating point numbers. The FORMat:DATA  $\lt$  *format* > [,  $\lt$  *length* > ] command merely specifies whether and how the readings will be converted as they are transferred from the CVT and FIFO.

The <*format*>[,<*length*>] parameters can specify:

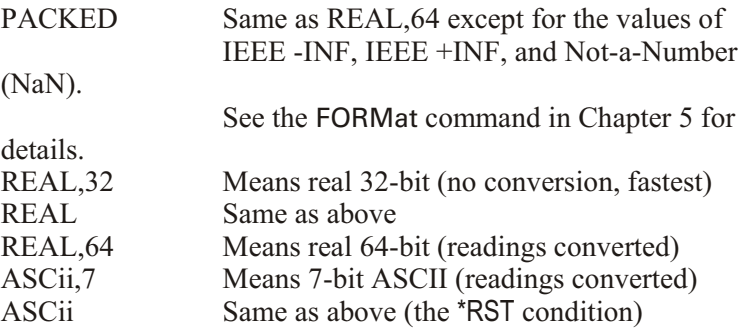

To specify that readings are to remain in IEEE 32-bit floating point format for fastest transfer rate:

FORM:DATA REAL,32

To specify that readings are to be converted to 7-bit ASCII and returned as a fifteen character per reading comma separated list:

FORM:DATA ASC,7

*The \*RST, \*TST? and power-on default format.*

*or*

FORM:DATA ASC

# **Step 8. Selecting the FIFO Mode**

The VT1413C or Agilent/HP E1313's FIFO can operate in two modes:

**Blocking:** The FIFO stops accepting readings when it becomes full (65,024 readings). Readings made after FIFO is full are discarded. The first reading to exceed 65,024 sets the STATus:QUEStionable:CONDition? bit 10 (FIFO Overflowed), and an error message is put in the error queue (read with SYSTem:ERRor? command).

**Overwrite:** When FIFO fills, the oldest readings in the FIFO are overwritten by the newest readings. Only the latest 65,024 readings are available.

The differences in these two modes is only significant if the rate of retrieving data from the FIFO is slower than the reading rate of the A/D.

To set the FIFO mode (blocking is the \*RST/power-on condition):

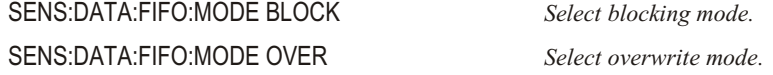

# **Step 9. Initiating the Trigger System**

The commands to initiate the VT1413C are:

INITiate<sub>[:IMMediate]</sub> *and* INITiate: CON Tinuous ON

The INITiate commands move the VT1413C or Agilent/HP E1313 from the trigger idle state to the wait-for-trigger state. When initiated, the instrument is ready to receive one (INITiate[:IMMediate]) or more (INITiate:CONTinuous ON) trigger events.

To initiate the instrument for the number of triggers specified with the TRIGger:COUNt command:

INIT *or* INIT:IMM

To have the instrument continuously in the wait-for-trigger state:

**INITiate:CONTinuous ON** 

If INITiate: CON Tinuous is ON and TRIGger: SOURce is IMMediate, the module scans continuously until INITiate: CONTinuous OFF is executed.

When an INIT at ecommand is executed, the driver checks several interrelated settings programmed in the previous steps. If there are conflicts in these settings an error message is placed in the error queue (read with the SYSTem:ERRor? command). Some examples:

If TRIGger: SOURce is not TIMer or IMMediate with INITiate: CONTinuous ON, then ARM:SOURce must be IMMediate.

Have programmable SCP gain or Current Source SCP settings changed since the \*CAL? command was executed?

# **Step 10. Retrieving Data**

Each reading made during a scan is (by default) stored in two places:

The 64-channel Current Value Table (CVT). As the name implies, the CVT contains the most current value read for each channel.

The 65,024 reading FIFO buffer. The FIFO allows the A/D to maintain its high reading rate while the program transfers readings from this buffer.

Readings can be continuously retrieved while the instrument is scanning.

**Accessing the CVT** A single command provides access to the channel readings in the Current Value Table:

[SENse:]DATA:CVTable? (@<*ch\_list*>)

The  $\langle$ *ch* list  $>$  parameter specifies which channel value(s) to retrieve from the CVT.

**Note** After \*RST/power-on, each channel location in the CVT contains the IEEE-754 value "Not-a Number" (NaN). Channel readings which are a positive over-voltage return IEEE +INF and negative over-voltage return IEEE -INF. Refer to the FORMat[:DATA] command in Chapter 5 for the NaN, +INF, and -INF values for each data format.

To access the latest reading from each of the instrument's 64 channels:

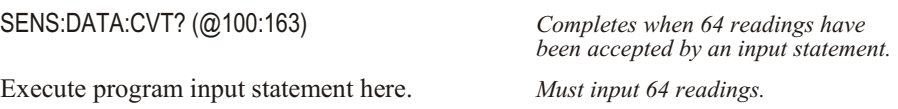

To reset the CVT (and set all values to NaN), send the command [SENSe:]DATA:CVTable:RESet.

# **Accessing the FIFO** The command used here to access the contents of the FIFO buffer is [SENSe:]DATA:FIFO:PART? <*n\_read ings>*. This command returns the number of readings specified by  $\leq n$  readings> (2,147,483,647 maximum). The command completes only after  $\leq n$  readings> have been transferred. This is not the only FIFO data retrieval command. There are four other commands and they are covered in "Advanced FIFO Data Retrieval" beginning on page [101](#page-100-0). **Note** Channel readings which are a positive over-voltage return IEEE +INF and negative over-voltage return IEEE -INF. To transfer readings from the instrument, simply set <*n\_readings>* to the exact number of readings to be made during all scans. The following is a guide: *n*\_ *readings* (*number of channels in Scan List*) (*number of scans*) The *number of channels* is determined by the ROUTe:SEQuence:DEFine command. The instrument executes one scan per trigger. The TRIGger:SOURce, TRIGger:COUNt and the INITiate:CONTinuous mode

determine how many times the list of channels will be scanned. When INITiate: CONTinuous is ON, the number of triggers generated by TRIG ger: SOURce and the specified TRIG ger: COUNt control the *number of scans*.

To transfer 1,024 readings from the instrument:

SENS:DATA:FIFO:PART? 1024 *Completes after 1,024 readings are accepted by an input statement.*

Execute program input statement here. *Must take all readings specified*

*above.*

# **Example Program**

An example C-SCPI program (*using.cs*) is located on the VXI*plug&play* Drivers and Product Manuals CD as well as an example C and Visual BASIC program (*using.xx*). These programs put together all of the steps discussed so far in this chapter.

# **Example Command Sequence**

This command sequence puts together all of the steps discussed so far in this chapter.

\*RST *Reset the module. Setting up Signal Conditioning (step 1 only for programmable SCPs).* INP:FILT:LPAS:FREQ 2,(@116:119) INP:GAIN 64,(@116:119) INP:GAIN 8,(@120:123) *Link channels to EU conversions (step 2).* SENS:FUNC:VOLT AUTO,(@100:107) SENS:REF:TEMP THER,5000,AUTO,(@108) SENS:FUNC:TEMP TC,T,AUTO,(@109:123) *Execute channel calibration (step 3).* \*CAL? *Define and select scan list (step 4).* ROUT:SEQ:DEF LIST1,(@108:123,100:107) ROUT:SCAN LIST1 *This is a \*RST default. Set sample timer (step 5).* SAMP:TIM LIST1,.00001 *Configure the trigger system (step 6).* ARM:SOUR IMM *This is a \*RST default.* TRIG:COUN 10 TRIG:TIM .0007 TRIG:SOUR TIM *Specify data format (step 7).* FORM:DATA REAL,32 *Select FIFO mode (step 8).* SENS:DATA:FIFO:MODE BLOCK *Initiate trigger system (step 9).* INIT:CONT OFF *This is a \*RST default.* INIT:IMM *Retrieve data (step 10).* SENS:DATA:FIFO:PART? <*read\_data*>

# **Using the VT1586A Rack Mount Terminal Panel**

This section shows how to use the VT1413C or Agilent/HP E1313 with the VT1586A Rack Mount Terminal Panel.

# **Thermistor Connections and Operations**

The VT1586A Rack Mount Terminal Panel's three thermistors are located next to the channel 3 terminal block, between channels 11 and 16, and next to channel 24 (see Figure [3](#page-64-0)-5). The following section shows how to connect and measure the thermistors.

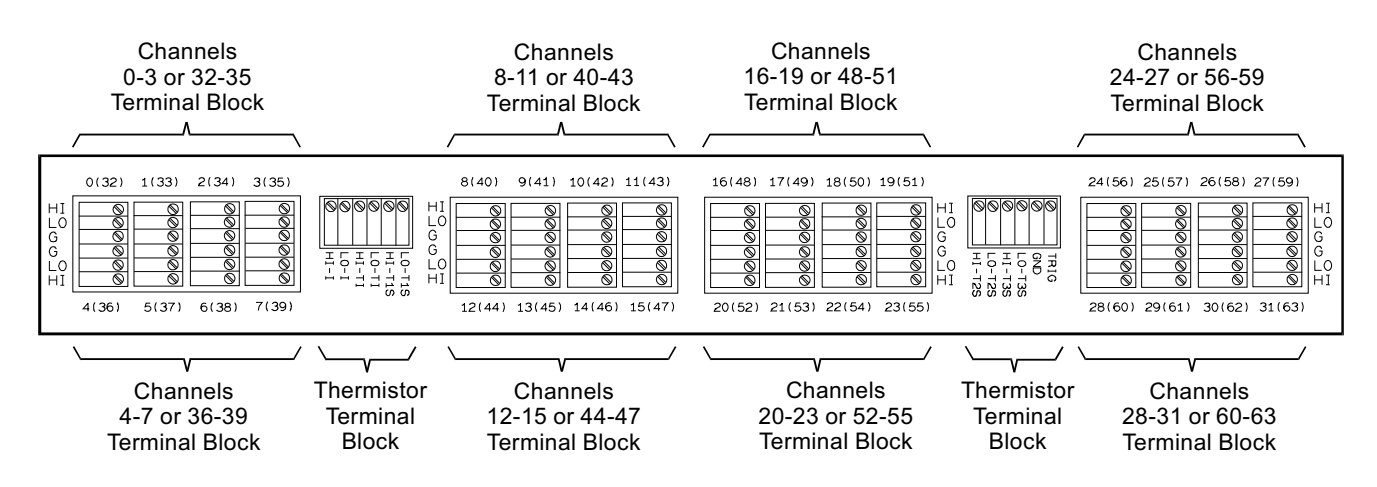

**Figure 3-5: Terminal Panel Connections**

**Thermistor Excitation Sources** The VT1413C or Agilent/HP E1313 provides a 122 *µ*A current source as the excitation for the thermistors. This is available on the Terminal Panel's terminals labeled HI-I and LO-I. The excitation current is ONLY available to the Terminal panel connected to channels 00 - 31 of the VT1413C. This current is NOT on the Terminal Panel connected to channels 32 - 63 of the VT1413C. The following section shows how to connect the thermistors to the VT1413C current source. For the Terminal Panel's on-board thermistors excitation, connect HI-I to HI-TI, and LO-I to LO-TI, respectively.

# **Reference Temperature Measurements**

This section shows how to make reference temperature measurements on the VT1586A thermistors using the VT1413C or Agilent/HP E1313 module. The methods to measure the thermistor reference temperature depends on the location of the Terminal Panel. For Terminal Panels mounted away from heat sources, it is only necessary to measure the center thermistor. Use the information in "Measuring Using the Center Thermistor."

For Terminal Panels mounted in such a way that temperature gradients are generated along its length, measure all three thermistors. Use the information in "Measuring Using the Left, Center, and Right Thermistors".

## **Connecting One Terminal Panel for Reference Temperature Measurements**

In this configuration, a single Terminal Panel is used with a VT1413C to provide up to 32 channels for temperature measurements. Make the following connections on the thermistor terminal block of the Terminal Panel:

- **–** Connect HI-I to HI-TI
- **–** Connect LO-I to LO-TI

This provides the excitation current to all three on-board thermistors on the Terminal Panel. Figure [3](#page-64-0)-6 shows the connection for a single Terminal Panel.

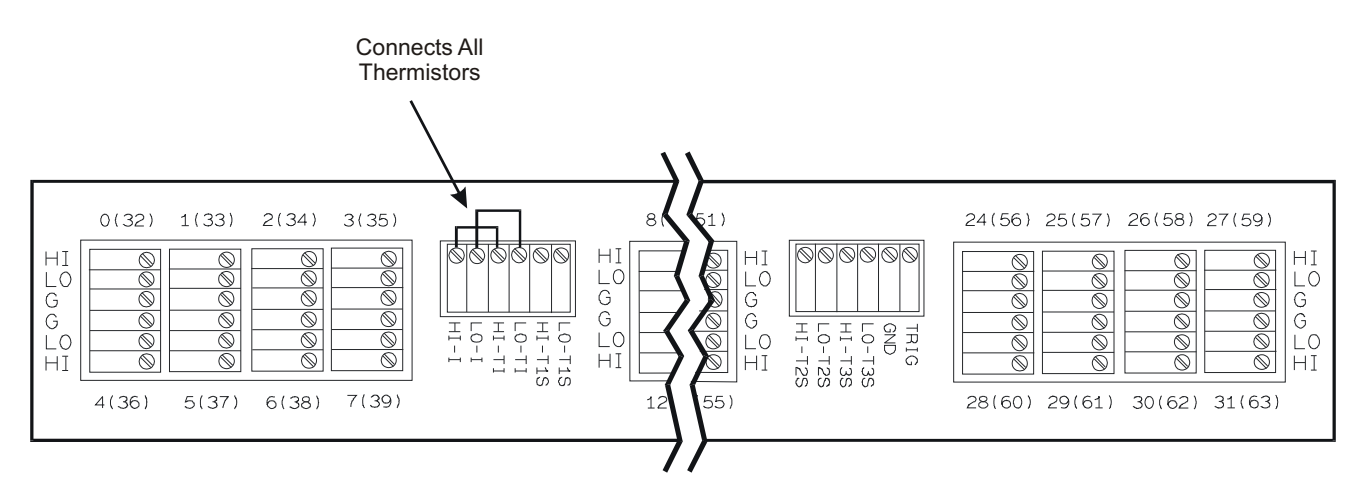

One VT1586A Terminal Panel using All Thermistors

**Figure 3-6: Connecting Three Thermistors on a Single Panel**

## **Connecting Two Terminal Panels for Reference Temperature Measurements**

In this configuration, two Terminal Panels are used with a VT1413C to provide up to 64 channels for temperature measurements. Make the following connections on the thermistor terminal blocks of both Terminal Panels:

- **–** Connect HI-I to HI-TI of the First Terminal panel
- **–** Connect LO-I to LO-TI of the First Terminal Panel
- **–** Connect LO-TI of the First Terminal Panel to HI-TI of the Second Terminal Panel
- **–** Connect LO-TI of the Second Terminal Panel to LO-I of the First Terminal Panel

This provides the excitation current to all six on-board thermistors on the Terminal Panels. Figure [3](#page-64-0)-7 shows the connection for two Terminal Panels.

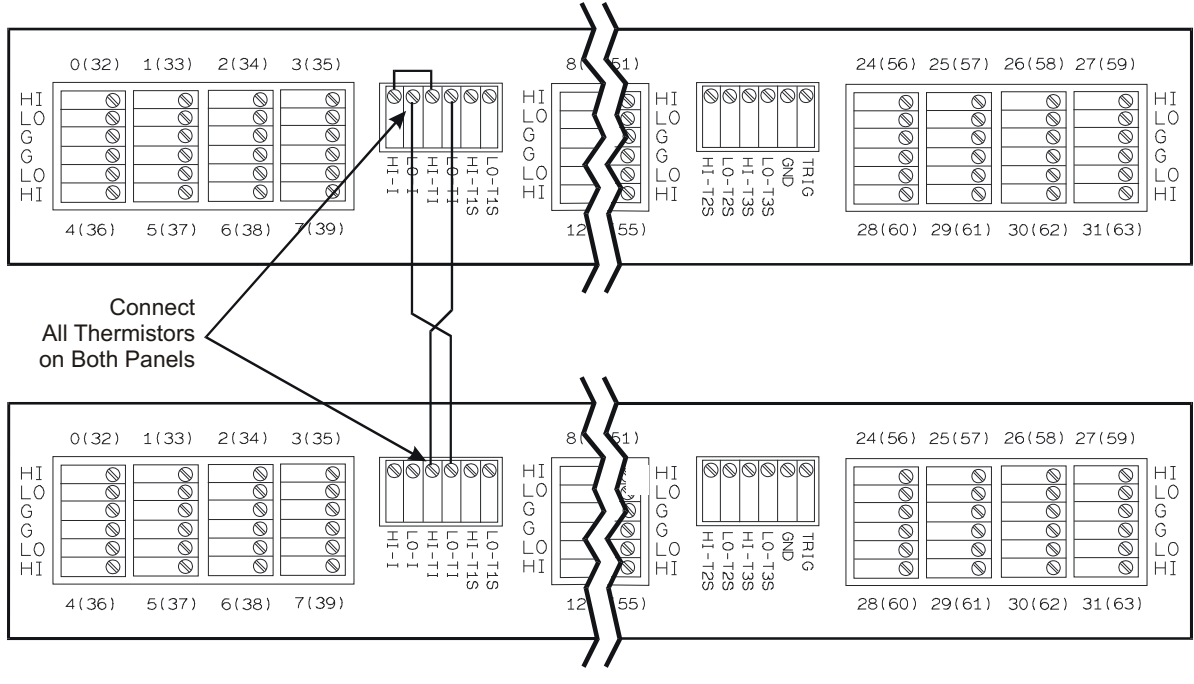

Two VT1586A Terminal Panels using All Thermistors on Each Panel

**Figure 3-7: Connecting Six Thermistors on Two Panels**

## **Measuring Using the Center Thermistor**

To measure the center thermistor, select an VT1413C channel as a reference channel. Connect the reference channel's HI and LO to the center thermistor (thermistor 2) HI-T2S and LO-T2S terminals, respectively. These connections are shown in Figure [3](#page-64-0)-8.

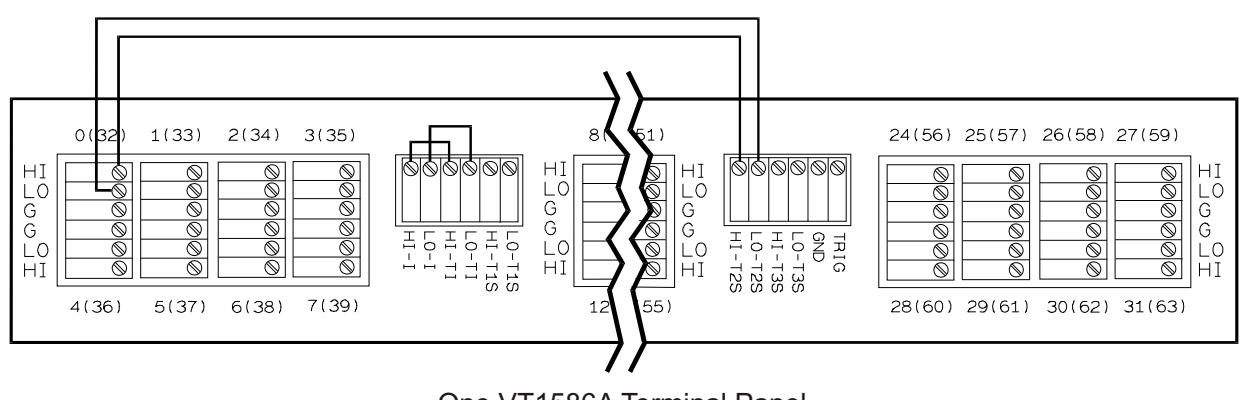

One VT1586A Terminal Panel Measuring One Thermistor on Reference Channel 100

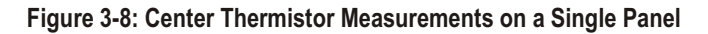

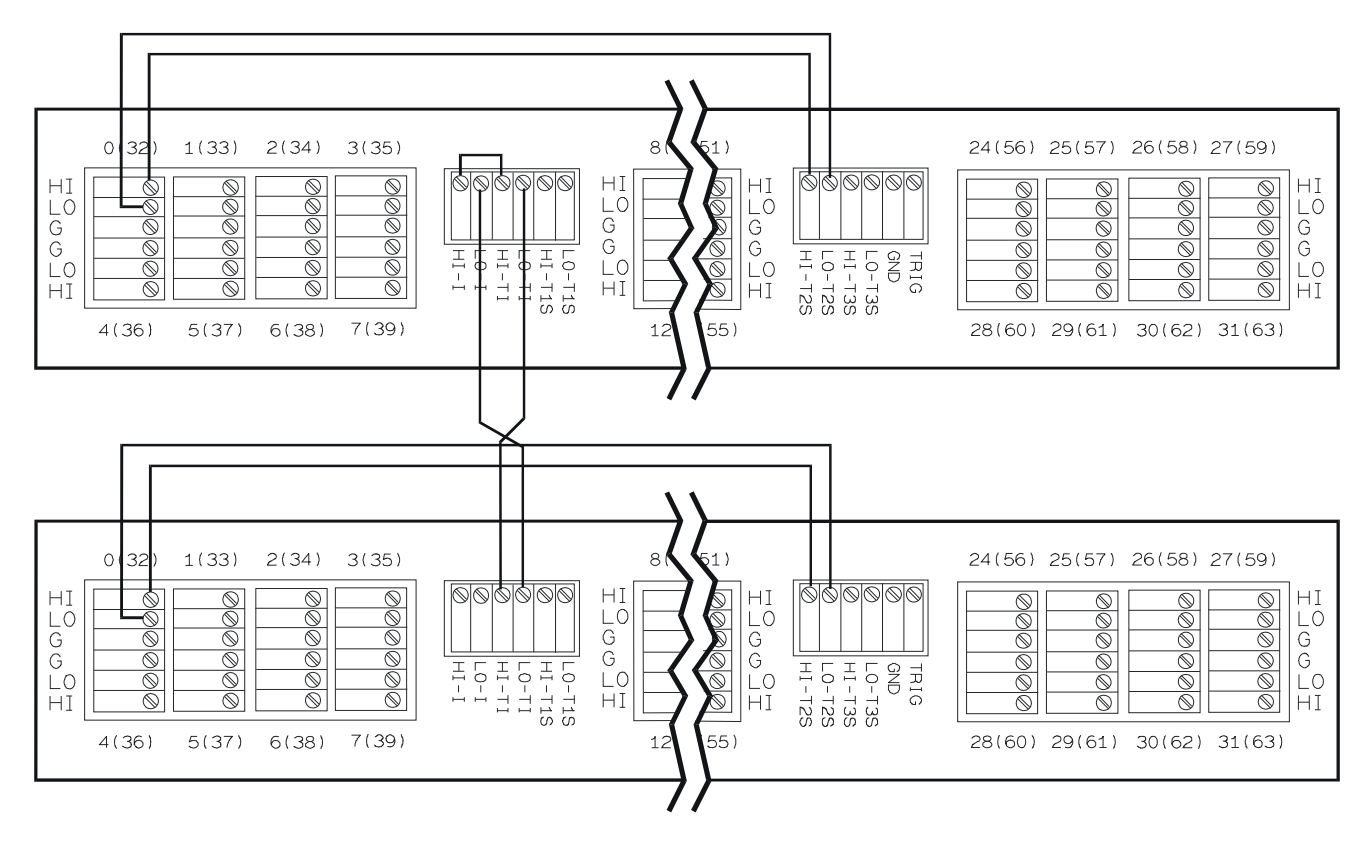

If two Terminal Panels are used, each panel must be connected as above so that both panels provide reference temperature measurements. These connections are shown in Figure [3](#page-64-0)-9.

Two VT1586A Terminal Panels Measuring One Thermistor on Each Panel on Reference Channels 100 & 132

#### **Figure 3-9: Center Thermistor Measurements on Multiple Panels**

The following example uses two Terminal Panels to measure type K thermocouples.

SENS:REF THER,5000,1,(@100,132)

*Measures reference temperature measurements on channels 100 and 132.*

SENS:FUNC:TEMP TC,K,.06,(@101:131,133:163)

*Defines channels for temperature measurements.*

ROUT:SEQ:DEF (@100,101:131,132,133:163) *Defines the scan list.*

## **Measuring Using the Left, Center and Right Thermistors**

To measure all three thermistors, select three VT1413C or Agilent/HP E1313 channels as reference channels. The recommended method is to use thermistor 1, the left thermistor (HI-T1S and LO-T1S), as a reference for channels 0 - 7 (or 32 - 39), thermistor 2, the center thermistor (HI-T2S and LO-T2S), for channels 8 - 23 (or 40 - 47), and thermistor 3, the right thermistor (HI-T3S and LO-T3S), for channels 24 - 31 (or 56 - 63). Connect the reference channel's HI and LO terminals to the appropriate thermistor terminals (e.g., channel 100 HI and LO terminals to thermistor 1 HI-T1S and LO-T1S terminals, respectively). These connections are shown in Figure [3](#page-64-0)-10.

If two Terminal Panels are used, each panel must be connected as above so that both panels provide reference temperature measurements. These connections are shown in Figure [3](#page-64-0)-11.

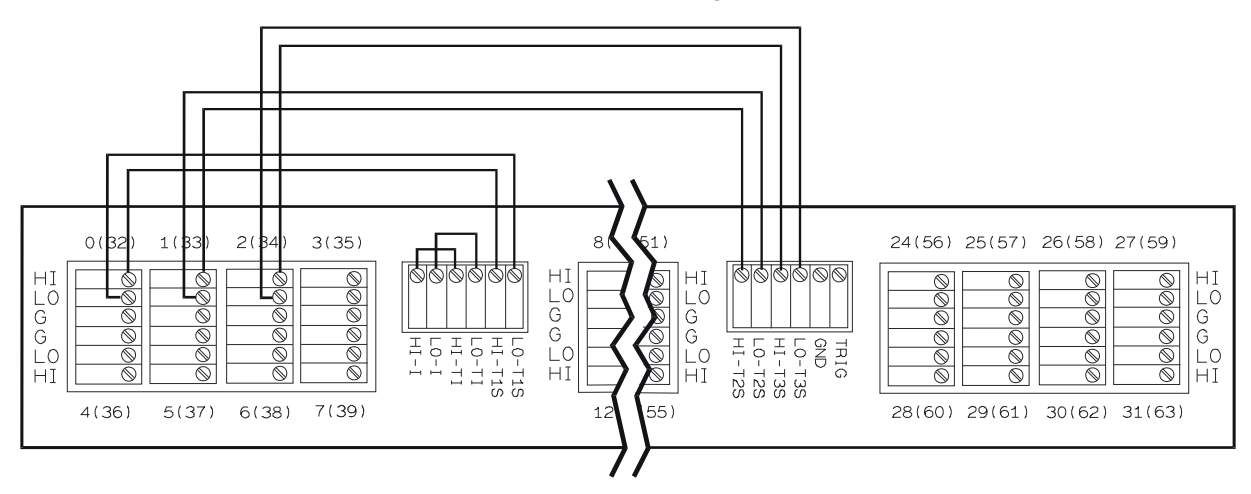

One VT1586A Terminal Panel Measuring Three Thermistors on Reference Channels 100, 101 & 102

**Figure 3-10: Left, Center, and Right Thermistor Measurements on a Single Panel**

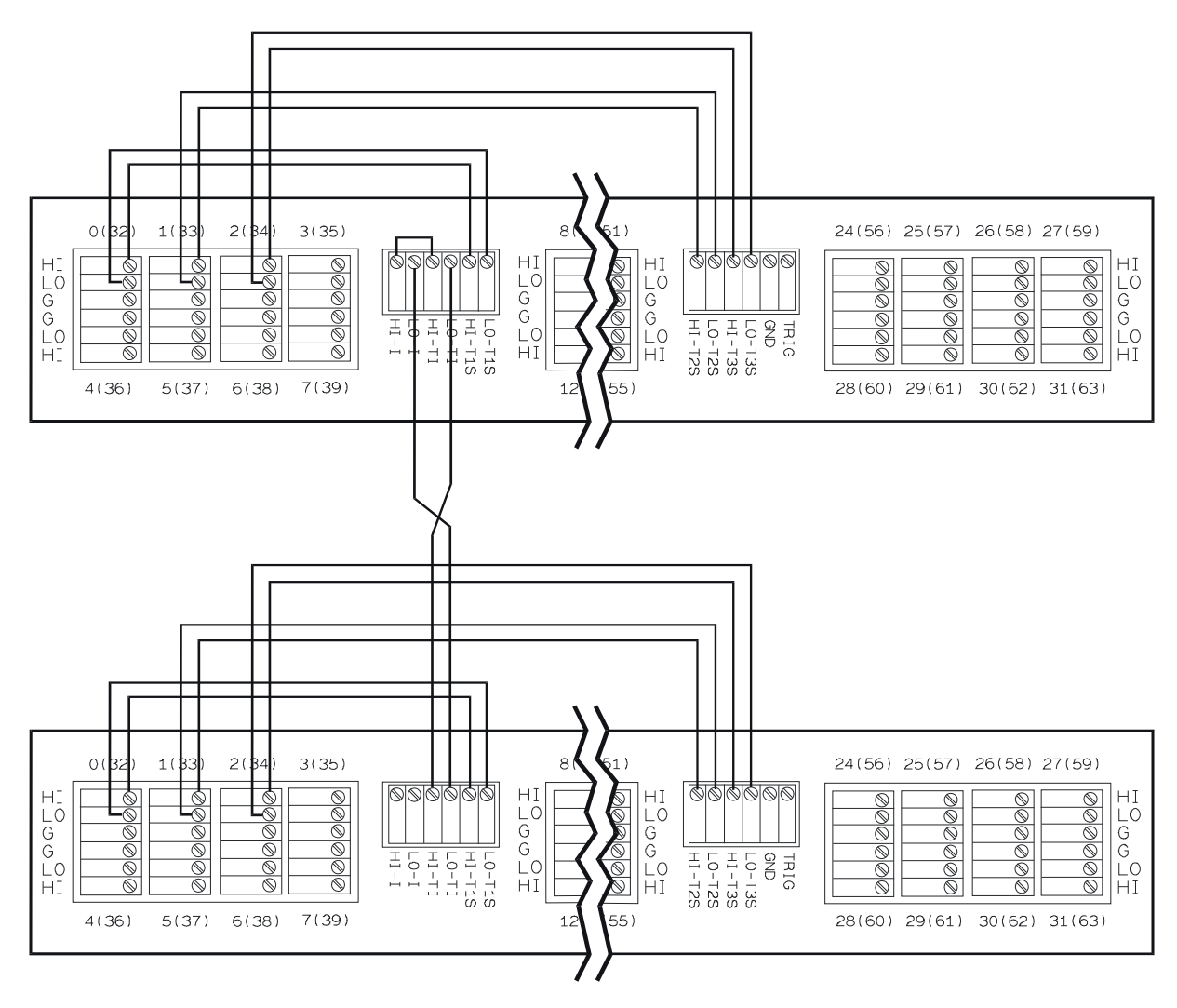

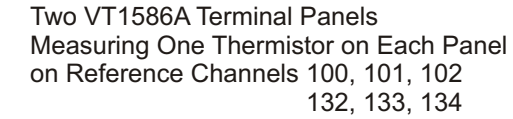

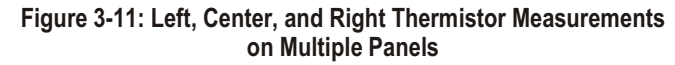

The next two examples measure type K thermocouples. One example uses a single Terminal Panel and the other uses two Terminal Panels.

### **Example Using a Single Terminal Panel:**

#### SENS:REF THER,5000,1,(@100,101,102)

*Measures reference temperature measurements on channels 100 to 102.*

### SENS:FUNC:TEMP TC,K,.06,(@103:131) *Defines channels for temperature measurements.*

ROUT:SEQ:DEF (@100,103:107,101,108:123,102,124:131)

*Defines the scan list.*

#### **Example Using Two Terminal Panels:**

SENS:REF THER,5000,1,(@100,101,102,132,133,134) *Measures reference temperature measurements on channels 100 to 102.* SENS:FUNC:TEMP TC,K,.06,(@103:131,135:163)

*Defines channels for temperature measurements.*

ROUT:SEQ:DEF (@100,103:107,101,108:123,102, 124:131,132,135:139,133,140:155,134,156:163) *Defines the scan list.*

Note that each reference channel (100, 101, 102, 132, 133, 134) immediately precedes its associated measurement channels in the scan list.

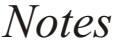

## <span id="page-100-0"></span>**Except where noted, all references to the VT1413C apply to the**

**Agilent/HP E1313**. This chapter introduces more advanced SCPI programming procedures for the A/D Scanning Converter and includes programming examples. Chapter contents include:

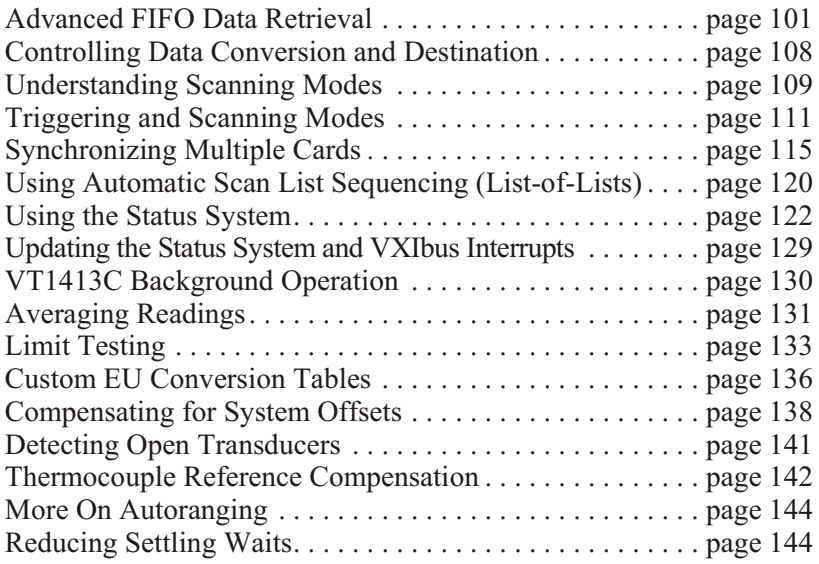

# **Advanced FIFO Data Retrieval**

The discussion of FIFO data access in Chapter [3](#page-64-0) ("Step 10. Retrieving Data") assumed that the number of readings to be transferred from the VT1413C or Agilent/HP E1313 is a known quantity. The [SENSe: |DATA: FIFO: PART? command works well in that situation. This section is applicable when:

> Having the data retrieval section of a program "need to know" the total number of readings to be transferred during scanning is undesirable. Making the data retrieval section independent of the configuration section reduces the complexity of a program.

The total number of readings that will be transferred cannot be defined. This is very likely when the number of scans to be made is open-ended (INITiate:CONTinuous is ON or TRIGger:COUNt is set to INFinite).

The system contains several VT1413Cs or Agilent/HP E1313s and the program must execute as fast as possible to maintain a reading transfer rate greater than the total reading acquisition rate.

The commands used to access the contents of the FIFO buffer are:

### **FIFO Reading Transfer Commands**

[SENSe:]DATA:FIFO[:ALL]? returns all readings in the FIFO. This command completes only after measuring stops or 65,024 readings have been transferred.

### [SENSe:]DATA:FIFO:HALF?

returns 32,768 readings ("half" of the FIFO capacity) when they become available. This command completes only after the 32,768 readings are trans ferred.

[SENSe:]DATA:FIFO:PART? <*n\_read ings>* returns the number of readings specified by  $\langle n \rangle$  readings  $(2,147,483,647)$  maximum). This command completes only after  $\leq n$  *readings* > have been transferred.

### **FIFO Status Commands**

[SENSe:]DATA:FIFO:COUNt? returns a count of the readings in the FIFO buffer. Use with the [SENSe:]DATA:FIFO:PART? or [SENSe:]DATA:FIFO[:ALL]? commands.

#### [SENSe:]DATA:FIFO:COUNt:HALF?

returns a 1 if the FIFO is at least half full  $(32,768 \text{ readings})$  or returns a 0 if not. Use with the [SENSe:]DATA:FIFO:HALF? command.

All of these FIFO commands can execute while the instrument continues to take readings. Once a FIFO reading transfer command is executed, the instrument cannot accept other commands until the transfer is complete as specified for each command above. The FIFO status commands allow the instrument to be polled for availability of readings before executing a transfer command.

# **General Form of the FIFO Data Retrieval Section**

Figure 4-1 shows program flow in the FIFO data retrieval section for a single VT1413C or Agilent/HP E1313 . The conditions before entering the data retrieval section are:

- **–** Signal conditioning is set-up.
- **–** Channel EU functions are set.
- **–** Scan list is defined.
- **–** Instrument initiated (INITiate sets the Measuring bit checked in the first decision block in Figure 4-1).

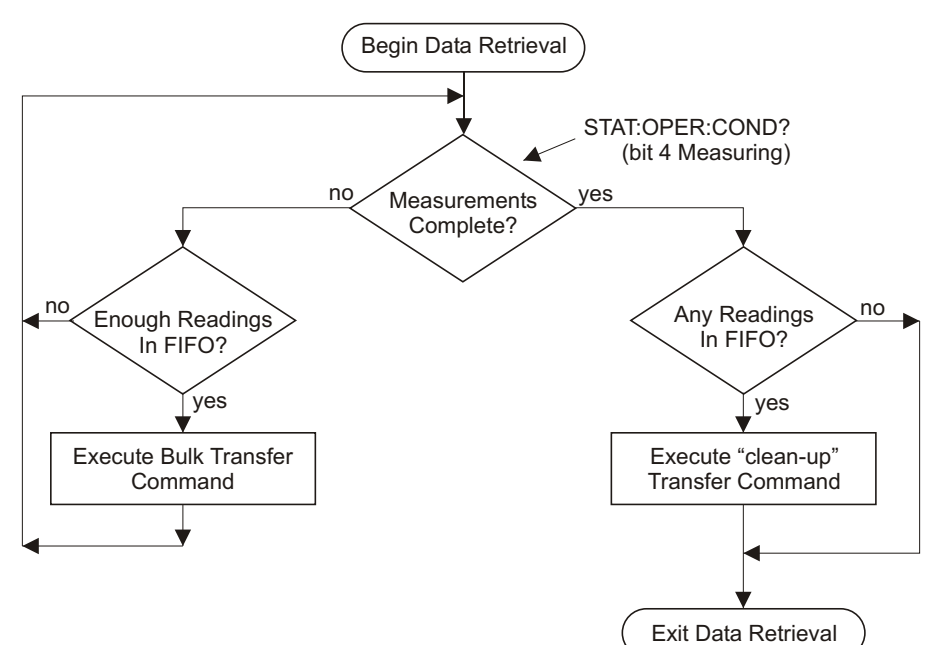

**Figure 4-1: General Form of FIFO Data Retrieval**

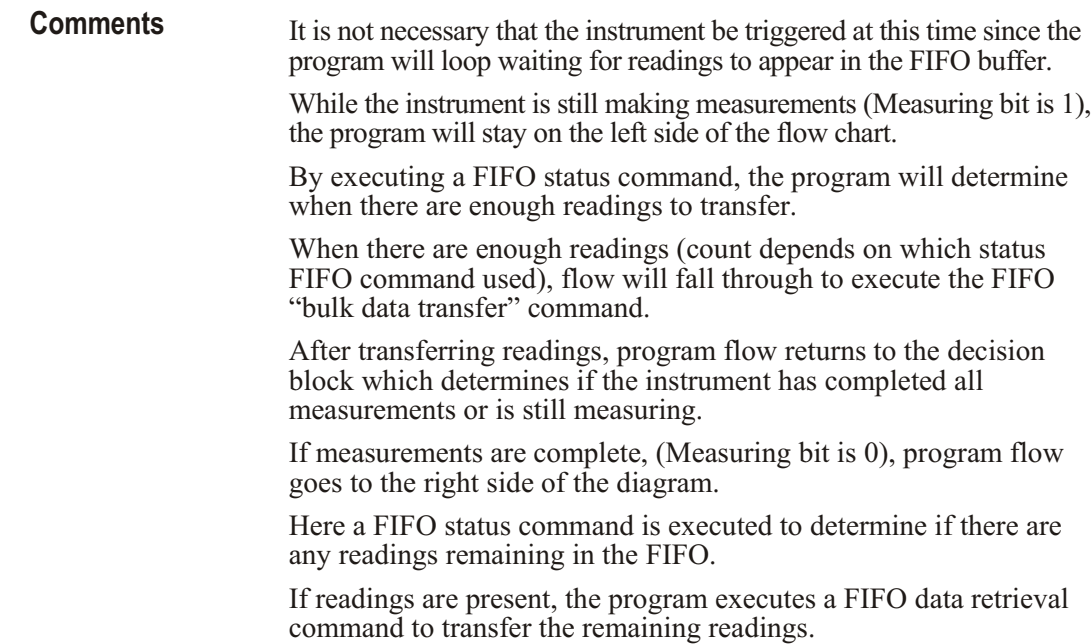

# **Choosing the Data Retrieval Method**

There are two command sets available to retrieve large blocks of data as diagramed in Figure 4-2.

**Controlled Reading Count** The first command allows the number of readings returned to be completely controlled. The FIFO commands used are:

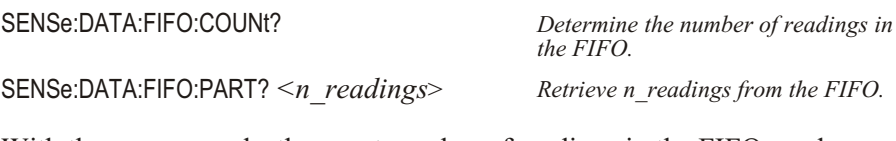

With these commands, the exact number of readings in the FIFO can be determined and just that amount can be transferred. The program flow is just as described in the "General Form of the FIFO Data Retrieval Section" earlier. Figure 4-2 shows program flow with this command set filled in.

**Note** The example program *counted.cs* on the VXI*plug&play* Drivers and Product Manuals CD shows how to retrieve data using controlled reading count.

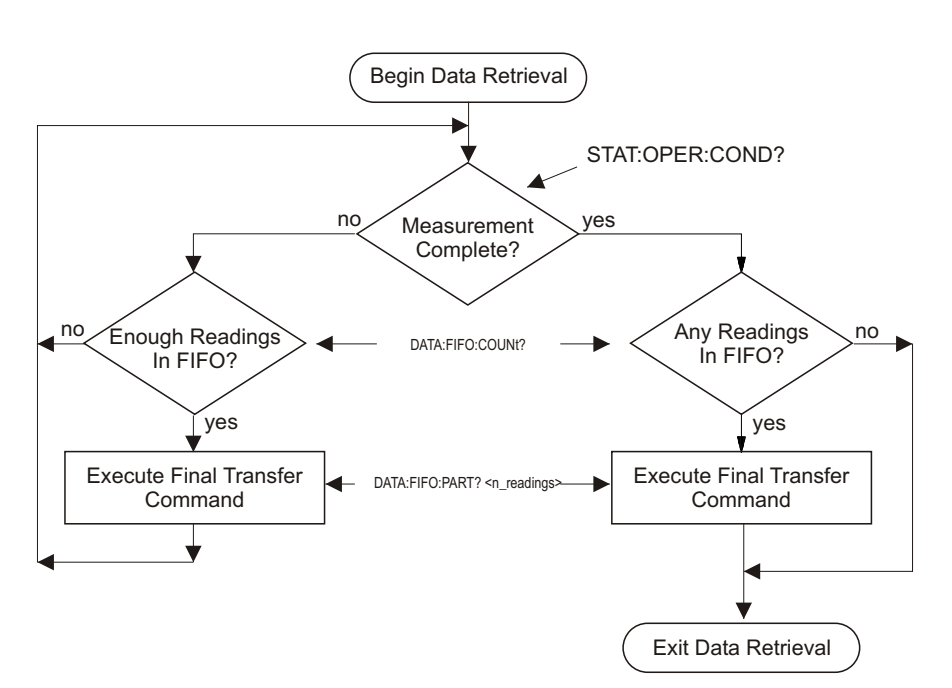

**Figure 4-2: Controlling Reading Count**

## **Example Command Sequence**

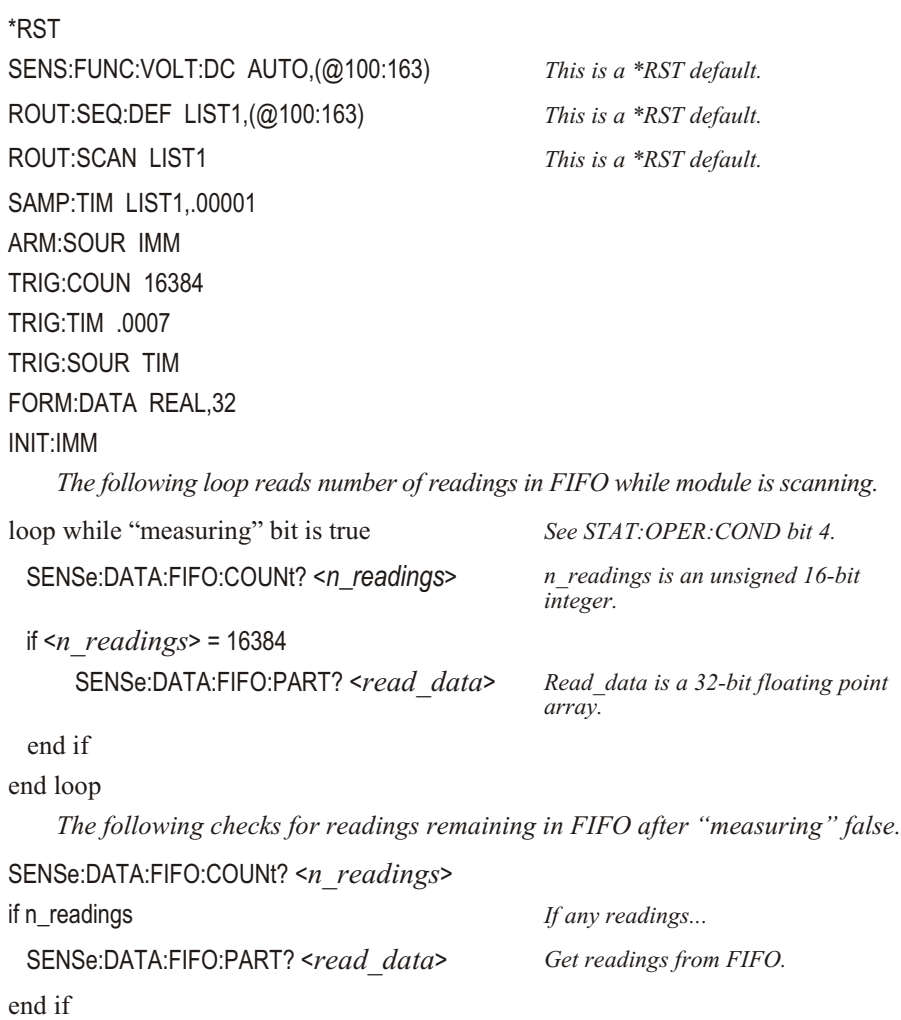

**Fastest Reading Transfer** This command set is made up of the following commands:

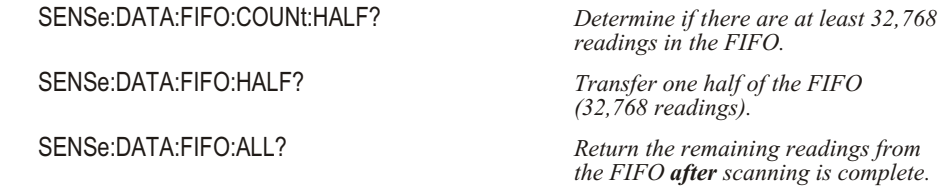

What makes this method fastest is that [SENSe:]DATA:FIFO:HALF? and [SENSe: [DATA: FIFO]: ALL<sup>[?]</sup> have no parameters for the driver and instrument to process.

The program flow is almost the same as described in the General Form section earlier. The difference is in the right side of Figure 4-3 where there is no decision block to determine the number of remaining readings. Since [SENSe:]DATA:FIFO[:ALL]? will complete even if there are no readings in the FIFO, there is no need to check for them.

**Note** The example program *fast.cs* on the VXI*plug&play* Drivers and Product Manuals CD shows how to retrieve data using the above commands.

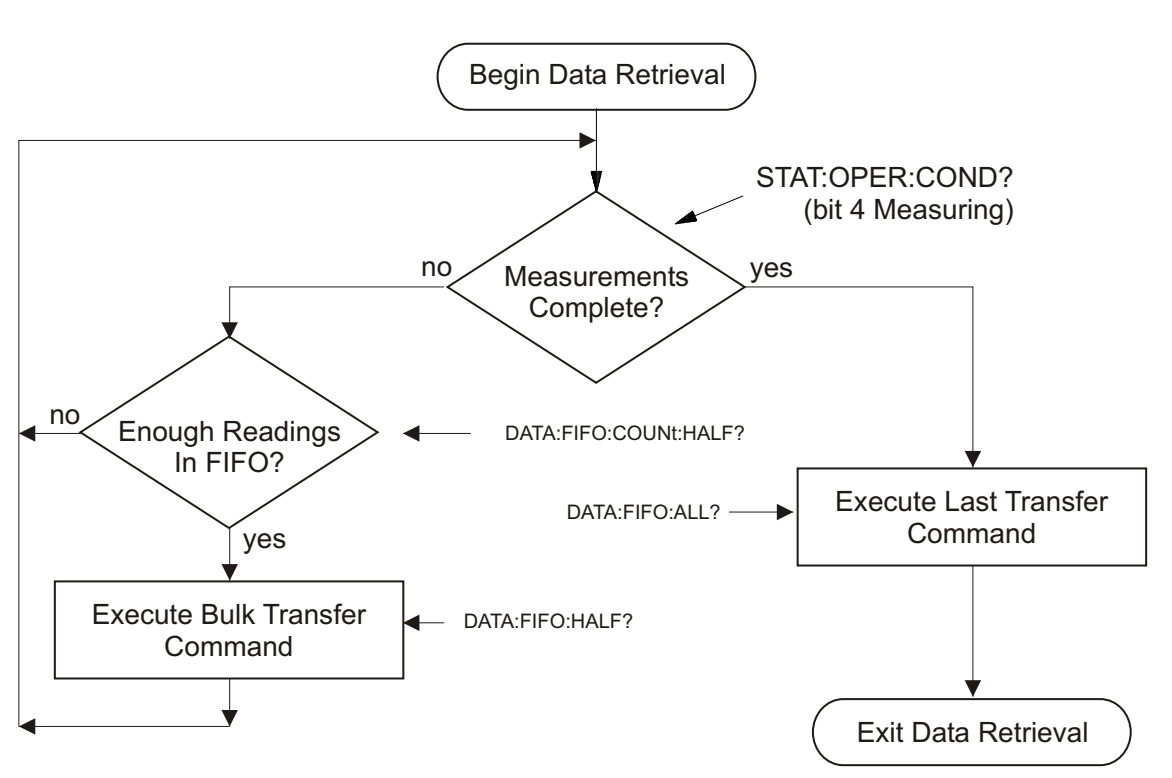

**Figure 4-3: Fastest Reading Transfer**

## **Example Command Sequence**

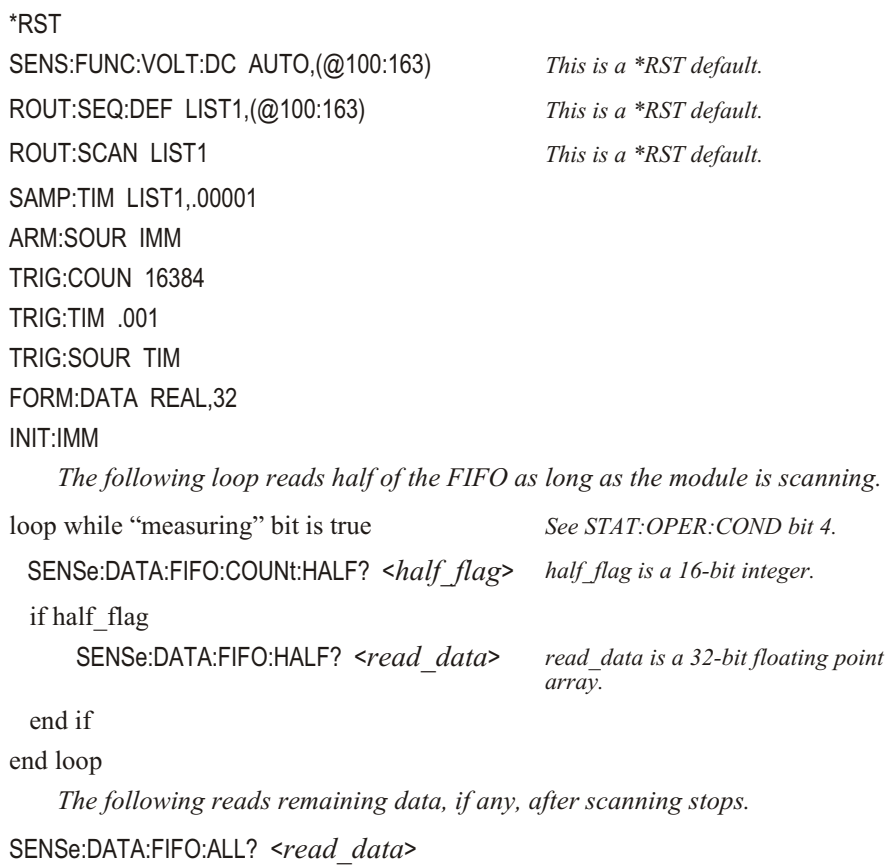

# <span id="page-107-0"></span>**Controlling Data Conversion and Destination**

For ROUTe:SEQuence:DEFine, the SCPI relative channel specification form can be used to control the conversion and storage destination of data measured during a scan. The SCPI relative channel specification syntax is:

 $(Qcc(nn, nn, nn:nn))$ where  $cc =$  card number, and  $nn =$  channel number.

For the VT1413C or Agilent/HP E1313, card number becomes the channel data modifier. The value can range from 1 through 7. The value controls whether Engineering Unit (EU) conversion is performed and the internal destination of the resulting value. Table 4-1 explains the effect of the channel data modifier:

| <b>Channel Data</b><br><b>Modifier</b> | <b>Description</b>                                                                                       |
|----------------------------------------|----------------------------------------------------------------------------------------------------|
|                                        | Perform EU conversion and store result in both FIFO buffer and Current<br>Value Table (CVT).             |
| $2^*$                                  | Leave measurement as voltage and store result in both FIFO and CVT.                                      |
| 3                                      | Perform EU conversion and store result in CVT only.                                                      |
| $4^*$                                  | Leave measurement as voltage and store in CVT only.                                                      |
| 5                                      | Perform EU conversion and store result in FIFO only.                                                     |
| $6*$                                   | Leave measurement as voltage and store in FIFO only.                                                     |
| $7^*$                                  | Leave measurement as voltage and do not store result in either FIFO or<br>CVT. Use as dummy channel set. |

**Table 4-1: Channel Data Modifiers**

\* Limit checking is not performed for channels that are not converted to engineering units.

Both the standard and relative channel specification modes can be mixed within a scan list definition. For example:

ROUT:SEQ:DEF LIST1,(@100:115,6(00:15))

This command specifies that the readings taken on channels 0 through 15 are to be converted into engineering units and stored in both the FIFO data buffer and the Current Value Table (CVT). In addition, channels 0 through 15 are to be read and the raw voltage values are to be added to the FIFO buffer. The FIFO will contain sixteen converted readings and sixteen voltage readings. The CVT will contain a converted reading for channels 0 through 15.

To scan channels 0 through 63, send EU converted readings to the FIFO, and send voltage readings to the CVT:

ROUT:SEQ:DEF LIST1,(@5(00:63),4(00:63))
# **Understanding Scanning Modes**

The VT1413C is a 64-Channel Scanning Analog-to-Digital Converter. The sequence of channels to scan are specified in a scan list. Scanning is the only way the module makes measurements. A scan list can contain as few as two channels (three if Sample and Hold SCP installed) and as many as 1,024 channels.

Once the module has been initiated and triggered, it "executes" the current scan list and stores the resultant readings in the 64-channel Current Value Table (CVT) and in the 65,023 reading FIFO buffer (FIFO). Different sequences of channels can be specified in each of four scan lists. Any of the four scan lists that have been defined (channels specified) can be selected as the current scan list.

After being initiated, the module executes the current scan list once for each trigger event. There are several choices for the trigger source:

- **–** Several software trigger methods.
- **–** The VXIbus TTLTRG lines.
- **–** The external trigger input.
- **–** An on-board programmable trigger timer.
- Continuously triggered (TRIGger: SOURce IM Mediate).

The module provides three main modes of scanning:

The "Default Mode" is set when INITiate:CONTinuous is set to OFF, and the TRIG ger:COUNt is set to 1. Power-on and the \*RST command also set this mode. The sequence of events for this mode is shown in Figure 4-4A. Note that starting at the trigger idle state, an INITiate command must be executed to begin each scan. The sequence also shows that the current scan list (as set by ROUTe:SCAN <*scan\_list>*) becomes effective after the INITiate command.

The "Counted Mode" is set when INITiate: CONTinuous is set to OFF, and the TRIG ger: COUNt is set greater than 1. In this mode, a single INITiate command will allow as many scans as TRIGger:COUNt specifies. Note that TRIGger: COUNt can be from 2 to 32768 or INFinity. The sequence of events for this mode is shown in Figure 4-4 B. The sequence shows that the current scan list is only set at the start of the counted scan. This means that the current scan list can not be changed while the module is scanning. However, by specifying LISTL as the current scan list before INI Tiate: CON Tinuous ON, the sequence of scan lists specified in LISTL will be executed.

The "Continuous Mode" is set when TRIGger:SOURce is set to IMMediate and INITiate:CONTinuous is set to ON. Note that executing INITiate:CONTinuous ON not only sets the Continuous Mode but also initiates the module. To stop at the end of the current scan, execute the INITiate:CONTinuous OFF command. The sequence of events for this mode is shown in Figure 4-4 C. The sequence shows that the current scan list is not read while the module is scanning. This means that the current scan list cannot be changed "on-the-fly". However, by specifying LISTL as the current scan list before INITiate:CONTinuous ON, the sequence of scan lists specified in LISTL will be executed. This mode is the fastest since the module does not need to read the current scan list or check for the occurrence of a trigger event.

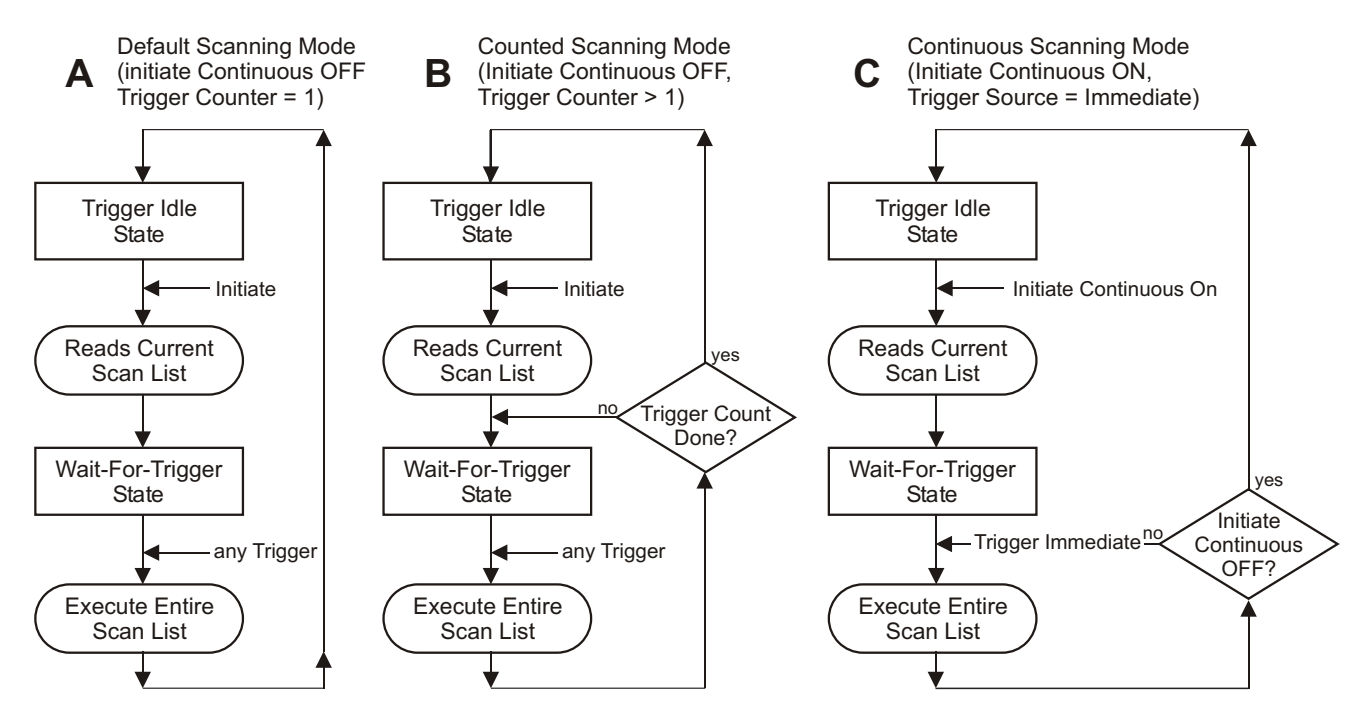

**Figure 4-4: Scanning Modes**

See the ROUTe: SCAN command and Figure [5](#page-148-0)- as well as the TRIG ger: TIMer: MODE command and Figures [5](#page-148-0)-7 and [5](#page-148-0)-8 in Chapter 5 for full de tails.

**Note** Example programs on an Agilent/HP command module downloadable driver and C-SCPI driver media illustrate the three scanning modes.

- **–** Use program *verif.cs* for the default mode.
- **–** Use program *counted.cs* for the counted mode.
- **–** Use program *through.cs* for the continuous mode.

# **Triggering and Scanning Modes**

The following section shows the various ways the VT1413C and Agilent/HP E1313 can control channel scanning, and how to select the trigger mode to accomplish it.

# **Continuous (Free-Run) Mode**

The Continuous Mode provides the fastest scanning. The time between channel measurements is controlled by the trigger timer interval and is consistent from channel-to-channel as well as from the last channel in the scan list back to the first channel in the list when the scan list is re-executed.

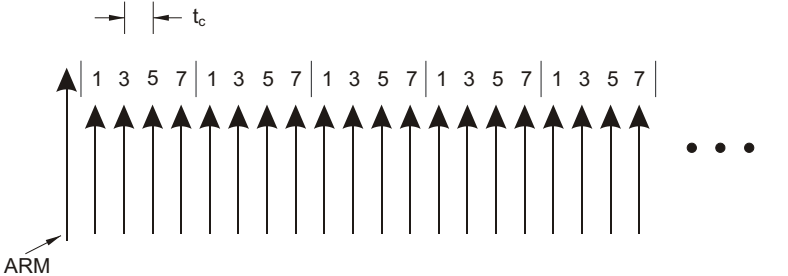

tc is the sample time between channels

The large arrow is the arming event or signal. The smaller arrows are sample triggers generated by the VT1413C and Agilent/HP E1313 when stepping through the channel list.

## **Example Command Sequence**

ROUT:SEQ:DEF LIST<*n*>,(@101,103,105,107) *<n> can be 1 - 4.* ROUT:SCAN LIST<*n*> SAMP:TIM LIST<*n*>,<*t<sub>c</sub>*> *<t<sub>c</sub>> can be 10 µs to 32.768 ms.* TRIG:SOUR IMM

ARM:SOUR <*source*> *<source> can be BUS, EXT, HOLD, IMM, or TTLTrg0 - TTLTrg7.*

INIT:CONT ON

### **Starting**

ARM event, either hardware or software Acquisition starts

## **Stopping**

INIT:CONT OFF *Stops at end of scan list.*

**Timer Paced Scans** In this mode the Trigger Timer triggers each execution of a scan list. The trigger timer  $(t_p)$  can be set from 0.1 ms up to 6.5 s. Of course,  $t_p$  must allow time for all channels to be scanned before the next timer trigger;  $t_p$  (*channel count* 3)\*  $t_c$ 30ms. The sample timer controls  $t_c$  in the range from 10  $\mu$ s to 32 ms.

> The TRIG ger: COUNt command controls the number of times any trigger will be accepted, from 1 to 32767 or INFinite. When the trigger count is exhausted, the module stops scanning until another INITiate - ARM - TRIGger sequence is executed. Trigger count defaults to 1.

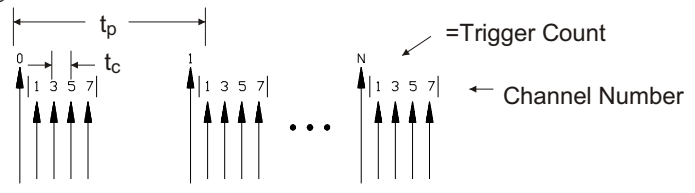

 $t_c$  is the sample time between channels.

 $t_p$  is the pacing time between channel lists.

The large arrow is the pacing Trigger Timer. The smaller arrows are sample triggers generated by the VT1413C or Agilent/HP E1313 when stepping through the channel list. The first large arrow is the arming event.

#### **Example Command Sequence**

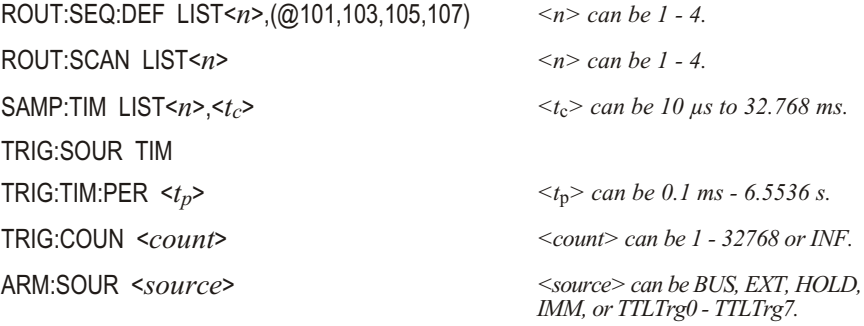

INIT:IMM

#### **Starting**

ARM event, either hardware or software Acquisition starts

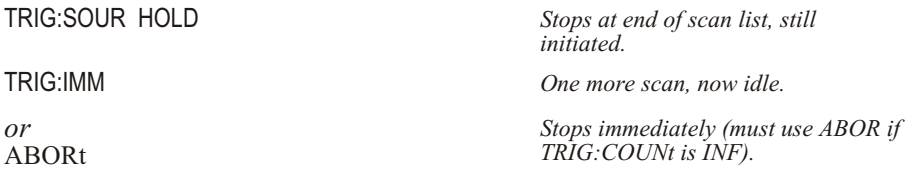

# **Sequenced Scan Lists**

This mode uses the Automatic Scan List Sequencing feature (also known as List-of-Lists). Here, 2 to 4 scan lists are defined with channels (up to 1,024 channel numbers each), then these scan lists are executed in the sequence specified in the List-of-Lists (LISTL). When LISTL is controlling the sequencing of the scan lists (1 through 4), each scan list specified in LISTL must contain at least 6 channels. In the example, channels 1 through 6 are scanned every scan but channels 7 through 9 are only scanned every other scan.

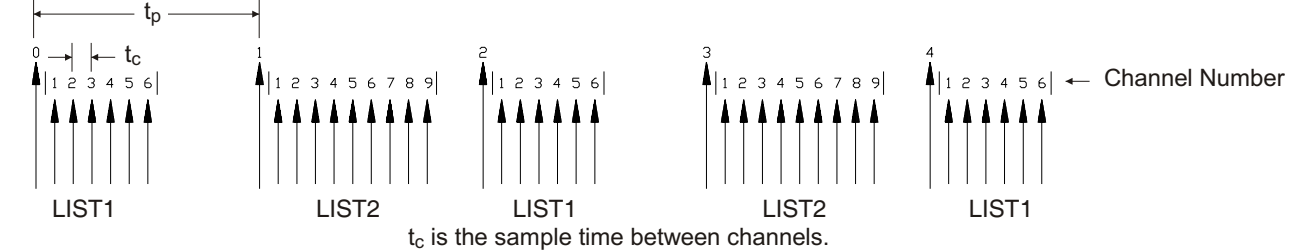

 $t<sub>p</sub>$  is the pacing time between channel lists.

The large arrow is the pacing Trigger Timer. The smaller arrows are sample triggers generated by the VT1413C or Agilent/HP E1313 when stepping through the channel list. The first large arrow is the arming event.

#### **Example Command Sequence**

ROUT:SEQ:DEF LIST1,(@101:106) *First 6 channels.* ROUT:SEQ:DEF LIST2,(@101:109) *Add 7, 8, and 9.* ROUT:SEQ:DEF LISTL,(@1,2) *List-of-Lists is List 1 and List 2.* ROUT:SCAN LISTL *Use LISTL.* SAMP:TIM LISTL,<*tc*> *Set sample time for lists in LISTL.* TRIG:SOUR TIM TRIG:TIM:PER  $lt_{tp}$ >  $lt_{tp}$ > *can be 0.1 ms - 6.5536 s.* TRIG:COUN <*count*> *<count> can be 1 - 32,768 or INF.* INIT:IMM

ARM:SOUR <*source*> *<source> can be BUS, EXT, HOLD, IMM, or TTLTrg0 - TTLTrg7.*

**Starting**

ARM event, either hardware or software Acquisition starts

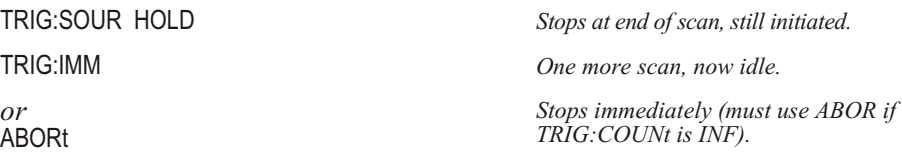

# **Externally Paced Scans**

This mode is much like the Timer Paced Scans except the trigger source is external to the VT1413C or Agilent/HP E1313. The trigger could come from a software command such as TRIGger, or a hardware trigger from either the External Trigger input or one of the VXIbus TTLTRG lines.

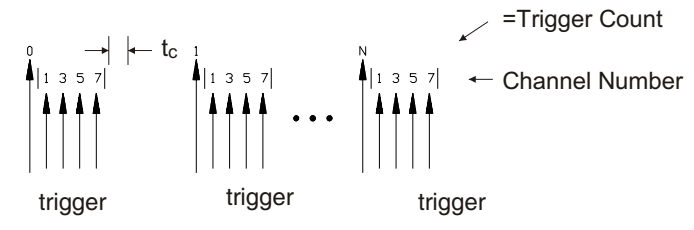

 $t_c$  is the sample time between channels.

The large arrows are the Trigger events. The smaller arrows are sample triggers generated by the VT1413C or Agilent/HP E1313 when stepping through the channel list.

### **Example Command Sequence**

ROUT:SEQ:DEF LIST<*n*>,(@101,103,105,107) *<n> can be 1 - 4.*

ROUT:SCAN LIST<*n*> *<n> can be 1 - 4.* SAMP:TIM LIST<*n*>,<*tc*> *<t*c*> can be 10 µs to 32.768 ms.* TRIG:SOUR <*source*> *<source> can be BUS, EXT, HOLD, or TTLTrg0 - TTLTrg7.* TRIG:COUN <*count*> *<count> can be 1 - 32768 or INF.* INIT:IMM

## **Starting**

Trigger event, either hardware or software Acquisition starts

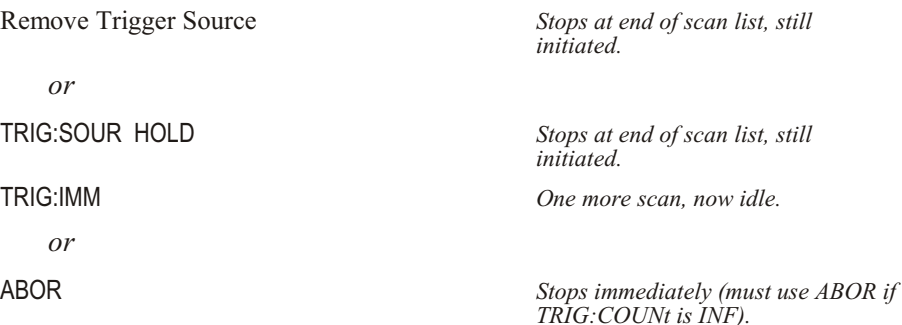

# **Synchronizing Multiple Cards**

This section shows how to synchronize two or more VT1413Cs or Agilent/HP E1313s. The example shows two cards, but the principles may be extended to several.

# **Continuous (Free-Run) Mode**

This example shows how to start two or more cards scanning at the same time. It shows the cards running in the Continuous Mode (TRIGger:SOURce IMMediate and INITiate:CONTinuous ON).

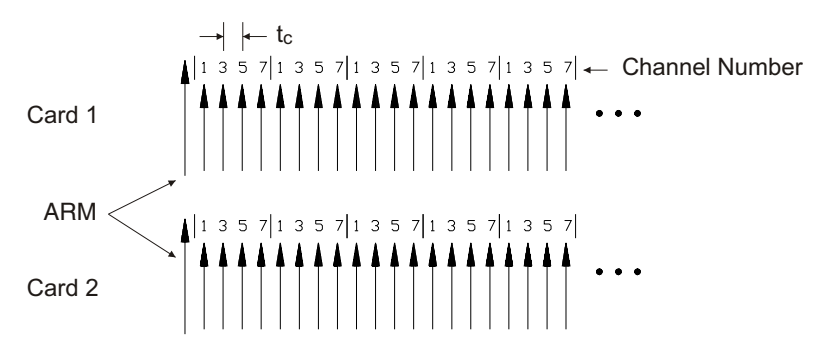

 $t_c$  is the sample time between channels.

The large arrow is the arming event or signal. The smaller arrows are sample triggers generated by the VT1413C or Agilent/HP E1313 when stepping through the channel list. Sample clocks on each card are not synchronized to each other.

## **Example Command Sequence**

### *Card 1*

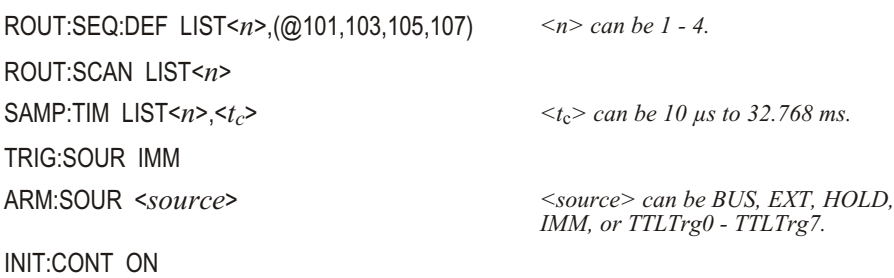

## *Card 2*

ROUT:SEQ:DEF LIST<*n*>,(@101,103,105,107) *<n> can be 1 - 4.* ROUT:SCAN LIST<*n*> SAMP:TIM LIST<*n>,<tc*> *<t*c*> can be 10 µs to 32.768 ms.* TRIG:SOUR IMM ARM:SOUR <*source*> *<source> can be BUS, EXT, HOLD,*

*IMM, or TTLTrg0 - TTLTrg7.*

INIT:CONT ON

# **Starting**

ARM event, either hardware or software Acquisition starts

## **Stopping**

INIT:CONT OFF *To both cards, stops at end of scan list.*

# **Internal Timer Based Scans**

In this case both cards are set up to be paced by their trigger timers. Card 1 is also set up to source a trigger on one of the VXIbus TTLTRG lines and card 2 is set up to be triggered by that line. This means that triggering card 1 will start both cards.

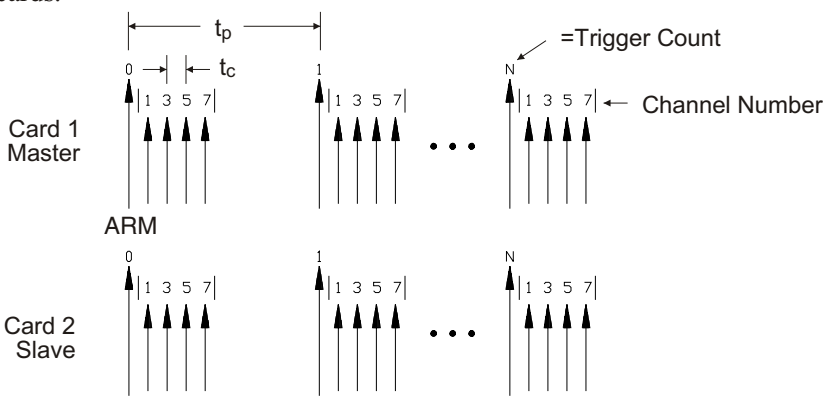

 $t_c$  is the sample time between channels.

t<sub>p</sub> is the pacing time between channel lists.

The large arrow is the pacing Trigger Timer. The smaller arrows are sample triggers generated by the VT1413C or Agilent/HP E1313 when stepping through the channel list. The first large arrow is the arming event.

## **Example Command Sequence**

*Card 1* ROUT:SEQ:DEF LIST<*n*>,(@101,103,105,107) *<n> can be 1 - 4.* ROUT:SCAN LIST<*n*> SAMP:TIM LIST<*n>,<tc*> *<t*c*> can be 10 µs to 32.768 ms.* TRIG:SOUR TIM TRIG:TIM:PER  $ltp_p$ >  $ltp_p$  *secure the 0.1ms - 6.5536 s.* TRIG:COUN <*count*> *<count> can be 1 - 32768 or INF.* ARM:SOUR <*source*> *<source> can be BUS, EXT, HOLD,* OUTP:TTLT:SOUR TRIG *Will drive TTLT line if triggered.* OUTP:TTLT<*n*>:STAT ON *Enable to drive selected ttltrg line.* INIT:IMM *Card 2* ROUT:SEQ:DEF LIST<*n*>,(@101,103,105,107) *<n> can be 1 - 4.* ROUT:SCAN LIST<*n*> SAMP:TIM LIST<*n*>,<*tc*> *<tc> can be 10 µs to 32.768 ms.* TRIG:SOUR TTLTrg<*n*> *Selects TTLTrg trigger source. <n> can be 1 through 7.* TRIG:COUN <*count*> *<count> can be 1 - 32,768 or INF.* INIT:IMM

**Starting**

ARM event, either hardware or software Acquisition starts

# **Stopping Before Trigger Count is Reached**

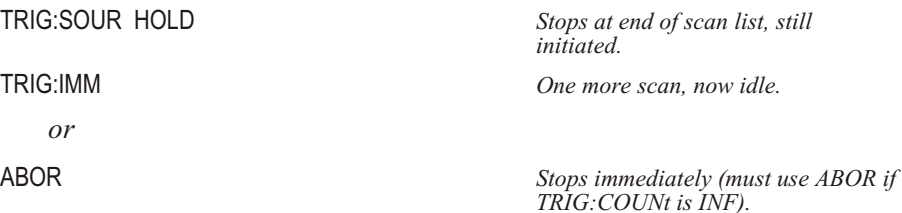

*IMM, or TTLTrg0 - TTLTrg7.*

*<n> can be 1 through 7.*

# **Timer Based Scans at Different Rates**

This example shows how to use the VT1413C and Agilent/HP E1313's internal FTRigger (First TRigger) event to source triggers onto a VXIbus TTLTRG line. FTRigger sets the module to source a trigger when the module receives its first trigger of N where N is set by TRIGger:COUNt. The ratio of trigger outputs to trigger inputs is <sup>1</sup>

*TRIGger*:*COUNt*

Also shown is the TRIGger:TIMer:MODE command. When TRIG ger: TIMer: MODE is set to SYNC, the trigger timer keeps running even after the trigger count is reached. When TRIGger: TIMer: MODE is set to ASYN (the default) the trigger timer stops and is reset each time the trigger count is reached. Using SYNC insures that trigger pacing will stay consistent when the trigger count is reset and scanning restarts.

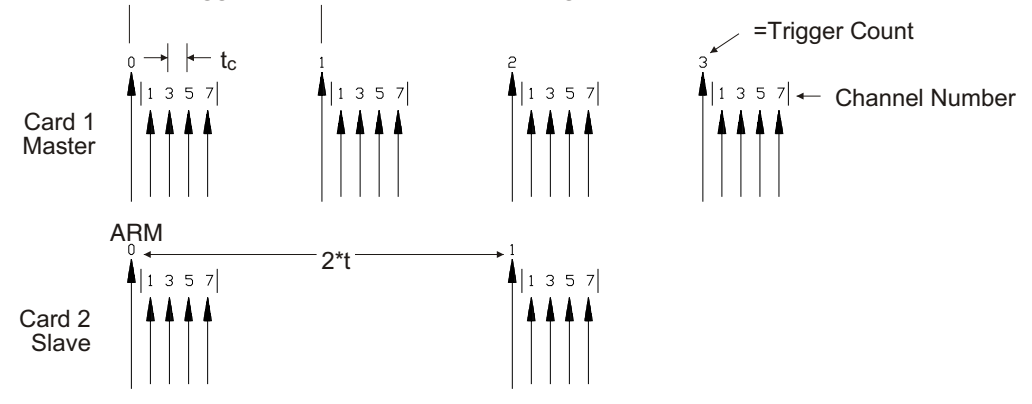

 $t_c$  is the sample time between channels.

t<sub>p</sub> is the pacing time between channel lists.

The large arrow is the pacing Trigger Timer. The smaller arrows are sample triggers generated by the VT1413C or Agilent/HP E1313 when stepping through the channel list. The first large arrow is the arming event.

## **Example Command Sequence**

*Card 1* ROUT:SEQ:DEF LIST<*n*>,(@101,103,105,107) *<n> can be 1 - 4.* ROUT:SCAN LIST<*n*> SAMP:TIM LIST<*n>,<tc*> *<tc> can be 10 µs to 32.768 ms.* TRIG:SOUR TIM TRIG:TIM:PER  $ltp_p$ >  $ltp_p$ > *can be 0.1 ms - 6.5536 s.* TRIG:TIM:MODE SYNC *Keep timer running during* TRIG:COUN 2 ARM:SOUR <*source*> *<source> can be BUS, EXT, HOLD,* OUTP:TTLT<*n*>:SOUR FTR *1st trig will source TTLTrg.* OUTP:TTLT<*n*>:STAT ON *Enable to drive selected TTLTrg line.*  INIT:CONT ON *Card 2* ROUT:SEQ:DEF LIST<*n*>,(@101,103,105,107) *<n> can be 1 - 4.* ROUT:SCAN LIST<*n*> SAMP:TIM LIST<*n*>,<*tc*> *<tc> can be 10 µs to 32.768 ms.* TRIG:SOUR TTLTrg<*n*> *Selects TTLTrg trigger source.* TRIG:COUN <*count*> *<count> can be 1 - 32,768 or INF.* INIT:IMM

*INIT:CONT ON.*

*IMM, or TTLTrg0 - TTLTrg7.*

*<n> can be 1 through 7.*

## **Starting**

ARM event, either hardware or software Acquisition starts

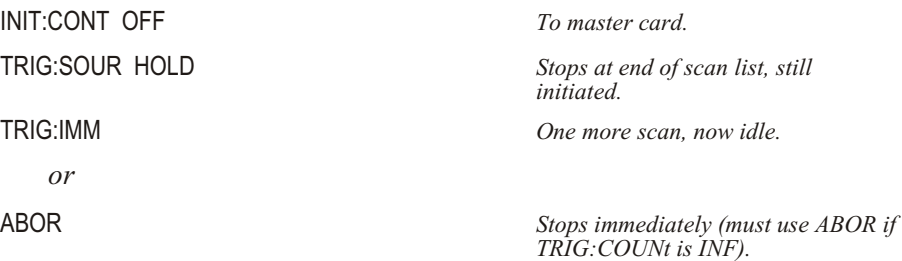

# **Using Automatic Scan List Sequencing (List-of-Lists)**

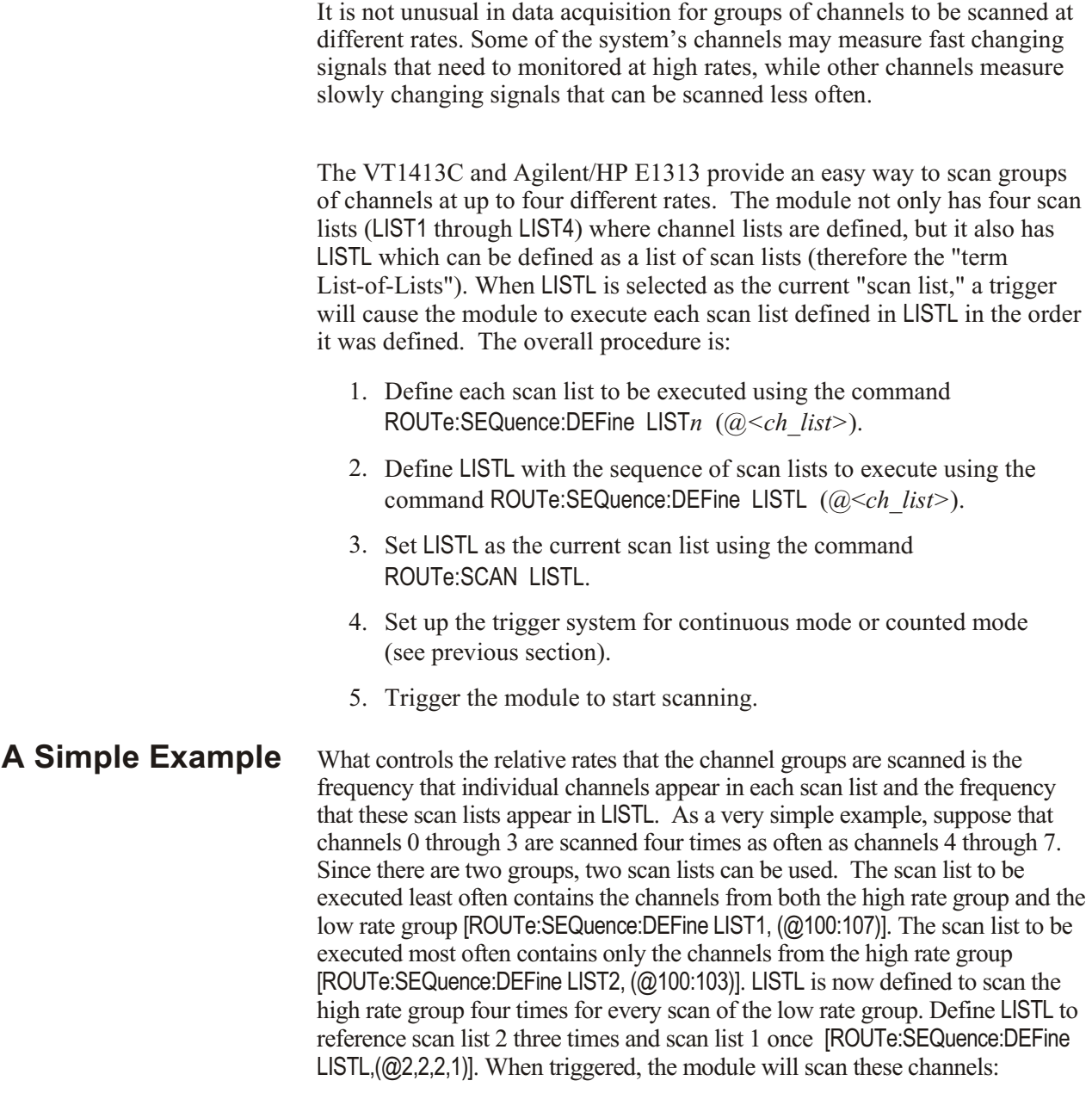

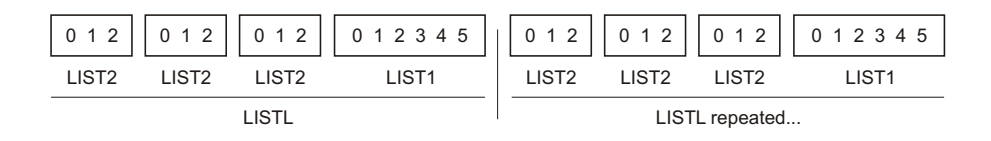

# **Programming Four Different Rates**

To program four groups of channels to scan at different rates, all four scan lists will be used. Example:

- **–** scan channels 0 through 15, 300 times each second
- **–** scan channels 16 through 31, 150 times each second
- **–** scan channels 32 through 47, 50 times each second
- **–** scan channels 48 through 63, 10 times each second

The minimum rate group, channels 0 - 63, will be defined in scan list 1. Scan list 2 will be defined as channels 0 - 47. Scan list 3 will be channels 0 - 31. Scan list 4 will be only channels 0 - 15. As can be seen, the higher rate scan lists are subsets of the lowest rate scan list.

The maximum rate is 30 times the minimum rate, so 30 entries will be needed in LISTL. LISTL will reference the maximum rate group of channels thirty times and the minimum rate group only once. The group that is to be scanned 150 times per second will be referenced 15 times in LISTL (every other scan). The group that is to be scanned 50 times each second will be referenced 5 times (every sixth scan).

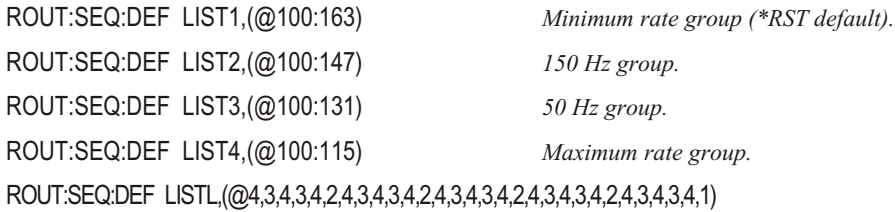

# **Setting the Absolute Scan Rate**

So far, only relative rates have been set for channels to measure. To set an absolute channel scanning rate, the interval between execution of scan lists must be controlled. To do this, the trigger timer is used. Select the trigger timer as the trigger source:

TRIG:SOUR TIM *Trigger source is timer.*

Next, set the trigger interval using the TRIGger:TIMer[:PERiod] <*trig\_interval* > command. The example stated that the highest rate channels are to be scanned 300 times each second. The trigger interval would then need to be 3.3333 ms:

TRIG:TIM 3.3333ms *Scan list executed at 300 Hz.*

To minimize time skew between the first and last channel in each scan list, set the sample timer period as small as possible  $(10 \mu s)$ :

SAMP:TIM LISTL,10us *Channel-to-channel pacing 10 µs.* 

# **Using the Status System**

The VT1413C and Agilent/HP E1313's Status system allows a single register (the Status byte) to be polled quickly to see if any internal conditions need attention. Figure 4-5 shows that the three Status Groups (Operation Status, Questionable Data, and the Standard Event Groups) and the Output Queue all send summary information to the Status byte. By this method, the Status Byte can report many more events than its eight bits would otherwise allow. Figure 4-6 shows the Status system in detail.

**Note** The C-SCPI program *status.cs* on the VXI*plug&play* Drivers and Product Manuals CD, as well as a C and Visual BASIC programs *status.xx*, show how to use the status system.

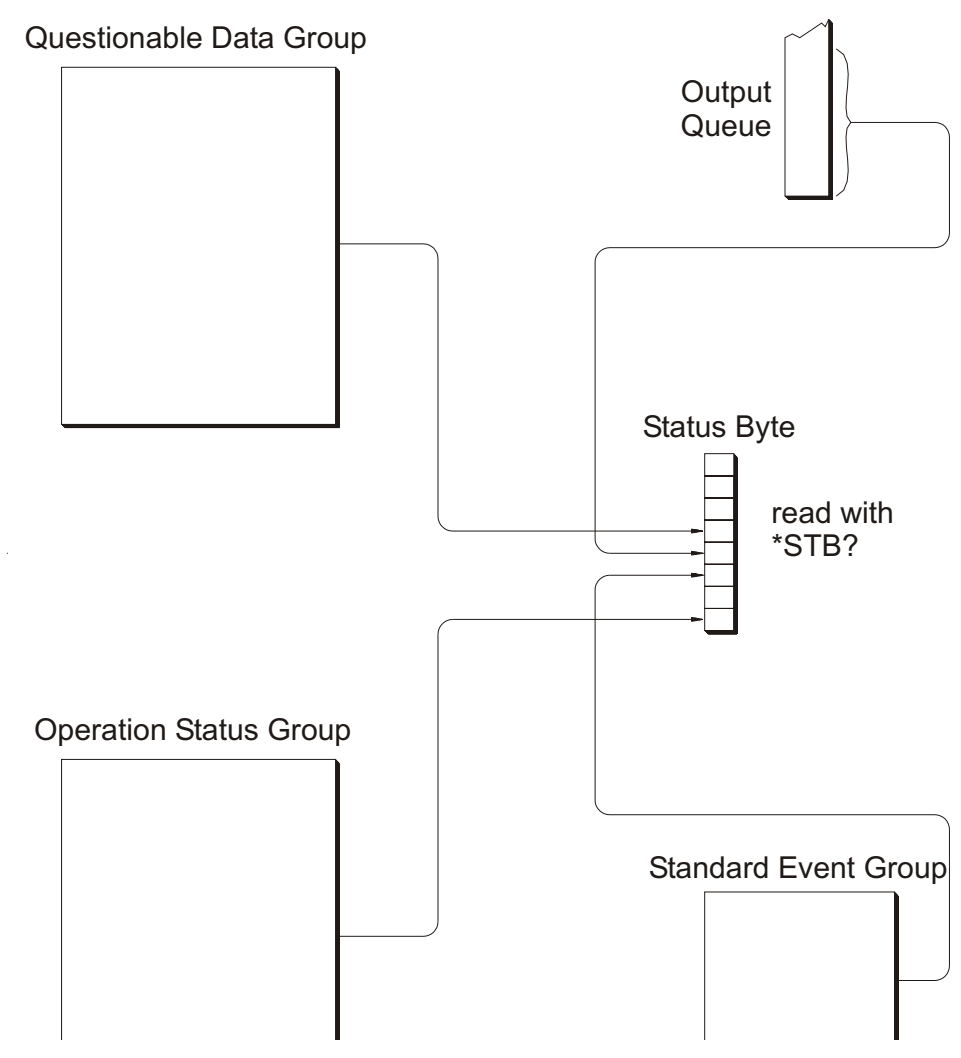

**Figure 4-5: Simplified Status System Diagram**

# **Enabling Events to be Reported in the Status Byte**

**Configuring the Transition**

**Filters**

There are two sets of registers that individual status conditions must pass through before that condition can be recorded in a group's Event Register. These are the Transition Filter Registers and the Enable Registers. They provide selectivity in recording and reporting module status conditions.

Figure 4-6 shows that the Condition Register outputs are routed to the input of the Negative Transition and Positive Transition Filter Registers. For space reasons they are shown together but are controlled by individual SCPI commands. Table 4-2 is the truth table for the Transition Filter Registers.

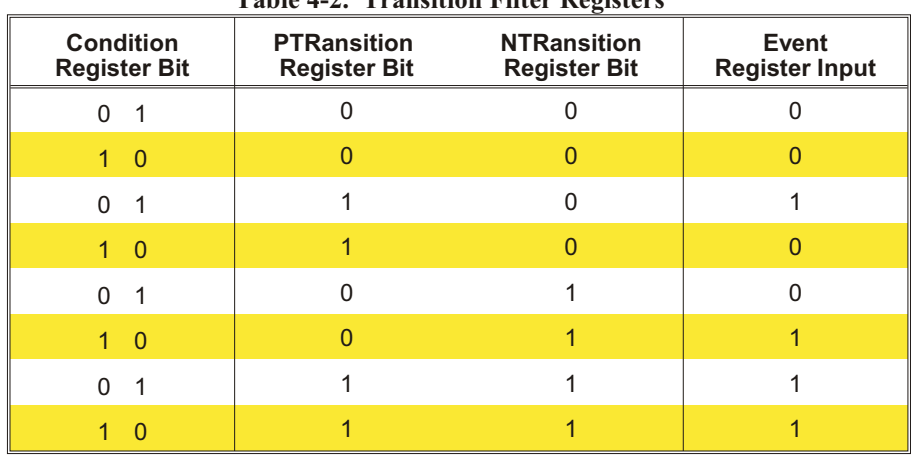

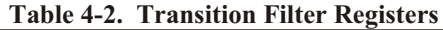

The power-on default condition is: all Positive Transition Filter Register bits set to one and all Negative Transition Filter Register bits set to 0. This applies to both the Operation and Questionable Data Groups.

### **Questionable Data Group Examples**

To have only the "FIFO overflowed" condition reported by the QUE bit (bit 3) of the Status byte, execute:

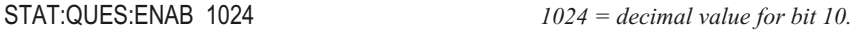

To have only the "FIFO overflowed" and "setup changed" conditions reported, execute:

STAT:QUES:ENAB 9216 *9216 = decimal sum of values for bits 10 and 13.*

## **Operation Status Group Examples**

To have only the "FIFO half full" condition reported by the OPR bit (bit 7) of the Status byte, execute:

STAT:OPER:ENAB 1024 *1024 = decimal value for bit 10.*

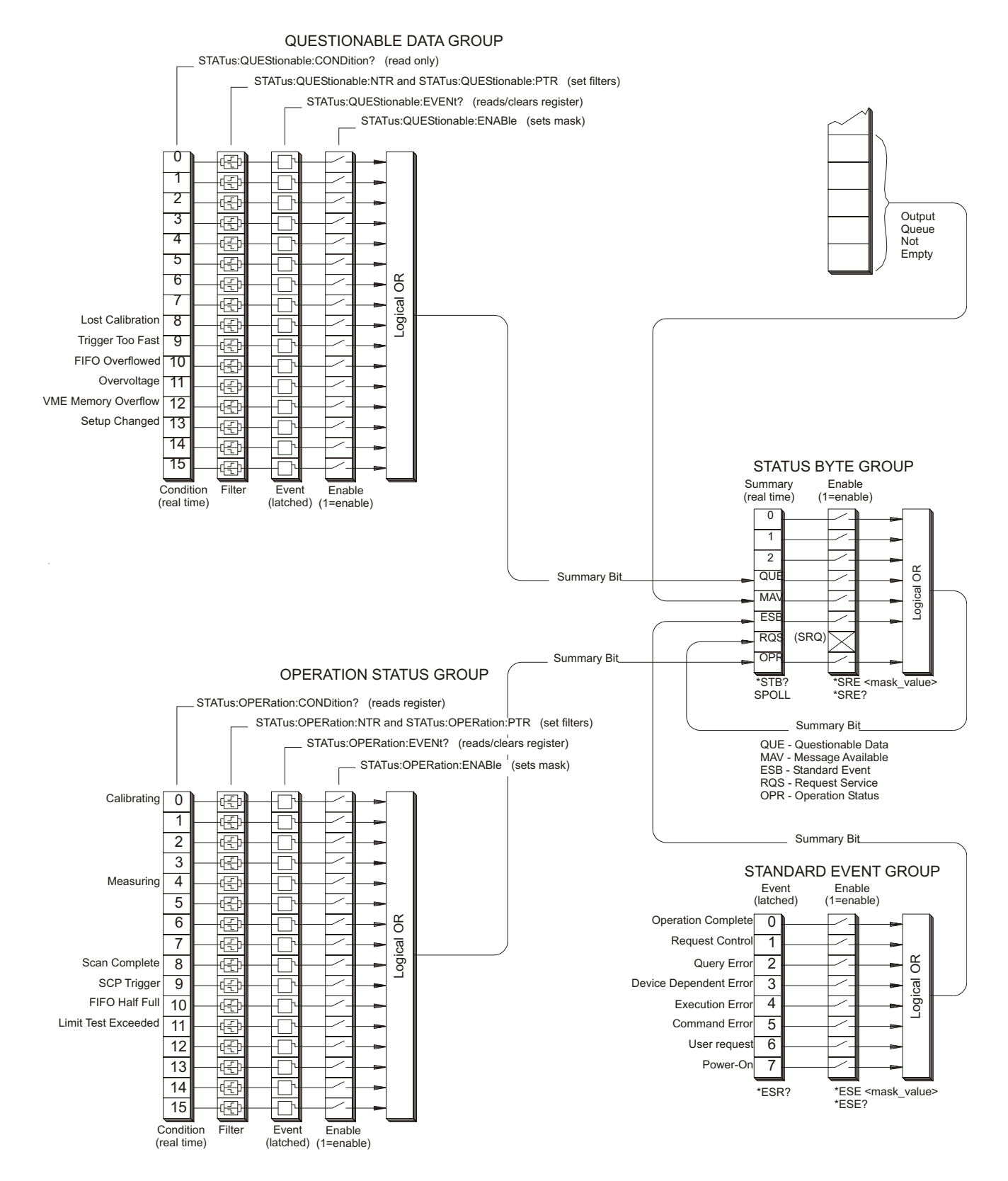

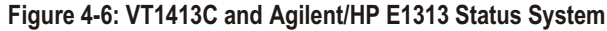

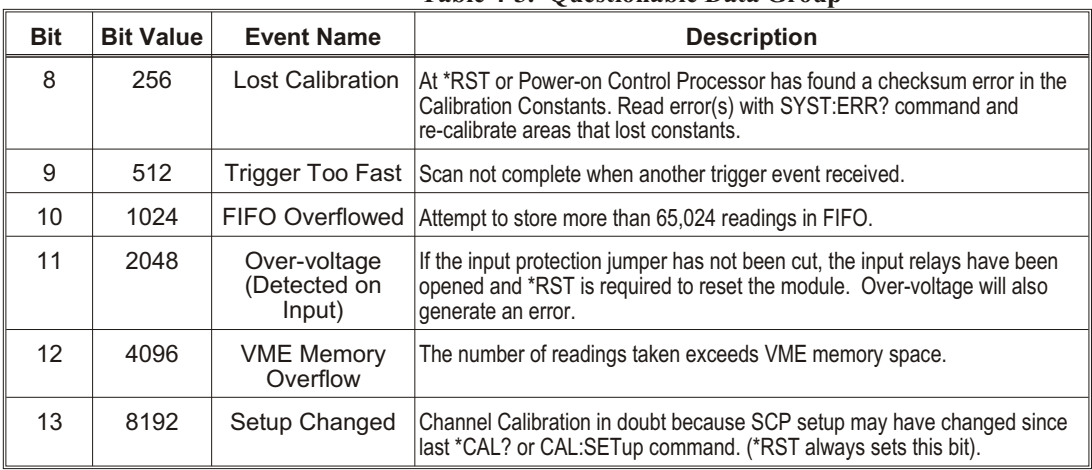

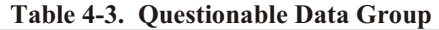

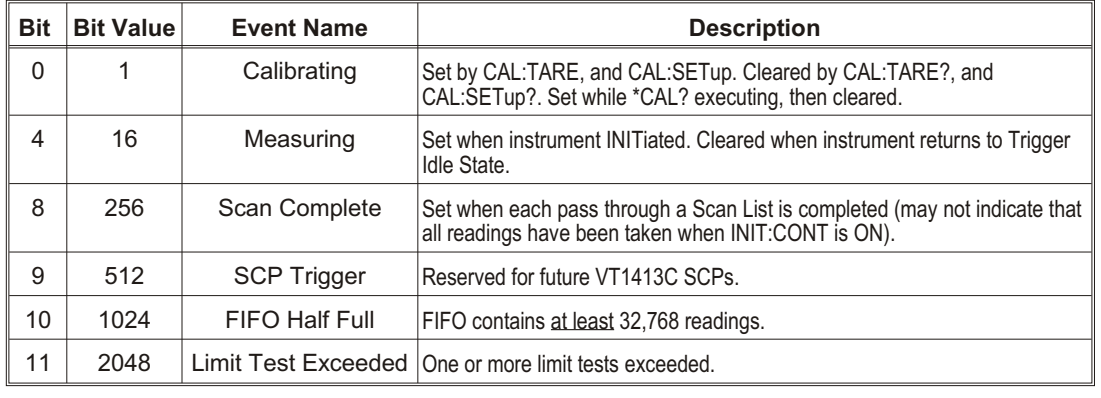

## **Table 4-4. Operation Status Group**

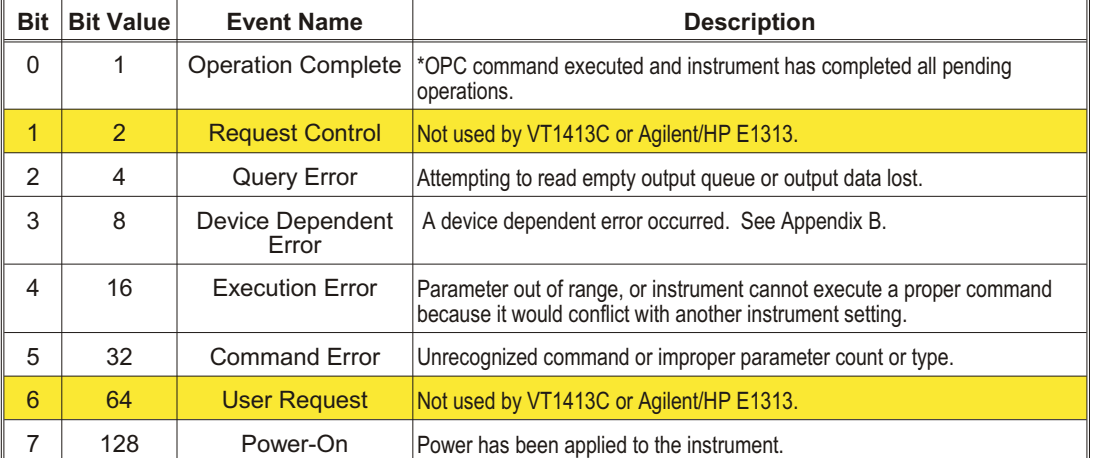

## **Table 4-5. Standard Event Group**

To have only the "FIFO half full" and "scan complete" conditions to be reported you would execute:

STAT:OPER:ENAB 1280 *1280 = decimal sum of values for bits 10 and 8.*

# **Standard Event Group Examples**

To have only the "query error," "execution error," and "command error" conditions reported by the ESB bit (bit 5) of the Status byte, execute:

\*ESE 52 *52 = decimal sum of values for bits 2, 4 and 5.*

# **Operation Group Example**

Suppose that it is desired to have the module report via the Status system when it has completed executing *\*CAL?*. The "Calibrating" bit (bit 0) in the Operation Condition Register goes to 1 when \*CAL? is executing and returns to 0 when \*CAL? is complete. To record only the negative transition of this bit in the Status Operation Event Register, send:

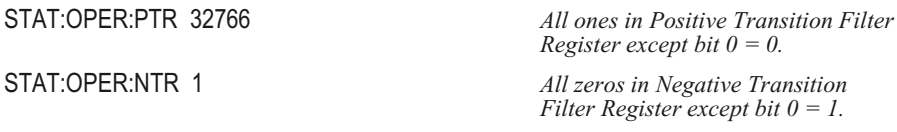

Now when \*CAL? completes and Operation Condition Register bit zero goes from 1 to 0, Operation Event Register bit zero will become a 1.

# **Reading the Status Byte**

To check if any enabled events have occurred in the Status system, first read the Status byte using the \*STB? command. If the Status byte is all zeros, there is no summary information being sent from any of the Status groups. If the Status byte is other than zero, one or more enabled events have occurred. Interpret the Status byte bit values and take further action as follows:

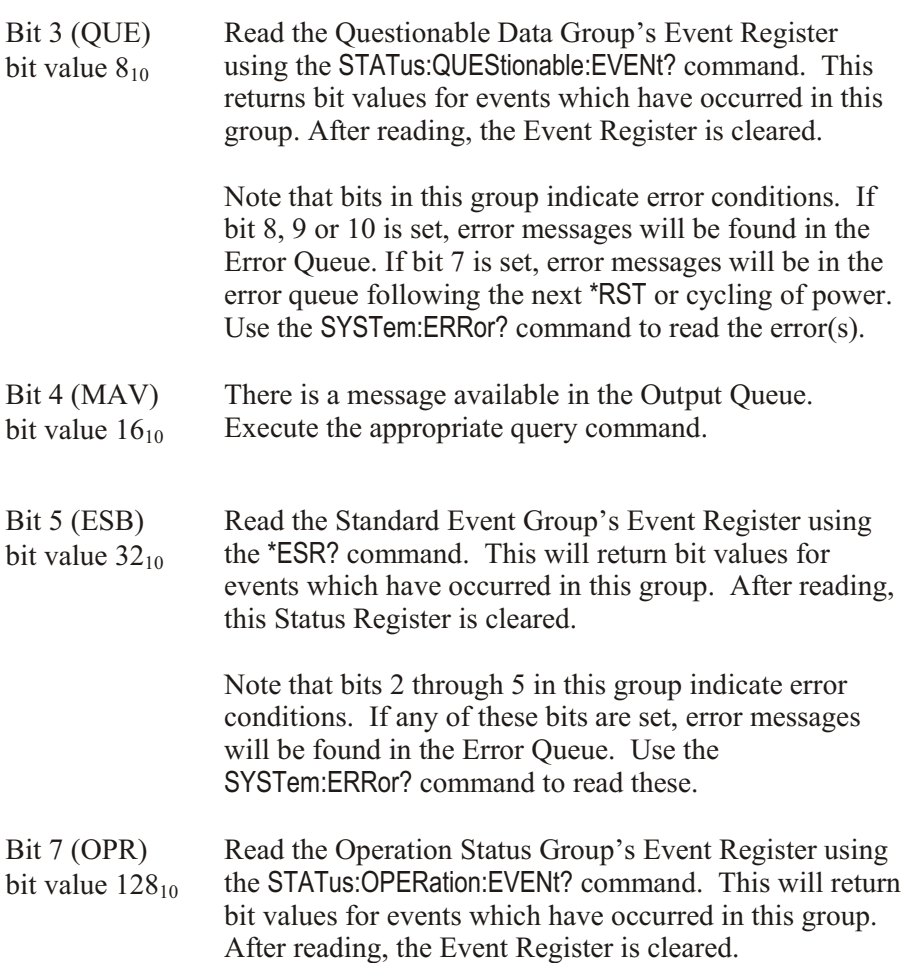

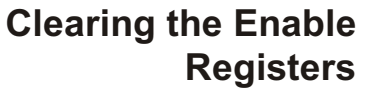

To clear the Enable Registers execute:

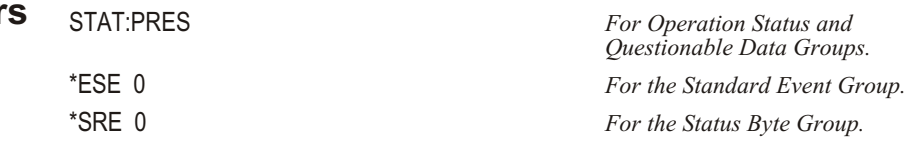

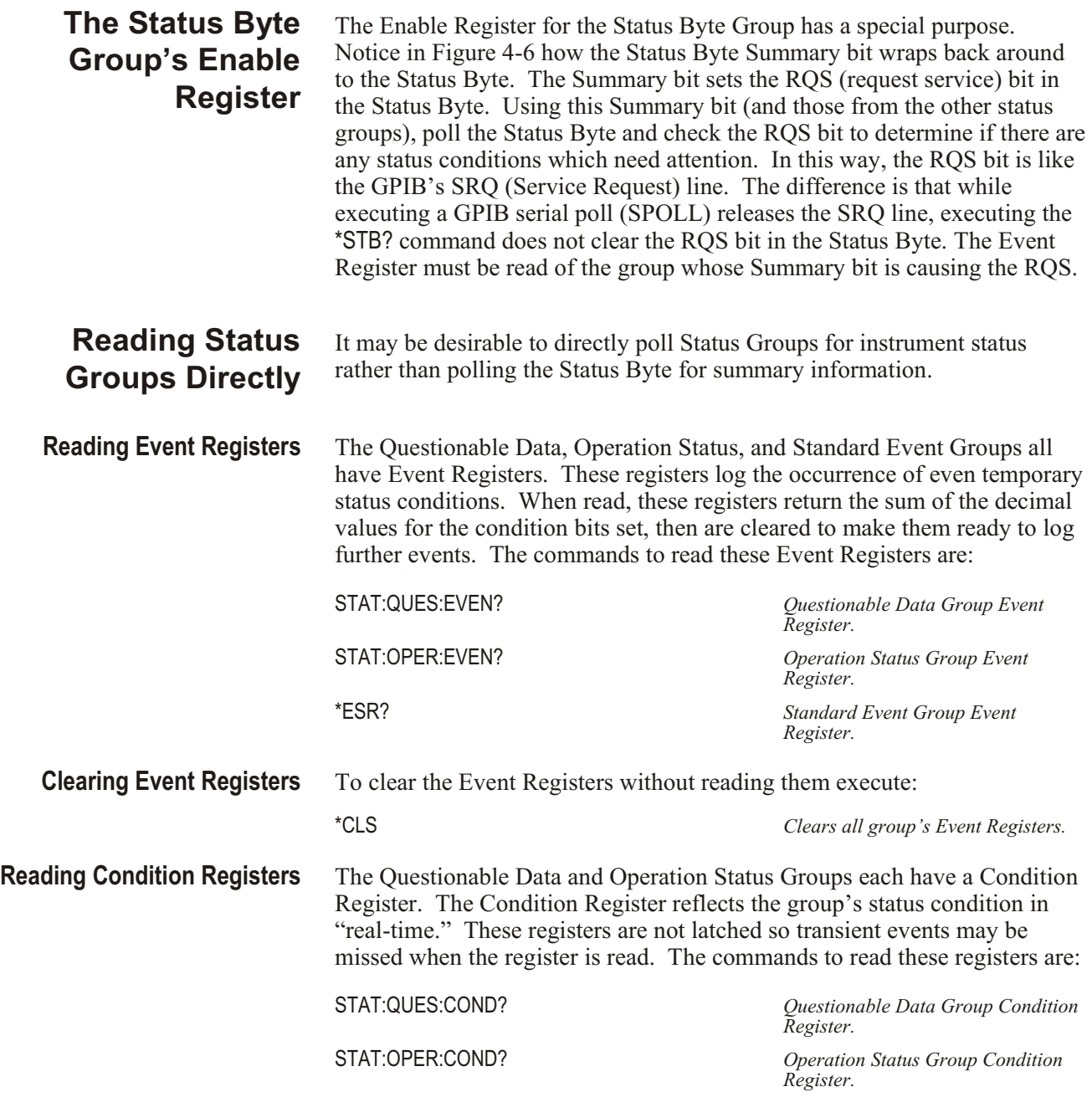

# **Updating the Status System and VXIbus Interrupts**

The driver needs to update the Status systems information whenever the status of the VT1413C or Agilent/HP E1313 changes. This update is always done when the Status system is accessed, or when CAL ibrate:..., INITiate:..., or ABORt commands are executed. Most of the bits in the Operation and Questionable Registers represent conditions which can change while the VT1413C or Agilent/HP E1313 is measuring (initiated). In many circum stances it is sufficient to have the Status system bits updated the next time the Status system is accessed, or the INITiate:... or ABORt commands are given. When it is desired to have the Status system bits updated closer in time to when the condition changes on the VT1413C or Agilent/HP E1313, the VT1413C and Agilent/HP E1313 interrupts can be used.

The VT1413C and Agilent/HP E1313 can send VXIbus interrupts upon the following conditions:

- **–** Trigger too Fast condition is detected. Trigger comes prior to trigger system being ready to receive trigger.
- **–** FIFO overflowed. In either FIFO mode, data was received after the FIFO was full.
- **–** Over-voltage detection on input. If the input protection jumper has not been cut, the input relays have all been opened, and a \*RST is required to reset the VT1413C or Agilent/HP E1313.
- **–** Scan complete. The VT1413C or Agilent/HP E1313 has finished a scan list.
- **–** SCP trigger. A trigger was received from an SCP.
- **–** FIFO half full. The FIFO contains at least 32768 readings.
- **–** Limit Test was exceeded.
- **–** Measurement complete. The trigger system exited the "wait-for-arm" state and is checking for INITiate: CONTinuous. This clears the Measuring bit in the Operation Register.

The VT1413C and Agilent/HP E1313 interrupts are not always enabled since, under some circumstances, this could be detrimental to the users system operation. For example, the scan complete, SCP triggers, FIFO half full, and measurement complete interrupts could come repetitively, at rates that would cause the operating system to be swamped processing interrupts. In the C-SCPI environment, there are times when interrupts from the VT1413C or Agilent/HP E1313 could cause problems with system function calls, as described in the *C-SCPI User's Guide*. These conditions are dependent upon the user's overall system design, therefore the driver allows the user to decide which, if any, interrupts will be enabled.

The way the user controls which interrupts will be enabled is via the \*OPC, STATus:OPERation:ENABle, STATus:QUEStionable:ENABle and STATus:PRESet commands.

Each of the interrupting conditions listed previously has a corresponding bit in the Questionable or Operation Registers. If that bit is enabled via the STATus:OPERation:ENABle or STATus:QUEStionable:ENABle command to be a part of the group summary bit, it will also enable the VT1413C or Agilent/HP E1313 interrupt for that condition. If that bit is not enabled, the corresponding interrupt will be disabled.

Sending the STATus: PRESet command will disable all the interrupts from the VT1413C or Agilent/HP E1313.

Sending the \*OPC command will enable the measurement complete interrupt. Once this interrupt is received and the OPC condition sent to the Status system, this interrupt will be disabled if it was not previously enabled via the STATus: OPER ation: ENABle or STATus: QUEStionable: ENABle command.

The above description is always true for a downloaded driver. In the C-SCPI driver, however, the interrupts will only be enabled if cscpi\_overlap mode is ON when the enable command is given. If cscpi\_overlap is OFF, the user is indicating they do not want interrupts to be enabled. Any subsequent changes to cscpi\_overlap will not change which interrupts are enabled. Only sending \*OPC, STATus:OPERation:ENABle, or STATus:QUEStionable:ENABle with cscpi overlap ON will enable interrupts.

In addition, the user can enable or disable all interrupts via the SICL calls, iintron() and iintroff().

See the *C-SCPI Users Guide* for more details on the overlapped mode and using interrupts in the C-SCPI environment.

# **VT1413C Background Operation**

The VT1413C and Agilent/HP E1313 inherently run its measurements and calibration in the background mode with no interaction required from the driver. All resources needed to run the measurements are controlled by the on-board control processor. The driver is required to setup the type of measurement to be run, and to unload data from the card after it has been acquired. Once the INITiate[:IMMediate] or INITiate:CONTinuous ON commands are given, the VT1413C and Agilent/HP E1313 are initiated and all functions of the trigger system and acquisition are controlled by its on-board control processor. The driver returns to waiting for user commands. No interrupts are required for the VT1413C or Agilent/ HP E1313 to complete its measurement.

While the module is measuring, the driver can be queried for its status, and data can be read from the FIFO and CVT. One command can be given which changes the measurement setup, that is, the scan list can be changed using ROUTe:SEQuence:DEFine. The INITiate:CONTinuous OFF command may also be given to force a continuous measurement to complete. Any other changes to the measurement setup will not be allowed until the measurement completes, or an ABORt command is given. Of course, any commands or queries can be given to other instruments while the VT1413C or Agilent/HP E1313 are actively measuring.

# **Averaging Readings**

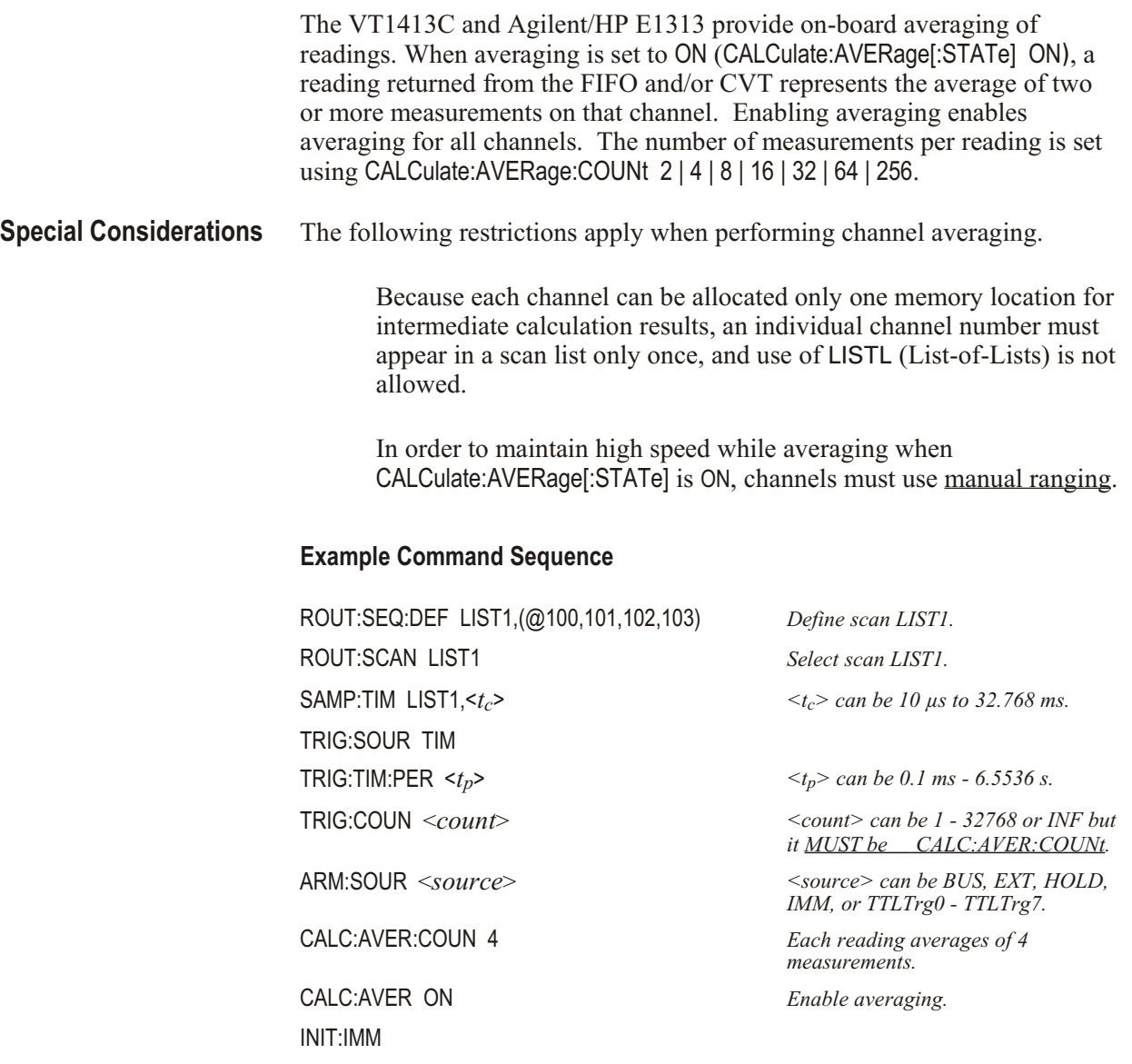

# **Starting**

ARM event, either hardware or software Acquisition starts

## **Stopping**

Stops when Trigger Count is reached unless count is INF, then use ABORt

**Note** TRIGger:COUNt must be greater than or equal to CAL Culate:AVERage:COUNt in order to complete the average calculation.

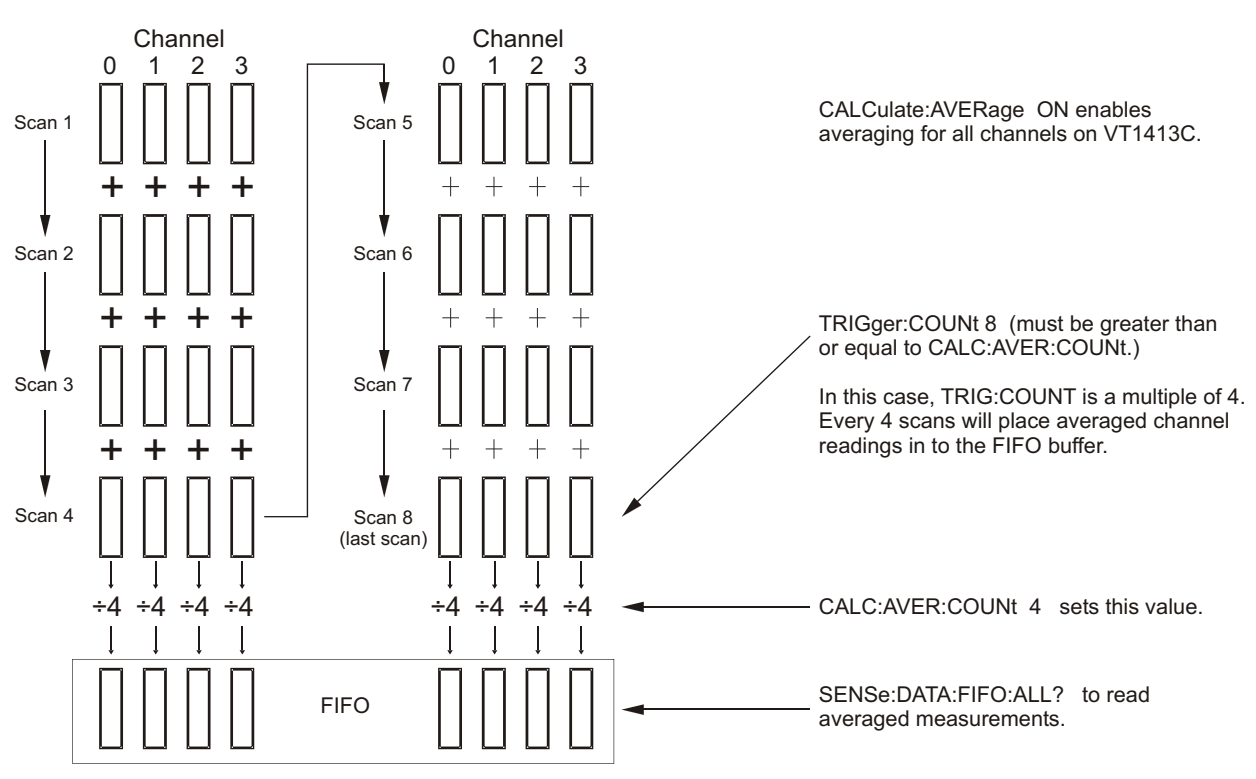

**Figure 4-7: Averaging Channel Measurements**

# **Limit Testing**

The VT1413C and Agilent/HP E1313 can test readings to see if they fall within test limits. Upper and lower test limits can be programed for each tested channel. Limit testing can be enabled against upper and lower, upper limits only, or lower limits only.

# **Checking Results** The results of limits testing can be queried several ways:

# **Checking Results with the CALCulate Subsystem**

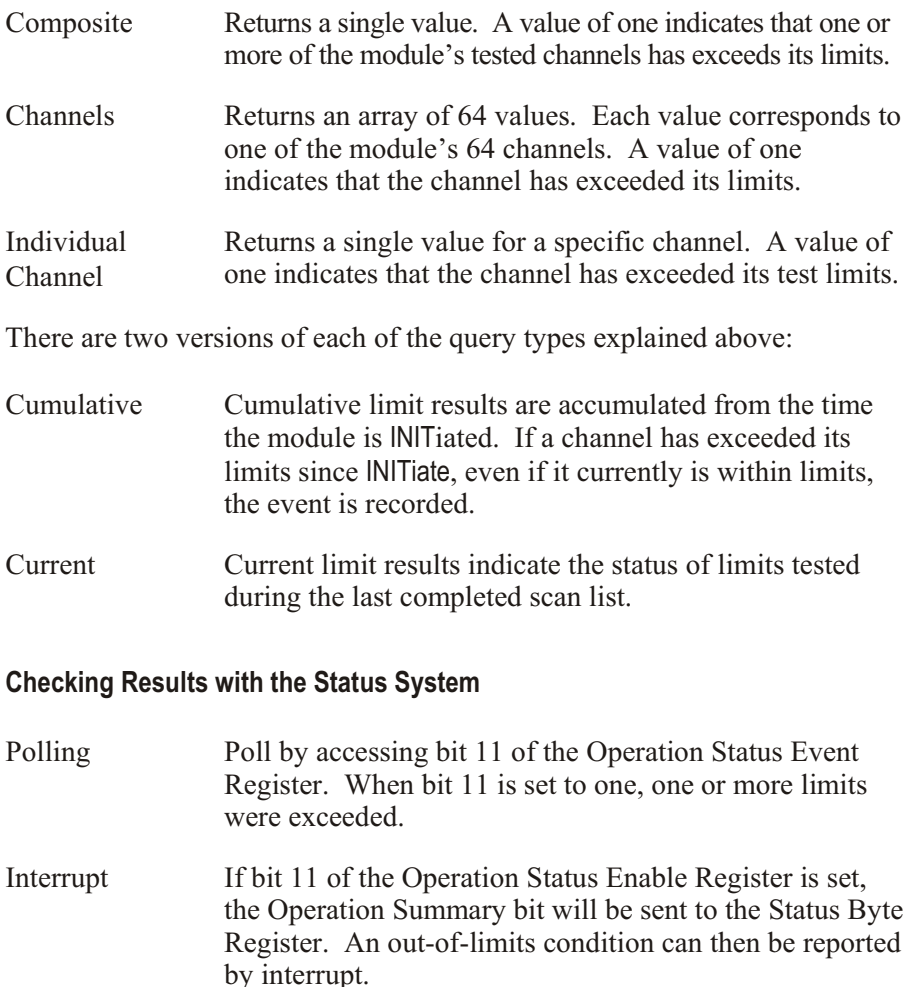

## **Example Command Sequence**

ROUT:SEQ:DEF LIST<*n*>,(@101,103,105,107) *<n> can be 1 - 4.* SENS:FUNC:TEMP RTD,100,(@101,103) *100 RTD temperature channels 1*

SENS:FUNC:VOLT:DC (@105,107) *Autorange voltage channels 5 and 7.* ROUT:SCAN LIST1 *Default is autorange voltage.* CALC:LIM:UPP:DATA 750,(@101,103) *Upper limit set to 750 °C.* CALC:LIM:LOW:DATA 450,(@101,103) *Lower limit set to 450 °C.* CALC:LIM:UPP:DATA .2,(@105,107) *Upper limit set to +0.2 V dc.* CALC:LIM:LOW:DATA -.01,(@105,107) *Lower limit set to -0.01 V dc.* CALC:LIM:STAT ON,(@101,103,105,107) *Enable overall limit testing.* CALC:LIM:UPP:STAT ON,(@101,103,105,107) *Enable upper limit testing.* CALC:LIM:LOW:STAT ON,(@101,103,105,107) *Enable lower limit testing.* SAMP:TIM LIST1,  $lt_c$ > *can be 10 µs to 32.768 ms.* TRIG:SOUR TIM TRIG:TIM:PER  $lt_p$  >  $lt_p$  *can be 0.1 ms - 6.5536 s.* TRIG:COUN <*count*> *<count> can be 1 - 32768 or INF.* ARM:SOUR <*source*> *<source> can be BUS, EXT, HOLD,*

*and 3.*

*IMM, or TTLTrg0 - TTLTrg7.*

INIT:IMM

# **Starting**

ARM event, either hardware or software Acquisition starts

# **Stopping**

Stops when Trigger Count is reached unless count is INF then use ABORt.

# **Querying Limit Test Results**

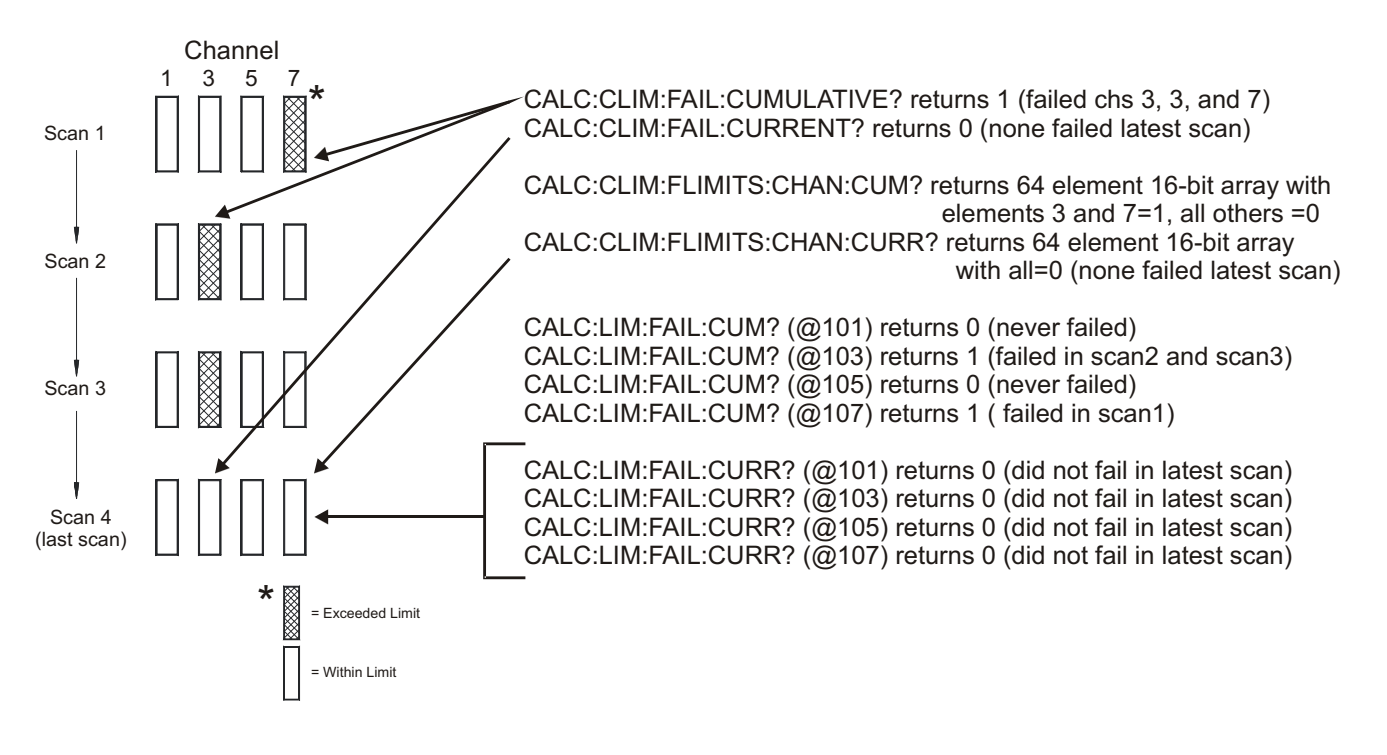

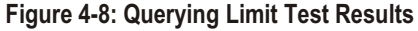

# **Custom EU Conversion Tables**

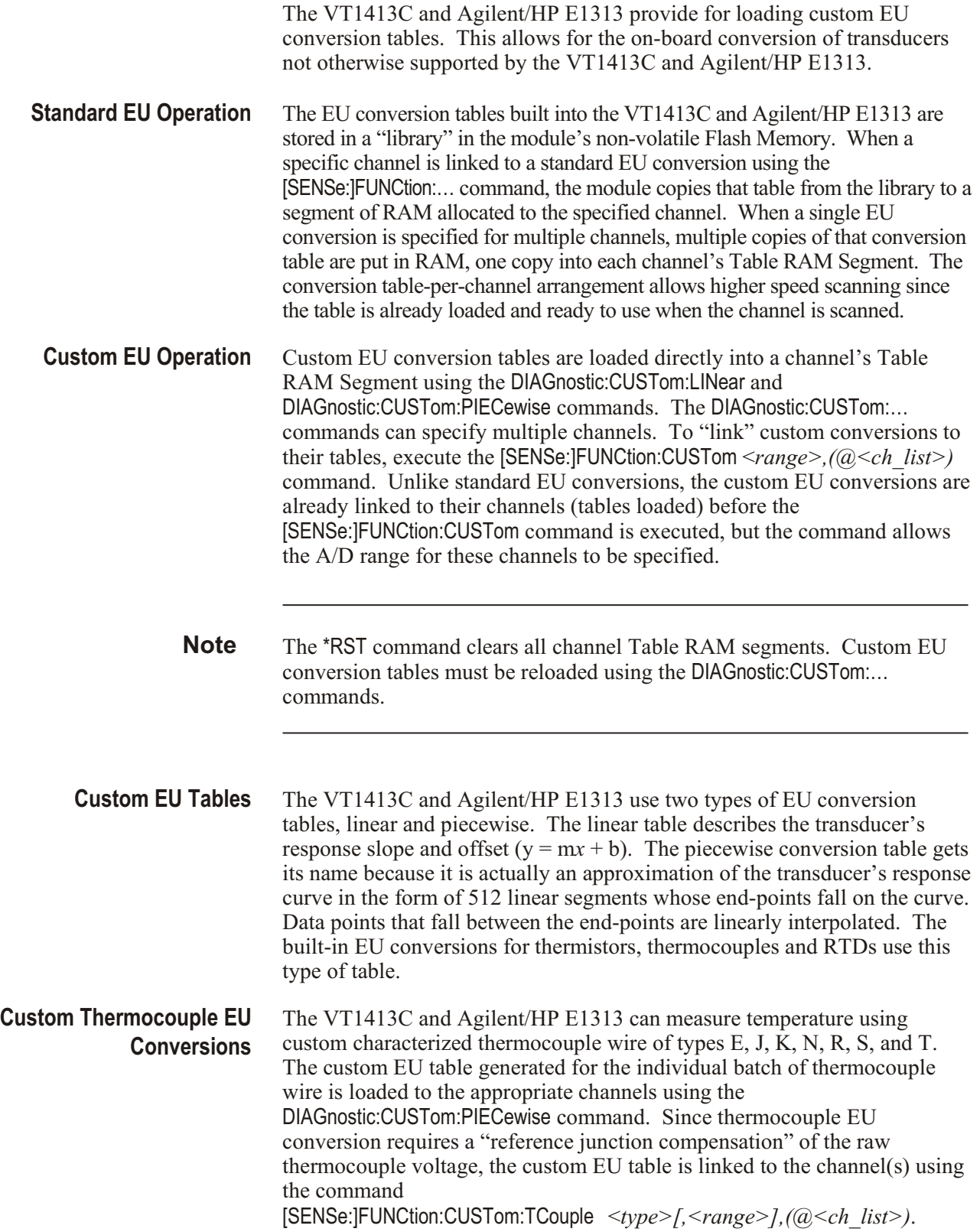

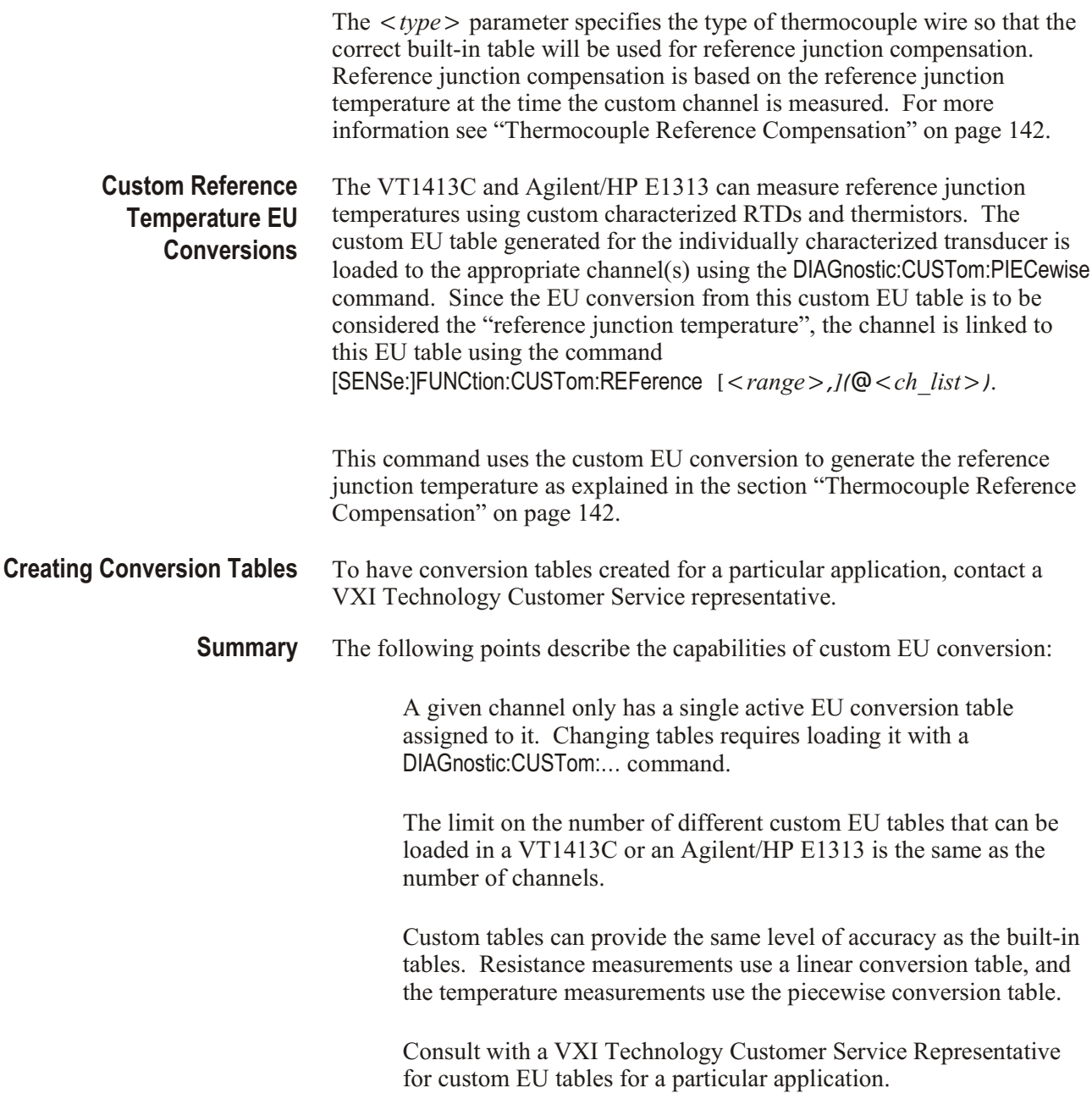

# **Compensating for System Offsets**

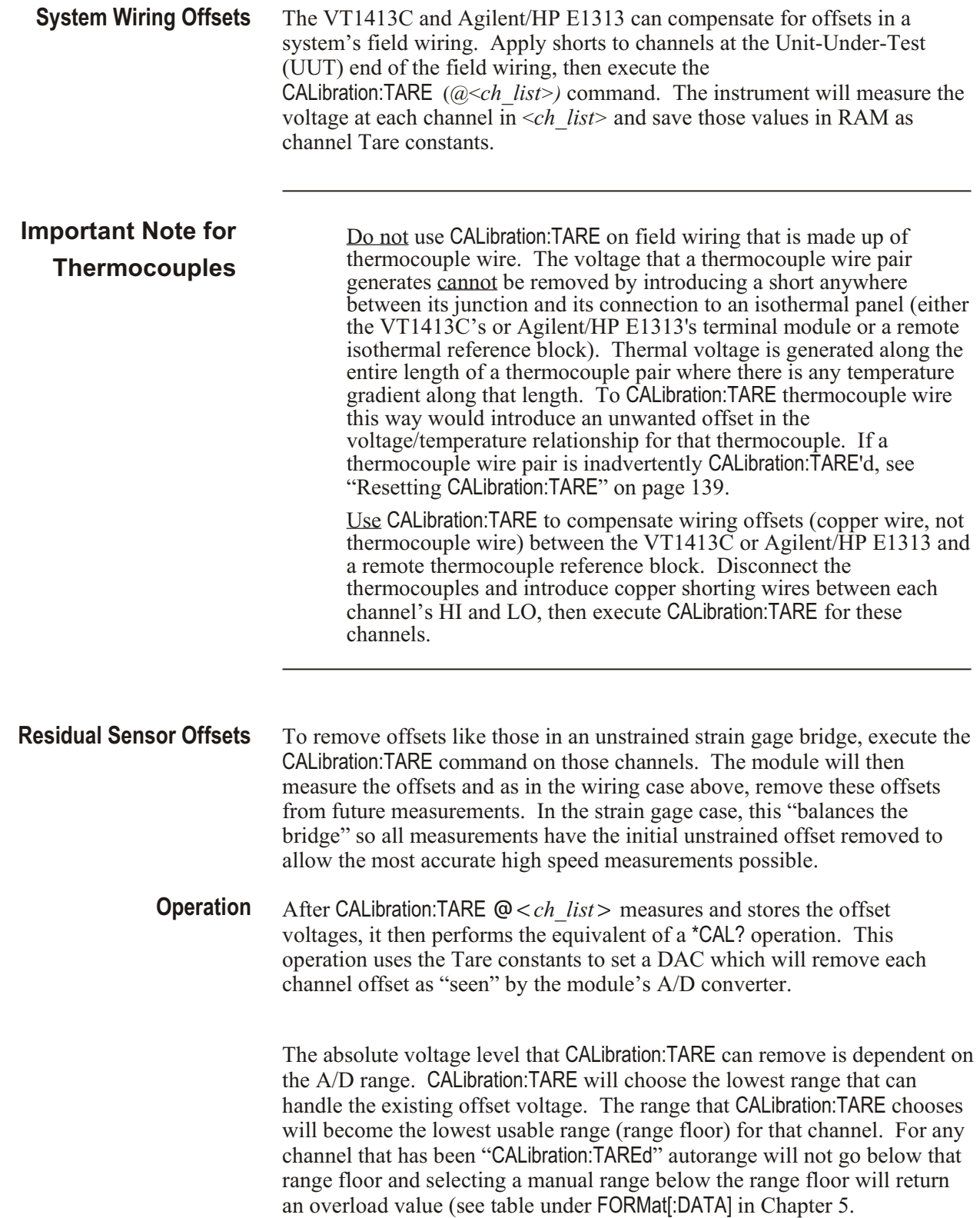

<span id="page-138-0"></span>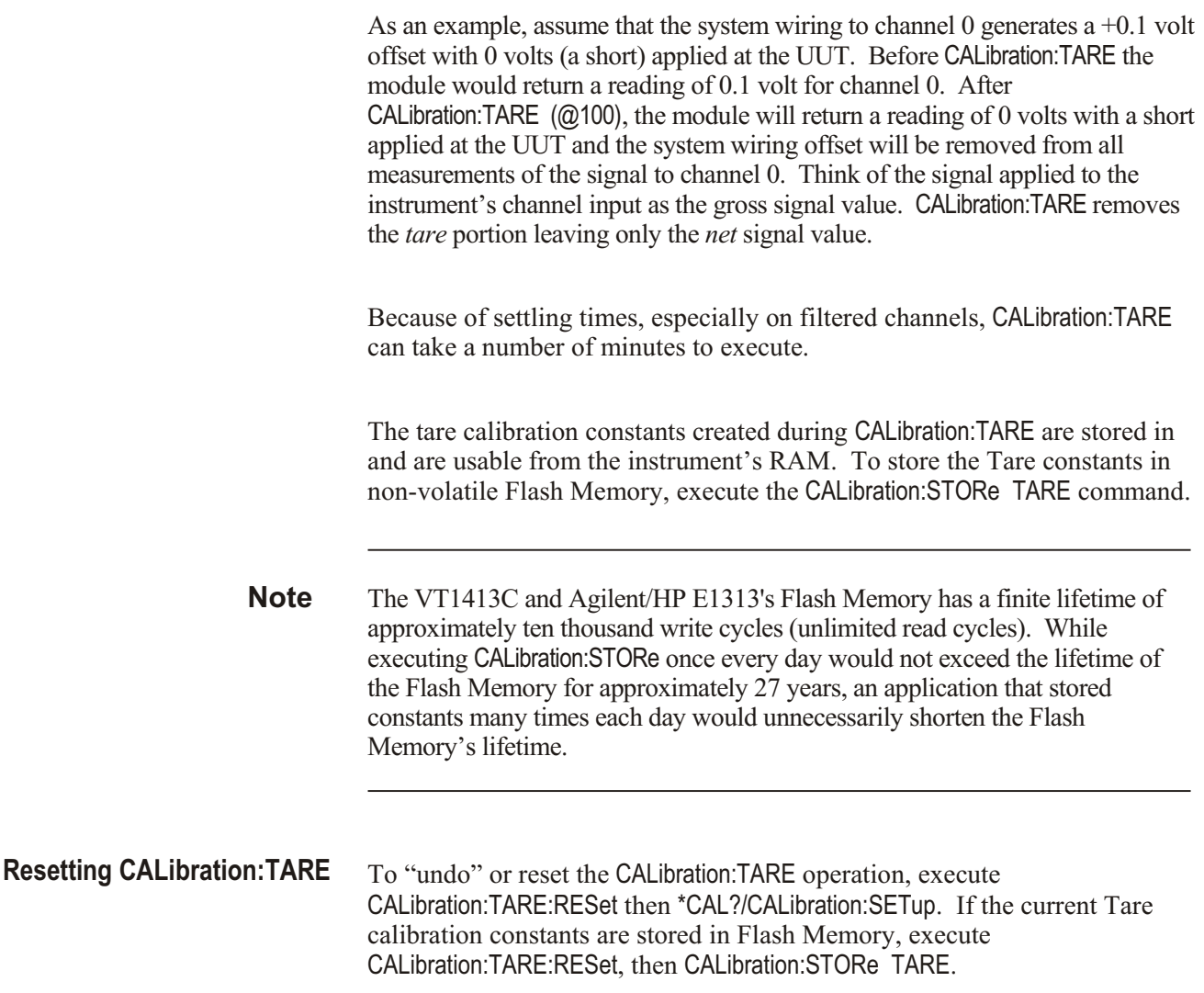

# **Special Considerations**

Here are some things to keep in mind when using CAL ibration: TARE.

**Maximum Tare Capability** The tare value that can be compensated for is dependent on the instrument range and SCP channel gain settings. The following table lists these limits:

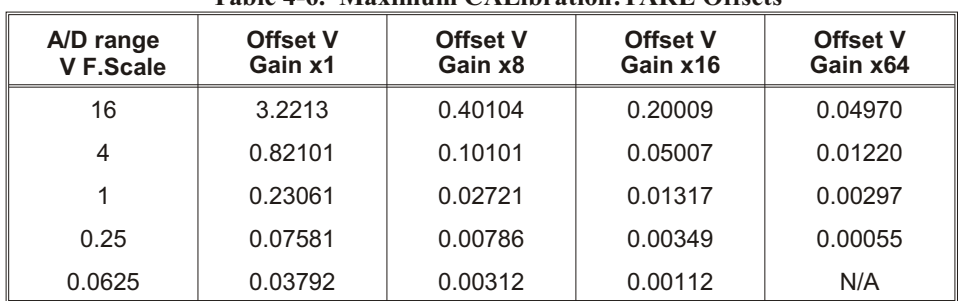

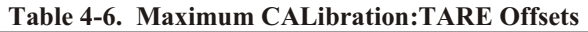

**Changing Gains or Filters** If a channel's SCP setup is changed after a CAL ibration:TARE operation, a \*CAL? operation must be performed to generate new DAC constants and reset the "range floor" for the stored Tare value. The tare capability of the range/gain setup that it is being changed to must also be considered. For instance, if the actual offset present is 0.6 volts and was "Tared" for a 4 volt range/Gain x1 setup, moving to a 1 volt range/Gain x1 setup will return overload values for that channel since the 1 volt range is below the range floor as set by CAL ibration:TARE. See the table under FORMat[:DATA] in Chapter [5](#page-148-0) for more on values returned for overload readings.

**Unexpected Channel Offsets or Overloads** This can occur when the VT1413C or Agilent/HP E1313's Flash Memory contains CAL ibration: TARE offset constants that are no longer appropriate for its current application. Execute CAL ibration:TARE:RESet then \*CAL? to reset the tare constants in RAM. Measure the affected channels again. If the problems go away, the tare constants in Flash memory can be reset by executing CALibration:STORe TARE.

# **Detecting Open Transducers**

Most of the VT1413C's or Agilent/HP E1313's SCPs provide a method to detect open transducers. When Open Transducer Detect (OTD) is enabled, the SCP injects a small current into the HIGH and LOW input of each channel. The polarity of the current pulls the HIGH inputs toward  $+17$  volts and the LOW inputs towards -17 volts. If a transducer is open, measuring that channel will return an over-voltage reading. OTD is available on a per SCP basis. All eight channels of an SCP are enabled or disabled together. See Figure 4-9 for a simplified schematic diagram of the OTD circuit.

- **Notes** 1. When OTD is enabled, the inputs have up to 0.2  $\mu$ A injected into them. If this current will adversely affect the measurement, but there is still a need to check for open transducers, enable OTD, make a single scan, check the CVT for bad measurements, then disable OTD and make the regular measurement scans. The specifications apply only when OTD is off.
	- 2. When Filtering is enabled, allow fifteen seconds for the filter capacitors to charge before checking for open transducers.

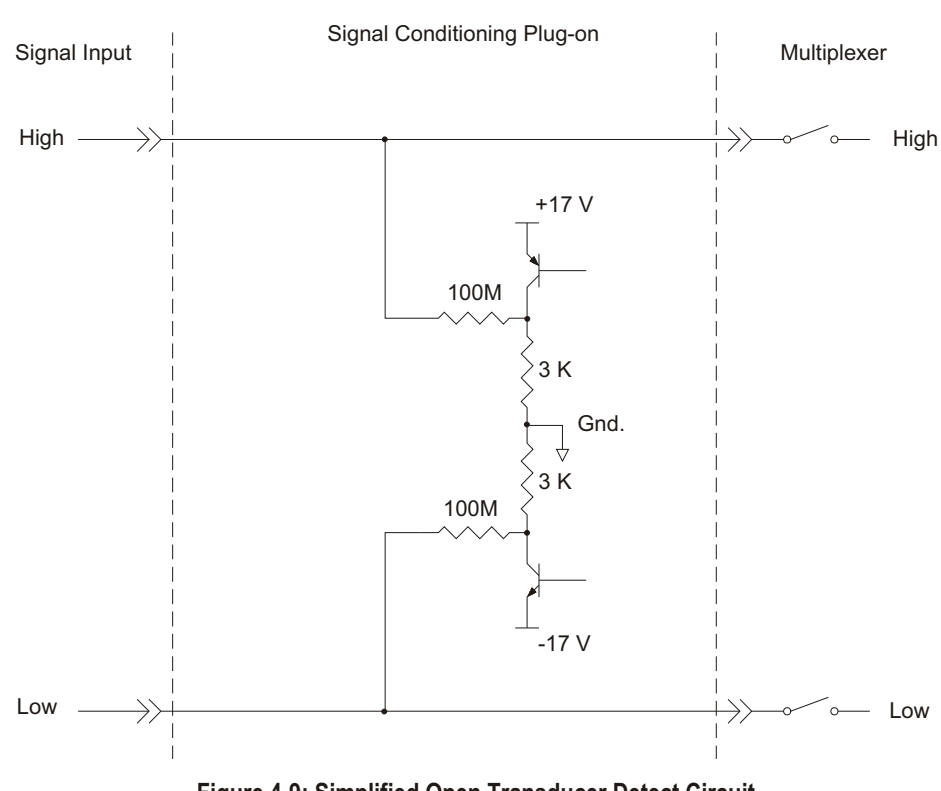

**Figure 4-9: Simplified Open Transducer Detect Circuit**

<span id="page-141-0"></span>To enable or disable Open Transducer Detection, use the DIAGnostic:OTDetect[:STATe] <*enable>*,(@<*ch\_list>*) command.

- **–** The <*enable>* parameter can specify ON or OFF.
- **–** An SCP is addressed when the <*ch\_list>* parameter specifies a channel number contained on the SCP. The first channel on each SCP is 0, 8, 16, 24, 32, 40, 48 and 56.

To enable Open Transducer Detection on all channels on SCPs 1 and 3:

DIAG:OTD ON,(@100,116) *0 is on SCP 1 and 16 is on SCP 3.*

To disable Open Transducer Detection on all channels on SCPs 1 and 3:

DIAG:OTD OFF,(@100,116)

# **Thermocouple Reference Compensation**

The VT1413C and Agilent/HP E1313 perform reference junction compensation automatically on all channels defined as thermocouple measurements by the [SENSe:]FUNCtion:TEMPerature TC command. There are two ways to do reference junction compensation in the VT1413C and Agilent/HP E1313:

1. The Reference Junction temperature can be defined to be a fixed value using the [SENSe:]REFerence:TEMPerature command. Use this method if the copper-to-thermocouple wire junction is at a connection panel with active temperature control. These panels are sometimes called "Uniform Temperature Reference" (UTR) panels or sometimes "Isothermal Reference Panels".

For example, if the UTR is specified to operate at  $85^{\circ}$ C, the panel will contain heating elements which keep the panel at exactly  $85 \degree C$ . If an 85 °C panel is used, use the [SENSe:]REFerence:TEMPerature 85.0 command. Then all future thermocouple measurements will be corrected for this value.

2. The Reference Junction temperature can be measured during a scan using 5 k Thermistors, RTDs (resistance thermal devices) or with another "Custom" absolute temperature measuring device. (The "Custom" device is predefined in the VT1413C as a Type K thermocouple which has a thermally controlled ice point reference junction.) Reference temperature is measured during a scan by defining a channel to be a temperature reference channel using the [SENSe:]REFerence command, then including that channel in the scan list sequence before the thermocouple channels.

- 3. For example, to use the 5 k thermistor built into the VT1413C-66510 terminal block, do the following:
	- a. Connect the built-in thermistor to a channel's input terminals on the terminal block. In this example, channel 0 will be used. Connect wires from the terminal labeled "HTS" to the terminal labeled "H00", and connect a wire from the terminal labeled "LTS" to the terminal labeled "L00."
	- b. Be sure the VT1413C's current source is connected to excite the on-board 5k thermistor. This requires the two jumpers at JM1 to be in the "on-board" position (not the REMote position), see Figure [2](#page-34-0)-11 on page for the Agilent/HP E1313 or Figure [2](#page-34-0)-12 on page for the VT1413C.
	- c. Define channel 0 to be a 5k thermistor reference temperature channel. This requires the command [SENSe:]REFerence THER,5000,(@100).
	- d. Put Channel 0 into the scan list before any thermocouple channels. Do this using the ROUTe:SEQuence:DEFine command. Each time channel 0 is measured, a new value for the reference temperature will be stored in the VT1413C, and used for the ther mo couple channels that follow in the scan list. The measured reference temperature by default is sent to the CVT and FIFO. To have the reference temperature not reported, set the Channel Data Modifier for that channel to 7 (see "Controlling Data Conversion and Destination" on page [108](#page-107-0)).

The SCPI Command sequence should be:

SENS:FUNC:TEMP TC,E,(@108:115) SENS:FUNC:TEMP TC,J,(@116:123) SENS:REF THER,5000,(@100) ROUT:SEQ:DEF LIST1,(@100,108:115,116:123) INIT:IMM TRIG:IMM SENSe:DATA:FIFO?

# **More On Autoranging**

There are rare circumstances where the input signal can be difficult for the VT1413C or Agilent/HP E1313 to autorange correctly. The module completes the range selection based on the input signal about 6 *µ*s before the actual measurement is made on that channel. If, during that period, the signal becomes greater than the selected range can handle, the module will return an overflow reading (±INFinity).

This problem can be corrected by selecting a high enough manual range for that particular channel while leaving others in autorange (see the [SENSe:]FUNCtion:... commands in Chapter [5](#page-148-0)). The lowest allowable range that autorange can select can also be set for each channel by executing DIAGnostic:FLOor[:CONFigure] <*range>*,(@<*ch\_list>*).

# **Reducing Settling Waits**

Some sequences of input signals, as determined by their order of appearance in a scan list, can be a challenge to measure accurately. This section is intended to help determine if a system presents any of these problems and how best to eliminate them or reduce their effect.

**Background** While the VT1413C and Agilent/HP E1313 can autorange, measure and convert a reading to engineering units as fast as once every 10 *µ*s, measuring a high-level signal followed by a very low-level signal may require some extra settling time. As seen from the point of view of the VT1413C or Agilent/HP E1313's Analog-to-Digital converter and its Range Amplifier, this situation is the most difficult to measure.

> For example, lets look at two consecutive channels; the first measures a power supply at 15.5 volts, the next measures a thermocouple temperature. First the input to the Range Amplifier is at 15.5 volts (near its maximum) with any minute capacitances charged accordingly, then it immediately is switched to a thermocouple channel and down-ranged to its 0.0625 volt range. On this range, the resolution is now 1.91  $\mu$ V per Least Significant Bit (LSB). Because of this sensitivity, the time to discharge these minute capacitances may have to be considered.
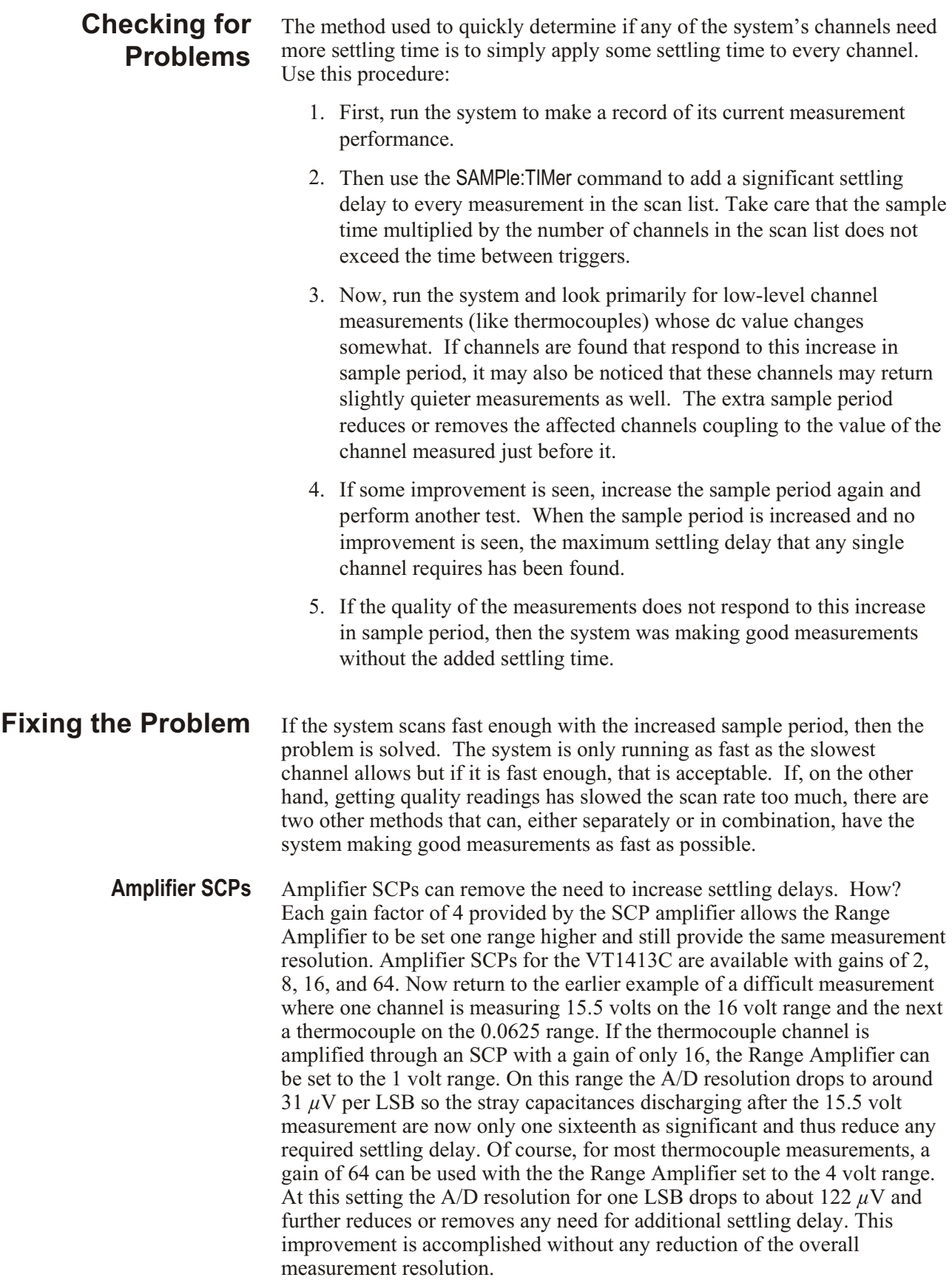

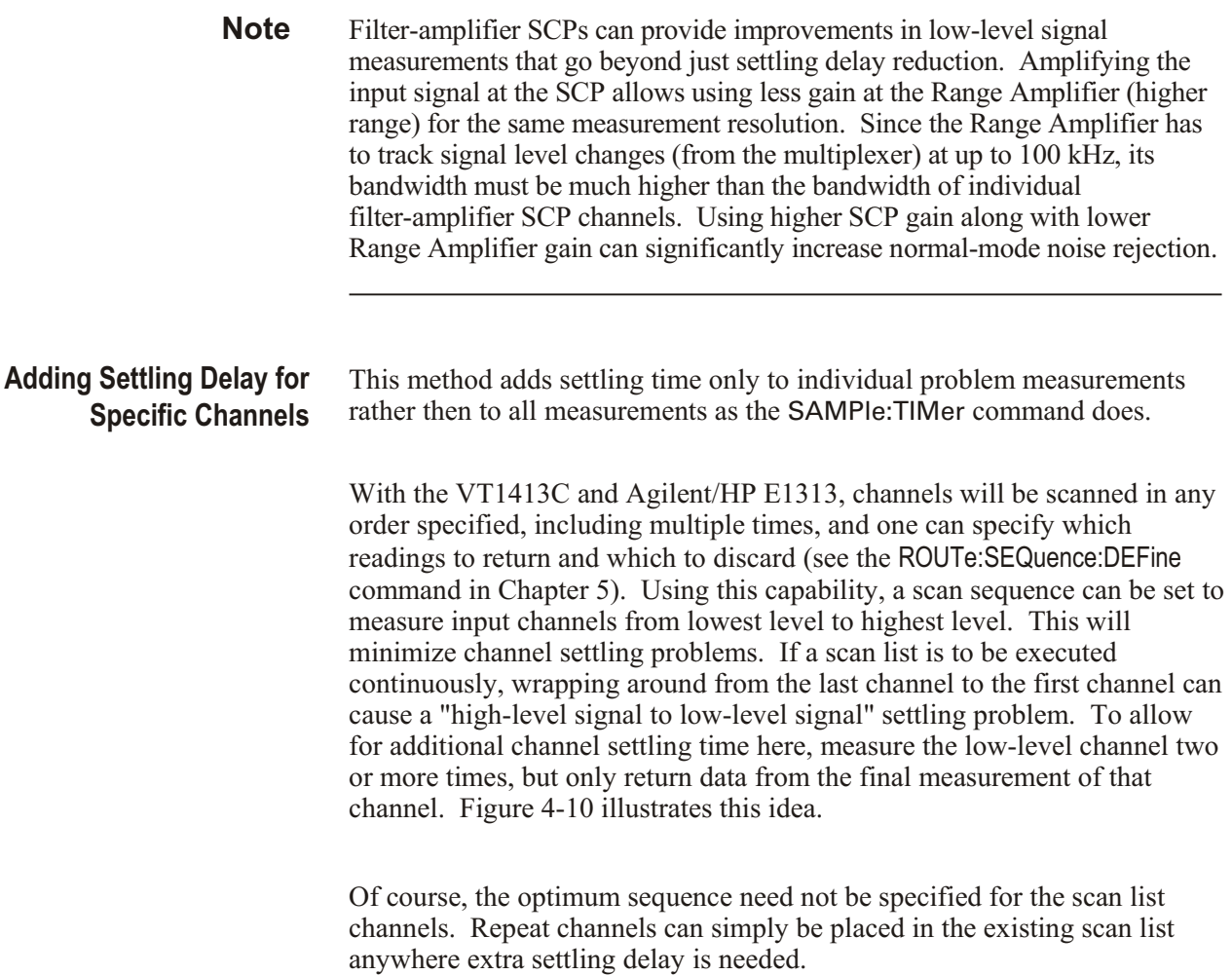

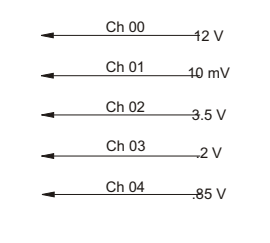

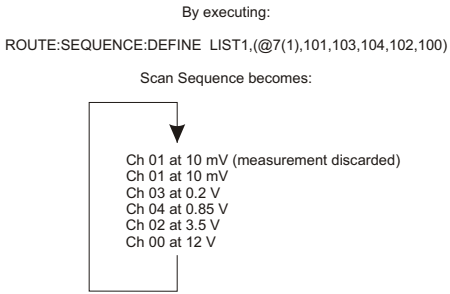

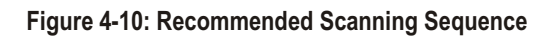

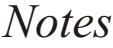

# <span id="page-148-0"></span>**Using This Chapter**

**Except where noted, all references to the VT1413C apply to the Agilent/HP E1313**. This chapter describes the **Standard Commands for Programmable Instruments** (SCPI) command set and the **IEEE-488.2 Common Commands** for the VT1413C and Agilent/HP E1313.

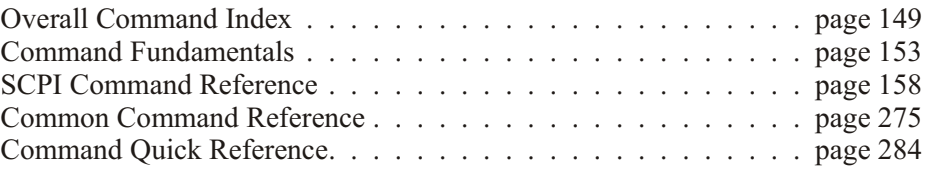

# **Overall Command Index**

### **SCPI Commands**

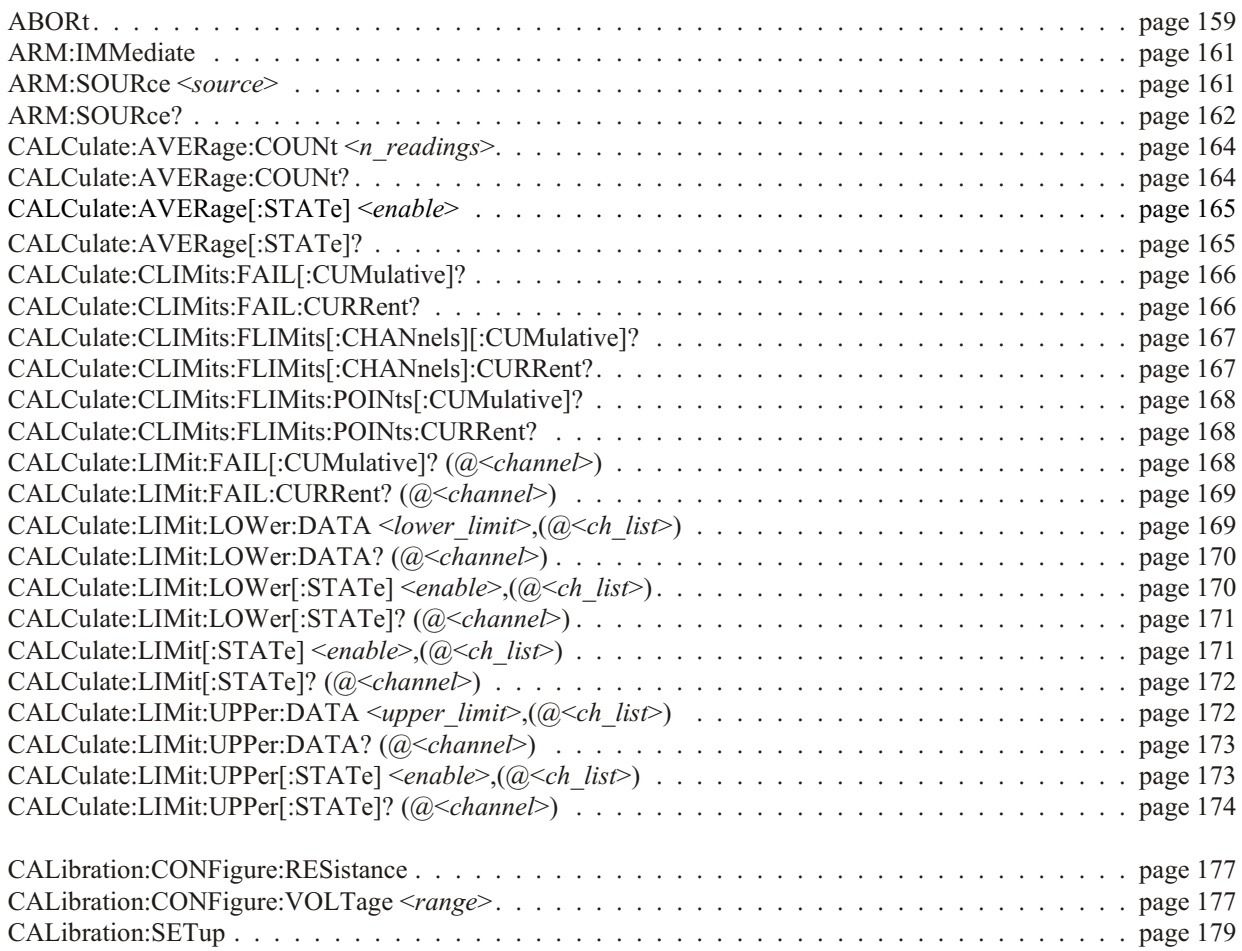

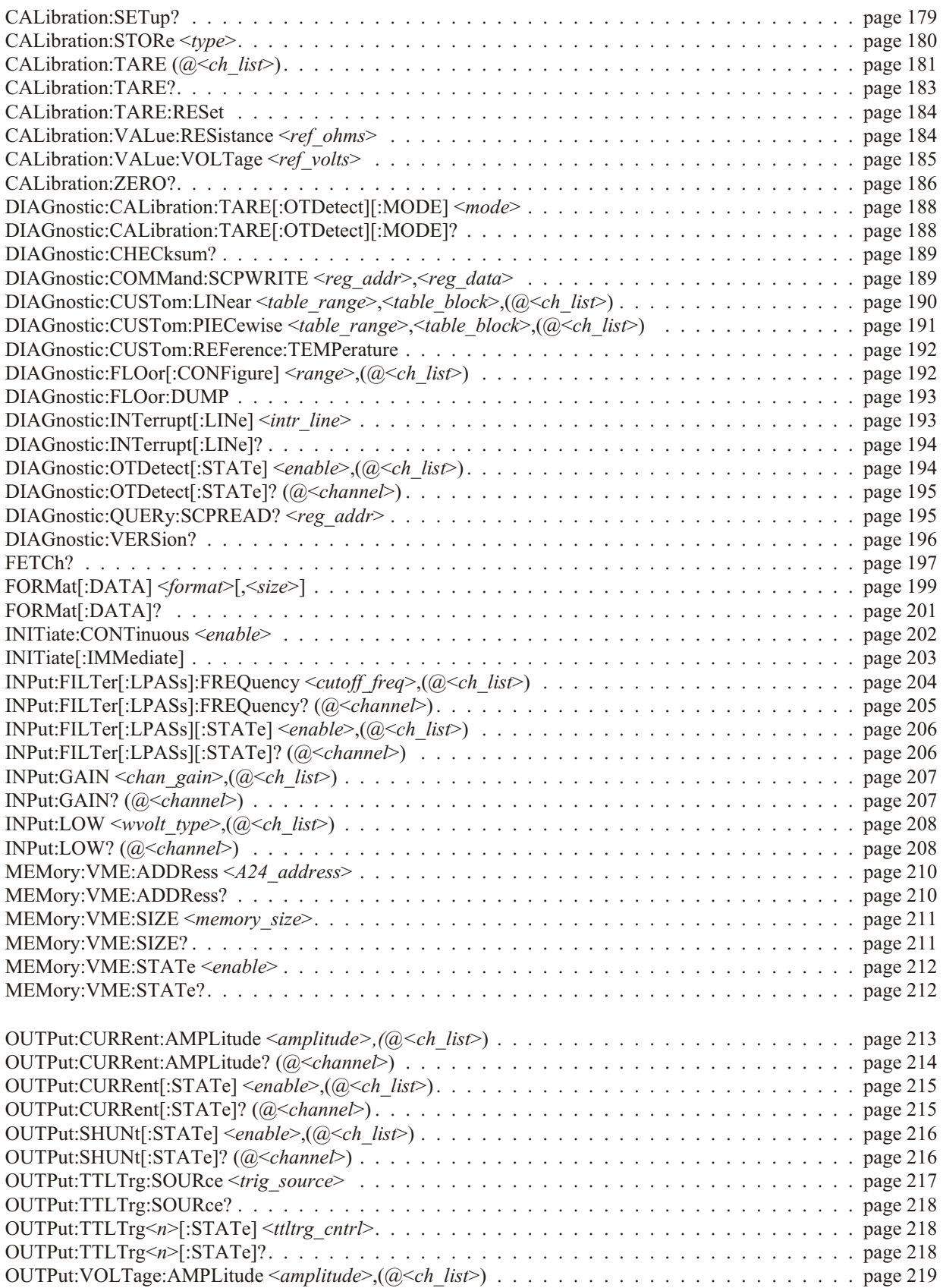

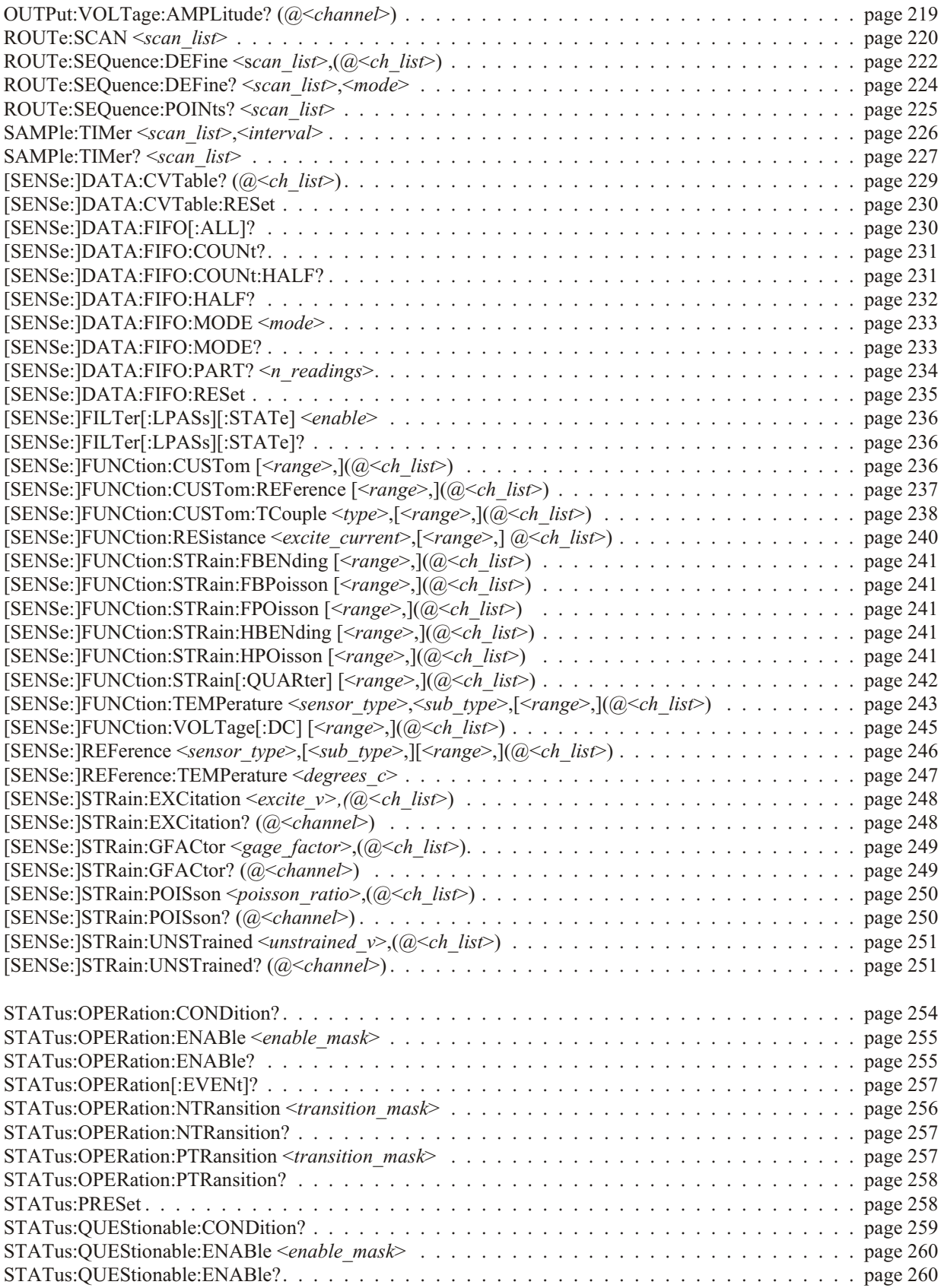

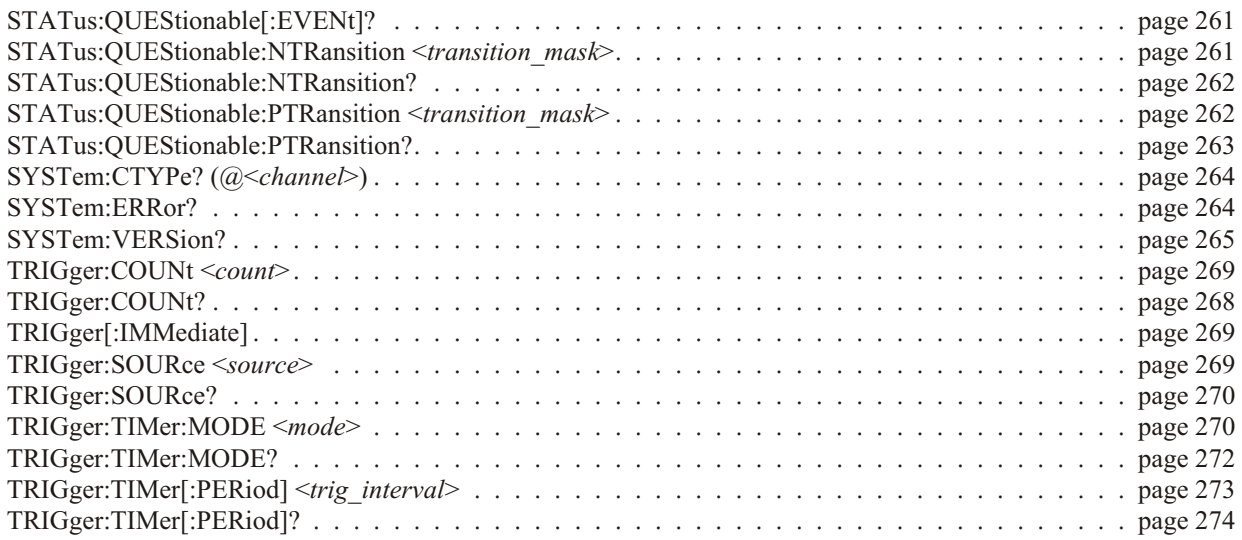

### **Common Commands**

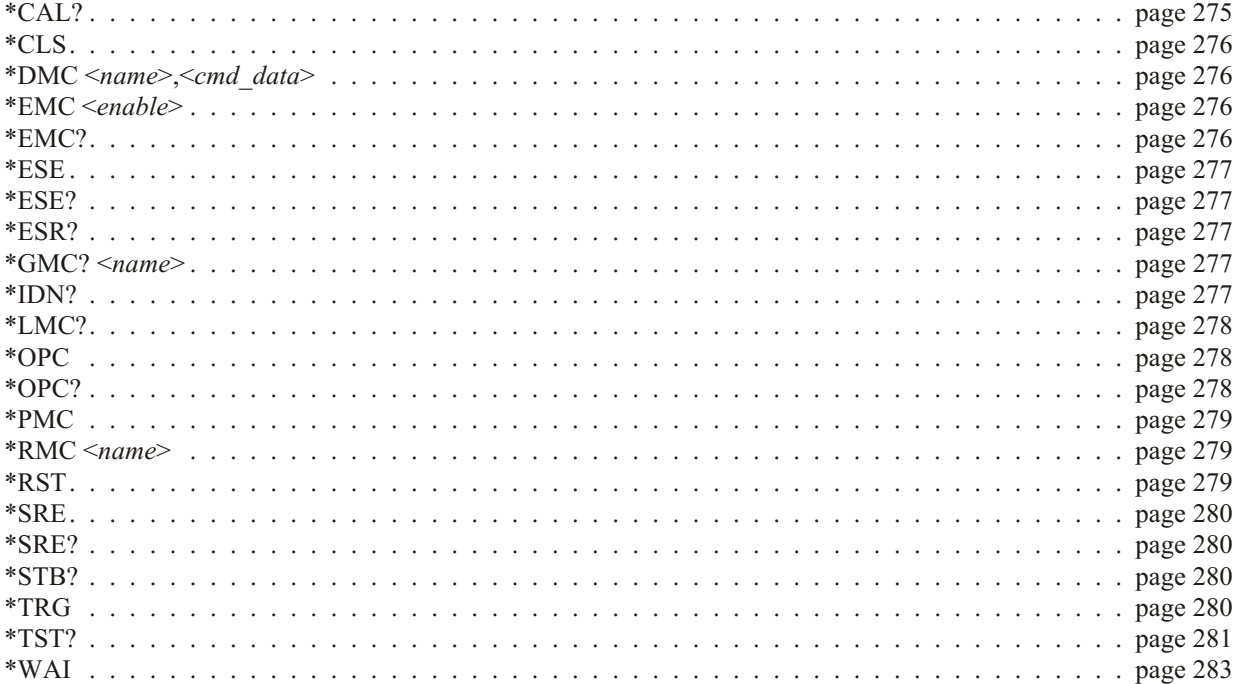

# <span id="page-152-0"></span>**Command Fundamentals**

Commands are separated into two types: IEEE-488.2 Common Commands and SCPI Commands. The SCPI command set for the VT1413C and Agilent/HP E1313 are 1990 compatible.

**Common Command** The IEEE-488.2 standard defines the Common commands that perform functions **Format** like reset, self-test, status byte query, etc. Common commands are four or five characters in length, always begin with the asterisk character (\*), and may include one or more parameters. The command keyword is separated from the first parameter by a space character. Some examples of Common commands are:

\*RST \*ESR 32 \*STB?

**SCPI Command** SCPI commands perform functions like starting a scan, making measurements, and **Format** querying instrument states or retrieving data. A subsystem command structure is a hierarchical structure that usually consists of a top level (or root) command, one or more lower level commands, and their parameters. The following example shows part of a typical subsystem:

ROUTe

:SCAN <*scan\_list*> :SEQuence :DEFine <*scan\_list*>,(@<*ch\_list*>) :POINts? <*scan\_list*>

ROUTe is the root command, :SCAN (with a parameter) and :SEQuence are second level commands, and :DEFine, and :POINts? are third level commands.

**Command Separator** A colon (:) always separates one command from the next lower level command as shown below:

ROUT:SEQ:POINT? LIST1

Colons separate the root command from the second level command (ROUTe:SE Quence) and the second level from the third level (SEQuence: POINts?). The parameter LIST1 is separated from the command by a space.

**Abbreviated** The command syntax shows most commands as a mixture of upper and lower case **Commands** letters. The upper case letters indicate the abbreviated spelling for the command. For shorter program lines, send the abbreviated form. For better program readability, send the entire command. The instrument will accept either the abbreviated form or the entire command.

> For example, if the command syntax shows SEQuence, then SEQ and SEQUENCE are both acceptable forms. Other forms of SEQuence, such as SEQU or SEQUEN will generate an error. Upper or lower case letters can be used. Therefore, SEQUENCE, sequence, and SeQuEnCe are all acceptable.

**Implied Commands** Implied commands are those which appear in square brackets (**[ ]**) in the command syntax. (Note that the brackets are not part of the command, and are not sent to the instrument.) Suppose a second level command is sent but the preceding implied command is not. In this case, the instrument assumes that the implied command was intended to used and it responds as if it had been sent. Examine the INITiate subsystem shown below:

**INITiate** 

:CONTinuous ON | OFF [:IMMediate]

The second level command [:IMMediate] is an implied command. To set the in strument's trigger system to INITiate: IMMediate, send either of the following command statements:

INIT:IMM *or* INIT

Variable Command Some commands will have what appears to be a variable syntax. As an example: **Syntax** OUTPut:TTLTrg<*n*>:STATe ON

> In these commands, the " $\langle n \rangle$ " is replaced by a number. No space is left between the command and the number because the number is not a parameter. The number is part of the command syntax. The purpose of this notation is to save a great deal of space in the Command Reference. In the case of …"TTLTrg<*n>…, <n>* can be from 0 through 7. An example command statement:

> > OUTPut:TTLTrg2:STATe ON

**Parameters** This section contains explanations and examples of parameter types seen later in this chapter.

#### **Parameter Types Explanations and Examples**

Numeric Accepts all commonly used decimal representations of numbers including optional signs, decimal points, and scientific notation: 123, 123E2, -123, -1.23E2, .123, 1.23E-2, 1.23000E-01. Special cases include MIN, MAX, and INFinity.

> A parameter that represents units may also include a units suffix. These are:

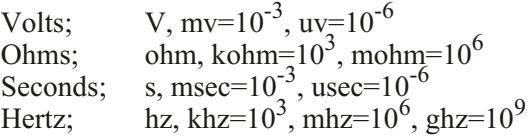

The Comments section within the Command Reference will state whether a numeric parameter can also be specified in hex, octal and/or binary.

```
#H7B, #Q173, #B1111011
```
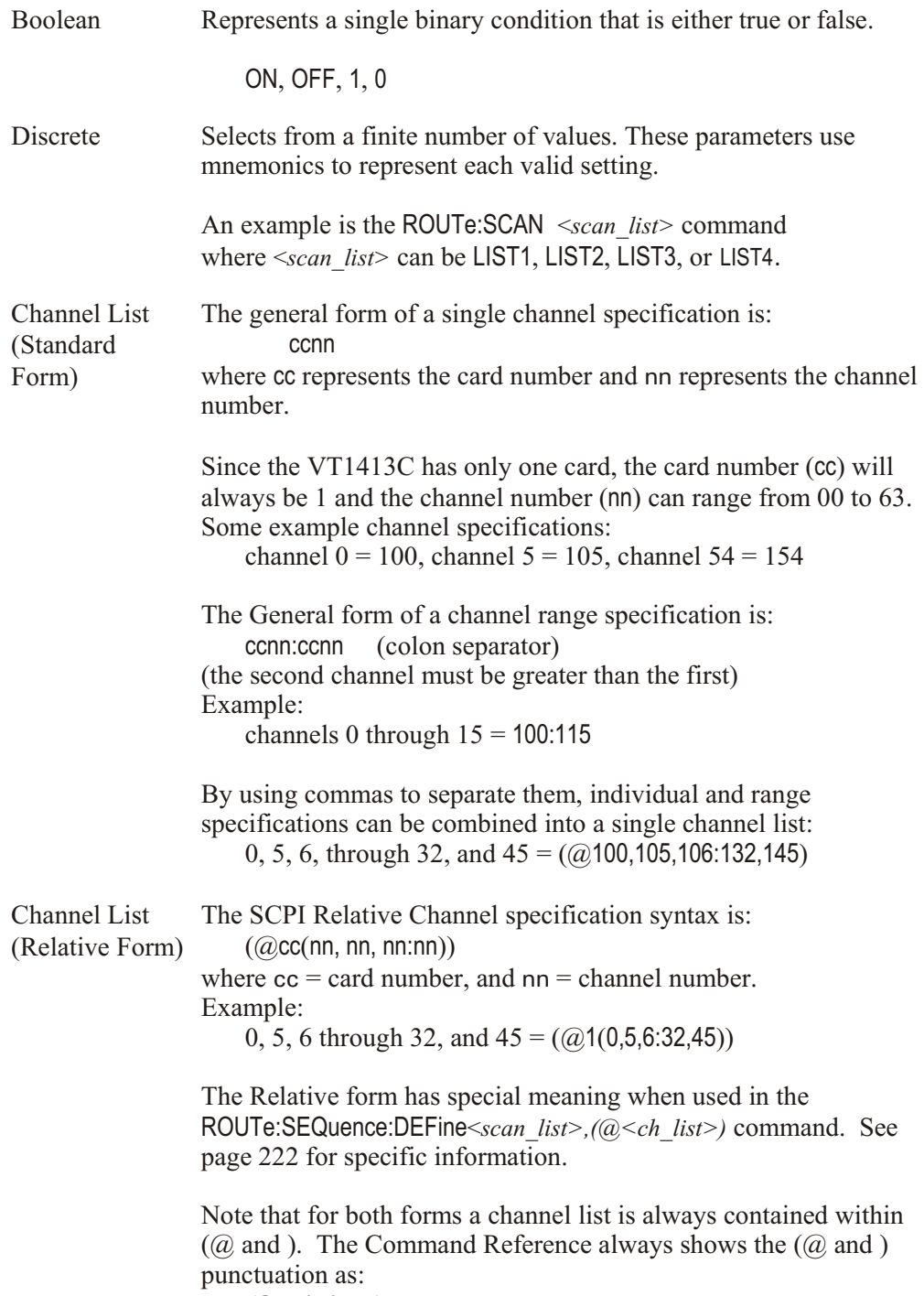

*(@<ch\_list>)*

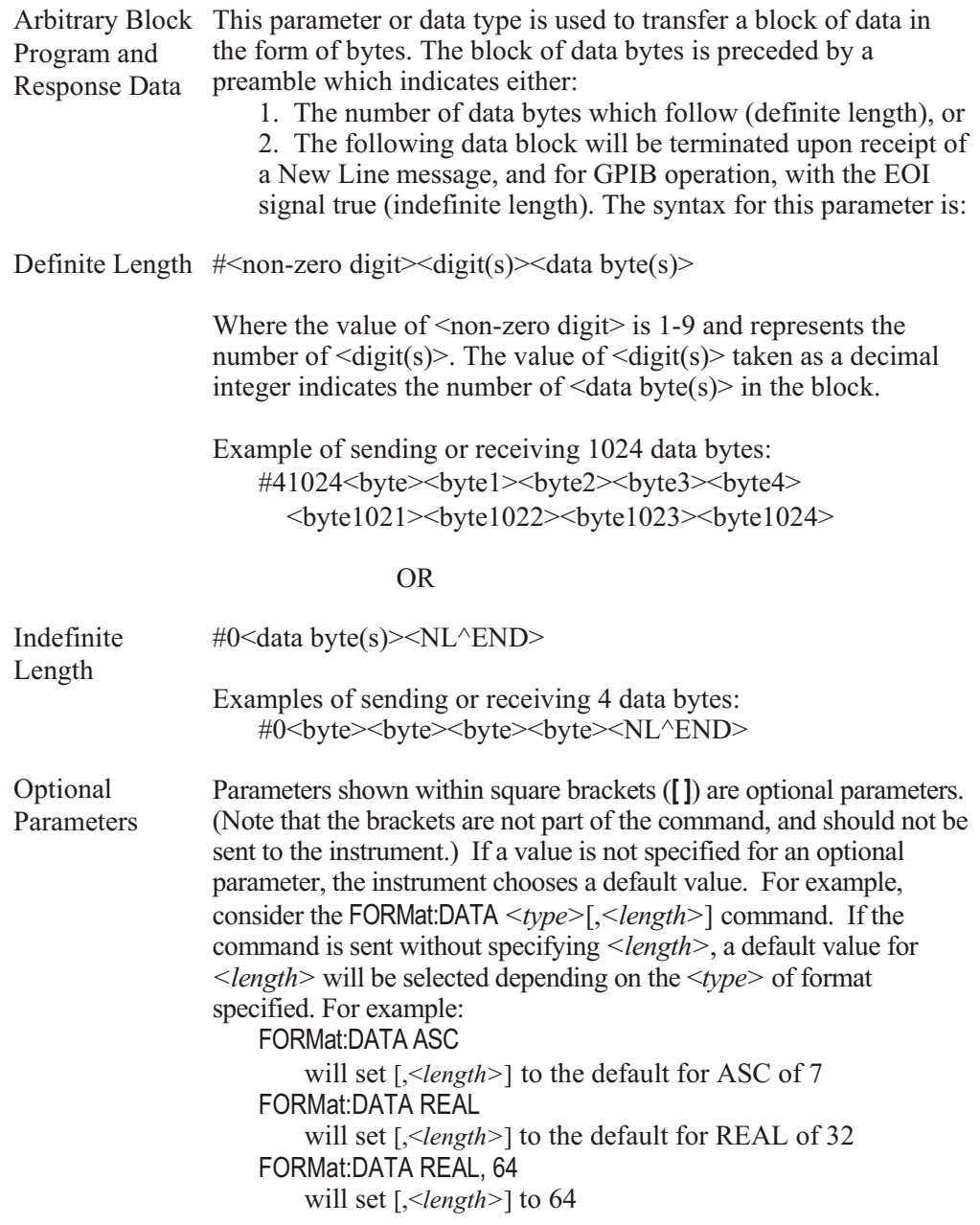

Be sure to place a space between the command and the parameter.

**Linking Commands** Linking commands allows more than one complete command to be sent in a single command statement.

> **Linking IEEE-488.2 Common Commands with SCPI Commands**. Use a semicolon between the commands. For example:

> > \*RST;OUTPut:TTLTrg3 ON *or* TRIG:SOUR IMM;\*TRG

**Linking Multiple complete SCPI Commands.** Use both a semicolon and a colon between the commands. For example:

OUTPut:TTLTrg2 ON;:TRIG:SOUR EXT

The semicolon as well as separating commands tells the SCPI parser to expect the command keyword following the semicolon to be at the same hierarchical level (and part of the same command branch) as the keyword preceding the semicolon. The colon immediately following the semicolon tells the SCPI parser to reset the expected hierarchical level to Root.

**Linking a complete SCPI Command with other keywords from the same branch and level**. Separate the first complete SCPI command from next partial command with the semicolon only. For example take the following portion of the [SENSe:] subsystem command tree (the FUNCtion branch):

> [SENSe:] **FUNCtion** :RESistance <*range*>,(*@*<*ch\_list*>) :TEMPerature <*sensor\_type*>,<*sub\_type>[,<range*>,](@<*ch\_list*>) :VOLTage[:DC] [<*range*>,](@<*ch\_list*>)

Rather than send a complete SCPI command to set each function, the following could be sent:

FUNC:RES 10000,(@100:107);TEMP RTD,92,(@108:115);VOLT (@116,123)

This sets the first eight channels to measure resistance, the next 8 channels to measure temperature, and the next eight channels to measure voltage.

**Note** The command keywords following the semicolon must be from the same command branch and level as the complete command preceding the semicolon or Error -113, "Undefined header" will be generated.

<span id="page-157-0"></span>**C-SCPI Data Types** The following table shows the allowable type and sizes of the C-SCPI parameter data sent to the module and query data returned by the module. The parameter and returned value type is necessary for programming and is documented in each command in this chapter.

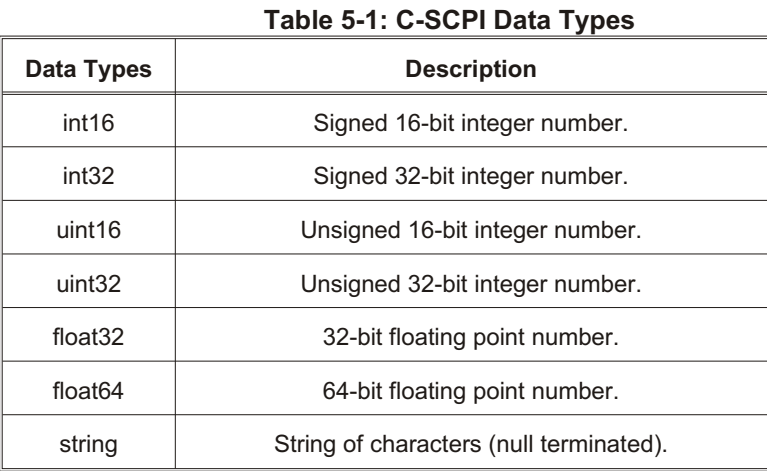

# **SCPI Command Reference**

The following section describes the SCPI commands for the VT1413C and Agilent/HP E1313. Commands are listed alphabetically by subsystem and also within each subsystem. A command guide is printed in the top margin of each page. The guide indicates the current subsystem on that page.

The ABORt subsystem is a part of the VT1413C's and Agilent/HP E1313 trigger system. ABORt resets the trigger system from its wait-for-trigger state to its trigger idle state.

### <span id="page-158-0"></span>**Subsystem Syntax** ABORt

**Comments** The instrument stops scanning immediately (scan list not completed).

ABORt does not affect any other settings of the trigger system. When the INITiate command is sent, the trigger system will respond just as it did before the ABORt com mand was sent.

If INITiate: CONTinuous is ON, then after ABORt sets the instrument to the trigger idle state, it immediately returns to the wait-for-trigger state. If TRIGger:SOURce is IM Mediate then the module resumes scanning. INITiate: CONTinuous must be OFF to keep the instrument in the trigger idle state after an ABORt.

The recommended method of ending the continuous scanning mode is to execute INI Tiate: CON Tinuous OFF and check the Measuring bit (bit 4) with STATus:OPERation:CONDition?.

Related Commands: INITiate:... commands, TRIGger:... commands

**\*RST Condition: TRIGger:SOURce HOLD, INITiate:CONTinuous OFF** 

**Usage** ABORt *If INITiated, goes to trigger idle state. If scanning, stops and goes to trigger idle state (will return to wait-for-trigger state if INITiate:CONTinuous is ON.*

<span id="page-159-0"></span>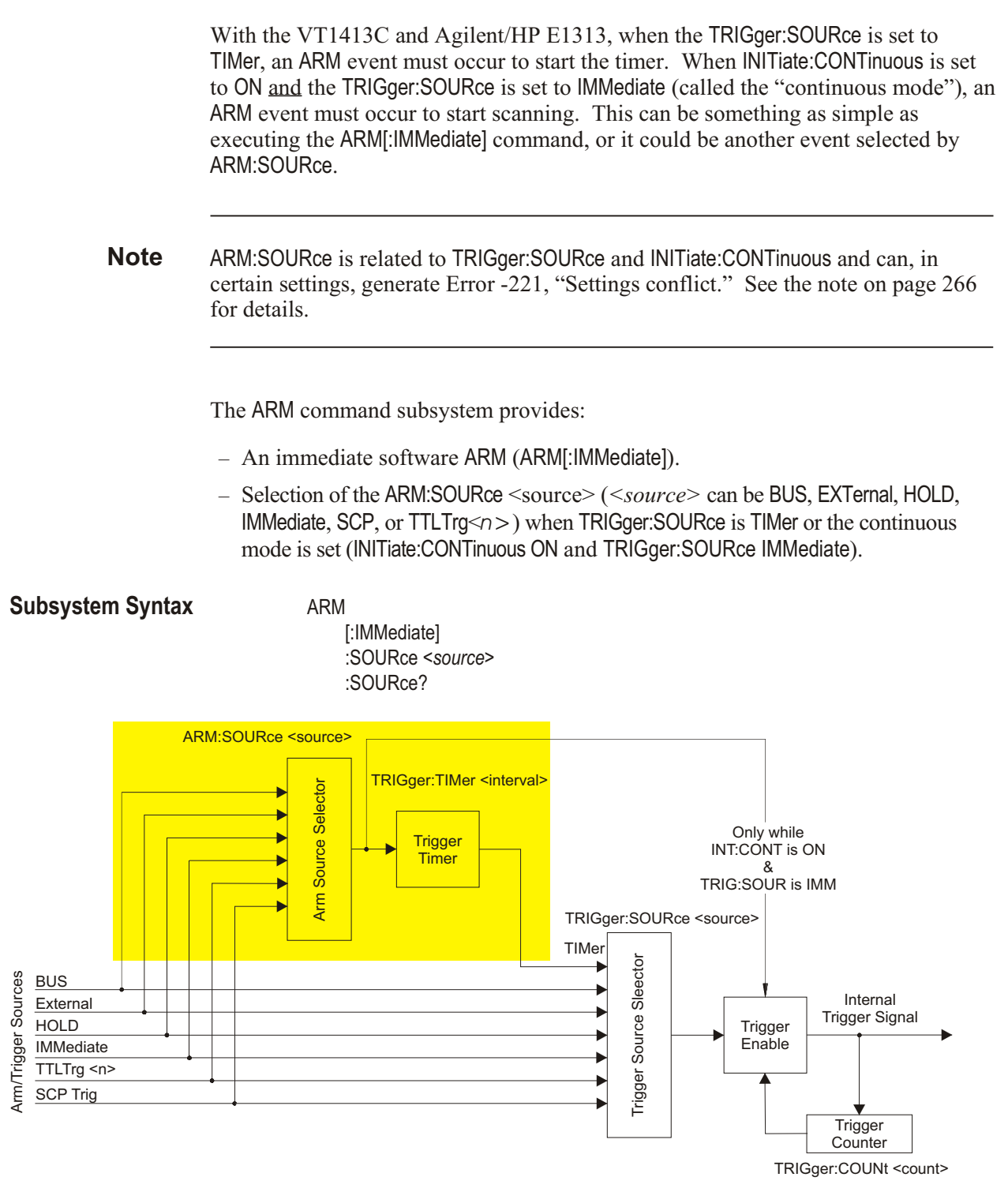

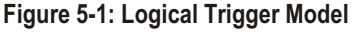

Figure 5-1 shows the overall logical model of the Trigger System.

### <span id="page-160-0"></span>**ARM[:IMMediate]**

**ARM[:IMMediate]** arms the trigger system when the module is set to the ARM:SOURce BUS or ARM:SOURce HOLD mode.

**Comments** ARM[:IMMediate] will cause Error -221, "Settings Conflict" unless ARM:SOURce is BUS or HOLD.

**Related Commands:** ARM:SOURce

**\*RST Condition: ARM:SOURce IMMediate** 

**Usage** ARM:IMM *After INIT, system is ready for trigger event.* ARM *Same as above (:IMM is optional).*

### **ARM:SOURce**

**ARM:SOURce** <*source*> configures the ARM system to respond to the specified source.

### **Parameters**

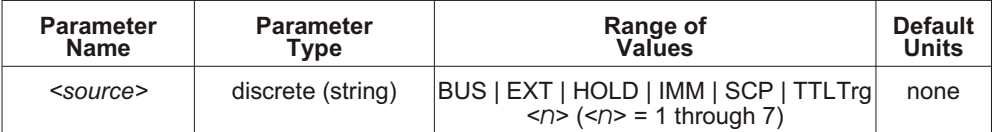

**Comments** The following table explains the possible choices.

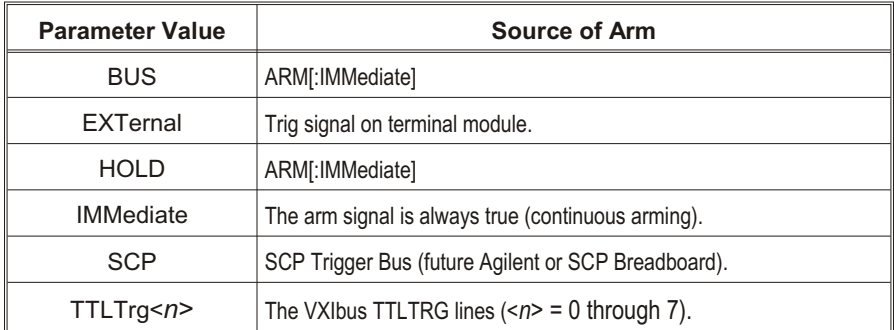

See the note about the ARM subsystem on page [160](#page-159-0).

<span id="page-161-0"></span>The Arm and Trigger Sources can be changed while the module is scanning (but not in the continuous mode). This provides a way to stop triggering so that the TRIGger:TIMer[:PERiod] <*trig\_interval* > can be changed. To do this, execute:

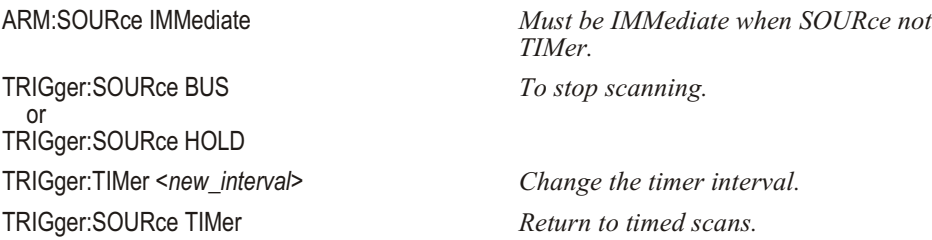

When TRIGger:SOURce is TIMer, TRIGger:TIMer:MODE is set to SYNC and INITiate: CONTinuous is ON, an ARM event is required only to trigger the first scan. After that, the timer continues to run and the module goes to the wait-for-trigger state, ready for the next timer trigger. An INITiate: CONTinuous OFF command will return the module to the trigger idle state after the current scan is completed. See TRIG ger: SOURce and TRIG ger: TIMer: MODE for more details.

While ARM: SOURce is IMMediate, simply INITiate the trigger system to start a measurement scan.

Related Commands: ARM[:IMMediate], ARM:SOURce?, INITiate[:IMMediate], INITiate: CON Tinuous ON, TRIGger: SOURce

**\*RST Condition: ARM:SOURce IMMediate** 

**Usage** ARM:SOURce BUS *Arm with ARM command.*

ARM:SOURce TTLTRG3 *Arm with VXIbus TTLTRG3 line.*

### **ARM:SOURce?**

**ARM:SOURce?** returns the current arm source configuration. See the ARM:SOURce command for more response data information.

**Returned Value:** Discrete, one of BUS, HOLD, IMM, SCP, or TTLT0 through TTLT7. The C-SCPI type is **string**.

**Usage** ARM:SOUR? *An enter statement return arm source configuration.*

The CAL Culate subsystem allows testing channel measurements against limits, as well as performing data reduction and/or noise reduction by averaging measurements.

**Subsystem Syntax** CALCulate :AVERage :COUNt <*n\_readings*> :COUNt? [:STATe] <*enable*> [:STATe]? :CLIMits :FAIL [:CUMulative]? :CURRent? :FLIMits [:CHANnels] [:CUMulative]? :CURRent? :POINts [CUMulative]? :CURRent? :LIMit :FAIL [:CUMulative]? (@<*channel*>) :CURRent? (@<*channel*>) :LOWer :DATA <*lower\_limit*>,(@<*ch\_list*>) :DATA? (@<*channel*>) [:STATe] <*enable*>,(@<*ch\_list*>) [:STATe]? (@<*channel*>) [:STATe] <*enable*>,(@<*ch\_list*>) [:STATe]? (@<*channel*>) :UPPer :DATA <*upper\_limit*>,(@<*ch\_list*>) :DATA? (@<*channel*>) [:STATe] <*enable*>,(@<*ch\_list*>) [:STATe]? (@<*channel*>)

# <span id="page-163-0"></span>**CALCulate:AVERage:COUNt**

**CAL Culate:AVERage:COUNt**  $\leq n$  readings> sets the number of A/D measurements that will be averaged to produce a stored reading. The same count applies to all measured channels in all scan lists when CAL Culate: AVE Rage[: STATe] is set to ON.

### **Parameters**

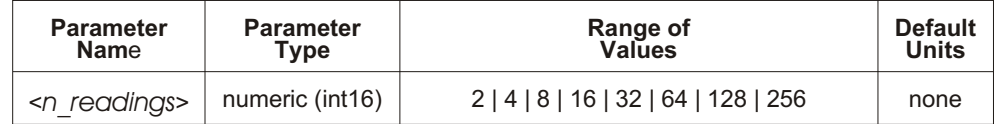

**Comments** If INITiate:CONTinuous is OFF, in readings in must be less than or equal to TRIGger:COUNt.

Related Commands: CAL Culate: AVE Rage: COUNt?, CAL Culate: AVE Rage[: STATe]

**\*RST Condition:** CALCulate:AVERage:COUNt 2

**Usage** CALC:AVER:COUN 8 *8 measurements averaged per reading stored.*

### **CALCulate:AVERage:COUNt?**

**CAL Culate:AVERage:COUNt?** returns the value which sets the number of measurements averaged per stored reading.

**Comments Returned Value:** Numeric value, either 2, 4, 8, 16, 32, 64, 128, or 256. The C-SCPI type is **int16**.

Related Commands: CAL Culate: AVE Rage: COUNt, CAL Culate: AVE Rage[: STATe]

**Usage** CALC:AVER:COUN? *A subsequent enter statement will return the value currently set.*

# <span id="page-164-0"></span>**CALCulate:AVERage[:STATe]**

**CAL Culate:AVERage[:STATe]** <*enable*> controls whether measurement averaging is enabled (ON) or disabled (OFF).

- **Notes** 1. When CAL Culate:AVER age[:STATe] is ON, an individual channel number must appear in a scan list only once, and use of LISTL in not allowed.
	- 2. When CAL Culate: AVE Rage[: STATe] is ON, channels must use manual ranging.

#### **Parameters**

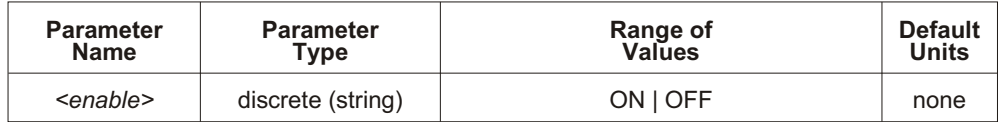

**Comments** When averaging is on, each channel in the scan list(s) is measured a number of times (as set by CAL Culate: AVE Rage: COUNt). The average of those measurements becomes the reading stored for that channel.

Related Commands: CAL Culate: AVE Rage: COUNt, CAL Culate: AVE Rage[: STATe]?

**\*RST Condition: CAL Culate: AVE Rage: STATe OFF** 

**Usage** CALC:AVER ON *Averaging for all scanned channels is ON.*

### **CALCulate:AVERage[:STATe]?**

**CAL Culate:AVERage[:STATe]?** returns a 1 if averaging is on, or a 0 if averaging is off.

**Comments Returned Value:** Numeric value either 1 or 0. The C-SCPI type returned is **int16**.

Related Commands: CALCulate:AVERage[:STATe], CALCulate:AVERage:COUNt

**Usage** CALC:AVER? *A subsequent enter statement will return 0 or 1.*

# <span id="page-165-0"></span>**CALCulate:CLIMits:FAIL[:CUMulative]?**

**CAL Culate: CLIMits: FAIL[: CUMulative]?** returns the composite limit test status for all channels measured since the module was INITiated (CUMulative).

**Comments** If any channel has exceeded its limit test since the module was INITiated, the returned value will be 1. If no channel has exceeded its limit test, the returned value will be 0.

> This condition is also reported to bit 11 of the Operation Status Group and can generate a VXIbus interrupt.

**Returned Value:** Numeric 0 or 1. The C-SCPI type returned is **int16**.

Related Commands: CALCulate:CLIMits:FLIMits[:CHANnels][:CUMulative]?, CAL Culate: CLIMits: FLIMits: POINts: CUR Rent?, CAL Culate: LIMit:... commands

**Usage** CALC:CLIM:FAIL:CUM? *A subsequent enter statement will return 0 for no limit failures, or 1 for one or more limit failures.*

# **CALCulate:CLIMits:FAIL:CURRent?**

**CAL Culate:CLIMits:FAIL:CURRent?** returns the composite limit test status for all channels measured in the last completed scan (CURRent).

**Comments** If any channel in the last completed scan has exceeded its limit test, the returned value will be 1. If no channel in the <u>last completed scan</u> has exceeded its limit test, the returned value will be 0.

> This condition is also reported to bit 11 of the Operation Status Group and can generate a VXIbus interrupt.

**Returned Value:** Numeric 0 or 1. The C-SCPI type returned is **int16**.

**Related Commands: CAL Culate: CLIMits: FLIMits:...? commands, CAL Culate: LIMit:...** commands

**Usage** CALC:CLIM:FAIL:CURR? *A subsequent enter statement will return 0 for no limit failures, or 1 for one or more limit failures.*

# <span id="page-166-0"></span>**CALCulate:CLIMits:FLIMits[:CHANnels][:CUMulative]?**

**CAL Culate: CLIMits: FLIMits[: CHANnels][: CUMulative]?** returns the individual channel limit test status for all channels measured since the module was INITiated (CUMulative). This command returns 64 bits which report the status of each in dividual module channel. A binary one in a bit position of this "64-bit" value indicates that the channel associated with that bit position has exceeded its limit test.

**Comments Returned Value:** Returns four comma separated numeric values each representing 16 bits (a total of 64 bits, one for each channel). This "64-bit" value is returned with the least significant channel bits first, the most significant channel bits last (the C-SCPI data type returned is an **int16 array**).

> **Related Commands: CAL Culate: CLIMits: FAIL:...? commands, CAL Culate: LIMit:...** commands

**Usage** CALC:CLIM:FLIM:CHAN:CUM? *A subsequent enter statement for a 4 element array will return channel limit test status.*

# **CALCulate:CLIMits:FLIMits[:CHANnels]:CURRent?**

**CAL Culate: CLIMits: FLIMits[: CHANnels]: CUR Rent?** returns the individual channel limit test status for all channels measured in the last completed scan (CURRent). This command returns 64 bits, which report the status of each individual module channel. A binary one in a bit position of this "64-bit" value indicates that the channel associated with that bit position has exceeded its limit test.

**Comments Returned Value:** Returns four comma separated numeric values each representing 16 bits (a total of 64 bits, one for each channel). This 64-bit value is returned with the least significant channel bits first and the most significant channel bits last. The C-SCPI data type used to store the values is an array of 16-bit integer (**int16 array**).

> **Related Commands: CAL Culate: CLIMits: FAIL:...? commands, CAL Culate: LIMit:...** commands

**Usage** CALC:CLIM:FLIM:CHAN:CURR? *A subsequent enter statement for a 4 element array will return channel limit test status.*

# <span id="page-167-0"></span>**CALCulate:CLIMits:FLIMits:POINts[:CUMulative]?**

**CAL Culate: CLIMits: FLIMits: POINts[: CUMulative]?** returns the count of channels that exceeded their limit test since the module was INITiated (CUMulative).

**Comments Returned Value:** Numeric value from 0 through 64. The C-SCPI type returned is **int16**.

**Related Commands: CAL Culate: CLIMits: FLIMits: POINts: CUR Rent?** 

**Usage** CALC:CLIM:FLIM:POIN? *A subsequent enter statement will return the number of limit tests exceeded.*

### **CALCulate:CLIMits:FLIMits:POINts:CURRent?**

**CAL Culate:CLIMits:FLIMits:POINts:CURRent?** returns the count of channels that exceeded their limit test during the last completed scan (CURRent).

**Comments Returned Value:** Numeric value from 0 through 64. The C-SCPI type returned is **int16**.

Related Commands: CAL Culate: CLIMits: FLIMits: POINts<sup>[: CU Mulative]?</sup>

**Usage** CALC:CLIM:FLIM:POIN:CURR? *A subsequent enter statement will return the number of limit tests exceeded.*

# **CALCulate:LIMit:FAIL[:CUMulative]?**

**CAL Culate:LIMit:FAIL[:CUMulative]?** (@<channel>) returns the cumulative limit status for the channel specified by <*channel>*. A one (1) indicates that <*channel>* has exceeded its limit test since the module was INITiated (CUMulative).

### **Parameters**

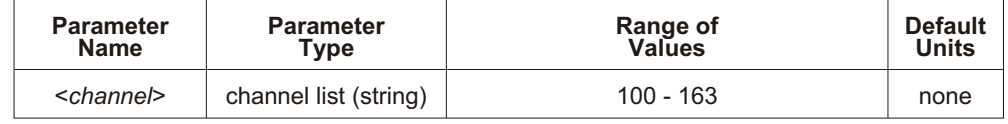

**Comments** The <*channel*> parameter must specify a single channel.

**Returned Value:** Numeric 1 or 0. The C-SCPI type returned is **int16**.

Related Commands: CALCulate:LIMit[:STATe], CALCulate:LIMit:LOWer:... commands, CAL Culate: LIMit: UP Per:... commands

**Usage** CALC:LIM:FAIL? (@102) *Return cumulative limit status for channel 2.*

# <span id="page-168-0"></span>**CALCulate:LIMit:FAIL:CURRent?**

**CAL Culate:LIMit:FAIL:CURRent?** (@<*channel>*) returns the current limit status for the channel specified by *<channel>*. A one (1) indicates that *<channel>* has exceeded its limit test during the last completed scan (CURRent).

### **Parameters**

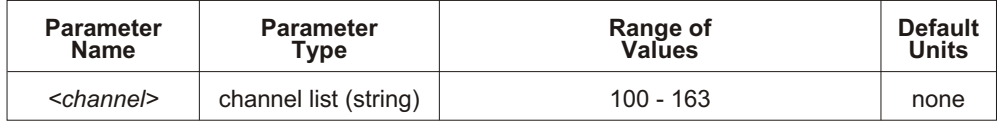

**Comments** The *<channel>* parameter must specify a single channel.

**Returned Value:** Numeric 1 or 0. The C-SCPI type returned is **int16**.

Related Commands: CAL Culate: LIMit[: STATe], CAL Culate: LIMit: LOWer:... commands, CAL Culate: LIMit: UPPer:... commands

**Usage** CALC:LIM:FAIL:CURR? (@104) *Return current limit status for channel 4.*

### **CALCulate:LIMit:LOWer:DATA**

**CAL Cu late:LIMit:LOWer:DATA** *<lower\_limit>*,(@*<ch\_list>*) sets the lower limit value for channels specified in  $\langle ch \rangle$  list>.

#### **Parameters**

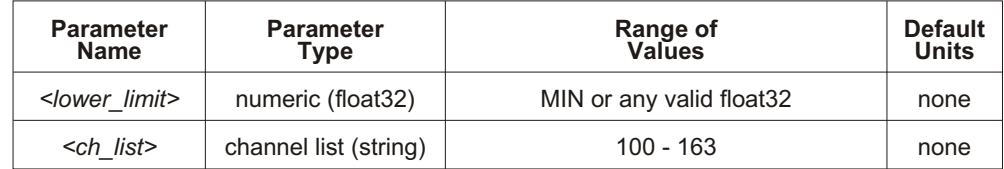

**Comments** A channel's lower limit value must be numerically lower than its upper limit value or an error will be generated when the module is INITiated.

> The lower limit is exceeded when the returned value is less than the value specified by <*lower\_limit>*.

Related Commands: CALCulate:LIMit[:STATe], CALCulate:LIMit:LOWer[:STATe], CAL Culate: LIMit: UP Per:... commands

\*RST Condition: Lower limit for all channels set to -INFinity.

**Usage** CALC:LIM:LOW:DATA 3.75,(@102,105) *Sets the lower limit for channels 2 and 5* 

*to 3.75 V dc.*

# <span id="page-169-0"></span>**CALCulate:LIMit:LOWer:DATA?**

**CAL Culate:LIMit:LOWer:DATA?** (@<channel>) returns the lower limit value currently set for the channel specified by  $\langle channel \rangle$ .

### **Parameters**

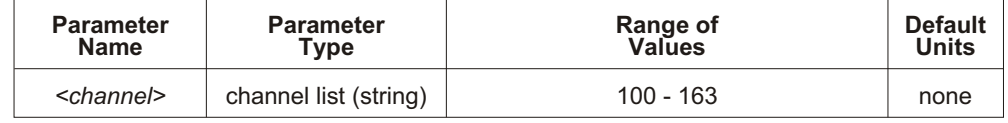

**Comments** The <*channel*> parameter must specify a single channel.

**Returned Value:** Numeric. The C-SCPI type returned is **float32**.

**Related Commands: CALCulate:LIMit:LOWer:DATA** 

**Usage** CALC:LIM:LOW:DATA? (@106) *Return the lower limit set for channel 6.*

# **CALCulate:LIMit:LOWer[:STATe]**

**CAL Culate:LIMit:LOWer[:STATe]** *<enable>*,(@*<ch\_list>*) enables or disables testing of <u>lower</u> limits for channels specified in  $\langle ch \rangle$  list>.

#### **Parameters**

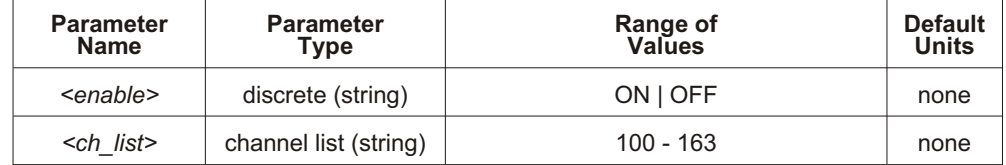

**Comments** If CAL Culate:LIMit:LOWer[:STATe] is OFF, an overrange will not cause a limit exceeded status. If CAL Culate:LIMit:LOWer[:STATe] is ON, an overrange will cause a limit exceeded status regardless of the setting of CAL Culate:LIMit:LOWer:DATA.

Related Commands: CAL Culate:LIMit[:STATe], CAL Culate:LIMit:UPPer[:STATe]

**\*RST Condition: CAL Culate:LIMit:LOWer:STATe OFF** 

**Usage** CALC:LIM:LOW:STAT ON,(@100:107) *Enable lower limit testing for channels 0*

*through 7.*

# <span id="page-170-0"></span>**CALCulate:LIMit:LOWer[:STATe]?**

**CAL Culate:LIMit:LOWer[:STATe]?** (@<channel>) returns the state of lower limit testing for the channel specified by <*channel*>.

### **Parameters**

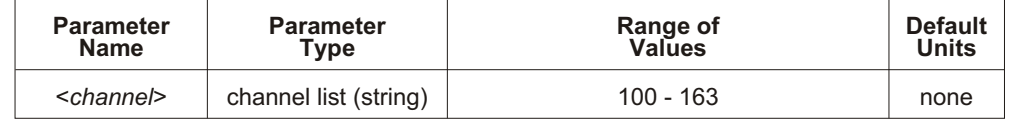

**Comments** The <*channel*> parameter must specify a single channel.

**Returned Value:** Numeric 0 or 1. The C-SCPI type returned is **int16**.

Related Commands: CALCulate:LIMit:LOWer[:STATe]

**Usage** CALC:LIM:LOW:STAT? (@104) *Returns state of lower limit testing for*

*channel 4.*

# **CALCulate:LIMit[:STATe]**

**CAL Culate:LIMit[:STATe]**  $\leq$ *enable* $>$ ,( $@ \leq ch$  *list* $>$ ) enables or disables limit testing for the channels specified in  $\langle ch \rangle$  list>.

### **Parameters**

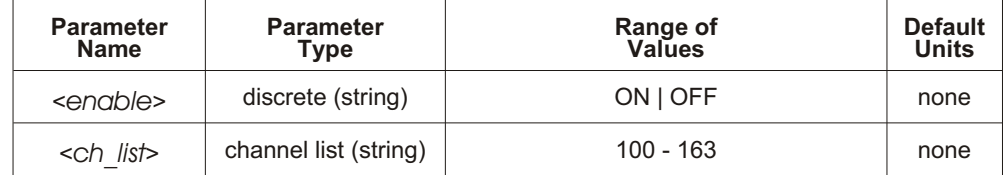

**Comments** Related Commands: CAL Culate:LIMit[:STATe]?

**\*RST Condition: CALCulate:LIMit:STATe OFF** 

**Usage** CALC:LIM ON,(@100:107) *Turn on limit testing for channels 0 through 7.*

# <span id="page-171-0"></span>**CALCulate:LIMit[:STATe]?**

**CAL Culate:LIMit[:STATe]?** (@<channel>) returns the state of limit testing for the channel specified in <*channel*>.

### **Parameters**

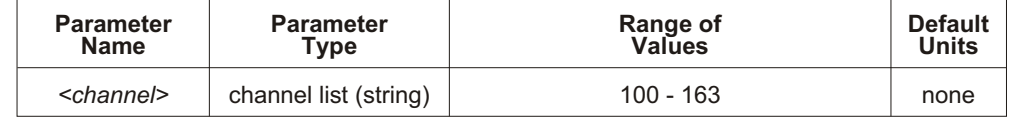

**Comments** The <*channel*> parameter must specify a single channel only.

**Returned Value:** Returns numeric 0 or 1. The C-SCPI type returned is **int16**.

Related Commands: CALCulate:LIMit[:STATe]

**Usage** CALC:LIM:STAT? (@107) *Returns state of limit testing for channel 7.*

### **CALCulate:LIMit:UPPer:DATA**

**CAL Culate:LIMit:UPPer:DATA** *<upper limit>*,(@*<ch\_list>*) sets the upper limit value for channels specified in  $\langle ch \rangle$  list>.

#### **Parameters**

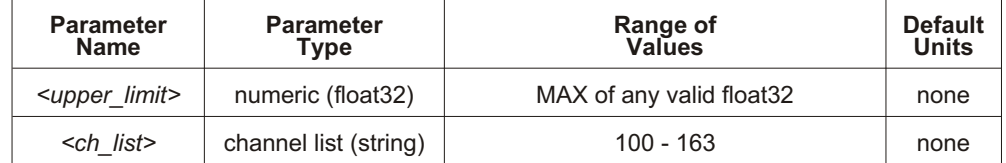

**Comments** A channel's upper limit value value must be numerically higher than its lower limit value or an error will be generated when the module is INITiated.

> The upper limit is exceeded when the returned value is greater than the value specified by *<u>upper</u>* limit<sub>></sub>.

> Related Commands: CAL Culate:LIMit[:STATe], CAL Culate:LIMit:UPPer[:STATe], CAL Culate: LIMit: LOWer:... commands

**\*RST Condition:** Upper limit for all channels set to +INFinity.

**Usage** CALC:LIM:UPP:DATA 11.6,(@102,105) *Sets the upper limit for channels 2 and 5 to*

*11.6 V dc.*

# <span id="page-172-0"></span>**CALCulate:LIMit:UPPer:DATA?**

**CAL Culate:LIMit:UPPer:DATA?** (@<channel>) returns the upper limit value currently set for the channel specified by  $\le$ *channel* $>$ .

### **Parameters**

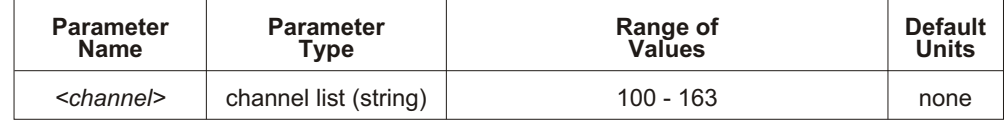

**Comments** The <*channel>* parameter must specify a single channel.

**Returned Value:** Numeric. The C-SCPI type returned is **float32**.

**Related Commands: CALCulate:LIMit:UPPer:DATA** 

**Usage** CALC:LIM:UPP:DATA? (@107) *Returns the upper limit set for channel 7.*

# **CALCulate:LIMit:UPPer[:STATe]**

**CAL Culate:LIMit:UPPer[:STATe]** *<enable>*,(@*<ch\_list>*) enables or disables testing of <u>upper</u> limits for channels specified in  $\langle ch \rangle$  list $\rangle$ .

#### **Parameters**

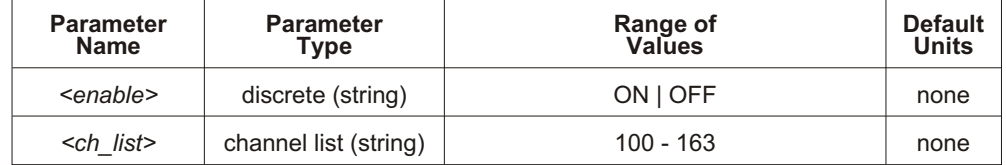

**Comments** If CAL Culate:LIMit:UPPer[:STATe] is OFF, an overrange will not cause a limit exceeded status. If CAL Culate: LIMit: UPPer[: STATe] is ON, an overrange will cause a limit exceeded status regardless of the setting of CAL Culate:LIMit:UPPer:DATA.

Related Commands: CALCulate:LIMit[:STATe], CALCulate:LIMit:LOWer[:STATe]

**\*RST Condition: CAL Culate: LIMit: UPPer: STATe OFF** 

**Usage** CALC:LIM:UPP ON *Enables upper limit checking.*

# <span id="page-173-0"></span>**CALCulate:LIMit:UPPer[:STATe]?**

**CAL Culate:LIMit:UPPer[:STATe]?** (@<channel>) returns the state of upper limit testing for the channel specified by <*channel*>.

### **Parameters**

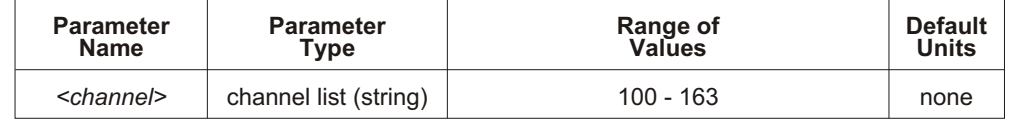

**Comments** The <*channel*> parameter must specify a single channel.

**Returned Value:** Numeric 0 or 1. The C-SCPI type returned is **int16**.

Related Commands: CALCulate:LIMit:UPPer[:STATe]

**Usage** CALC:LIM:UPP:STAT? (@104) *Returns the state of upper limit testing for channel 4.*

The CAL ibration subsystem provides for two major categories of calibration.

- 1. "**A/D Calibration**": In these procedures, an external multimeter is used to determine the actual voltage or resistance values of the VT1413C and Agilent/HP E1313's internal calibration sources. The known values are then sent to the VT1413C and Agilent/HP E1313 where they are stored and used to perform internal A/D calibration. These procedures each require a sequence of several commands from the CAL ibration subsystem (CAL ibration: CON Figure:..., CAL ibration: VALUE:... and CAL ibration: STORe ADC). For an actual calibration example see the *VT1413C Service Manual*. Always execute \*CAL? or a CAL ibration: TARE operation after A/D Calibration.
- 2. "**Working Calibration**", of which there are three levels (see Figure 5-2):

### **– A/D Zero**

This function quickly compensates for any short term A/D converter offset drift. This would be called the autozero function in a conventional voltmeter. In the VT1413C and Agilent/HP E1313, where channel scanning speed is of primary importance, this function is performed only when the CAL ibration: ZERO? command is executed.

### **– Channel Calibration**

This function corrects for offset and gain errors for each module channel. The internal current sources are also measured. This calibration function corrects for thermal offsets and component drift for each channel out to the input side of the Signal Conditioning Plug-On (SCP). All calibration sources are on-board and this function is invoked using either the \*CAL? or CAL ibration: SET up command.

### **– Channel Tare**

This function (CAL ibration: TARE) corrects for voltage offsets in external system wiring. Here, the user places a short across transducer wiring and the voltage that the module measures is now considered the new "zero" value for that channel. The new offset value can be stored in non-volatile calibration memory (CAL ibration: STORe TARE) but is in effect whether stored or not. System offset constants which are considered long-term should be stored. Offset constants which are measured relatively often would not require non-volatile storage. CAL ibration: TARE automatically executes a \*CAL?.

**Subsystem Syntax** CALibration

:CONFigure :RESistance :VOLTage <*range*>, ZERO | FSCale :SETup :SETup? :STORe <*type*> :TARE (@<*ch\_list*>) :TARE? :RESet :VALue :RESistance <*ref\_ohms*> :VOLTage <*ref\_volts*> :ZERO?

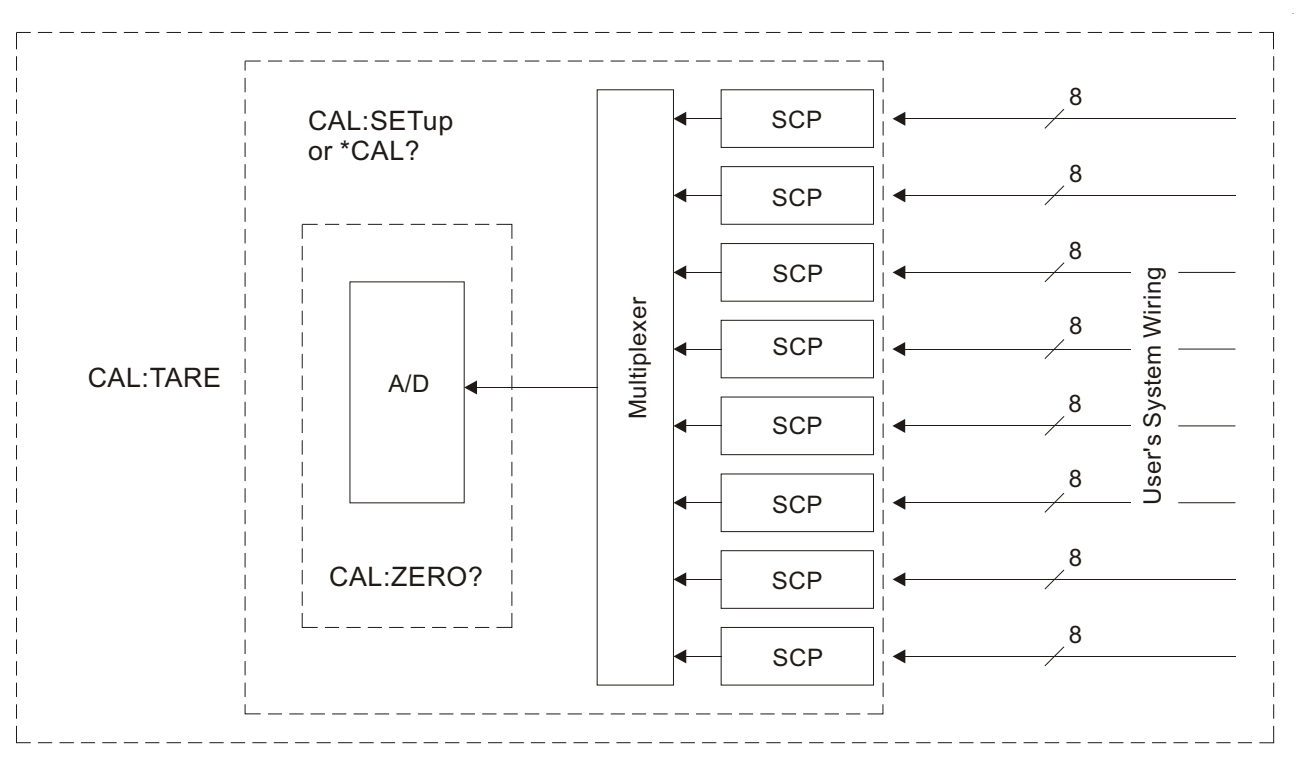

**Figure 5-2: Levels of Working Calibration**

# <span id="page-176-0"></span>**CALibration:CONFigure:RESistance**

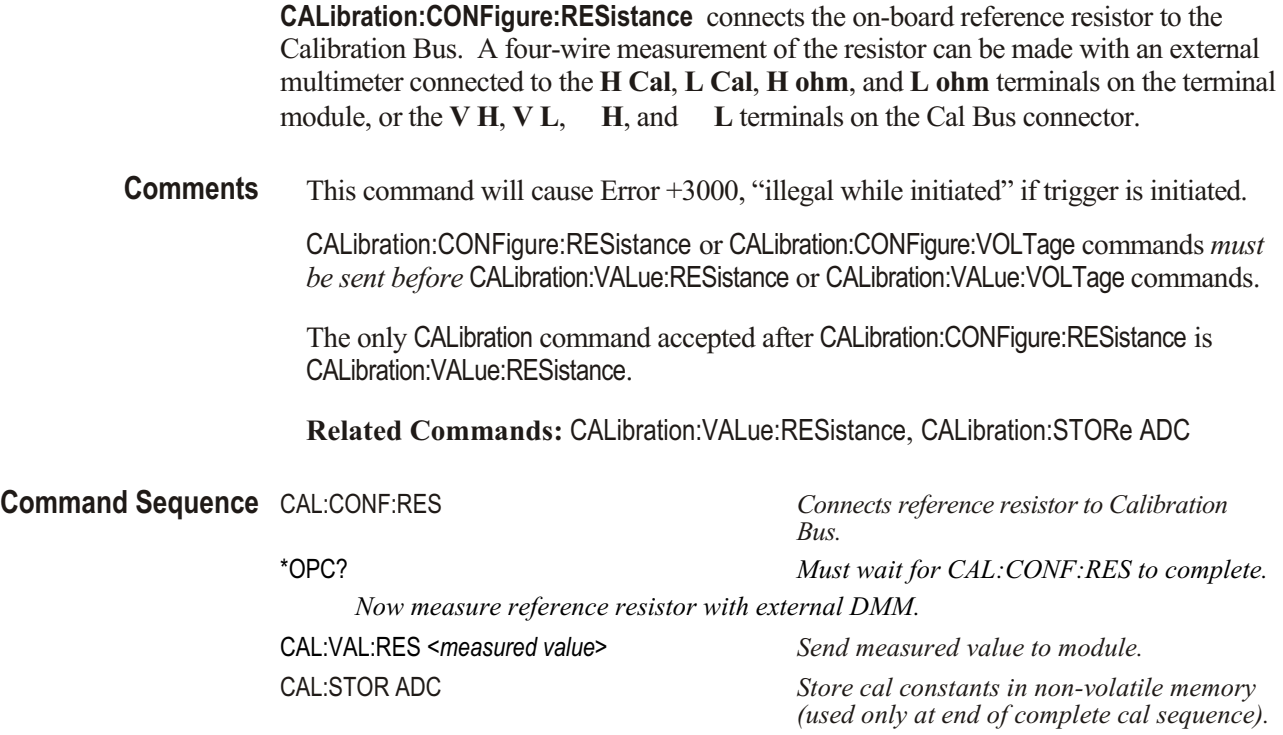

## **CALibration:CONFigure:VOLTage**

**CALibration:CONFigure:VOLTage** <*range*>, <zero fs> connects the on-board voltage reference to the Calibration Bus. A measurement of the source voltage can be made with an external multimeter connected to the **H Cal** and **L Cal** terminals on the terminal module, or the **V H** and **V L** terminals on the Cal Bus connector. The  $\langle \text{range} \rangle$  parameter controls the voltage level available when the  $\langle \text{zero fs} \rangle$ parameter is set to FSCale (full scale).

### **Parameters**

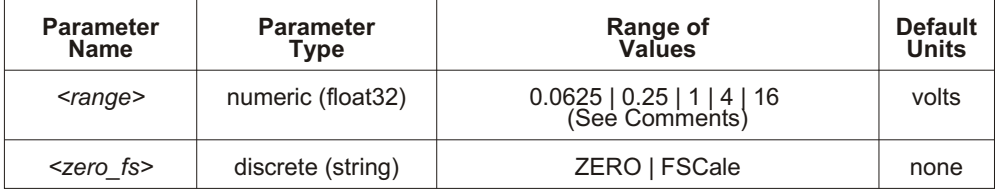

### **CALibration**

**Comments** The  $\langle \text{range} \rangle$  parameter must be within  $\pm$  5% of one of the five following values: 0.0625 V dc, 0.25 V dc, 1 V dc, 4 V dc, 16 V dc. <*range>* may be specified in millivolts (mV).

> CAL ibration:CON Figure:RES istance or CAL ibration:CON Figure:VOLT age commands *must be sent before* CALibration: VALue: RESistance or CALibration: VALue: VOLT age commands.

The only CAL ibration command accepted after CAL ibration:CON Figure: VOLT age is CAL ibration: VALue: VOLTage.

The CAL ibration:STORe command may be used to store the calibration constants in non-volatile memory.

Perform ZERO before FSCale or Error +3050 will be generated.

The FSCale output voltage of the calibration source will be greater than 90% of the nominal value for each range, except the  $16$  V range where the output is  $10$  V.

This command will cause Error +3000, "illegal while initiated" if trigger is initiated.

Related Commands: CALibration:STORe ADC, CALibration:VALue:VOLTage

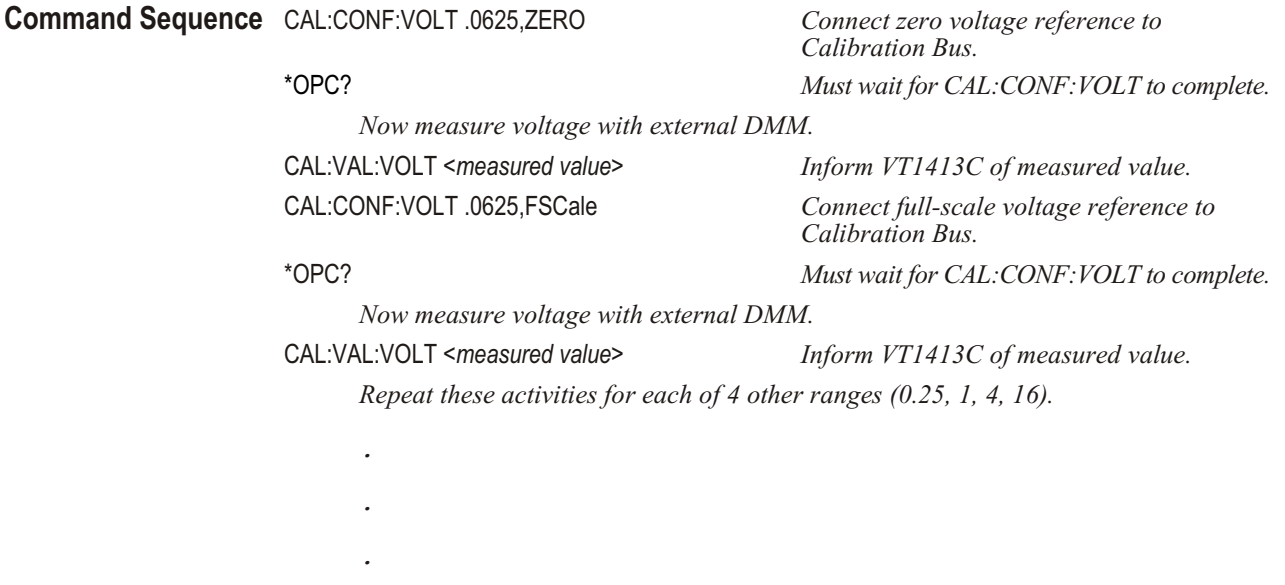

CAL:STOR ADC *Store calibration constants in non-volatile memory (use only at end of complete cal sequence).*

# <span id="page-178-0"></span>**CALibration:SETup**

**CAL ibration: SETup** causes the Channel Calibration function to be performed for every module channel. The Channel Calibration function calibrates the A/D Offset, and the Gain/Offset for all 64 channels. This calibration is accomplished using internal calibration references. For more information see \*CAL? on page [275](#page-275-0).

**Comments** CAL ibration: SET up performs the same operation as the \*CAL? command except that since it is not a query command it does not tie-up the C-SCPI driver waiting for response data from the instrument. If multiple VT1413Cs or Agilent/HP E1313s are present in a system, start a CAL ibration: SETup operation on each, and then execute a CAL ibration: SETup? command to complete the operation on each instrument.

This command will cause Error +3000, "illegal while initiated" if trigger is initiated.

Related Commands: CALibration:SETup?, \*CAL?

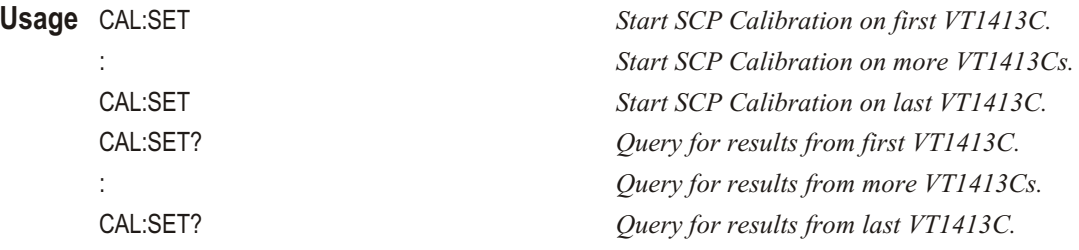

### **CALibration:SETup?**

**CAL ibration: SETup?** returns a value to indicate the success of the last CAL: SETup or \*CAL? operation. CALibration:SETup? returns the value only after the CAL ibration: SETup operation is complete.

#### **Comments Returned Value:**

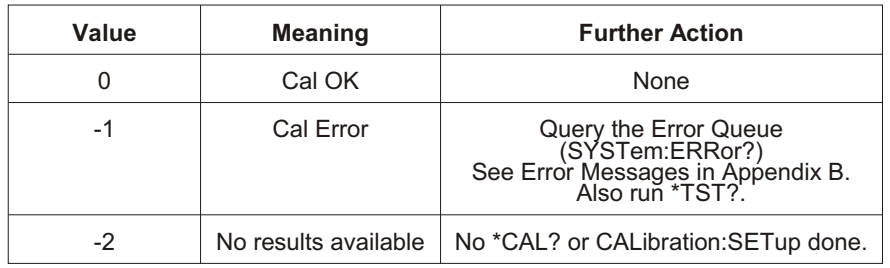

The C-SCPI type for this returned value is int16.

#### **Related Commands: CALibration:SETup, \*CAL?**

**Usage** See CALibration:SETup

### <span id="page-179-0"></span>**CALibration:STORe**

**CAL ibration:STORe**  $\text{ltyp}e\text{> stores the most recently measured calibration constants}$ into Flash Memory (Electrically Erasable Programmable Read Only Memory). When  $\langle \textit{type} \rangle$  = ADC, the module sets its Analog-to-Digital Converter calibration using the most recently measured CAL ibration: VALue for voltage and resistance, and stores these to Flash Memory. When  $\langle \textit{type} \rangle$  = TARE, the module stores the most recently measured CAL ibration: TARE channel offsets into Flash Memory.

**Note** The VT1413C and Agilent/HP E1313's Flash Memory has a finite lifetime of approximately ten thousand write cycles (unlimited read cycles). While executing CAL ibration:  $STORe < C3,5,0,0,0,0,255$  once every day would not exceed the life time of the Flash Memory for approximately 27 years, an application that stored constants many times each day would unnecessarily shorten the Flash Memory's lifetime.

#### **Parameters**

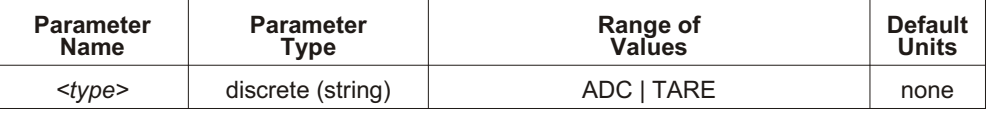

**Comments** The Flash Memory Protect jumper (JM2201) must be set to the "PROG" position before executing this command (see Chapter [1](#page-16-0)).

> Channel offsets are compensated by the CAL ibration:TARE command even when not stored in the Flash Memory. There is no need to use the CAL ibration: STORe TARE command for channels which are recalibrated frequently.

This command will cause Error +3000, "illegal while initiated" if trigger is initiated.

**Related Commands: CAL ibration: VALue: RESistance, CAL ibration: VALue: VOLT age** 

**\*RST Condition:** Stored calibration constants are unchanged.

**Usage** CAL:STOR ADC *Store cal constants in non-volatile memory after A/D calibration.*

CAL:STOR TARE *Store channel offsets in non-volatile memory after channel tare.*

### **Command Sequence Storing A/D Cal Constants**

Perform complete A/D calibration, then… CAL:STOR ADC

#### **Storing Channel Tare (offset) Values**

CAL:TARE <*ch\_list*> *To correct channel offsets.* CAL:STORE TARE *Optional depending on necessity of long term storage.*
# **CALibration:TARE**

**CALibration:TARE** (@<*ch\_list>*) measures offset (or tare) voltage present on the channels specified and stores the value in on-board RAM as a calibration constant for those channels. Future measurements made with these channels will be compensated by the amount of the tare value. Use CAL ibration: TARE to compensate for voltage offsets in system wiring and residual sensor offsets. Where tare values need to be retained for long periods, they can be stored in the module's Flash Memory (Electrically Erasable Programmable Read Only Memory) by executing the CAL ibration: STORe TARE command. For more information see "Compensating for System Offsets" on page [138](#page-137-0).

# **Important Note for Thermocouples**

Do not use CAL ibration: TARE on field wiring that is made up of thermocouple wire. The voltage that a thermocouple wire pair generates cannot be removed by introducing a short anywhere between its junction and its connection to an iso thermal panel (either the VT1413C or Agilent/HP E1313's terminal module or a remote isothermal reference block). Thermal voltage is generated along the en tire length of a thermocouple pair where there is any temperature gradient along that length. To CAL ibration:TARE thermocouple wire this way would introduce an unwanted offset in the voltage/temperature relationship for that thermocouple. If a thermocouple wire pair is inadvertently CAL ibration: TARE 'd, see "Resetting CAL ibration: TARE" on page [139](#page-138-0).

Use CAL ibration: TARE to compensate wiring offsets (copper wire, not thermocouple wire) between the VT1413C and Agilent/HP E1313 and a remote ther mo couple reference block. Disconnect the thermocouples and introduce copper shorting wires between each channel's HI and LO, then execute CAL ibration: TARE for these channels.

### **Parameters**

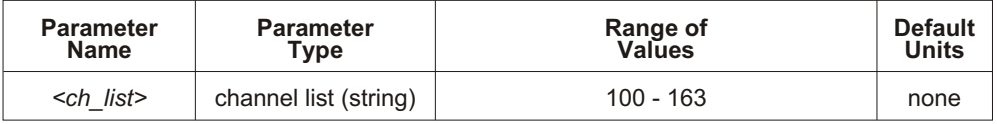

**Comments** CAL ibration: TARE also performs the equivalent of a \*CAL? operation. This operation uses the Tare constants to set a DAC which will remove each channel offset as "seen" by the module's A/D converter. As an example, assume that the system wiring to channel 0 generates a  $+0.1$  volt offset with 0 volts (a short) applied at the Unit Under Test (UUT). Before CALibration:TARE, the module would return a reading of 0.1 volts for channel 0. After CAL ibration:TARE  $(Q_1 100)$ , the module will return a reading of 0 volts with a short applied at the UUT and the system wiring offset will be removed from all measurements of the signal to channel 0.

> Set Amplifier/Filter SCP gain before CAL ibration: TARE. For best accuracy, choose the gain that will be used during measurements. If the range or gain setup is changed later, be sure to perform another  $*CAL?$ .

If Open Transducer Detect (OTD) is enabled when CAL ibration:TARE is executed, the module will disable OTD, wait 1 minute to allow channels to settle, perform the calibration, and then re-enable OTD. If the program turns off OTD before executing CAL ibration: TARE, it should also wait one minute for settling.

The maximum voltage that CAL ibration:TARE can compensate for is dependent on the range chosen and SCP gain setting. Table 5-2 lists these values.

| A/D range<br>V F.Scale | <b>Offset V</b><br>Gain x1 | <b>Offset V</b><br>Gain x8 | <b>Offset V</b><br>Gain x16 | <b>Offset V</b><br>Gain x64 |
|------------------------|----------------------------|----------------------------|-----------------------------|-----------------------------|
| 16                     | 3.2213                     | 0.40104                    | 0.20009                     | 0.04970                     |
| 4                      | 0.82101                    | 0.10101                    | 0.05007                     | 0.01220                     |
|                        | 0.23061                    | 0.02721                    | 0.01317                     | 0.00297                     |
| 0.25                   | 0.07581                    | 0.00786                    | 0.00349                     | 0.00055                     |
| 0.0625                 | 0.03792                    | 0.00312                    | 0.00112                     | N/A                         |

**Table 5-2: Maximum CALibration:TARE Offsets**

Channel offsets are compensated by the CAL ibration: TARE command even when not stored in the Flash Memory. There is no need to use the CAL ibration: STORe TARE command for channels which are recalibrated frequently.

**Note** The VT1413C and Agilent/HP E1313's Flash Memory has a finite lifetime of approximately ten thousand write cycles (unlimited read cycles). While executing CAL ibration: STORe once every day would not exceed the life time of the Flash Memory for approximately 27 years, an application that stored constants many times each day would unnecessarily shorten the Flash Memory's lifetime.

> Executing CAL ibration: TARE sets the Calibrating bit (bit 0) in Operation Status Group. Executing CALibration:TARE? resets the bit.

This command will cause Error +3000, "illegal while initiated" if trigger is initiated.

Related Commands: CALibration:TARE?, CALibration:STORe TARE, DIAGnostic:CALibration:TARE[:OTDetect][:MODE]

**\*RST Condition:** Channel offsets are not affected by \*RST.

**Command Sequence** CAL:TARE @<*ch\_list*> *Correct channel offsets.*

CAL:TARE? *Return the success flag from the CAL:TARE operation.* CAL:STOR TARE *Optional depending on necessity of long term storage.*

### **CALibration:TARE?**

**CAL ibration:TARE?** returns a value to indicate the success of the last CAL ibration:TARE operation. CAL ibration:TARE? returns the value *only after* the CAL ibration: TARE operation is complete.

#### **Returned Value:**

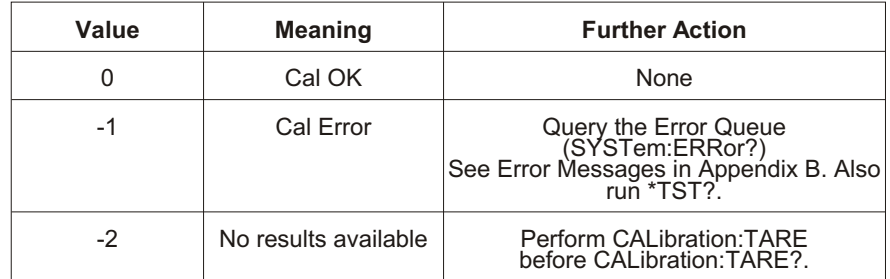

The C-SCPI type for this returned value is int16.

Executing CAL ibration: TARE sets the Calibrating bit (bit 0) in Operation Status Group. Executing CALibration:TARE? resets the bit.

**Related Commands: CALibration:STORe TARE,** DIAGnostic:CALibration:TARE[:OTDetect][:MODE]

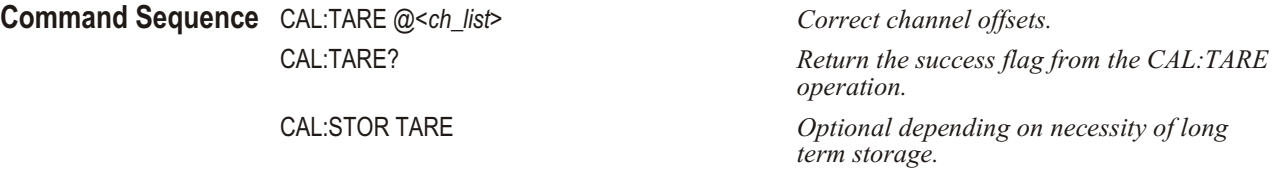

## **CALibration:TARE:RESet**

**CAL ibration:TARE:RESet** resets the tare calibration constants to zero for all 64 channels. Executing CALibration:TARE:RESet affects the tare cal constants in RAM only. To reset the tare cal constants in Flash Memory, execute CAL ibration: TARE: RESet and then execute CAL ibration: STORe TARE.

**Command Sequence** CAL:TARE:RES *Reset channel offsets.* 

CAL:STOR TARE *Optional if necessary to reset tare cal constants in Flash Memory.*

### **CALibration:VALue:RESistance**

**CALibration:VALue:RESistance** <*ref\_ohms*> sends the just-measured value of the on-board reference resistor to the module for A/D calibration.

#### **Parameters**

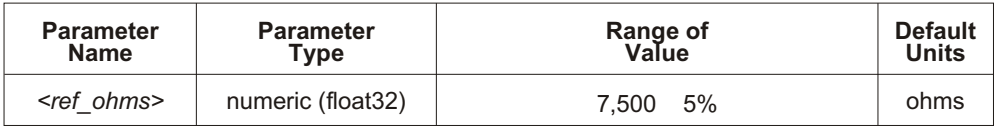

**Comments** The <*ref ohms*> parameter must be within 5% of the nominal reference resistor value  $(7,500)$  and may be specified in k (kohm).

> A four-wire measurement of the resistor can be made with an external multimeter connected to the **H Cal**, **L Cal**, **H ohm**, and **L ohm** terminals on the terminal module, or the **V H**, **V L**, **H**, and **L** terminals on the Cal Bus connector.

Use the CAL ibration: CON Figure: RES is tance command to configure the reference resistor for measurement at the Cal Bus connector.

Use the CALibration:CONFigure:RESistance command prior to CAL ibration: VALue: RES is tance or  $Error +3004$ , "illegal command" will occur.

**Related Commands: CAL ibration:CON Figure: RESistance, CAL ibration: STORe ADC** 

#### **Command Sequence** CAL:CONF:RES

*Now measure voltage with external DMM.* CAL:VAL:RES <*measured value*> *Send measured value to module.*

## **CALibration:VALue:VOLTage**

**CALibration:VALue:VOLTage** <*ref\_volts*> sends the value of the just-measured dc reference source to the module for  $A/D$  calibration.

#### **Parameters**

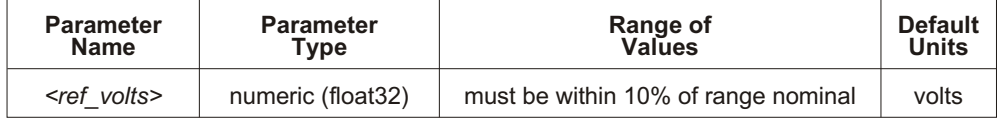

**Comments** The value sent must be for the currently configured range and output (ZERO or FSCale) as set by the previous CAL ibration:CON Figure: VOLT age  $\leq$  *range* $\geq$ ,  $\leq$  *zero* fs command. Full scale values must be within  $10\%$  of 0.0625, 0.25, 1, 4 or 10 (the voltage reference provides 10 V dc on the 16 V range).

The *<ref volts>* parameter may be specified in millivolts (mV).

A measurement of the source voltage can be made with an external multimeter connected to the **H Cal**, and **L Cal** terminals on the terminal module, or the **V H**, and **V L** terminals on the Cal Bus connector.

Use the CALibration:CONFigure:VOLT age command prior to CALibration:VALue:VOLTage or Error +3004, "illegal command" will occur.

Use the CALibration:CONFigure:VOLTage command to configure the on-board voltage source for measurement at the Cal Bus connector.

**Related Commands: CAL ibration:CON Figure: VOLT age, CAL ibration: STORe ADC** 

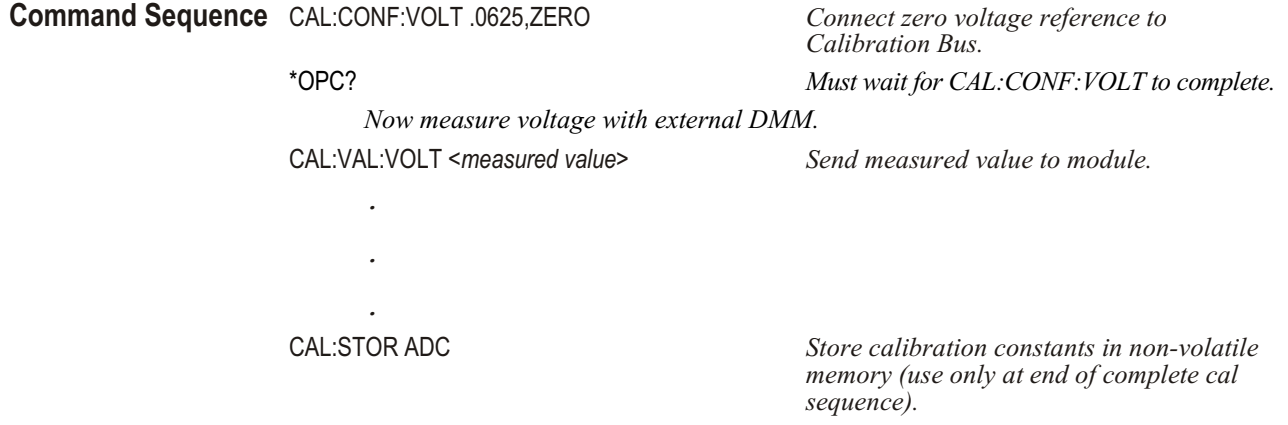

## **CALibration:ZERO?**

**CALibration:ZERO?** corrects Analog to Digital converter offset for any drift since the last \*CAL? or CALibration:ZERO? command was executed.

**Comments** The CAL ibration:ZERO? command only corrects for A/D offset drift (zero). Use the \*CAL? common command to perform online calibration of channels as well as A/D offset. \*CAL? performs gain and offset correction of the A/D and each channel out to the field wiring module connector.

#### **Returned Value:**

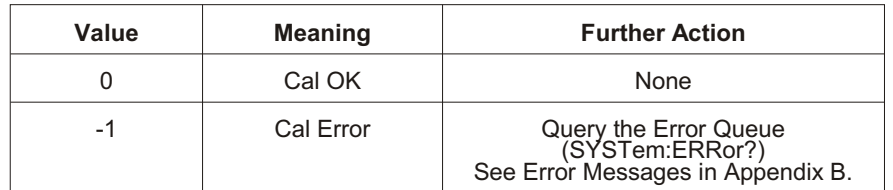

The C-SCPI type for this returned value is int16.

Executing this command **does not** alter the module's programmed state (function, range, etc.).

**Related Commands:** \*CAL?

**\*RST Condition:** A/D offset performed.

**Usage** CAL:ZERO? *Returns 0 or -1.*

The DIAG nostic subsystem allows special operations to be performed that are not standard in the SCPI language. This includes checking the current revision of the Control Processor's firmware, and that it has been properly loaded into Flash Memory.

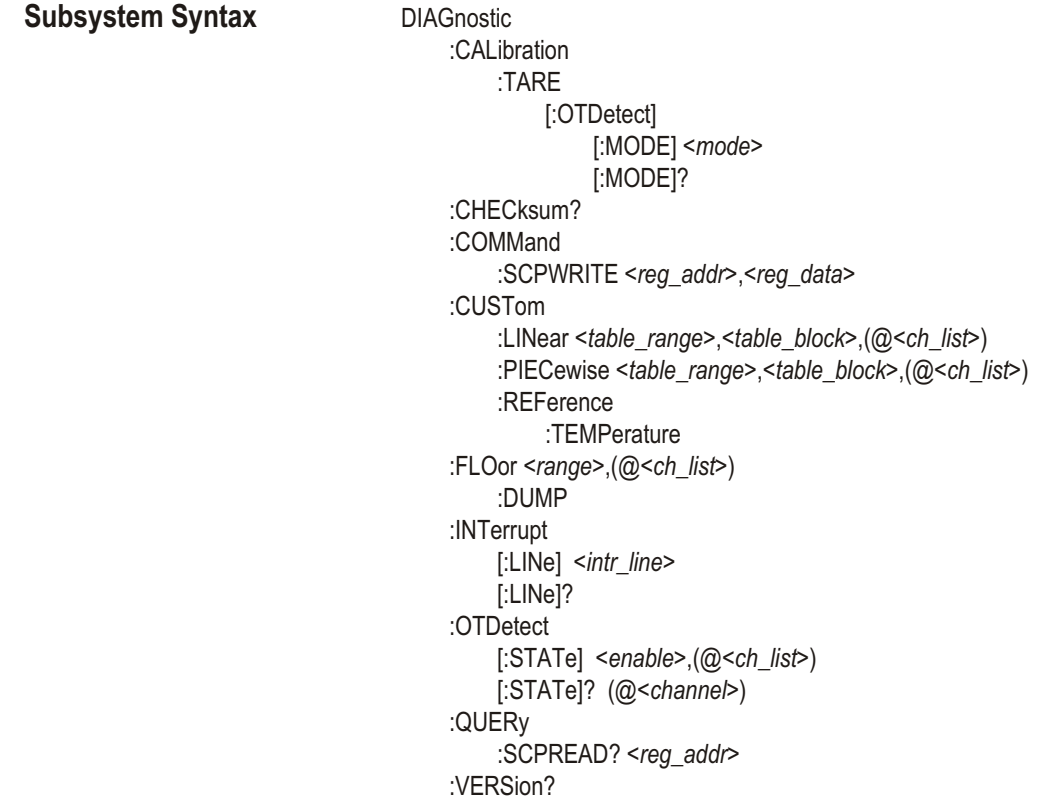

# **DIAGnostic:CALibration:TARE[:OTDetect][:MODE]**

**DI AG nos tic:CAL i bra tion:TARE[:OTDetect][:MODE] <***mode>* sets whether Open Transducer Detect current will be turned off (the default mode) or left on during the CAL ibration: TARE operation.

#### **Parameters**

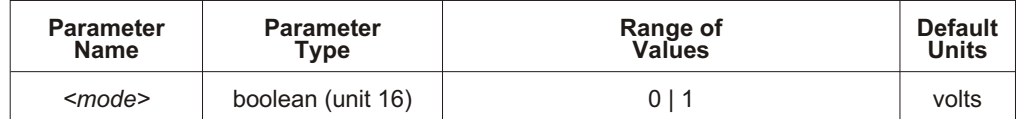

**Comments** When  $\leq$  *mode* $>$  is set to 0 (the \*RST Default), channels are tare calibrated with their OTD current off. When <*mode*> is 1, channels that have their OTD current on (DIAG nostic:OTDetect ON, (@<*ch\_list*>)) are tare calibrated with their OTD current left on.

> Bv default (\*RST) the CALibration:TARE? command will calibrate all channels with the OTD circuitry disabled. This is done for two reasons:

1. Most users do not leave OTD enabled while taking readings.

2. The CAL ibration:TARE operation takes much longer with OTD enabled. However, for users who intend to make readings with OTD enabled, setting DIAGnostic:CALibration:TARE:OTDetect:MODE 1 will force the CALibration:TARE command to perform the calibration with OTD enabled (on channels specified by the user with DIAGnostic:OTDetect:STATe).

**Related Commands: CAL ibration: TARE, CAL ibration: TARE?,** DIAGnostic:CALibration:TARE[:OTDetect][:MODE]?, DIAGnostic:OTDetect[:STATe]

**\*RST Condition: DIAGnostic:CALibration:TARE:OTDetect:MODE 0** 

#### **Usage Configure OTD on during CAL:TARE**

DIAG:CAL:TARE:MODE 1 *Set mode for OTD to stay on.* CAL:TARE? *Start channel tare cal.*

# **DIAGnostic:CALibration:TARE[:OTDetect][:MODE]?**

**DIAG nostic:CAL ibration:TARE[:OTDetect][:MODE]?** returns the currently set mode for controlling Open Transducer Detect current while performing CAL ibration: TARE operation.

**Comments** Returns a 0 when OTD current will be turned off during CAL ibration:TARE. Returns 1 when OTD current will be left on during CAL ibration: TARE operation. The C-SCPI type returned is **int16**.

> Related Commands: DIAGnostic:CALibration:TARE[:OTDetect][:MODE], DIAGnostic:OTDetect[:STATe], CALibration:TARE?

**\*RST Condition: DIAGnostic:CALibration:TARE:OTDetect:MODE 0** 

## **DIAGnostic:CHECksum?**

**DIAGnostic: CHECksum?** performs a checksum operation on Flash Memory. A returned value of 1 indicates that Flash memory contents are correct. A returned value of 0 indicates that the Flash Memory is corrupted, or has been erased.

**Comments Returned Value:** Returns 1 or 0. The C-SCPI type returned is **int16**.

**Usage** DIAG:CHEC? *Checksum Flash Memory, return 1 for OK, 0 for corrupted.*

### **DIAGnostic:COMMand:SCPWRITE**

**DIAGnostic:COMMand:SCPWRITE** <*reg\_addr*>*>*,<*reg\_data*> writes data to custom Signal Conditioning Plug-on registers. Use to control custom SCPs created using the Agilent/HP E1504 Breadboard SCP.

#### **Parameters**

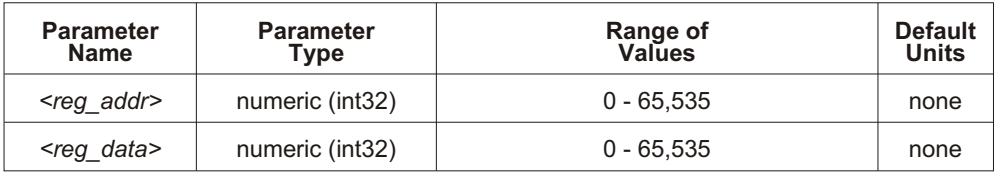

**Comments** See the Register Programming Section of the SCP Manual for parameter values.

Related Commands: DIAGnostic:QUERy:SCPREAD?

**Usage** DIAG:COMM:SCPWRITE 696,3 *For Agilent/HP E1505 Current Source, set channel 7 on SCP 2 to 488 mA with output enabled.*

## **DIAGnostic:CUSTom:LINear**

**DIAGnostic:CUSTom:LINear** *<table\_range>*, *<table\_block>*,(@*<ch\_list>*) downloads a custom linear Engineering Unit Conversion table (in  $\langle \textit{table block} \rangle$ ) to the VT1413C or Agilent/HP E1313. Contact a VXI Technology Customer Service Representative for more information on Custom Engineering Unit Conversion for specific applications.

#### **Parameters**

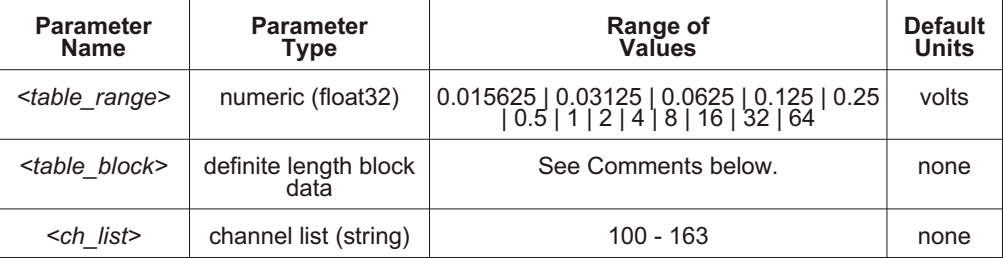

**Comments** The <*table\_block>* parameter is a block of 8 bytes that define 4, 16-bit values. SCPI requires that <*table\_block>* include the definite length block data header. C-SCPI adds the header automatically.

> The <*table\_range>* parameter specifies the range of voltage that the table covers (from  $-\textless$  *table range*  $>$  to  $+\textless$  *table range* $>$ ). The value specified must be within 5% of one of the nominal values from the table above.

> The  $\leq$ *ch* list parameter specifies which channels may use this custom EU table.

**Related Commands: [SENSe:]FUNCtion:CUSTom** 

**\*RST Condition:** All custom EU tables erased.

**Usage** Program puts table constants into array *<table\_block>*.

DIAG:CUST:LIN <*table\_block*>,(@116:123) *Send table to VT1413C for channels 16 - 23.* SENS:FUNC:CUST:LIN 1,1,(@116:123) *Link custom EU with channels 16 - 23. INITiate then TRIGger module.*

## **DIAGnostic:CUSTom:PIECewise**

**DI AG nos tic:CUS Tom:PIECewise <***ta ble\_range>,<ta ble\_block>,(@<ch\_list>)* downloads a custom piecewise Engineering Unit Conversion table (in <*table\_block*>) to the VT1413C or Agilent/HP E1313. Contact a VXI Technology Customer Service Representative for more information on Custom Engineering Unit Conversion for specific applications.

#### **Parameters**

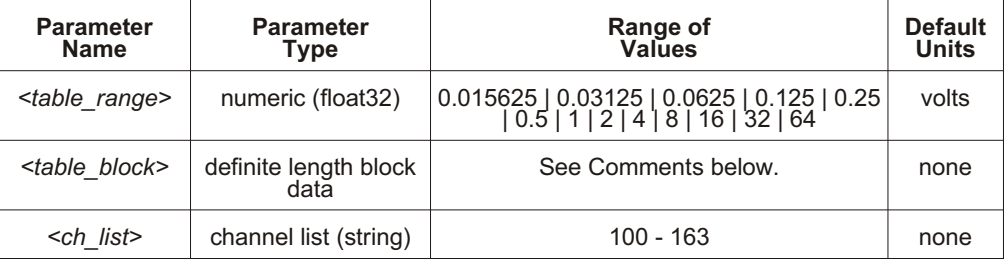

**Comments** The <*table\_block*> parameter is a block of 1,024 bytes that define 512, 16-bit values. SCPI requires that <*table\_block>* include the definite length block data header. C-SCPI adds the header automatically.

> The <*table\_range>* parameter specifies the range of voltage that the table covers (from  $-\textless$  *-*  $\textless$  *cable range* $>$  to  $+$   $\textless$  *table range* $>$ ).

> The  $\langle ch \rangle$  list parameter specifies which channels may use this custom EU table.

**Related Commands:** [SENSe:]FUNC tion:CUS Tom

**\*RST Condition:** All custom EU tables erased.

**Usage** Program puts table constants into array *<table\_block>*.

*INITiate then TRIGger module.* 

DIAG:CUST:PIEC *table\_block*,(@124:131) *Send table for channels 24 - 31 to VT1413C.* SENS:FUNC:CUST:PIEC 1,1,(@124:131) *Link custom EU with channels 24 - 31.*

## **DIAGnostic:CUSTom:REFerence:TEMPerature**

**DIAGnostic:CUSTom:REFerence:TEMPerature** extracts the current Reference Tem perature Register contents, converts it to 32-bit floating point format and sends it to the FIFO. This command is used to verify that the reference temperature is as expected after measuring it using a custom reference temperature EU conversion table.

**Usage** The program must have EU table values stored in *<table\_block>*.

*Download the new reference EU table.* DIAG:CUST:PIEC <*table\_range*>,<*table\_block*>,(@<*ch\_list*>) *Designate channel as reference.* SENS:FUNC:CUST:REF <*range*>,(@<*ch\_list*>) *Set up scan list sequence (channel 0 in this case).* ROUT:SEQ:DEF:LIST1 (@100,100) *Initiate, trigger, and retrieve data from FIFO.* INIT;TRIG;SENS:DATA:FIFO? *Dump reference temp register to FIFO.* DIAG:CUST:REF:TEMP *Read the diagnostic reference temperature value.* SENS:DATA:FIFO?

## **DIAGnostic:FLOor[:CONFigure]**

**DIAGnostic:FLOor[:CONFigure]** *<range>*,(@*<ch\_list>*) sets the lowest range that autorange can select for channels in  $\langle ch \rangle$  list $\rangle$ .

#### **Parameters**

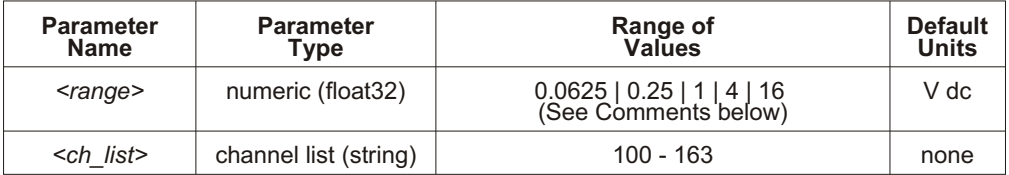

**Comments** There are rare circumstances when it is difficult for the VT1413C and Agilent/HP E1313 to autorange correctly. The module selects the range depending on the input signal 6 *µ*s before the actual measurement is made on the selected channel. If, during that time period, the input signal becomes greater than the selected range can handle, the module returns an overflow reading (+INFinity). By locking-out that range (and lower range) for this channel, the module continues to autorange and avoid the overflow reading condition.

> The <*range>* parameter: The VT1413C and Agilent/HP E1313 have five ranges:  $0.0625$  V dc,  $0.25$  V dc, 1 V dc, 4 V dc, and 16 V dc. To select a range, specify the range value (for example, 4 selects the 4 V dc range). If a value larger than one of the first four ranges is specified, the VT1413C and Agilent/HP E1313 selects the next higher range (for example, 4.1 selects the 16 V dc range). Specifying a value larger than 16 causes an error. Specifying 0 selects the lowest range (0.0625 V dc).

Once a channel's autorange floor is set by DIAG nostic: FLOor, it remains until reset by another DIAGnostic:FLOor command or by a \*RST command.

A channel with an autorange floor can be manually ranged below the floor ([SENSe:]FUNCtion:... commands). When the channel is returned to autorange, the autorange floor setting is still in effect.

**Related Commands: DIAGnostic:FLOor:DUMP, [SENSe:]FUNCtion:... commands.** 

\*RST Condition: DIAGnostic:FLOor 0,(@100:163)

**Usage** DIAG:FLO 1,(@100,124) *Channel 0 and 24 can autorange no lower than 1 V range.*

### **DIAGnostic:FLOor:DUMP**

**DIAG nostic:FLOor:DUMP** sends the autorange floor settings for all 64 channels to the FIFO.

**Comments** The format of the values returned from the FIFO with a SENSe:DATA? command depends on the format chosen by the FORMat:DATA command.

> Related Commands: DIAGnostic:FLOor[:CONFigure], FORMat[:DATA], [SENSe:]FUNCtion:... commands

**\*RST Condition:** DIAGnostic:FLOor:DUMP places 0 values in the FIFO for all 64 channels.

### **DIAGnostic:INTerrupt[:LINe]**

**DIAG nostic:INTerrupt[:LINe]**  $\leq$ *intr\_line*> sets the VXIbus interrupt line the module will use.

#### **Parameters**

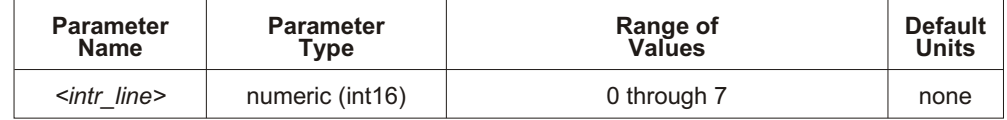

**Comments** Related Commands: DIAGnostic:INTerrupt[:LINe]?

**Power-on and \*RST Condition: DIAGnostic:INTerrupt:LINe 1** 

**Usage** DIAG:INT:LIN 5 *Module will interrupt on VXIbus interrupt line 5.*

## **DIAGnostic:INTerrupt[:LINe]?**

**DIAGnostic:INTerrupt[:LINe]?** returns the VXIbus interrupt line that the module is set to use.

**Comments Returned Value:** Numeric 0 through 7. The C-SCPI type returned is **int16**. Related Commands: DIAGnostic:INTerrupt[:LINe]

**Usage** DIAG:INT:LIN? *Enter statement will return 0 through 7.*

## **DIAGnostic:OTDetect[:STATe]**

**DIAGnostic:OTDetect[:STATe]** *<enable>*,( $@$  *<ch\_list>*) enables and disables the VT1413C and Agilent/HP E1313's Open Transducer Detection capability (OTD). When Open Transducer Detection is enabled, a very high impedance path connects all SCP channels to a voltage source greater than 16 volts. If an enabled channel has an open transducer, the input signal becomes the source voltage and the channel returns an input over-range value. The value returned is +9.91E+37 (ASCII).

#### **Parameters**

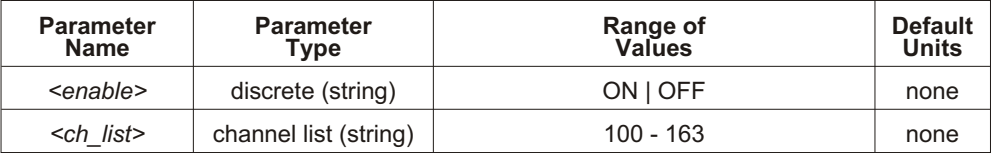

**Comments** Open Transducer Detection is enabled/disabled on a whole Signal Conditioning Plug-on basis. Selecting any channel on an SCP selects all channels on that SCP (8 channels per SCP).

> Related Commands: DIAGnostic:OTDetect[:STATe]?, DIAGnostic:CALibration:TARE[:OTDetect][:MODE]

**\*RST Condition: DIAGnostic:OTDetect:STATe OFF** 

**Note** If OTD is enabled when \*CAL? or CAL ibration:TARE is executed, the module will disable OTD, wait 1 minute to allow channels to settle, perform the calibration, and then re-en able OTD.

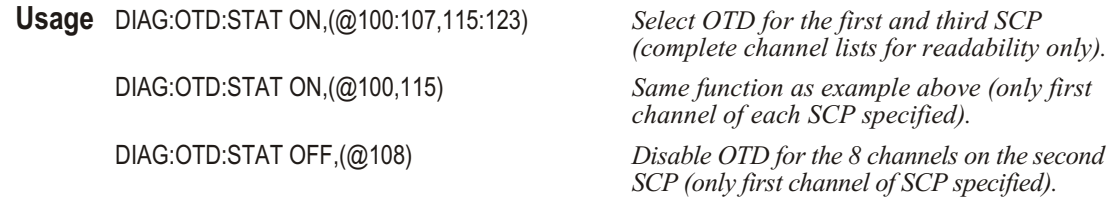

## **DIAGnostic:OTDetect[:STATe]?**

**DIAGnostic:OTDetect[:STATe]?** (@<channel>) returns the current state of Open Transducer Detection for the SCP containing the specified <*channel*>.

#### **Parameters**

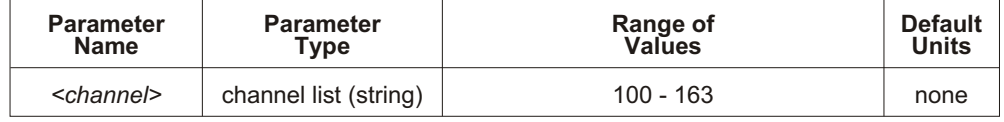

**Comments** The <*channel*> parameter must specify a single channel only.

**Returned Value:** Returns 1 (enabled) or 0 (disabled). The C-SCPI type returned is **int16**.

Related Commands: DIAGnostic:OTDetect[:STATe]

**Usage** DIAG:OTD:STAT? (@108) *Enter statement returns either a 1 or a 0.*

## **DIAGnostic:QUERy:SCPREAD?**

**DIAGnostic:QUERy:SCPREAD?** <*reg\_addr*> returns data word from a custom Signal Conditioning Plug-on register. Use to control custom SCPs created using the Agilent/HP E1504 Breadboard SCP.

#### **Parameters**

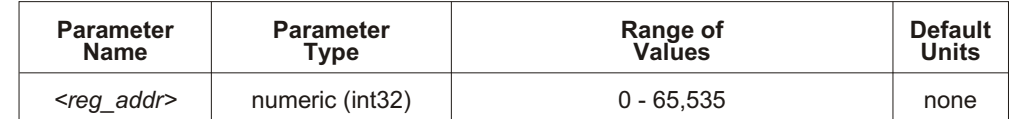

**Comments** See the Register Programming Section of the SCP Manual for parameter values.

**Returned Value:** Returns numeric register value. The C-SCPI type returned is **int32**.

**Usage** DIAG:QUERy:SCPREAD? 192 *Read SCP's ID Register.* Enter statement here. *Return SCP ID value.*

### **DIAGnostic:VERSion?**

**DIAGnostic:VERSion?** returns the version of the firmware currently loaded into Flash Memory. The version information includes manufacturer, model, serial number, firmware version and date.

**Comments Returned Value:** Examples of the response string format: HEWLETT-PACKARD,E1413,US34000478,A.04.00,Thu Aug 5 9:38:07 MDT 1994 HEWLETT-PACKARD,E1313\_32CH,US35000134,A.04.00, Thu Aug 25 15:11:20 MDT 1994

The C-SCPI type returned is **string**.

**Related Commands:** \*IDN?

**Note** Depending on the date and revision of the firmware, this response will vary. A "VXI Technology" response or an "Agilent Technologies/Hewlett-Packard" response may be seen.

**Usage** DIAG:VERS? *Returns version string as shown above.*

## **Subsystem Syntax** FETCh?

The FETCh? command returns readings stored in VME memory.

**Comments** This command is only available in systems using an Agilent/HP E1405B or Agilent/HP E1406A Command Module.

> FETCh? does not alter the readings stored in VME memory. Only the \*RST or INITiate:... commands will clear the readings in VME memory.

The format of readings returned is set using the FORMat[:DATA] command.

**Returned Value:** REAL,32, REAL,64 and PACK,64 readings are returned in the IEEE-488.2-1987 Definite Length Arbitrary Block Data format. This data return format is explained in "Arbitrary Block Program and Response Data" on page [156](#page-155-0) of this chapter. For REAL,32, readings are 4 bytes in length. For REAL,64 and PACK,64 readings are 8 bytes in length.

PACKed,64 returns the same values as REAL,64 except for Not-a-Number (NaN), IEEE +INF and IEEE -INF. The NaN, IEEE +INF and IEEE -INF values returned by PACKed,64 are in a form compatible with HP Workstation BASIC and HP BASIC/UX. Refer to the FORMat[:DATA] command for the actual values for NaN, +INF, and -INF.

ASCii is the default format.

ASCII readings are returned in the form  $\pm 1.234567E \pm 123$ . For example, 13.325 volts would be +1.3325000E+001. Each reading is followed by a comma (,). A line feed (LF) and End-Or-Identify (EOI) follow the last reading.

**Related Commands: FORMat[:DATA] and MEMory:... commands.** 

\*RST Condition: MEM ory: VME: ADD Ress 240000, MEM ory: VME: STATE OFF, MEMory: VME: SIZE 0

### **FETCh?**

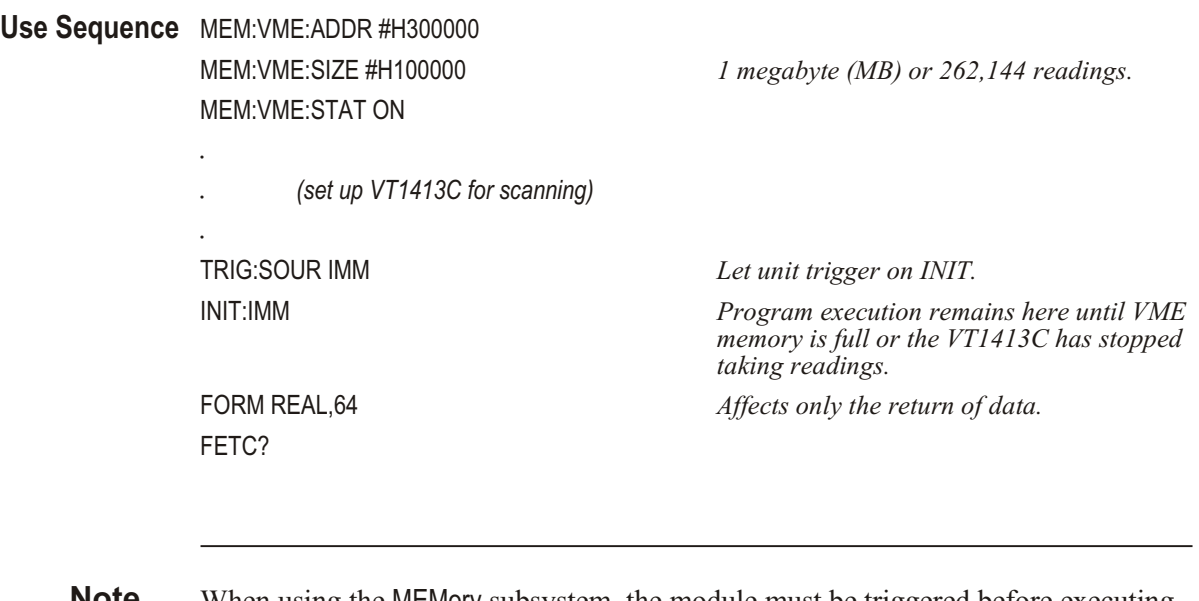

**Note** When using the MEMory subsystem, the module must be triggered before executing the INITiate: IMMediate command (as shown above) unless an external trigger (EXTernal trigger) is used. When using EXTernal trigger, the trigger can occur at any time.

The FORMat subsystem provides commands to set and query the response data format of readings returned using the [SENSe: DATA: FIFO:...? commands.

**Subsystem Syntax** FORMat

[:DATA] <*format*>[,<*size*>] [:DATA]?

# **FORMat[:DATA]**

**FORMat[:DATA]**  $\leq$  *format* $>$ [ $\leq$ *size* $>$ ] sets the format for data returned using the [SENSe:]DATA:FIFO:…, [SENSe:]DATA:CVTable and FETCh? commands.

#### **Parameters**

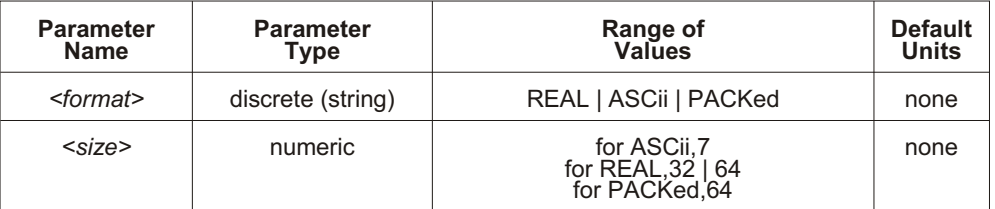

**Comments** The REAL format is IEEE-754 Floating Point representation.

**REAL,32** provides the highest data transfer performance since no format conversion step is placed between reading and returning the data. The default *size* for the REAL format is 32 bits.

**PACKed,64** returns the same values as REAL,64 except for Not-a-Number (NaN), IEEE +INF and IEEE -INF. The NaN, IEEE +INF and IEEE -INF values returned by PACKed,64 are in a form compatible with HP Workstation BASIC and HP BASIC/UX (see table on following page).

REAL,32, REAL,64, and PACK,64 readings are returned in the IEEE-488.2-1987 Arbitrary Block Data format. The Block Data may be either Definite Length or Indefinite Length depending on the data query command executed. These data return formats are explained in "Arbitrary Block Program and Response Data" on page [156](#page-155-0) of this chapter. For REAL,32, readings are 4 bytes in length (C-SCPI type returned is **float32 array**). For REAL,64 and PACK,64, readings are 8 bytes in length (C-SCPI type returned is **float64 array**).

ASCii is the default format. ASCII readings are returned in the form ±1.234567E ± 123. For ex ample, 13.325 volts would be +1.3325000E+ 001. Each reading is followed by a comma (,). A line feed  $(LF)$  and End-Or-Identify  $(EOI)$ follow the last reading (C-SCPI type returned is **string array**).

**Note** \*TST? leaves the instrument in its power-on reset state. This means that the ASC,7 data format is set even if it was set to something else before \*TST? was executed If the FIFO must be read for test information, set the format after \*TST? and before reading the FIFO.

> **Related Commands:** [SENSe:]DATA:FIFO:…? commands, [SENSe:]DATA:CVTable?, MEMory:... commands and FETCh?.

**\*RST Condition:** ASCII,7

After \*RST/Power-on, each channel location in the CVT contains the IEEE-754 value "Not-a-number" (NaN). Channel readings which are a positive over-voltage return IEEE +INF and a negative over-voltage return IEEE -INF. The NaN, +INF, and -INF values for each format are shown in the following table.

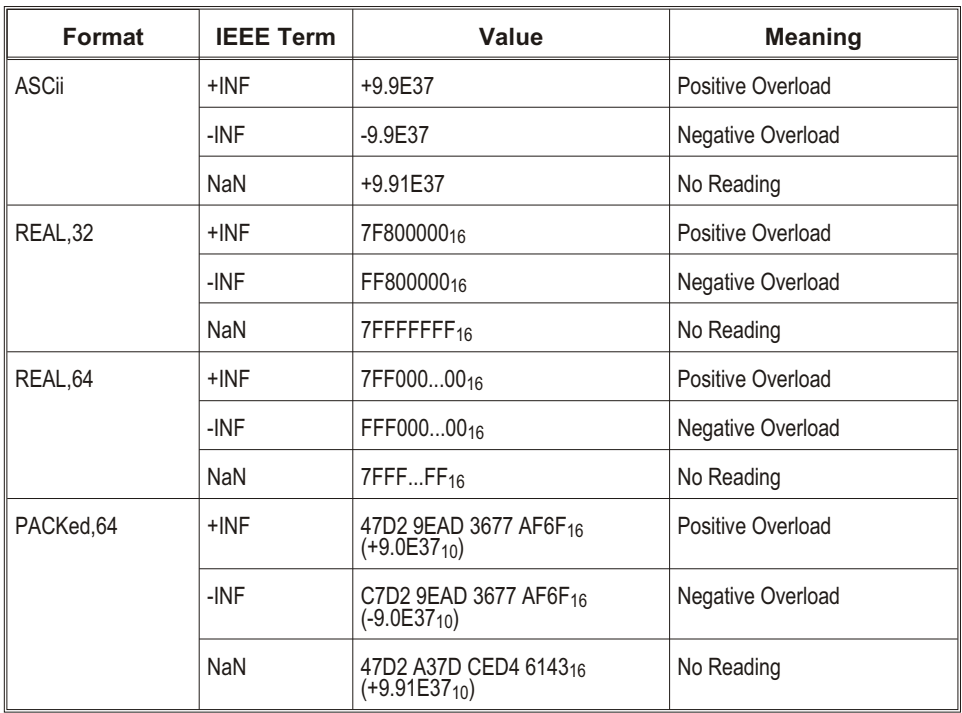

**Usage** FORM:DATA REAL *Set format to IEEE 32-bit Floating Point.* FORM:DATA REAL,64 *Set format to IEEE 64-bit Floating Point.* FORM:DATA ASCII,7 *Set format to 7-bit ASCII.*

# **FORMat[:DATA]?**

**FORMat[:DATA]?** returns the currently set response data format for readings.

**Comments Returned Value:** Returns REAL,+32 | REAL,+64 | PACK,+64 | ASC,+7. The C-SCPI type returned is string, int16.

**Related Commands: FORMat[:DATA]** 

**\*RST Condition:** ASCII, 7

**Usage** FORM:DATA? *Returns REAL,+32 | REAL,+64 | PACK,+64 | ASC,+7*

The INITiate command subsystem moves the VT1413C and Agilent/HP E1313 from the trigger idle state to the initiated state. When initiated, the instrument is ready to receive one (: IM Mediate) or more (: CONT in uous) trigger events. When triggered, one of four scan lists, or the List-of-Lists (specified by ROUTe:SCAN LIST1 - LIST4 or LISTL) will control the instrument. See the [SENSe:] subsystem to specify scan list contents. See the TRIG ger subsystem to specify the trigger source.

**Subsystem Syntax INITiate** 

:CONTinuous <*enable*> [:IMMediate]

### **INITiate:CONTinuous**

**INITiate: CONTinuous** <*enable*>. ON changes the trigger system from the Trigger Idle State to the Initiated State. An arm/trigger event executes one or more scans, then the module returns to the Initiated State ready for the next trigger. INITiate: CON Tinuous OFF cancels the CON Tinuous mode.

**Note** INITiate:CONTinuous is related to TRIGger:SOURce and ARM:SOURce and can, in certain settings, generate Error -221, "Settings conflict." See the note on page [266](#page-266-0) for details.

#### **Parameters**

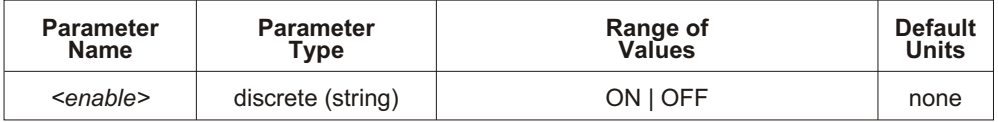

**Comments** The term "Continuous Mode" means that the module is scanning with TRIGger:SOURce IMMediate and INITiate:CONTinuous ON. After an ARM event, the module executes a single Scan List continuously until an INITiate: CONTinuous OFF is received. Continuous Mode provides the fastest scan rate. See Figure 5-6 on page [267](#page-266-0).

Executing INI Tiate: CONT in uous ON clears the FIFO and Current Value Table.

If a trigger event is received before the instrument is initiated, Error -211, "Trigger ignored" is generated.

If another trigger event is received before the instrument has completed the current trigger cycle (measurement scan), the Questionable Data Status bit 9 is set and Error +3012, "Trigger too fast" is generated.

Sending the ABORt command will immediately send the trigger system back to its Trigger Idle state and terminate any scan in progress. If INITiate: CONTinuous is ON, however, it will immediately return to the Wait-for-Trigger state. If TRIG ger: SOUR ce is IM Mediate also, then the module will resume scanning. Use INI Tiate: CONT Tinuous OFF to stop after the current scan is complete. The "Measuring" bit (bit 4) can be checked with STATus:OPERation:CONDition? to determine when the scan has completed.

Sending INITiate: IMMediate while the system is still in the Wait-for-Trigger state (already INIT ated) will cause Error  $-213$ , "Init ignored".

Related Commands: ABORt, TRIGger[:IMMediate], TRIGger:SOURce

**\*RST Condition:** Trigger system is in the Trigger Idle state.

**Usage** INIT:CONT ON *Return to Initiated State after each trigger.*

INIT:CONT OFF *Finish scan (if triggered) and return to Trigger Idle state AFTER the next trigger event if already armed.*

### **INITiate[:IMMediate]**

**INITiate[:IMMediate]** changes the trigger system from the Idle state to the Wait-for-Trigger state. When triggered, one or more (depending on TRIG ger: COUNt) trigger cycles occur and the instrument returns to the Trigger Idle state. ROUTe: SCAN LIST1 through LIST4 specifies which of four scan lists to execute.

**Comments** INITiate: IMMediate clears the FIFO and Current Value Table.

If a trigger event is received before the instrument is initiated, Error -211, "Trigger ignored" error is generated.

If another trigger event is received before the instrument has completed the current trigger cycle (measurement scan), the Questionable Data Status bit 9 is set and Error +3012, "Trigger too fast" error is generated.

Sending INITiate: IMMediate while the system is still in the Wait-for-Trigger state (already INITiated) will cause Error -213, "Init ignored."

Sending the ABORt command will immediately send the trigger system to the Trigger Idle state and terminate any scan in progress.

**Related Commands: ABORt, TRIGger** 

**\*RST Condition:** Trigger system is in the Idle state.

**Usage** INIT:IMM *Both versions same function.*

INITiate:IMMediate

The INPut subsystem controls configuration of programmable *input* Signal Conditioning Plug-Ons (SCPs).

**Subsystem Syntax INPut** 

:FILTer [:LPASs] :FREQuency <*cutoff\_freq*>,(@<*ch\_list*>) :FREQuency? (@<*channel*>) [:STATe] <*enable*,(@<*channel*>) [:STATe]? (@<*channel*>) :GAIN <*chan\_gain*>,(@<*ch\_list*>) :GAIN? (@<*channel*>) :LOW <*wvolt\_type*>,(@<*ch\_list*>) :LOW? (@<*channel*>)

### **INPut:FILTer[:LPASs]:FREQuency**

**INPut:FILTer[:LPASs]:FREQuency** <*cutoff freq>*,(@<*ch\_list>*) sets the cutoff frequency of the filter on the specified channels.

#### **Parameters**

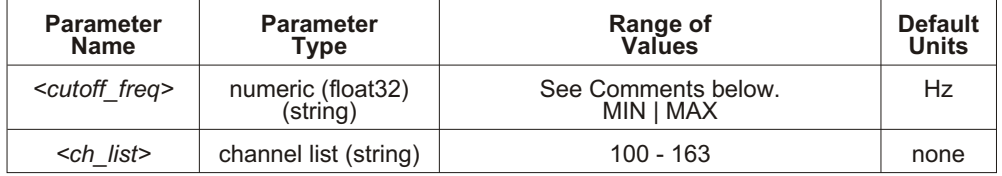

**Comments** <*cutoff\_freq*> may be specified in kilohertz (kHz). A programmable Filter SCP has a choice of several discrete cutoff frequencies. The cutoff frequency set will be the one closest to the value specified by *<cutoff\_freq>*. Refer to Chapter [6](#page-290-0) for specific information on the SCP being programmed.

> Sending MAX for the *<cutoff freq>* selects the SCP's highest cutoff frequency. Sending MIN for the *<cutoff\_freq>* selects the SCP's lowest cutoff frequency. To disable filtering (the "pass through" mode), execute the IN Put:FIL Ter:LPASs:STATe OFF command.

Sending a value greater than the SCP's highest cutoff frequency or less than the SCP's lowest cutoff frequency generates Error -222, "Data out of range" error.

This command will cause Error +3000, "illegal while initiated" if trigger is initiated.

**Related Commands:** IN Put:FIL Ter[:LPASs]:FRE Quency?, IN Put:FIL Ter[:LPASs][:STATe]

**\*RST Condition:** Set to MIN.

**Usage** INP:FILT:FREQ 100,(@100:119) *Set cutoff frequency of 100 Hz for first 20 channels.* INP:FILT:FREQ 2,(@155) *Set cutoff frequency of 2 Hz for channel 55.*

# **INPut:FILTer[:LPASs]:FREQuency?**

**INPut:FILTer[:LPASs]:FREQuency?** (@<channel>) returns the cutoff frequency currently set for *<channel>*. Non-programmable SCP channels may be queried to determine their fixed cutoff frequency.

#### **Parameters**

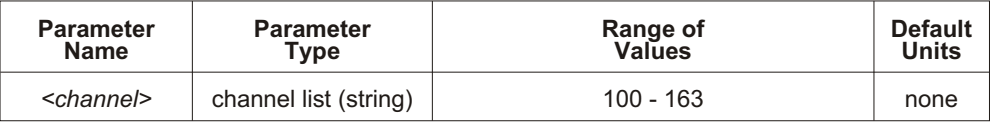

**Comments** The <*channel*> parameter must specify a single channel only.

This command is for programmable filter SCPs only.

**Returned Value:** Numeric value of Hz as set by the IN Put:FIL Ter:LPASs:FRE Quency command. The C-SCPI type returned is **float32**.

Related Commands: INPut:FILTer[:LPASs]:FREQuency, IN Put:FIL Ter[:LPASs][:STATe]

#### **\*RST Condition:** MIN

**Usage** INP:FILT:LPAS:FREQ? (@155) *Check cutoff frequency on channel 55.*

INP:FILT:LPAS:FREQ? (@100) *Check cutoff frequency on channel 0.*

# **INPut:FILTer[:LPASs][:STATe]**

**INPut:FILTer[:LPASs][:STATe]** *<enable>*,( $@$  <*ch\_list>*) enables or disables a programmable filter SCP channel. When disabled ( $\leq$ *enable* $\geq$  = OFF), these channels are in their "pass through" mode and provide no filtering. When re-enabled (*<enable*> = ON), the SCP channel reverts to its previously programmed setting.

#### **Parameters**

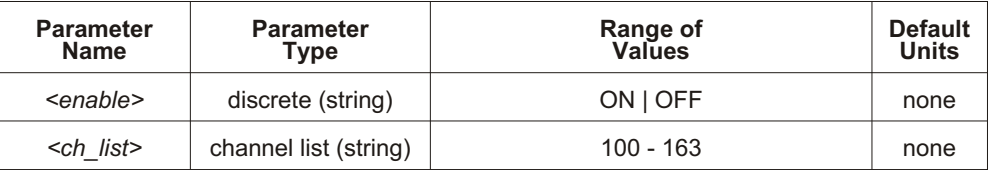

**Comments** If the SCP has not yet been programmed, ON enables the SCP's default cutoff frequency.

This command will cause Error +3000, "illegal while initiated" if trigger is initiated.

#### **\*RST Condition:** ON

**Usage** INP:FILT:LPAS:STAT ON,(@115,117) *Channels 115 and 117 return to previously*

*set (or default) cutoff frequency.* INP:FILT:LPAS:STAT OFF,(@100:115) *Set channels 0 - 15 to "pass-through" state.*

# **INPut:FILTer[:LPASs][:STATe]?**

**INPut:FILTer[LPASs][:STATe]?** (@<channel>) returns the currently set state of filtering for the specified channel.

#### **Parameters**

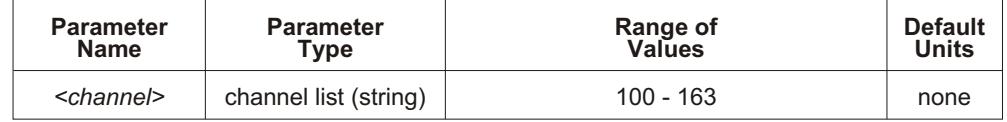

**Comments** The <*channel*> parameter must specify a single channel only.

**Returned Value:** Numeric value either 0 (off or "pass-through") or 1 (on). The C-SCPI type returned is **int16**.

**Usage** INP:FILT:LPAS:STAT? (@115) *Enter statement returns either 0 or 1.* INP:FILT? (@115) *Same as above.*

### **INPut:GAIN**

**INPut:GAIN**  $\le$ *chan\_gain>*,( $@$  $\le$ *ch\_list>*) sets the channel gain on programmable amplifier Signal Conditioning Plug-ons.

#### **Parameters**

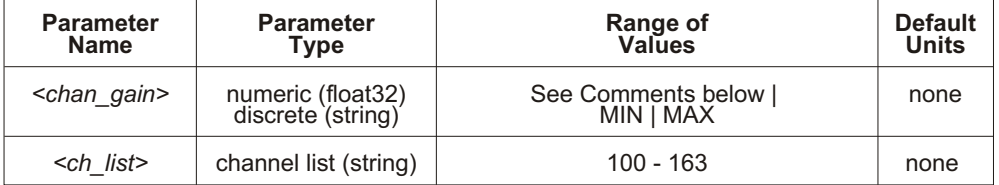

**Comments** A programmable amplifier SCP has a choice of several discrete gain settings. The gain set will be the one closest to the value specified by <*gain>*. Refer to the SCP manual for specific information on the SCP being programmed. Sending MAX will program the highest gain available with the SCP installed. Sending MIN will program the lowest gain.

> Sending a value for <*gain>* that is greater than the highest or less than the lowest setting allowable for the SCP will generate Error -222, "Data out of range".

This command will cause Error +3000, "illegal while initiated" if trigger is initiated.

**Related Commands: INPut:GAIN?** 

**\*RST Condition:** Gain set to MIN.

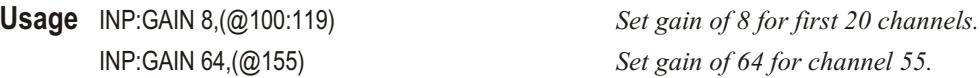

### **INPut:GAIN?**

**INPut:GAIN?** (@<*channel>*) returns the gain currently set for *<channel>*.

#### **Parameters**

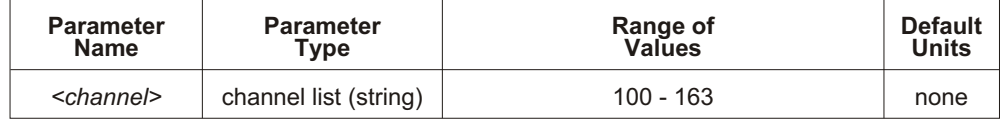

**Comments** The <*channel*> parameter must specify a single channel only.

If the channel specified does not have a programmable amplifier, INPut:GAIN? will return the nominal as-designed gain for that channel.

This command will cause Error +3000, "illegal while initiated" if trigger is initiated.

**Returned Value:** Numeric value as set by the INPut:GAIN command. The C-SCPI type returned is **float32**.

#### **Related Commands: INPut:GAIN**

**\*RST Condition:** Gain set to 1.

**Usage** INP:GAIN? (@105) *Check gain on channel 5.*

INP:GAIN? (@100) *Check gain on channel 0.*

### **INPut:LOW**

**INPut:LOW**  $\leq wvolt$  *type>*,( $@{<}ch$  *list>*) controls the connection of input LO at a Strain Bridge SCP channel specified by  $\leq ch$  list>. LO can be connected to the Wagner Voltage ground or left floating.

#### **Parameters**

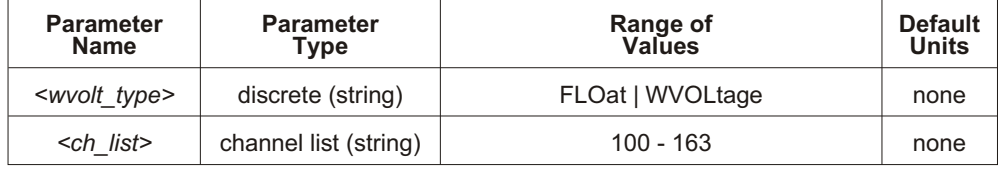

#### **Comments Related Commands: INPut:LOW?**

\*RST Condition: INPut:LOW FLOat (all VT1511C Transient Strain SCP channels)

**Usage** INPut:LOW WVOL,(@100:103,116:119) *Connect LO of channels 0 through 3 and 16*

*through 19 to Wagner Ground.*

### **INPut:LOW?**

**INPut:LOW?** (@<channel>) returns the LO input configuration for the channel specified by  $\le$ *channel* $>$ .

#### **Parameters**

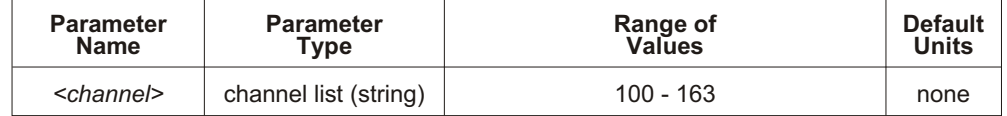

**Comments** The <*channel*> parameter must specify a single channel only.

**Returned Value:** Returns FLO or WV. The C-SCPI type returned is **string**.

**Related Commands: INPut:LOW** 

**Usage** INP:LOW? (@103) *Enter statement will return either FLO or WV for channel 3.*

The MEMory subsystem allows using VME memory as an additional reading storage buffer.

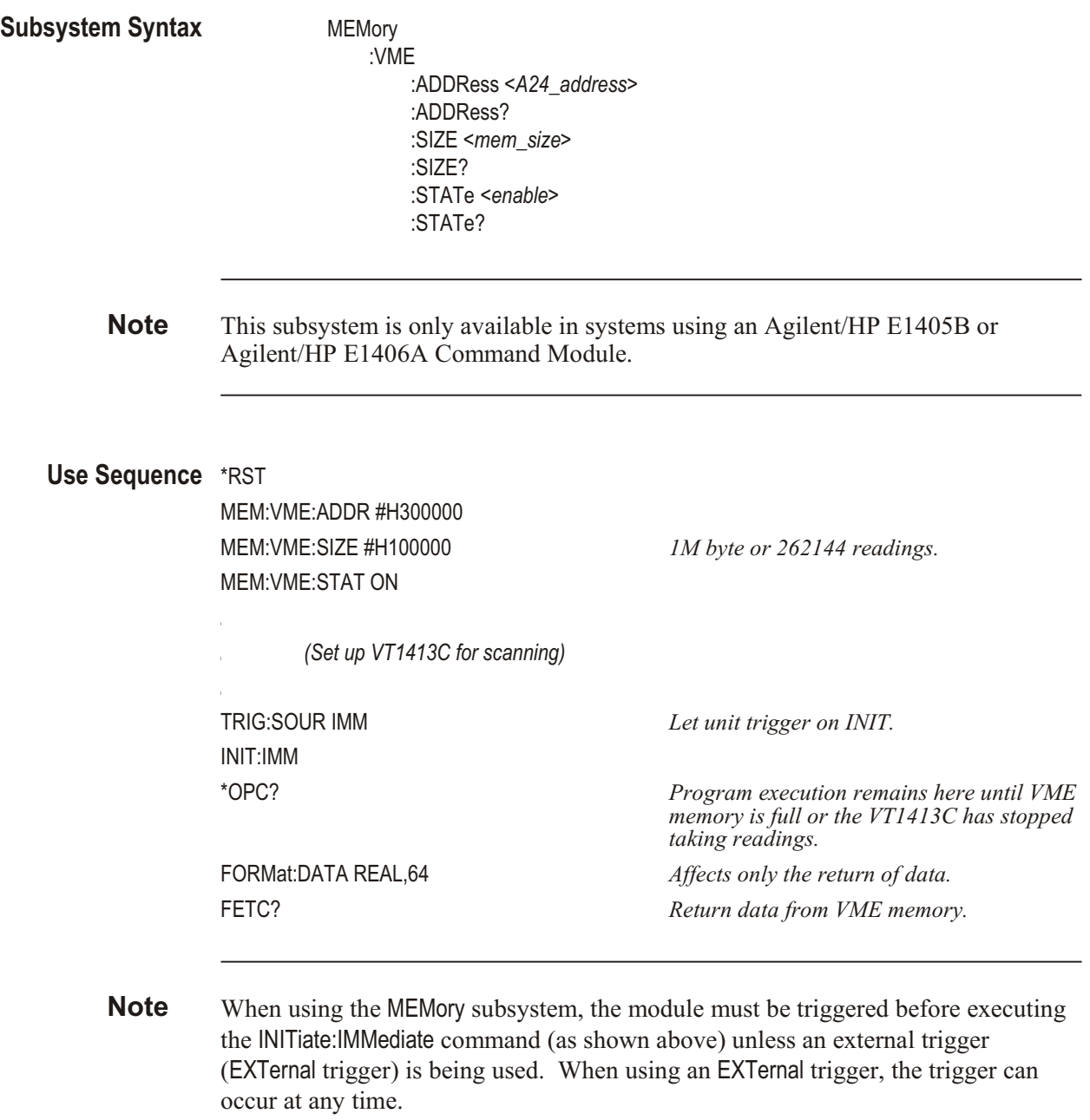

## **MEMory:VME:ADDRess**

MEM ory: VME: ADD Ress < A24 address> sets the A24 address of the VME memory card to be used as additional reading storage.

#### **Parameters**

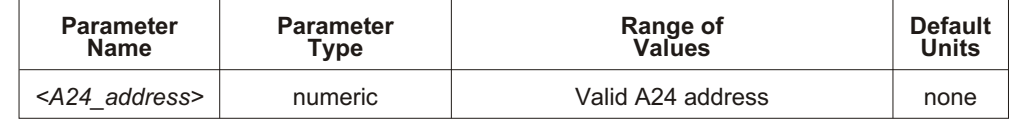

**Comments** This command is only available in systems using an Agilent/HP E1405B or Agilent/HP E1406A Command Module.

The default (if MEMory: VME: ADD Ress not executed) is 240000<sub>16</sub>.

The <*A24\_address>* parameter may be specified in decimal, hex (#H), octal (#Q), or binary (#B).

Related Commands: MEMory... commands, FORMat:... commands and FETCh?

**\*RST Condition:** VME memory address starts at 200000<sub>16</sub>. When using an Agilent/HP E1405B or Agilent/HP E1406A Command Module, the first VT1413C occupies 200000<sub>16</sub> <  $>$  23FFFF<sub>16</sub>.

**Usage** MEM:VME:ADDR #H400000 *Set the address for the VME memory card to be used as reading storage.*

### **MEMory:VME:ADDRess?**

**MEMory:VME:ADDRess?** returns the address specified for the VME memory card used for reading storage.

**Comments Returned Value:** numeric

This command is only available in systems using an Agilent/HP E1405B or Agilent/HP E1406A Command Module.

Related Commands: MEMory... commands, FORMat:... commands and FETCh?

**Usage** MEM:VME:ADDR? *Returns the address of the VME memory card.*

### **MEMory:VME:SIZE**

**MEM ory:VME:SIZE <***mem\_size>* speci fies the number of bytes of VME memory to allocate for additional reading storage.

#### **Parameters**

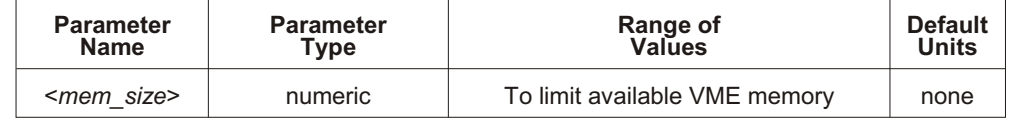

**Comments** This command is only available in systems using an Agilent/HP E1405B or Agilent/HP E1406A Command Module.

> The <*mem\_size>* parameter may be specified in decimal, hex (#H), octal (#Q), or binary (#B).

<*mem\_size>* should be a multiple of four (4) to accommodate 32 bit readings.

Related Commands: MEMory... commands, FORMat:... commands and FETCh?

**\*RST Condition: MEMory: VME: SIZE 0** 

**Usage** MEM:VME:SIZE 32768 *Allocate 32 kilobytes (kB) of VME memory to reading storage (8192 readings).*

### **MEMory:VME:SIZE?**

**MEMory: VME: SIZE?** returns the amount (in bytes) of VME memory allocated to reading storage.

**Comments** This command is only available in systems using an Agilent/HP E1405B or Agilent/HP E1406A Command Module.

**Returned Value:** Numeric value.

Related Commands: MEMory... commands and FETCh?

**Usage** MEM:VME:SIZE? *Returns the number of bytes allocated to reading storage.*

### **MEMory:VME:STATe**

**MEMory: VME:STATe** <*enable*> enables or disables use of the VME memory card as additional reading storage.

#### **Parameters**

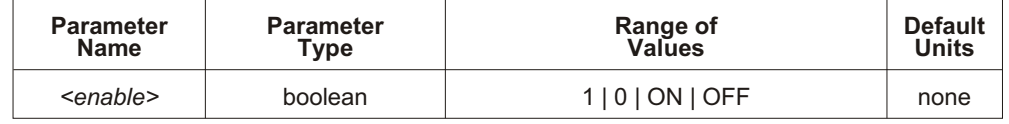

**Comments** This command is only available in systems using an Agilent/HP E1405B or Agilent/HP E1406A Command Module.

> When the VME memory card is enabled, the INITiate: IMMediate command does not terminate until data acquisition stops or VME memory is full.

Related Commands: MEMory... commands and FETCh?

**\*RST Condition:** MEM ory:VME:STATe OFF

**Usage** MEM:VME:STAT ON *Enable VME card as reading storage.* MEM:VME:STAT 0 *Disable VME card as reading storage.*

### **MEMory:VME:STATe?**

**MEMory:VME:STATe?** returned value of 0 indicates that VME reading storage is disabled. Returned value of 1 indicates VME memory is enabled.

**Comments** This command is only available in systems using an Agilent/HP E1405B or Agilent/HP E1406A Command Module.

**Returned Value:** Numeric value either 1 or 0.

**Related Commands: MEMory... commands and FETCh?** 

**Usage** MEM:VME:STAT? *Returns 1 for enabled, 0 for disabled.*

The OUTPut subsystem is involved in programming source SCPs as well as controlling the state of VXIbus TTLTRG lines 0 through 7.

**Subsystem Syntax** OUTPut :CURRent :AMPLitude *<amplitude>*,(@*<ch\_list>*) :AMPLitude? (@*<channel>*) [:STATe] *<enable>*,(@*<ch\_list>*) [:STATe]? (@*<channel>*) :SHUNt *<enable>*,(@*<ch\_list>*) :SHUNt? (@*<channel>*) :TTLTrg :SOURce *<trig\_source>* :SOURce? :TTLTrg<n> [:STATe] *<ttltrg\_cntrl>* [:STATe]? :VOLTage :AMPLitude *<amplitude>*,(@*<ch\_list>*) :AMPLitude? (@*<channel>*)

### **OUTPut:CURRent:AMPLitude**

**OUTPut:CURRent:AMPLitude**  $\leq amplitude$   $\leq$ ,( $@$   $\leq$ ch *list*>) sets the Current Source SCP channels specified by <*ch\_list*> to either 488 mA, or 30 mA. This current is typically used for four-wire resistance and resistance temperature measurements.

#### **Parameters**

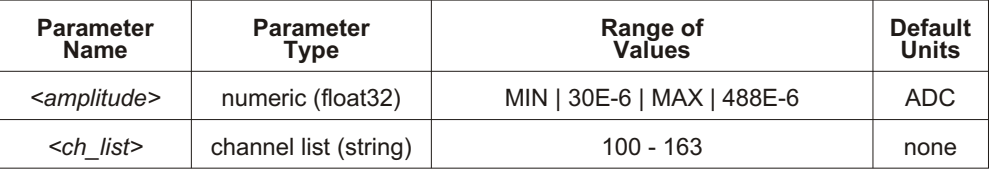

**Comments** Select 488E-6 (or MAX) for measuring resistances of less than 8000. Select 30E-6 (or MIN) for resistances of 8000 and above.  $\leq$ *amplitude* $>$  may be specified in  $\mu$ A (ua).

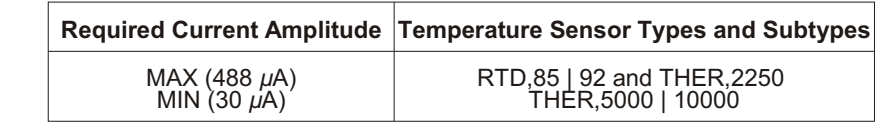

For resistance temperature measurements ([SENSe:]FUNCtion:TEMPerature) the Current Source SCP must be set as follows:

When \*CAL? is executed, the current sources are calibrated on the range selected at that time.

This command will cause Error +3000, "illegal while initiated" if trigger is initiated.

Related Commands: \*CAL?, OUTPut:CURRent:AMPLitude?

**\*RST Condition:** MIN

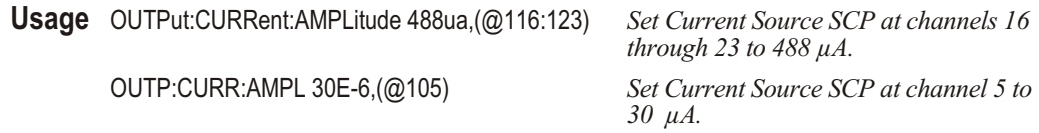

### **OUTPut:CURRent:AMPLitude?**

**OUTPut:CURRent:AMPLitude?** (@<channel>) returns the range setting of the Current Source SCP channel specified by  $\leq$ *channel* $>$ .

#### **Parameters**

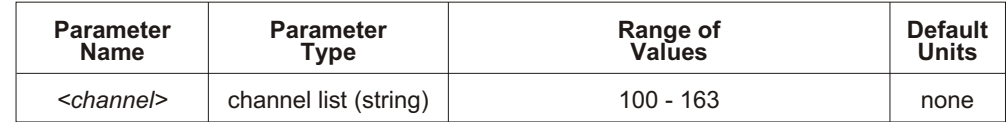

**Comments** The <*channel*> parameter must specify a single channel only.

If <*channel>* specifies an SCP which is not a Current Source, Error +3007, "Invalid signal conditioning module" is generated.

**Returned Value:** Numeric value of amplitude set. The C-SCPI type returned is **float32**.

**Related Commands: OUTPut:CURRent:AMPLitude** 

**Usage** OUTP:CURR:AMPL? (@163) *Check SCP current set for channel 63 (returns +3.0E-5 or +4.88E-4).*

# **OUTPut:CURRent[:STATe]**

**OUTPut:CURRent[:STATe]** *<enable>*,(@*<ch\_list>*) enables or disables current output on channels specified in  $\langle ch \rangle$  list>.

#### **Parameters**

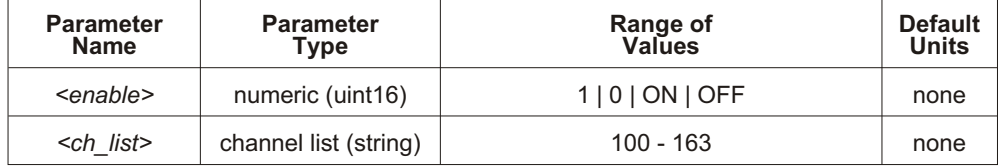

**Comments** OUTPut:CURRent:STATe does not affect a channel's amplitude setting. A channel that has been disabled, when re-enabled sources the same current set by the previous OUTPut:CURRent:AMPLitude command.

> OUTPut:CURRent:STATe is most commonly used to turn off excitation current to four-wire resistance (and resistance temperature device) circuits during execution of CAL ibration: TARE for those channels.

This command will cause Error +3000, "illegal while initiated" if trigger is initiated.

Related Commands: OUTPut:CURRent:AMPLitude, CALibration:TARE

\*RST Condition: OUTPut:CURRent:STATe OFF (all channels)

**Usage** OUTP:CURR:STAT OFF,(@100,108) *Turn off current source channels 0 and 8.*

### **OUTPut:CURRent[:STATe]?**

**OUTPut:CURRent[:STATe]?** (@<channel>) returns the state of the Current Source SCP channel specified by  $\le$ *channel* $>$ .

#### **Parameters**

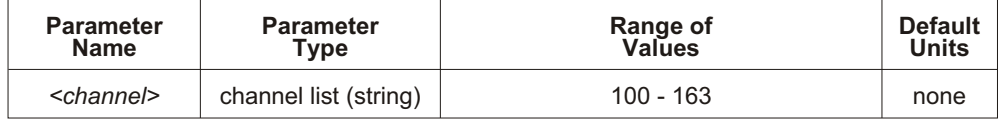

**Comments** The <*channel*> parameter must specify a single channel only.

**Returned Value:** Returns 1 for enabled, 0 for disabled. The C-SCPI type re turned is **uint16**.

Related Commands: OUTPut:CURRent[:STATe], OUTPut:CURRent:AMPLitude

Execute enter statement here *Enter query value, either 1 or 0.*

**Usage** OUTP:CURR:STAT? (@108) *Query for state of Current SCP channel 8.*

# **OUTPut:SHUNt[:STATe]**

**OUTPut:SHUNt[:STATe]** *<enable>*,(@*<ch\_list>*) adds shunt resistance to one leg of bridge on Strain Bridge Completion SCPs. This can be used for diagnostic purposes and characterization of bridge response.

#### **Parameters**

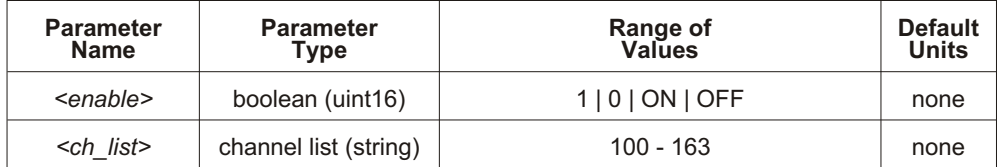

**Comments** If <*ch\_list*> specifies a non-strain SCP, Error +3007, "Invalid signal conditioning module" is generated.

This command will cause Error +3000, "illegal while initiated" if trigger is initiated.

**Related Commands:** [SENSe:]FUNC tion:STRain:… commands and [SENSe:]STRain:… commands.

**\*RST Condition: OUTPut:SHUNt:STATe 0 on all Strain SCP channels.** 

**Usage** OUTP:SHUN:STAT 1,(@116:119) *Add shunt resistance at channels 16* 

*through 19.*

## **OUTPut:SHUNt[:STATe]?**

**OUTPut:SHUNt[:STATe]?** (@<*channel*>) returns the status of the shunt resistance on the specified Strain SCP channel.

#### **Parameters**

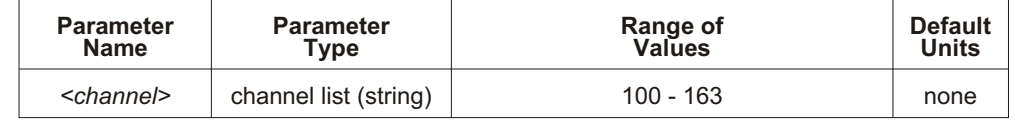

**Comments** The <*channel*> parameter must specify a single channel only.

If <*channel>* specifies a non-strain SCP, Error +3007, "Invalid signal conditioning module" is generated.

**Returned Value:** Returns 1 or 0. The CSCPI type returned is **uint16**.

**Related Commands: OUTPut:SHUNt[:STATe]** 

**Usage** OUTP:SHUN:STAT? (@116) *Check status of shunt resistance on*

*channel 16.*
# **OUTPut:TTLTrg:SOURce**

**OUTPut:TTLTrg:SOURce** <*trig\_source*> selects the internal source of the trigger event that will operate the VXIbus TTLTRG lines.

**Note** Most B-Size mainframes do not support VXIbus TTLTRG lines.

## **Parameters**

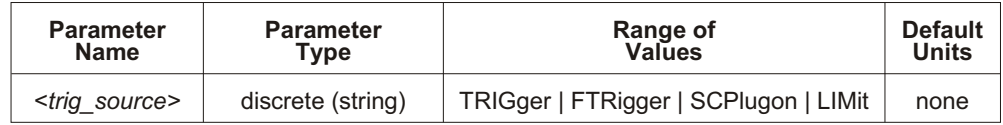

**Comments** The following table explains the possible choices.

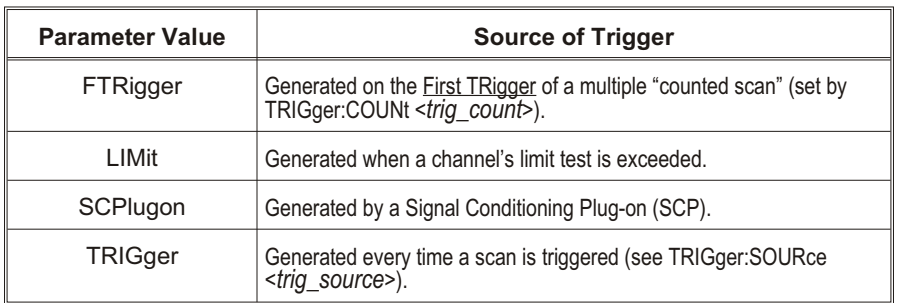

FTRigger (First TRigger) is used to generate a single TTLTRG output when repeated triggers are being used to make multiple passes through a scan list. The TTLTRG line will go low (asserted) at the first trigger event and stay low through subsequent triggers until the trigger count (as set by TRIGger:COUNt) is exhausted. At this point the TTLTRG line will return to its high state (unasserted). This feature can be used to have one VT1413C trigger (set to OUTPut:TTLTrg:SOURce FTRigger and OUTPut:TTLTrg<n>:STATe ON) a second VT1413C (set to TRIGger: SOURce TTLTrg<n>). The second module will be triggered in the ratio

$$
\frac{1}{TRIGger. COUNt_{\text{module}\#1}}
$$

For an example of this arrangement, see "Timer Based Scans at Different Rates" on page [118](#page-117-0).

Related Commands: OUTPut:TTLTrg<n>[:STATe], OUTPut:TTLTrg:SOURce?, TRIG ger:SOURce, TRIG ger:COUNt

**\*RST Condition: OUTPut:TTLTrg:SOURce TRIGger** 

**Usage** OUTP:TTLT:SOUR LIM *Toggle TTLTRGn line when limit test exceeded.*

# **OUTPut:TTLTrg:SOURce?**

**OUTPut:TTLTrg:SOURce?** returns the current setting for the TTLTRG line source.

**Comments Returned Value:** Discrete, one of; TRIGger, FTRigger, SCPlugon or LIMit. The C-SCPI type returned is **string**.

**Related Commands: OUTPut:TTLTrg:SOURce** 

**Usage** OUTP:TTLT:SOUR? *Enter statement will return on of FTR, LIM, SCP, or TRIG.*

# **OUTPut:TTLTrg<***n***>[:STATe]**

**OUTPut:TTLTrg<n>[:STATe]** <*ttltrg\_cntrl*> specifies which VXIbus TTLTRG line is enabled to source a trigger signal when the module is triggered. TTLTrg $\langle n \rangle$  can specify line 0 through 7. For example, OUTPut:TTLTRG4 or OUTPut:TTLT4 for VXIbus TTLTRG line 4.

#### **Parameters**

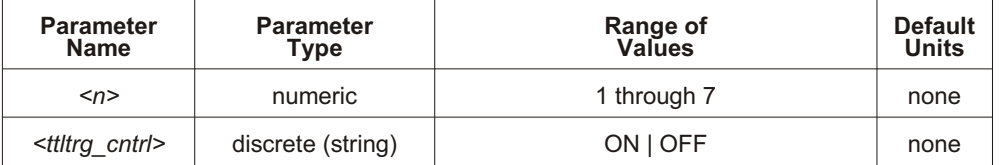

**Comments** Only one VXIbus TTLTRG line can be enabled simultaneously.

This command will cause Error +3000, "illegal while initiated" if trigger is initiated.

Related Commands: ABORt, INITiate:... commands, TRIGger:... commands

\*RST Condition: OUTPut:TTLTrg<0 through 7> OFF

**Usage** OUTPut:TTLTrg2:STATe ON *Enable TTLTRG2 line to source a trigger.* OUTP:TTLT7:STAT ON *Enable TTLTRG7 line to source a trigger.*

# **OUTPut:TTLTrg<***n***>[:STATe]?**

**OUTPut:TTLTrg<n>[:STATe]?** returns the current state for TTLTRG line <n>.

**Comments Returned Value:** Returns 1 or 0. The C-SCPI type returned is **int16**. **Related Commands: OUTPut:TTLTrg<n>[:STATe]** 

**Usage** OUTP:TTLT2? *See if TTLTRG2 line is enabled (returns 1 or 0).* OUTP:TTLT7:STAT? *See if TTLTRG7 line is enabled.*

# **OUTPut:VOLTage:AMPLitude**

**OUTPut:VOLTage:AMPLitude** *<amplitude>*,(@*<ch\_list>*) sets the excitation voltage on programmable Strain Bridge Completion SCPs pointed to by  $\langle ch \rangle$  list  $>$  (the VT1511A Transient Strain SCP, for example).

## **Parameters**

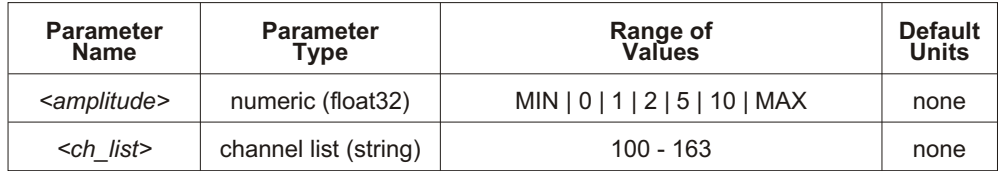

**Comments** To turn off excitation voltage (when using external voltage source), program <*amplitude>* to 0.

Related Commands: OUTPut:VOLTage:AMPLitude?

**\*RST Condition:** MIN (0)

**Usage** OUTP:VOLT:AMPL 5,(@116:119) *Set excitation voltage for channels 16*

*through 19.*

## **OUTPut:VOLTage:AMPLitude?**

**OUTPut:VOLTage:AMPLitude?** (@<channel>) returns the current setting of excitation voltage for the channel specified by  $\le$ *channel*>.

**Comments** The <*channel*> parameter must specify a single channel only.

**Returned Value:** Numeric, one of 0, 1, 2, 5, or 10. The C-SCPI type returned is **float32**.

Related Commands: OUTPut:VOLTage:AMPLitude

**Usage** OUTP:VOLT:AMPL? (@103) *Returns current setting of excitation voltage for channel 3.*

The ROUTe subsystem controls which of four Scan Lists will be executed at the next trigger event, and defines the channel content of each Scan List.

**Subsystem Syntax** ROUTe

:SCAN <*scan\_list*> :SEQuence: :DEFine <*scan\_list*>,(@<*ch\_list*>) :DEFine? <*scan\_list*>[,<*mode*>] :POINts? <*scan\_list*>

## **ROUTe:SCAN**

**ROUTe:SCAN <***scan\_list>* establishes which of the four Scan Lists will be used for measurement scans.

#### **Parameters**

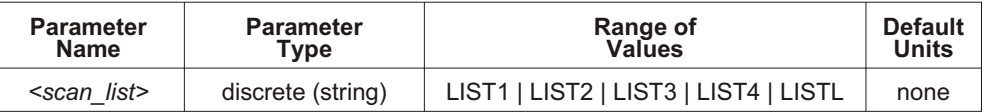

**Comments** When ROUTe:SCAN is LISTL, the module will automatically sequence through the scan lists specified by ROUTe:SEQuence:DEFine LISTL,(@<*ch\_list*>).

**LISTL Notes** 1. When ROUTe:SCAN selects LISTL (List-of-Lists), each scan list it specifies must contain at least six channels.

- 2. LISTL can only be selected while module is in Trigger Idle State (not INITiated).
- 3. When CAL Culate: AVE Rage: STATe is ON, LISTL is not allowed.

Normally, the specified scan list number becomes effective when the Trigger System moves from the Initiated State to the Wait-for-Trigger State. If ROUTe:SCAN LIST1-LIST4 is executed after this point, it will become effective for the next scan. If INITiate: CONTinuous is ON and TRIGger: SOURce is IMMediate, ROUTe:SCAN will generate an error. Refer to Figure 5-3 for scanning event sequence.

Related Commands: ABORt, INITiate:... commands, ROUTe:SEQuence:DEFine

**\*RST Condition:** ROUTe:SCAN LIST1

**Usage** ROUT:SCAN LIST3 *The next scan list executed will be LIST3.*

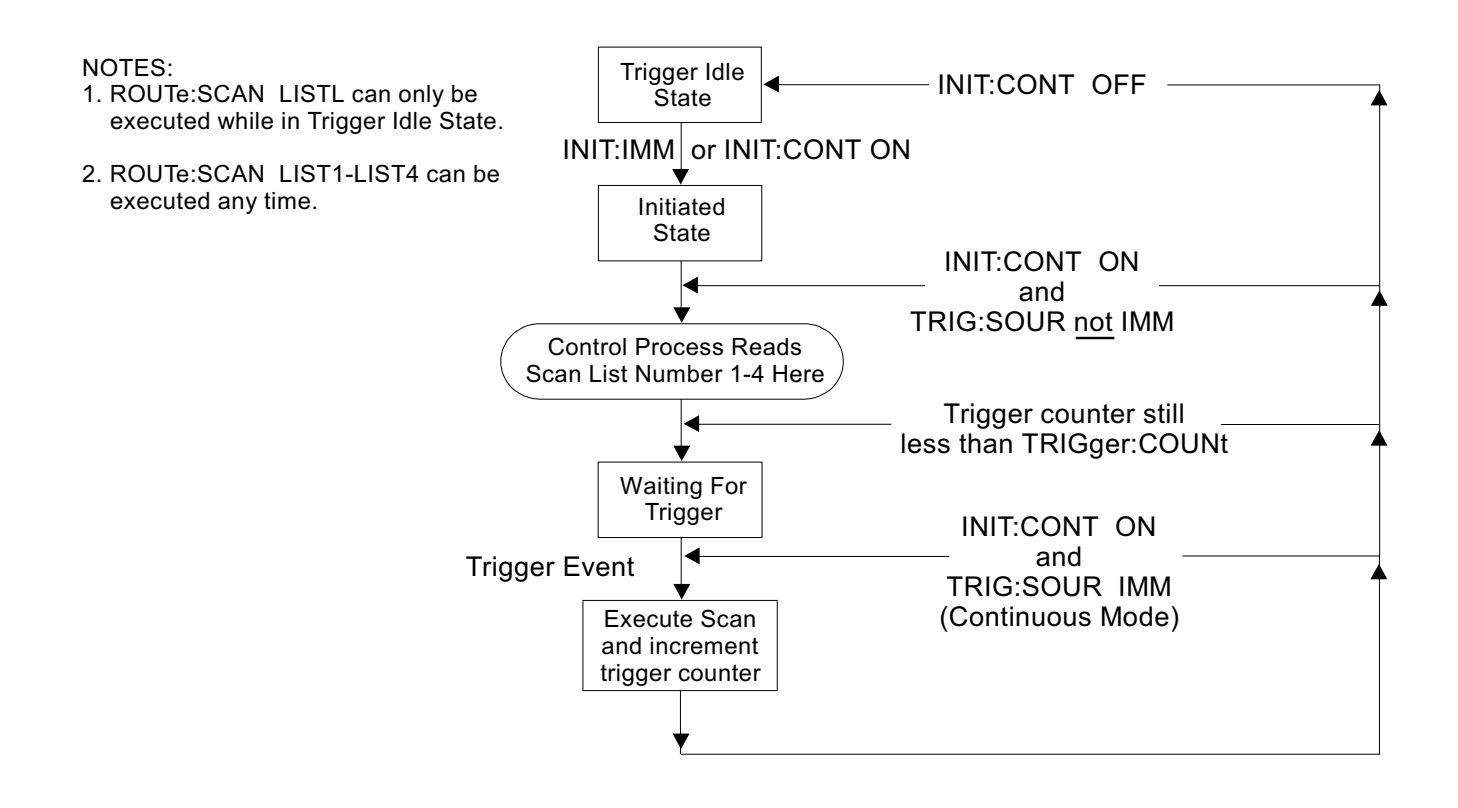

**Figure 5-3: Event Sequence for ROUTe:SCAN**

# **ROUTe:SEQuence:DEFine**

**ROUTe:SEQuence:DEFine** *<scan\_list>*,(@*<ch\_list>*) defines channel content and sequence for Scan List LIST<n>, or defines the Scan List sequence for the List-of-Lists (LISTL). LISTL allows Automatic Scan List Sequencing.

## **Parameters**

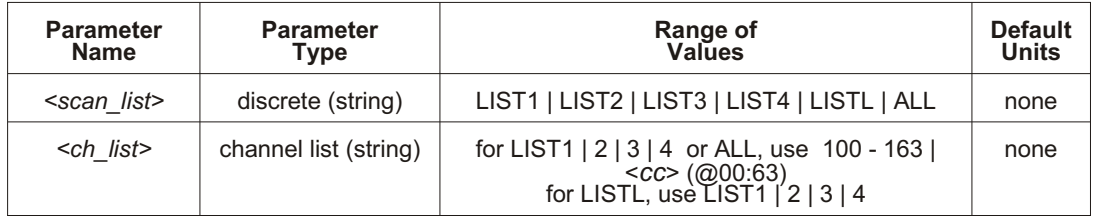

**Comments** Channels can be specified in any order.

When CAL Culate: AVE Rage: STATE is OFF, channels can be specified multiple times in an individual Scan List. When CAL Culate: AVE Rage: STATe is ON, each channel must appear only once in an individual Scan List.

A channel list may contain as many as 1,024 entries.

This command will cause Error +3000, "illegal while initiated" if trigger is initiated.

When ROUTe: SCAN selects LIST1 through LIST4, the specified scan list can contain as few as two channels (three channels when a  $VT1510A/11A$  is installed). When ROUTe: SCAN selects LISTL, each Scan List specified in the List-of-Lists must contain at least six entries or else Error  $+3001$ , "Illegal while continuous" will occur.

When  $\leq$ *scan\_list* $>$  is ALL, the channel specification is copied to all four Scan Lists.

For LISTL, the *<ch\_list*> parameter can specify up to 1,024 Scan List numbers  $(1$  through 4) in any order and any list number can be specified multiple times.

For LIST1 - LIST4 or ALL, the SCPI Relative Channel specification form can be used to control the conversion, and storage destination of data measured during a scan. The SCPI Relative Channel specification syntax is:

 $(Qcc(nn, nn, nn:nn))$ 

where  $cc =$  card number, and  $nn =$  channel number.

For the ROUTe:SEQuence:DEFine command the card number becomes the Channel Data Modifier. The value can range from 1 through 7. The value controls whether Engineering Unit conversion is performed and the internal destination of the resulting value.

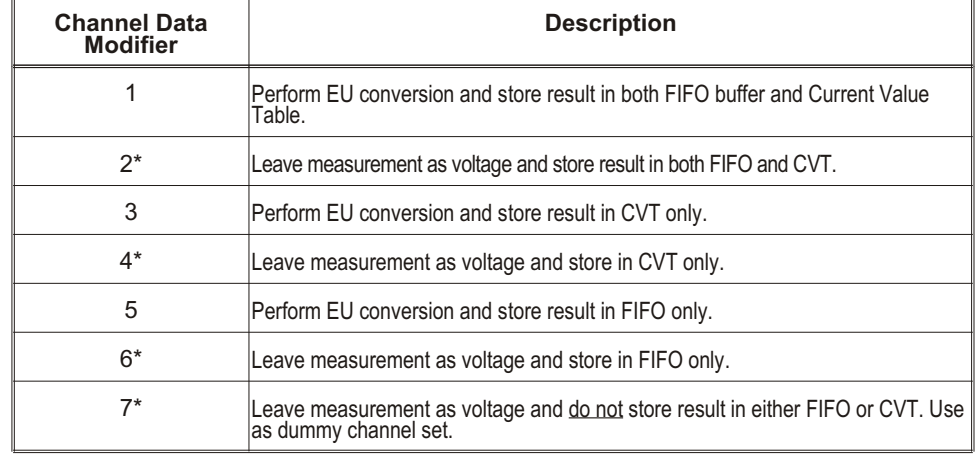

The following table explains the effect of the Channel Data Modifier:

\* Limit Checking (CALCulate:LIMit:…) cannot be performed on channels that are not converted to Engineering Units.

Both the standard and relative channel specification modes can be mixed within a Scan List definition. For example:

ROUTe:SEQuence:DEFine LIST1,(@100:115, 6(00:15))

specifies that the readings taken on channels 0 through 15 are to be converted into engineering units and stored in both the FIFO data buffer and the Current Value Table (CVT). In addition, channels 0 through 15 are to be read and the raw voltage values are to be added to the FIFO buffer. The FIFO will contain 16 converted readings and sixteen voltage readings. The CVT will contain a converted reading for channels 0 through 15.

After using ROUTe:SEQuence:DEFine, use [SENSe:]FUNCtion:... commands to set each channel to a specific function and range.

## **Related Commands:** ROUTe:SCAN

**\*RST Condition:** Scan List 1 = (@100:163), Scan Lists 2 through 4 have no channels assigned to them.

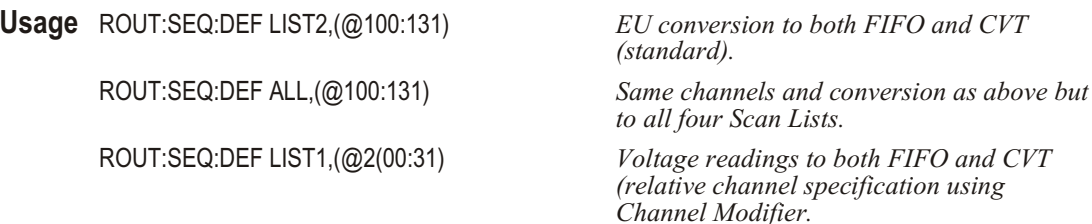

## **ROUTe:SEQuence:DEFine?**

**ROUTe:SEQuence:DEFine?**  $\leq$ *scan\_list*>[, $\leq$ *mode*>]. When  $\leq$ *scan\_list*> is LIST1 -LIST4, returns either the sequence of channels or the sequence of Channel Data Modifiers for Scan List LIST<n>. When <*scan\_list*> is LISTL, returns the sequence of scan list numbers.

#### **Parameters**

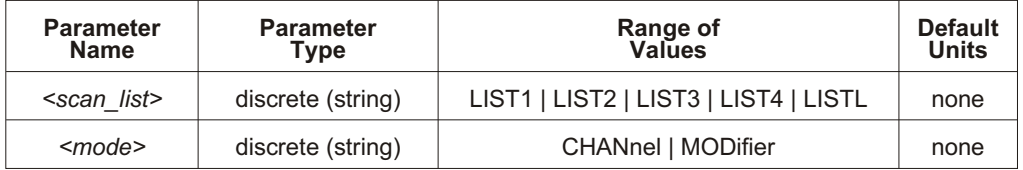

## **Comments** The default for <*mode>* is CHAN.

When <*scan\_list*> is LIST1 - LIST4 and <*mode*> is CHAN, ROUTe:SEQuence:DEFine? returns the sequence of channels assigned to  $\leq$ *scan\_list* $>$ .

When <*scan\_list*> is LIST1 - LIST4 and <*mode*> is MOD, ROUTe:SEQuence:DEFine? returns the Channel Data Modifiers assigned to the current Scan List channels. The meaning of the Channel Data Modifier values are shown in the following table.

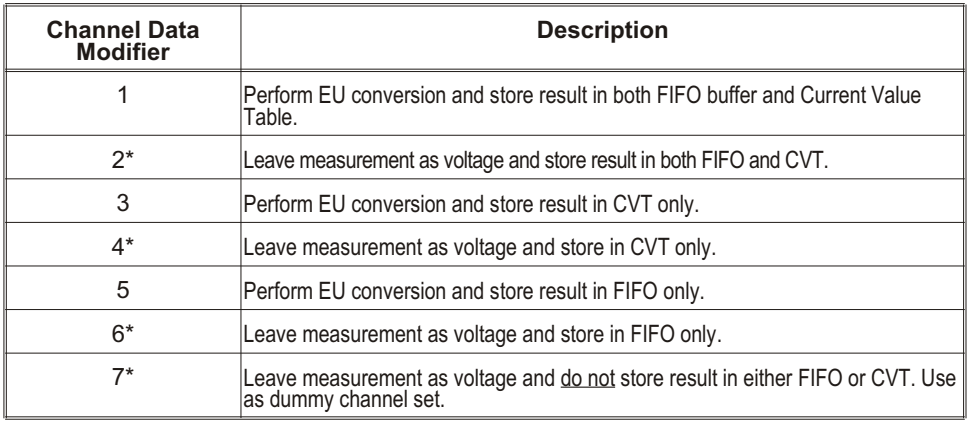

\* Limit Checking (CALCulate:LIMit:...) cannot be performed on channels that are not converted to Engineering Units.

**Returned Value:** Returned values are as a comma separated list.

**Related Commands:** ROUTe:SEQuence:DEFine, ROUTe:SCAN

**\*RST Condition:** Scan List 1 = (@100:163) (Channel Data Modifiers are all 1), Scan Lists 2 through 4 have no channels assigned to them, LISTL as no Scan Lists assigned to it.

**Usage** ROUT:SEQ:DEF? LIST2, CHAN *Query for channel sequence in LIST2. Enter comma separated list of channels* ROUT:SEQ:DEF? LISTL *Query for scan list sequence in LISTL. Enter comma separated list of Scan Lists*

# **ROUTe:SEQuence:POINts?**

**ROUTe:SE Quence:POINts? <***scan\_list>* When <*scan\_list>* is LIST1 - LIST4, this command returns the number of channels defined in the specified Scan List. When <*scan\_list>* is LISTL, re turns the number of Scan Lists defined.

## **Parameters**

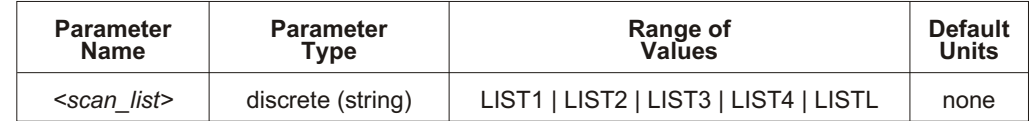

**Comments** The number of channels returned with this command may not reflect the number of readings that will be sent to FIFO memory. This is because the Channel Data Modifier (see ROUTe: SEQuence: DEFine command) of 3, 4, or 7 can be used which does not place the readings in FIFO.

**Returned Value:** Numeric. The C-SCPI type returned is **int16**.

**Related Commands: ROUTe:SEQuence:DEFine** 

**\*RST Condition:** Scan Lists contain zero channels.

**Usage** ROUT:SEQ:POIN? LIST3 *Check number of channels defined for scan list 3 (returns a number between 0 and 1024).*

The SAMPI e subsystem provides commands to set and query the interval between channel measurements (pacing) for each of the four Scan Lists.

**Subsystem Syntax** SAMPle

:TIMer <*scan\_list*>,<*interval*> :TIMer? <*scan\_list*>

## **SAMPle:TIMer**

**SAMPle:TIMer** *<scan\_list>*,(*<interval>*) sets the time interval between channel measurements for the specified Scan List, or ALL four Scan Lists. When SAMPle:TIMer LISTL is specified, <*interval*> sets the time between channels for all scan lists defined in LISTL, overriding any timer settings for individual Scan Lists.

## **Parameters**

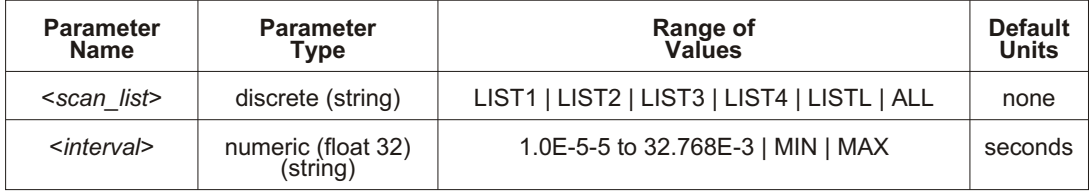

**Comments** The minimum  $\langle interval \rangle$  is 10  $\mu$ s. The resolution for  $\langle interval \rangle$  is 0.5  $\mu$ s. <*interval>* may be specified in milliseconds (ms), or microseconds (us).

**Note** If the A/D filter is on (SENSe:FILTer:LPASs:STATe ON) then the minimum  $\langle$ *interval* $>$  is 145  $\mu$ s.

> If the Sample Timer interval multiplied by the number of channels in the specified Scan List is longer than the Trigger Timer interval, at run time Error +3012, "Trigger too fast" will be generated.

This command will cause Error +3000, "illegal while initiated" if trigger is initiated.

**Related Commands: SAMPle:TIMer?** 

**\*RST Condition:** Sample Timer for all Channel Lists set to 1.0E-5 seconds.

**Usage** SAMP:TIM LIST3,1E-3 *Pace measurements at 1 millisecond intervals for channels in Scan List 3.*

## **SAMPle:TIMer?**

**SAMPle:TIMer?** <*scan\_list*> returns the sample timer interval for the specified Channel List or List-of-Lists (LISTL).

## **Parameters**

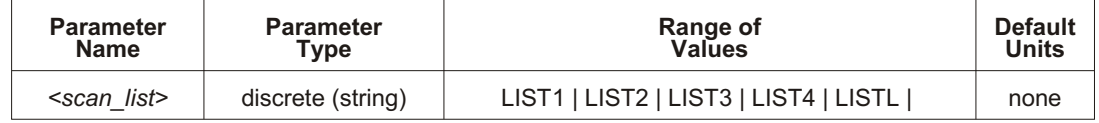

**Comments Returned Value:** Numeric. The C-SCPI type returned is **float32**.

**Related Commands: SAMPle: TIMer** 

**\*RST Condition:** Sample Timer for all Channel Lists is set to 1.0E-5 seconds.

**Usage** SAMP:TIM? LIST4 *Check the interval between channel measurements for scan list 4.*

i,

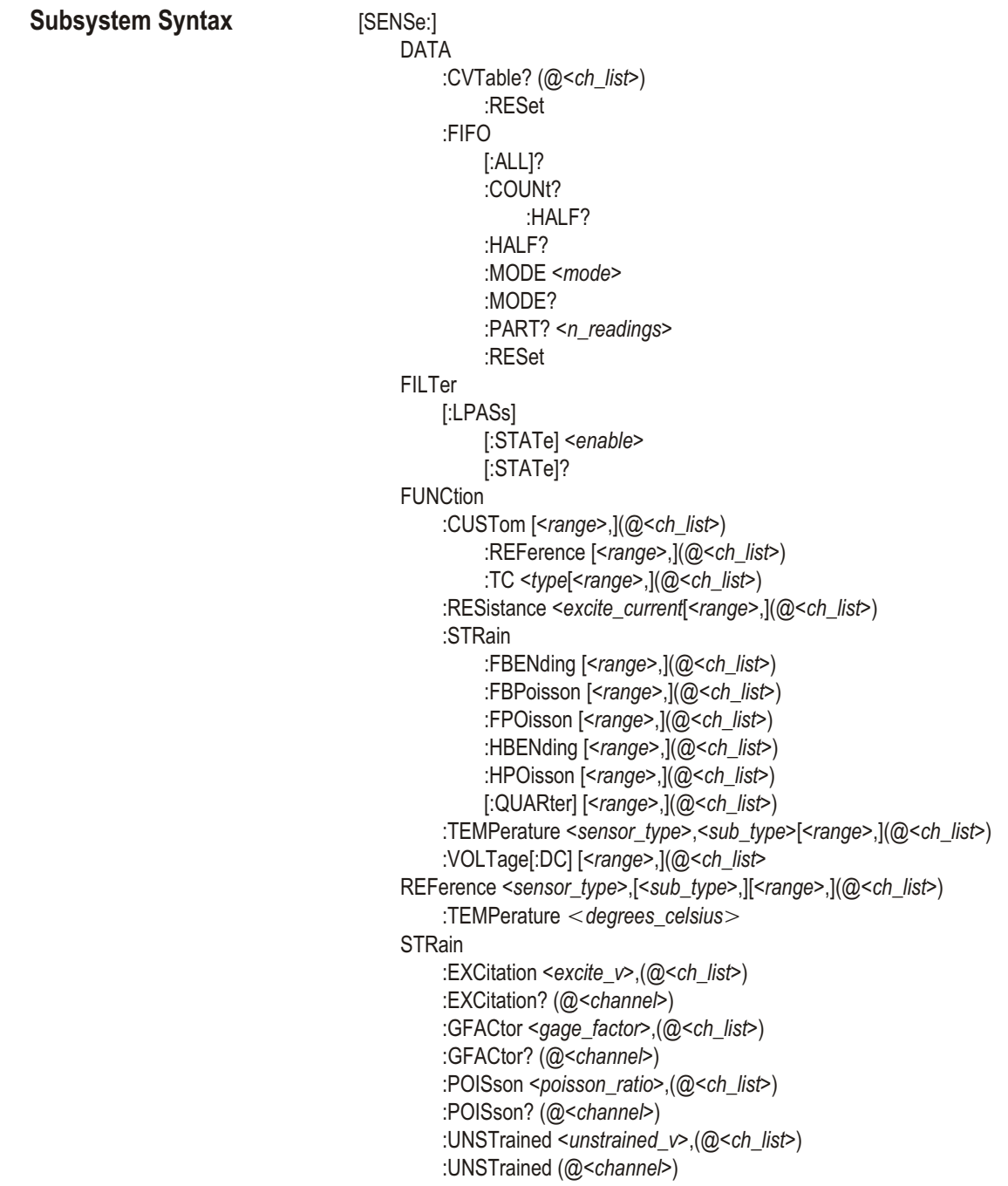

# **[SENSe:]DATA:CVTable?**

**[SENSe:]DATA:CVTable?** (@<ch\_list>) returns from the Current Value Table the most recently measured values for the channels specified.

## **Parameters**

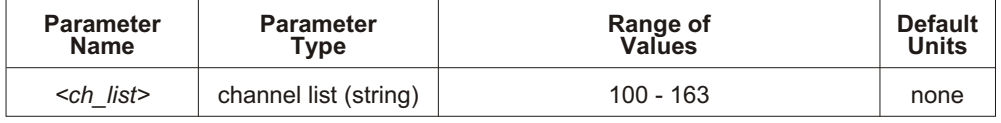

**Comments** This command allows the current channel values to be "viewed" even while a long measurement scan is taking place.

> The Current Value Table is an area of A24 memory that contains a copy of the most recent measurement for each channel that has been measured since the last \*RST or INITiate: IMMediate command

The format of readings returned is set using the FORMat:DATA command.

**Returned Value:** ASCII readings are returned in the form ±1.234567E ± 123. For example,  $13.325$  volts would be  $+1.3325000E + 001$ . Each reading is followed by a comma (,). A line feed (LF) and End-Or-Identify (EOI) follow the last reading. The C-SCPI data type returned is a **string array**.

REAL, 32, REAL, 64, and PACK, 64, readings are returned in the IEEE-488.2-1987 Definite Length Arbitrary Block Data format. This data return format is explained in "Arbitrary Block Program and Response Data" section on page [156](#page-155-0) of this chapter. For REAL, 32, each reading is 4 bytes in length (the C-SCPI data type returned is a **float32 array**). For REAL, 64 and PACK, 64, each reading is 8 bytes in length (the C-SCPI data type returned is a **float64 array**).

**Note** After \*RST/Power-on, each channel location in the CVT contains the IEEE-754 value "Not-a-number" (NaN). Chan nels speci fied in the SENSe:DATA:CVT? command that have not been measured during the scan will return the value 9.91E37.

> Channel readings which are a positive over-voltage return IEEE +INF and a negative over-voltage return IEEE -INF (see table on page [200](#page-199-0) for actual values for each data format).

**\*RST Condition:** CVT contains IEEE-754 "Not a Number".

**Usage** SENS:DATA:CVT? (@100:163) *Return entire CVT (64 channels).*

DATA:CVTABLE? (@108,110) *Return latest values from channels 8 and 10.*

# **[SENSe:]DATA:CVTable:RESet**

**[SENSe:]DATA:CVTable:RESet** sets all 64 Current Value Table entries to the IEEE-754 "Not-a-number."

**Comments** The value of NaN is +9.910000E+037 (ASCII).

This command will cause Error +3000, "illegal while initiated" if trigger is initiated.

**Related Commands:** [SENSe:]DATA:CVTable?

**\*RST Condition:** SENSe:DATA:CVTable:RE Set

**Usage** SENS:DATA:CVT:RES *Clear the Current Value Table.*

# **[SENSe:]DATA:FIFO[:ALL]?**

**[SENSe:]DATA:FIFO[:ALL]?** returns all readings remaining in the FIFO buffer until all measurements are complete or until the number of readings returned exceeds FIFO buffer size (65,024).

**Comments** SENSe:DATA:FIFO:ALL? may be used to acquire all readings (even while they are being made) into a single large buffer, or can be used after one or more SENSe: DATA: FIFO: HALF? commands to return the remaining readings from the FIFO.

The format of readings returned is set using the FORMat:DATA command.

**Returned Value:** ASCII readings are returned in the form ±1.234567E ± 123. For example 13.325 volts would be  $+1.3325000E + 001$ . Each reading is followed by a comma (,). A line feed (LF) and End-Or-Identify (EOI) follow the last reading. The C-SCPI data type returned is a **string array**.

REAL 32, REAL 64, and PACK 64, readings are returned in the IEEE-488.2-1987 Indefinite Length Arbitrary Block Data format. This data return format is explained in "Arbitrary Block Program and Response Data" section on page [156](#page-155-0) of this chapter. For REAL, 32, each reading is 4 bytes in length (the C-SCPI data type returned is a **float32 array**). For REAL, 64 and PACK, 64, each reading is 8 bytes in length (the C-SCPI data type returned is a **float64 array**).

**Note** Channel readings which are a positive over-voltage return IEEE +INF and a negative over-voltage return IEEE -INF (see the table on page [200](#page-199-0) for actual values for each data format).

**Related Commands:** [SENSe:]DATA:FIFO:HALF?

**\*RST Condition:** FIFO is empty.

**[SENSe:]**

**Usage** SENSe:DATA:FIFO? *Return all FIFO readings until measurements complete and FIFO empty.*

**Command Sequence** Set up scan lists and trigger. SENSe:DATA:FIFO:ALL?

Now execute read statement. *Read statement does not complete until triggered measurements are complete and FIFO is empty.*

# **[SENSe:]DATA:FIFO:COUNt?**

**[SENSe:]DATA:FIFO:COUNt?** returns the number of readings currently in the FIFO buffer.

**Comments** SENSe:DATA:FIFO:COUNt? is used to determine the number of readings to acquire with the SENSe:DATA:FIFO:PART? command.

**Returned Value:** Numeric 0 through 65,024. The C-SCPI type returned is **int32**.

**Related Commands:** [SENSe:]DATA:FIFO:PART?

**\*RST Condition:** FIFO empty.

**Usage** SENSe:DATA:FIFO:COUNt? *Check the number of readings in the FIFO buffer.*

# **[SENSe:]DATA:FIFO:COUNt:HALF?**

**[SENSe:]DATA:FIFO:COUNt:HALF?** returns a 1 if the FIFO is at least half full (contains at least  $32,768$  readings), or 0 if FIFO is less than half-full.

**Comments** SENSe:DATA:FIFO:COUNt:HALF? is used as a fast method to poll the FIFO for the half-full condition.

**Returned Value:** Numeric 1 or 0. The C-SCPI type returned is **int16**.

**Related Commands:** [SENSe:]DATA:FIFO:HALF?

**\*RST Condition:** FIFO empty.

**Command Sequence** SENSe:DATA:FIFO:COUNt:HALF? *Poll FIFO for half-full status.* SENSe:DATA:FIFO:HALF? *Returns 32768 readings.*

# **[SENSe:]DATA:FIFO:HALF?**

**[SENSe:]DATA:FIFO:HALF?** returns 32,768 readings if the FIFO buffer is at least half-full. This command provides a fast means of acquiring blocks of readings from the buffer.

**Comments** When acquiring data from continuous scans, an application needs to execute the SENSe:DATA:FIFO:HALF? command and a read statement often enough to keep up with the scan reading rate.

> Use the SENSe:DATA:FIFO:ALL? command to acquire the readings remaining in the FIFO buffer after the last scan has completed.

The format of readings returned is set using the FORMat:DATA command.

**Returned Value:** ASCII readings are returned in the form ± 1.234567E ± 123. For example 13.325 volts would be  $+1.3325000E+001$ . Each reading is followed by a comma (,). A line feed  $(LF)$  and End-Or-Identify  $(EOI)$  follow the last reading. The C-SCPI data type returned is a **string array**.

REAL, 32, REAL, 64, and PACK, 64, readings are returned in the IEEE-488.2-1987 Definite Length Arbitrary Block Data format. This data return format is explained in the "Arbitrary Block Program and Response Data" section on page [156](#page-155-0) of this chapter. For REAL,  $32$ , each reading is 4 bytes in length (the C-SCPI data type returned is a **float32 array**). For REAL, 64 and PACK, 64, each reading is 8 bytes in length (the C-SCPI data type returned is a **float 64 array**).

**Note** Channel readings which are a positive over-voltage return IEEE +INF and a negative over-voltage return IEEE -INF (see the table on page [200](#page-199-0) for actual values for each data format).

**Related Commands:** [SENSe:]DATA:FIFO:COUNt:HALF?

**\*RST Condition:** FIFO buffer is empty.

**Command Sequence** SENSe:DATA:FIFO:COUNt:HALF? *Poll FIFO for half-full status.* SENSe:DATA:FIFO:HALF? *Returns 32768 readings.*

# **[SENSe:]DATA:FIFO:MODE**

**[SENSe:]DATA:FIFO:MODE** <*mode*> sets the mode of operation for the FIFO reading memory.

## **Parameters**

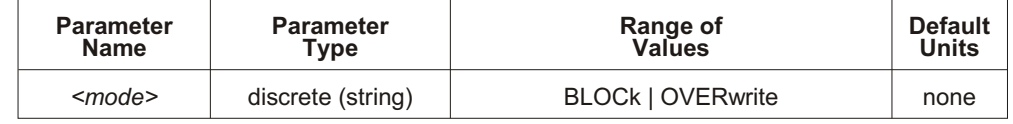

**Comments** In BLOCk(ing) mode, if the FIFO becomes full and measurements are still being made, the new readings are discarded. In OVER write Mode, if the FIFO becomes full and measurements are still being made, new readings overwrite the oldest readings. In this situation, the FIFO contains only the latest 65,024 readings. In both modes Error +3021, "FIFO Overflow" is generated to indicate that measurements have been lost.

This command will cause Error +3000, "illegal while initiated" if trigger is initiated.

**Related Commands:** [SENSe:]DATA:FIFO:MODE?, [SENSe:]DATA:FIFO[:ALL]?, [SENSe:]DATA:FIFO:HALF?, [SENSe:]DATA:FIFO:PART?, [SENSe:]DATA:FIFO:COUNt?

**\*RST Condition:** SENSe:DATA:FIFO:MODE BLOCk

**Usage** SENS:DATA:FIFO:MODE OVERWRITE *Set FIFO to overwrite mode.* SENS:DATA:FIFO:MODE BLOCK *Set FIFO to block mode.* 

# **[SENSe:]DATA:FIFO:MODE?**

**[SENSe:]DATA:FIFO:MODE?** returns the currently set FIFO mode.

**Comments Returned Value:** String value either BLOCK or OVERWRITE. The C-SCPI type returned is **string**.

**Related Commands:** SENSe:DATA:FIFO:MODE

**Usage** SENSe:DATA:FIFO:MODE? *Enter statement returns either BLOCK or OVERWRITE.*

# **[SENSe:]DATA:FIFO:PART?**

**[SENSe:]DATA:FIFO:PART? <***n\_read ings>* re turns <*n\_read ings>* from the FIFO buffer.

## **Parameters**

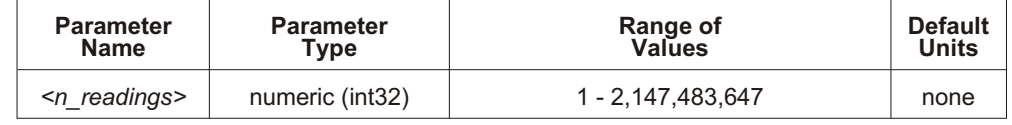

**Comments** Use the SENSe:DATA:FIFO:COUNt? command to determine the number of readings in the FIFO buffer.

The format of readings returned is set using the FORMat:DATA command.

**Returned Value:** ASCII readings are returned in the form ± 1.234567E ± 123. For example 13.325 volts would be +1.3325000E+001. Each reading is followed by a comma (,). A line feed (LF) and End-Or-Identify (EOI) follow the last reading. The C-SCPI data type returned is a **string array**.

REAL, 32, REAL, 64, and PACK, 64, readings are returned in the IEEE-488.2-1987 Definite Length Arbitrary Block Data format. This data return format is explained in "Arbitrary Block Program and Response Data" on page [156](#page-155-0) of this chapter. For REAL, 32, each reading is 4 bytes in length (the C-SCPI data type returned is **float 32 array**). For REAL, 64 and PACK, 64, each reading is 8 bytes in length (the C-SCPI data type returned is **float64 array**).

**Note** Channel readings which are a positive over-voltage return IEEE +INF and a negative over-voltage return IEEE -INF (see the table on page [200](#page-199-0) for actual values for each data format).

**Related Commands:** SENSe:DATA:FIFO:COUNt?

**\*RST Condition:** FIFO buffer is empty.

**Usage** SENSe:DATA:FIFO:PART? 256 *Return 256 readings from FIFO.*

# **[SENSe:]DATA:FIFO:RESet**

**[SENSe:]DATA:FIFO:RESet** clears the FIFO of readings. The FIFO counter is reset to 0.

**Comments** This command will cause Error +3000, "illegal while initiated" if trigger is initiated.

**Related Commands:** [SENSe:]DATA:FIFO:… commands.

**\*RST Condition:** SENSe:DATA:FIFO:RE Set

**Usage** SENS:DATA:FIFO:RES *Clear the FIFO.*

# **[SENSe:]FILTer[:LPASs][:STATe]**

**[SENSe:]FIL Ter[:LPASs][:STATe]** *<en able>*) en ables or disables the A/D's low-pass filter.

## **Parameters**

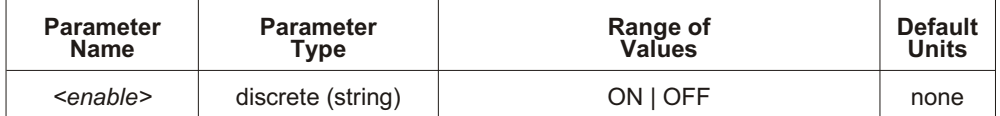

**Comments** The A/D low-pass filter when enabled affects all channels.

The filter's cut-off frequency is 12 kHz.

Autorange (the default voltage range) is not allowed while the A/D low-pass filter is enabled. If channels contained in the current Scan List specify autorange, while the A/D filter is ON an error will be generated at INITiate: IMMediate time.

This command will cause Error +3000, "illegal while initiated" if trigger is initiated.

When the A/D filter is ON, the minimum allowable value for SAMPle: TIMer is 145 *µ*s.

**Note** If SAMPle:TIMer for the current scan list is less than 145  $\mu$ s and the A/D filter is ON, an error will be generated at INIT time.

**Related Commands:** [SENSe:]FIL Ter[:LPASs][:STATe]?

**\*RST Condition:** SENSe:FIL Ter:LPASs:STATe OFF

**Usage** SENS:FILT:LPAS:STAT ON *Enable A/D low-pass filter.*

# **[SENSe:]FILTer[:LPASs][:STATe]?**

**[SENSe:]FILTer[:LPASs][:STATe]?** returns the current state of the A/D's low-pass filter.

**Comments** This command will cause Error +3000, "illegal while initiated" if trigger is initiated.

**Returned Value:** Returns numeric value 0 (off) or 1 (on). The C-SCPI type re turned is **int16**.

**Related Commands:** [SENSe:]FIL Ter[:LPASs][:STATe]

**Usage** SENS:FILT:LPAS:STAT? *Enter statement returns either 1 or 0.*

## **[SENSe:]FUNCtion:CUSTom**

**[SENSe:]FUNCtion:CUSTom** [<range>,](@<ch\_list>) links channels with the custom Engineering Unit Conversion table loaded with the DIAGnostic:CUSTom:LINear or DIAG nostic: CUS Tom: PIEC ewise commands. Contact a VXI Technology Customer Support Representative for more information on Custom Engineering Unit Conversion for specific applications.

#### **Parameters**

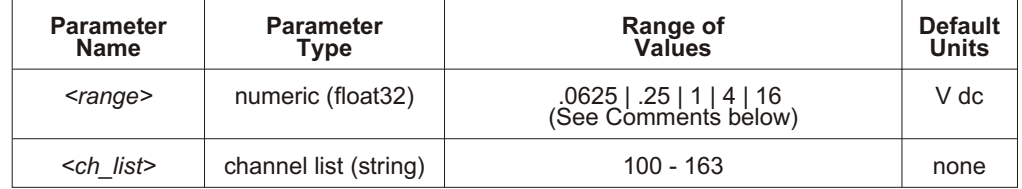

**Comments** The *<range>* parameter: The VT1413C has five ranges: 0.0625 V dc, 0.25 V dc, 1 V dc, 4 V dc, and 16 V dc. To select a range, simply specify the range value (for example, 4 selects the 4 V dc range). If a value larger than one of the first four ranges is specified, the VT1413C selects the next higher range (for example, 4.1 selects the 16 V dc range). Specifying a value larger than 16 causes Error -222, "Data out of range" to occur. Specifying 0 selects the lowest range (0.0625 V dc). Specifying AUTO selects autorange. The default range (no range parameter specified) is autorange. Autorange is not allowed while SENSe: FIL Ter: LPASs: STATe is ON. Error +3072, "Autorange not allowed with SENSE: FILTER on" will be generated at INIT ate: IMMediate time if the filter is ON and any channel specifies autorange.

> If using amplifier SCPs, set them first and keep their settings in mind when specifying a range setting. For instance, if the expected signal voltage is to be approximately 0.1 V dc and the amplifier SCP for that channel has a gain of 8, <*range>* must be set no lower than 1 V dc or an input out-of-range condition will exist.

If an A/D reading is greater than the <*table\_range>* specified with DIAG nostic: CUSTom: PIECewise, an overrange condition will occur.

If no custom table has been loaded for the channels specified with SENSe:FUNCtion:CUSTom, Error +3056, "Custom EU not loaded" will be generated when an INITiate: IMMediate command is given.

This command will cause Error +3000, "illegal while initiated" if trigger is initiated.

**Related Commands: DIAGnostic:CUSTom:LINear, DIAGnostic:CUSTom:PIECewise** 

**\*RST Condition:** All custom EU tables are erased.

#### **Usage** *Program must put table constants into array <table\_block>.*

*INITiate then TRIGger module.* 

DIAG:CUST:LIN 1,table\_block,(@116:123) *Send table to VT1413C for channels 16 - 23.* SENS:FUNC:CUST 1,(@116:123) *Link custom EU with channels 16 - 23.*

## **[SENSe:]FUNCtion:CUSTom:REFerence**

**[SENSe:]FUNCtion:CUSTom:REFerence** [*<range>*,](@*<ch\_list>*) links channels with the custom Engineering Unit Conversion table loaded with the DIAG nostic:CUSTom:PIECewise command. Measurements from a channel linked with SENSe: FUNCtion: CUS Tom: REFerence will result in a temperature that is sent to the FIFO and/or CVT, as well as the module's Reference Temperature Register. This command is used to measure the temperature of an isothermal reference panel using cus tom characterized RTDs or thermistors. Contact a VXI Technology Customer Support Representative for more information on Custom Engineering Unit Conversion for specific applications.

#### **Parameters**

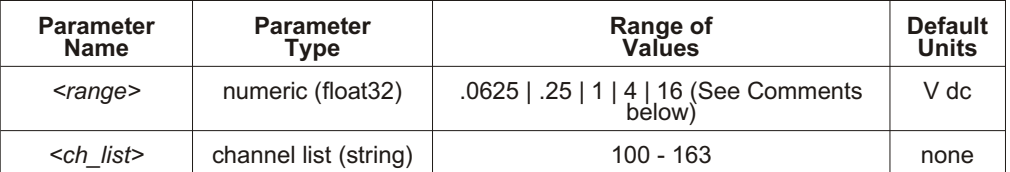

**Comments** See "Linking Channels to EU Conversion" in Chapter [3](#page-64-0) for more information.

The  $\langle \text{range} \rangle$  parameter: The VT1413C has five ranges: 0.0625 V dc, 0.25 V dc, 1 V dc, 4 V dc, and 16 V dc. To select a range, simply specify the range value (for example, 4 selects the 4 V dc range). If a value larger than one of the first four ranges is specified, the VT1413C selects the next higher range (for example, 4.1 selects the 16 V dc range). Specifying a value larger than 16 generates Error -222, "Data out of range". Specifying 0 selects the lowest range (0.0625 V dc). Specifying AUTO selects autorange. The default range (no range parameter specified) is autorange. Autorange is not allowed while SENSe: FIL Ter: LPASs: STATe is ON. Error +3072, "Autorange not allowed with SENSE: FILTER on" will be generated at INITiate: IMMediate time if the filter is ON and any channel specifies autorange. *<range* > may be specified in millivollts (mv).

If using amplifier SCPs, set them first and keep their settings in mind when specifying a range setting. For instance, if the expected signal voltage is to be

## **[SENSe:]**

approximately 0.1 V dc and the amplifier SCP for that channel has a gain of 8, <*range>* must be set no lower than 1 V dc or an input out-of-range condition will exist.

The \*CAL? command calibrates temperature channels based on Sense Amplifier SCP setup at the time of execution. If SCP settings are changed, those channels are no longer calibrated. \*CAL? must be executed again.

**Related Commands: DIAGnostic:CUSTom:PIECewise.** [SENSe:]FUNCtion:TEMPerature, [SENSe:]FUNCtion:CUSTom:TCouple, \*CAL?

**\*RST Condition:** All custom EU tables are erased.

**Usage** The program must put table constants into the array *<table\_block>*.

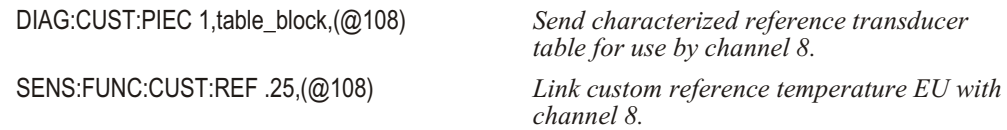

*Include this channel in a scan list with thermocouple channels (REF channel first).*

*INITiate then TRIGger module.* 

# **[SENSe:]FUNCtion:CUSTom:TCouple**

**[SENSe:]FUNC tion:CUS Tom:TCouple** *<type>*,[*<range>*,](@*<ch\_list>*) links channels with the custom Engineering Unit Conversion table loaded with the DIAG nostic: CUSTom: PIECewise command. The table is assumed to be for a thermocouple and the  $\langle type \rangle$  parameter will specify the built-in compensation voltage table to be used for reference junction temperature compensation. SENSe: FUNCtion: CUSTom: TCouple allows an EU table to be used that is custom matched to the thermocouple wire characterized. Contact a VXI Technology Customer Support Representative for more information on Custom Engineering Unit Conversion for specific applications.

#### **Parameters**

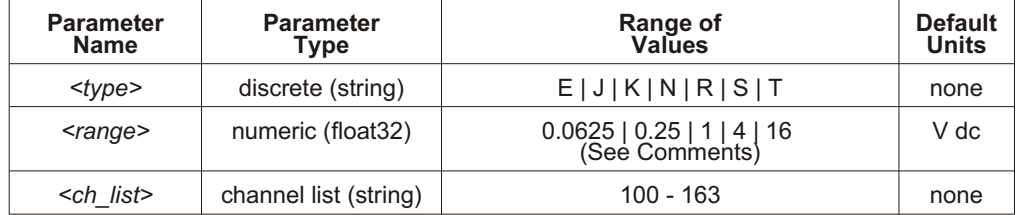

**Comments** See "Linking Channels to EU Conversion" in Chapter [3](#page-64-0) for more information.

The <*range>* parameter: The VT1413C has five ranges: 0.0625 V dc, 0.25 V dc, 1 V dc, 4 V dc, and 16 V dc. To select a range, simply specify the range value (for example, 4 selects the 4 V dc range). If a value larger than one of the first four ranges is specified, the VT1413C selects the next higher range (for example, 4.1 selects the 16 V dc range). Specifying a value larger than 16 generates Error -222, "Data out of range." Specifying 0 selects the lowest range (0.0625 V dc). Specifying AUTO selects autorange. The default range (no range parameter specified) is autorange. Autorange is not allowed while SENSe:FIL Ter:LPASs: STATe is ON. Error +3072, "Autorange not allowed with SENSE:FILTER on" will be generated at INITiate: IMMediate time if the filter is ON and any channel specifies autorange. The  $\langle range \rangle$  parameter can be specified in millivollts (mv).

If using amplifier SCPs, set them first and keep their settings in mind when specifying a range setting. For instance, if the expected signal voltage is to be approximately 0.1 V dc and the amplifier SCP for that channel has a gain of 8, <*range>* must be set no lower than 1 V dc or an input out-of-range condition will exist.

The  $\langle \text{type} \rangle$  EEXTended applies to E type thermocouples at 800 C and above.

The \*CAL? command calibrates temperature channels based on Sense Amplifier SCP setup at the time of execution. If SCP settings are changed, those channels are no longer calibrated. \*CAL? must be executed again.

**Related Commands: DIAGnostic:CUSTom:PIECewise, \*CAL?, [SENSe:]REFerence,** [SENSe:]REFerence:TEMPerature

**\*RST Condition:** All custom EU tables are erased.

**Usage** *Program must put table constants into array <table\_block>.*

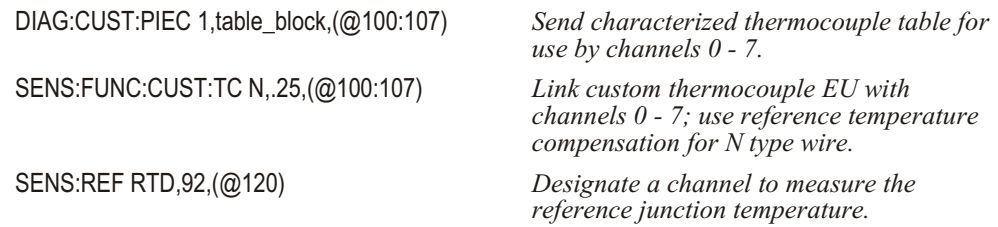

*Include these channels in a scan list (REF channel first).* 

*INITiate then TRIGger module*.

# **[SENSe:]FUNCtion:RESistance**

**[SENSe:]FUNCtion:RESistance** *<excite\_current>*,[*<range>*,](@*<ch\_list>*) links the EU conversion type for resistance and range with the channels specified by  $\langle ch \rangle$  *list* $>$ .

## **Parameters**

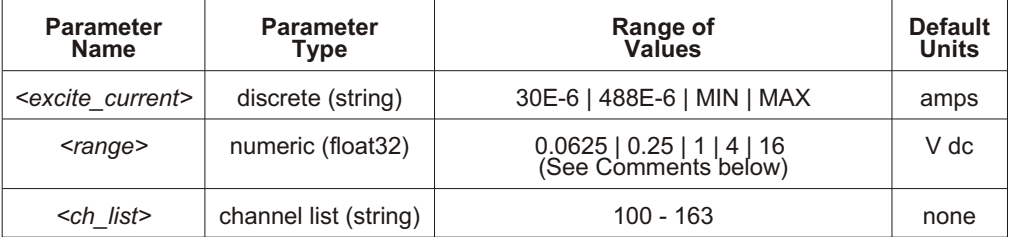

**Comments** The <*range>* parameter: The VT1413C has five ranges: 0.0625 V dc, 0.25 V dc, 1 V dc, 4 V dc, and 16 V dc. To select a range, simply specify the range value (for example, 4 selects the 4 V dc range). If a value larger than one of the first four ranges is specified, the VT1413C selects the next higher range (for example, 4.1 selects the 16 V dc range). Specifying a value larger than 16 generates Error -222, "Data out of range." Specifying 0 selects the lowest range (0.0625 V dc). Specifying AUTO selects autorange. The default range (no range parameter specified) is autorange. Autorange is not allowed while SENSe: FIL Ter: LPASs: STATe is ON. Error +3072, "Autorange not allowed with SENSE: FILTER on" will be generated at INIT Trate: IMMediate time if the filter is ON and any channel specifies autorange. The *<range>* parameter may be specified in millivollts (mv).

> If using amplifier SCPs, set them first and keep their settings in mind when specifying a range setting. For instance, if the expected signal voltage is to be approximately 0.1 V dc and the amplifier SCP for that channel has a gain of 8, <*range>* must be set no lower than 1 V dc or an input out-of-range condition will exist.

Resistance measurements require the use of Current Source Signal Conditioning Plug-ons.

The <*excite\_current>* parameter (excitation current) does not control the current applied to the channel to be measured. The <*excite\_current>* parameter only passes the setting of the SCP supplying current to channel to be measured. The current must have already been set using the OUTPut: CUR Rent: AMPL itude command. The choices for *<excite\_current*> are 30E-6 (or MIN) and 488E-6 (or MAX). *<excite\_current>* may be specified in milliamps (ma) and microamps (ua).

The <sup>\*</sup>CAL? command calibrates resistance channels based on Current Source SCP and Sense Amplifier SCP setup at the time of execution. If SCP settings are changed, those channels are no longer calibrated. \*CAL? must be executed again.

This command will cause Error +3000, "illegal while initiated" if trigger is initiated.

See "Linking Channels to EU Conversion" in Chapter [3](#page-64-0) for more information.

Related Commands: OUTPut:CURRent:AMPLitude, \*CAL?

**\*RST Condition:** SENSe:FUNC tion:VOLT age AUTO,(@100:163)

**Usage** FUNC:RES 30ua,(@100,105,107) *Set channels 0, 5, and 7 to convert voltage to resistance assuming current source set to 30 µA use autorange (default).*

**[SENSe:]FUNCtion:STRain:FBENding [SENSe:]FUNCtion:STRain:FBPoisson [SENSe:]FUNCtion:STRain:FPOisson [SENSe:]FUNCtion:STRain:HBENding [SENSe:]FUNCtion:STRain:HPOisson [SENSe:]FUNCtion:STRain[:QUARter]**

> **Note on Syntax**: Although the strain function is comprised of six separate SCPI commands, the only difference between them is the bridge type they specify to the strain EU conversion algorithm.

**[SENSe:]FUNC tion:STRain:<***bridge\_type>* [*<range>*,](@*<ch\_list>*) links <%-2>the strain EU conversion with the channels specified by  $\langle ch \rangle$  *list* $>$  to measure the bridge voltage. See "Linking Channels to EU Conversion" in Chapter [3](#page-64-0) for more information.

<*bridge\_type>* is not a parameter but is part of the command syntax. The following table relates the command syntax to bridge type. See the User's Manual for the optional Strain SCP for bridge schematics and field wiring information.

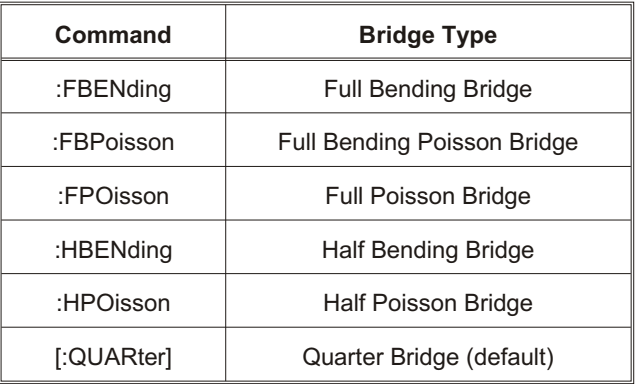

#### **Parameters**

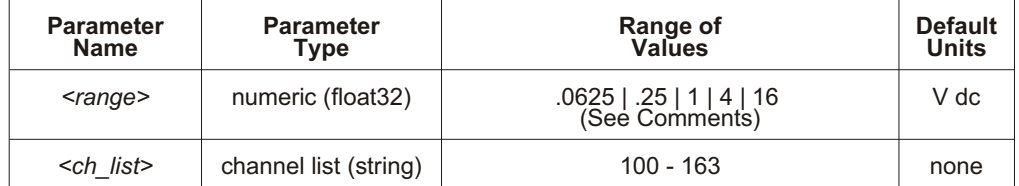

**Comments** Strain measurements require the use of Bridge Completion Signal Conditioning Plug-ons.

Bridge Completion SCPs provide the strain measurement bridges and their excitation voltage sources. <*ch\_list>* specifies the voltage sensing channels that are to measure the bridge outputs. Measuring channels on a Bridge Completion SCP only returns that SCP's excitation source voltage.

The <*range>* parameter: The VT1413C has five ranges: 0.0625 V dc, 0.25 V dc, 1 V dc, 4 V dc, and 16 V dc. To select a range, simply specify the range value (for example, 4 selects the 4 V dc range). If a value larger than one of the first four ranges is specified, the VT1413C selects the next higher range (for example, 4.1 selects the 16 V dc range). Specifying a value larger than 16 generates Error -222, "Data out of range." Specifying 0 selects the lowest range (0.0625 V dc). Specifying AUTO selects autorange. The default range (no range parameter specified) is autorange. Autorange is not allowed while SENSe: FIL Ter: LPASs: STATe is ON. Error +3072, "Autorange not allowed with SENSE: FILTER on" will be generated at INIT ate: IMM ediate time if the filter is ON and any channel specifies autorange. The *<range>* parameter may be specified in millivollts (mv).

If using amplifier SCPs, set them first and keep their settings in mind when specifying a range setting. For instance, if the expected signal voltage is to be approximately 0.1 V dc and the amplifier SCP for that channel has a gain of 8, <*range>* must be set no lower than 1 V dc or an input out-of-range condition will exist.

The channel calibration command  $(*CAL?)$  calibrates the excitation voltage source on each Bridge Completion SCP.

**Related Commands:** \*CAL?, [SENSe:]STRain:… commands

**\*RST Condition:** SENSe:FUNC tion:VOLT age AUTO,(@100:163)

**Usage** SENS:FUNC:STRain 1,(@100:,105,107)

# **[SENSe:]FUNCtion:TEMPerature**

**[SENSe:]FUNCtion:TEMPerature** *<sensor\_type>*, $\leq$ *sub\_type>*, $\leq$ *{<range>*, $\left\vert \left( @\leq ch~list> \right)$ links channels to an EU conversion for temperature based on the sensor specified in  $\leq$ *sensor\_type* $>$  and  $\leq$ *sub\_type* $>$ . **Not for sensing ther mo couple reference temperature** (for that, use the **SENSe:REF** erence command).

## **Parameters**

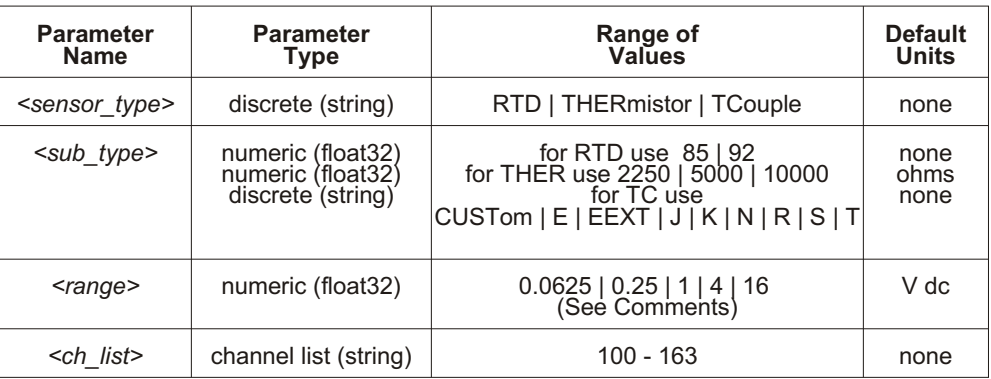

**Comments** Resistance temperature measurements (RTDs and THERmistors) require the use of Current Source Signal Conditioning Plug-Ons. The following table shows the Current Source setting that must be used for the following RTDs and Thermistors:

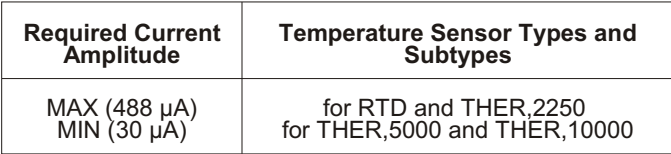

See "Linking Channels to EU Conversion" in Chapter [3](#page-64-0) for more information.

The <*range>* parameter: The VT1413C has five ranges: 0.0625 V dc, 0.25 V dc, 1 V dc, 4 V dc, and 16 V dc. To select a range, simply specify the range value (for example, 4 selects the 4 V dc range). If a value larger than one of the first four ranges is specified, the VT1413C selects the next higher range (for example, 4.1 selects the 16 V dc range). Specifying a value larger than 16 generates Error -222, "Data out of range". Specifying 0 selects the lowest range  $(0.0625 \text{ V} \text{ d}c)$ . Specifying AUTO selects autorange. The default range (no range parameter specified) is autorange. Autorange is not allowed while SENSe: FIL Ter: LPASS: STATE is ON. Error +3072, "Autorange not allowed with SENSE: FILTER on" will be generated at INIT Trate: IMMediate time if the filter is ON and any channel specifies autorange. The *<range>* parameter may be specified in millivollts (mv).

If using amplifier SCPs, set them first and keep their settings in mind when specifying a range setting. For instance, if the expected signal voltage is to be approximately  $0.1 \leq$  >V dc and the amplifier SCP for that channel has a gain of 8, <*range>* must be set no lower than 1 V dc or an input out-of-range condition will exist.

## **[SENSe:]**

The  $\le$ sub type> parameter: values of 85 and 92 differentiate between 100 (@) 0 C) RTDs with temperature coefficients of 0.00385 and and 0.00392 ohm/ohm/ C respectively. The <*sub\_type>* values of 2250, 5000 and 10000 refer to thermistors that match the Omega 44000 series temperature response curve. These 44000 series thermistors are selected to match the curve within 0.1 or 0.2 °C. For thermistors  $\langle \text{sub type} \rangle$  may be specified in k (kohm).

The  $\leq sub\ type$  EEXTended applies to E type thermocouples at 800 C and above.

 $CUST$ om is pre-defined as Type K, with no reference junction compensation (reference junction assumed to be at  $0^{\circ}$ C).

The \*CAL? command calibrates temperature channels based on Current Source SCP and Sense Amplifier SCP setup at the time of execution. If SCP settings are changed, those channels are no longer calibrated. \*CAL? must be executed again.

This command will cause Error +3000, "illegal while initiated" if trigger is initiated.

**Related Commands: \*CAL?, OUTPut:CURRent (for RTDs and Thermistors),** SENSe:REF er ence and SENSe:REF er ence: TEM Per a ture (for Thermocouples)

**\*RST Condition:** [SENSe:]FUNC tion:VOLT age AUTO,(@100:163)

**Usage** *Link first 20 channels to the K type thermocouple temperature conversion.* SENS:FUNC:TEMP TCOUPLE,K,(@100:119)

*Link channel 20 to measure reference temperature using 5k thermistor.*

SENS:REF THERM,5000,(@120)

*Define Scan List 1 to measure reference channel first then TC channels.*

ROUT:SEQ:DEF LIST1,(@120,100:119)

*Link channels 21 - 39 to the 10 k thermistor temperature conversion, range is defaulted to autorange.*

SENS:FUNC:TEMP THER,10kohm,(@121:139)

# **[SENSe:]FUNCtion:VOLTage[:DC]**

**[SENSe:]FUNCtion:VOLTage[:DC]**  $\lceil \frac{\text{p}}{\text{p}} \rceil \leq \text{p}}$  ( $\lceil \frac{\text{p}}{\text{p}} \rceil$ ) links the specified channels to return dc voltage.

## **Parameters**

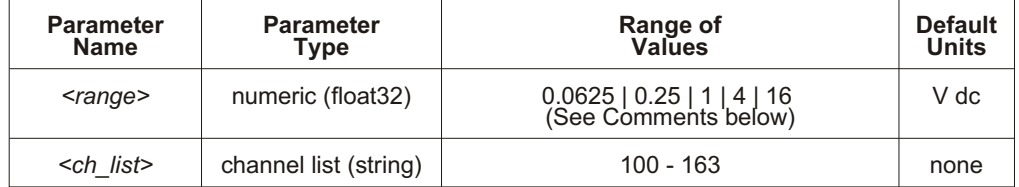

**Comments** The <*range*> parameter: The VT1413C has five ranges: 0.0625 V dc, 0.25 V dc, 1 V dc, 4 V dc, and 16 V dc. To select a range, simply specify the range value (for example, 4 selects the 4 V dc range). If a value larger than one of the first four ranges is specified, the VT1413C selects the next higher range (for example, 4.1 selects the 16 V dc range). Specifying a value larger than 16 generates Error -222, "Data out of range". Specifying 0 selects the lowest range  $(0.0625 \text{ V} \text{ d}c)$ . Specifying AUTO selects autorange. The default range (no range parameter specified) is autorange. Autorange is not allowed while SENSe: FIL Ter: LPASs: STATe is ON. Error +3072, "Autorange not allowed with SENSE: FILTER on" will be generated at INITiate: IMMediate time if the filter is ON and any channel specifies autorange. *<range>* may be specified in millivollts (mv).

> If using amplifier SCPs, set them first and keep their settings in mind when specifying a range setting. For instance, if the expected signal voltage is to be approximately 0.1 V dc and the amplifier SCP for that channel has a gain of 8, <*range>* must be set no lower than 1 V dc or an input out-of-range condition will exist.

The \*CAL? command calibrates channels based on Sense Amplifier SCP setup at the time of execution. If SCP settings are changed, those channels are no longer calibrated. \*CAL? must be executed again.

This command will cause Error +3000, "illegal while initiated" if trigger is initiated.

See "Linking Channels to EU Conversion" in Chapter [3](#page-64-0) for more information.

Related Commands: \*CAL?, INPut:GAIN:... commands

**\*RST Condition: SENSe: FUNCtion: VOLTage AUTO, (@100:163)** 

**Usage** SENSe:FUNC:VOLT (@140:163) *Channels 40 - 63 measure voltage in*

*autorange.*

# **[SENSe:]REFerence**

**[SENSe:]REFerence** *<sensor\_type>*, $\leq$ *sub\_type>*, $\leq$ *{<range>*, $\left| \right|$ ( $@$ *<ch\_list>*) links the channel in *<ch\_list>* to the reference junction temperature EU conversion based on <*sen sor\_type>* and <*sub\_type>*. When scanned, the re sul tant value is stored in the Reference Temperature Register, and by default the FIFO and CVT. This is a resistance temperature measurement and uses the on-board  $122 \mu A$  current source.

**Note** The reference junction temperature value generated by scanning the reference channel is stored in the Reference Temperature Register. This reference temperature is used to compensate all subsequent thermocouple measurements until the register is overwritten by another reference measurement or by specifying a constant reference temperature with the SENSe:REF er ence:TEMP erature command. If used, the reference junction channel must be scanned before any thermocouple channels.

## **Parameters**

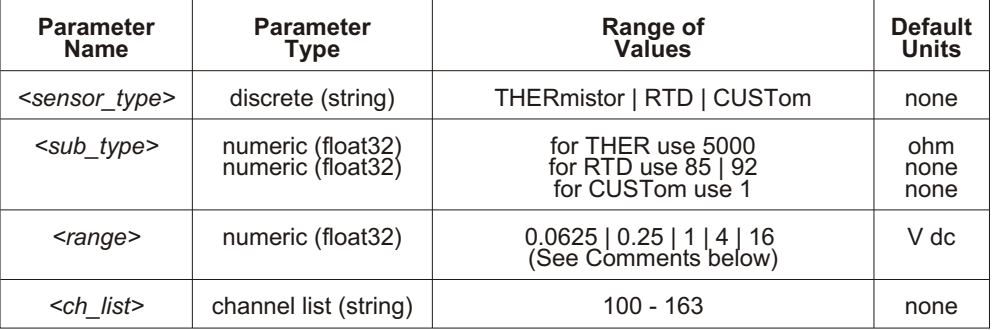

**Comments** See "Linking Channels to EU Conversion" in Chapter [3](#page-64-0) for more information.

The <*range>* parameter: The VT1413C has five ranges: 0.0625 V dc, 0.25 V dc, 1 V dc, 4 V dc, and 16 V dc. To select a range, simply specify the range value (for example, 4 selects the 4 V dc range). If a value larger than one of the first four ranges is specified, the VT1413C selects the next higher range (for example, 4.1 selects the 16 V dc range). Specifying a value larger than 16 generates Error -222, "Data out of range." Specifying  $0$  selects the lowest range (0.0625 V dc). Specifying AUTO selects autorange. The default range (no range parameter specified) is autorange. Autorange is not allowed while SENSe:FILTer:LPASs:STATe is ON. Error +3072, "Autorange not allowed with SENSE:FILTER on" will be generated at INITiate: IMMediate time if the filter is ON and any channel specifies autorange. The *<range* parameter may be specified in millivollts (mv).

If using amplifier SCPs, set them first and keep their settings in mind when specifying a range setting. For instance, if the expected signal voltage is to be approximately 0.1 V dc and the amplifier SCP for that channel has a gain of 8, <*range>* must be set no lower than 1 V dc or an input out-of-range condition will exist.

The <*sensor\_type>* parameter specifies the sensor type that will be used to determine the temperature of the isothermal reference panel. CUSTom is pre-defined as Type E with  $0 \,$  C reference junction temperature, and is not re-defineable. The user is responsible for providing an E type thermocouple with 0 C reference junction.

For <*sensor\_type*> THERmistor, the <*sub\_type*> parameter may be specified in ohms or kohm.

The \*CAL? command calibrates resistance channels based on Current Source SCP and Sense Amplifier SCP setup at the time of execution. If SCP settings are changed, those channels are no longer calibrated. \*CAL? must be executed again.

This command will cause Error +3000, "illegal while initiated" if trigger is initiated.

**Related Commands: [SENSe:]FUNCtion:TEMPerature,** [SENSe:]FUNCtion:CUSTom:REFerence

**\*RST Condition:** Reference temperature is 0 C

**Usage** *Sense the reference temperature on channel 20 using an RTD.*

SENS:REF RTD,92,(@120)

## **[SENSe:]REFerence:TEMPerature**

**[SENSe:]REFerence:TEMPerature**  $\leq$  *degrees c*> stores a fixed reference junction tem per a ture in the Reference Tem per a ture Register. Use when the therm occuple reference junction is kept at a controlled temperature.

**Note** This reference temperature is used to compensate all subsequent thermocouple measurements until the register is overwritten by another SENSe:REF er ence: TEM Perature value or by scanning a channel linked with the SENSe:REFerence command. If used, SENSe:REFerence:TEMPerature must be executed before scanning any thermocouple channels.

#### **Parameters**

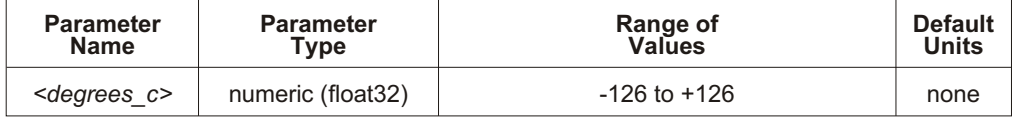

**Comments** This command is used to specify, to the VT1413C, the temperature of a controlled temperature thermocouple reference junction.

This command will cause Error +3000, "illegal while initiated" if trigger is initiated.

**Related Commands: [SENSe:]FUNCtion:TEMPerature** 

#### **\*RST Condition:** Reference temperature is 0 °C

**Usage** SENS:REF:TEMP 40 *Subsequent thermocouple conversion will assume compensation junction at 40 °C.*

# **[SENSe:]STRain:EXCitation**

**[SENSe:]STRain:EXCitation**  $\langle \text{excite } v \rangle$ ,( $\left(\frac{\partial}{\partial x} \right)$  specifies the excitation voltage value to be used to convert strain bridge readings for the channels specified by <*ch\_list*>. This command does not control the output voltage of any source, but declares the excitation voltage applied by a voltage source outside the VT1413C.

#### **Parameters**

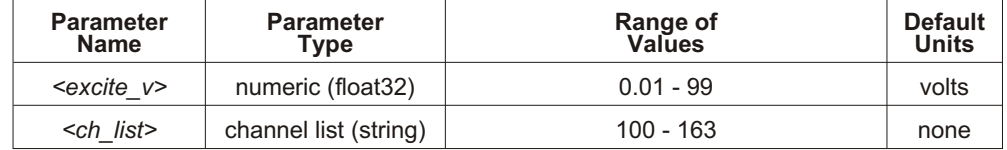

**Comments** The <*ch\_list*> parameter must specify the channel used to sense the bridge voltage, **not** the channel position on a Bridge Completion SCP.

> **Related Commands:** [SENSe:]STRain:… commands, [SENSe:]FUNC tion:STRain:… commands

**\*RST Condition:** 3.9 V

**Usage** SENS:STRAIN:EXC 4,(@100:107) *Set excitation voltage for channels 0*

*through 7 to +4 V.*

## **[SENSe:]STRain:EXCitation?**

**[SENSe:]STRain:EXCitation?** (@<*channel>*) returns the excitation voltage value currently set for the sense channel specified by  $\leq$ *channel* $>$ .

#### **Parameters**

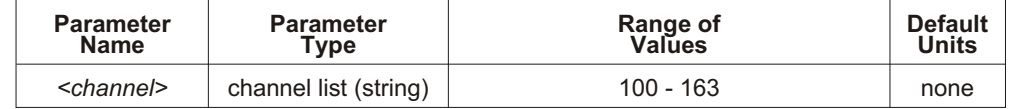

**Comments Returned Value:** Numeric value of excitation voltage. The C-SCPI type returned is **flt32**.

The <*channel>* parameter must specify a single channel only.

**Related Commands: [SENSe:]STRain:EXCitation** 

**Usage** SENS:STRAIN:EXC? (@107) *Query excitation voltage for channel 7.* Enter statement here. *Returns the excitation voltage set by STR:EXC.*

# **[SENSe:]STRain:GFACtor**

**[SENSe:]STRain:GFACtor** *<gage\_factor>*,(@*<ch\_list>*) specifies the gage factor to be used to convert strain bridge readings for the channels specified by  $\langle ch \rangle$  list $>$ .

## **Parameters**

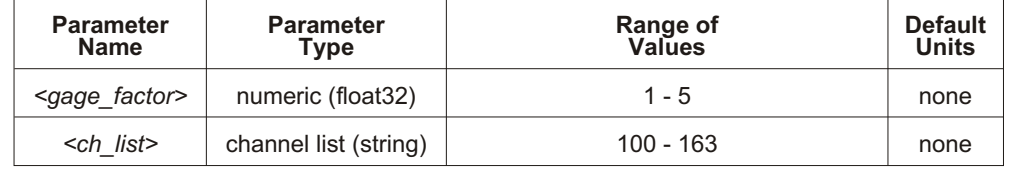

**Comments** The <*ch\_list*> parameter must specify the channel used to sense the bridge voltage, **not** the channel position on a Bridge Completion SCP.

> Related Commands: [SENSe:]STRain:GFACtor?, [SENSe:]FUNCtion:STRain:... commands.

**\*RST Condition:** Gage factor is 2.

**Usage** STRAIN:GFAC 3,(@100:107) *Set gage factor for channels 0 through 7.*

# **[SENSe:]STRain:GFACtor?**

**[SENSe:]STRain:GFACtor?** (@<channel>) returns the gage factor currently set for the sense channel specified by  $\le$ *channel* $>$ .

#### **Parameters**

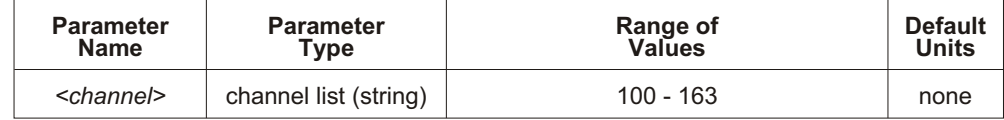

**Comments** The <*channel*> parameter must specify a single channel only.

**Returned Value:** Numeric value of gage factor. The C-SCPI type returned is **flt32**.

**Related Commands:** [SENSe:]STRain:GFACtor

**Usage** STRAIN:GFAC? (@107) *Query gage factor for channel 7.*

*Enter statement here. Returns the gage factor set by STR:GFAC.*

# **[SENSe:]STRain:POISson**

**[SENSe:]STRain:POISson** *<poisson\_ratio>*,(@*<ch\_list>*) sets the Poisson ratio to be used for EU conversion of values measured on sense channels specified by  $\langle ch \; list \rangle$ .

## **Parameters**

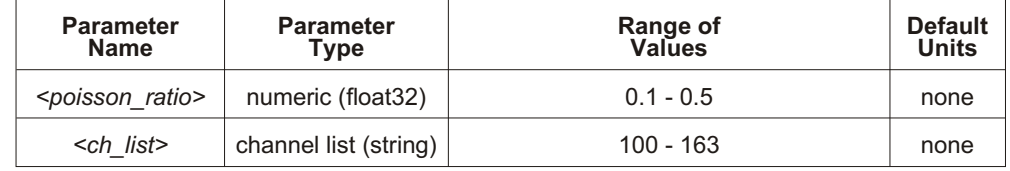

**Comments** The <*ch\_list*> parameter must specify channels used to sense strain bridge output, **not** channel positions on a Bridge Completion SCP.

> **Related Commands:** [SENSe:]FUNC tion:STRain:… commands, [SENSe:]STRain:POISson?

**\*RST Condition:** Poisson ratio is 0.3

**Usage** STRAIN:POISSON .5,(@124:131) *Set Poisson ratio for sense channels 24*

*through 31.*

## **[SENSe:]STRain:POISson?**

**[SENSe:]STRain:POISson?** (@<*channel>*) returns the Poisson ratio currently set for the sense channel specified by  $\le$ *channel* $>$ .

#### **Parameters**

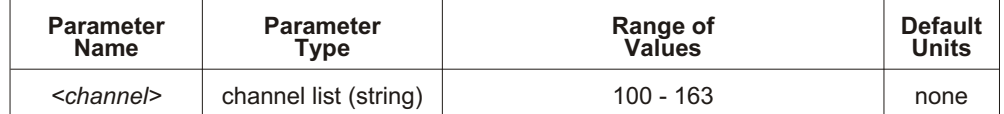

**Comments Returned Value:** Numeric value of the Poisson ratio. C-SCPI type returned is **flt32**.

The <*channel>* parameter must specify a single channel only.

Related Commands: [SENSe]FUNCtion:STRain:... commands, [SENSe:]STRain:POISson

**Usage** STRAIN:POISSON? (@131) *Query for the Poisson ratio specified for sense channel 31. Enter statement here. Enter the Poisson ratio value.*

# **[SENSe:]STRain:UNSTrained**

**[SENSe:]STRain:UNSTrained**  $\langle$ *unstrained*  $v$ >,( $@$  $\langle$ *ch\_list*>) specifies the unstrained voltage value to be used to convert strain bridge readings for the channels specified by <*ch\_list>*. This command does not con trol the out put volt age of any source.

## **Parameters**

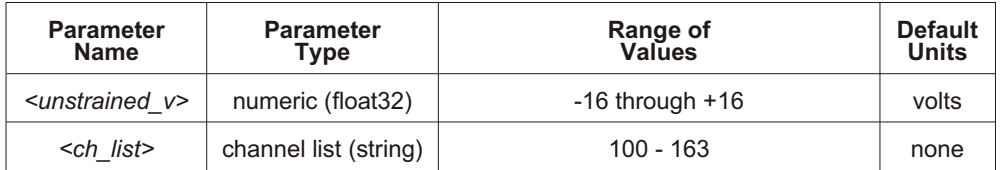

**Comments** Use a voltage measurement of the unstrained bridge sense channel to determine the correct value for <*unstrained\_v>*.

> The <*ch\_list>* parameter must specify the channel used to sense the bridge voltage, **not** the channel position on a Bridge Completion SCP.

**Related Commands:** [SENSe:]STRain:UN STrained?, [SENSe:]FUNC tion:STRain:… commands

**\*RST Condition:** Unstrained voltage is zero.

**Usage** STRAIN:UNST .024,(@100) *Set unstrained voltage for channel 0.*

# **[SENSe:]STRain:UNSTrained?**

**[SENSe:]STRain:UNSTrained?** (@<channel>) returns the unstrained voltage value currently set for the sense channel specified by *<channel*>. This command does not make a measurement.

## **Parameters**

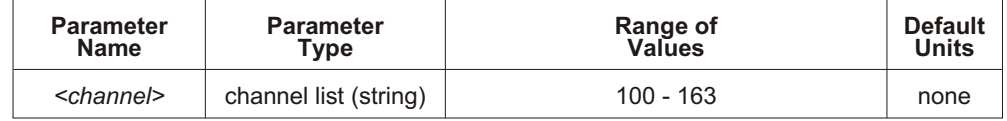

**Comments Returned Value:** Numeric value of unstrained voltage. The C-SCPI type returned is **flt32**.

The <*channel>* parameter must specify a single channel only.

**Related Commands:** [SENSe:]STRain:UN STrained

**Usage** STRAIN:UNST? (@107) *Query unstrained voltage for channel 7. Enter statement here. Returns the unstrained voltage set by STR:UNST.*

The STATus subsystem communicates with the SCPI defined Operation and Questionable Data Status Register sets. Each is comprised of a Condition Register, a set of Positive and Negative Transition Filter Registers, an Event Register, and an Enable Register. Condition Registers allow the current real-time states of their status signal inputs to be viewed (signal states are not latched). The Positive and Negative Transition Filter Registers allow the polarity of change from the Condition Registers to be controlled that will set Event Register bits. Event Registers contain latched representations of signal transition events from their Condition Register. The VT1413C has no programmable Transition Filter Registers, so any low-to-high transition in a Condition Register will cause the corresponding bit in an Event Register to be set to one. Querying an Event Register reads and then clears its contents, making it ready to record further event transitions from its Condition Register. Enable Registers are used to select which signals from an Event Register will be logically OR'ed together to form a summary bit in the Status Byte Summary Register. Setting a bit to one in an Enable Register enables the corresponding bit from its Event Register.

## **Subsystem Syntax** STATus

:OPERation :CONDition? :ENABle <*enable\_mask*> :ENABle? [:EVENt]? :NTRansition <*transition\_mask*> :NTRansition? :PTRansition <*transition\_mask*> :PTRansition? :PRESet :QUEStionable :CONDition? :ENABle <*enable\_mask*> :ENABle? [:EVENt]? :NTRansition <*transition\_mask*> :NTRansition? :PTRansition <*transition\_mask*> :PTRansition?

The status system contains four status groups.

- **–** Operation Status Group
- **–** Questionable Data Group
- **–** Standard Event Group
- **–** Status Byte Group
### **STATus**

This SCPI STATus subsystem communicates with the first two groups while IEEE-488.2 Common Commands (documented later in this chapter) communicate with Standard Event and Status Byte Groups.

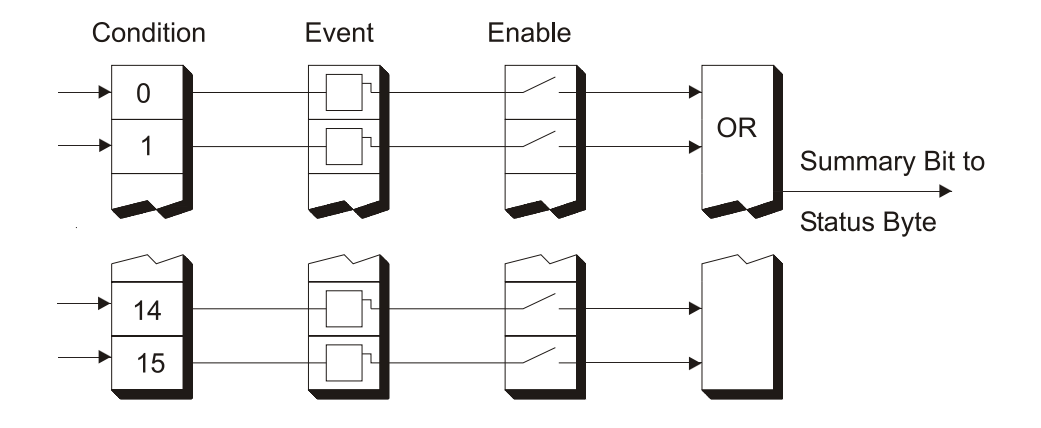

**Figure [5](#page-148-0)-4: General Status Register Organization**

**Weighted Bit Values** Register queries are returned using decimal weighted bit values. Enable Registers can be set using decimal, hex, octal, or binary. The following table can be used to help set Enable Registers using decimal and decode register queries.

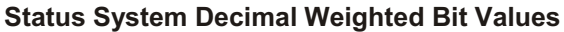

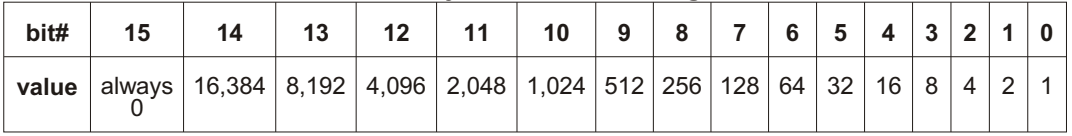

The Operation Status The Operation Status Group indicates the current operating state of the VT1413C. **Group** See Table 5-3 for the bit assignments.

| Bit #     |                 | Dec Value Hex Value | <b>Bit Name</b>     | <b>Description</b>                                                                                                    |  |  |
|-----------|-----------------|---------------------|---------------------|----------------------------------------------------------------------------------------------------|--|--|
| $\Omega$  |                 | $0001_{16}$         | Calibrating         | Set by CALibration: TARE, and CALibration: SETup. Cleared by<br>CALibration:TARE?, and CALibration:SETup?. Set while *CAL?<br>executes and reset when *CAL? completes.<br>Set by CALibration:CONFigure:VOLTage or<br>CALibration:CONFigure:RESistance.<br>Cleared by CALibration:VALue:VOLTage or<br>CALibration:VALue:RESistance. |  |  |
| $1-3$     | <b>Not Used</b> |                     |                     |                                                                                                    |  |  |
| 4         | 16              | $0010_{16}$         | Measuring           | Set when instrument INITiated. Cleared when instrument returns to<br>Trigger Idle State.                                                                                                    |  |  |
| $5 - 7$   |                 | <b>Not Used</b>     |                     |                                                                                                    |  |  |
| 8         | 256             | 010016              | Scan Complete       | Set when each pass through a Scan List completed (may not indicate all<br>measurements have been taken when INITiate: CONTinuous is ON or<br>TRIGger:COUNt >1).                                                                                                    |  |  |
| 9         | 512             | 0200 <sub>16</sub>  | <b>SCP Trigger</b>  | An SCP has sourced a trigger event (future VT1413C SCPs).                                                                                                    |  |  |
| 10        | 1024            | 0400 <sub>16</sub>  | FIFO Half Full      | The FIFO contains at least 32,768 readings.                                                                                                    |  |  |
| 11        | 2048            | 0800 <sub>16</sub>  | Limit Test Exceeded | One or more limit tests was exceeded.                                                                                                    |  |  |
| $12 - 15$ |                 | <b>Not Used</b>     |                     |                                                                                                    |  |  |

**Table 5-3. Operation Status Group**

## **STATus:OPERation:CONDition?**

**STATus:OPERation:CONDition?** returns the decimal weighted value of the bits set in the Condition Register.

**Comments** The Condition Register reflects the real-time state of the status signals. The signals are not latched, and therefore, past events are not retained in this register (see STATus:OPERation[:EVENt]?).

> **Returned Value:** Decimal weighted sum of all set bits. The C-SCPI type returned is **uint16**.

Related Commands: \*CAL?, CALibration:ZERO, INITiate[:IMMediate], STATus:OPERation[:EVENt]?, STATus:OPERation:ENABle, STATus: OP ERation: ENABle?

**\*RST Condition:** No Change.

**Usage** STATUS:OPERATION:CONDITION? *Enter statement will return value from the*

*Condition Register.*

## **STATus:OPERation:ENABle**

**STATus:OPERation:ENABle** <*enable\_mask>* sets bits in the Enable Register that will enable corresponding bits from the Event Register to set the Operation Summary bit.

#### **Parameters**

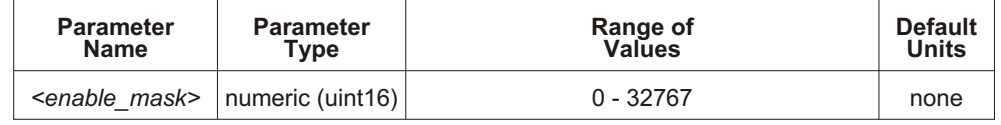

**Comments** <*enable mask*> may be sent as decimal, hex (#H), octal (#Q), or binary (#B).

**VXI Interrupts:** When Operation Status Group bits 4, 8, 9, 10 or 11 are enabled, VXI card interrupts will occur as follows:

When the event corresponding to bit 4 occurs and then is cleared, the card will generate a VXI interrupt. When the event corresponding to bit 8, 9, 10 or 11 occurs, the card will generate a VXI interrupt.

NOTE: In C-SCPI, the C-SCPI overlap mode must be on for VXIbus interrupts to occur.

Related Commands: \*STB?, SPOLL, STATus:OPERation:CONDition?, STATus:OPERation[:EVENt]?, STATus:OPERation:ENABle?

**Cleared By: STATus: PRESet and power-on.** 

**\*RST Condition:** No change.

**Usage** STAT:OPER:ENABLE 1 *Set bit 0 in the Operation Enable Register.*

## **STATus:OPERation:ENABle?**

**STATus: OPERation: ENABle?** returns the value of bits set in the Operation Enable Register.

**Comments Returned Value:** Decimal weighted sum of all set bits. The C-SCPI type returned is **uint16**.

> Related Commands: \*STB?, SPOLL, STATus:OPERation:CONDition?, STATus:OPERation[:EVENt]?, STATus:OPERation:ENABle

**\*RST Condition:** No change.

**Usage** STAT:OPER:ENABLE? *Enter statement returns current value of bits set in the Operation Enable Register.*

## **STATus:OPERation[:EVENt]?**

**STATus:OPERation[:EVENt]?** returns the decimal weighted value of the bits set in the Event Register.

**Comments** When using the Operation Event Register to cause SRQ interrupts, STAT:OPER: EVENT? must be executed after an SRO to re-enable future interrupts.

> **Returned Value:** Decimal weighted sum of all set bits. The C-SCPI type returned is **uint16**.

Related Commands: \*STB?, SPOLL, STATus:OPERation:CONDition?, STATus:OPERation:ENABle, STATus:OPERation:ENABle?

**Cleared By: \*CLS, power-on, and by reading the register.** 

**\*RST Condition:** No change.

**Usage** STAT:OPER:EVENT? *Enter statement will return the value of bits set in the Operation Event Register.* STAT:OPER? *Same as above.*

## **STATus:OPERation:NTRansition**

**STATus:OPERation:NTRansition**  $\leq$ *transition mask* sets bits in the Negative Tran sition Filter (NTF) Register. When a bit in the NTF Register is set to one, the corresponding bit in the Condition Register must change from a one to a zero in order to set the corresponding bit in the Event Register. When a bit in the NTF Register is zero, a negative transition of the Condition Register bit will not change the Event Register bit.

#### **Parameters**

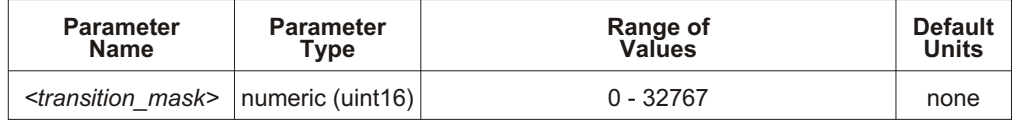

**Comments**  $\leq$  *transition mask* and the sent as decimal, hex (#H), octal (#Q), or binary (#B).

If both the Status Operation Positive Transition Filter (STAT:OPER:PTR) and Status Operation Negative Transition Filter (STAT: OPER: NTR) Registers have a corresponding bit set to one, any transition, positive or negative will set the corresponding bit in the Event Register.

If neither the Status Operation Positive Transition Filter (STAT:OPER:PTR) or Status Operation Negative Transition Filter (STAT: OPER: NTR) Registers have a corresponding bit set to one, transitions from the Condition Register will have no effect on the Event Register.

Related Commands: STATus:OPERation:NTRansition?, STATus: OP ERation: PTRansition

**Cleared By: STATus:PRESet and power-on.** 

**\*RST Condition:** No change.

**Usage** STAT:OPER:NTR 16 *When "Measuring" bit goes false, set bit 4 in Status Operation Event Register.*

## **STATus:OPERation:NTRansition?**

**STATus:OPERation:NTRansition?** returns the value of bits set in the Negative Transition Filter (NTF) Register.

**Comments Returned Value:** Decimal weighted sum of all set bits. The C-SCPI type returned is **uint16**.

**Related Commands: STATus:OPERation:NTRansition** 

**\*RST Condition:** No change.

**Usage** STAT:OPER:NTR? *Enter statement returns current value of bits set in the NTF register.*

### **STATus:OPERation:PTRansition**

**STATus:OPERation:PTRansition**  $\leq$ *transition mask* > sets bits in the Positive Transition Filter (PTF) Register. When a bit in the PTF Register is set to one, the corresponding bit in the Condition Register must change from a zero to a one in order to set the corresponding bit in the Event Register. When a bit in the PTF Register is zero, a positive transition of the Condition Register bit will not change the Event Register bit.

#### **Parameters**

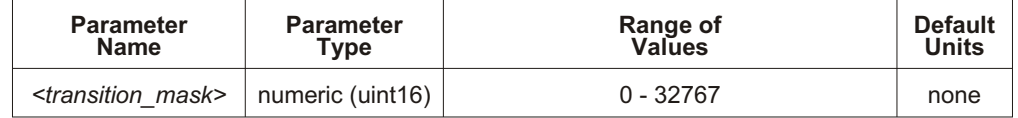

**Comments**  $\leq$  *transition mask*> may be sent as decimal, hex (#H), octal (#Q), or binary (#B).

If both the Status Operation Positive Transition Filter (STAT:OPER:PTR) and Status Operation Negative Transition Filter (STAT: OPER: NTR) Registers have a corresponding bit set to one, any transition, positive or negative will set the corresponding bit in the Event Register.

If neither the Status Operation Positive Transition Filter (STAT:OPER:PTR) or Status Operation Negative Transition Filter (STAT:OPER:NTR) Registers have a corresponding bit set to one, transitions from the Condition Register will have no effect on the Event Register.

**Related Commands: STATus:OPERation:NTRansition,** STATus:OPERation:PTRansition?

Set to all ones by: STATus:PRESet and power-on.

**\*RST Condition:** No change.

**Usage** STAT:OPER:PTR 16 *When "Measuring" bit goes true, set bit 4 in Status Operation Event Register.*

## **STATus:OPERation:PTRansition?**

**STATus:OPERation:PTRansition?** returns the value of bits set in the Positive Transition Filter (PTF) Register.

**Comments Returned Value:** Decimal weighted sum of all set bits. The C-SCPI type returned is **uint16**.

**Related Commands: STATus:OPERation:PTRansition** 

**\*RST Condition:** No change.

**Usage** STAT:OPER:PTR? *Enter statement returns current value of bits set in the PTF Register.*

## **STATus:PRESet**

**STATus:PRESet** sets the Operation Status Enable and Questionable Data Enable Registers to 0. After executing this command, none of the events in the Operation Event or Questionable Event Registers will be reported as a summary bit in either the Status Byte Group or Standard Event Status Group. STATus:PRESet does not clear either of the Event Registers.

**Comments** Related Commands: \*STB?, SPOLL, STATus:OPERation:ENABle, STATus:OPERation:ENABle?, STATus:QUEStionable:ENABle, STATus:QUEStionable:ENABle?

**\*RST Condition:** No change.

**Usage** STAT:PRESET *Clear both of the Enable Registers.*

**Questionable** The Questionable Data Group indicates when errors are causing lost or questionable **Data Group** data. See Table 5-4 for the bit assignments.

| Bit #             | Dec Value       | <b>Hex Value</b>   | <b>Bit Name</b>                   | <b>Description</b>                                                                                                    |  |
|-------------------|-----------------|--------------------|-----------------------------------|----------------------------------------------------------------------------------------------------|--|
| $0 - 7$           | <b>Not Used</b> |                    |                                   |                                                                                                    |  |
| 8                 | 256             | $0100_{16}$        | <b>Calibration Lost</b>           | At *RST or Power-on Control Processor has found a checksum error in<br>the Calibration Constants. Read error(s) with SYSTem:ERRor? and<br>re-calibrate area(s) that lost constants. |  |
| 9                 | 512             | $0200_{16}$        | Trigger Too Fast                  | Scan not complete when another trigger event received.                                                                                                    |  |
| 10                | 1024            | 0400 <sub>16</sub> | FIFO Overflowed                   | Attempt to store more than 65,024 readings in FIFO.                                                                                                    |  |
| 11                | 2048            | 0800 <sub>16</sub> | Over-voltage<br>Detected on Input | If the input protection jumper has not been cut, the input relays have been<br>opened and *RST is required to reset the module. Over-voltage will also<br>generate an error.        |  |
| $12 \overline{ }$ | 4096            | 1000 <sub>16</sub> | <b>VME Memory</b><br>Overflow     | The number of readings taken exceeds VME memory space.                                                                                                    |  |
| 13                | 8192            | 2000 <sub>16</sub> | Setup Changed                     | Channel Calibration in doubt because SCP setup may have changed<br>since last *CAL? or CALibration: SETup command. (*RST always sets this<br>bit).                                  |  |
| $14 - 15$         | <b>Not Used</b> |                    |                                   |                                                                                                    |  |

**Table 5-4. Questionable Data Group**

## **STATus:QUEStionable:CONDition?**

**STATus:QUEStionable:CONDition?** returns the decimal weighted value of the bits set in the Condition Register.

**Comments** The Condition Register reflects the real-time state of the status signals. The signals are not latched, and therefore, past events are not retained in this register (see STATus:QUEStionable[:EVENt]?).

> **Returned Value:** Decimal weighted sum of all set bits. The C-SCPI type returned is **uint16**.

Related Commands: CALibration:VALue:RESistance, CALibration:VALue:VOLTage, STATus:QUEStionable[:EVENt]?, STATus:QUEStionable:ENABle, STATus:QUEStionable:ENABle?

**\*RST Condition:** No change.

**Usage** STATUS:QUESTIONABLE:CONDITION? *Enter statement will return value from the*

*Condition Register.*

## <span id="page-259-0"></span>**STATus:QUEStionable:ENABle**

**STATus:QUEStionable:ENABle** <*enable\_mask*> sets bits in the Enable Register that will enable corresponding bits from the Event Register to set the Questionable Summary bit.

#### **Parameters**

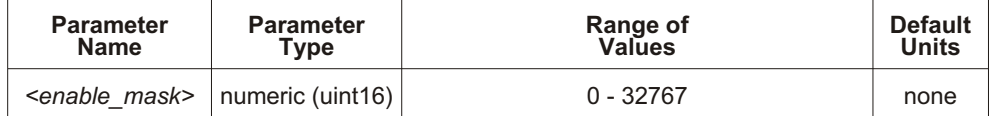

**Comments**  $\leq$  *enable mask*  $>$  may be sent as decimal, hex (#H), octal (#Q) or binary (#B).

**VXI Interrupts:** When bits 9, 10 or 11 are enabled and C-SCPI overlap mode is on (or if non-compiled SCPI is being used), VXI card interrupts will be enabled. When the event corresponding to bit 9, 10 or 11 occurs, the card will generate a VXI interrupt.

Related Commands: \*STB?, SPOLL, STATus:QUEStionable:CONDition?, STATus:QUEStionable:ENABle?, STATus:QUEStionable[:EVENt]?

**Cleared By: STATus:PRESet and power-on.** 

**\*RST Condition:** No change.

**Usage** STAT:QUES:ENABLE 128 *Set bit 7 in the Questionable Enable Register.*

### **STATus:QUEStionable:ENABle?**

**STATus:QUEStionable:ENABle?** returns the value of bits set in the Questionable Enable Register.

**Comments Returned Value:** Decimal weighted sum of all set bits. The C-SCPI type returned is **uint16**.

> Related Commands: \*STB?, SPOLL, STATus:QUEStionable:CONDition?, STATus:QUEStionable:ENABle, STATus:QUEStionable[:EVENt]?

**\*RST Condition:** No change.

**Usage** STAT:QUES:ENABLE? *Enter statement returns current value of bits set in the Questionable Enable register*

## **STATus:QUEStionable[:EVENt]?**

**STATus:QUEStionable[:EVENt]?** returns the decimal weighted value of the bits set in the Event Register.

**Comments** When using the Questionable Event Register to cause SRQ interrupts, STAT:QUES: EVENT? must be executed after an SRO to re-enable future interrupts.

> **Returned Value:** Decimal weighted sum of all set bits. The C-SCPI type returned is **uint16**.

**Cleared By: \*CLS, power-on, and by reading the register.** 

Related Commands: \*STB?, SPOLL, STATus:QUEStionable:CONDition?, STATus:QUEStionable:ENABle, STATus:QUEStionable:ENABle?

**Usage** STAT:QUES:EVENT? *Enter statement will return the value of bits*

STAT:QUES? *Same as above.*

*set in the Questionable Event Register.*

## **STATus:QUEStionable:NTRansition**

**STATus:QUEStionable:NTRansition** <*transition mask*> sets bits in the Negative Transition Filter (NTF) Register. When a bit in the NTF Register is set to one, the corresponding bit in the Condition Register must change from a one to a zero in order to set the corresponding bit in the Event Register. When a bit in the NTF Register is zero, a negative transition of the Condition Register bit will not change the Event Register bit.

#### **Parameters**

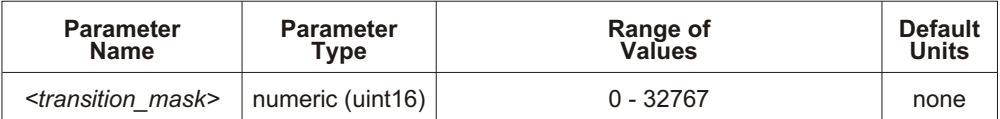

**Comments**  $\leq$  *transition mask* and the sent as decimal, hex (#H), octal (#Q), or binary (#B).

If both the Status Questionable Positive Transition Filter (STAT:QUES:PTR) and Status Questionable Negative Transition Filter (STAT:QUES:NTR) Registers have a corresponding bit set to one, any transition, positive or negative will set the corresponding bit in the Event Register.

If neither the Status Questionable Positive Transition Filter (STAT:QUES:PTR) or Status Questionable Negative Transition Filter (STAT:QUES:NTR) Registers have a corresponding bit set to one, transitions from the Condition Register will have no effect on the Event Register.

Related Commands: STATus:QUEStionable:NTRansition?, STATus: QUEStion able: PTRansition

**Cleared By: STATus: PRESet and power-on.** 

**\*RST Condition:** No change.

## **STATus:QUEStionable:NTRansition?**

**STATus:QUEStionable:NTRansition?** returns the value of bits set in the Negative Transition Filter (NTF) Register.

**Comments Returned Value:** Decimal weighted sum of all set bits. The C-SCPI type returned is **uint16**.

**Related Commands: STATus:QUEStionable:NTRansition** 

**\*RST Condition:** No change.

**Usage** STAT:QUES:NTR? *Enter statement returns current value of bits set in the NTF Register.*

## **STATus:QUEStionable:PTRansition**

**STATus:QUEStionable:PTRansition** <*transition mask>* sets bits in the Positive Transition Filter (PTF) Register. When a bit in the PTF Register is set to one, the corresponding bit in the Condition Register must change from a zero to a one in order to set the corresponding bit in the Event Register. When a bit in the PTF register is zero, a positive transition of the Condition Register bit will not change the Event Register bit.

#### **Parameters**

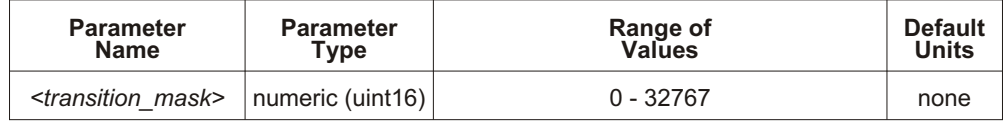

**Comments**  $\leq$  *transition mask*> may be sent as decimal, hex (#H), octal (#Q), or binary (#B).

If both the Status Questionable Positive Transition Filter (STAT:QUES:PTR) and Status Questionable Negative Transition Filter (STAT:QUES:NTR) Registers have a corresponding bit set to one, any transition, positive or negative will set the corresponding bit in the Event Register.

If neither the Status Questionable Positive Transition Filter (STAT:QUES:PTR) or Status Questionable Negative Transition Filter (STAT:QUES:NTR) Registers have a corresponding bit set to one, transitions from the Condition Register will have no effect on the Event Register.

**Related Commands: STATus:QUEStionable:NTRansition,** STATus:QUEStionable:PTRansition?

Set to all ones by: STATus:PRESet and power-on.

**\*RST Condition:** No change.

**Usage** STAT:QUES:PTR 1024 *When "FIFO Overflowed" bit goes true, set bit 10 in Status Operation Event Register.*

## **STATus:QUEStionable:PTRansition?**

**STATus:QUEStionable:PTRansition?** returns the value of bits set in the Positive Transition Filter (PTF) Register.

**Comments Returned Value:** Decimal weighted sum of all set bits. The C-SCPI type returned is **uint16**.

**Related Commands: STATus:QUEStionable:PTRansition** 

**\*RST Condition:** No change.

**Usage** STAT:OPER:PTR? *Enter statement returns current value of bits set in the PTF Register.*

The SYSTem subsystem is used to query for error messages, types of Signal Conditioning Plug-ons (SCPs), and the SCPI version currently implemented.

**Subsystem Syntax** SYSTem

:CTYPe? (@<*channel*>) :ERRor? :VERSion?

## **SYSTem:CTYPe?**

**SYSTem:CTYPe?** (@<*channel>*) returns the identification of the Signal Conditioning Plug-on installed at the specified channel.

#### **Parameters**

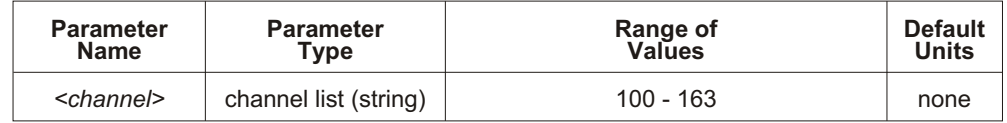

**Comments** The <*channel*> parameter must specify a single channel only.

**Returned Value:** An example of the response string format is: HEWLETT-PACKARD,E1413 Model <*model number and description> SCP,0,0* 

The C-SCPI type returned is **string**. For specific response string, refer to the appropriate SCP manual. If <*channel>* specifies a position where no SCP is installed, the module returns the response string: 0, No SCP at this Address, 0, 0

**Note** Depending on the date and revision of the firmware, this response will vary. A "VXI Technology" response or an "Agilent Technologies/Hewlett-Packard" response may be seen.

**Usage** SYST:CTYP? (@100) *Return SCP type install at channel 0.*

## **SYSTem:ERRor?**

**SYSTem:ERRor?** returns the latest error entered into the Error Queue.

**Comments** SYSTem:ERRor? returns one error message from the Error Queue (returned error is removed from queue). To return all errors in the queue, repeatedly execute SYSTem:ERRor? until the error message string  $= +0$ , "No error".

**Returned Value:** Errors are returned in the form: <*error number*>, "<*error message string*>"

**RST Condition:** Error Queue is empty.

**Usage** SYST:ERR? *Returns the next error message from the Error Queue.*

## **SYSTem:VERSion?**

**SYSTem:VERSion?** returns the version of SCPI this instrument complies with.

**Comments** Returned Value: String "1990." The C-SCPI type returned is string.

**Usage** SYST:VER? *Returns "1990".*

The TRIGger command subsystem controls the behavior of the trigger system once it is initiated (see INITiate command subsystem).

Figure 5-5 shows the overall Trigger System model. The shaded area shows the ARM subsystem portion.

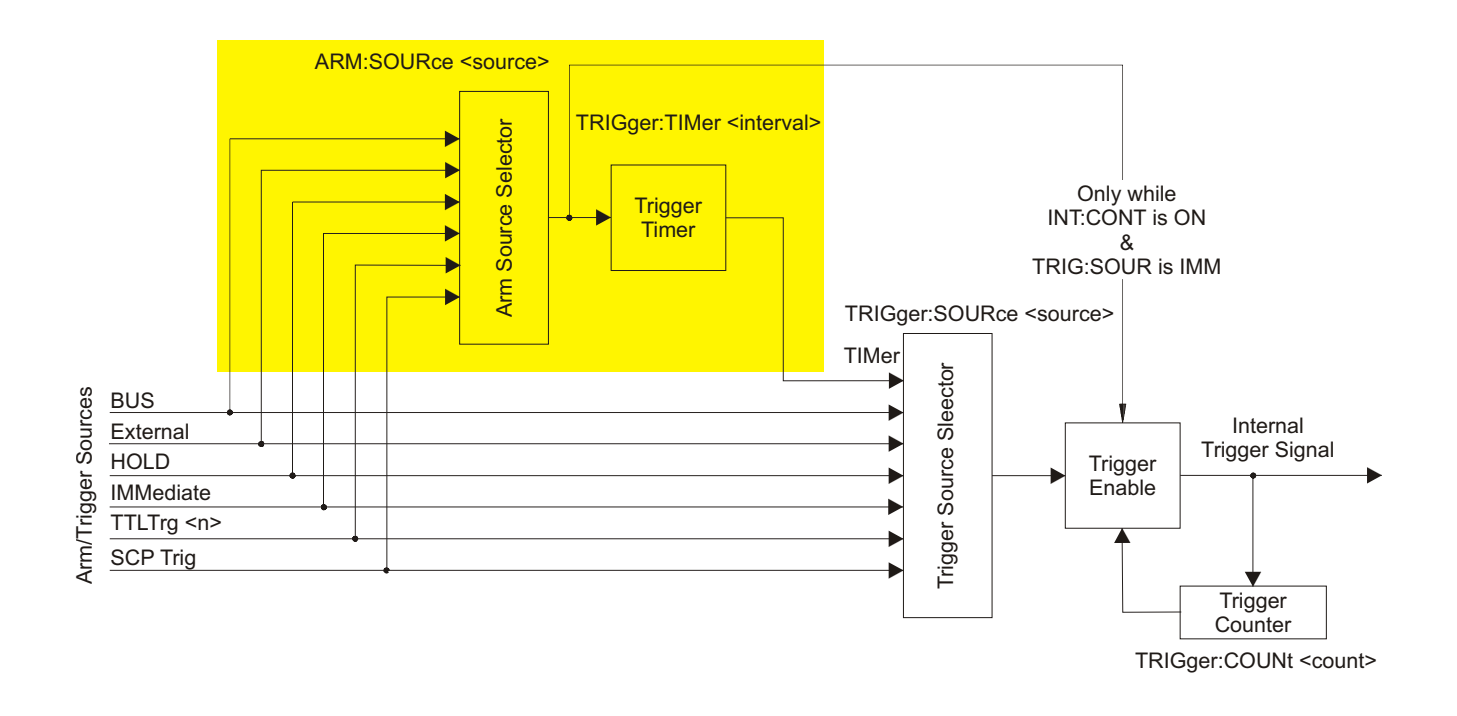

**Figure 5-5: Logical Trigger Model**

#### **Note** The ARM system only exists while TRIGger:SOURce is TIMer or while the Continuous Mode is set (TRIGger: SOURce IMMediate and INITiate: CONTinuous ON). When neither of the above conditions are true, SCPI compatibility requires that ARM:SOURce be set to IMMediate or Error -221, "Settings conflict" will be generated.

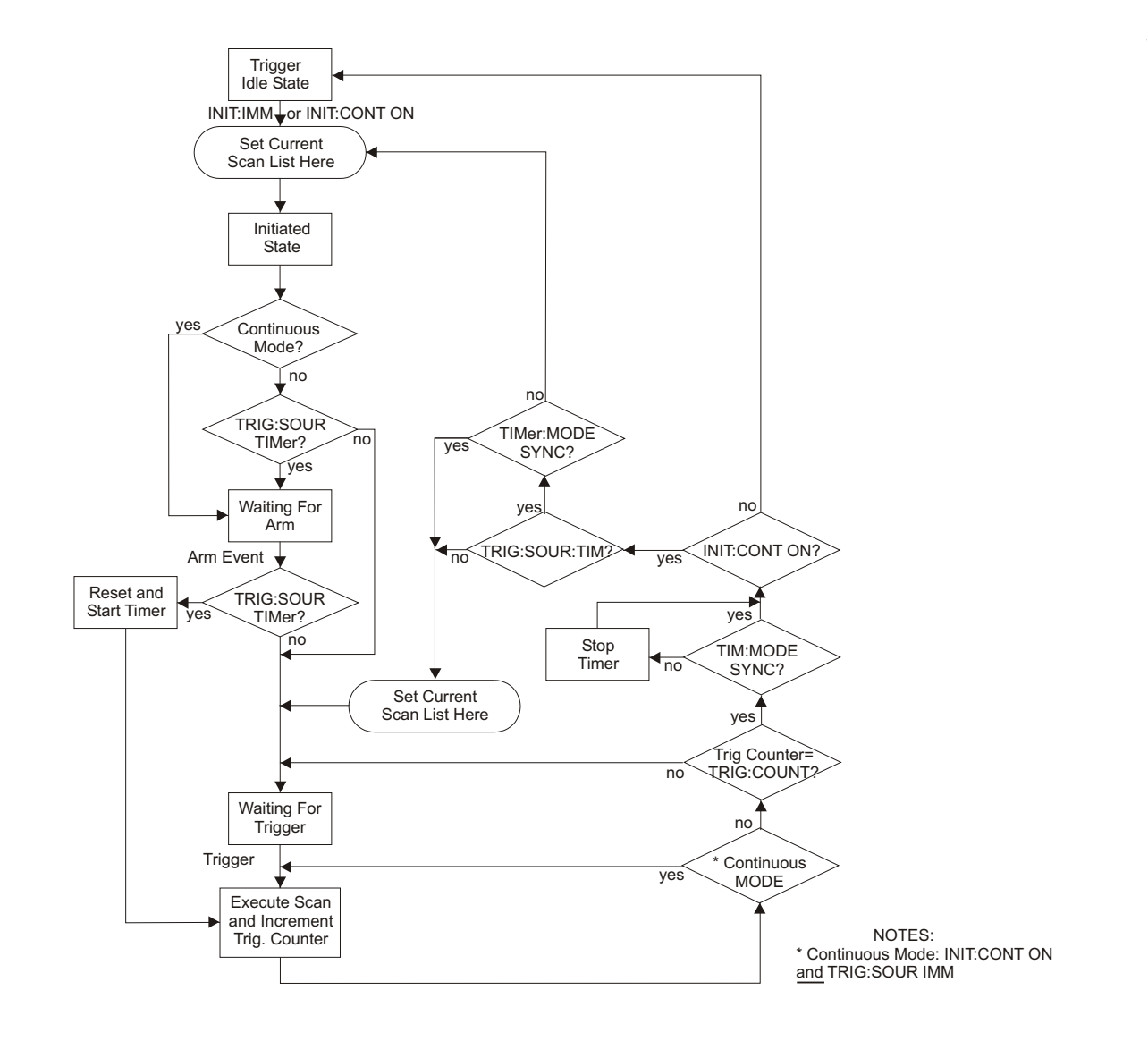

<span id="page-266-0"></span>**Event Sequence** Figure 5-6 shows how the module responds to various trigger/arm configurations.

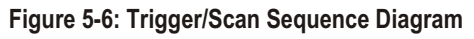

**Subsystem Syntax** TRIGger

:COUNt <*trig\_count*> :COUNt? [:IMMediate] :SOURce <*source*> :SOURce? :TIMer :MODE <*mode*> :MODE? [:PERiod] <*trig\_interval*> [:PERiod]?

## **TRIGger:COUNt**

**TRIGger: COUNt** <*trig\_count*> sets the number of times the module can be triggered before it returns to the Trigger Idle State. The default count is 1 (returns to Idle State after each trigger). See Figure 5-6.

#### **Parameters**

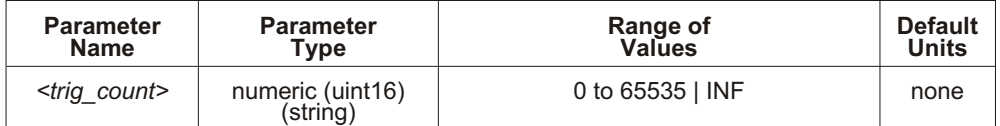

**Comments** When <*trig\_count*> is set to 0 or INF, the trigger counter is disabled. Once INI Tiated the module will return to the Wait-for-Trigger State after each trigger event. The ABORt (preferred) and \*RST commands will return the module to the Trigger Idle State. ABORt is preferred since \*RST also returns other module configurations to their default settings.

> The module will not change Scan Lists until the trigger count is completed. See Figure 5- on page [221](#page-221-0).

The default count is 1.

Related Commands: TRIGger:COUNt?, ROUTe:SCAN LIST1-LIST4

**\*RST Condition: TRIGger:COUNt 1** 

**Usage** TRIG:COUN 10 *Set the module to make 10 passes through a Scan List.* TRIG:COUN 0 *Set the module to accept unlimited triggers.*

## **TRIGger:COUNt?**

**TRIGger: COUNt?** returns the currently set trigger count.

**Comments** If TRIGger:COUNt? returns 0, the trigger counter is disabled and the module will accept an unlimited number of trigger events.

**Returned Value:** Numeric 0 through 65,535. The C-SCPI type returned is **int32**.

**Related Commands: TRIGger:COUNt** 

**\*RST Condition: TRIGger:COUNt? returns 1.** 

**Usage** TRIG:COUN? *Query for trigger count setting. Enter statement. Returns the TRIG:COUN setting.*

## **TRIGger[:IMMediate]**

**TRIGger[:IMMediate]** causes one trigger when the module is set to the TRIGger:SOURce BUS or TRIGger:SOURce HOLD mode.

**Comments** This command is equivalent to the \*TRG common command or the IEEE-488.2 GET bus command.

**Related Commands: TRIGger:SOURce** 

**Usage** TRIG:IMM *Use TRIGGER to start a measurement scan.*

## **TRIGger:SOURce**

**TRIGger:SOURce** <*trig\_source*> configures the trigger system to respond to the trigger event.

#### **Parameters**

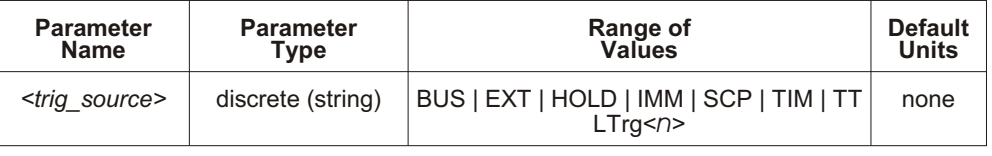

**Note** Most B-Size mainframes do not support VXIbus TTLTRG lines.

**Comments** The following table explains the possible choices.

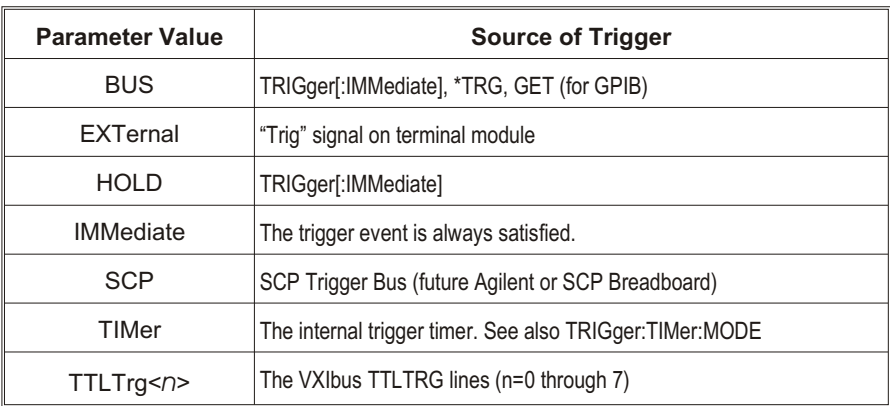

See the note about the ARM subsystem on page [266](#page-266-0).

The term "Continuous Mode" means that the module is scanning with TRIGger:SOURce IMMediate and INITiate:CONTinuous ON. After an ARM event, the module executes a single Scan List continuously until an INITiate:CONTinuous OFF is received. Continuous Mode provides the fastest scan rate.

The Trigger and Arm Sources can be changed while the module is scanning (but not in the Continuous Mode). This provides a way to stop triggering when the TRIGger:TIMer:PERiod <*interval*> needs to be changed. To do this, execute:

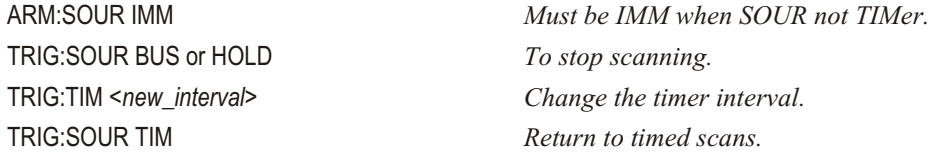

See TRIGger: TIMer: MODE for scanning behavior while TRIGger: SOURce is TIMer.

While TRIG ger: SOURce is IMMediate, simply INIT at the trigger system to start a measurement scan.

**Related Commands: ABORt, INITiate:... commands, \*TRG** 

**\*RST Condition: TRIGger:SOURce HOLD** 

**Usage** TRIG:SOUR BUS *Trigger with TRIG command.*

### **TRIGger:SOURce?**

**TRIG ger: SOURce?** returns the current trigger source configuration.

**Returned Value:** Discrete; one of BUS, EXT, HOLD, IMM, SCP, TIM or TTLT0 through TTLT7. The C-SCPI type returned is string. See the TRIGger:SOURce command for more response data information.

**Usage** TRIG:SOUR? *Ask VT1413C to return trigger source configuration.*

### **TRIGger:TIMer:MODE**

**TRIGger:TIMer:MODE** <*timer\_mode*> configures the trigger timer for either syn chronous or asynchronous operation.

#### **Parameters**

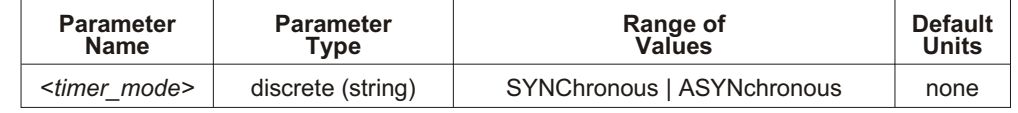

**Comments** To have time-triggered scans while TRIGger: TIMer: MODE is ASYN, set TRIG ger: COUNt to the number of scans to be executed (or INF for continuous scans). A Timer Arm event will immediately trigger the first scan and start the Timer. When the trigger count is reached and INITiate: CONTinuous is ON, the module stops the trigger timer and returns to the Waiting For Arm State. At this point, any asynchronous Arm event can immediately trigger a scan and restart the timer. Use this mode to have the Timer Arm control the start of multiple timed scans. See Figure 5-7 for operation.

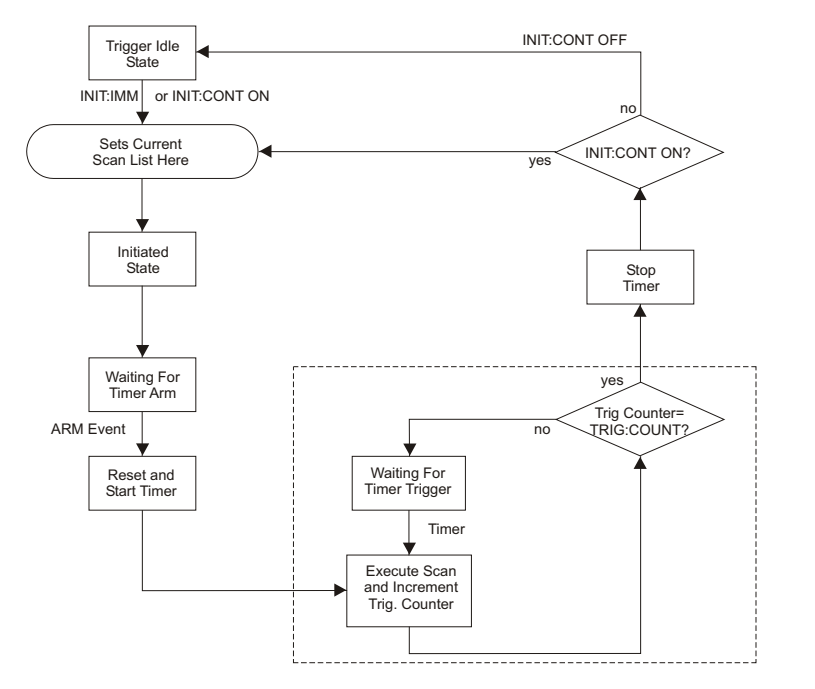

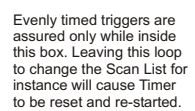

**Figure 5-7: Asynchronous Mode Sequence**

Use TRIGger:TIMer:MODE SYNC with INITiate:CONTinuous ON when to have the ability to change the Scan List while performing synchronously timed scans. In SYNC mode a Timer Arm event immediately triggers a scan and starts the timer. When the trigger count is reached and INITiate: CONTinuous is ON, the trigger timer continues running, the current Scan List is read, and the module returns to wait for the next Timer trigger. See Figure 5-8 for operation.

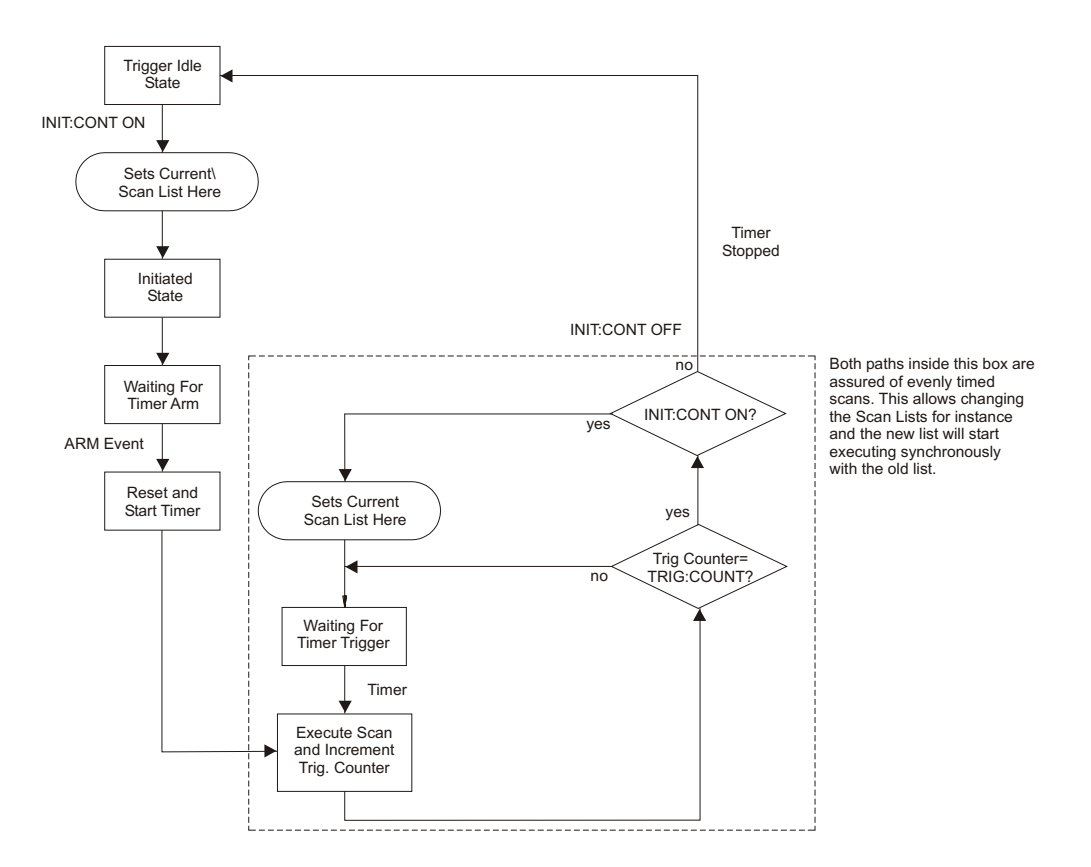

**Figure 5-8: Synchronous Mode Sequence**

Related Commands: INITiate:CONTinuous, TRIGger:COUNt, TRIGger:TIMer:MODE?

\*RST Condition: TRIGger:TIMer:MODE ASYNCHRONOUS

**Usage** TRIG:TIM:MODE SYNC *Change trigger timer mode to synchronous.*

## **TRIGger:TIMer:MODE?**

**TRIGger:TIMer:MODE?** returns the currently set mode for the trigger timer.

**Comments** Returned Value: Discrete; either SYNCH or ASYN. The C-SCPI type returned is **string**.

**Related Commands: TRIGger:TIMer:MODE** 

\*RST Condition: TRIGger:TIMer:MODE ASYNCHRONOUS

**Usage** TRIG:TIM:MODE? *Query returns either SYNC or ASYN.*

## **TRIGger:TIMer[:PERiod]**

**TRIGger:TIMer[:PERiod]**  $\leq trig$  *interval*> sets the interval between scan triggers. Used with the TRIGger: SOURce TIMer trigger mode.

#### **Parameters**

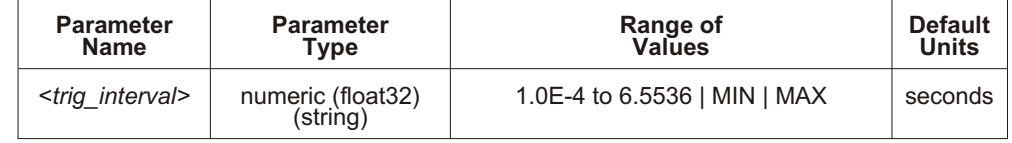

**Comments** In order for the TRIGger: TIMer to start it must be Armed. For information on timer arming see the ARM subsystem in this command reference.

> The default interval is 1.0E-3 seconds. <*trig\_interval>* may be specified in milliseconds (ms) or microseconds (us). The resolution for  $\langle trig\ interval \rangle$  is 100  $\mu$ s.

#### **Notes** 1. To change the TRIGger:TIMer:PERiod <*trig\_interval*> without re-INITializing the module, execute:

TRIGger:SOURce BUS *or* HOLD *To stop scanning.* TRIG:TIM <*new\_interval*> *Change the timer interval.* TRIG:SOUR TIM *Return to timed scans.*

ARM:SOUR IMM *Must be IMM when SOUR not TIMer.*

2. To avoid a "Trigger Too Fast" error following INITiate: IMMediate, the TRIGger:TIMer *interval* must be greater than: ((number of channels in scan list  $+3$ )\*SAMPle:TIMer)  $+30 \mu s$ .

Related Commands: TRIGger:SOURce TIMer, ARM:SOURce, ARM[:IMMediate], INITiate:... commands, TRIGger:SOURce?

**\*RST Condition: TRIGger: TIMer: PERiod 1.0E-3** 

**Usage** TRIG:TIM:PER 1.0E-2 *Set the module to make a measurement scan every 10 ms.* TRIG:TIM:PER 1 *Set the module to make a measurement scan once every second.*

## **TRIGger:TIMer[:PERiod]?**

**TRIGger:TIMer[:PERiod]?** returns the currently set Trigger Timer interval. **Comments Returned Value:** Numeric 1 through 6.5536. The C-SCPI type returned is **float32**. Related Commands: TRIGger:TIMer[:PERiod] **\*RST Condition:** 1.0E-4 **Usage** TRIG:TIM:PER? *Query trigger timer.* Enter statement. *Returns the timer setting.*

# **Common Command Reference**

The following reference discusses the VT1413C and Agilent/HP E1313 IEEE-488.2 Common Commands.

### **\*CAL?**

**Calibration Command.** The calibration command causes the Channel Calibration function to be performed for every module channel. The Channel Calibration function includes calibration of A/D Offset and Gain and Offset for all 64 channels. This calibration is accomplished using internal calibration references. The \*CAL? command causes the module to calibrate A/D offset and gain, and all channel offsets. This may take many minutes to complete. The actual time it will take the VT1413C or Agilent/HP E1313 to complete \*CAL? de pends on the mix of SCPs installed. \*CAL? performs literally hundreds of measurements of the internal calibration sources for each channel and must allow seventeen time constants of settling wait each time a filtered channel's calibrations source value is changed. The <sup>\*</sup>CAL? procedure is internally very sophisticated and results in an extremely well calibrated module.

To perform Channel Calibration on multiple VT1413Cs or Agilent/HP E1313s, use the CAL ibration: SETup command (see CAL ibration: SETup on page [179](#page-178-0) for details).

#### **Returned Value:**

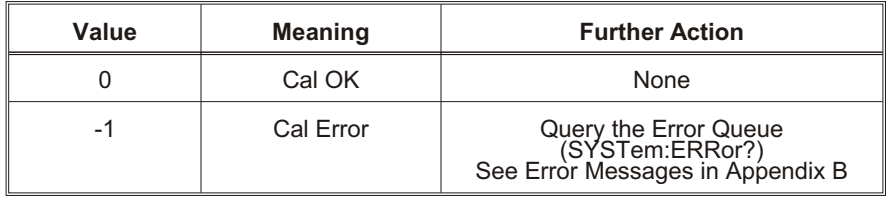

The C-SCPI type returned is int16.

CAL ibration: STORe ADC stores the calibration constants for \*CAL? and CAL ibration: SET up into non-volatile memory.

Executing this command **does not** alter the module's programmed state (function, range, etc.), but it does clear bit 13 in the Questionable Data Group (see Table 5-4 on page [259](#page-259-0)).

This command will cause Error +3000, "illegal while initiated" if trigger is initiated.

Related Commands: CALibration:SETup, CALibration:SETup?, CALibration:STORe ADC

**Note** If Open Transducer Detect (OTD) is enabled when *\*CAL?* is executed, the module will disable OTD, wait one minute to allow channels to settle, perform the calibration, and then re-enable OTD. If OTD is turned off by the program before executing \*CAL?, it should also wait one minute for settling.

### **\*CLS**

**Clear Status Command.** The \*CLS command clears all status event registers (Standard Event Status Event Register, Standard Operation Status Event Register, Questionable Data Event Register) and the instrument's error queue. This clears the corresponding summary bits (bits  $3, 5,$  and  $7$ ) in the Status Byte Register. \*CLS does not affect the enable bits in any of the status register groups. (The SCPI command STATus:PRESet does clear the Operation Status Enable and Questionable Data Enable Registers.) \*CLS disables the Operation Complete function (\*OPC command) and the Operation Complete Query function (\*OPC? command).

## **\*DMC <***name***>,<***cmd\_data***>**

**Define Macro Command.** Assigns one, or a sequence of commands to a named macro.

The command sequence may be composed of SCPI and/or Common Commands. <*name>* may be the same as a SCPI command, but may not be the same as a common command. When a SCPI named macro is executed, the macro rather than the SCPI command is executed. To regain the function of the SCPI command, execute \*EMC 0.

The <*cmd\_data>* parameter is sent as *arbitrary block program data*. For more information see page [156](#page-155-0).

### **\*EMC**

**Enable Macro Command.** When <*enable>* is non-zero, macros are enabled. When <*enable>* is zero, macros are disabled.

### **\*EMC?**

**Enable Macro Query.** Returns either 1 (macros are enabled), or 0 (macros are disabled).

## **\*ESE <***mask***>**

**Standard Event Status Enable Register Command.** Enables one or more events in the Standard Event Status Register to be reported in bit 5 (the Standard Event Status Summary bit) of the Status Byte Register. An event is enabled by specifying its decimal weight for <*mask>*. To enable more than one event (bit), specify the sum of the decimal weights. The C-SCPI type for <*mask>* is **int16**.

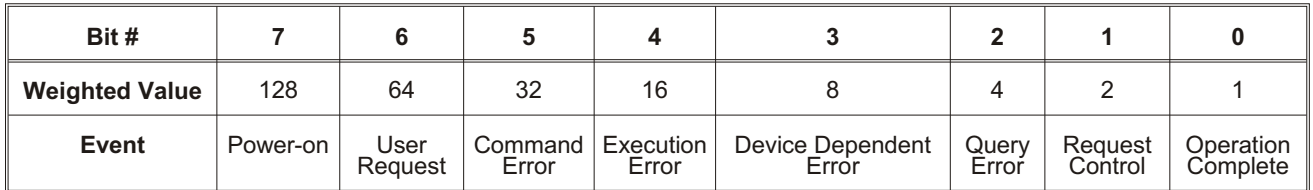

### **\*ESE?**

**Standard Event Status Enable Query.** Returns the weighted sum of all enabled (unmasked) bits in the Standard Event Status Register. The C-SCPI type for this returned value is **int16**.

### **\*ESR?**

**Standard Event Status Register Query.** Returns the weighted sum of all set bits in the Standard Event Status Register. After reading the register, \*ESR? clears the register. The events recorded in the Standard Event Status Register are independent of whether or not those events are enabled with the \*ESE command to set the Standard Event Summary bit in the Status Byte Register. The Standard Event bits are described in the \*ESE command. The C-SCPI type for this returned value is **int16**.

### **\*GMC? <***name***>**

**Get Macro Query.** Returns arbitrary block response data which contains the command or command sequence defined for <*name>*. For more information on arbitrary block response data see page [156](#page-155-0).

### **\*IDN?**

**Identity Query.** Returns the device identity. The response consists of the following four fields (fields are separated by commas):

- **–** Manufacturer
- **–** Model Number
- **–** Serial Number (returns 0 if not available)
- **–** Driver Revision (returns 0 if not available)

<span id="page-277-0"></span>\*IDN? returns the following response strings depending on model and options: HEWLETT-PACKARD,E1413,*<se rial num ber>*,*<re vi sion num ber>* HEWLETT\_PACKARD,E1313A\_32CH,*<se rial num ber>*,*<re vi sion num ber>* HEWLETT\_PACKARD,E1313A\_64CH,*<se rial num ber>*,*<re vi sion num ber>*

The C-SCPI type for this returned value is string.

**Note** Depending on the date and revision of the firmware, this response will vary. A "VXI Technology" response or an "Agilent Technologies/Hewlett-Packard" response may be seen.

### **\*LMC?**

**Learn Macros Query.** Returns a quoted string name for each currently defined macro. If more than one macro is defined, the strings are separated by commas (,). If no macro is defined, \*LMC? returns a null string.

### **\*OPC**

**Operation Complete.** Causes an instrument to set bit 0 (Operation Complete Message) in the Standard Event Status Register when all pending operations have been completed. By enabling this bit to be reflected in the Status Byte Register ( $ESE 1$  command), syn chronization can be ensured between the instrument and an external computer or between multiple instruments.

**Note** Do not use \*OPC to determine when the CALibration:SETup or CALibration:TARE commands have completed. Instead, use their query forms CAL ibration: SETup? or CALibration:TARE?.

## **\*OPC?**

**Operation Complete Query.** Causes an instrument to place a 1 into the instrument's output queue when all pending instrument operations are finished. By requiring the computer to read this response before continuing program execution, synchronization can be ensured between one or more instruments and the computer. The C-SCPI type for this returned value is **int16**.

#### **NOTE** Do not use \*OPC? to determine when the CAL ibration:SETup or CAL ibration:TARE commands have completed. Instead, use their query forms CAL ibration: SETup? or CAL ibration: TARE?

### **\*PMC**

**Purge Macros Command.** Purges all currently defined macros.

#### **\*RMC <***name***>**

**Remove individual Macro Command.** Removes the named macro command.

### **\*RST**

**Reset Command.** Resets the VT1413C and Agilent/HP E1313 as follows: Sets all four scan lists to their default states: **–** Scan List 1 = ROUTe:SE Quence:DE Fine (@100:163), Scan List 2 through 4 are zero length (undefined) - SENSe:FUNCtion:VOLTage:DC AUTO,(@100:163) (all channels DCV, autorange) Sets the trigger system as follows: **–** TRIG ger:SOURce HOLD **–** TRIG ger:TIMer:PE Riod 1E-4 **–** TRIG ger:COUNt 1 **–** ARM:SOURce IM Me di ate SAMPle: TIMer 10E-6 Aborts all pending operations, returns to Trigger Idle state. Disables the \*OPC and \*OPC? modes. MEMory: VME: ADD Ress 240000; MEM ory: VME: STATE OFF; MEM ory: VME: SIZE 0 Sets bit 13 in the Questionable Data Group (see Table 5-4 on page [259](#page-259-0)). **\*RST does not affect:** Calibration data The output queue The Service Request Enable (\*SRE) register The Event Status Enable (\*ESE) register

## **\*SRE <***mask***>**

**Service Request Enable.** When a service request event occurs, it sets a corresponding bit in the Status Byte Register (this happens whether or not the event has been enabled (unmasked) by \*SRE). The \*SRE command allows events to be identified that will assert a GPIB service request (SRQ). When an event is enabled by \*SRE and that event occurs, it sets a bit in the Status Byte Register and issues an SRQ to the computer (sets the GPIB SRQ line true). An event is enabled by specifying its decimal weight for  $\langle mask \rangle$ . To enable more than one event, specify the sum of the decimal weights. Refer to Figure [4](#page-100-0)-6 for an illustration showing the contents of the Status Byte Group. The C-SCPI type for  $\langle mask \rangle$  is **int16**.

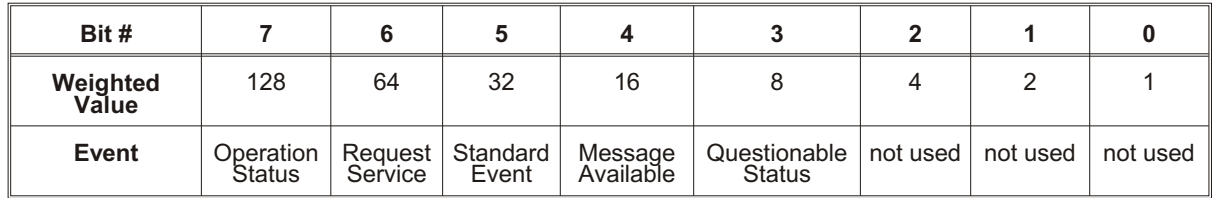

### **\*SRE?**

**Status Register Enable Query.** Returns the weighted sum of all enabled (unmasked) events (those enabled to assert SRQ) in the Status Byte Register. The C-SCPI type for this returned value is **int16**.

### **\*STB?**

**Status Byte Register Query.** Returns the weighted sum of all set bits in the Status Byte Register. Refer to the \*ESE command on page [277](#page-277-0) for a table showing the contents of the Status Byte Register. \*STB? does not clear bit 6 (Service Request). The Message Available bit (bit 4) may be cleared as a result of reading the response to \*STB?. The C-SCPI type for this returned value is **int16**.

### **\*TRG**

**Trigger Command.** Triggers an instrument when the trigger source is set to bus (TRIG ger:SOURce BUS command) and the in stru ment is in the Wait-for-Trig ger state. **Self-Test.** Causes an instrument to execute extensive internal self-tests and returns a response showing the results of the self-test.

#### **Notes** 1. During the first five minutes after power is applied, \*TST? may fail. Allow the module to warm-up before executing \*TST?.

- 2. Module must be screwed securely to mainframe.
- 3. The VT1413C C-SCPI driver for MS-DOS<sup>®</sup> implements two versions of \*TST. The default version is an abbreviated self-test that executes only the Digital Tests. By loading an additional object file, the full self-test can be executed as described in this section. See the documentation that comes with the VT1413C C-SCPI driver for MS-DOS.

**Comments** This command will cause Error +3000, "illegal while initiated" if trigger is initiated.

#### **Returned Value:**

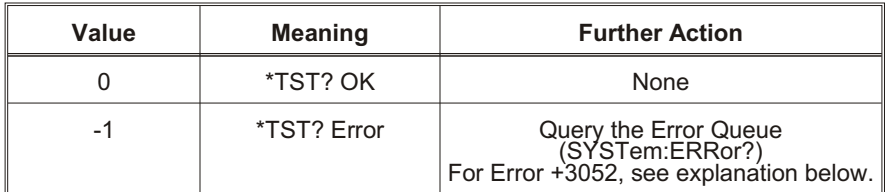

- **–** IF Error +3052, "Self test failed. Test info in FIFO" is returned. A FIFO value of 1 through 99 is a failed test number. A value of 100 through 163 is a channel number for the failed test. A value of 200 through 204 is an A/D range number for the failed test where  $200 = 0.0625$  V,  $201 = 0.25$  V,  $202 = 1$  V,  $203 = 4$  V, and  $204 = 16$  V ranges. For example SENS:DATA:FIFO? returns the values 72 and  $108$ . This indicates that test number 72 failed on channel 8.
- **–** Test numbers 20, 30-37, 72, 74-76, and 80-93 may indicate a problem with a Signal Conditioning Plug-on.
- For tests 20, and 30-37, remove all SCPs and see if \*TST? passes. If so, replace SCPs one at a time until the one causing the problem is found.
- **–** For tests 72, 74-76, and 80-93, try to re-seat the SCP that the channel number(s) points to, or move the SCP and see if the failure(s) follow the SCP. If the problems move with the SCP, replace the SCP.
- **–** These are the only tests where the user should troubleshoot a problem. Other tests which fail should be referred to qualified repair personnel.

**Note** Executing \*TST? returns the module to its \*RST state. \*RST causes the FIFO data format to return to its default of ASC, 7. To read the FIFO for \*TST? diagnostic information in a format other than ASCII,7, set the data FIFO format to the desired format (FORMat:DATA command) after completion of \*TST? but before executing a SENSe:DATA:FIFO:… query command.

The C-SCPI type for this returned value is **int16**.

Following \*TST?, the module is placed in the \*RST state. This returns many of the module's programmed states to their defaults. See page [66](#page-65-0) for a list of the module's default states.

 $*TST?$  performs the following tests on the VT1413C and installed Signal Conditioning Plug-ons:

#### **Digital Tests:**

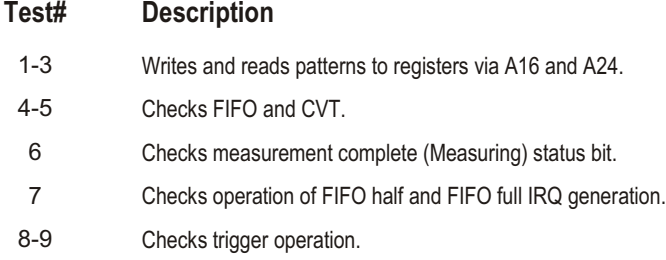

#### **Analog Front End Digital Tests:**

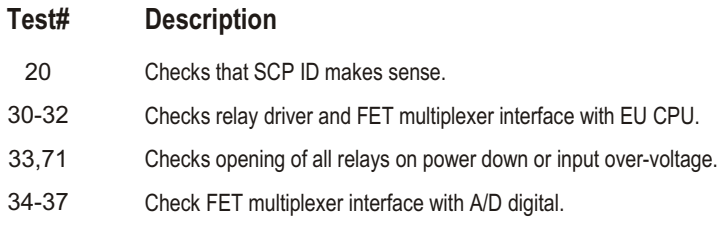

#### **Analog Tests:**

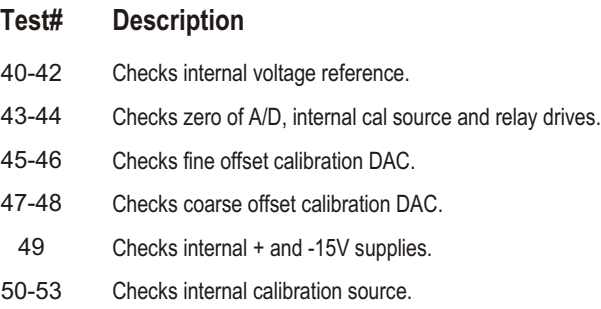

- 54-55 Checks gain calibration DAC.
- 56-57 Checks that autorange works.
- 58-58 Checks internal current source.
- 60-63 Checks front end and A/D noise and A/D filter.
- 64 Checks zeroing of coarse and fine offset calibration DACs.
- 65-70 Checks current source and CAL BUS relay and relay drives and OHM relay drive.
	- 71 See 33.
- 72-73 Checks continuity through SCPs, bank relays and relay drivers.
- 74 Checks open transducer detect.
- 75 Checks current leakage of the SCPs.
- 76 Checks voltage offset of the SCPs.
- 80 Checks mid-scale strain DAC output. Only reports first channel of SCP.
- 81 Checks range of strain DAC. Only reports first channel of SCP.
- 82 Checks noise of strain DAC. Only reports first channel of SCP.
- 83 Checks bridge completion leg resistance each channel.
- 84 Checks combined leg resistance each channel.
- 86 Checks current source SCP's OFF current.
- 87 Checks current source SCP's current dac mid-scale.
- 88 Checks current source SCP's current dac range on HI and LO ranges.
- 89 Checks strain SCP's Wagner Voltage control.
- 91 Checks autobalance DAC range with input shorted.
- 92 Sample and Hold channel holds value even when input value changed.
- 93 Sample and Hold channel held value test for droop rate.

### **\*WAI**

**Wait-to-continue Command.** Prevents an instrument from executing another command until the operation begun by the previous command is finished (sequential operation).

**Note** Do not use \*WAI to determine when the CAL ibration: SETup or CAL ibration: TARE commands have completed. Instead, use their query forms CAL ibration: SETup? or CAL ibration:TARE?. CAL ibration:SETup? and CAL ibration:TARE? return a value only after the CAL ibration: SETup or CAL ibration: TARE operations are complete.

The following tables summarize SCPI and IEEE-488.2 Common (\*) Commands for the VT1413C and Agilent/HP E1313 64-Channel High-Speed A/D.

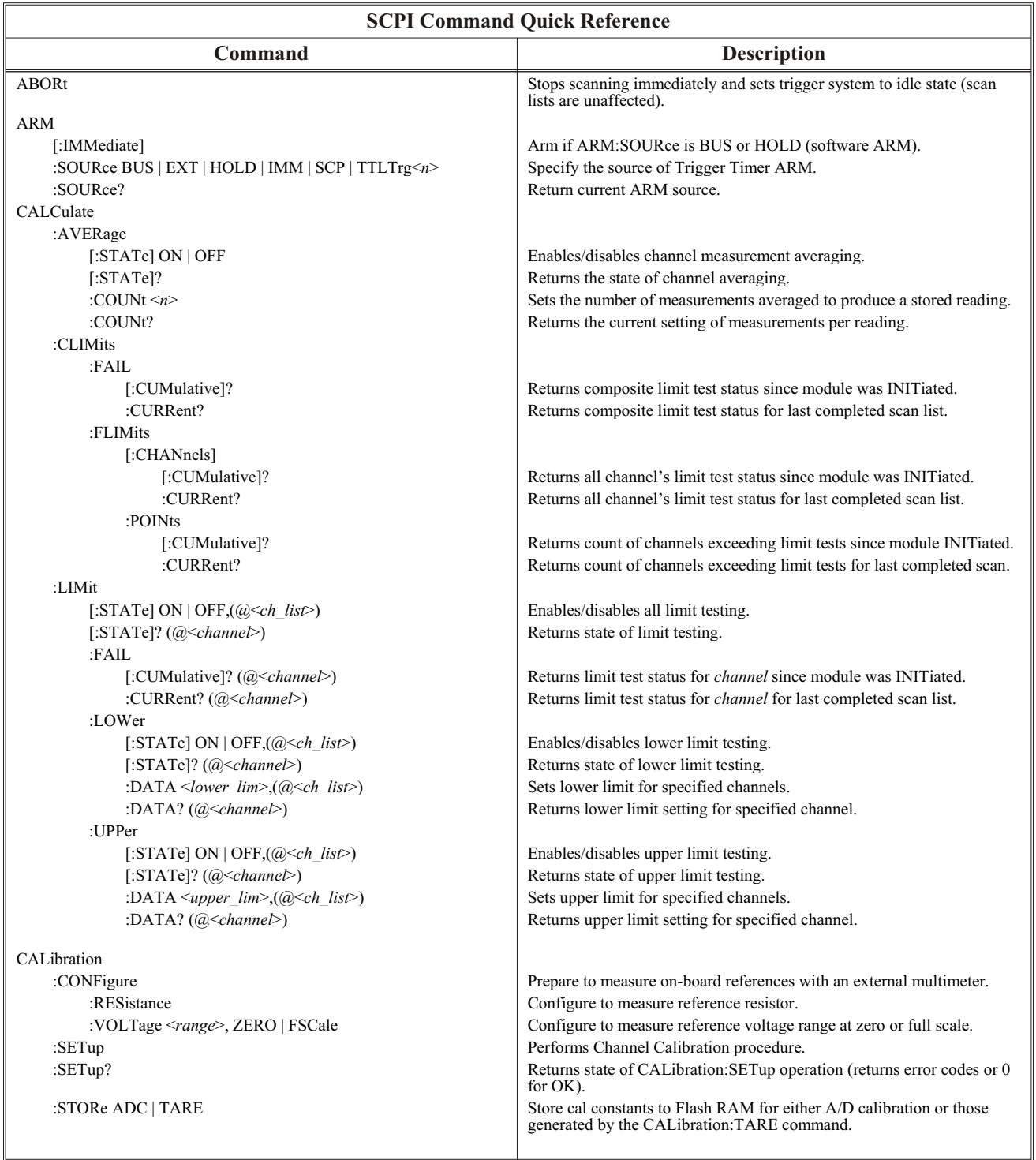

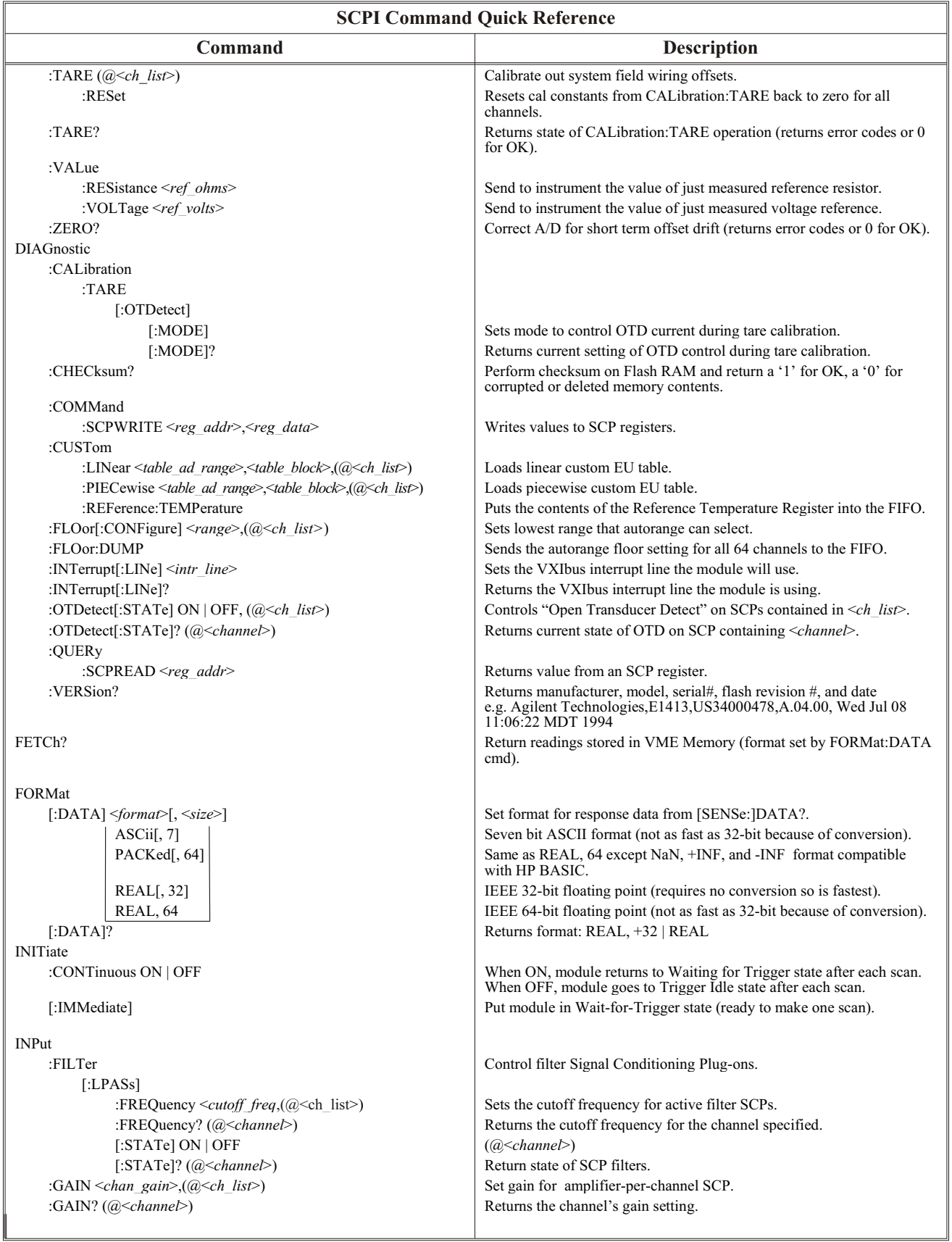

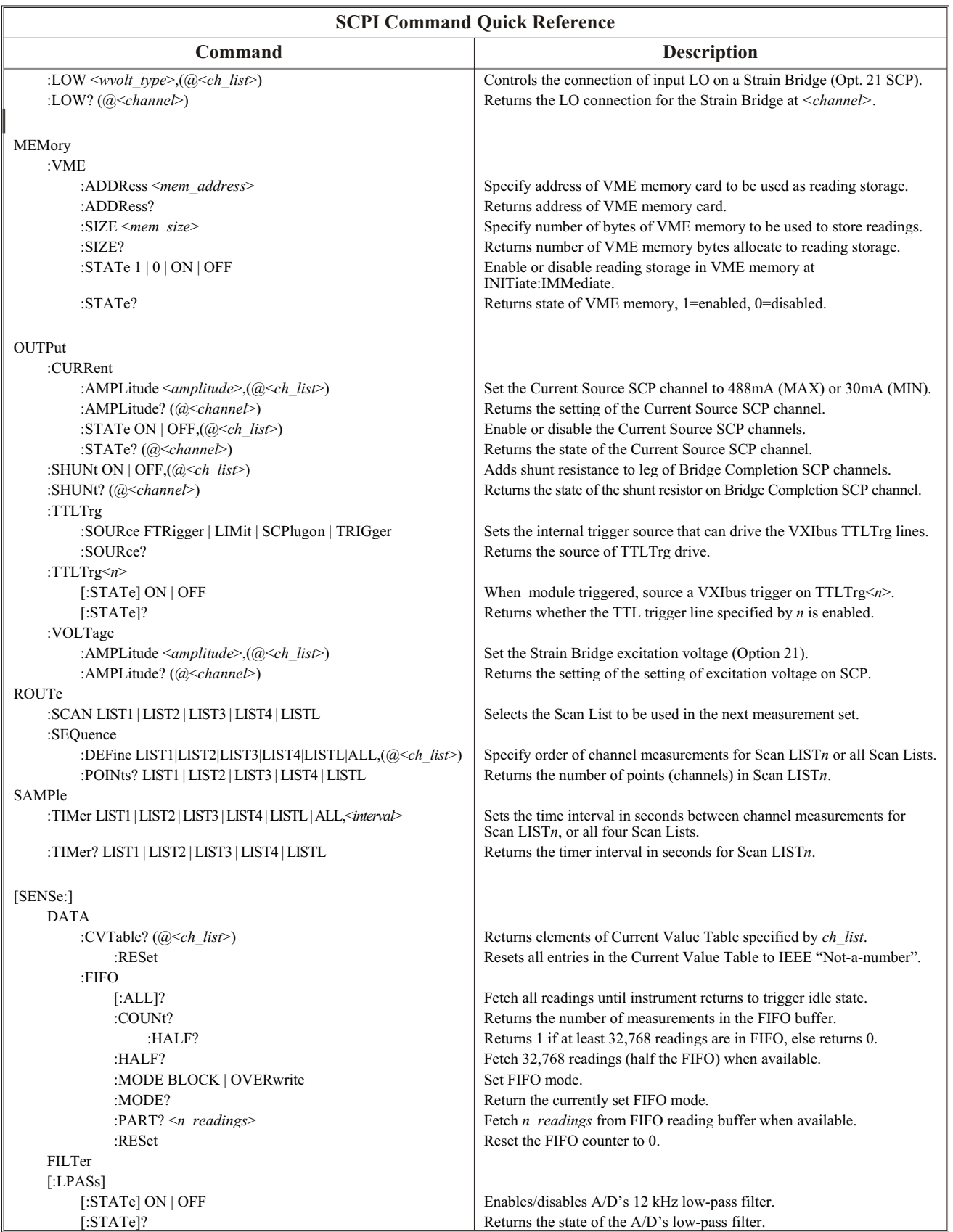

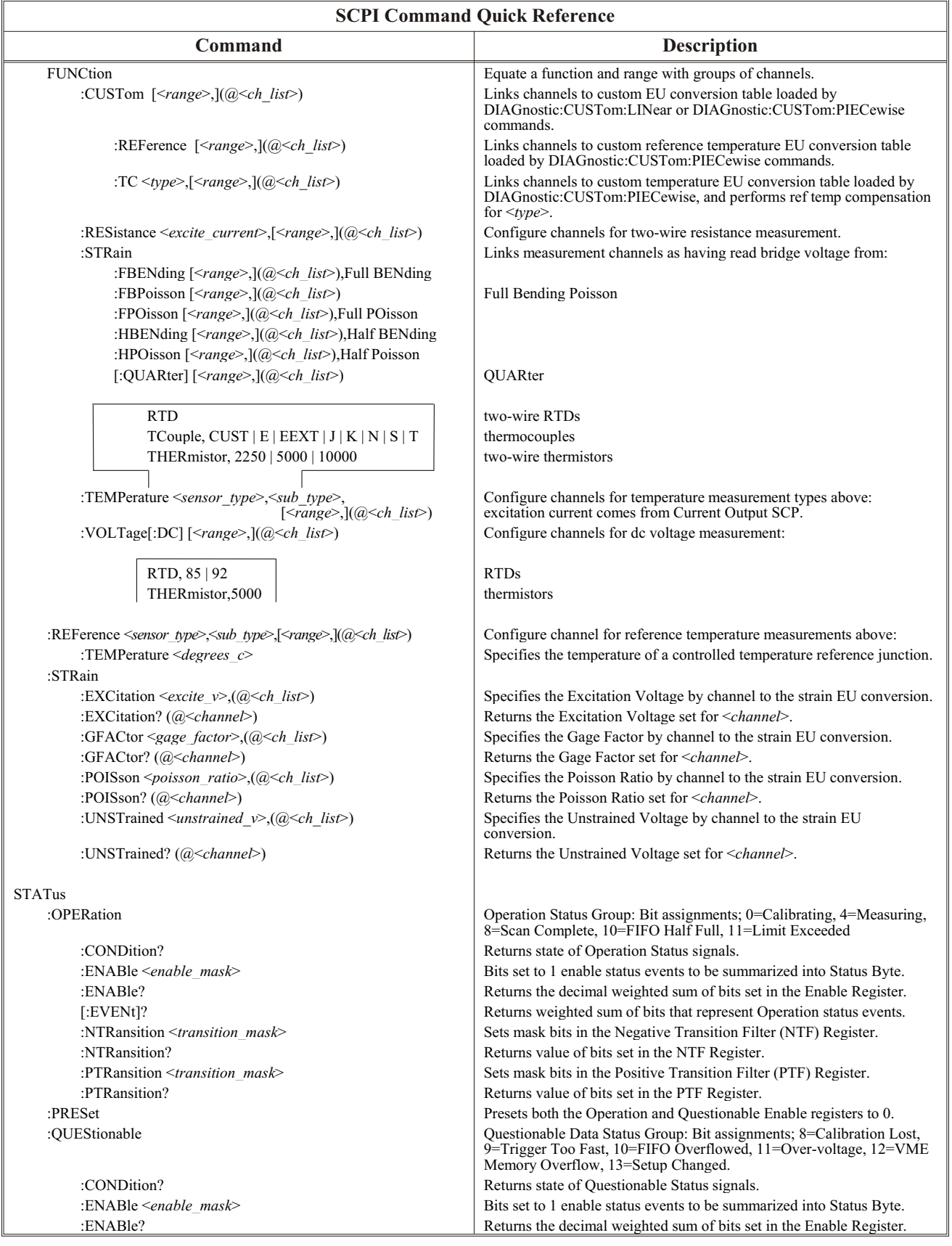

## **Command Quick Reference**

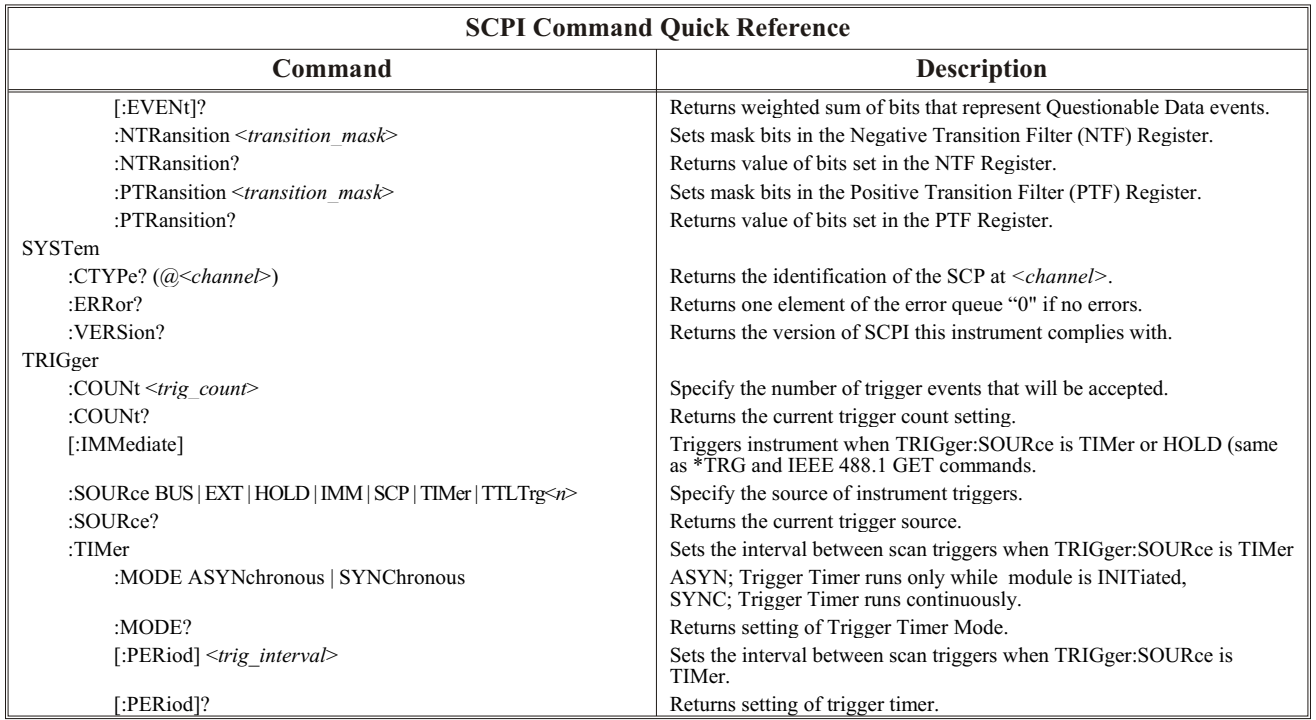
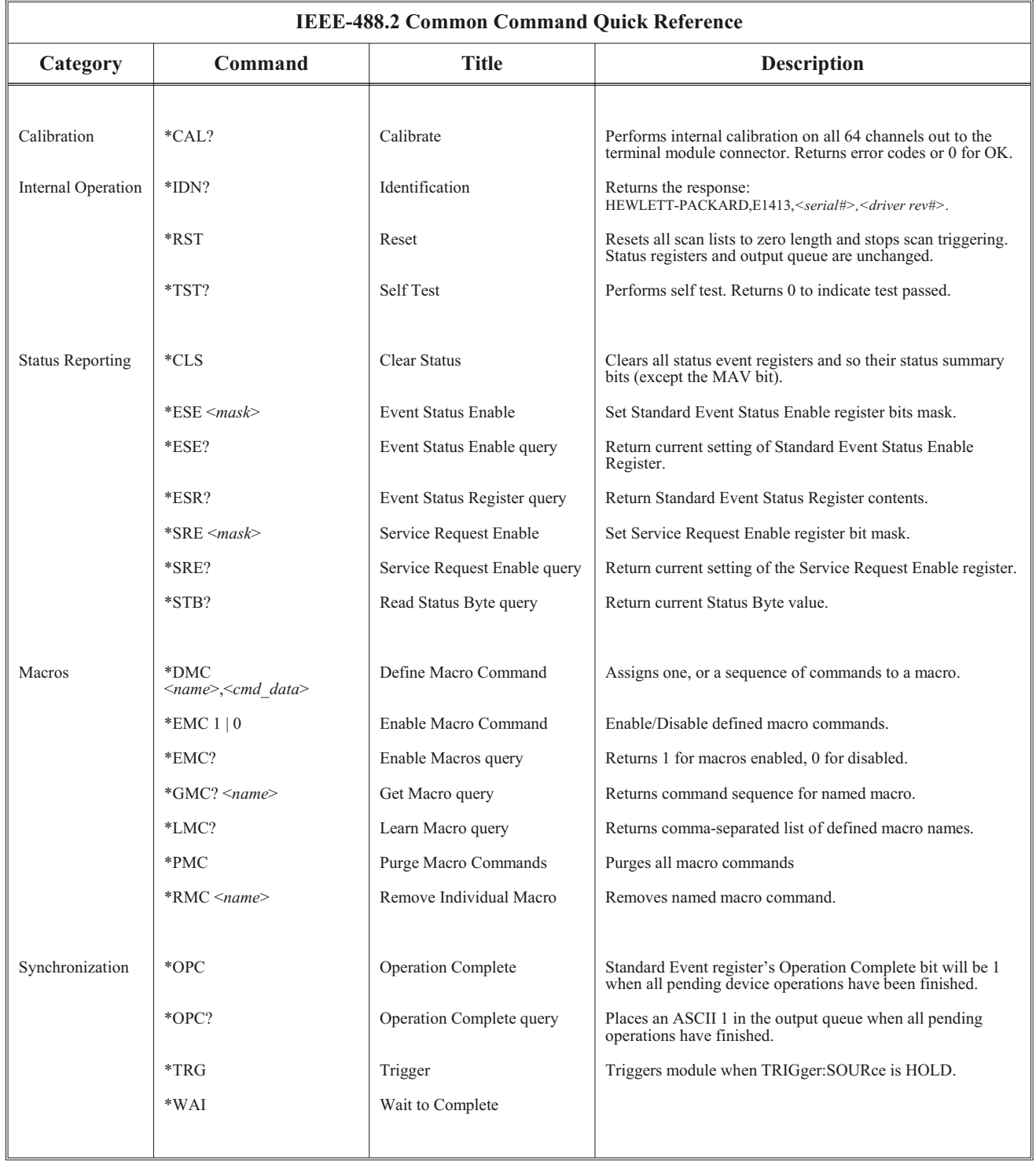

*Notes*

Place SCP manuals in this section.

# **Appendix A Specifications**

### **Except where noted, all references to the VT1413C apply to the**

**Agilent/HP E1313**. These specifications reflect the performance of the VT1413C with the VT1413C Option 11 Straight-Through Signal Conditioning Plug-on. The performance of the VT1413C with other SCPs is found in the Specifications section of that SCP's manual.

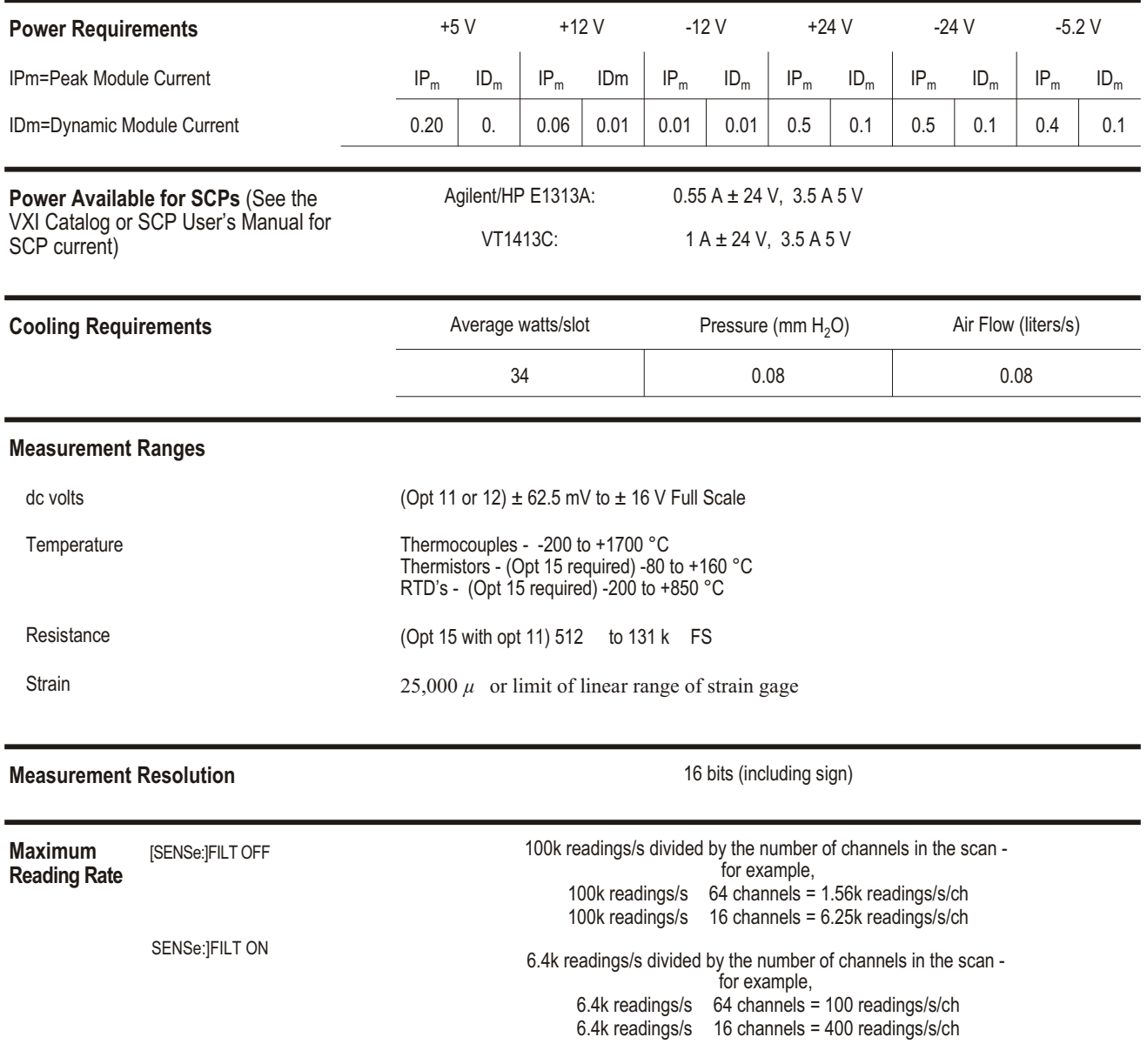

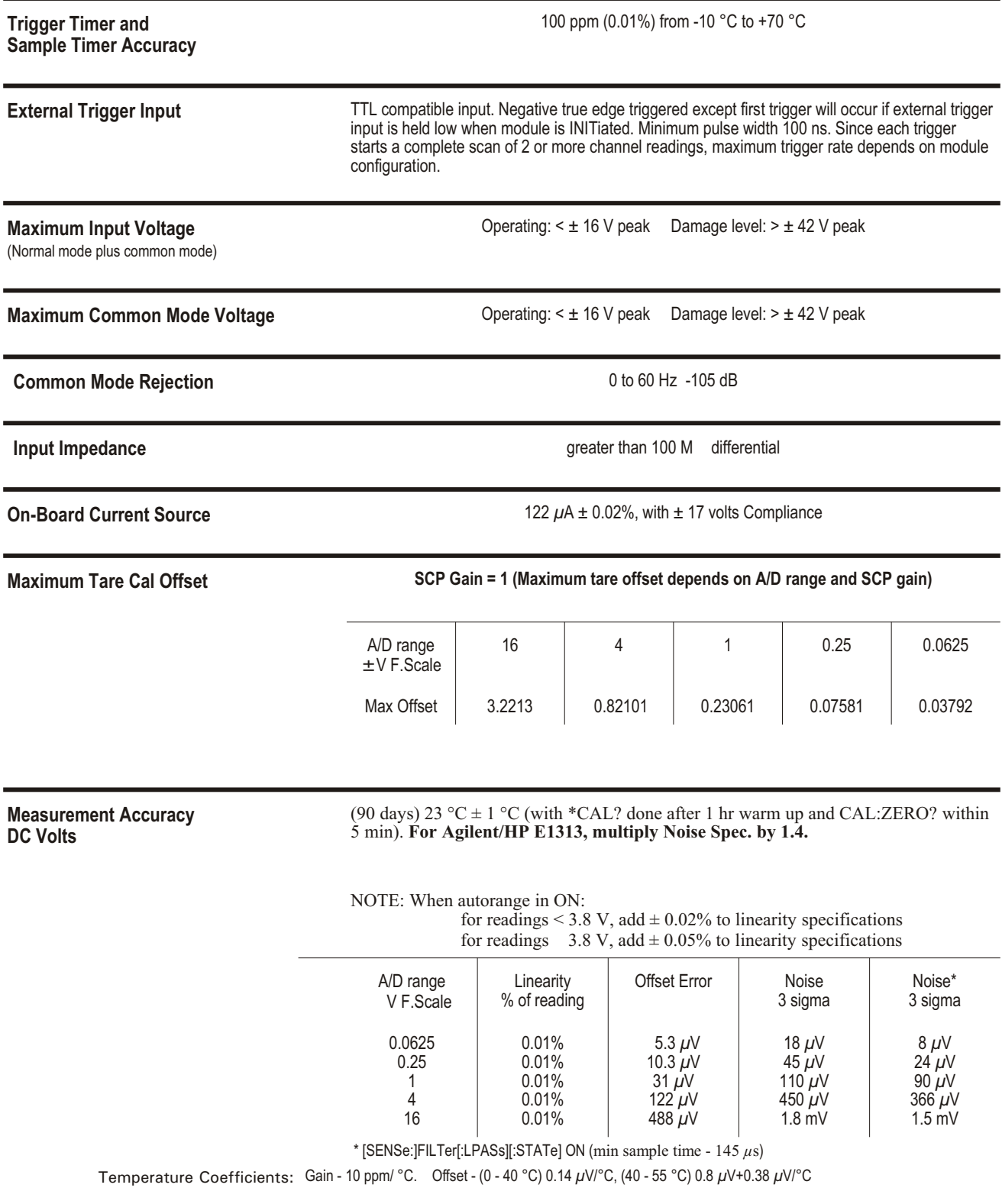

**Temperature Accuracy** The following pages have temperature accuracy graphs that include instrument and firmware linearization errors. The linearization algorithm used is based on the IPTS-68(78) standard transducer curves. Add the transducer accuracy to determine total measurement error.

> The thermocouple graphs on the following pages include only the errors due to measuring the voltage output of the thermocouple, as well as the algorithm errors due to converting the thermocouple voltage to temperature. To this error must be added the error due to measuring the reference junction temperature with an RTD or a 5k thermistor. See the graphs for the RTD or the 5k thermistor to determine this additional error. Also, the errors due to gradients across the isothermal reference must be added. If an external isothermal reference panel is used, consult the manufacturer's specifications. If the VT1586A termination blocks are used as the isothermal reference, see the notes below.

### **NOTE**

1) When using the Terminal Module as the isothermal reference, add  $\pm$  0.6 °C to the thermocouple accuracy specs to account for temperature gradients across the Terminal Module. The ambient temperature of the air surrounding the Terminal Module must be within  $\pm 2$  °C of the temperature of the inlet cooling air to the VXI mainframe.

2) When using the VT1586A Rack-Mount Terminal Panel as the isothermal reference, add  $\pm$  0.2 °C to the thermocouple accuracy specs to account for temperature gradients across the VT1586A. The VT1586A should be mounted in the bottom part of the rack, below and away from other heat sources for best performance.

The temperature graphs are found on the following pages:

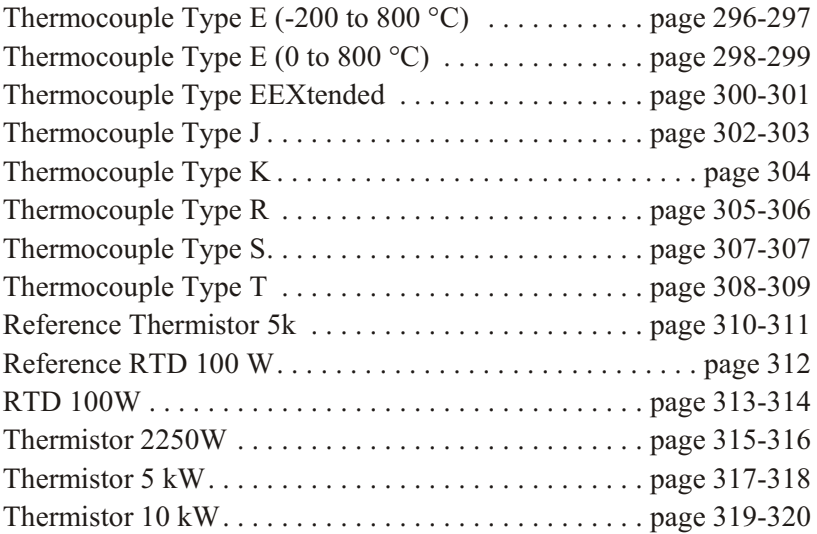

<span id="page-295-0"></span>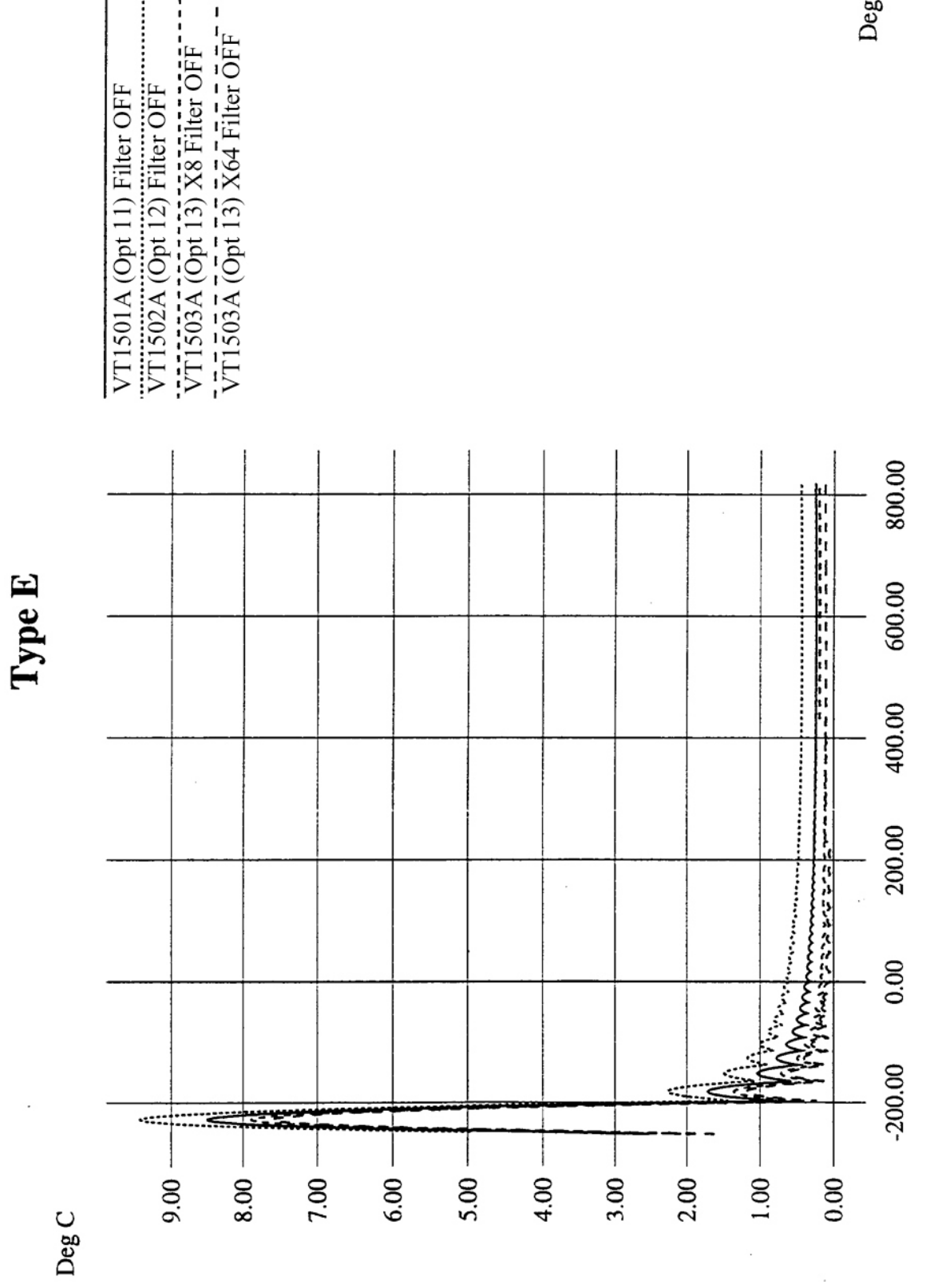

Type E -200 to 800 °C filter off

 $\mathop{\rm Deg} C$ 

<span id="page-296-0"></span>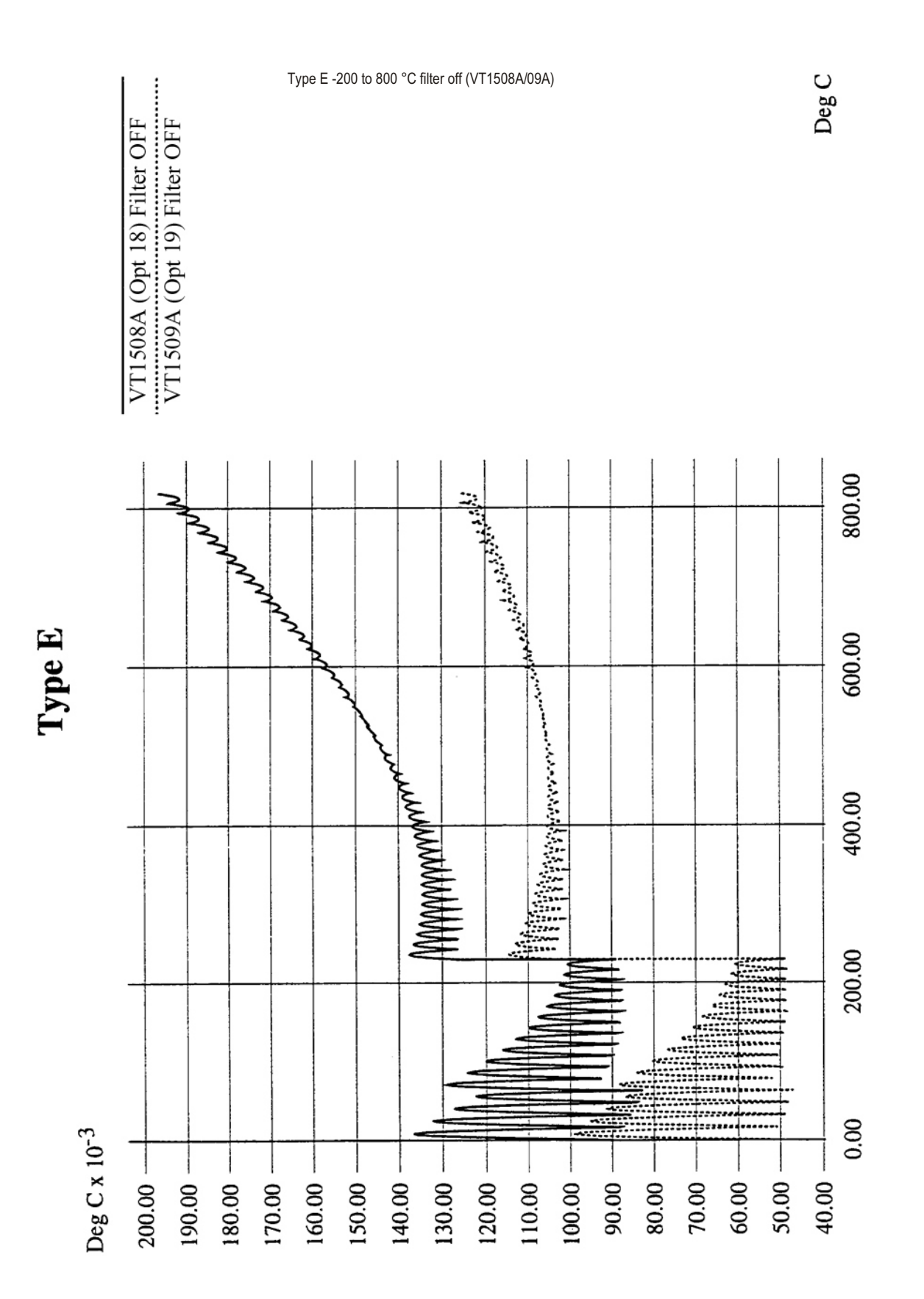

<span id="page-297-0"></span>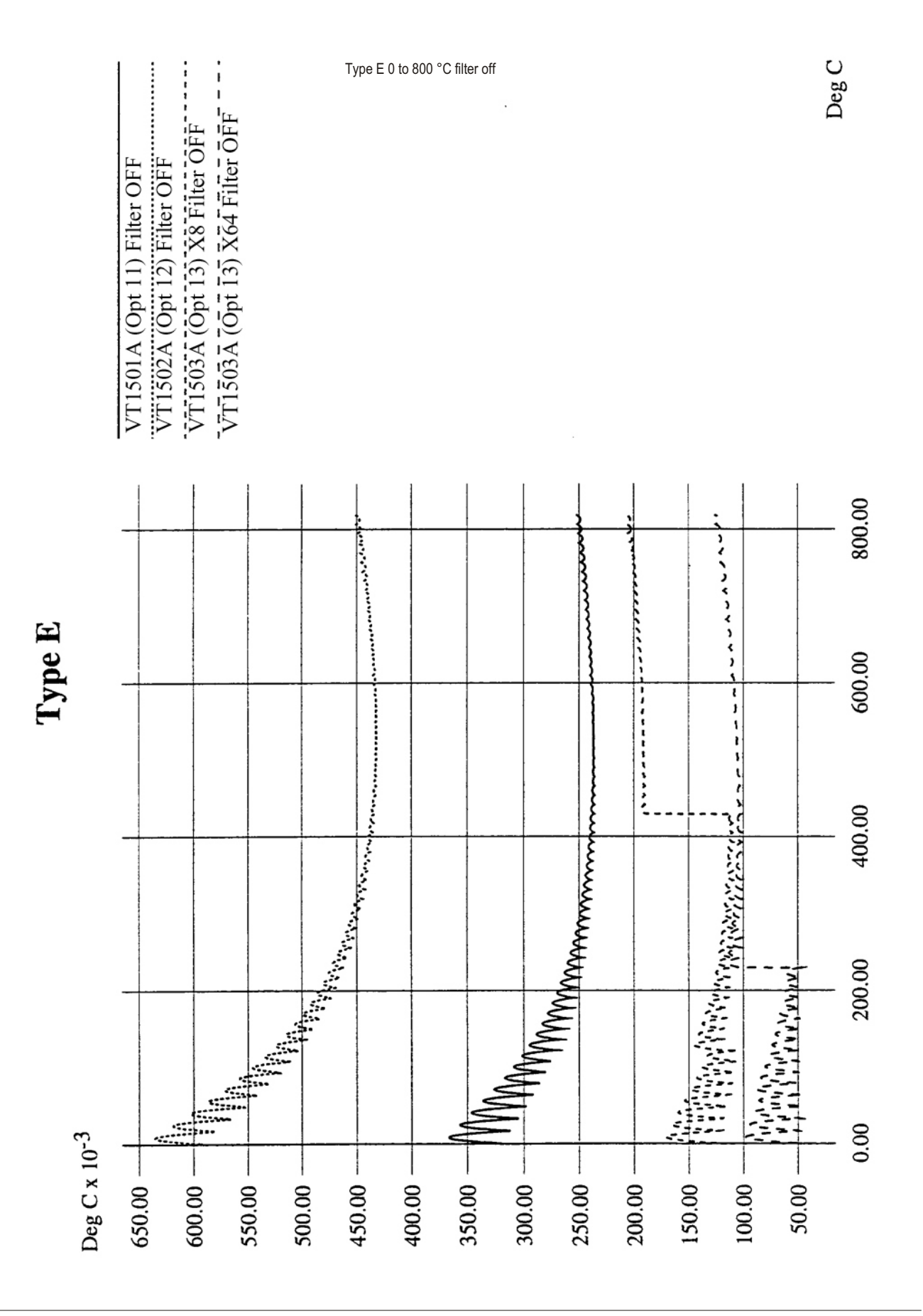

<span id="page-298-0"></span>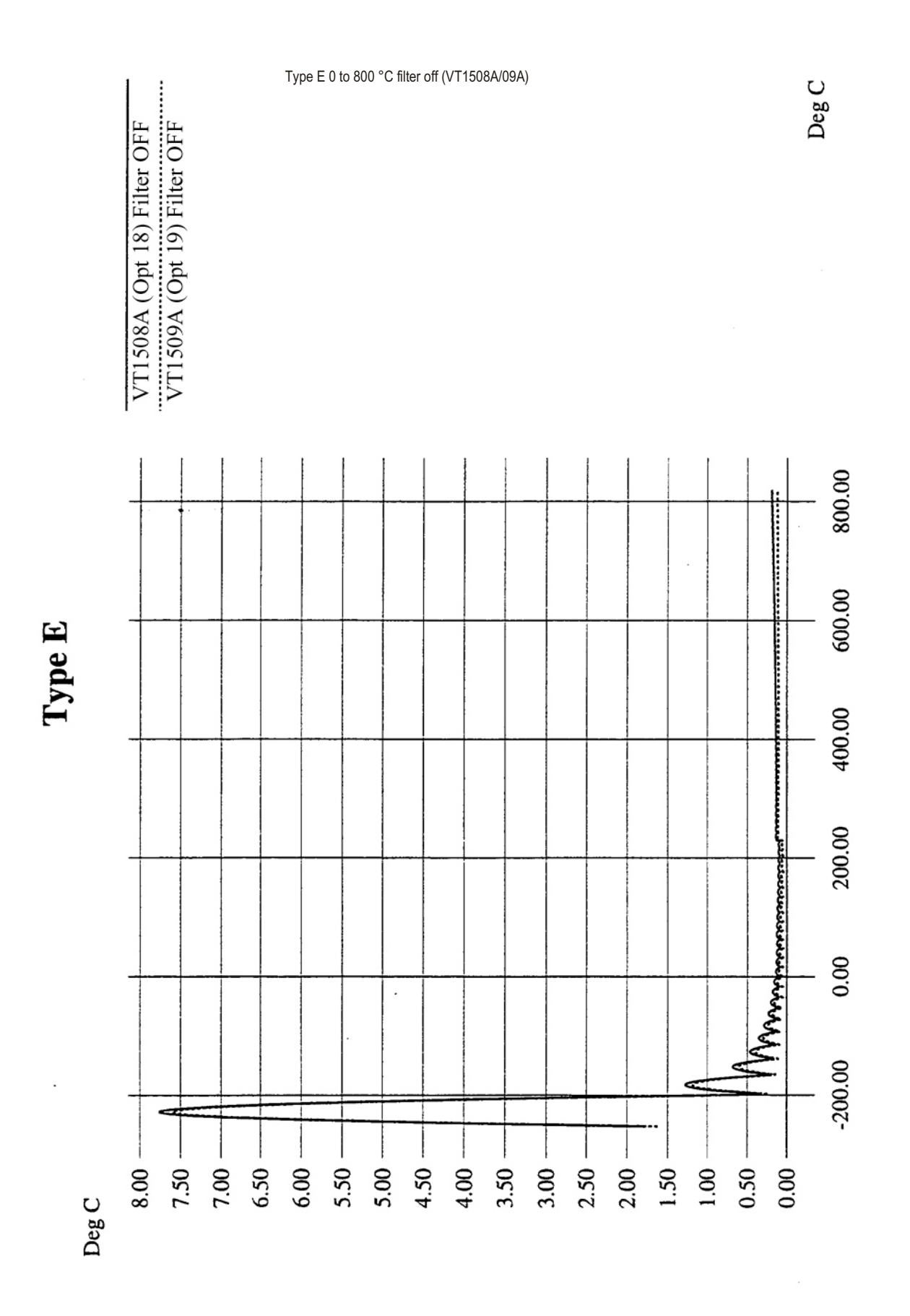

<span id="page-299-0"></span>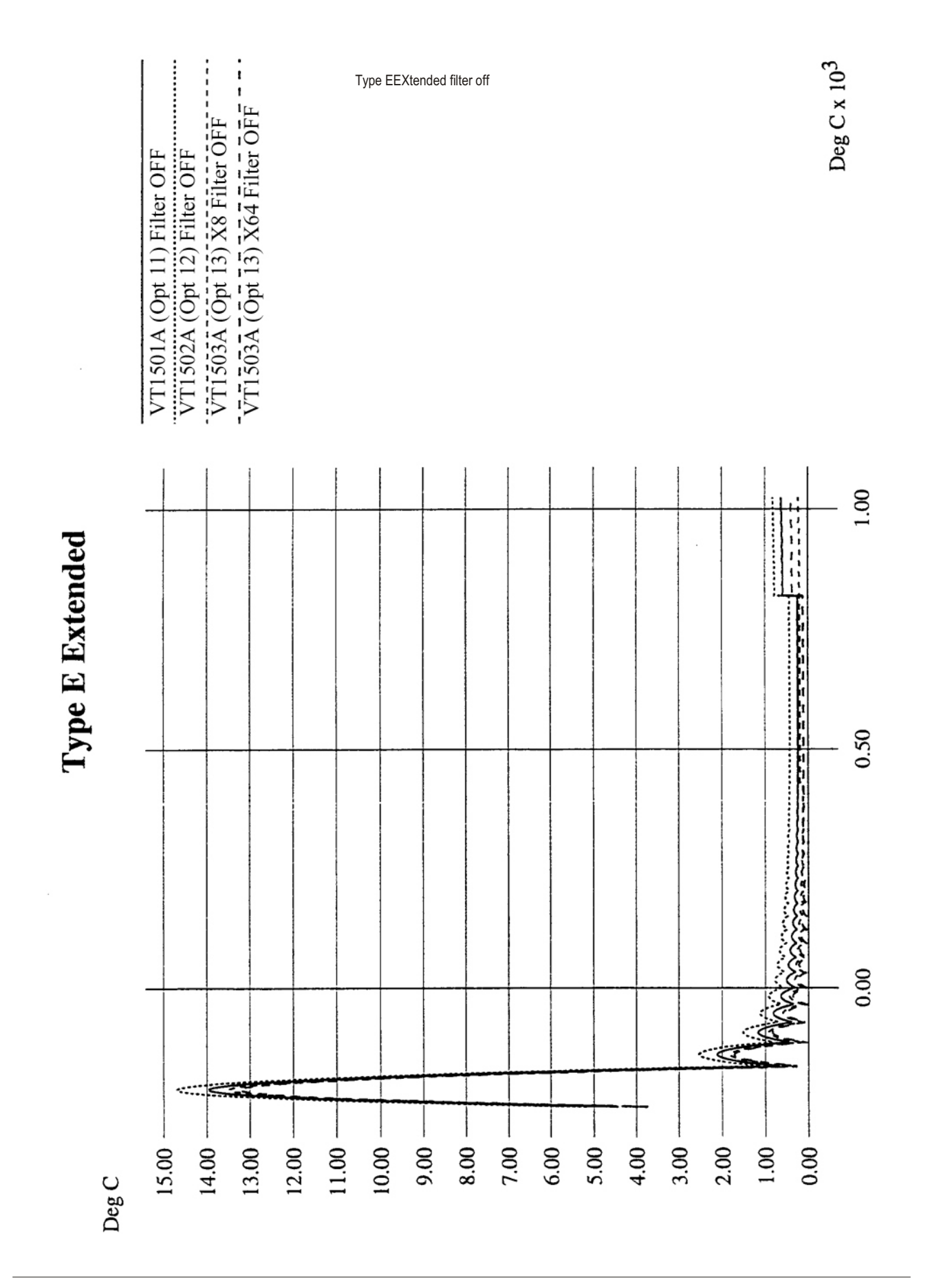

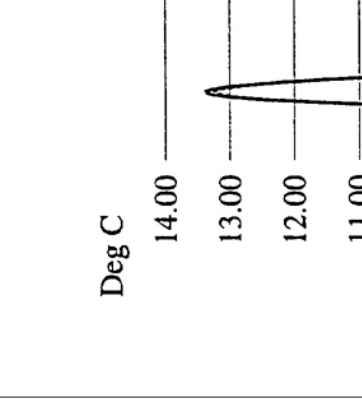

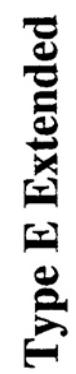

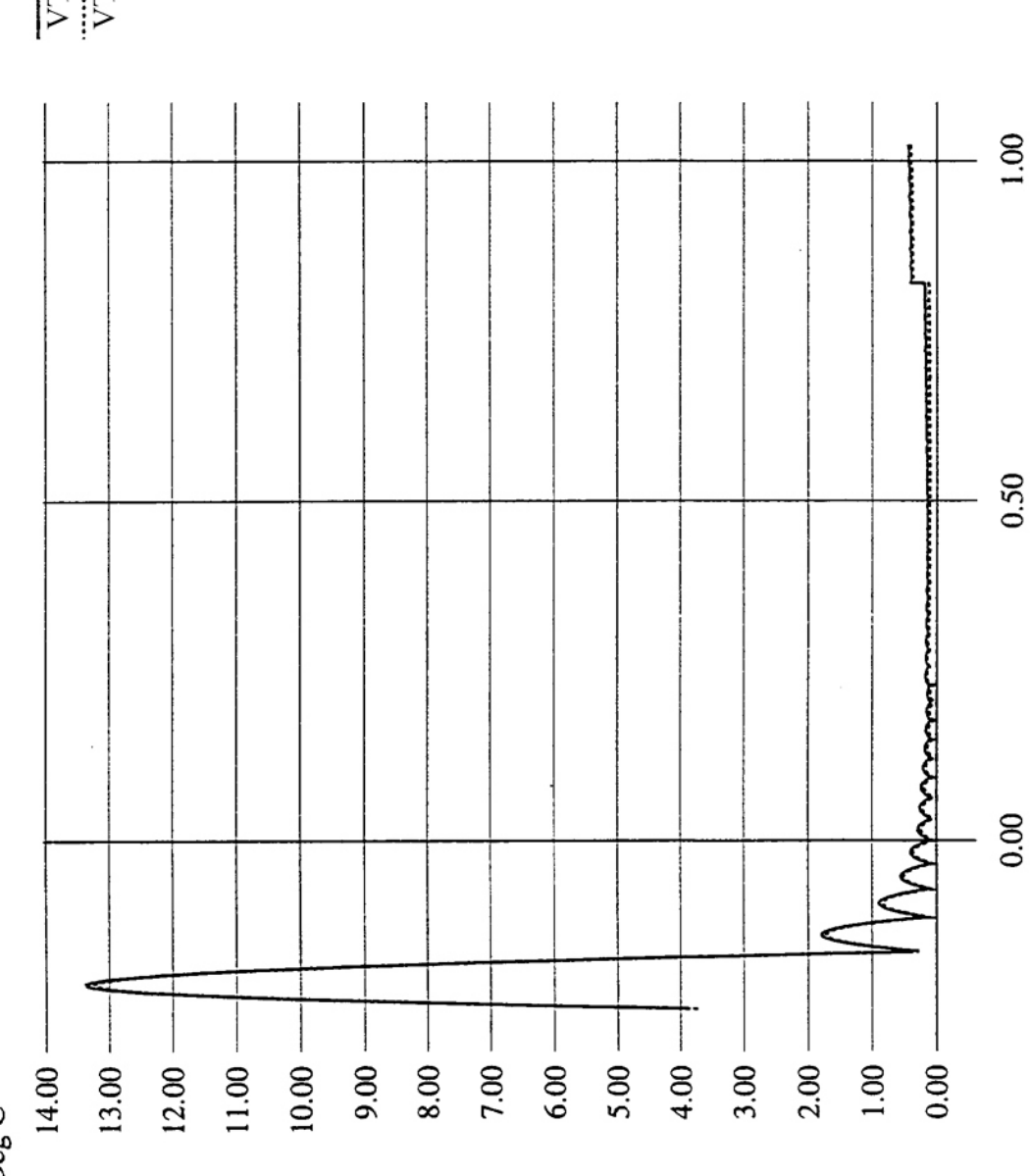

<span id="page-300-0"></span>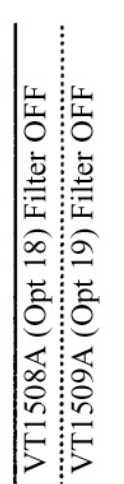

Type EEXtended filter off (VT1508A/09A)

 $\ensuremath{\mathrm{Deg}}\xspace\subset x$   $10^3$ 

<span id="page-301-0"></span>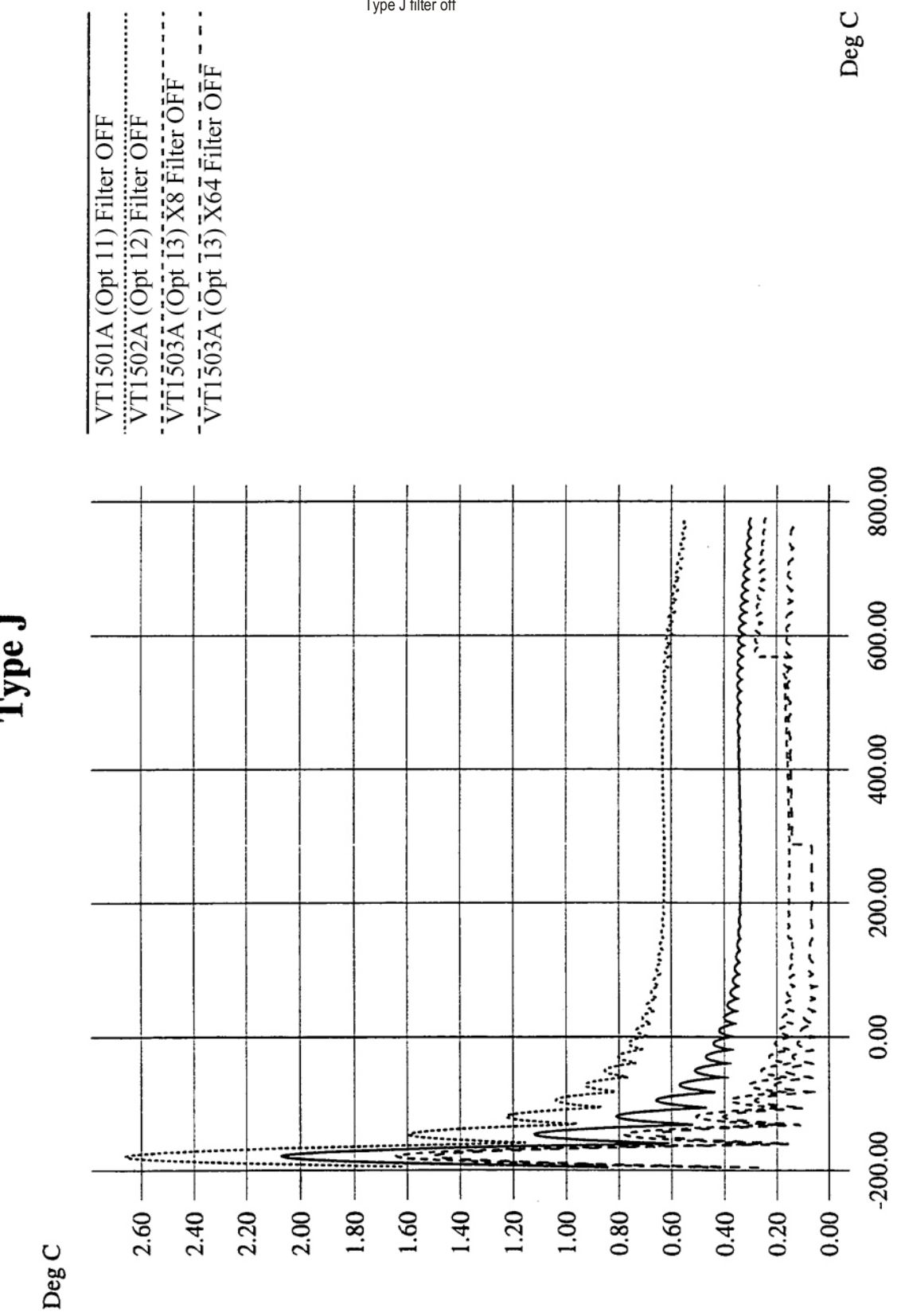

Type J filter off

Type J

<span id="page-302-0"></span>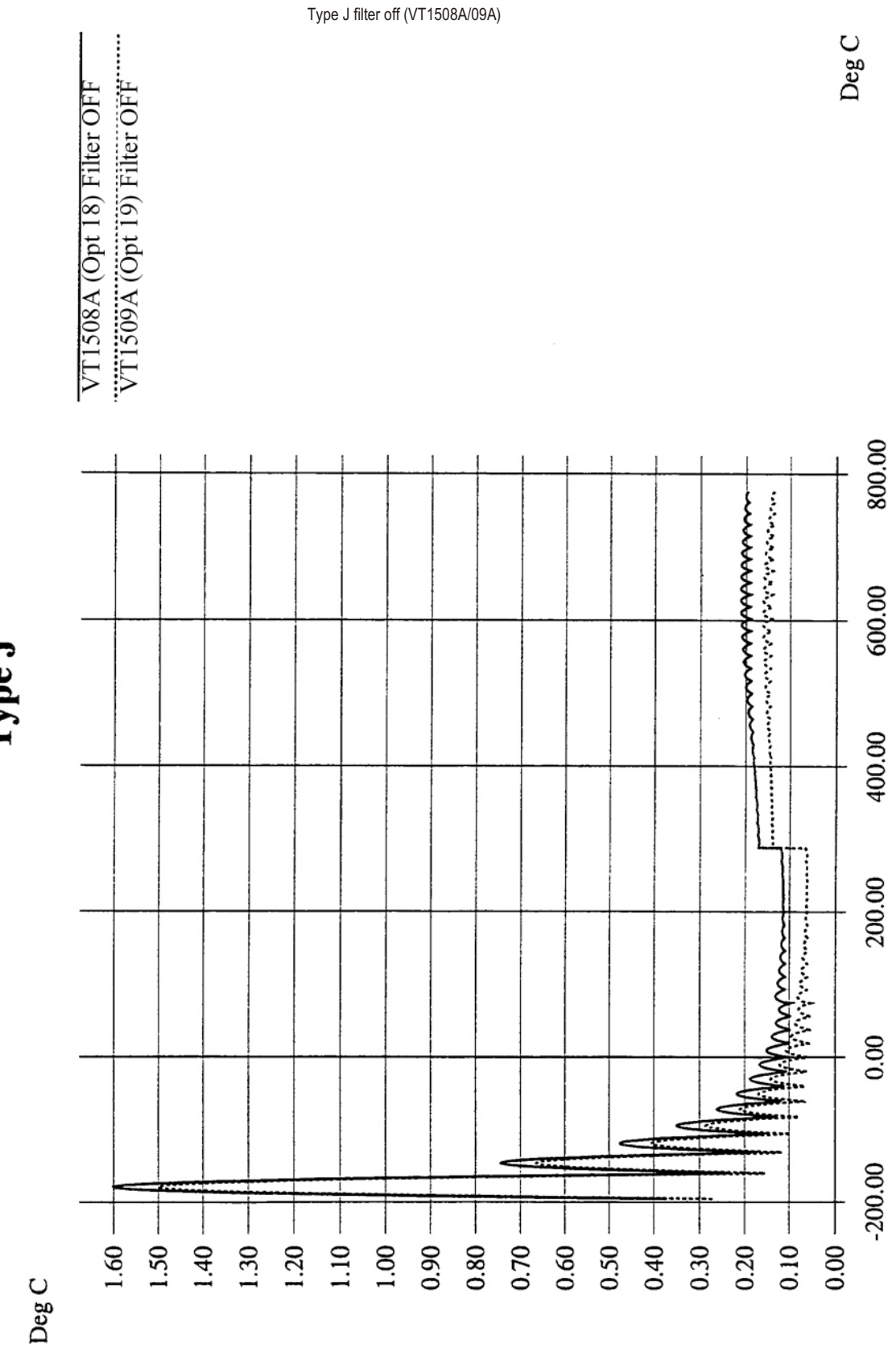

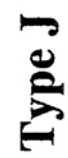

<span id="page-303-0"></span>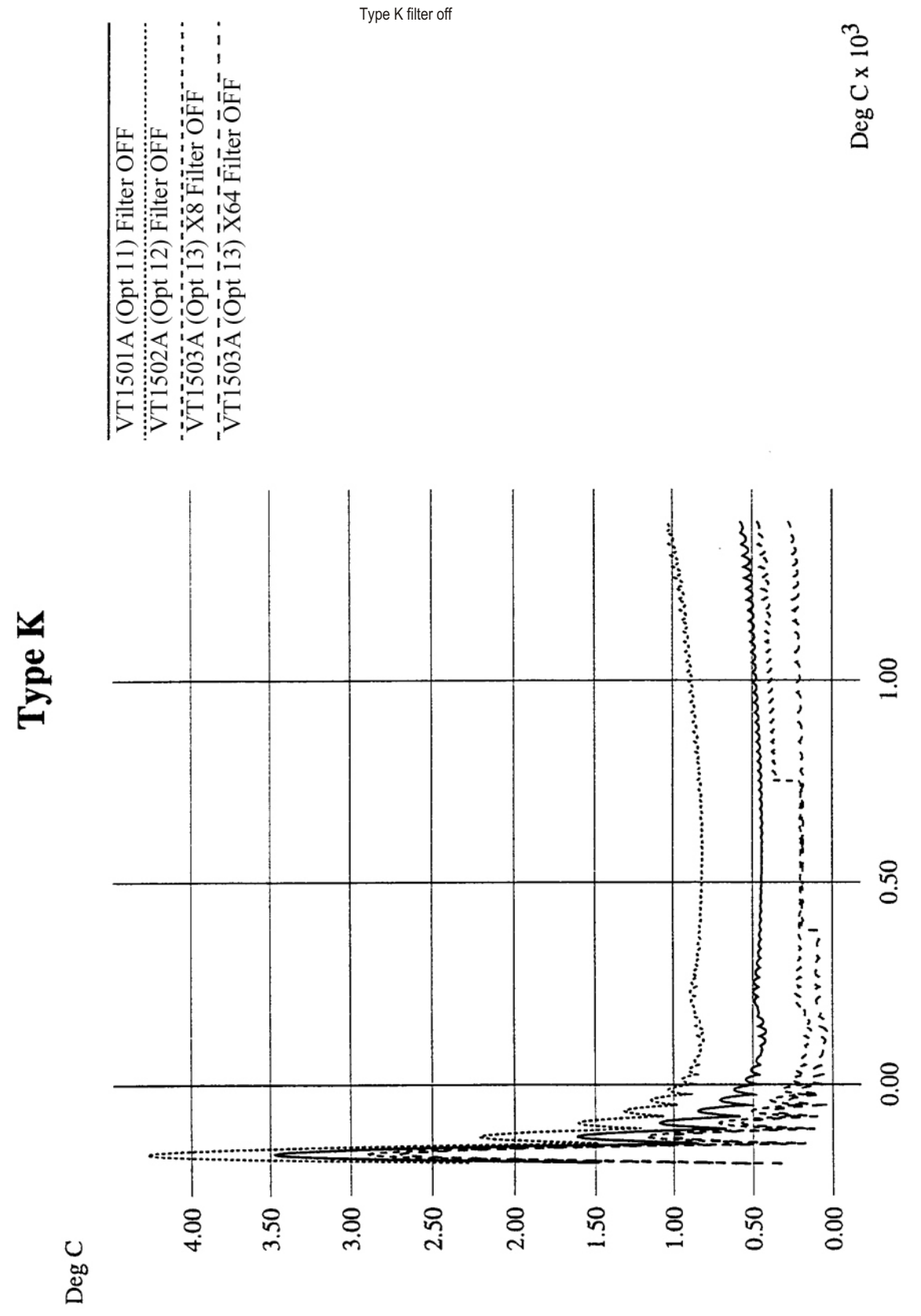

<span id="page-304-0"></span>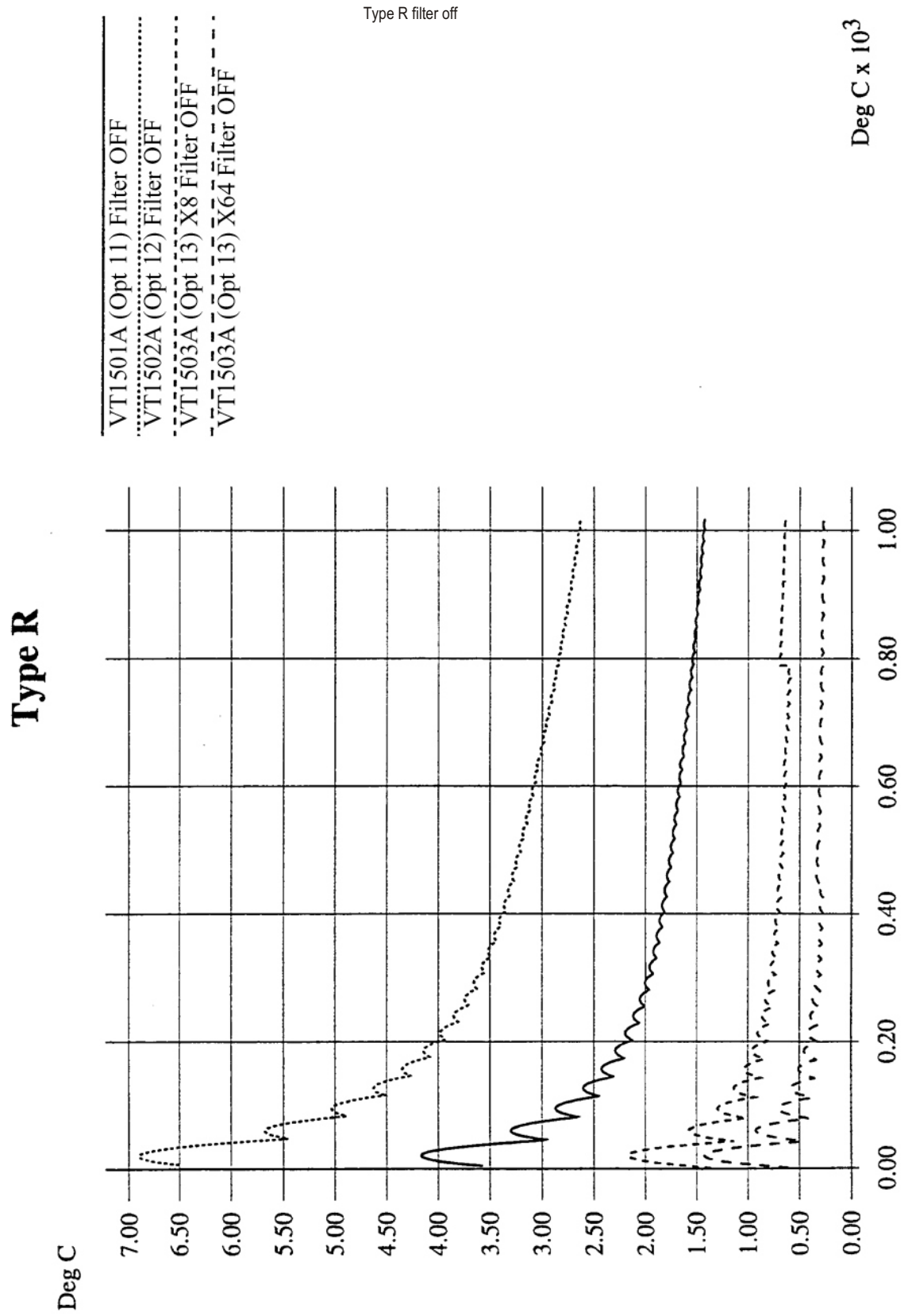

<span id="page-305-0"></span>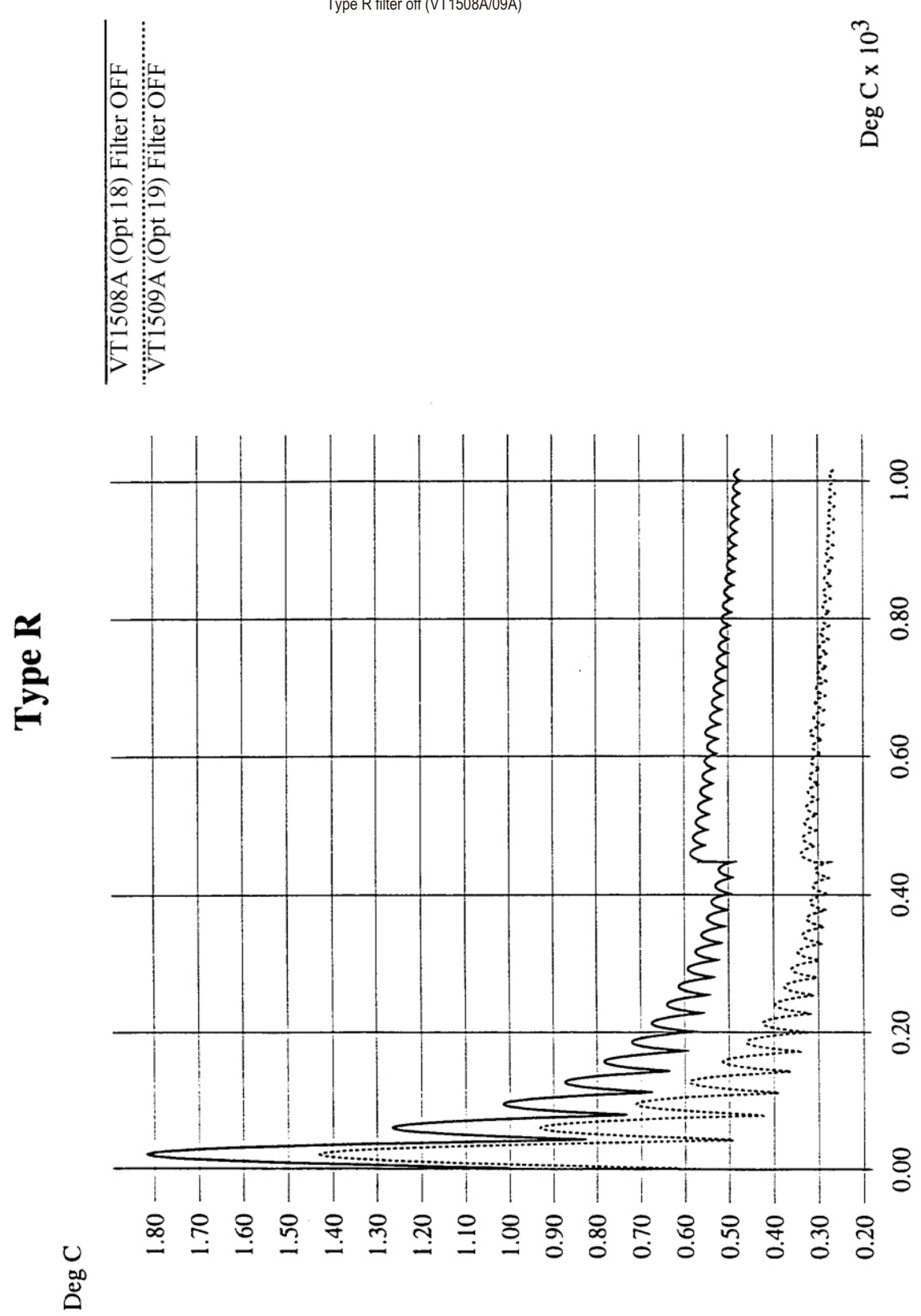

Type R filter off (VT1508A/09A)

<span id="page-306-0"></span>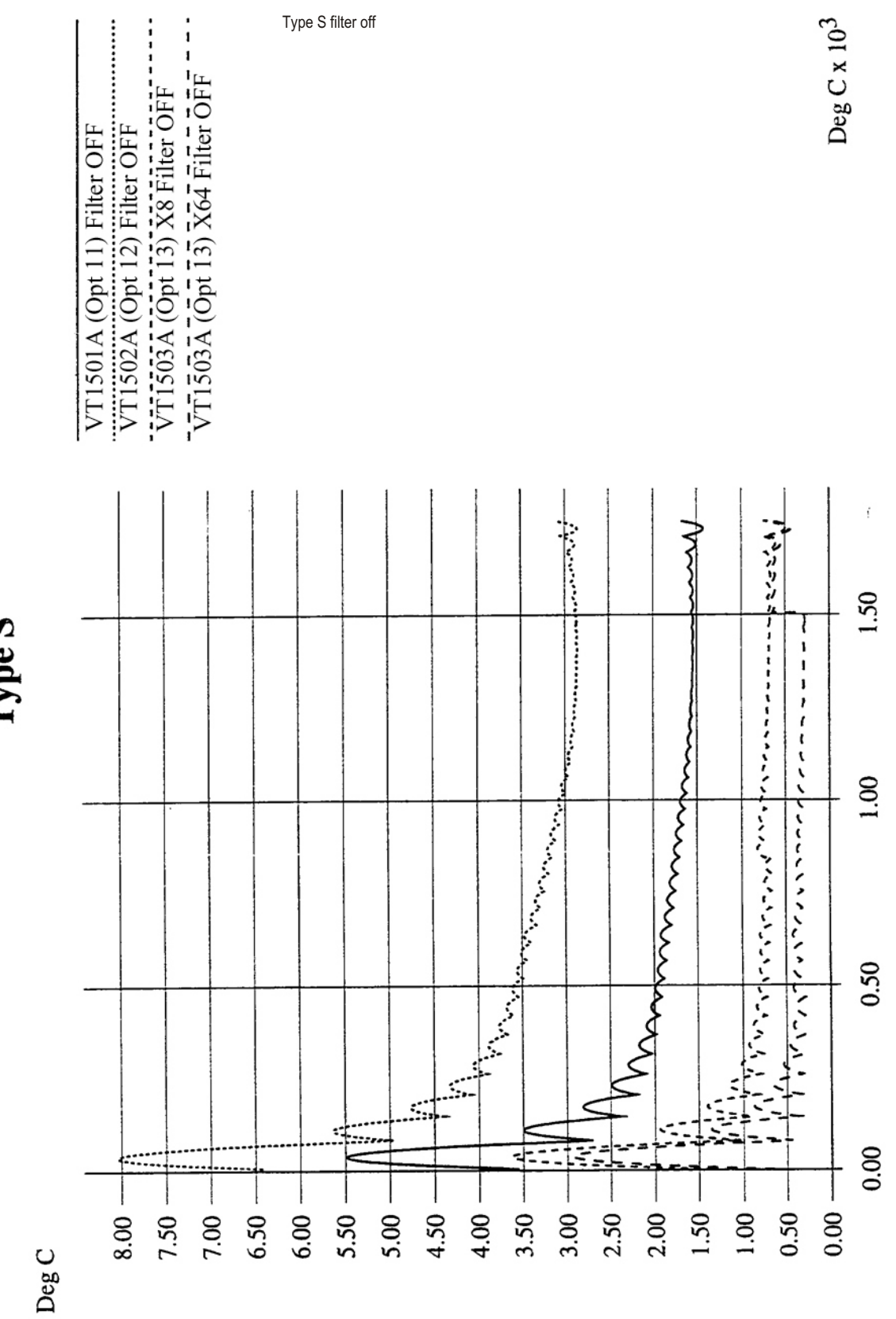

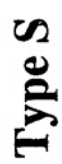

<span id="page-307-0"></span>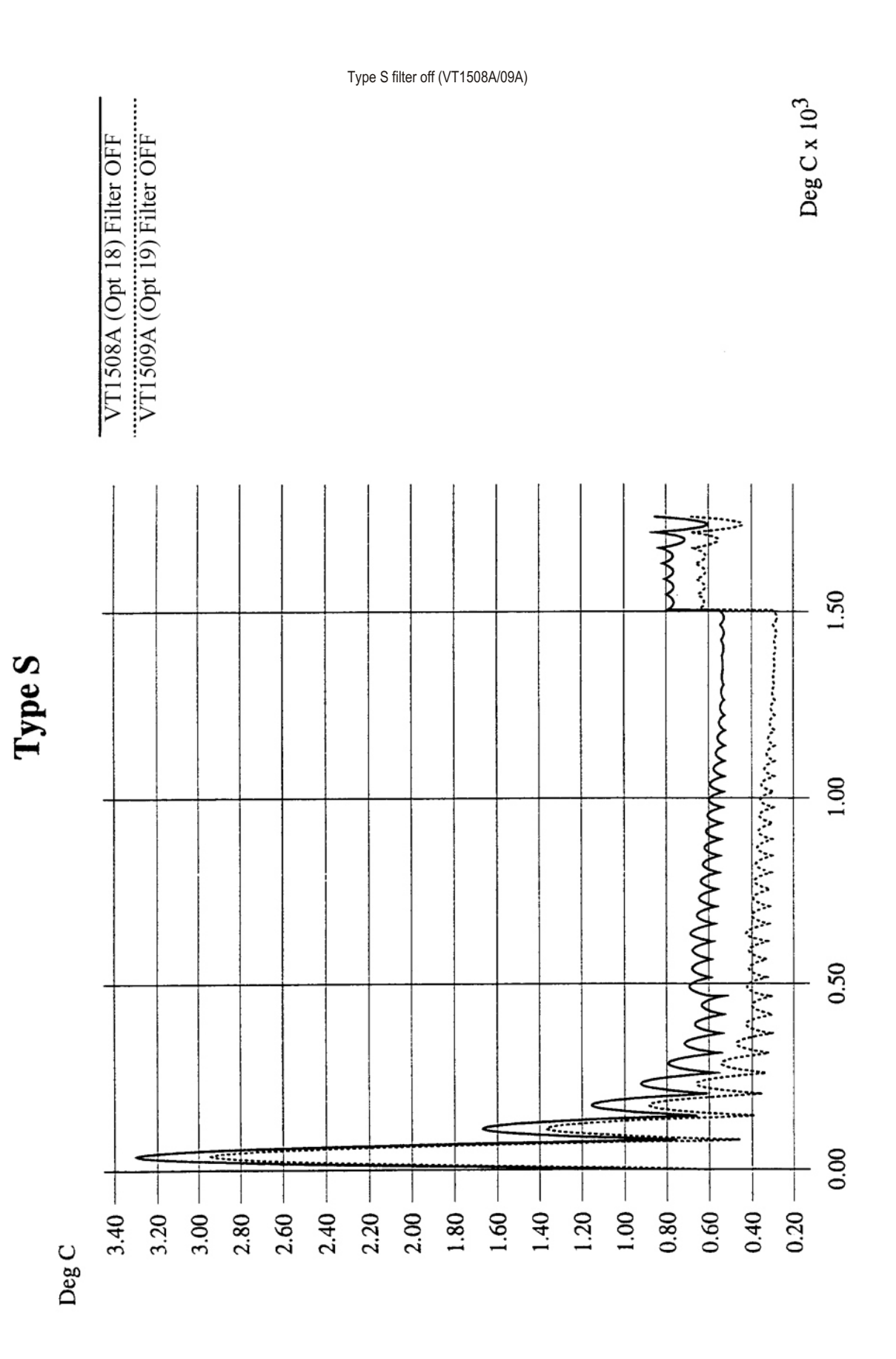

308 Specifications **Appendix A** Appendix A

<span id="page-308-0"></span>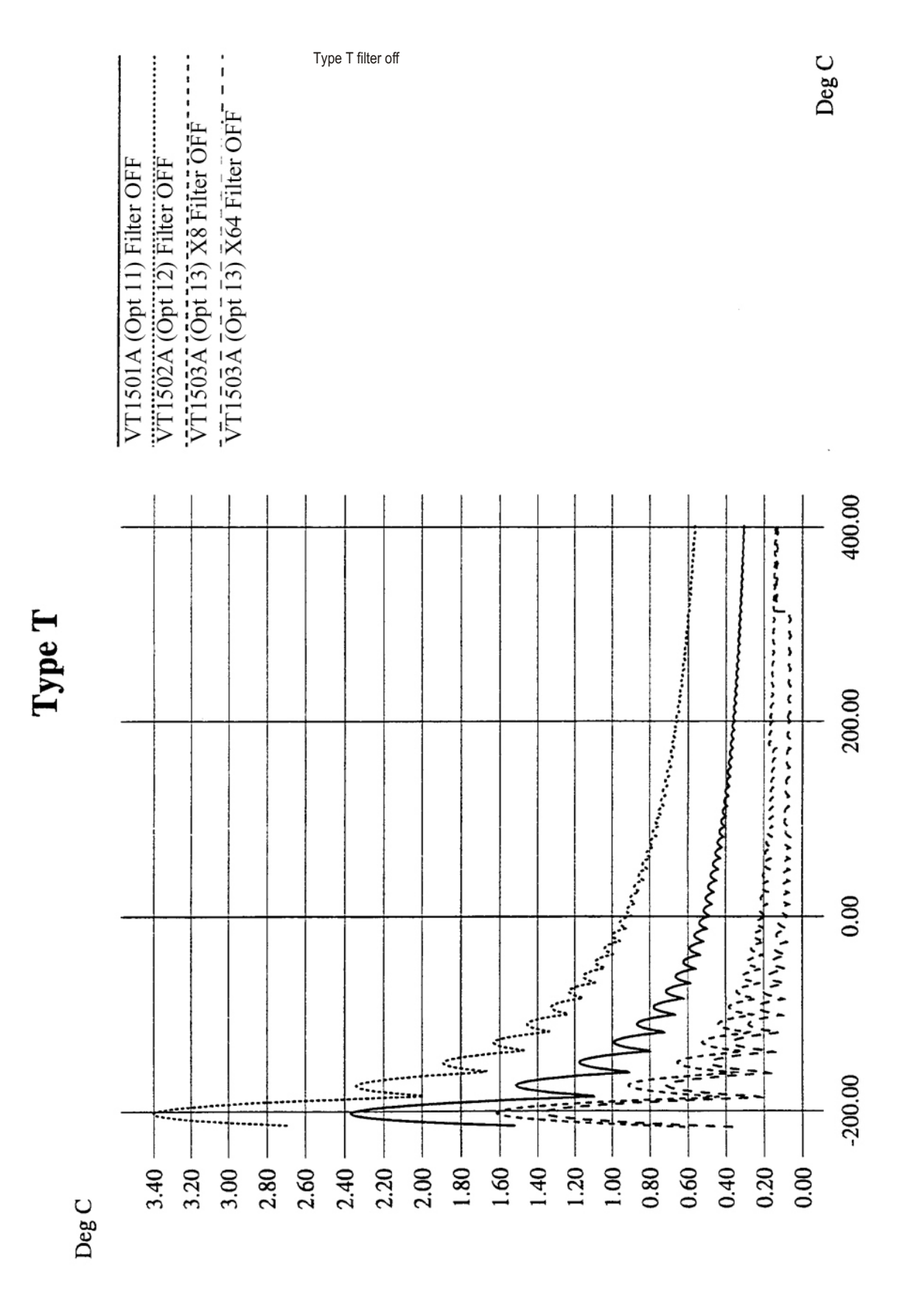

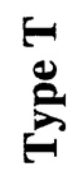

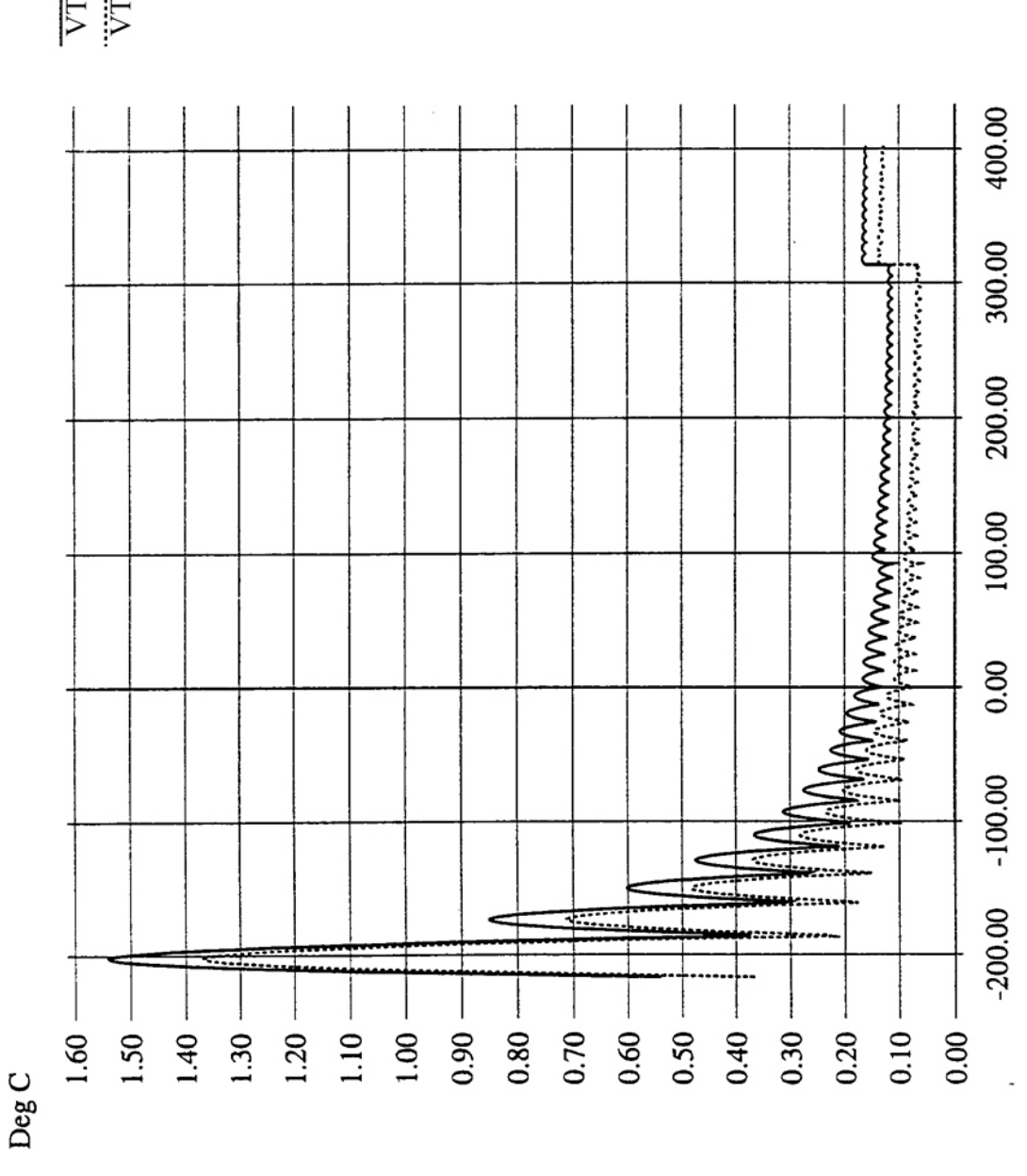

<span id="page-309-0"></span>"VT1509A (Opt 19) Filter OFF VT1508A (Opt 18) Filter OFF

Type T filter off (VT1508A/09A)

 $\mathop{\rm Deg} C$ 

ł,

<span id="page-310-0"></span>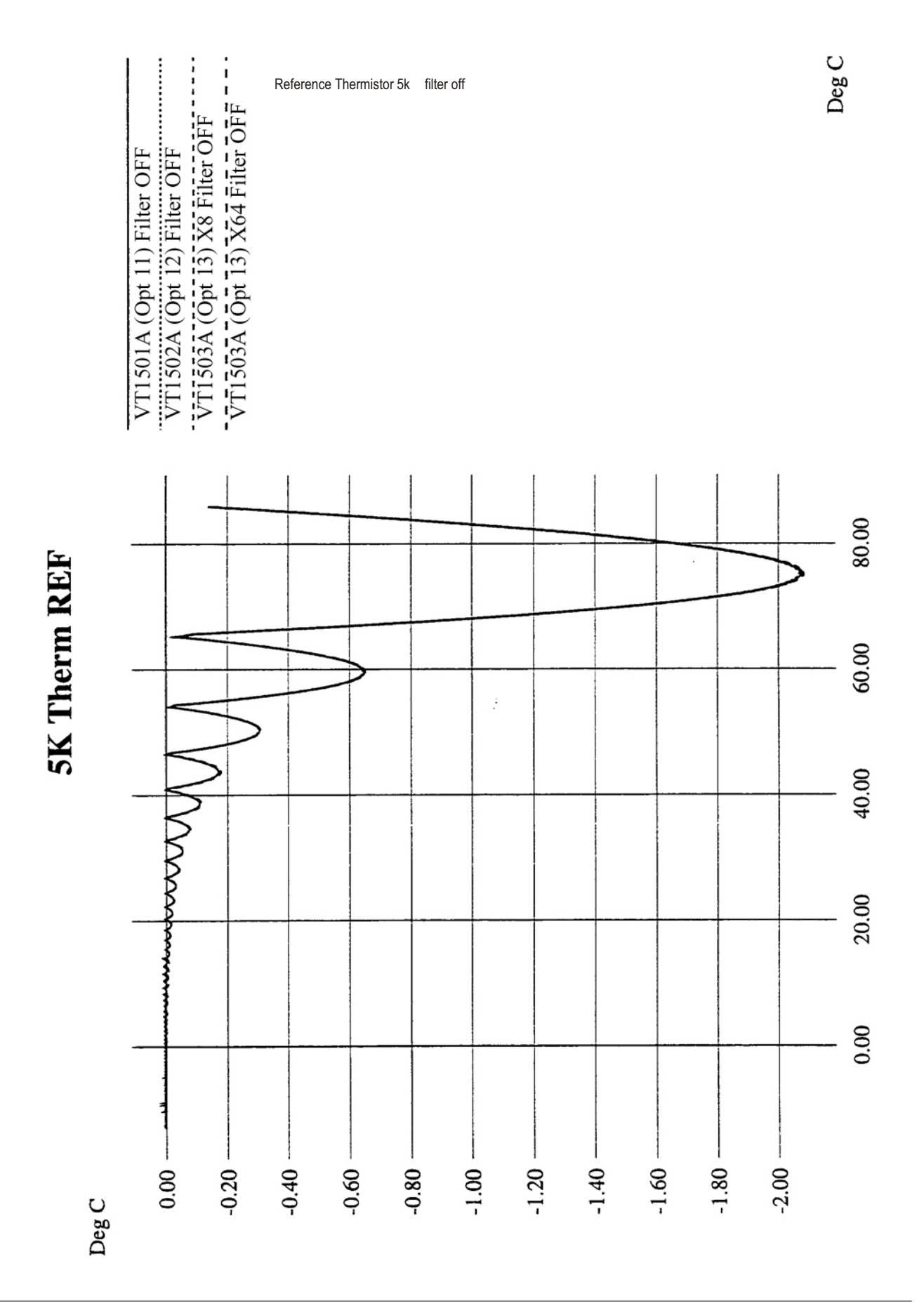

<span id="page-311-0"></span>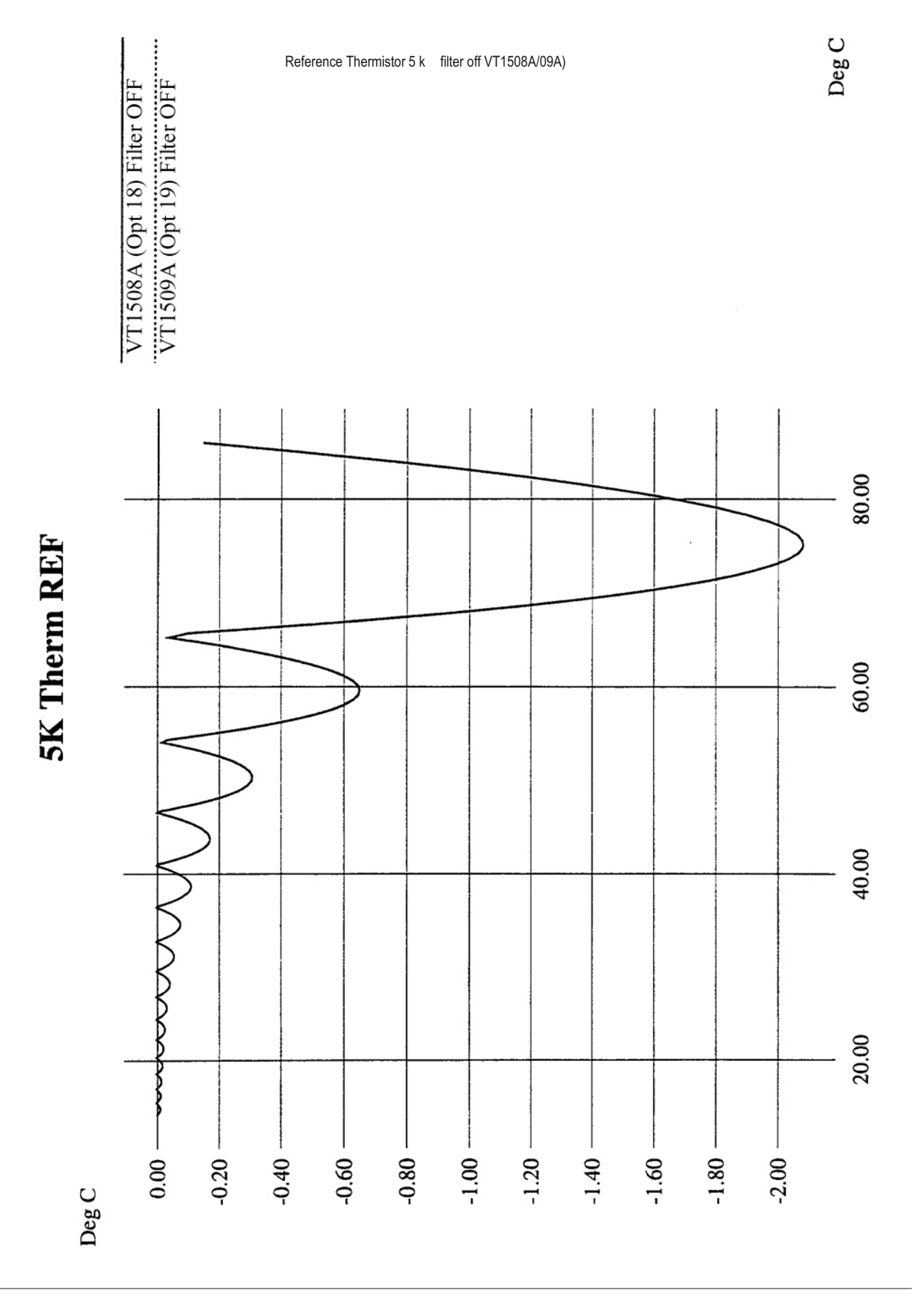

<span id="page-312-0"></span>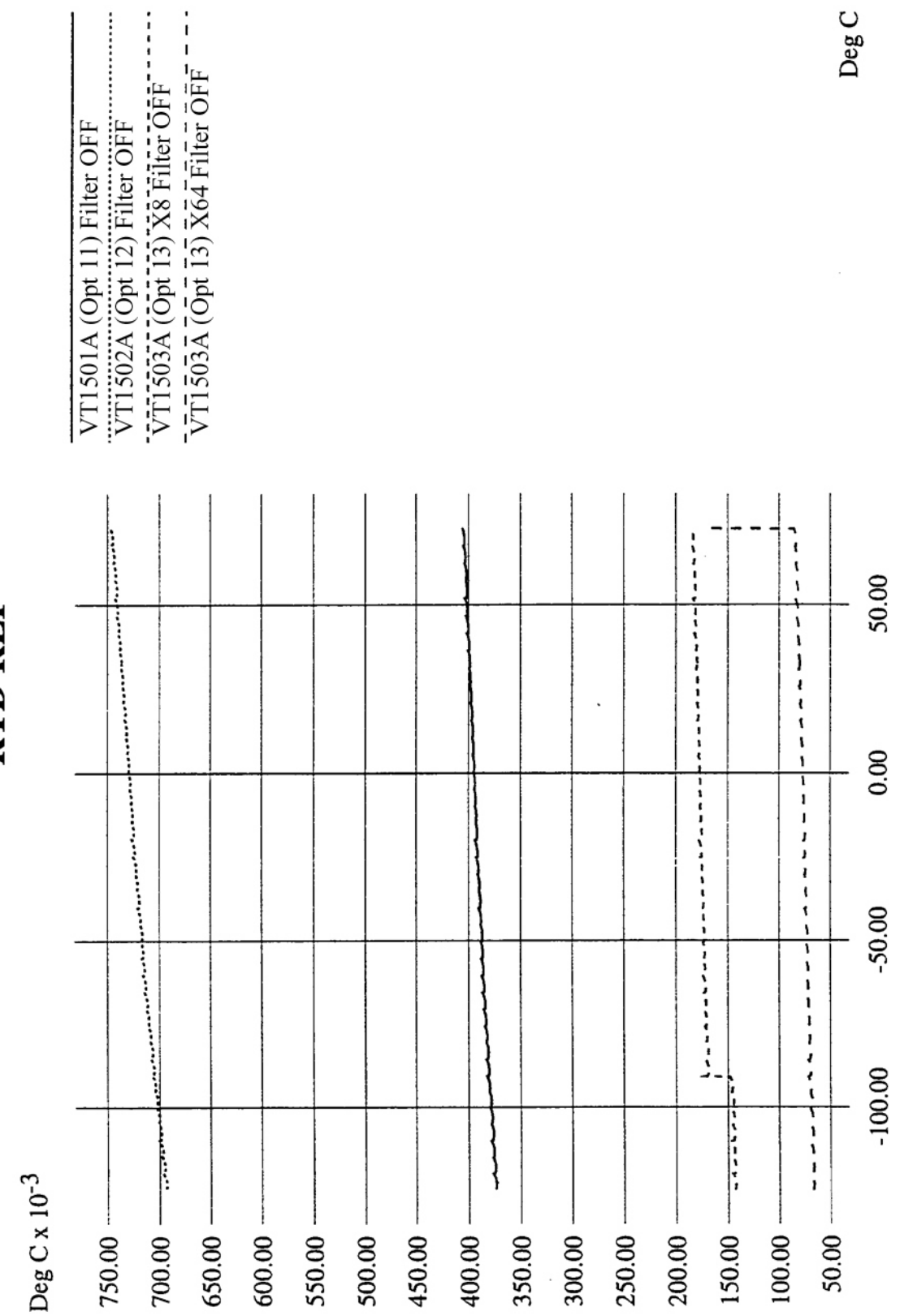

**RTD REF** 

Reference RTD filter off

<span id="page-313-0"></span>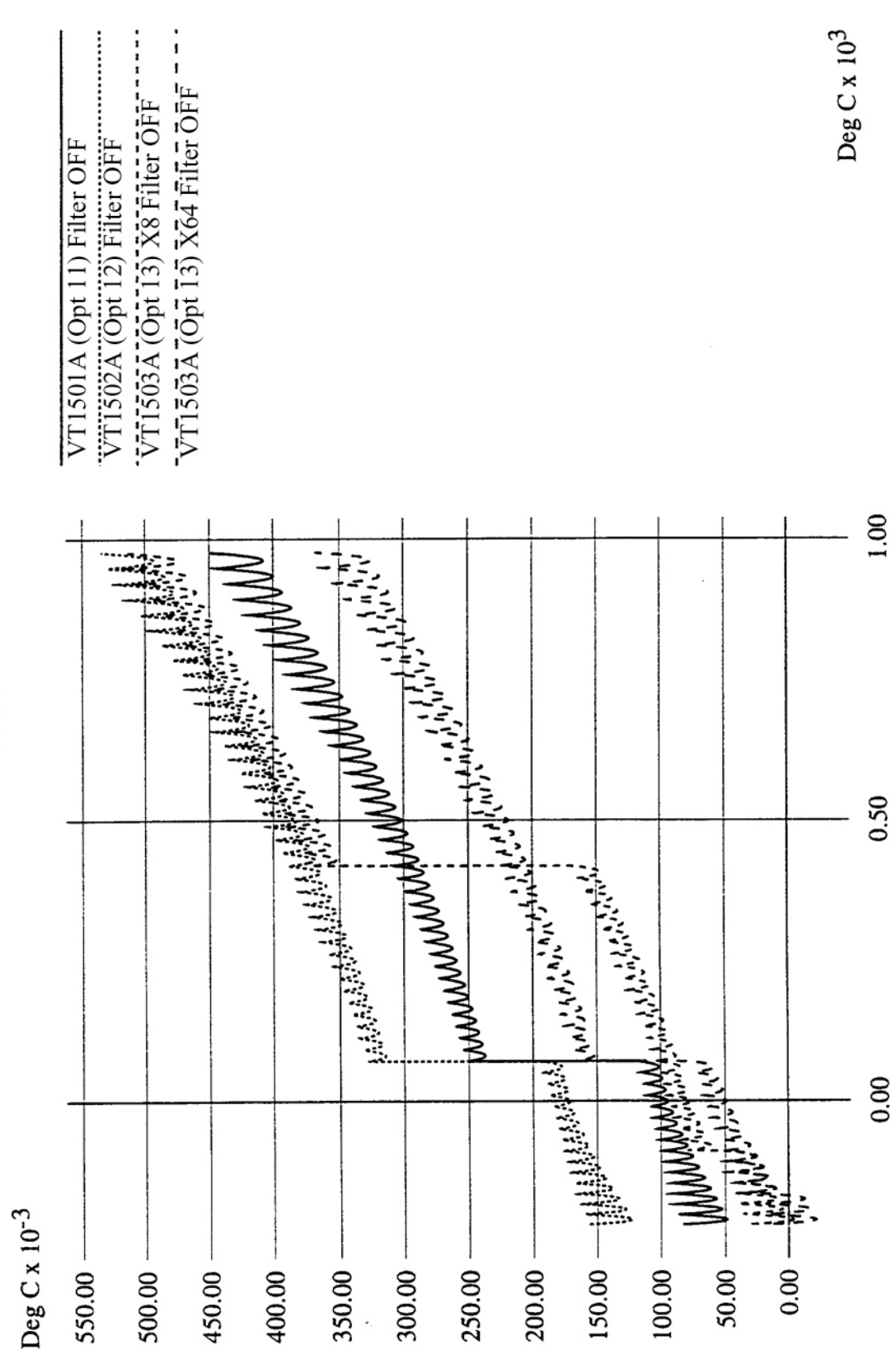

RTD filter off

RTD

RTD filter off (VT1508A/09A)

 $\operatorname{Deg} C$ x 10<sup>3</sup>

<span id="page-314-0"></span>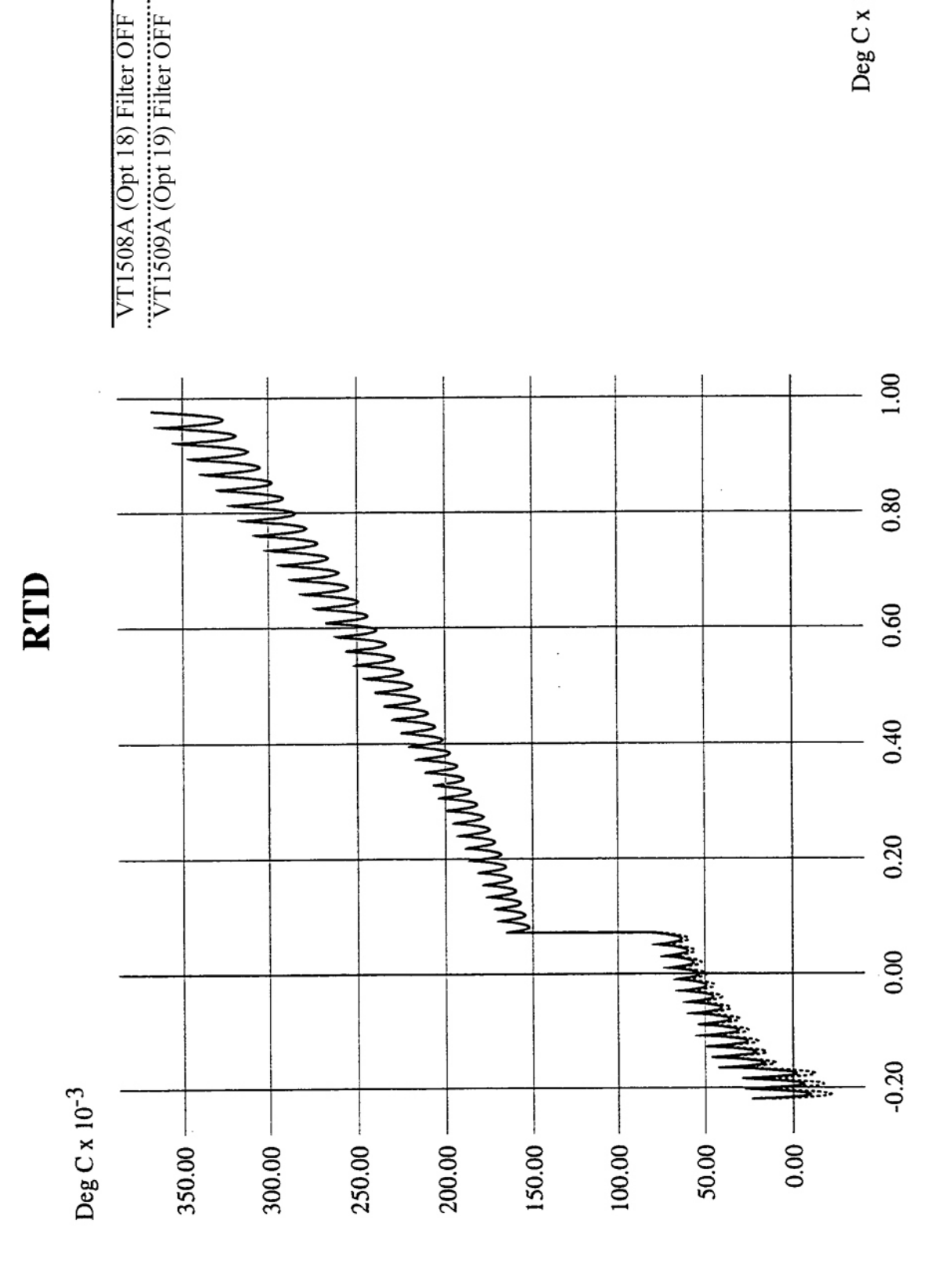

<span id="page-315-0"></span>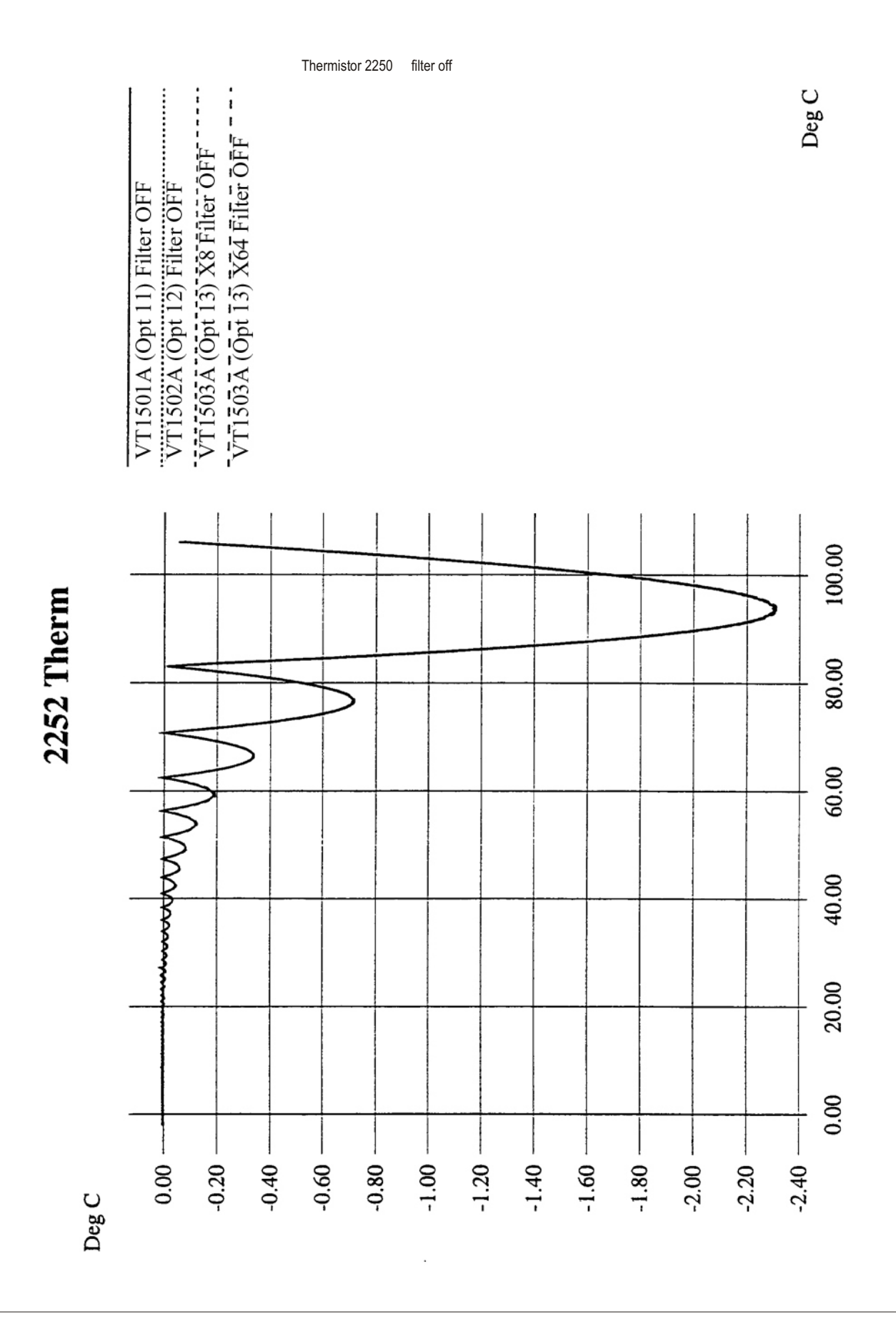

<span id="page-316-0"></span>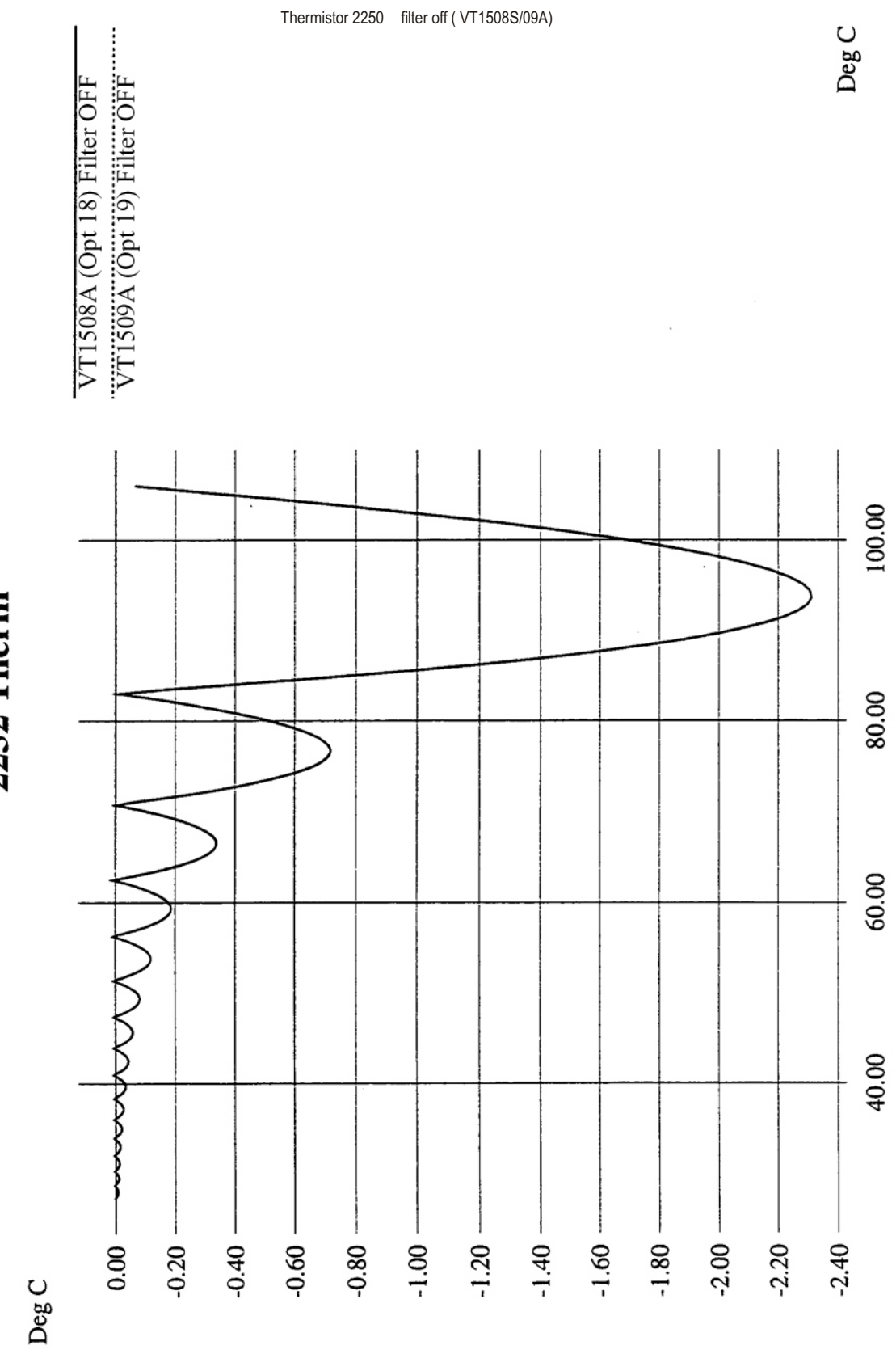

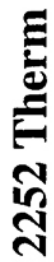

<span id="page-317-0"></span>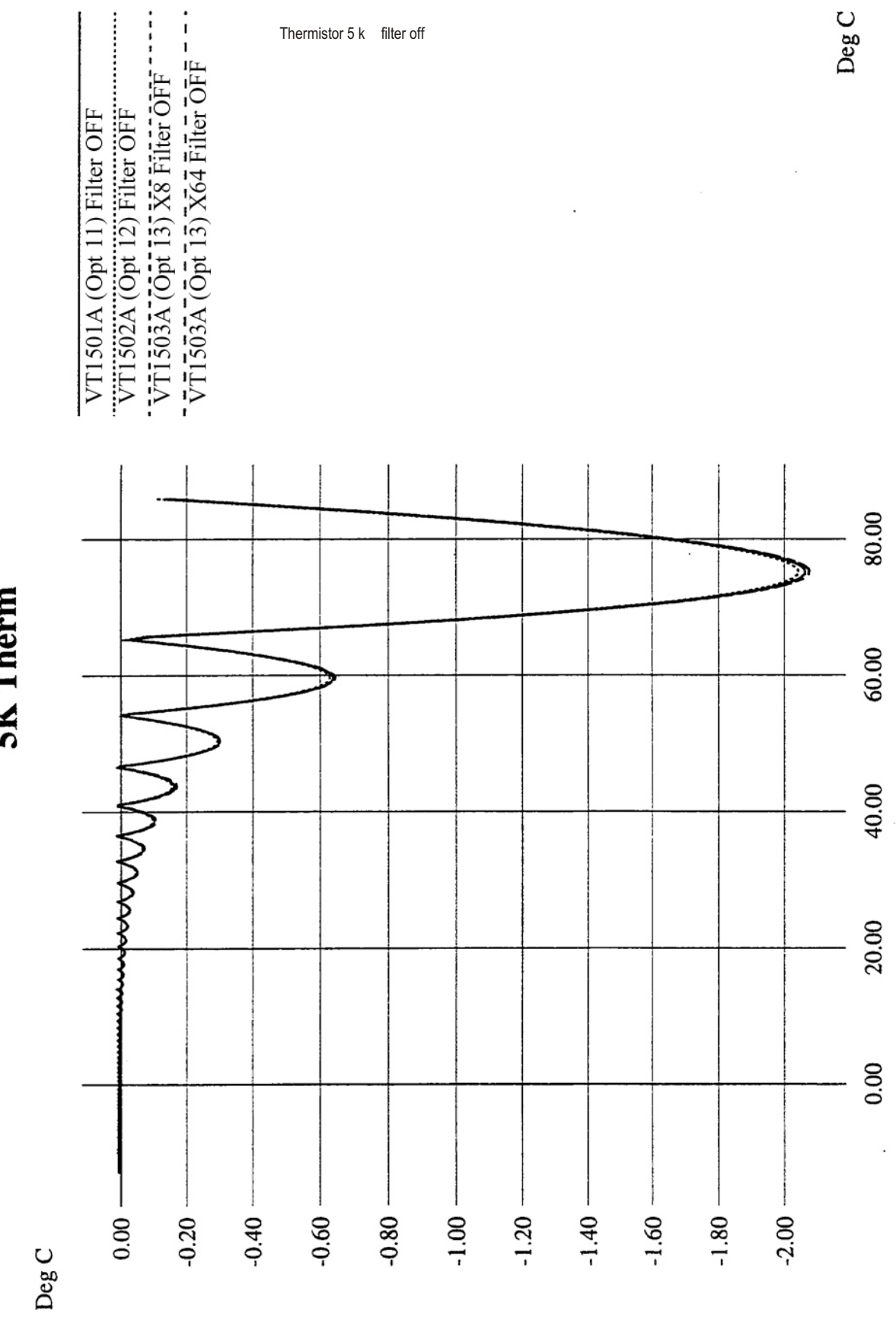

**5K** Therm

<span id="page-318-0"></span>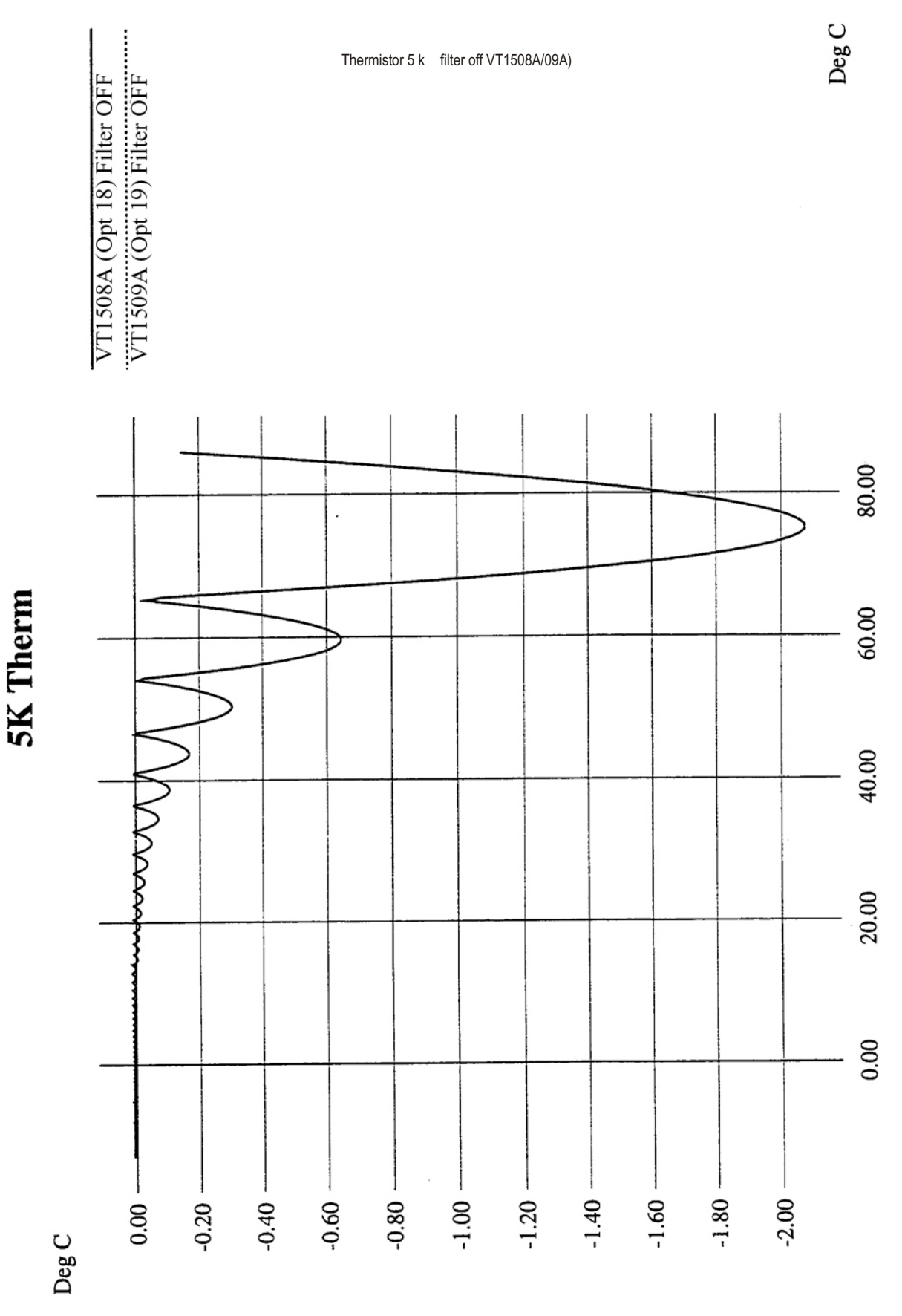

<span id="page-319-0"></span>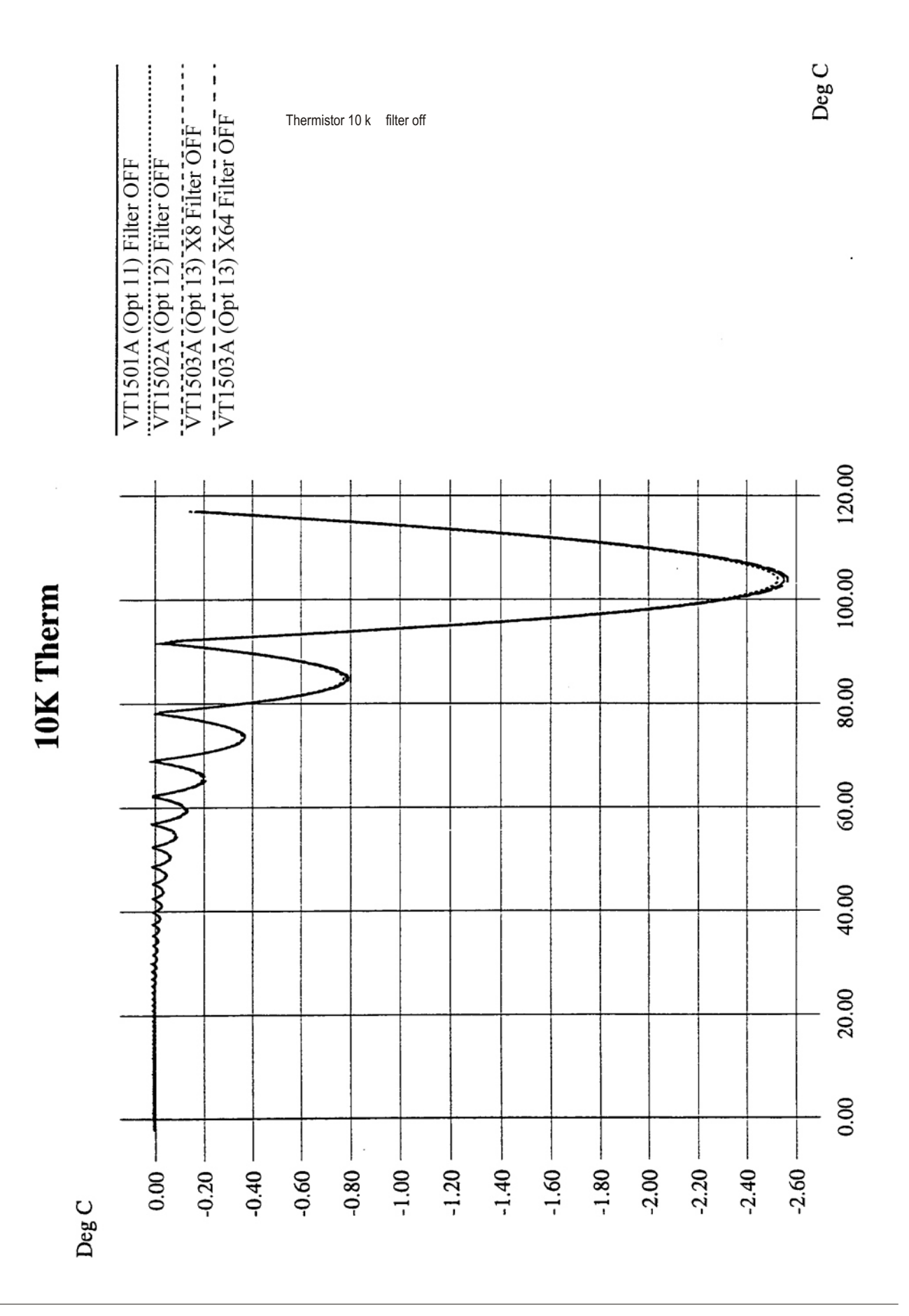

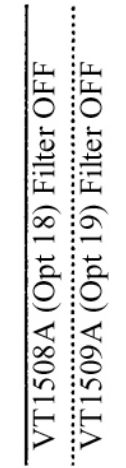

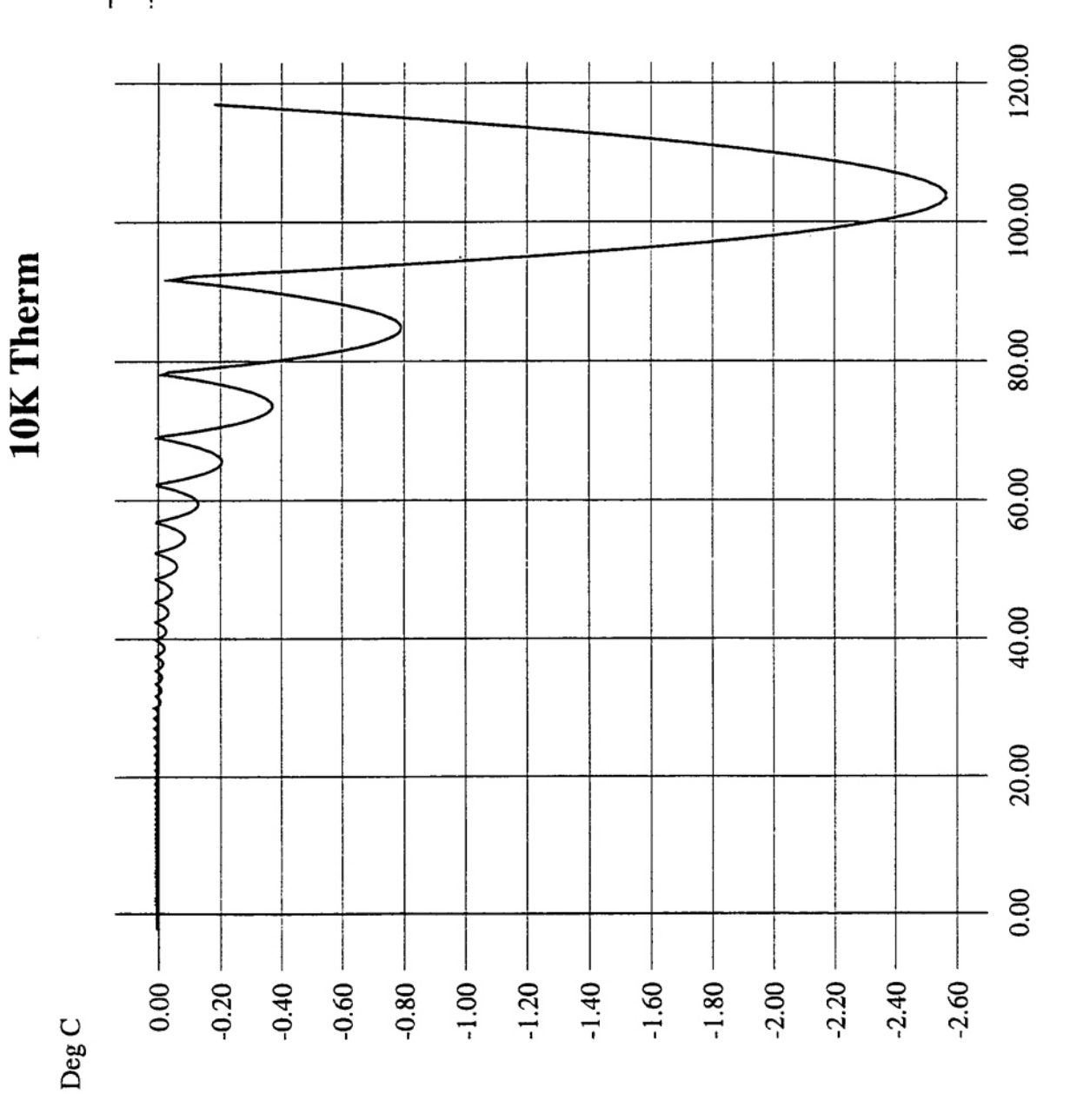

## **Possible Error Messages:**

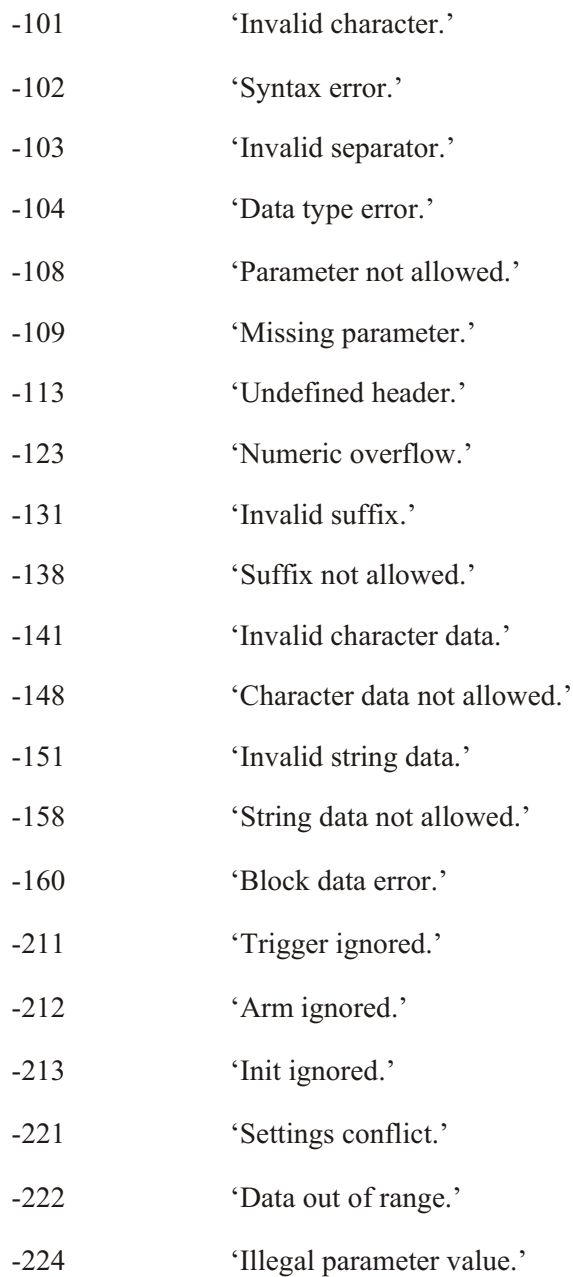

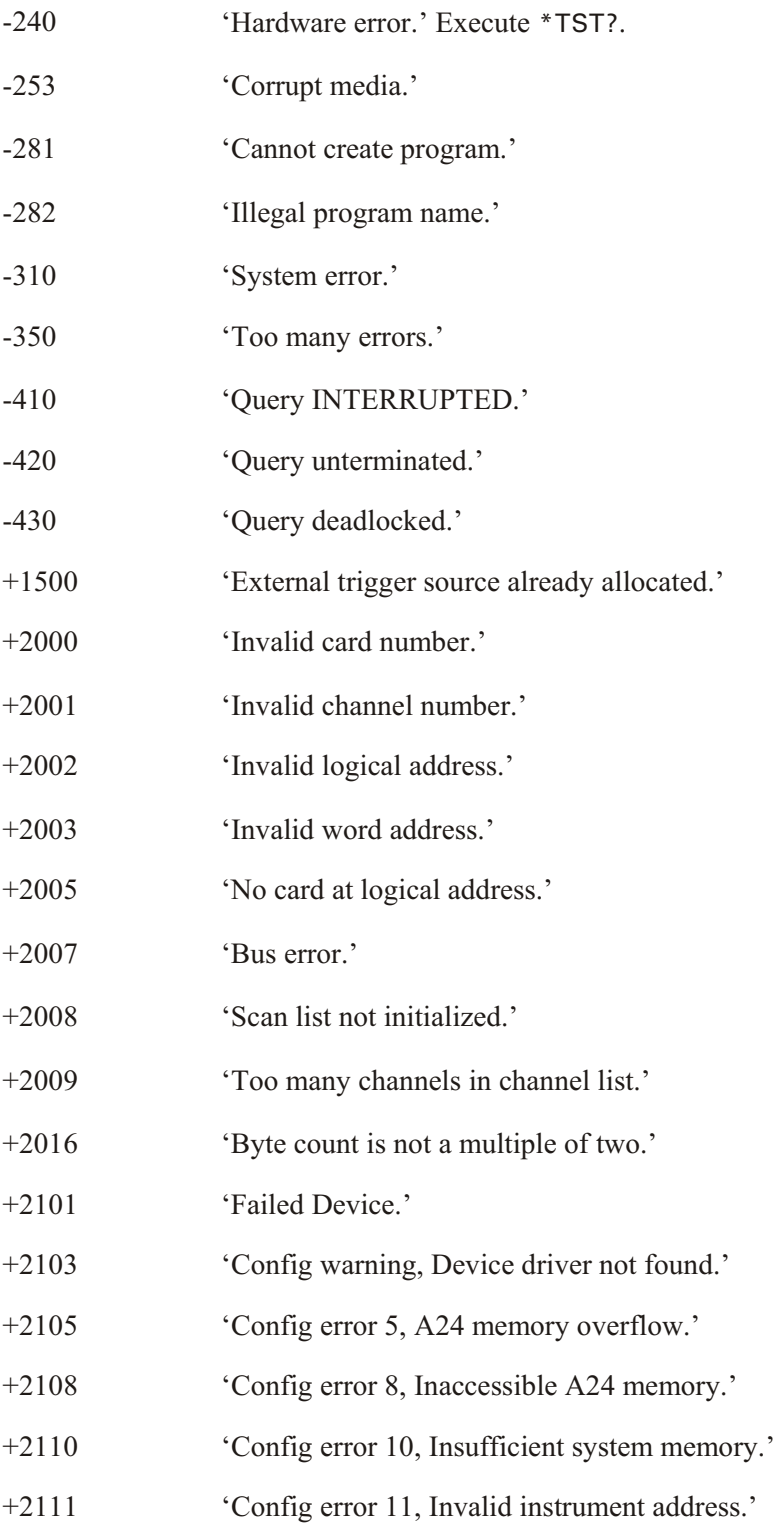
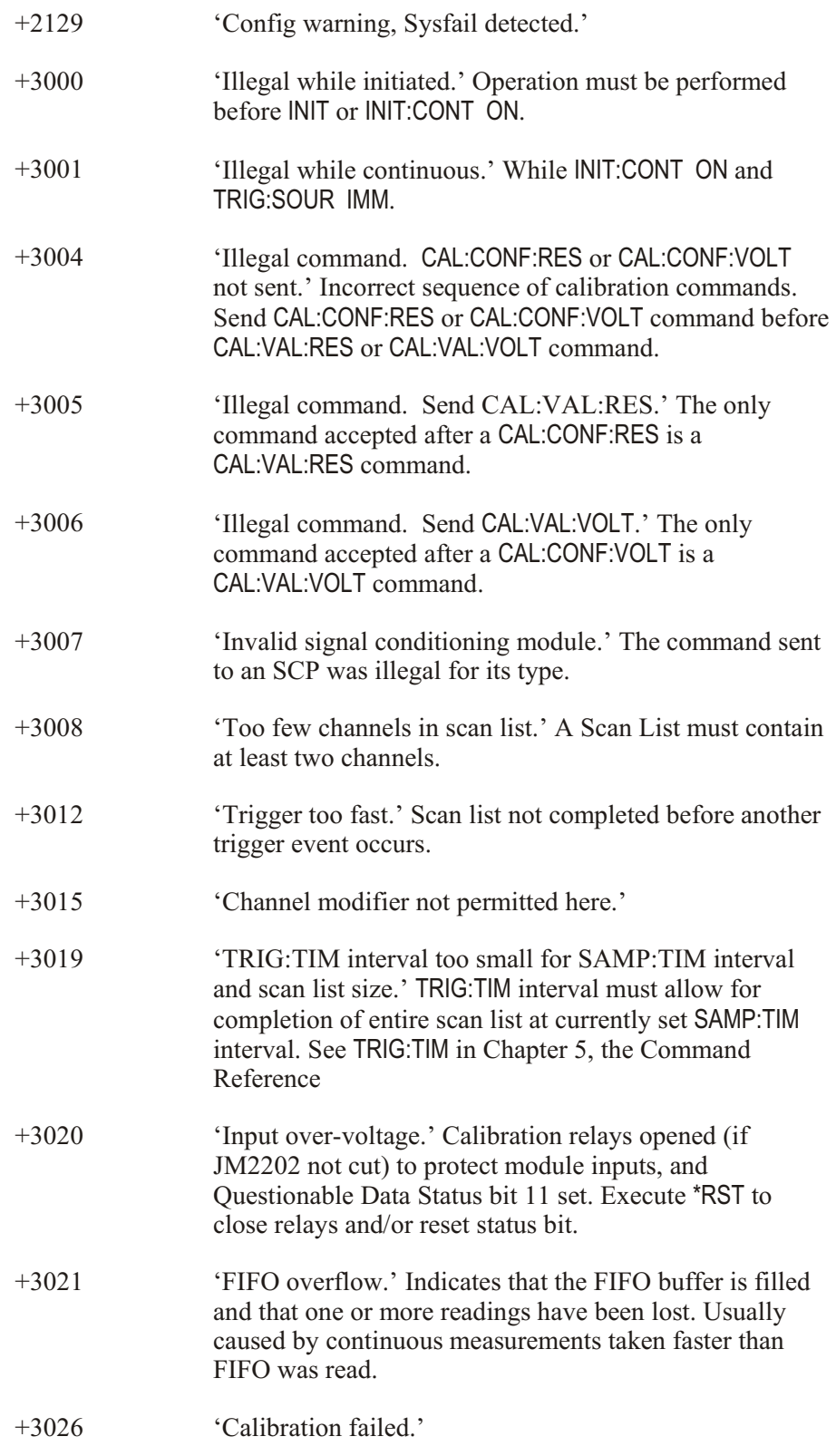

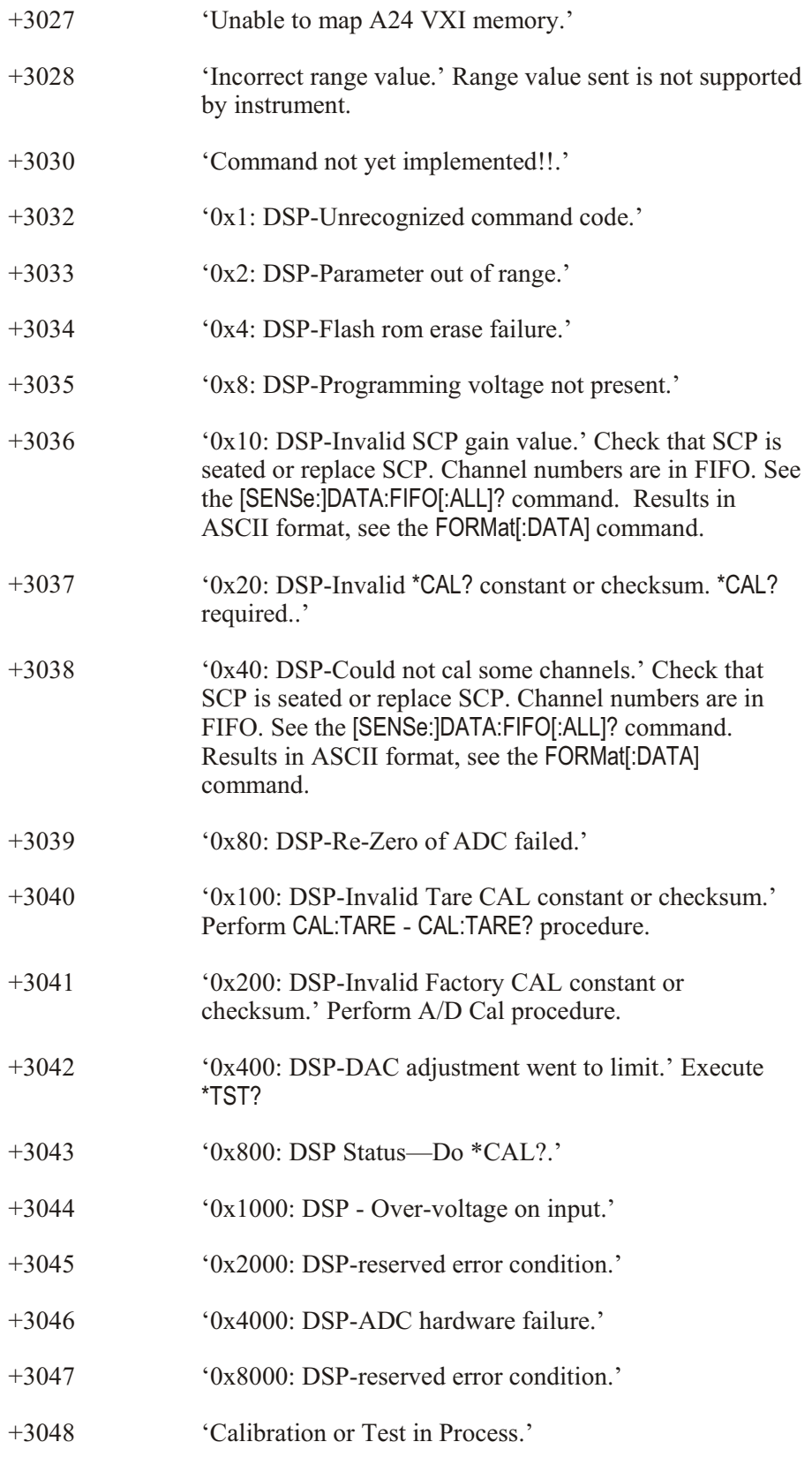

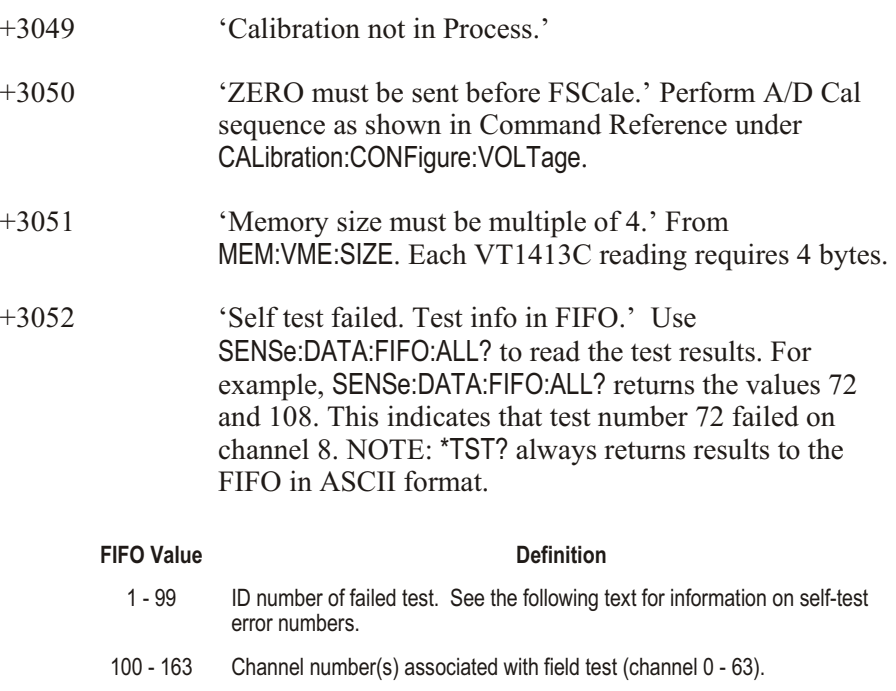

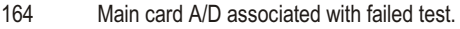

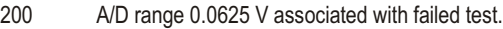

- 201 A/D range 0.25 V associated with failed test.
- 202 A/D range 1.0 V associated with failed test.
- 203 A/D range 4.0 V associated with failed test.
- 204 A/D range 16.0 V associated with failed test.

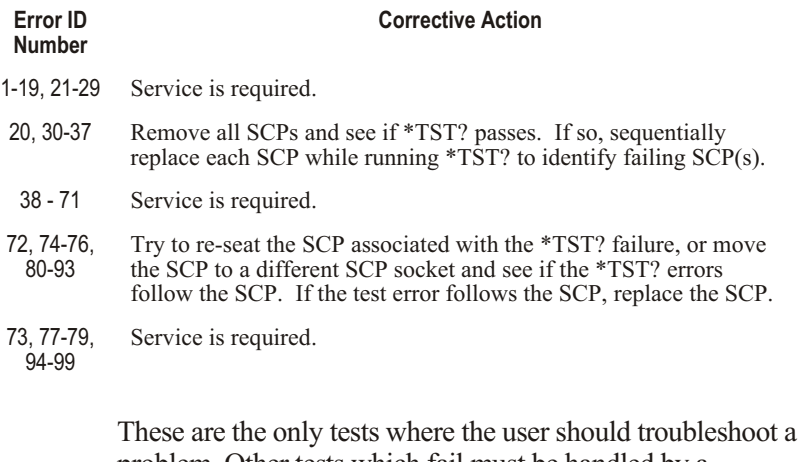

problem. Other tests which fail must be handled by a VXI Technology repair facility. Make sure to record the values found in the FIFO for VXI Technology Service.

Refer to the Command Reference under \*TST? for a list of module functions tested.

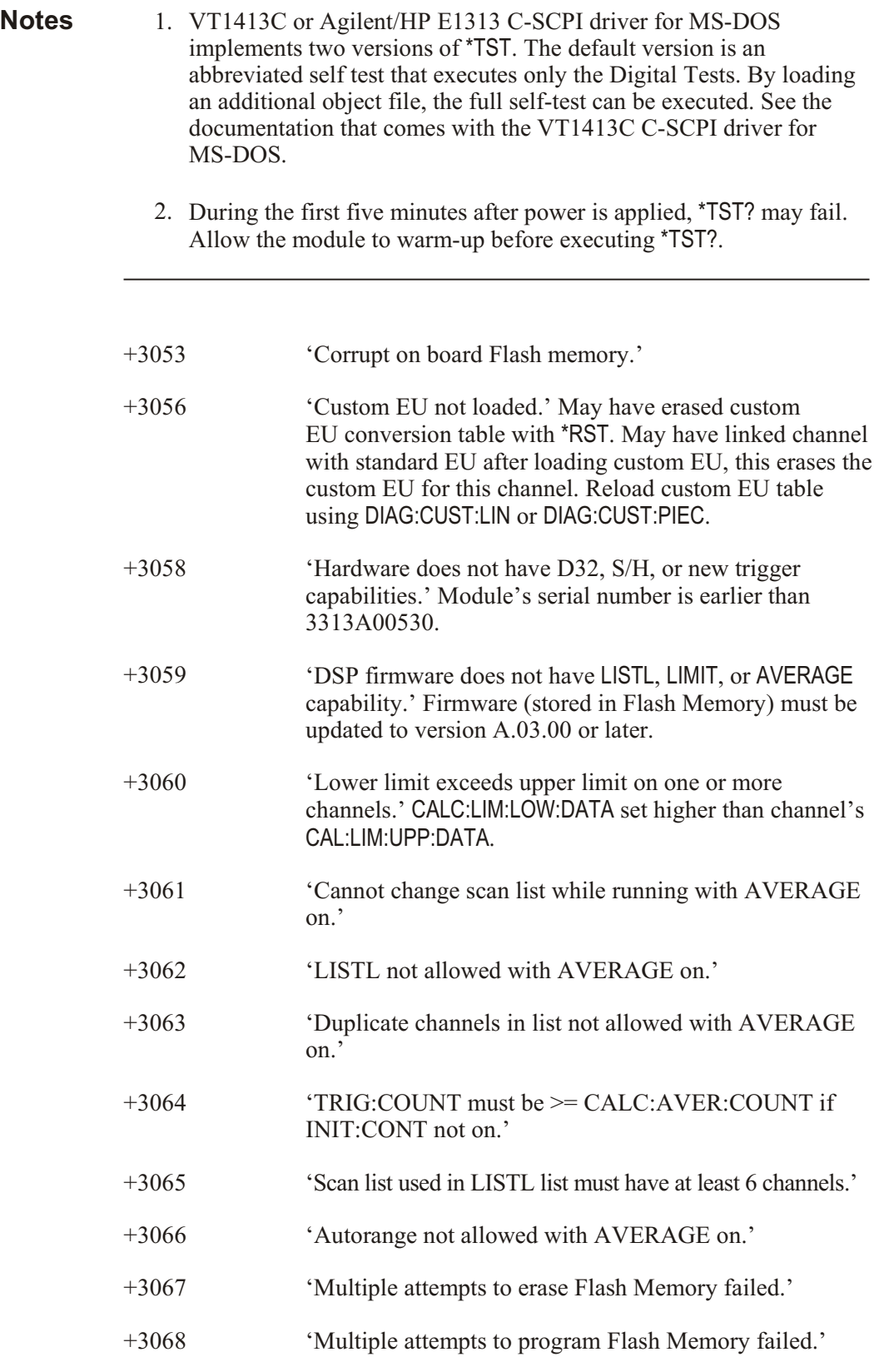

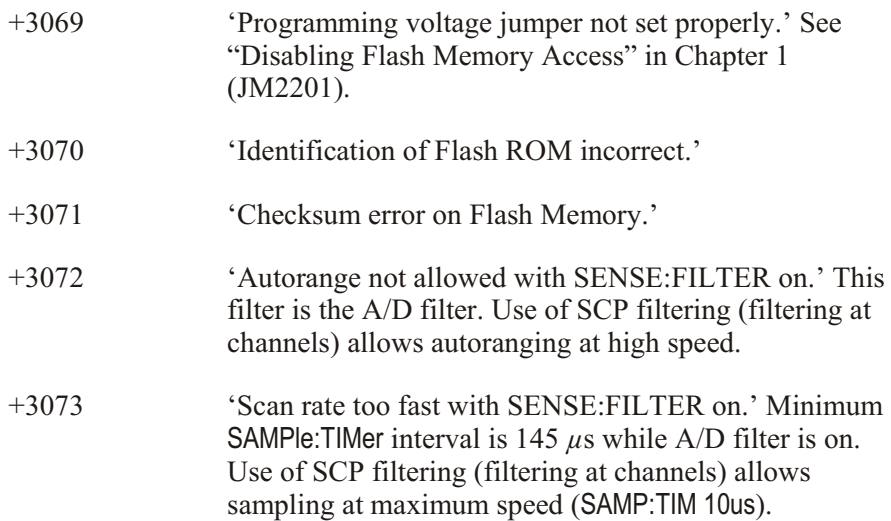

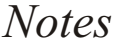

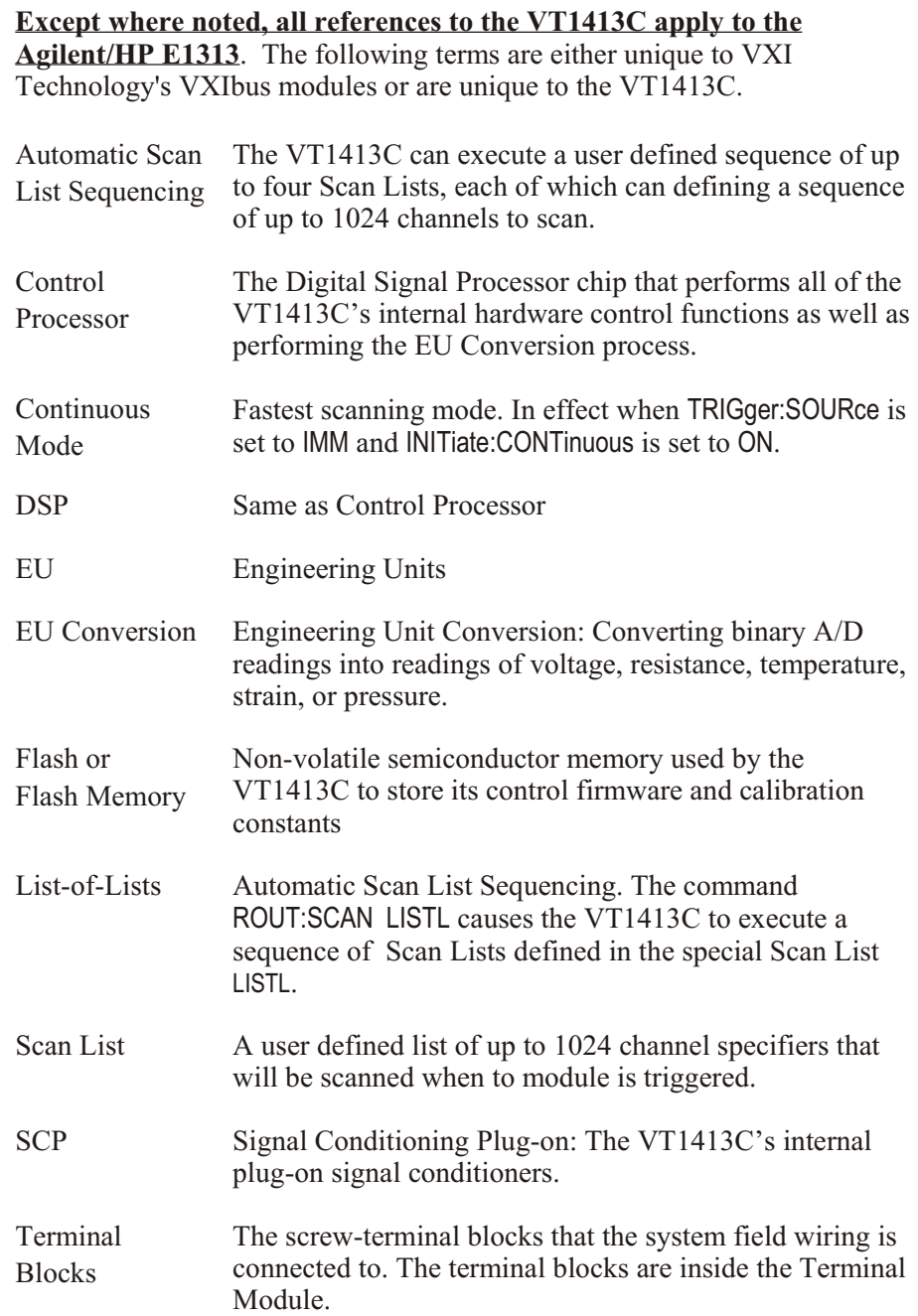

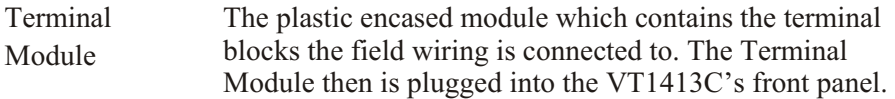

# **About This Appendix**

**Except where noted, all references to the VT1413C apply to the Agilent/HP E1313**. The VT1413C 64-Channel Scanning A/D Module is a register-based module which does not support the VXIbus word serial protocol. When a SCPI command is sent to the module, the Agilent/HP E1406A Command Module (Series C) parses the command and programs the module at the register level. The same is true for Compiled SCPI programming in the C language. In this case the SCPI commands are pre-processed by C-SCPI and replaced with function calls to driver libraries that perform register programming.

**Note** VXI Technology has a C language function library for the VT1413C that provides virtually the same functionality as its SCPI command set. The library is provided as C language source code that can be modified, as necessary, and compiled to run on the controller. Documentation and example files are provided with the library. Using these library functions is by far the fastest and most productive way to "register program" the VT1413C. Contact a VXI Technology Customer Service Representative for more information.

> This appendix contains the information needed for register-based programming. The contents include:

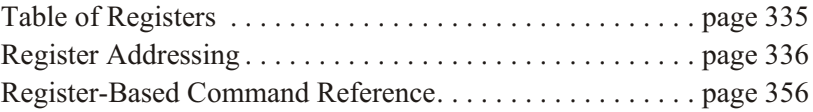

#### **System Commands**

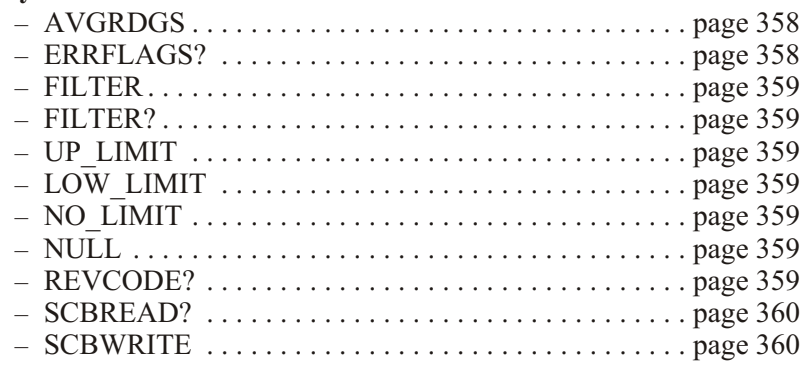

#### **Calibration Commands**

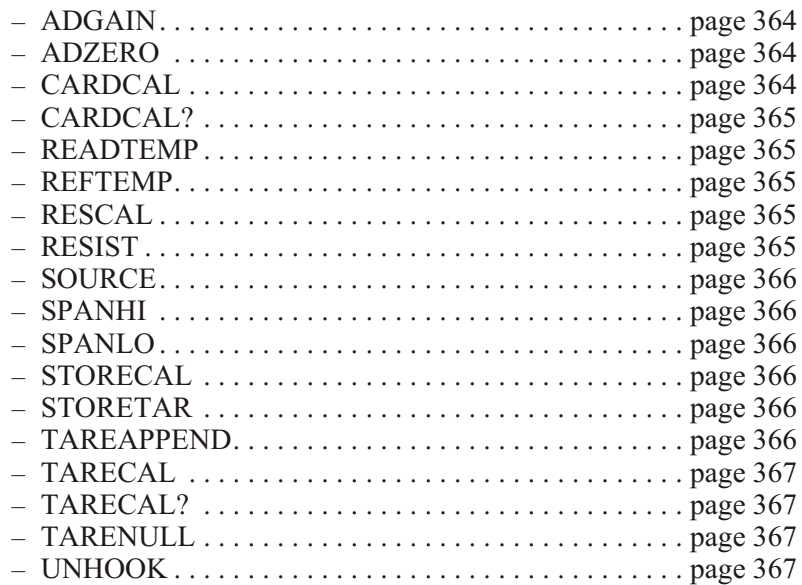

### **Scan List Commands**

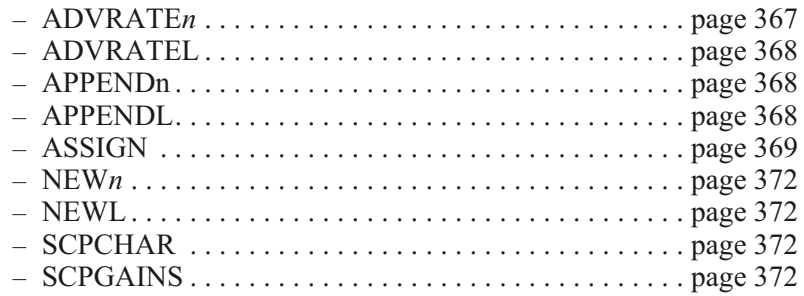

### **CVT Commands**

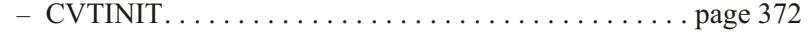

# **Trigger Commands**

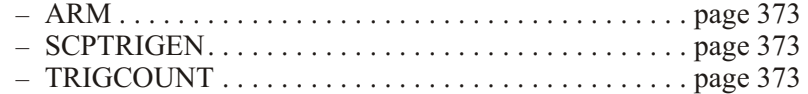

### **Debugging Commands**

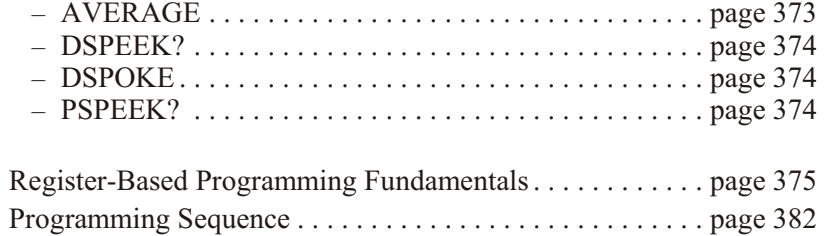

# <span id="page-334-0"></span>**Table of Registers**

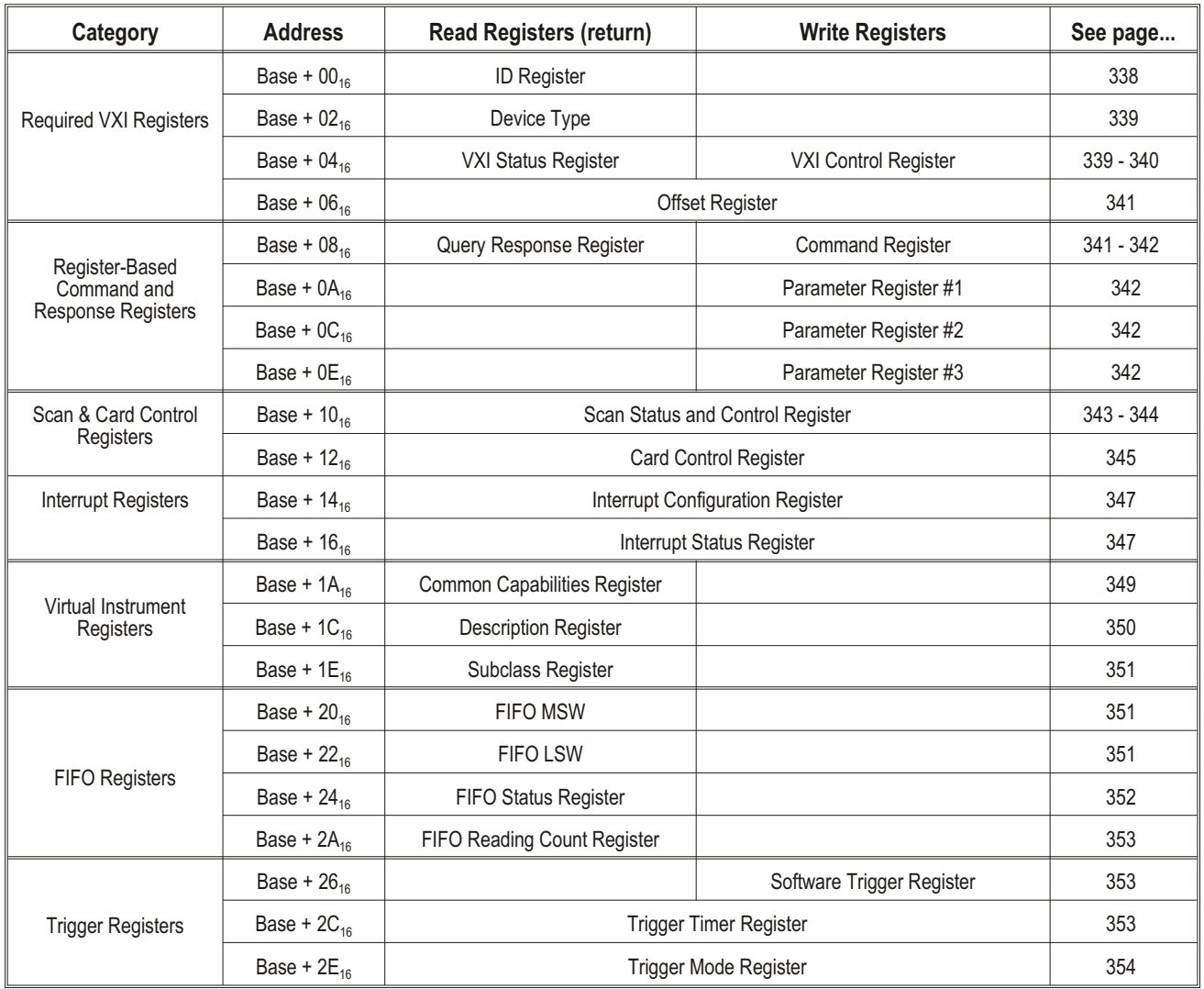

Register addresses for register-based devices are located in the upper 25% of the VXI A16 address space. Every VXI device (up to 256) is allocated a 64 (40 $_{16}$ ) byte block of addresses. Figure D-1 shows the register address location within the A16 address space.

<span id="page-335-0"></span>**The Base Address** When reading or writing to a register, a hexadecimal or decimal address is specified. This address consists of a base address plus a register offset.

The base address is computed as:

49,152+LADDR\*64

or

 $C000_{16}+LADDR_{16}*40_{16}$ 

where  $49,152$  (C000<sub>16</sub>) is the starting location of the register addresses, LADDR is the module's logical address, and  $64 (40<sub>16</sub>)$  is the number of address bytes per VXI device. For example, the VT1413C's factory set logical address is  $24_{10}$  (18<sub>16</sub>). If this address is not changed, the module will have a base address of:

49,152+24\*64 49,152+1,536=50,688

or

 $C000_{16}+18_{16}*40_{16}$  $C000_{16}+600_{16}=C600_{16}$ 

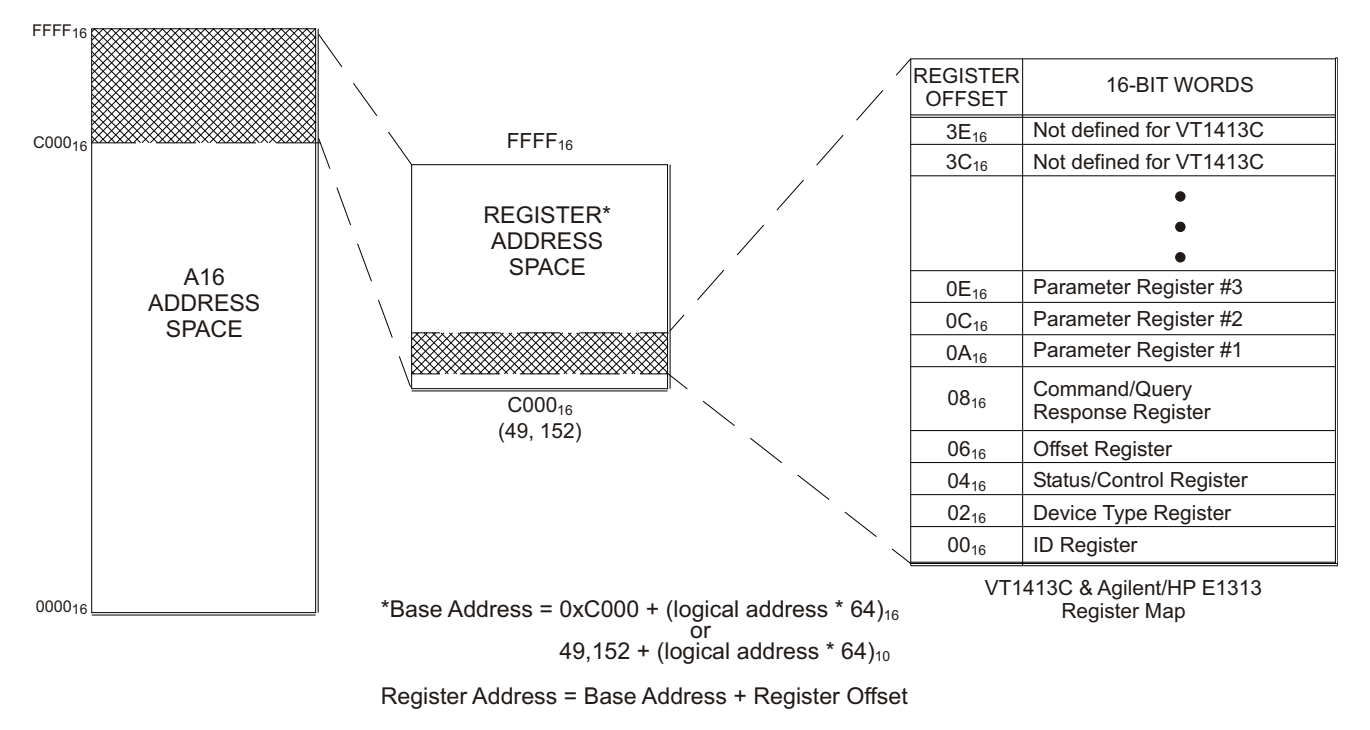

**Figure D-1: VT1413C and Agilent/HP E1313 Registers within A16 Address Space**

**Base Address with** To calculate the base address when using the VT1413C with **Agilent/HP Command Modules** Agilent/HP Command Modules (Agilent/HP E1405B/E1406) add 1F0000<sub>16</sub> or  $2,031,616_{10}$  to the VXIbus Register Base Address.

Module Base Address =

1FC000<sub>16</sub> + logical address<sub>16</sub> \* 40<sub>16</sub> *or* 2,080,768 $_{10}$  + logical address $_{10}$  \* 64 $_{10}$ 

Register Address = Base Address + Register Offset

The required VXI registers include ID, Device Type, VXI Status, and VXI Control Registers.

## <span id="page-337-0"></span>**ID Register Base + 00**<sup><sup>16</sup></sup>

**Read only, returns 4FFF16:** The module's ID Register indicates the classification, addressing mode, and the manufacturer of the device.

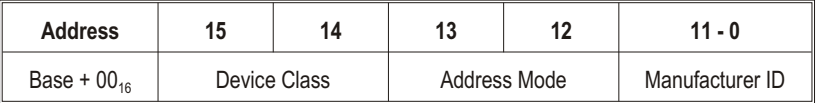

**Device Classification:** Bits 15 and 14 classify a device as one of the following:

- 0 0 Memory device
- 0 1 Extended device
- 1 0 Message-based device
- 1 1 Register-based device

The VT1413C and Agilent/HP E1313 are extended devices.

**Addressing Mode:** Bits 13 and 12 indicate the addressing mode used by the device:

- 0 0 A16/A24 address mode
- 0 1 A16/A32 address mode
- 1 0 RESERVED
- 1 1 A16 address mode

The VT1413C and Agilent/HP E1313 use the A16/A24 address mode.

**Manufacturer ID:** Bits 11 through 0 identify the manufacturer of the device. The number is 4095, which corresponds to bits 11 - 0 being set to "1."

<span id="page-338-0"></span>**Read only, returns 51C416:** The Device Type Register contains the required memory and model code.

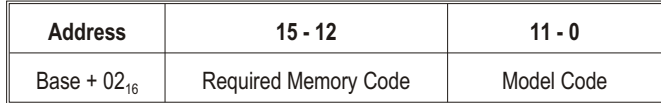

**Required Memory:** The VT1413C and Agilent/HP E1313 support A24 address space.

The size of the A24 space is specified as,

A24 address space  $= 2^{(23 - Required Memory Code)}$ 

Given that each module's A24 space is 256 kB, the Required Memory field is  $5_{16}$ .

**Model Code:** The model code for the VT1413C is  $1C4_{16}$ .

## **VXI Status Register Base + 04**<sup><sup>16</sup></sup>

**Read only:** The Status Register indicates when commands and output data can be sent, when query response and input data is available, and the error status of the module.

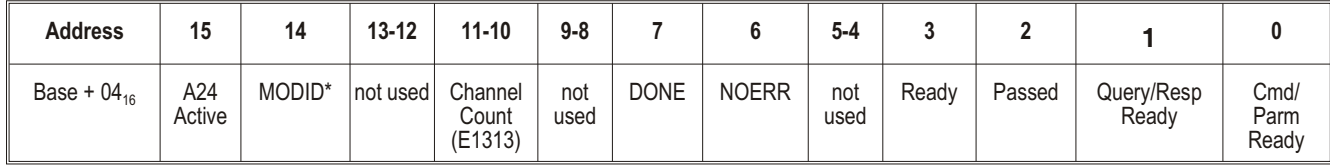

**A24 Active:** A one (1) in this field indicates that the card's A24 address space can be accessed. This bit reflects the state of the Control Register's A24 Enable bit.

**MODID\*:** A one (1) in this field indicates that the card is not selected via the P2 MODID line. A zero (0) indicates that the device is selected by a high state on the P2 MODID line.

**Channel Count (Agilent/HP E1313 only):**  $00_2 = 32$  channels,  $10_2 = 64$ channels. Values  $01_2$  and  $11_2$  indicate invalid configurations. Read the Model Code in the Device Type Register first to differentiate between VT1413C and Agilent/HP E1313. All VT1413Cs have 64 channels.

**DONE:** A zero (0) in bit 7 indicates that the module is processing a command and its parameters. Bit 7 is set to a one (1) to indicate that the command is finished.

<span id="page-339-0"></span>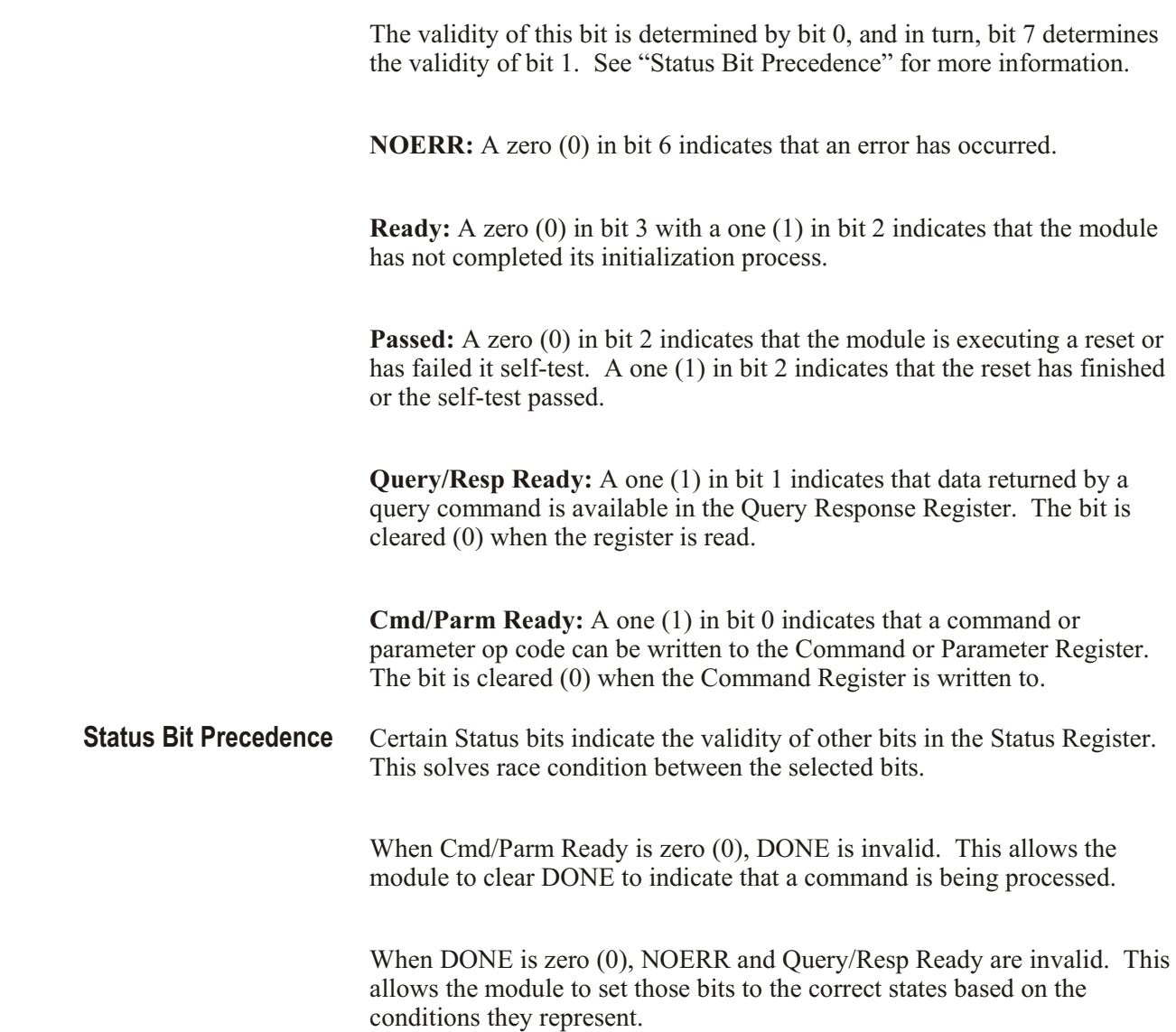

# VXI Control Register **Base + 04**<sup>16</sup>

**Write only:** The Control Register is used to reset the module and to disable the module from driving the SYSFAIL line.

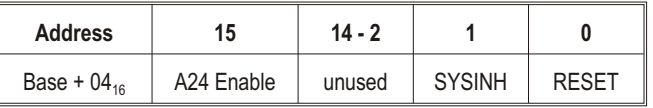

**A24 Enable:** Writing a one (1) to bit 15 enables accesses to the A24 address space. Writing a zero (0) disables accesses to the A24 address space.

**SYSINH:** Writing a one (1) to bit 1 prevents the module from asserting the SYSFAIL line. Writing a zero (0) allows the module to assert SYSFAIL.

**RESET:** Writing a one (1) to bit 0 resets the module. Writing a zero (0) turns the reset function off. While bit 0 is 1, the module is held in the reset state.

### <span id="page-340-0"></span>**Offset Register Base + 06**<sup><sup>16</sup></sup>

**Read/Write:** The Offset Register defines the base address of the module's A24 address space. Because the VT1413C's A24 address space is 256 kB, only the bits 15 through 10 are used.

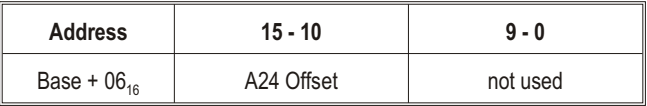

**Note** When reading the Offset Register, bits 9 through 0 always return zeros (0).

**A24 Offset:** These bits are the six most significant bits of the device's A24 base address. The 10 least significant bits are all 0.

# **Register-Based Command and Response Registers**

## **Query Response Register Base + 08**<sup>16</sup>

**Read only:** When the module is sent a query command, the reply is sent to the Query Response Register. See "Register-Based Command Reference" starting on page [356](#page-355-0).

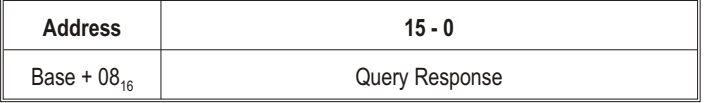

Some query commands may return multiple query responses.

## <span id="page-341-0"></span>**Command and Parameter Registers Base + 08**<sup>**16</sup><b>-0E**<sup>16</sup></sup>

**Write only:** Commands and their parameters are written to the Command and Parameter Registers. See "Register-Based Command Reference" starting on page [356](#page-355-0).

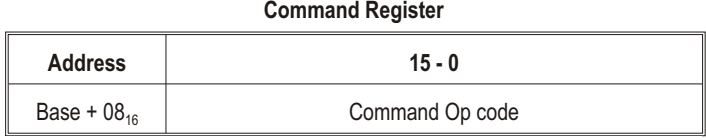

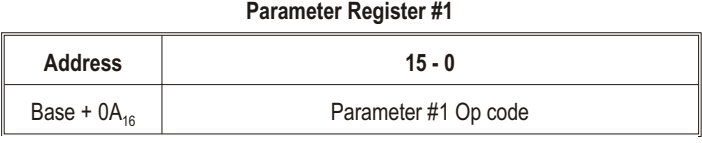

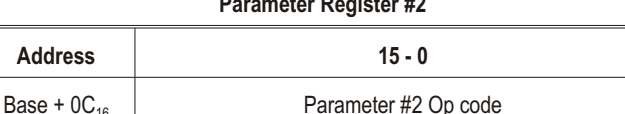

**Parameter Register #2** 

#### **Parameter Register #3**

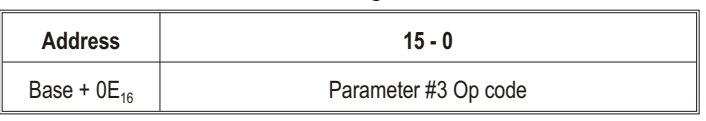

**Note** The parameters associated with a command must always be written before the actual command op code. No command requires more than three parameter words. Upon a write to the Command Register, the Cmd/Parm Ready bit is de-asserted (set LOW). It is subsequently asserted after the control processor has removed the command word and associated parameters from the Parameter Register buffers and is ready to receive another command.

# **Scan and Card Control Registers**

## **Scan Status and Control Register Base + 10**<sup>*16*</sup>

**Read/Write:** This register controls and provides status of the execution of scan lists. Note that bits 15 through 8 are read-only and are used to report scan status, and bits 7 through 0 are read/write and are used to control the scan.

<span id="page-342-0"></span>**Scan Control Bits** Writing to these bits (7-0) controls the arming and execution of scan lists. When this register is read for scan status, bits 7 - 0 return their currently set values.

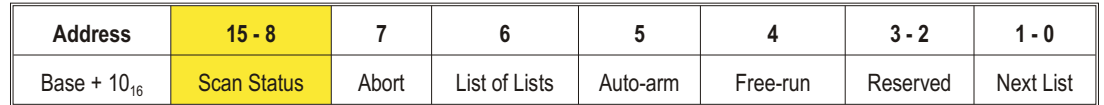

**Scan Status:** Writing to the Scan Status bits has no effect.

**Abort:** Toggling this bit high then back low halts acquisition without completing the current scan list. Data in the FIFO is undisturbed. The number of valid readings in the FIFO can be determined from the FIFO Reading Count Register. To flush the FIFO, assert and de-assert the FIFOCLR\* bit in the Card Control Register.

**Note** While the contents of registers are not disturbed, Abort resets all configuration accomplished by executing register-based commands. Clearing both the Auto-arm and Free-run bits will end continuous scans when the current scan is complete without disturbing other configuration.

**Note** The control processor does not return to the command mode until the Abort bit is reset low again. Leaving the Abort bit high will cause the control processor to stay in the Abort state. See "Control Processor States" on page [381](#page-380-0).

> **List of Lists:** Writing a one (1) enables the "List of Lists". While enabled, the Next List field is ignored. Writing a zero (0 is the default) re-enables the Next List field.

**Auto-arm:** When the module finishes executing a scan list, it will arm to receive another trigger if this bit is set. The Next List field will be used to determine the scan list to be executed when the next trigger is received. The Auto-arm bit is ignored in Free-run Mode.

**Free-run Mode:** When this bit is set, the scan list is executed continuously after an initial trigger. Changes to the Next List bits after trigger will not be effective until scanning is stopped. If this bit is cleared when a scan is in progress, the acquisition will be halted at the end of the scan list. Acquisition may be halted immediately by asserting the abort bit, or by resetting the card.

**Reserved:** Always write zeros to these bits.

**Next List:** This field denotes which of four previously defined scan lists will be used for the next arm/trigger sequence. Note that in Free-run Mode, this field is read only once.

<span id="page-343-0"></span>**Scan Status Bits** Bits 15 - 8 are read-only and show the present state of the scan process. Writing to this register has no effect on bits 15 - 8.

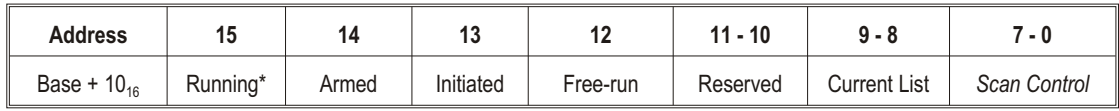

**Note** Check for Running\* high and Initiated low (both de-asserted) before writing to the Scan Control, Card Control, or Trigger Mode Registers.

> **Running\*:** This bit is low (0) when the module is executing a scan list or register-based MEAS? command. The card cannot accept commands while scanning (but other A16 registers may be accessed as usual). Normally, one should avoid A24 card accesses except for reads of the Current Value Table when this bit is low. Accessing other portions of the module's A24 address space could interfere with the scan.

> **Armed:** When asserted (1), this bit indicates that the module is initiated and is waiting for a scan trigger. Armed is de-asserted after the trigger is recognized by the control processor. In Auto-arm mode, Armed toggles.

**Initiated:** When asserted (1) this bit indicates that the module is initiated. Initiated is de-asserted only when the scan or scans (in the case of Trigger Count >1) are complete.

**Free-run Mode:** This bit is asserted (1) when the module is armed or scanning in Free-run Mode. It may be different than the corresponding bit in the Scan Control Register, because it indicates processor state rather than register contents.

**Reserved:** These bits are reserved for future use. Their value is indeterminate, and should not be relied upon.

**Current List:** When Running\* is asserted (0), this field shows the scan list presently being executed. When Running\* is de-asserted, but Armed is asserted (1), this field shows the scan list which will be executed upon receipt of a trigger. These bits are undefined when executing a List-of-Lists scan.

## <span id="page-344-0"></span>**Card Control Register Base + 12**<sup>16</sup>

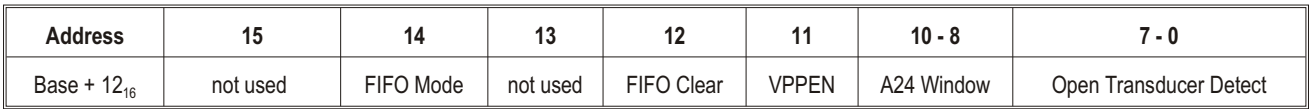

**Read/Write:** The Card Control Register controls various functions on the card.

**FIFO Mode:** Writing this bit to a (0) sets the Block mode, writing a (1) sets the Overwrite mode. Block mode stops readings when the FIFO fills. Overwrite mode over writes oldest readings with new readings, leaving the latest 64k readings available.

**FIFO Clear:** Setting this bit to a (1) reset the FIFO. The FIFO will remain in reset until this bit is set to zero (0).

**CAUTION VPPEN:** Setting this bit to a (1) turns on the programming voltage to the on-board flash memory. Setting this bit to zero (0) turns off this voltage. VPPEN must be set high to store calibration constants or download card control firmware to the module. In addition, the movable jumper JM2201 must be set to the Enable position.

> **A24 Window:** These three bits allow A24 access to various 256 kB windows of the control processor's memory. The following table and Figure D-2 show the relationship between bits 10 - 8 and the memory pages mapped.

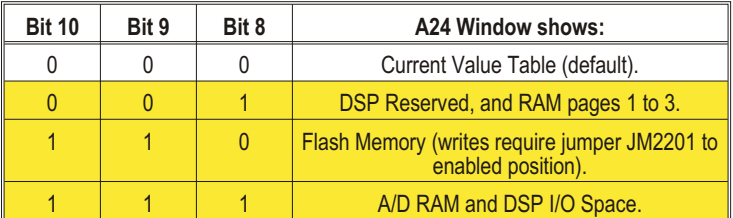

### **Example: Retrieving the Firmware ID String**

An example of accessing module memory through the A24 Window is retrieving the module ID information. Set the A24 Window bits to  $110<sub>2</sub>$  to point to the module's Flash Memory. Now, at Base+80<sub>16</sub> begins a string of characters that form the module's ID string. An example of this string is: AGILENT,VT1413CA,0894A05779,A.03.23,Mon Aug 15 16:13:44 MDT 1994

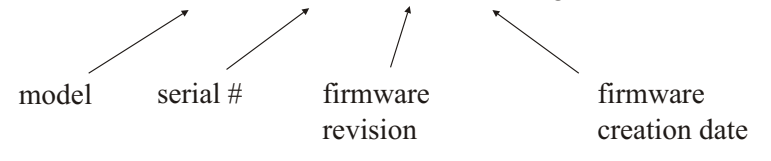

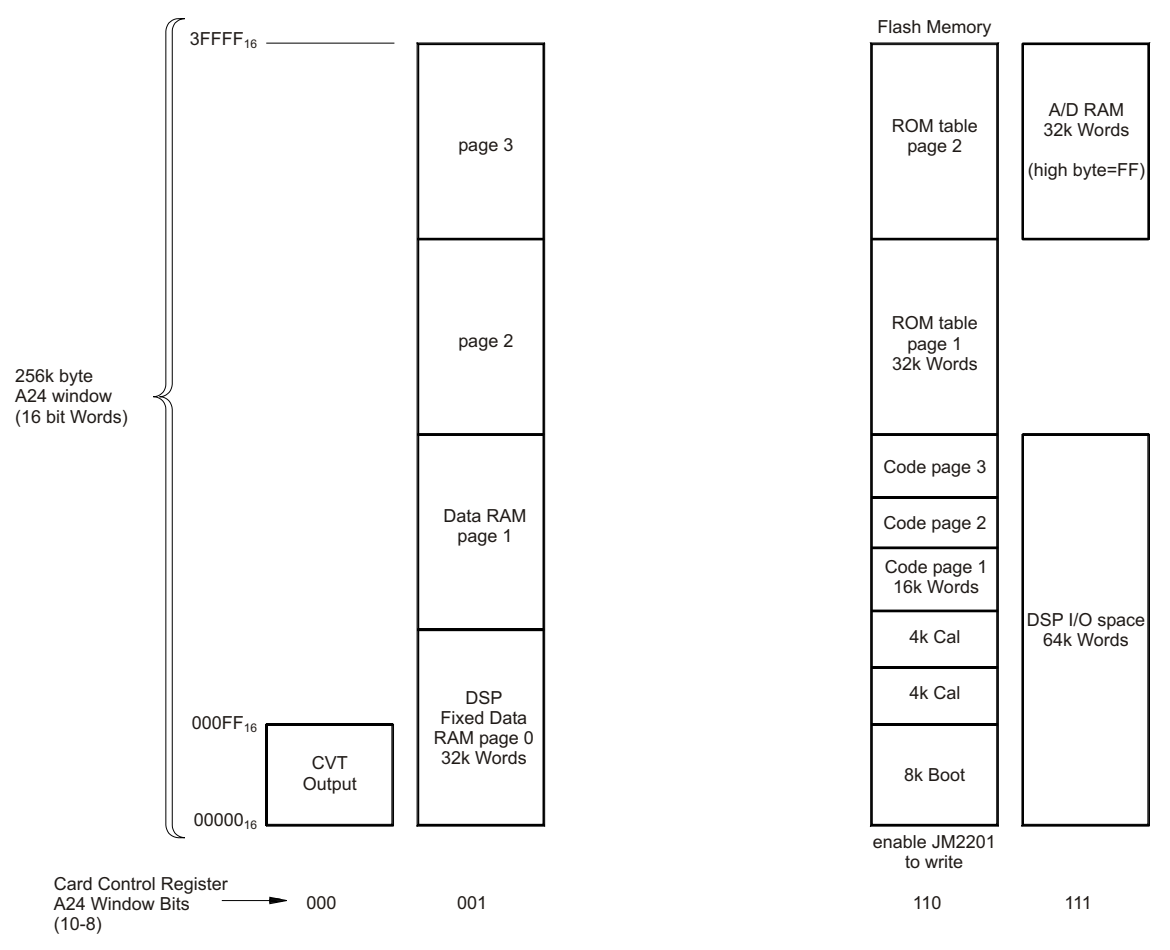

**Figure D-2: A24 Memory Mapping**

- **Notes** 1. Normally, bits 10 8 are zero (0), so that the Current Value Table can be accessed through A24 address space.
	- 2. CVT channel values start at Base  $+00000_{16}$  (channel 0) with each channel location incremented by 4 (byte addressing).  $CVT$  Channel–to–address = Base +  $00000_{16}$  + channel\_numberx 4

**Open Transducer Detect:** Writing a one (1) to a bit enables open transducer detect on the particular signal conditioning module. Writing a zero (0) to a bit disables open transducer detect.

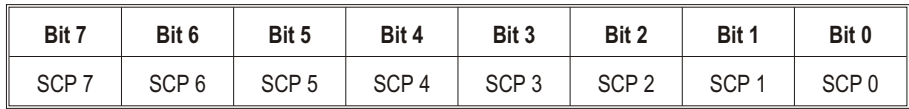

# <span id="page-346-0"></span>**Interrupt Configuration Register Base + 14**<sup>16</sup>

**Read/Write:** The Interrupt Configuration Register is used to select the VXI interrupt level to be used when the module interrupts, and controls which events are enabled to cause a VXI interrupt.

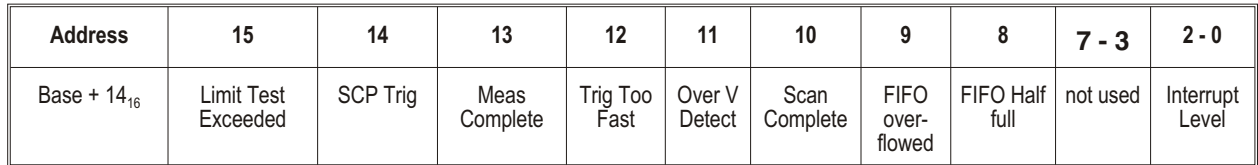

**Interrupt Mask (bits 15 - 8):** Writing a one (1) to a bit enables that bits interrupt. Writing a zero (0) to a bit disables that bits interrupt.

**Interrupt Level:** This field sets the interrupt level that the module will interrupt on. Setting the interrupt level to 0 will disable the card from interrupting.

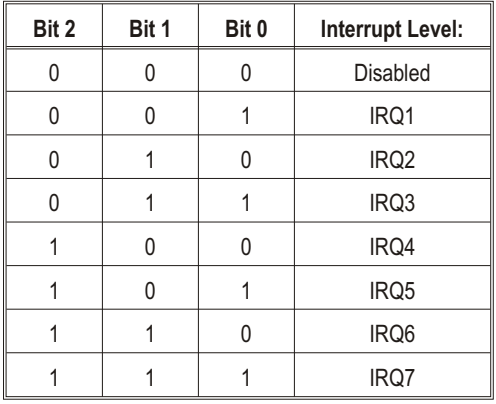

## **Interrupt Status Register Base + 16**<sup>16</sup>

**Read/Write:** The Interrupt Status Register returns the state of all sources of interrupt regardless of state of the Interrupt Mask Register. There are two types of interrupts, level and strobed. Level interrupts are interrupts that persist from an interrupt source and requires the host to service the interrupt through reads and writes to the interrupt source. Strobed interrupts are interrupts that do not persist and require the host to acknowledge the interrupt by writing a one (1) back to the appropriate bit in the Interrupt Status Register.

Level Interrupts:

**–** FIFO Half Full

Strobed Interrupts:

- **–** FIFO Overflowed
- **–** Meas Complete
- **–** Over-voltage Detect
- **–** Trigger Too Fast
- **–** SCP Trigger
- **–** Limit Test Exceeded

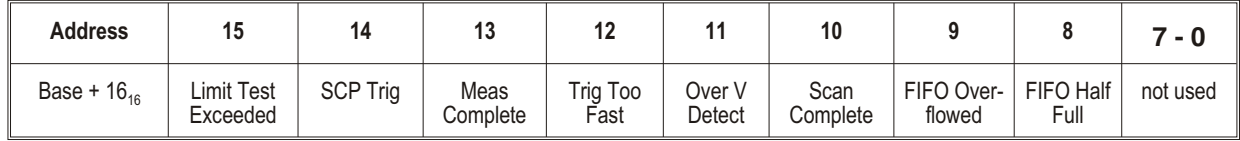

A one (1) in a bit indicates that the interrupt source is asserted. A zero (0) in a bit indicates that the interrupt source is de-asserted.

**Limit Test Exceeded:** This bit will be set to one (1) at the end of each Scan List in which a channel has exceeded its limit test.

**SCP Trigger:** A one (1) in this bit indicates that a Signal Conditioning Plug-on (SCP) has triggered. A zero (0) indicates that an SCP has not triggered.

**Measurement Complete:** A one (1) indicates that the measurement has completed.

**Trigger Too Fast:** A one (1) in this bit indicates that a trigger too fast condition has been detected. A zero (0) indicates that no trigger too fast condition has occurred.

**Over-Voltage Detect:** A one (1) indicates that an SCP over-voltage condition has occurred. A zero (0) indicates that no over-voltage condition has occurred.

**Scan Complete:** A one indicates that the module has completed a scan. If the module is in the Free-run mode, Scan Complete is asserted at the end of each scan.

**FIFO Overflowed:** A one (1) indicates that the FIFO has overflowed.

**FIFO Half Full:** A one (1) indicates that the FIFO is half. To clear this condition, the FIFO is read until the FIFO is less than half full.

The Virtual Instrument Registers are used to identify what virtual instrument functionality the VT1413C and Agilent/HP E1313 modules have.

## <span id="page-348-0"></span>**Common Capabilities Register Base + 1A**<sup>16</sup>

**Read only, returns 50<sub>16</sub>:** This register indicates whether the VT1413C supports certain optional registers.

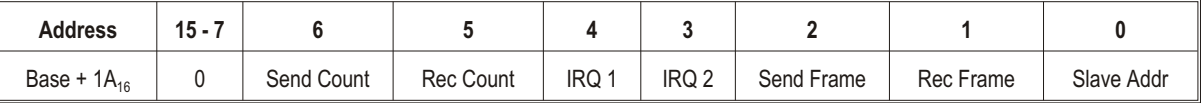

**Send Count:** A one (1) indicates that the device has a Send Count Register. A zero (0) indicates that the Send Count Register locations have some device specific function(s).

**Rec Count:** A one (1) indicates that the device has a Receive Count Register. A zero (0) indicates that the Send Count Register locations have some device specific function(s).

**IRQ 1:** A one (1) indicates that the device has the IRQ Config 1 Register. A zero (0) indicates that the IRQ Config 1 Register location has some device specific function(s).

**IRQ 2:** A one (1) indicates that the device has the IRQ Config 2 Register. A zero (0) indicates that the IRQ Config 0 Register location has some device specific function(s).

**Send Frame:** A one (1) indicates that the device has the Send Frame Register. A zero (0) indicates that the Send Frame Register location has some device specific function(s).

**Receive Frame:** A one (1) indicates that the device has the Receive Frame Register. A zero (0) indicates that the Receive Frame Register location has some device specific function(s).

**Slave Addr:** A one (1) indicates that the device has the Slave Address Register. A zero (0) indicates that the Slave Address Register location has some device specific function(s).

## <span id="page-349-0"></span>**Description Register Base + 1C**<sup>16</sup>

**Read only, returns FA6016:** The Description Register returns more information on identification and functionality of the VT1413C. Note that the Send Data, Send Count, and Send Status Registers correspond to the FIFO MSW, FIFO LSW, FIFO Reading Count, and FIFO Status Registers.

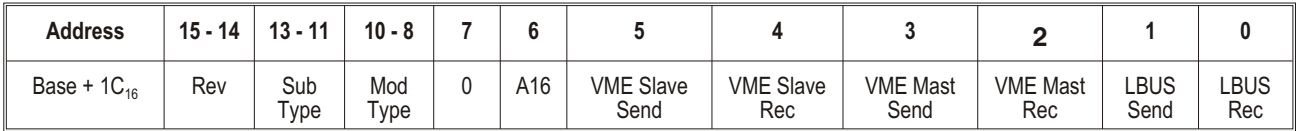

**Rev:** All ones indicates the current revision of the module.

**Sub Type:** all bits always set to ones (1).

**Mod Type:** The Mod Type indicates the following:

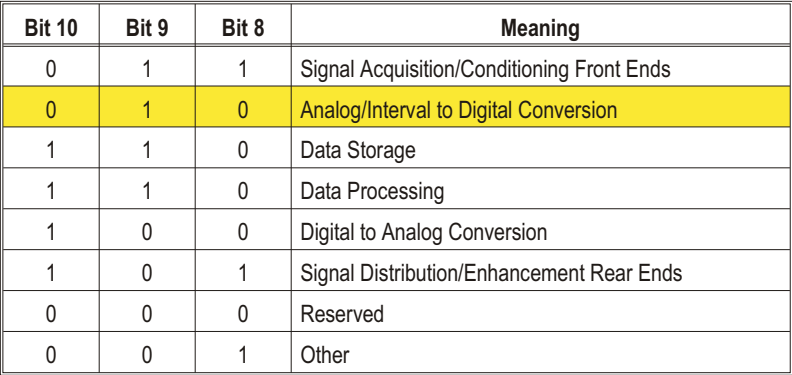

**A16:** A one (1) indicates that the Virtual Instrument Basic Registers, (Send Data, Send Count, Send Status, Receive Data, Receive Count, and Receive Status), are in the A16 address space. A zero (0) indicates that these registers are in A24 or A32 address space starting a address offset  $8_{16}$ . The Send Data, Send Count, and Send Status Registers are the FIFO MSW and LSW Registers, FIFO Reading Count, and FIFO Status Registers respectively.

**VME Slave Send:** A one (1) indicates that the device has the capability to send data via its VMEbus slave registers, and implements both the Send Data and Send Status Registers. A zero indicates that this capability is absent on this device.

**VME Slave Rec:** A one (1) indicates that the device has the capability to receive data via its VMEbus slave registers, and implements both the Receive Data and Receive Status Registers. A zero indicates that this capability is absent on this device.

**VME Mast Send:** A one (1) indicates that the device is a VMEbus master having the capability to send data to another Virtual Instrument device's Receive Data Register. A zero indicates that this capability is absent on this device.

<span id="page-350-0"></span>**VME Mast Receive:** A one (1) indicates that the device is a VMEbus master having the capability to receive data from another Virtual Instrument device's Send Data Register. A zero indicates that this capability is absent on this device.

**LBUS Send:** A one (1) indicates that this device is capable of sending Local Bus data. A zero (0) indicates that it is unable to send data over the Local Bus.

**LBUS Rec:** A one (1) indicates that this device is capable of receiving Local Bus data. A zero (0) indicates that it is unable to receive data over the Local Bus.

## **Subclass Register Base + 1E**<sup>16</sup>

Read only, returns 7FFF<sub>16</sub>: The Subclass Register identifies the VT1413C as an Agilent virtual instrument device.

# **FIFO Registers**

The FIFO registers consist of the FIFO MSW, FIFO LSW, the FIFO Status, and FIFO Reading Count Registers.

## **FIFO MSW and LSW Registers Base + 20**<sup><sup>16</sup></sup> and 22<sup><sup>16</sup></sup>

**Read only:** IEEE 32-bit readings from the FIFO are read from these registers. The FIFO MSW Register returns the most significant word of the reading, and the FIFO LSW Register returns the least significant word. MSW Registers and LSW Registers combine to become a 32-bit Motorola format floating point value.

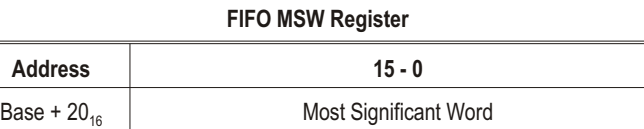

#### **FIFO LSW Register**

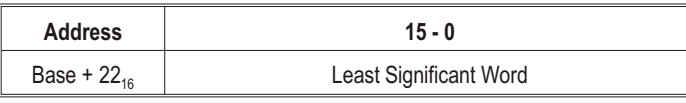

**Note** Before reading these registers, the FIFO Data Ready bit in the FIFO Status Register must be asserted. If these registers are read while the FIFO Data Ready bit is de-asserted, a bus error will occur.

## <span id="page-351-0"></span>**FIFO Status Register Base + 24**<sup>16</sup>

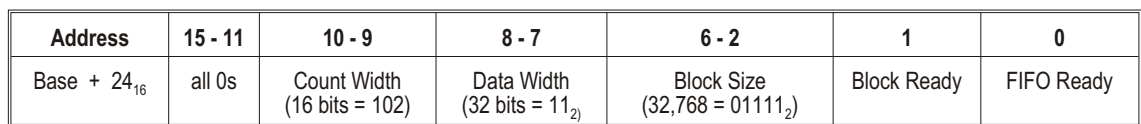

**Read only:** The FIFO Status Register indicates when the FIFO is not empty, and when a block of 32,768 readings is in the FIFO.

**Count Width:** These bits indicate the width of the FIFO Reading Count Register. The count width is 16 bits.

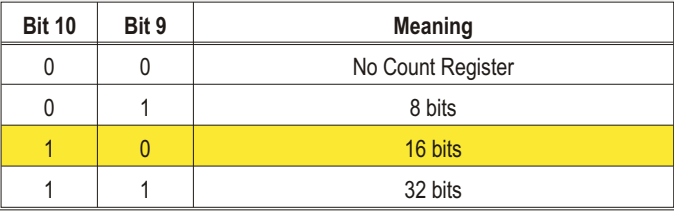

**Data Width:** These bits indicate the data width of the FIFO registers. The data width is 32 bits.

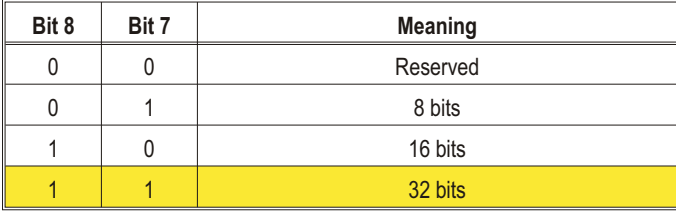

**Block Size:** These bits indicate the number of readings that may be read from the FIFO registers whenever the Block Ready bit is set. The number of readings is encoded in binary such that Number\_of\_readings =  $2<sup>n</sup>$ , where n is the value encoded in the Block Size field. For the VT1413C, n is equal to 15, which makes the block size 32,768 readings.

**Block Ready:** A one (1) indicates that there is a block of data available to be read from the FIFO registers. The number of readings that can be read is encoded in the Block Size field. A zero (0) indicates that less than a full block of readings is available.

**FIFO Ready:** A one (1) indicates that there is at least one reading in the FIFO. A zero (0) indicates that there is no valid data in the FIFO.

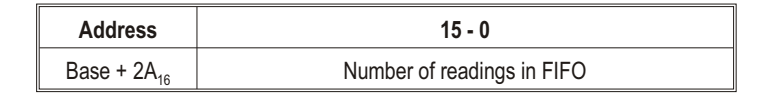

# <span id="page-352-0"></span>**Trigger System Registers**

## **Software Trigger/ARM Register Base + 26**<sup>16</sup>

**Write only:** A write to this register triggers a measurement scan if the trigger system is enabled and software trigger is selected as a trigger source. If the above is true and bit 9 of the Trigger Mode Register is set, a write to this register arms (starts) the trigger timer.

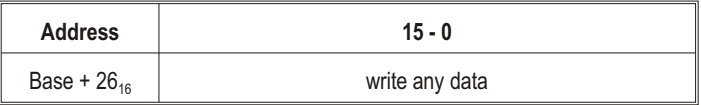

## **Trigger Timer Register Base + 2C**<sub>16</sub>

**Read/Write:** A write to this register sets the time interval between timer triggers. The resolution is 1.0E-4 seconds. The minimum interval is 1.0E-4 seconds. The trigger interval in seconds (1.0*E* 4\* *reg*\_ *value*) 1.0*E* 4

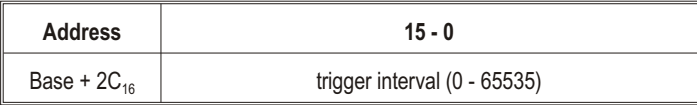

<span id="page-353-0"></span>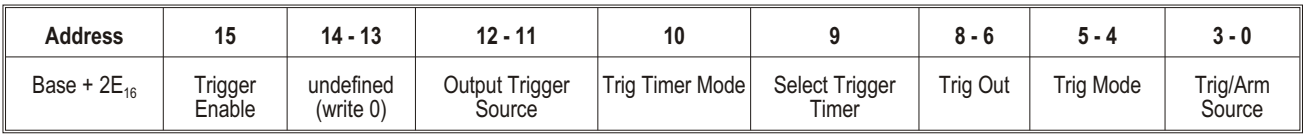

**Read/Write:** The Trigger Mode Register is used configure the trigger system.

**Trigger Enable:** Set to one (1) to enable triggers. Always set to zero before changing other bits in this register, then set back to one.

**Output Trigger Source:** Selects the source driving the TTLTRG*n* line when the Trig Mode is "Output".

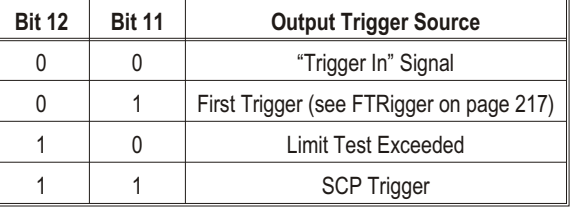

**Trig Timer Mode:** A one (1) causes the trigger timer to run continuously after the first arm event (synchronous mode). When this bit is zero (0), the trigger timer will run only while the VT1413C is initiated (asynchronous mode). For more information see TRIGger:TIMer:MODE on page [270](#page-270-0).

**Select Trigger Timer:** A one (1) selects the Trigger Timer as the trigger source. The Trig/Arm Source becomes the Trigger Timer Arm Source. A zero (0) selects the trigger source as set by the Trig/Arm source bits.

**Trigger Out:** The Trig Out field is used to select one of the TTLTRG\* trigger for the trigger system to source.

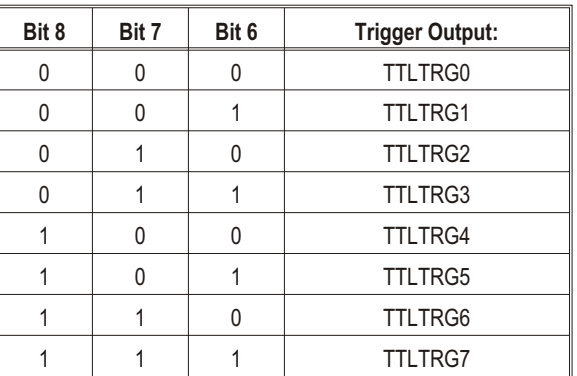

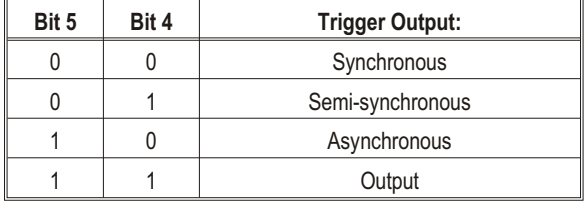

**Trig Mode:** The Trig Mode field is used to select the trigger protocol.

**Trig/Arm Source:** The Trig/Arm Source field is used to select the trigger or Arm source. When Bit 9 (Select Trigger Timer) is set to 0, the sources in the following table are the trigger sources. When Bit 9 is set to 1 (timer is trigger source), the following become ARM sources for the Trigger Timer.

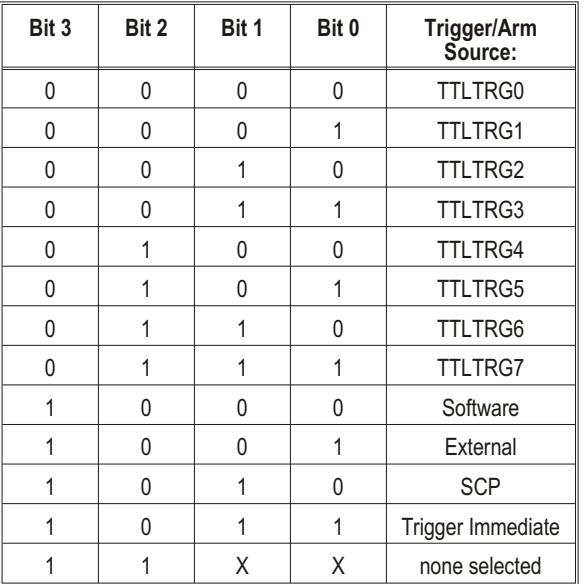

## **Using the Trigger Mode Register**

To support the various trigger modes, the correct values must be set in each of the fields of the Trigger Mode Register. Below are example settings for the trigger modes supported.

**Sync:** To support the VXI trigger mode sync, the Trigger Mode field is set to "Sync", and the Trigger Source field set to one of the TTLTRG\* lines. It does not matter what the Trig Out field is set to. See the VXI document for more information on this trigger protocol.

**Semi-Sync:** To support the VXI trigger mode Semi-sync, the Trigger Mode field is set to "Semi-sync", the Trigger Source field set to one of the TTLTRG\* lines, and the Trig Out field set to the same TTLTRG\* line, which was set in the Trigger Source field. See the VXI document for more information on this trigger protocol.

**Async:** To support the VXI trigger mode Async, the Trigger Mode field is set to "Async", the Trigger Source is set to the lower line of a TTLTRG\* line pair, and the Trig Out field is set to the higher line of the TTLTRG\* line pair. See the VXI document for more information on this trigger protocol.

**Output:** This is not one of the defined VXI trigger protocols. This mode is used when it is necessary to trigger other modules in the system when another module has been triggered. To set up for this mode, the Trigger Mode field is set to "Output". The Trigger Out field is set to the TTLTRG trigger line that is to be triggered. And, the Trigger Source field is set to one of the trigger sources other than the one set in the Trigger Out field.

# <span id="page-355-0"></span>**Register-Based Command Reference**

This section describes the low level register commands of the VT1413C module. Commands are sent to the module through the Command Register  $(08<sub>16</sub>)$  and Parameter Registers  $(0A<sub>16</sub>, 0C<sub>16</sub>, 0E<sub>16</sub>)$ . Commands to the card are either a command word only *or* a command word and one to three parameter words. When a command includes parameters, the command word is sent only *after* the parameter word(s) have been sent. For query commands, data is returned through the Query Response Register  $(08<sub>16</sub>)$ . There is only one Query Response Register, there is no response buffering. Therefore, any response left in the Query Response Register will be lost (overwritten) by the next query command. Always read query responses before executing the next query command. For example the value 9.9E+37 is 7E94F56A<sub>16</sub>, 7E94<sub>16</sub> is sent to the lower numbered parameter register, while  $F56A_{16}$  goes to the higher numbered parameter register.

## **Note on Number Format**

Where commands have the parameter names <*highword> and <lowword>*, the values taken together represent a 32-bit floating point value in the Motorola format. That is, the *high* 16-bit word goes to the lower numbered parameter register, the *low* 16-bit word goes to the higher numbered parameter register. For example, the value  $9.9E+37_{10}$  is  $7E94F56A_{16}$ ,  $7E94_{16}$ is sent to the lower numbered parameter register, while  $F56A_{16}$  goes to the higher numbered parameter register.

Note that the ASCII command names shown here are a descriptive convenience only. The actual command is a sixteen-bit word, shown to the right of the command name. Where the command name ends with a lower-case "*n*", bits 1 - 0 of the command word control which of four possible scan lists are referenced by the command. The Register-Based Commands are divided into the categories listed on the following page.

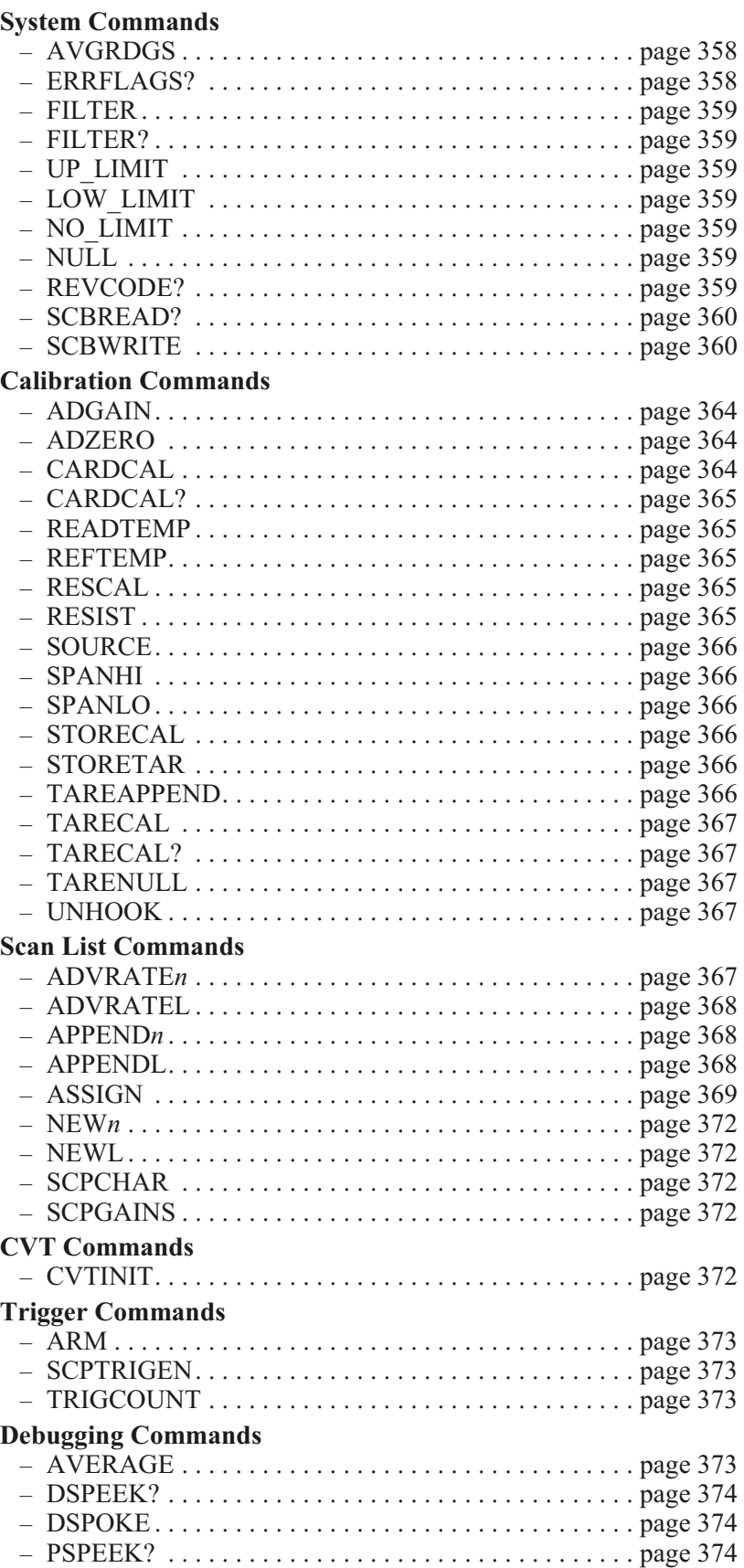

<span id="page-357-0"></span>The System commands provide for checking errors, and communicating with the Signal Conditioning Plug-ons.

### AVGRDGS <enable> <n\_readings> 0060<sub>16</sub>

This command sets the number of readings to be averaged for each reading stored in the FIFO or CVT. <*enable>* is 1 for enabled, 0 for disabled. It takes *n* scan triggers to obtain the *n\_readings* to average. No channel should be repeated in the scan list. Valid values for  $\langle n \rangle$  readings  $>$  are 2, 4, 8, 16, 32, 64, 128, and 256.

## **ERRFLAGS?** 2020<sub>16</sub>

This command returns the contents of the Error Flag Word in the VXI Query Response Register. The Error Flag Word provides additional information about the previously executed command.

**Note** Any other command will update/add the contents of the Error Flag Word. Error flag bits accumulate in the Error Flag Word until an ERRFLAGS? query is processed. ERRFLAGS? resets all flag bits to zero.

The following error flags are defined:

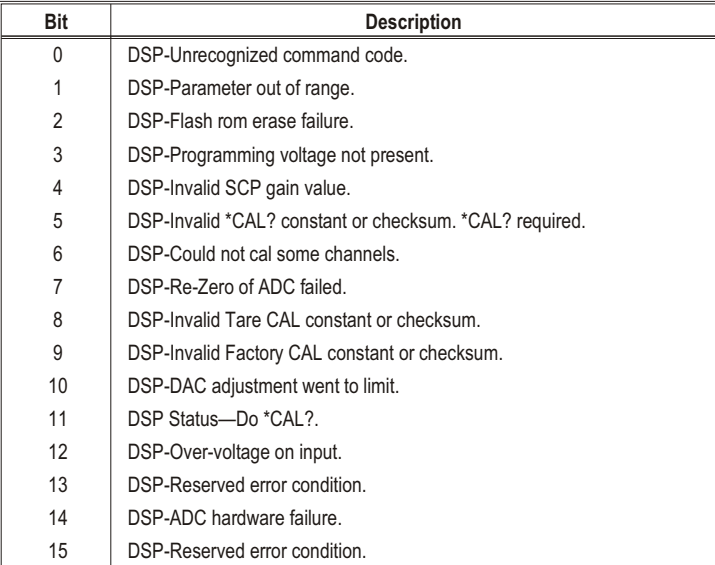

Bits in the Error Flag Word are asserted when high.

<span id="page-358-0"></span>**Note** If the module does not pass its Self-test, the ERRFLAGS? command cannot be executed. However, if the control processor is able, it will place the Error Flag Word into the Query Response Register.

#### **FILTER <***enable>* **2300<sup>16</sup>**

Enables (1) or disables (0) the A/D filter.

### **FILTER?** 2310<sub>16</sub>

Returns the status of the A/D filter in the Query Response Register. 1 means enabled, 0 means disabled.

### LOW LIMIT <*channel>* <*highword>* <*lowword*> 0030<sub>16</sub>

Sets the lower limit for limit-checking readings from the channel specified by <*channel>*. The <*highword>* and <*lowword>* parameters combine to become a 32-bit Motorola format floating point value.

#### **UP\_LIMIT <***channel***> <***highword***> <***lowword***> 0040<sup>16</sup>**

Sets the upper limit for limit-checking readings from the channel specified by <*channel>*. The <*highword>* and <*lowword>* parameters combine to become a 32-bit Motorola format floating point value.

### **NO\_LIMIT <***channel***> 0050<sup>16</sup>**

Turns off limit checking for the channel specified by <*channel>*.

### **NULL** 0000<sub>16</sub>

This command takes no actions and causes no errors.

### **REVCODE?** 0020<sub>16</sub>

Returns a 16-bit value, the lower 4 bits of which are significant. 0000, indicates an VT1413CA,  $0001_2$  indicates an VT1413CB, and  $0010_2$  indicates an VT1413C. This command is provided to allow custom applications to determine if they can access the extended hardware capability of the B or C version. The B and C version can respond to VXIbus D32 data transfers while the A version is a D16 device. The VXIbus resource manager in the system will automatically use the proper data transfer mode.

### Appendix D **Appendix D Register-Based Programming** 359

### <span id="page-359-0"></span>**SCBREAD?** *<regaddr>* 0800<sub>16</sub>

Returns a 16-bit value which is the contents of the requested register on the SCP Bus. <*regaddr>* is an 11-bit address, which has the two formats shown below.

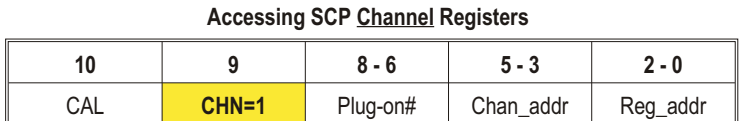

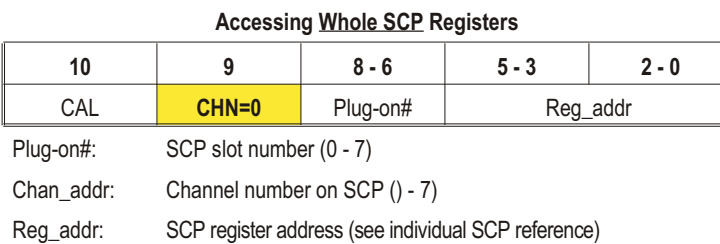

To access registers which apply to the whole SCP, set the CHN bit to zero. To access registers for individual channels, set CHN bit to one. The CAL bit is zero when accessing SCPs, and one when accessing registers which control the calibration relays.

### **SCBWRITE <***regaddr***> <***word***> 0810<sup>16</sup>**

Writes the 16-bit value, <*word>*, to a location on the SCP Bus determined by <*regaddr>*. The format of <*regaddr>* is documented above.

### **Required Signal Conditioning Plug-on Registers**

Signal Conditioning Plug-ons have several required registers. There are two major categories of SCP registers: Whole SCP Registers (CHN bit  $= 0$ ) in which the register has effect on the entire SCP; and Channel Registers  $(CHN bit = 1)$  which effect only a single SCP channel.

### **Whole SCP Registers (CHN bit = 0)**

**ID Register** (Read, regaddr =  $00$ ppp $000000_2$ )  $(ppp = SCP plug-on number, 0 - 7)$ 

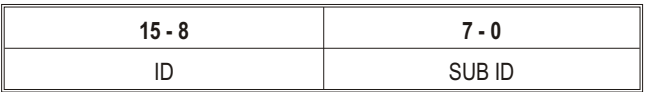

Sub ID is an 8-bit field which identifies the particular version of the SCP. Substantially similar SCPs may be available in several versions, distinguished by filter cutoff frequency or some other parameter which does not affect the software driver. The 8-bit ID field determines the class of SCP, which directs the SCPI driver how to control it. Simple SCPs may return the same number in both fields.
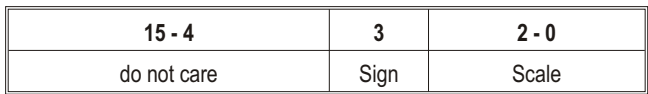

Scale Register (Read/Write, regaddr=00ppp000001<sub>2</sub>)  $(ppp = SCP plug-on number,  $0 - 7$ )$ 

Only the low four bits of this register are significant. They consist of a sign bit and a 3-bit integer. Thus 7 SCALE 7. This is the weight of the least significant bit in the Channel Gain Registers. See "Channel Gain" below, for details. SCALE may be fixed, or it may be programmable. (See individual SCP Reference Manuals for details). The SCALE factor is used

in conjunction with each channel's Gain Register value to assess the actual gail for each channel. If SCALE is a positive value, then the gain is 1 or greater; if SCALE is negative, then the gain is 0-1.

# **Channel Registers (CHN bit = 1)**

Gain Register (Read/Write, regaddr=01pppccc001<sub>2</sub>) (ppp = SCP plug-on number,  $0 - 7$ . ccc = SCP channel number  $0 - 7$ )

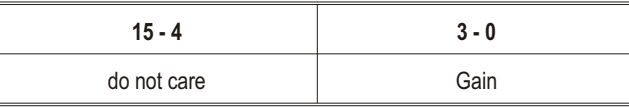

Only the low 4 bits of this register are significant. They consist of an unsigned integer,  $0 \leq C \leq C \leq 15$ . This number, in combination with SCALE, describes how voltage measurements on the particular channel should be translated into actual volts. This is described in the following paragraph. CHGAIN may be fixed, or it may be programmable. See the individual SCP Reference Manual for details.

### **Channel Gain:**

Channel gain is computed as a LEFT SHIFT value obtained by multiplying channel gain bit value by the value in the Plug-on Scale Register. The resultant value is the channel's (base two) gain exponent. For each channel, compute:

 $SHIFT = SCALE * CHGAN$ 

This is the number of binary left shifts represented by the gain or attenuation through the SCP.

The actual channel gain may then be computed as:

 $GAN = 2^{SHIFT}$ 

**Example 1:** If an SCP module has SCALE = 0010b, and CHGAIN programmable, then when  $CHGAN = 0000$ , the channel has unity gain (SHIFT = 0). When CHGAIN = 0001b, the channel has a gain of  $x4$  $(SHIFT = 2)$ . When CHGAIN = 0010b, the channel has a gain of x16, and so forth.

**Example 2:** If an SCP module has SCALE=0000b (fixed), since SHIFT is always zero, the SCP module has gain permanently fixed at unity for all channels.

**Example 3:** If an SCP module has CHGAIN=0001b (fixed) for all channels; and if the bottom 3 bits of SCALE are programmable with the sign bit is fixed at 1. Then the SCP is a programmable attenuator (gain  $\leq$  1.0), and attenuation is programmed (for the entire SCP) as follows:

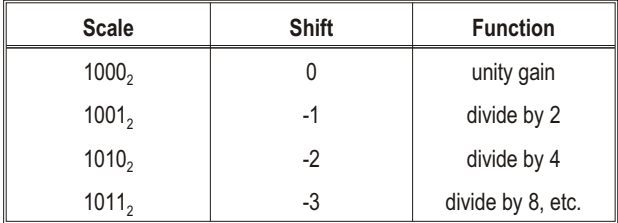

Note that the VT1413C does not support attenuation by greater than 2 (on standard SCP modules) due to fixed-point arithmetic limits. This does not prevent SCPs from implementing larger attenuation factors, but such factors will not work correctly on the VT1413C. Configuring an SCP for a larger attenuation will cause an error during execution of the CARDCAL command.

**Note** The Control Processor needs to "know" the SCP channel gain settings to properly perform an EU conversion for each channel. The SCPGAINS command reads all channel gains and must be executed once the gains are set and scan lists are defined (see ASSIGN and APPEND commands).

The Calibration commands provide for four levels of calibration:

**A/D Calibration:** In these procedures, an external multimeter is used to determine the actual voltage or resistance values of the VT1413C's internal calibration sources. The known values are then sent to the VT1413C where they are stored and used to perform internal A/D calibration. These procedures each require a sequence of several calibration commands.

**Channel Calibration:** This function corrects for offset and gain errors for each module channel. The internal current sources are also measured. This calibration function corrects for thermal offsets and component drift for each channel out to the input side of the Signal Conditioning Plug-on (SCP). All calibration sources are on-board and this function is invoked using the single command CARDCAL.

**A/D Converter Zero:** This function quickly compensates for any short term A/D converter offset drift. This would be called the auto-zero function in a conventional voltmeter. In the VT1413C, where channel scanning speed is of primary importance, this function is performed only when the ADZERO and CARDCAL commands are executed. ADZERO is much faster than CARDCAL.

**Channel Tare:** This function (TARECAL) corrects for voltage offsets in external system wiring. Here, the user places a short across transducer wiring and the voltage that the module measures is now considered the new "zero" value for that channel. The new offset value can be stored in non-volatile calibration memory (STORETAR) but is in effect whether stored or not. System offset constants which are considered long-term should be stored. Offset constants which are measured relatively often would not require non-volatile storage.

# **ADGAIN <***range***> 1020<sup>16</sup>**

Generates the Gain Correction Constant for the indicated A/D range. The <*range>* parameter is an integer from -1 to 4, where 4 indicates the highest range. The "hi" and "lo" values of the on-board calibration source (for the given range) must previously have been measured with a transfer-quality external voltmeter, and the measured values must have been given to the card using the SPANHI and SPANLO commands. The following is the recommended command sequence for each <*range>*:

- 1. SOURCE <*range> <*0>
- 2. [measure source voltage with external voltmeter on "autorange"]
- 3. SPANLO <*range> <Volts (msw)> <Volts (lsw)>*
- 4. [execute "range hold" function on external voltmeter]
- 5. SOURCE <*range> <*1>
- 6. [measure source voltage with external voltmeter]
- 7. SPANHI <*range> <Volts (msw)> <Volts (lsw)>*
- 8. ADGAIN <*range>*

The Gain Correction Constant is loaded into the A/D subsystem's register file (and is kept in CPU data RAM), but is not stored in Flash Memory until receipt of a STORECAL command.

# **ADZERO 1010<sup>16</sup>**

### Generates the A/D Coarse Offset, and the A/D Fine Offset correction constants for each A/D range, based on the card's internal short. ADZERO is intended to be executed more frequently than CARDCAL. It executes much more quickly, because it only updates constants associated with the A/D Converter offset voltage. This command corrects any short-term drift due to temperature changes in the A/D Converter. This command sets the calibration relays to their normal (measurement) position at its conclusion.

# **CARDCAL** 1000<sub>16</sub>

CARDCAL calibrates the VT1413C for gain and offset voltage of the Signal Conditioning Plug-ons (SCPs). Every channel containing in input-type SCP is calibrated for every usable A/D measurement range. If programmable SCPs are present, the CARDCAL command calibrates for the present SCP gain and filter settings. CARDCAL calibrates the on-card current source, using the resistor value stored by the RESCAL command. CARDCAL then reloads the A/D subsystem's register file with the new calibration constants. The derived channel constants are valid only for the current SCP module settings. If these settings are changed, the CARDCAL command should be executed again before making further measurements. When execution is complete, CARDCAL sets the calibration relays to their normal (measurement) position.

**Note** Apply power to the VT1413C and allow 1 hour for its temperature to stabilize before issuing the CARDCAL command.

# **CARDCAL? 1030**<sup>16</sup>

Returns the results of the latest CARDCAL command via the Query Response Register (base+08<sub>16</sub>). The meaning of the bits in the response is the same as those in the Error Flag Word (see the table on page [358](#page-357-0)).

### **READTEMP 2000**<sup>16</sup>

Reads the value of the reference junction temperature (either measured or set with the REFTEMP command). The value is returned in the FIFO buffer as a 32-bit IEEE floating-point number (degrees C). Temperature range is  $\pm 128$  °C.

### **REFTEMP <***highword***> <***lowword***> 2010<sup>16</sup>**

Sets the reference temperature value used for thermocouple compensation. The concatenation of <*highword>* and <*lowword>* is an IEEE floating point number in Motorola format interpreted as degrees Celsius. The principal use of this command is in situations where the reference junction is servo-controlled to a fixed value and is never measured.

### **RESCAL <***highword***> <***lowword***> 1040<sup>16</sup>**

Tells the CPU the value of the on-card resistance reference, as measured by an external DMM. The concatenation of <*highword>* and <*lowword>* is an IEEE floating point number in Motorola format representing resistance in ohms. Nominal value of the on-card resistor is 7500.0 .

# **RESIST 4020<sup>16</sup>**

The Calibration Bus Relay and the Ohm Relay switched to allow 4-wire ohms measurement of the on-card reference resistor by an external DMM using Calibration Bus connectors.

# **SOURCE <***range***> <***lowhigh***> 4010<sup>16</sup>**

Configures the Calibration Bus Relay and associated multiplexers to allow the on-board calibration source to be measured by an external voltmeter. The output voltage depends on the parameters <*range>* and <*lowhigh>*. <*range>* is an integer from -1 to 4, where 4 indicates the highest range. If <*lowhigh>* = 0, the output voltage is approximately zero volts. If <*lowhigh>* = 1, the output voltage is approximately 90% of A/D full scale for the indicated <*range>*.

# **SPANHI <***range***> <***highword***> <***lowword***> 4080<sup>16</sup>**

Tells the CPU the voltage of the on-card source, as measured by an external DMM after the source has been set up by a SOURCE <*range> <*1> command.  $\langle \text{range} \rangle$  is an integer from -1 to 4, where 4 indicates the highest range. The concatenation of  $\langle highword \rangle$  and  $\langle lowword \rangle$  is an IEEE floating point number in Motorola format representing the source voltage.

# **SPANLO <***range***> <***highword***> <***lowword***> 4040<sup>16</sup>**

Tells the CPU the voltage of the on-card source, as measured by an external DMM after the source has been set up by a SOURCE <*range> <*0> command. <*range>* is an integer from -1 to 4, where 4 indicates the highest range. The concatenation of <*highword>* and <*lowword>* is an IEEE floating point number in Motorola format representing the source voltage.

# **STORECAL** 8000<sub>16</sub>

If the Flash Memory Enable jumper (JM2201) is enabled, calibration constants which apply to the A/D subsystem, and channel gain and offset are copied into Flash Memory.

# **STORETAR 8010**<sup>16</sup>

If the Flash Memory Enable jumper (JM2201) is set to enable, the Channel Tare offset constants are copied into Flash Memory.

# **TAREAPPEND** <*channel*> 3110<sub>16</sub>

Adds <*channel>* to the Tare Channel List. The Tare Channel List is cleared with the TARENULL command. The Tare Channel List is used by the TARECAL command. Issue this command repeatedly, once for each channel requiring TARECAL.

# **TARECAL** 1080<sub>16</sub>

Derives the offset constants necessary to make the channels included in the Tare Channel List read zero. Use TAREAPPEND to define the Tare Channel List. These values are stored in RAM, and loaded into the A/D subsystem's register file. They are not copied into Flash Memory until receipt of the STORETAR command. A CARDCAL command should always be executed before TARECAL in order to decouple internal offsets from external (tare) offsets. TARECAL can also be used for limited-range nulling of strain gages. One would not normally store the tare constants in this case.

# **TARECAL? 1090**<sup>16</sup>

Returns results of the most recent TARECAL command in the Query Response Register. The meaning of bits in the response are the same as the Error Flags (see the table on page [358](#page-357-0)).

# **TARENULL** 3100<sub>16</sub>

Clears the Tare Channel List used by the TARECAL command. Add channels to the list with TAREAPPEND.

# **UNHOOK 4000<sup>16</sup>**

Disconnects the Calibration Bus from the connector panel and sets the cal relays to their measure positions. The bus is reconnected by a SOURCE, or RESIST command. Note that the ADZERO and CARDCAL commands also do this as a side effect.

# **Scan List Commands**

These commands are used to assign a conversion algorithm to each module channel; establish which channels are to be assigned to each scan list; and establish the pace of measurements during the scan.

# **ADVRATE***n* **<***clocks***> 020016 - 0203<sup>16</sup>**

Sets the interval between successive samples for scan list n. The sample rate is 2 MHz / (<*clocks>* + 1). The minimum value for <*clocks>* is 19 (decimal), corresponding 10 *µ*s advance interval. For values smaller than 19, 19 will be used.

# **ADVRATEL <***clocks***> 0204<sup>16</sup>**

Sets the interval between successive samples for all scan lists in the "List-of-Lists". The sample rate is 2 MHz / (<*clocks>* + 1). The minimum value for <*clocks>* is 19 (decimal), corresponding 10 *µ*s advance interval. For values smaller than 19, 19 will be used.

### **APPEND***n* **<***channel***><***range***><***data\_flags***> 0110<sup>16</sup>** 0110<sub>16</sub> - 0113<sub>16</sub>

Adds an item to scan list *n* where *n* is 0 - 3 and is determined by the last op-code digit. The <*channel>* parameter is the channel on which to make the measurement. The <*range>* parameter is an integer from -1 to 4, where 4 indicates the highest range. A value of 0FFFFh is also allowed, and indicates autorange. Unless autorange is chosen, the range must be set so that the A/D can accommodate the expected SCP output from the specified channel. The <*data\_flags>* parameter has the format ddc, where dd are destination bits and  $\overline{c}$  is the conversion flag bit. The destination bits control the disposition of the measurement data, and the conversion flag determines whether the measurement is converted as specified in the ASSIGN statement for that channel, or reported in raw volts. Unless the A/D is overloaded (wrong A/D range for the SCP gain and input) or the input to the SCP is overloaded (generally greater than  $\pm 16$  V dc) the measurement value returned always reflects the signal value at the input to the channel's SCP. The module's Control Processor accounts for the A/D range and SCP gain settings. The following table summarizes the data flag choices:

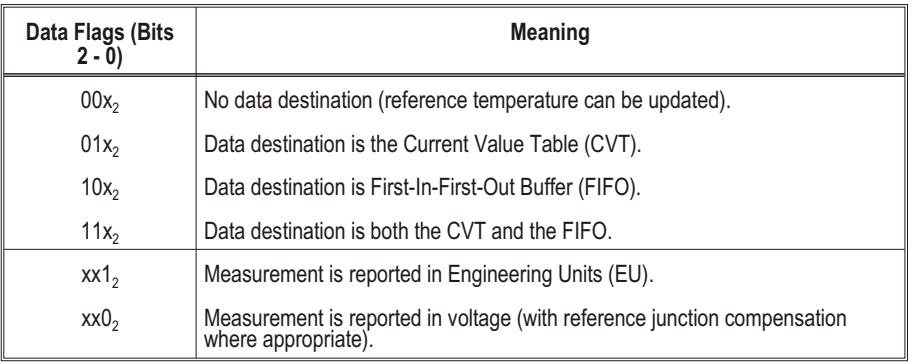

 $x =$ do not care

Example values of <*data\_flags>*:  $0007_{16}$  = Convert to Engineering Units and store in FIFO and CVT.

 $0005_{16}$  = Convert and store in FIFO only.

 $0002_{16}$  = No conversion (leave as voltage) and store in CVT only.

# **APPENDL <***list***> 0114<sup>16</sup>**

Adds a scan list to the "List of Scan Lists". The <*list>* parameter is the scan list to add and can take on the value 0 through 3.

# **ASSIGN <***channel***> <***conversion***> <***compensation***> 0010<sup>16</sup>**

# **ASSIGN for Standard EU Conversions**

(See the next discussion for Custom EU Conversions). ASSIGN loads the specified channel's linear table area with the correct values for the indicated conversion. If <*conversion>* is from 1 through 1516, it indicates a standard linearization, such as an RTD or a type K thermocouple. Thermocouple conversions incorporate reference junction compensation. Some conversions are specifically for transducers measuring a reference junction. If <*conversion>* is zero, no conversion is performed and the channel returns voltage. The supported standard conversions are:

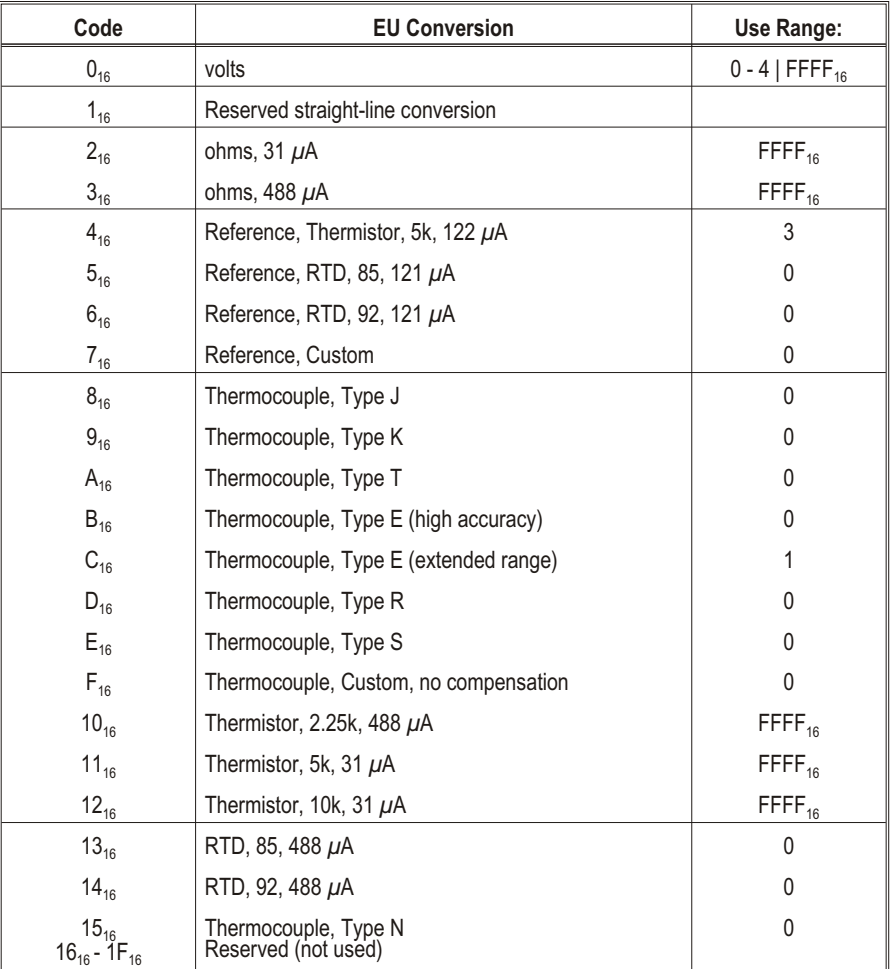

# **ASSIGN for Custom EU Conversions**

The ASSIGN command is also used to access custom EU tables previously loaded into the specified channels' linearization table area. The <*compensation>* parameter is used only if the custom EU is a thermocouple conversion which needs reference compensation. For custom EU conversion, the bit positions of the <*conversion>* parameter take on the following meanings:

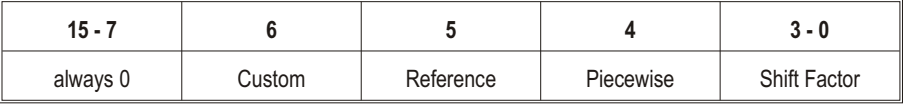

**Bit 6, Custom:** determines whether the EU conversion is standard (as previously discussed), or custom. Set bit 6 to 1 for custom  $(40<sub>16</sub>)$ .

**Bit 5, Reference:** when set, specifies that this channel is a custom temperature conversion that is to be used as the thermocouple reference junction temperature for all subsequent thermocouple measurements.

**Bit 4, Piece Wise:** when 1, indicates that the linearization table is a piece wise conversion table. When 0, indicates the table is linear.

**Bit 3-0, Shift Factor:** specifies the Shift Factor based on the range the table was built on. This is the negative-to-positive voltage range that the custom conversion table covers. The Shift Factor versus voltage range is as follows:

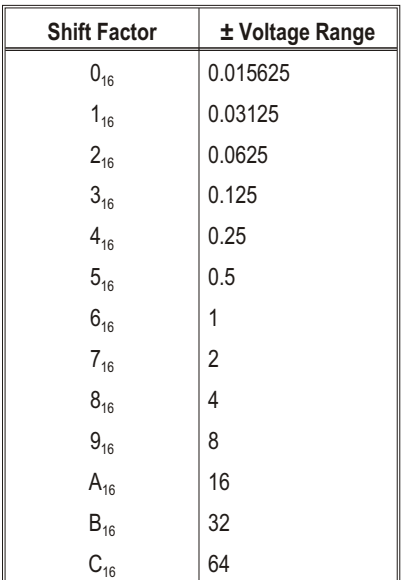

The <*compensation>* parameter is used only for custom EU thermocouple measurements. <*compensation>* specifies which built-in (standard) table to use for reference junction compensation. <*compensation>* allows the following values for thermocouple reference compensation:

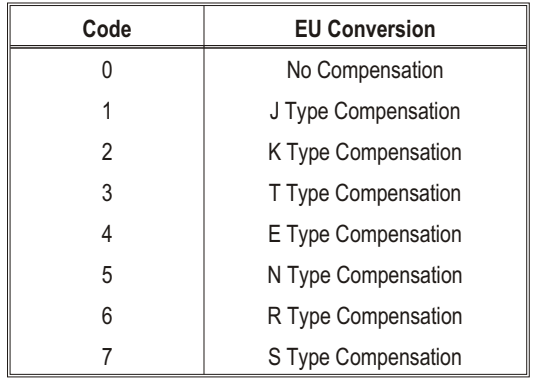

- **Notes** 1. The Control Processor needs to "know" the SCP channel gain settings to properly perform an EU conversion for each channel. The SCPGAINS command reads all channel gains and must be executed once the gains are set and scan lists are defined.
	- 2. Standard thermocouple measurements (except for conversion code F) are always compensated for the current reference temperature.
	- 3. There are two types of conversions. Most conversions involve a piecewise linear interpolation from tables stored in RAM. An alternative conversion method consists of a simple  $(MX - B)2^E$ computation. This "straight-line" computation is valid for the entire measurement range of the A/D, and is used for reading voltage and resistance.
	- 4. It is possible to download tables into RAM by direct memory access from A24. If a custom downloaded conversion will be used for channel  $\langle n \rangle$ , the table for that channel should be loaded into the EU Conversion RAM at the address corresponding to that channel number. Contact a VXI Technology Customer Representative for information on creating and downloading custom EU conversion tables.
	- 5. All Piecewise EU Conversions have 16-bit dynamic range. Linear EU conversions have full dynamic range of the VT1413C.
	- 6. Piecewise EU Conversions use *y mx b*, where x is the low-order 9 bits, and M and B coefficients are fetched based on the high-order 7 bits of the A/D converter reading.
	- 7. Linear EU Conversions use *y mx b*, where x is the entire 16-bit A/D reading, M and B are constants.

# <span id="page-371-0"></span>**NEW***n* **0100**<sub>16</sub> - 0103<sub>16</sub>

Initializes scan list *n* to null. Any previous scan items assigned to this list are lost.

# **NEWL** 0104<sub>16</sub>

Initializes "List-of-Lists" to null. Any previous Scan Lists assigned to this list are lost.

### **SCPCHAR <***scp\_number***> <***attributes***> 0830<sup>16</sup>**

Sends an SCP attributes word to the Control Processor describing the characteristics of the SCP at installed at <*scp\_number>*. The format of the attributes word is as follows:

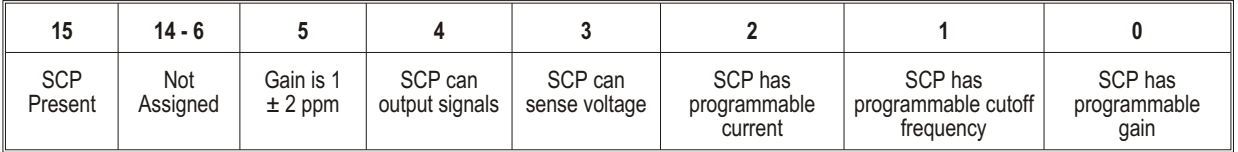

# **SCPGAINS** 0820<sub>16</sub>

Causes the Control Processor to access SCP registers to determine the channel gain settings for each ASSIGNed channel. The channel gain settings are used to relate A/D output to input voltage for EU conversions and voltage readings. Execute SCPGAINS command after establishing channel to EU conversion linkage with the ASSIGN command.

# **CVT Commands**

# **CVTINIT** 0420<sub>16</sub>

This command causes the entire Current Value Table to be loaded with IEEE-754 Not-A-Number (7FFF FFFF hex).

### **ARM** <*custom*> **0400**<sup><sup>16</sup></sup>

This command causes the DSP to load its run-time code into fast RAM, and pre-settle the first channel of the scan list designated in the "Next List" field of the Scan Control Register. The processor then enters the "Armed" state, and indicates that it is ready to accept a scan trigger by asserting the "Armed" bit in the Scan Status Register. The *<custom>* parameter should normally contain zero. If <*custom>* is set to a value of one, the Control Processor will load 2k of user code from location  $0CO_1$ <sup>6</sup> in its Data Space RAM in place of the normal run-time routine.

### **SCPTRIGEN**  $\leq$ **enable> 0860**<sup>16</sup>

When <*enable*> is one (1), SCP triggers are enabled. When zero (0), SCP triggers are disabled.

# **TRIGCOUNT** *<count>* **2330<sup>16</sup>**

Sets the number of trigger events that will be accepted. The value of <*count>* can be 0 to 65535. The default value is 1. Setting <*count>* to 0 allows unlimited trigger events to be accepted.

# **Debugging Commands**

## **AVERAGE <***channel***> <***range***> <***m***> 0480<sup>16</sup>**

Takes  $2^{\text{m}}$  readings (1<m<16) on the specified channel and range, and returns the mean value, and mean-squared value as IEEE floating point numbers in the FIFO buffer. *<range* is an integer from -1 to 4, where 4 indicates the highest range. The mean is returned first. No conversions are supported: the results are in raw volts and  $(volts)^2$ , respectively. Reference junction compensation is not used, and the Current Value Table is unaffected. If <*m>* is greater than 7, the readings are taken over an even number of line cycles at 50 and 60 Hz, e.g. <*m>* = 8 yields 256 samples spaced over 0.1 seconds. The mean-squared value is intended to be used to calculate the rms noise on a channel as follows:

*rms noise* (*mean squared value*) (*mean value*) 2

Due to fixed-point arithmetic limits, overflow may occur while accumulating the mean-squared value when  $\langle m \rangle$  is large. In these cases, a "very large number" is returned. Autoranging is supported by AVERAGE as follows: The first reading is taken with autoranging, and subsequent readings are taken on the same range as the first.

### **DSPEEK? <***address***> <***data\_page***> 2040<sup>16</sup>**

Reads a 16-bit word from the control processor's Data Space RAM and returns it in the Query Response Register. Addressing is based on the Control Processor's memory map, and thus depends on how the data page bits (BD0-BD3) are set. Values of <*data\_page>* between 0 and 15 inclusive, specify which page to read. If a value of  $\text{FFFF}_{16}$  is specified for <*data\_page>*, the current page is read. The value of <*data\_page>* is irrelevant for addresses below  $8000<sub>16</sub>$ . Some low addresses may appear to have different contents when read via A24 access. This is because the control processor's internal RAM and registers are not available via A24.

### **DSPOKE <***address***> <***data\_page***> <***data***> 2080<sup>16</sup>**

Writes the 16-bit word specified in <*data>* to the Control Processor's Data Space RAM. Many Control Processor registers are mapped into low RAM. **Use this command carefully!** The <*address>*, and <*data\_page>* parameters have the same meanings as for the DSPEEK? command.

### **PSPEEK? <***address***> <***code\_page***> <***table\_page***> 2100<sup>16</sup>**

Reads a 16-bit word from the control processor's Program Space memory. Since the subsystem uses paging when accessing the Program Space, the <*code\_page>* and <*table\_page>* parameters are necessary. Valid values of  $\leq$ table page> are 0, 1, or FFFF<sub>16</sub> with the latter specifying "use current page". The value of  $\langle \textit{table} \rangle$  page $\langle \textit{table} \rangle$  is irrelevant for addresses below 8000<sub>16</sub>. Valid values for  $\langle \text{code} \rangle$  page  $\rangle$  are 0, 1, 2, 3, or FFFF<sub>16</sub>. The value of  $\langle \text{code} \rangle$  page> matters only for the address range 4000<sub>16</sub> through 7FFF<sub>16</sub>. In general, the PSPEEK? command reads flash memory but, for the address range  $2000_{16}$  through  $23FF_{16}$ , it "usually" reads control processor RAM mapped to Program Space. A24 accesses can be used to view this region, however.

Register-based programming begins with a few fundamental register-based operations. They are:

- **–** Resetting the module
- **–** General register access
- **–** Executing register based commands
- **–** Querying the module

These operations are explained here in detail. In "Programming Sequence" on page [382](#page-381-0), they will each be shown as a single operation.

**Resetting the Module** Resetting the module places it in the Ready for Program State. The module is reset according to Figure D-3.

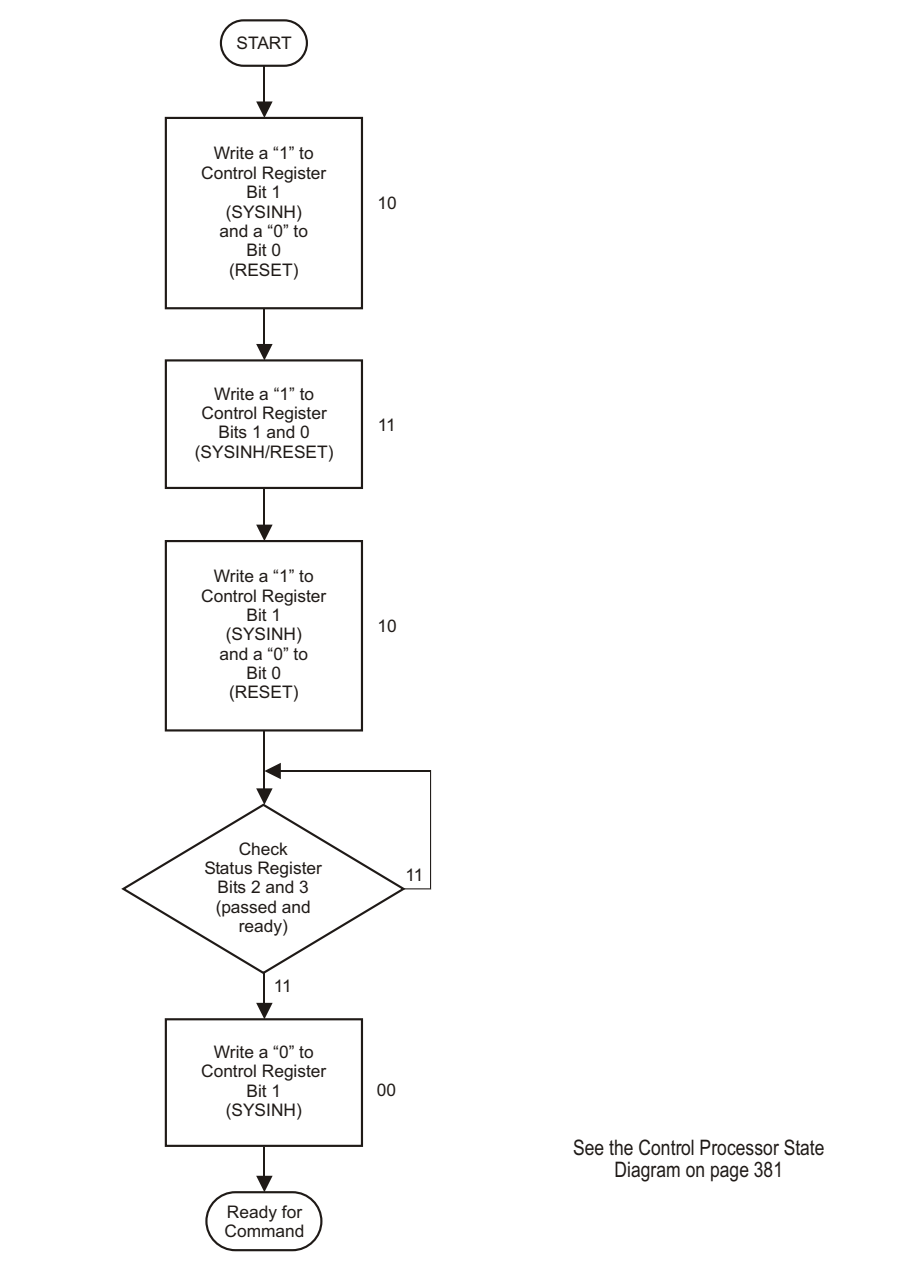

**Figure D-3: Resetting the VT1413C and Agilent/HP E1313**

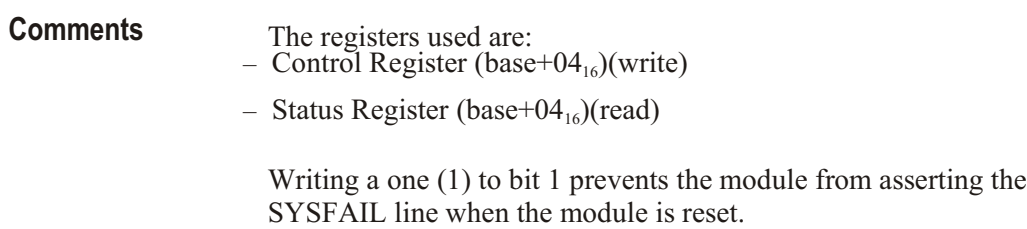

# **Access**

General Register Any of the A16 registers can be read from while the module is in any state (see the Control Processor State Diagram on page [381](#page-380-0)). Avoid accessing the module's A24 areas other than the CVT while the module is scanning. In order to avoid unpredictable results, the Scan Control, Card Control, and Trigger Mode Registers should not be written to unless the module is in the Waiting for Command State. To assure this, use the following procedure to write to these registers.

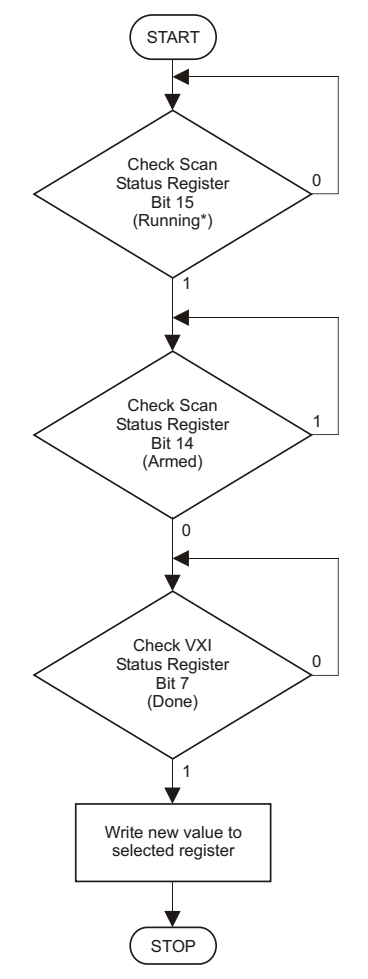

**Figure D-4: General Register Access**

# **Executing Register-Based Commands**

While some features of the VT1413C are controlled by writing bit patterns to the various registers described in the previous section, other more complex operations are performed by the on-board microprocessor. Directing the microprocessor to perform these operations involves writing parameter values (if necessary) to one or more of the Parameter Registers and then writing the register-based command op code to the Command Register. Execute register-based commands according to Figure D-5.

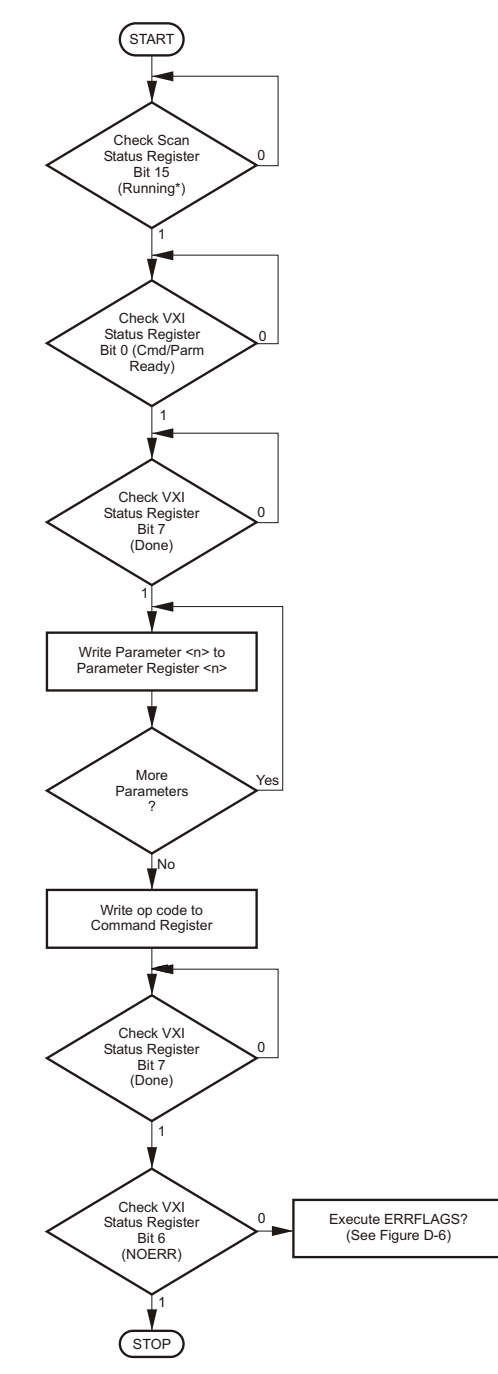

**Figure D-5: Executing Commands**

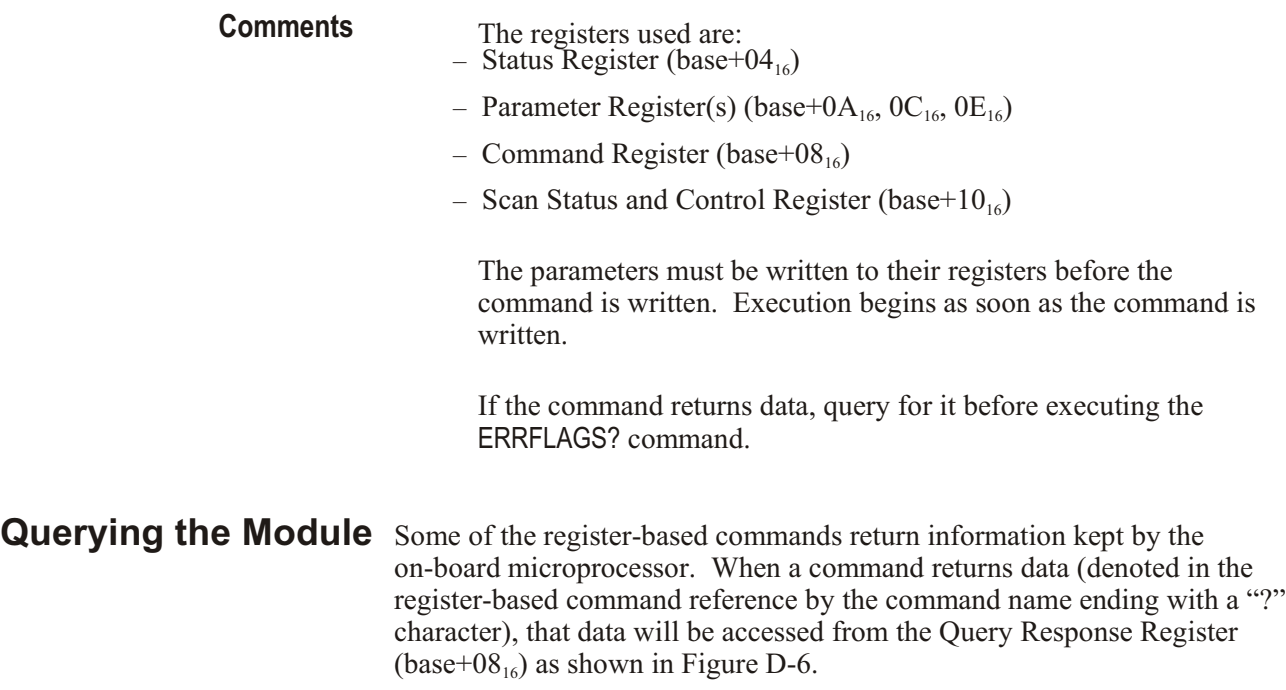

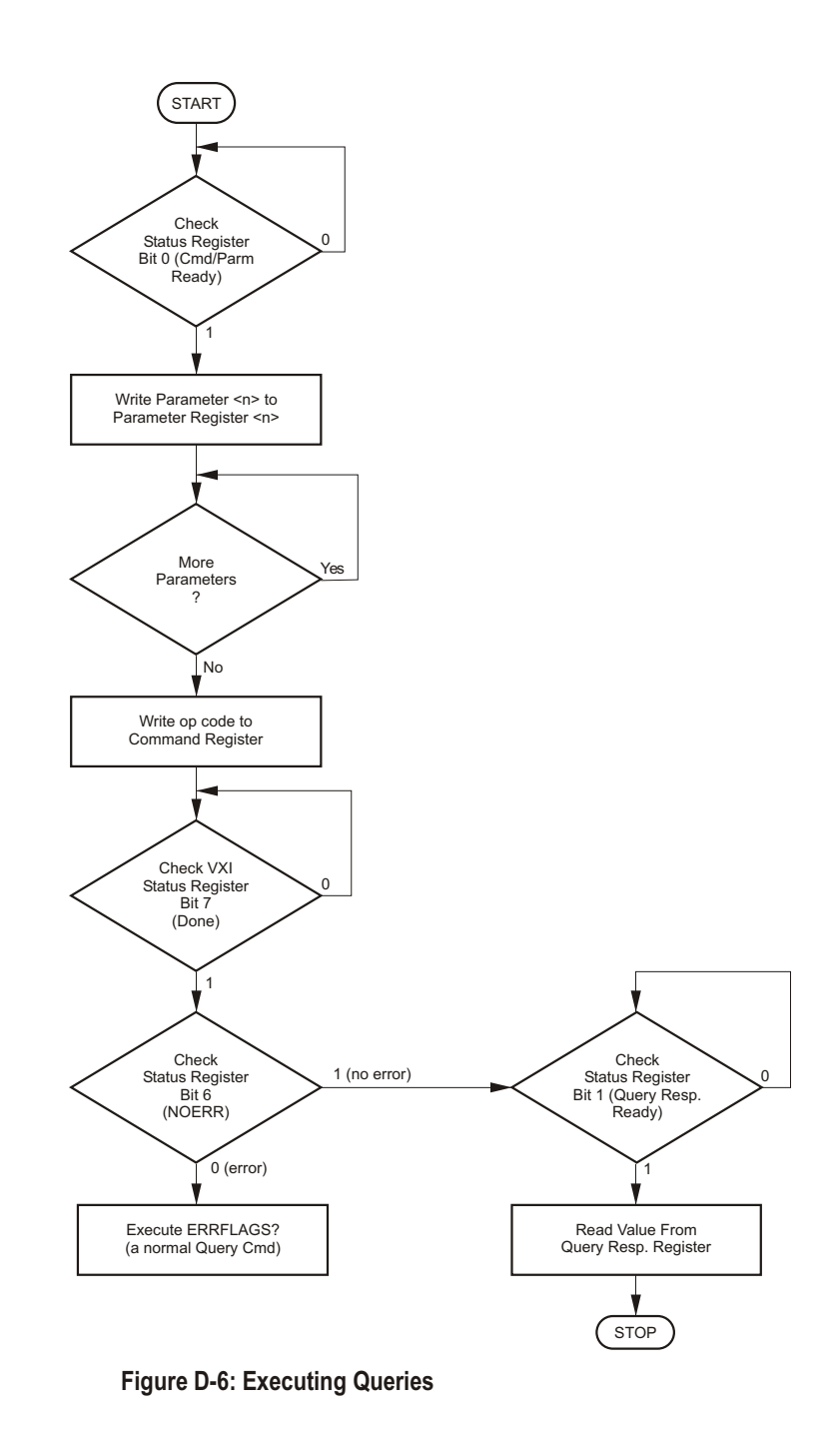

**Comments** The registers used are: – Status Register (base+04<sub>16</sub>)

- Parameter Register(s) (base+0A<sub>16</sub>, 0C<sub>16</sub>, 0E<sub>16</sub>)
- Command Register (base+08<sub>16</sub>)
- **–** Query Response Register (base+08<sub>16</sub>)

This procedure is simply executing a register based command (a query command) with the addition of monitoring the Query Response Register to determine when the returned value is available.

# <span id="page-380-0"></span>**Control Processor** Figure D-7 shows the relationships between the control processor's states. **States**

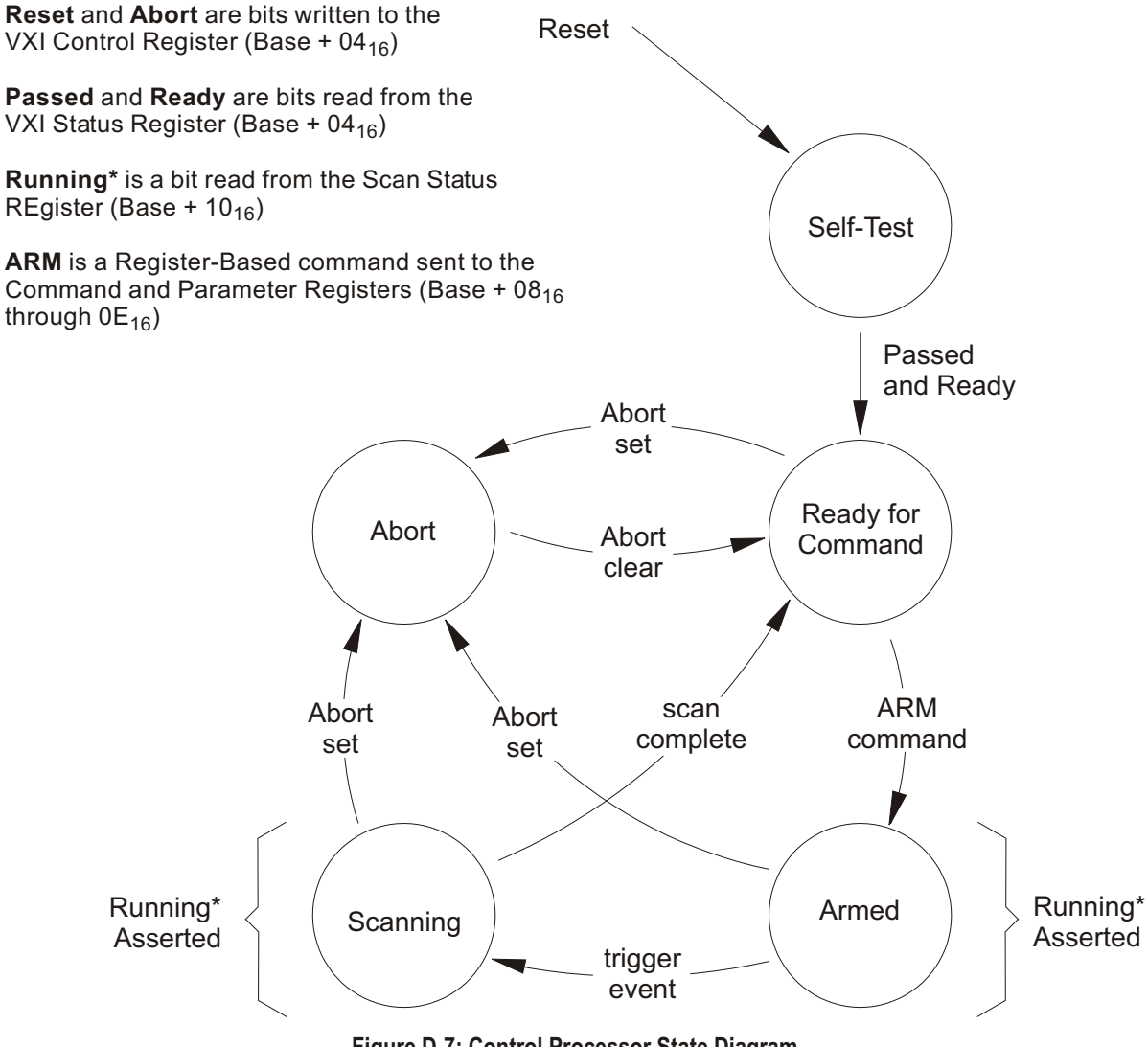

**Figure D-7: Control Processor State Diagram**

This guide is only a sequence of register offsets and values to write to them. It is assumed that the details of accessing registers and executing register-based commands have already been studied in this chapter. The following register sequence must be followed exactly as shown.

<span id="page-381-0"></span>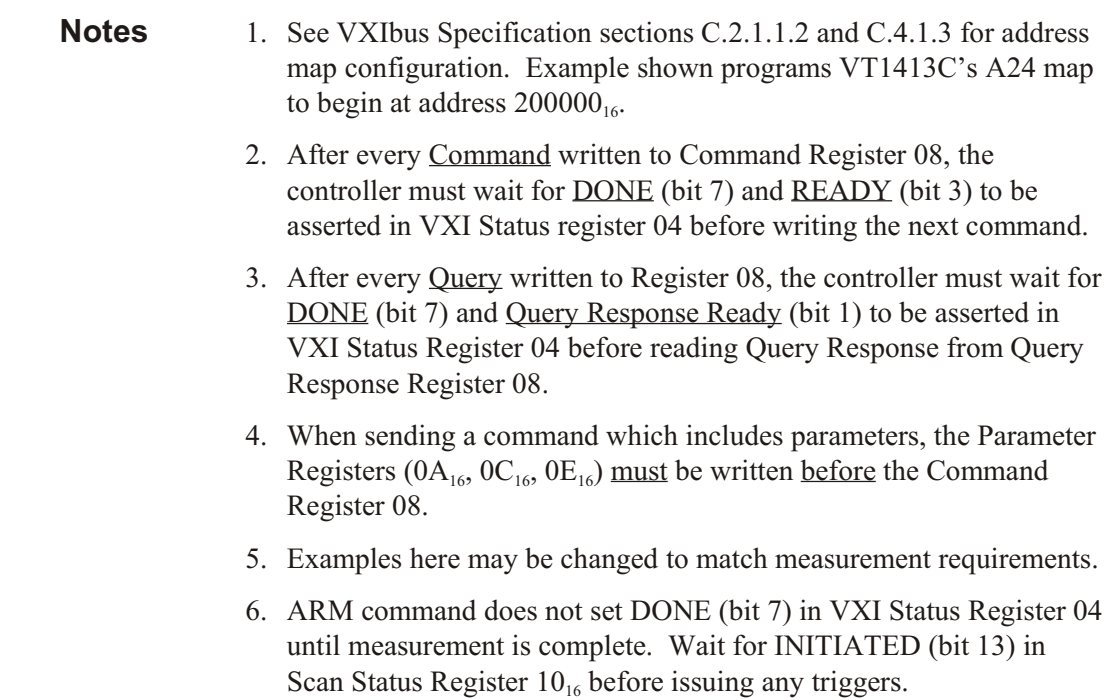

# **Reset Module to Default State**

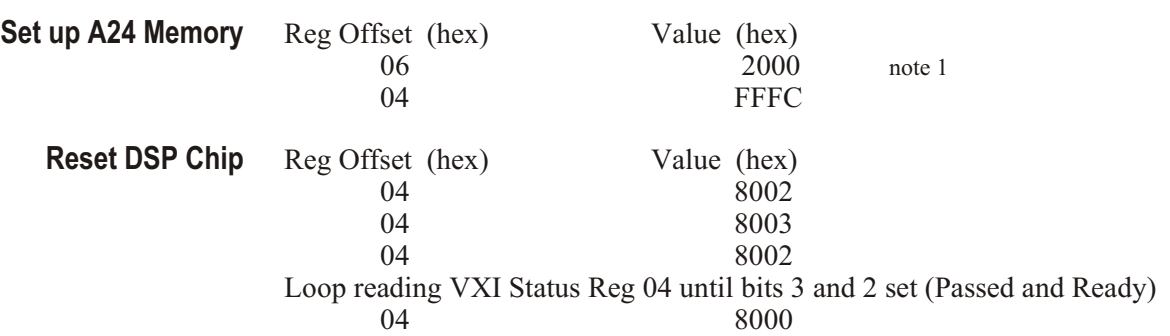

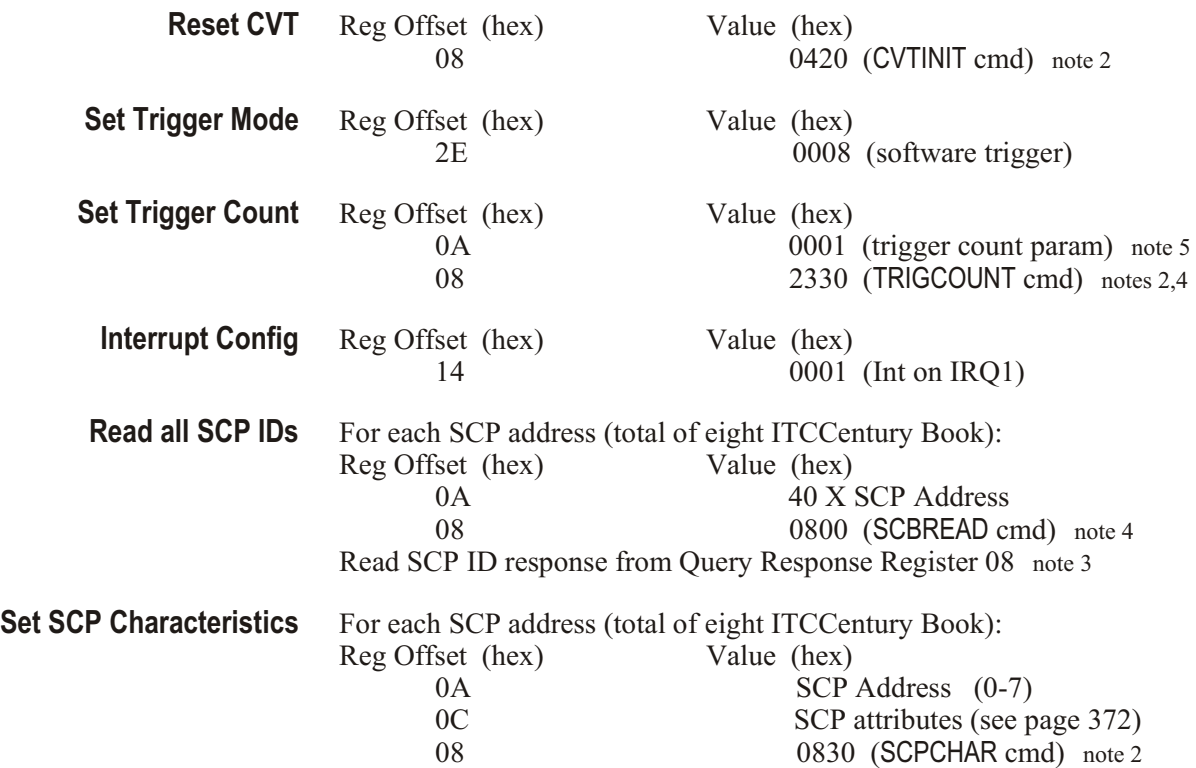

# **Programming Module After Reset Sequence**

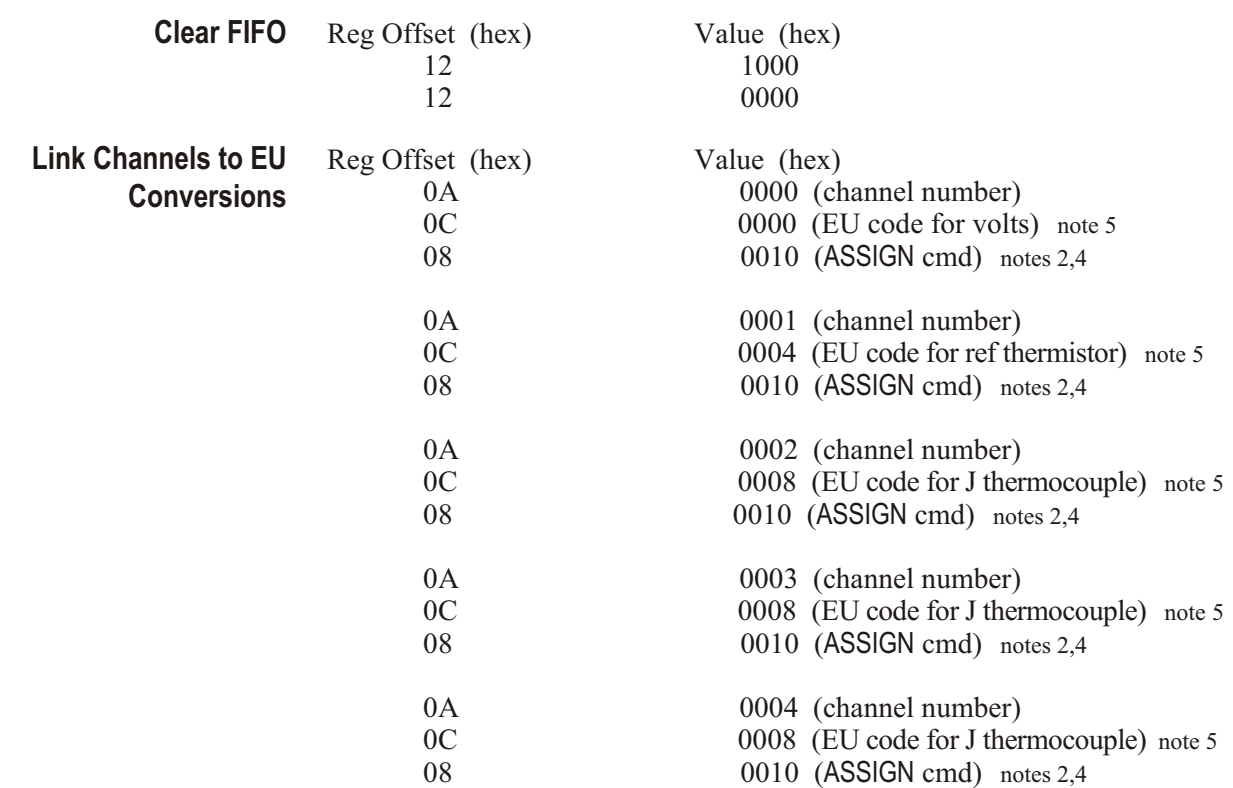

Continue for all 64 channels

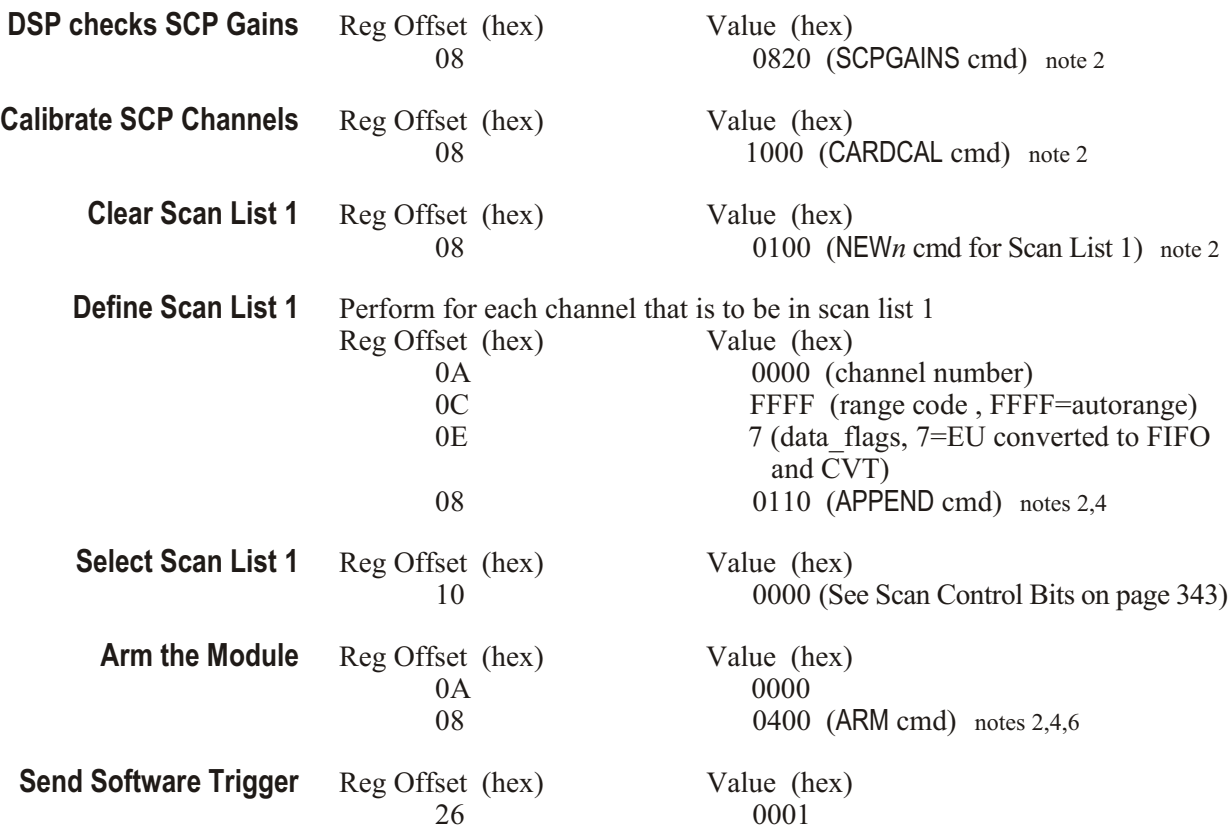

# **Appendix E Using Agilent VEE with the VT1413C**

# **General**

The absolute fastest system performance is obtained with an embedded computer connected directly to the VXI backplane, running a real time operating system, and using all custom compiled C code. If this is not required for an application, or if the absolute fastest performance is not needed, then use this appendix to program the VT1413C and Agilent/HP E1313 using Agilent VEE. This appendix shows how to get good performance from Agilent VEE and the VT1413C and Agilent/HP E1313 without writing any compiled C code.

The hardware in the VT1413C and Agilent/HP E1313 is designed such that it can constantly transfer readings to a computer while it continues to take more readings. The rate at which these readings are transferred determines the rate at which data can be continuously acquired.

There are three main ways that Agilent VEE can communicate with the VT1413C and Agilent/HP E1313.

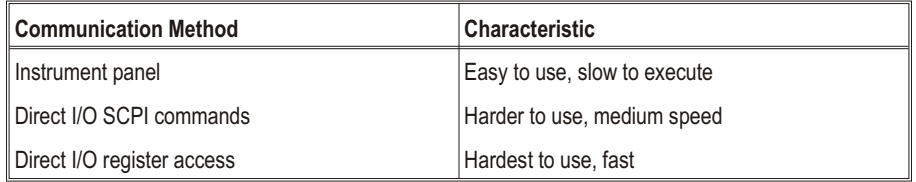

# **How to Use Agilent VEE with the VT1413C**

A good strategy to use with Agilent VEE and the VT1413C and is to use an instrument panel to send SCPI commands to configure the VT1413C and Agilent/HP E1313 as this will be easy, and for the most part, execution speed does not matter. After the VT1413C has been configured using an instrument panel, then use Direct I/O SCPI commands to start and monitor operations. Readings should be moved using Direct I/O register access in systems with a direct backplane connection or with Direct I/O SCPI commands, if a command module (Agilent/HP E1406A, for example) is used. Moving data in the fastest possible manner is described as follows.

1. The VT1413C and Agilent/HP E1313 has registers that contain data in 32-bit real format. This data can be used directly by Agilent VEE if one requirement is met. This requirement is to have Agilent VEE version  $3.0$  or later for UNIX<sup>®</sup> controllers or Agilent VEE version 3.2 for PCs. This version of Agilent VEE has a global parameter that must be configured.

### In the Agilent VEE menu:

Files

Edit Preferences check Convert infinity to 9.9E37

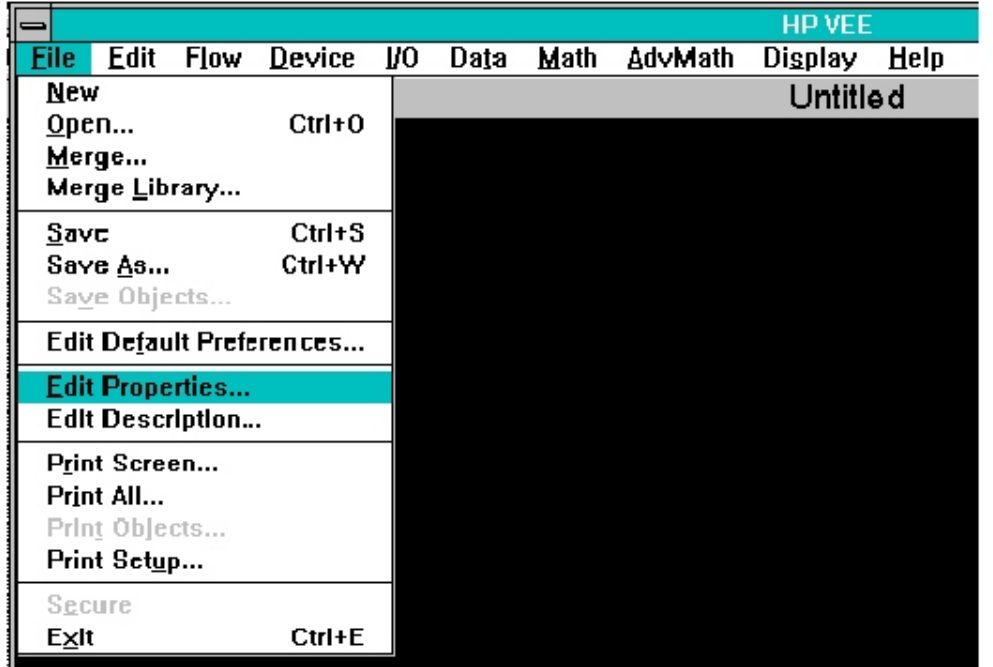

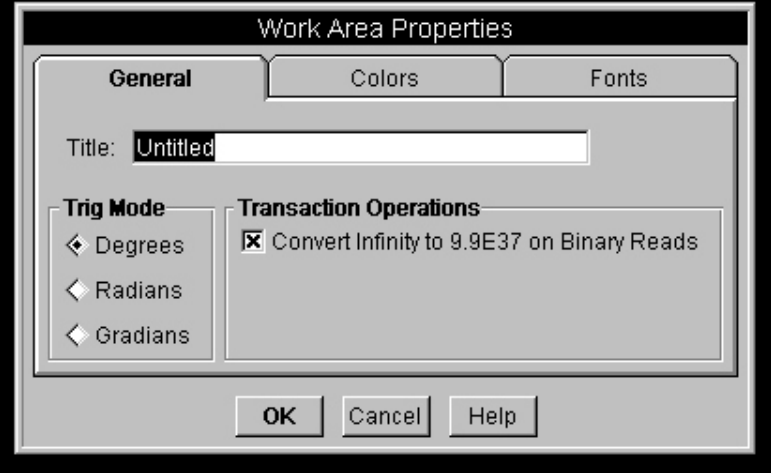

This sets up Agilent VEE so it can directly access data from the VT1413C FIFO and CVT registers. This is required because the VT1413C has implemented IEEE 754 Floating Point Format which includes special codes for "plus infinity," "minus infinity," and "not a number." These special codes causes a floating point math error in Agilent VEE, thus they must be converted to a number which Agilent VEE can handle such as 9.9E37.

2. If the configuration being used provides direct VXI backplane access (VXLINK, MXI, Embedded), configure the Agilent VEE I/O to be able to directly access the VT1413C or Agilent/HP E1313 FIFO register and the CVT table.

Configuring to access the FIFO is done by selecting:

I/O

Instrument Highlight the Agilent E1313/E1413 in the system Edit instrument A16 Space Config…

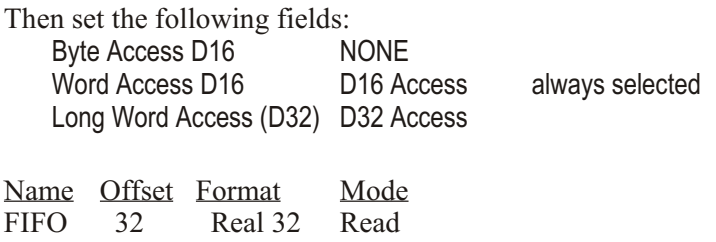

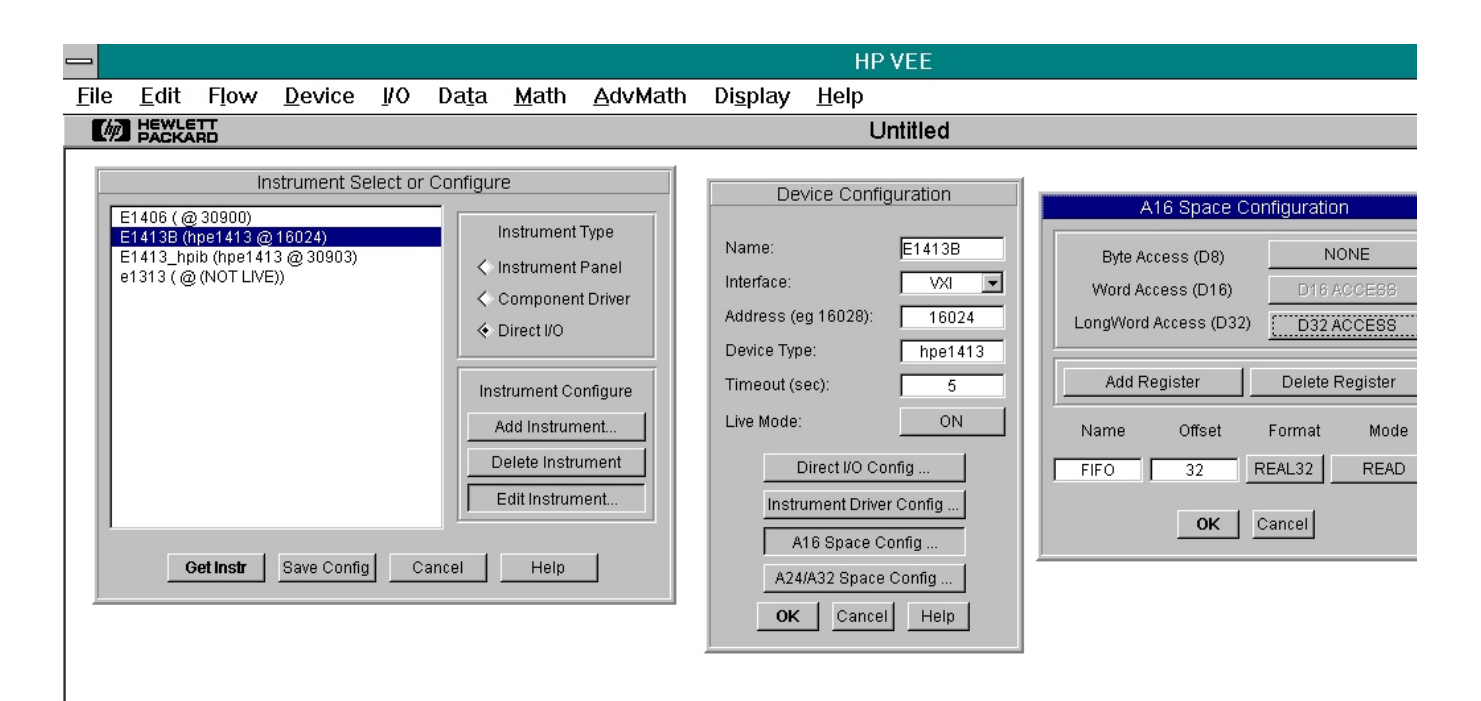

The FIFO register, which is the top of the 64k reading first in first out hardware, is located in A16 address space at offset 32. Each time this register is read, one reading is removed from the hardware FIFO.

Direct access to the VT1413C or Agilent/HP E1313 CVT table is configured by selecting:

I/O

**Instrument** Highlight the Agilent E1313/E1413 in the system Edit instrument A24/A32 Space Config…

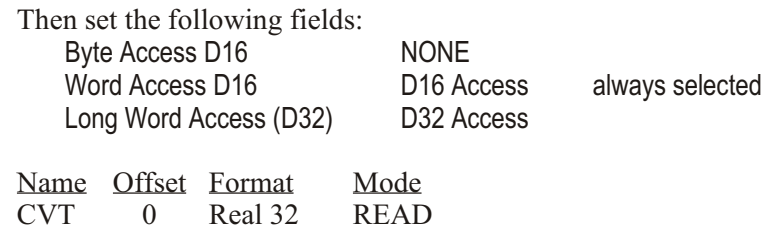

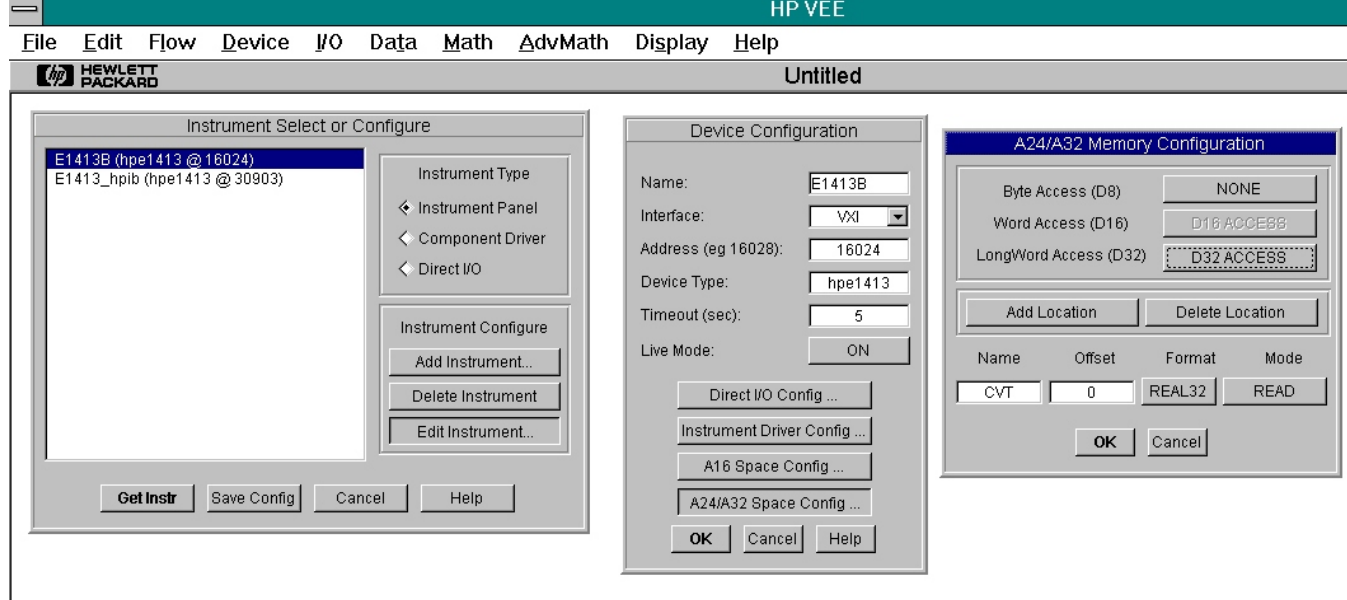

The VT1413C or Agilent/HP E1313 current value table is located in A24 address space. Each channel is a 32-bit real number with Channel 0 at offset 0, channel 1 is at offset 4, and so on.

If supported by the hardware, access to both the FIFO and the CVT should use D32 Access as it is twice as fast as D16 access. If using a VXLINK (Agilent/HP E1383A or Agilent/HP E1483A) as the interface or if using an Agilent VT1413CA, then only D16 access is supported. To use only D16 Access set:

Long Word Access (D32) NONE

 $\overline{\phantom{a}}$ 

3. To read data directly from the FIFO hardware in an Agilent VEE program, select an Agilent VEE direct I/O panel for the VT1413C or Agilent/HP E1313. In this panel select:

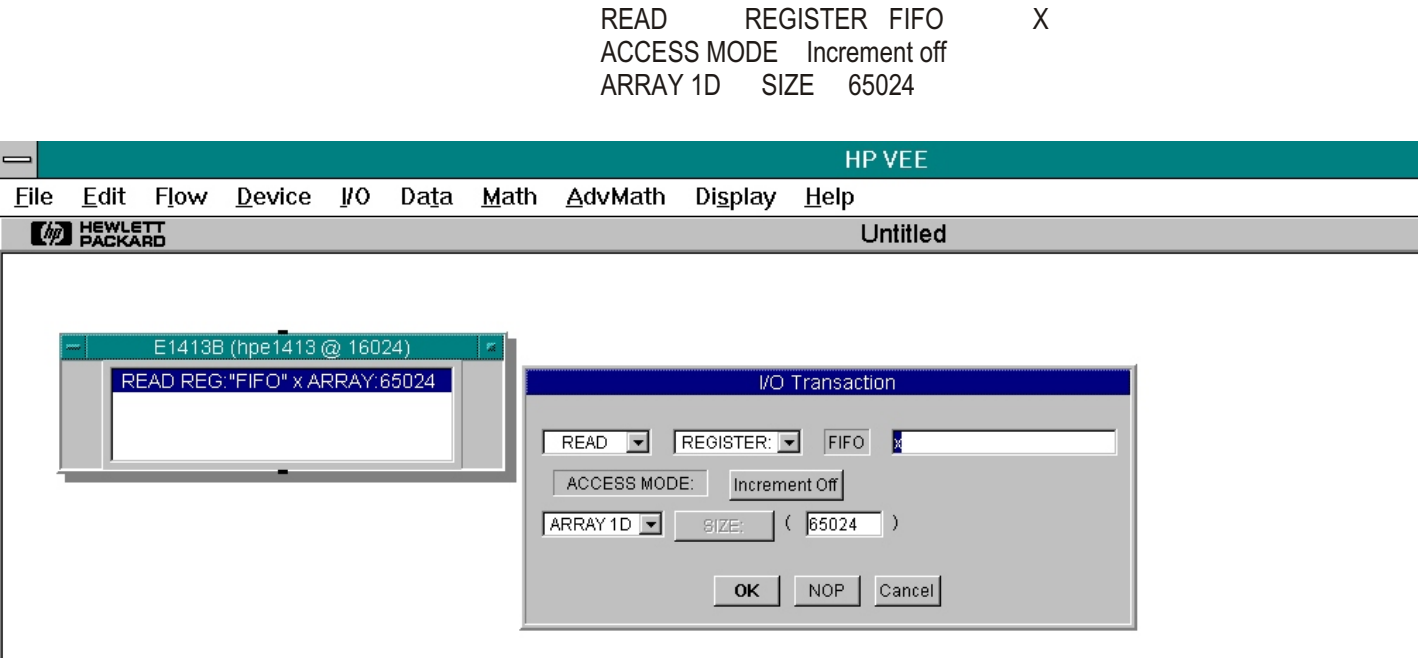

This sets Agilent VEE up to read the register that in step 2, arbitrarily named "FIFO," and store the results in variable X.

The Access Mode "Increment off" means that a single location will be read over and over again until the number of readings specified by SIZE is fulfilled. Note that size may be any number up to the maximum size of the VT1413C or Agilent/HP E1313 FIFO, which is 65024. An error occurs if more readings are entered than are available. Thus, before reading the FIFO using this method, first find out the number of readings that are available.

4. To read data directly from the CVT hardware table in an Agilent VEE program, select an Agilent VEE direct I/O panel for the VT1413C or Agilent/HP E1313. In this panel select:

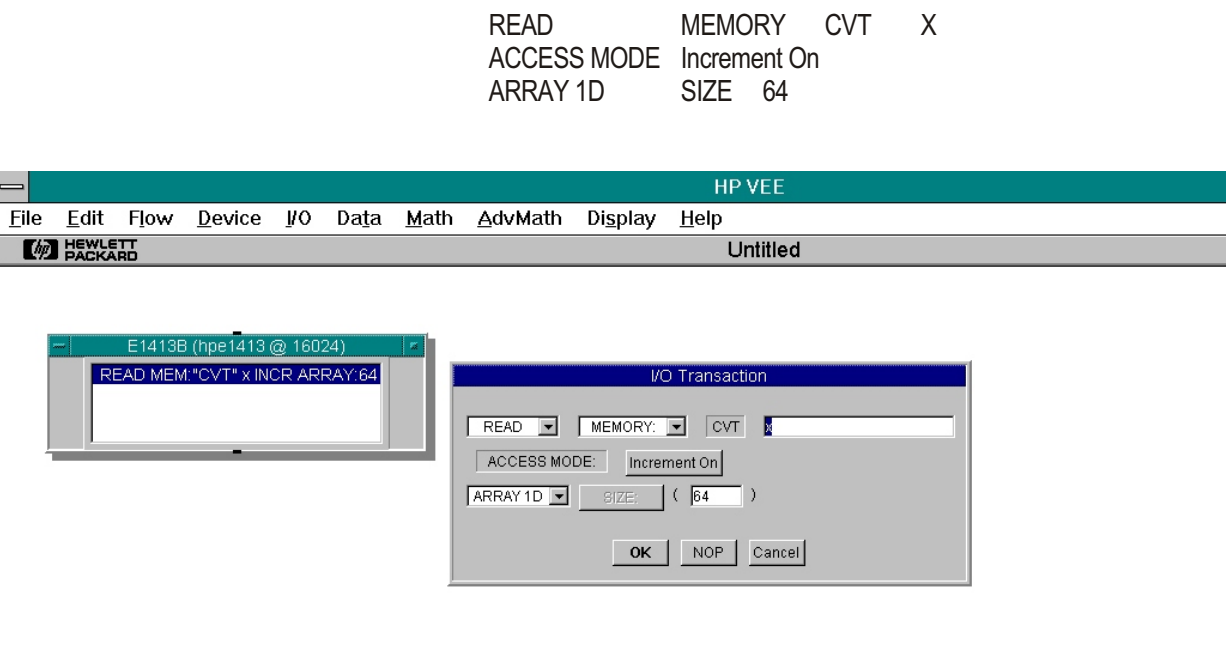

This sets up Agilent VEE to read the CVT Current Value Memory that in step 2, arbitrarily named "CVT," and store the results in variable X.

The Access Mode "Increment on" means that successive memory locations will be read to satisfy the number of readings that are specified. In this case, 64 readings have been specified which is the entire CVT table. This results in channel zero as the first element in the 1D array and channel 63 as the 64th element.

# **Using Agilent VEE with Direct VXI Backplane Access**

1413MAN1.VEE is an example Agilent VEE program which operates on a computer with direct VXI backplane access. This program configures the VT1413C or Agilent/HP E1313 with an instrument panel, then uses Direct I/O SCPI commands to start the collection of data. Direct I/O SCPI commands are used to determine the number of readings in the FIFO and then the FIFO and the CVT are transferred using Direct I/O register access. The instrument panel is shown with it's Trigger sub panel showing. Trig Source is set to Timer which provides good control over the start of each scan, however, this adds overhead and prevents the full 100k sample rate from being used. Sample Time on the Scan list panel provides control over the time between channels within a scan list. When the instrument panel is executed, the VT1413C or Agilent/HP E1313 is configured to match the total state which includes all of the other sub panels that are not visible in this picture.

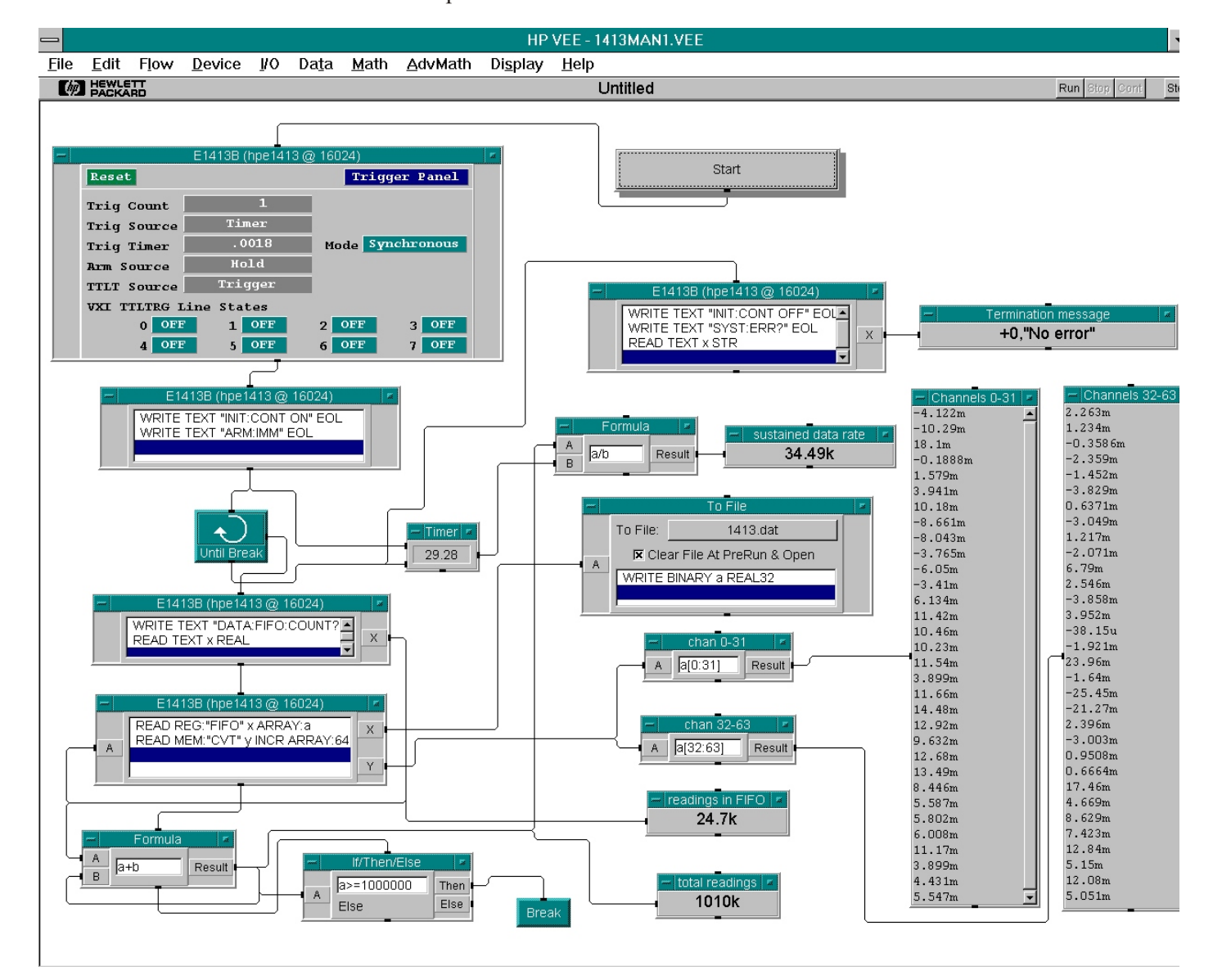

As the program runs, the FIFO is written to a disk file and all of the CVT values are printed each time the FIFO is emptied. The amount of data in the FIFO and the total readings taken are also displayed as a progress monitor. When a programmed break condition occurs, the Agilent E1313/VT1413C is commanded to stop taking readings, and is then queried for any errors that may have occurred. If errors occur, such as "FIFO OVERFLOW," then return to the instrument panel and adjust parameters such as the Trigger Timer. If "FIFO OVERFLOW" occurs, the timer that calculates a sustained data rate should be used to select a new Trigger Timer value.

A "Trigger too Fast" error occurs if the trigger timer is shortened until there is not enough overhead time to prepare for the next scan. When this happens, switch to the 1413MAN2. VEE program (see next page).

# **Using Agilent VEE for 100 kSample Speed**

The program 1413MAN2.VEE provides the full 100 kSample speed. Notice that the Trig Source must be set to Immediate and Arm Source must be Immediate. The Sample Time on the Scan list panel is what controls the pacing of readings.

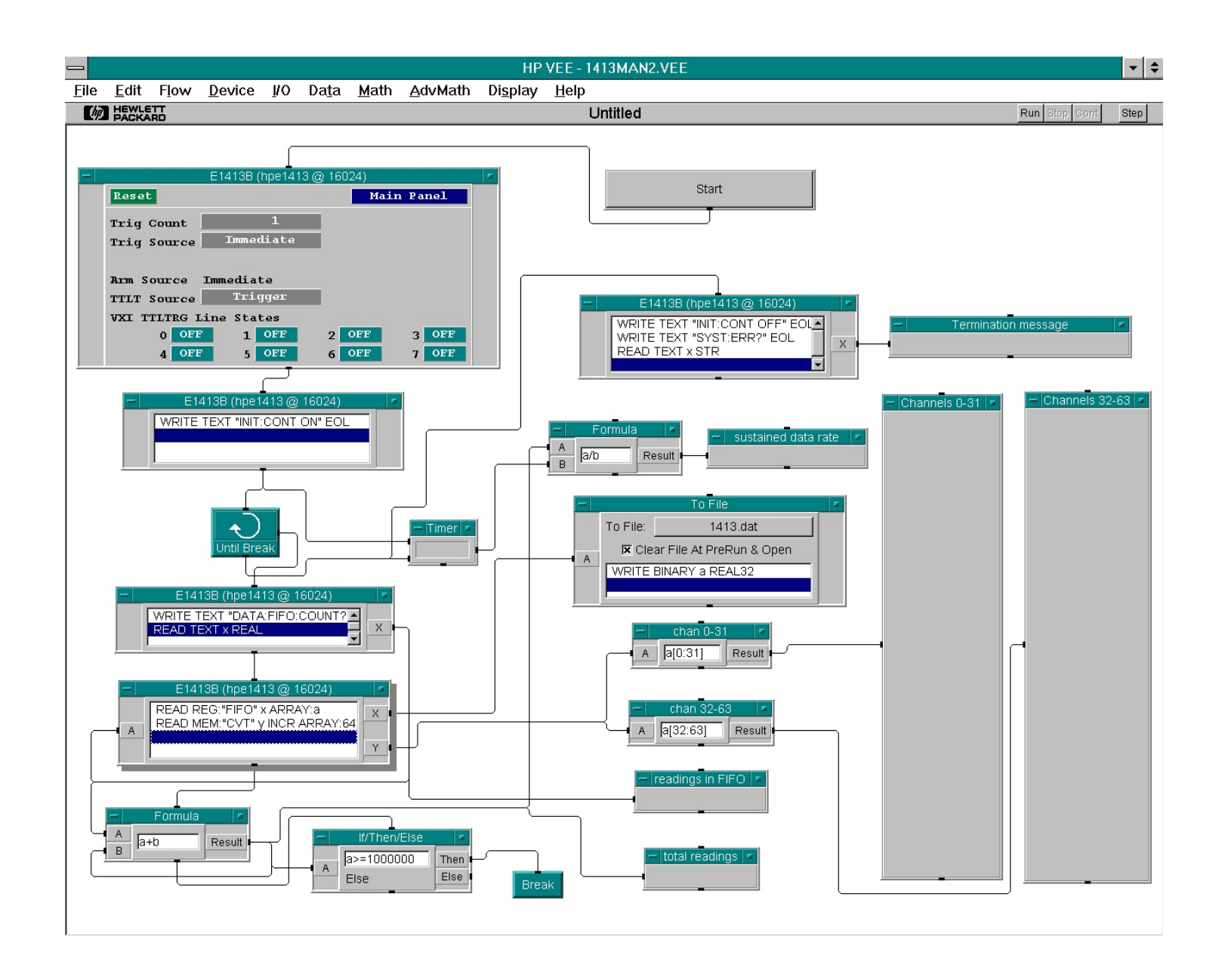

# **Using Agilent VEE with a Command Module**

A slower, but still popular system, is one that uses a command module with a GPIB connection to the computer. In systems that use a command module (i.e. Agilent/HP E1300/1/6, Agilent/HP E1405/6), Agilent VEE's Direct I/O register access cannot be used because there is no direct backplane connection. Instead, the VT1413C or Agilent/HP E1313 data must be transferred using Direct I/O SCPI commands as demonstrated in program 1413MAN3.VEE.

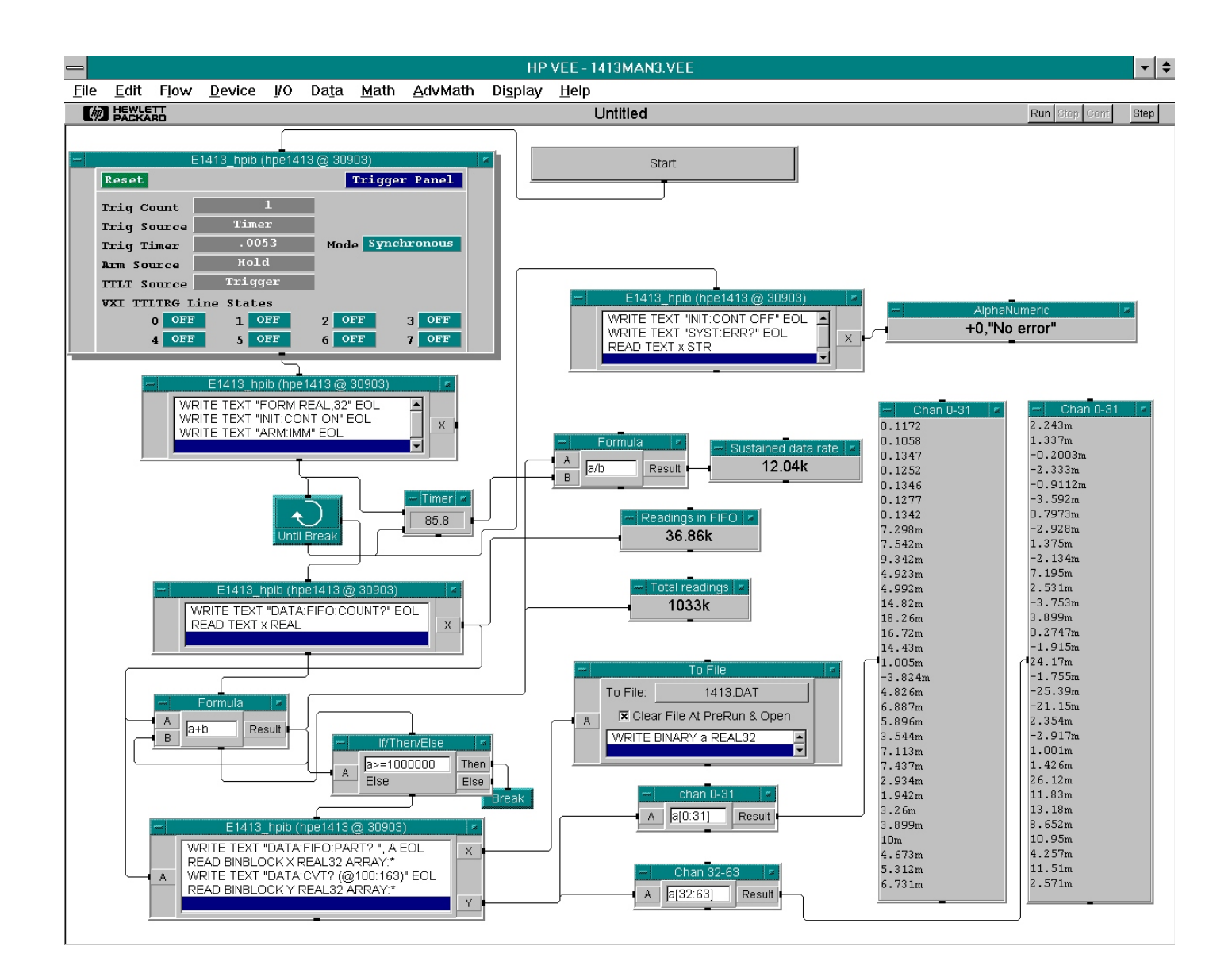

# **Measurement Speeds in Agilent VEE**

The exact maximum sustainable speeds depends a lot on the computer, and the disc hardware used.

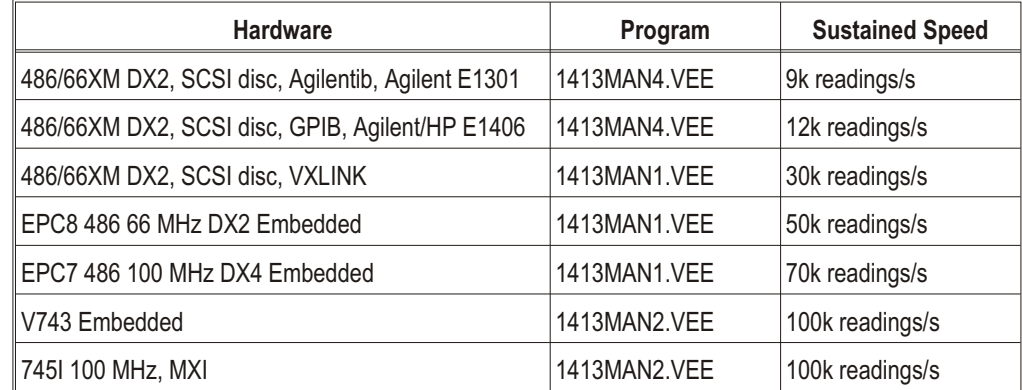

None of the above speeds are measured on a real time operating system. Neither Windows or HP-UX is real time, thus, if the operating system or other programs require CPU time, then the above times will not be met.

In command module systems, the VT1413C or Agilent/HP E1313 SCPI driver has an additional mode of operation that can be used to achieve the full 100k per second speed for short time periods. This mode of operation changes the normal continuous operation to a burst then transfer mode. The command module empties the FIFO and places the readings into VME A24 memory.

The VME memory may be shared A24 memory (< 12 MB), or it may be the command module's own memory (< 2 MB) that has been configured as NRAM. Each reading stored consumes four bytes. When the command modules memory is to be used, the procedure becomes: configure the command module to have Nram, then use an instrument panel to configure the VT1413C, and finally use Direct I/O to start the measurements and to transfer the results into the computer. This process is demonstrated by the program 1413MAN4.VEE.

First setup two instruments. The first is a direct I/O to the command module. From the I/O menu:

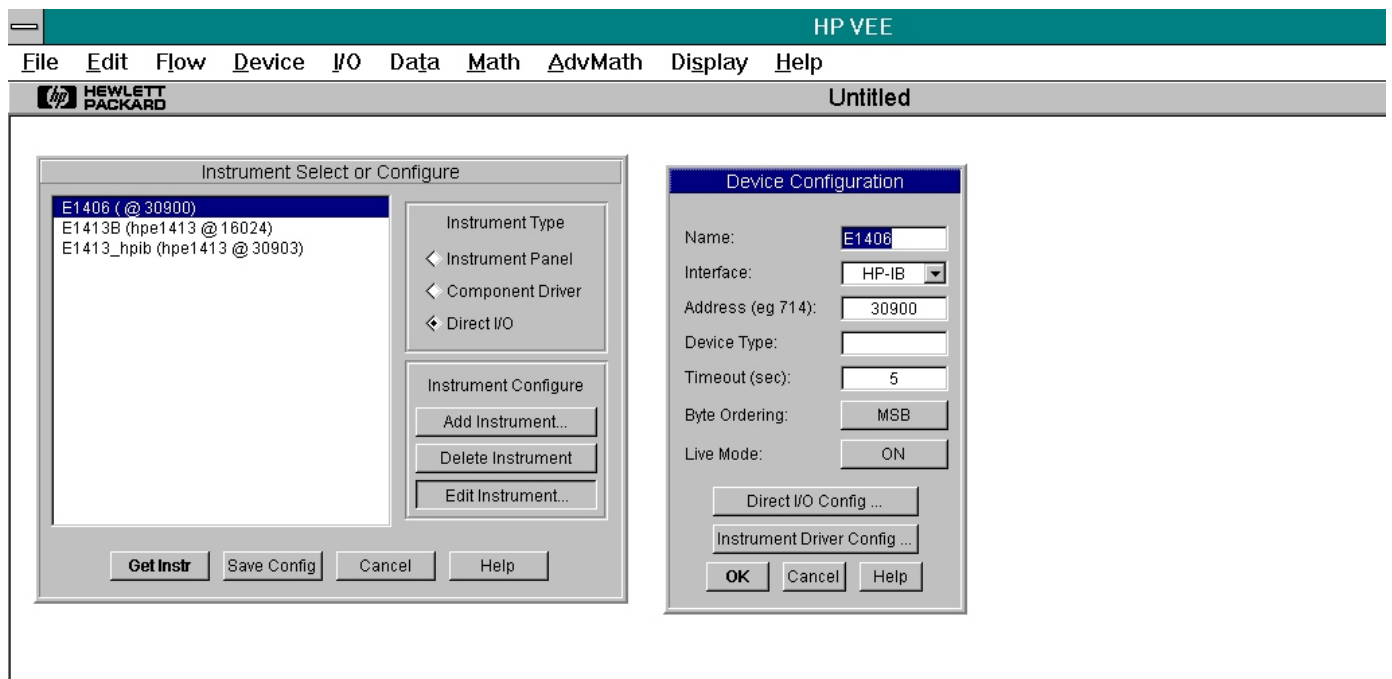

The second instrument is the VT1413C or Agilent/HP E1313. From the I/O menu:

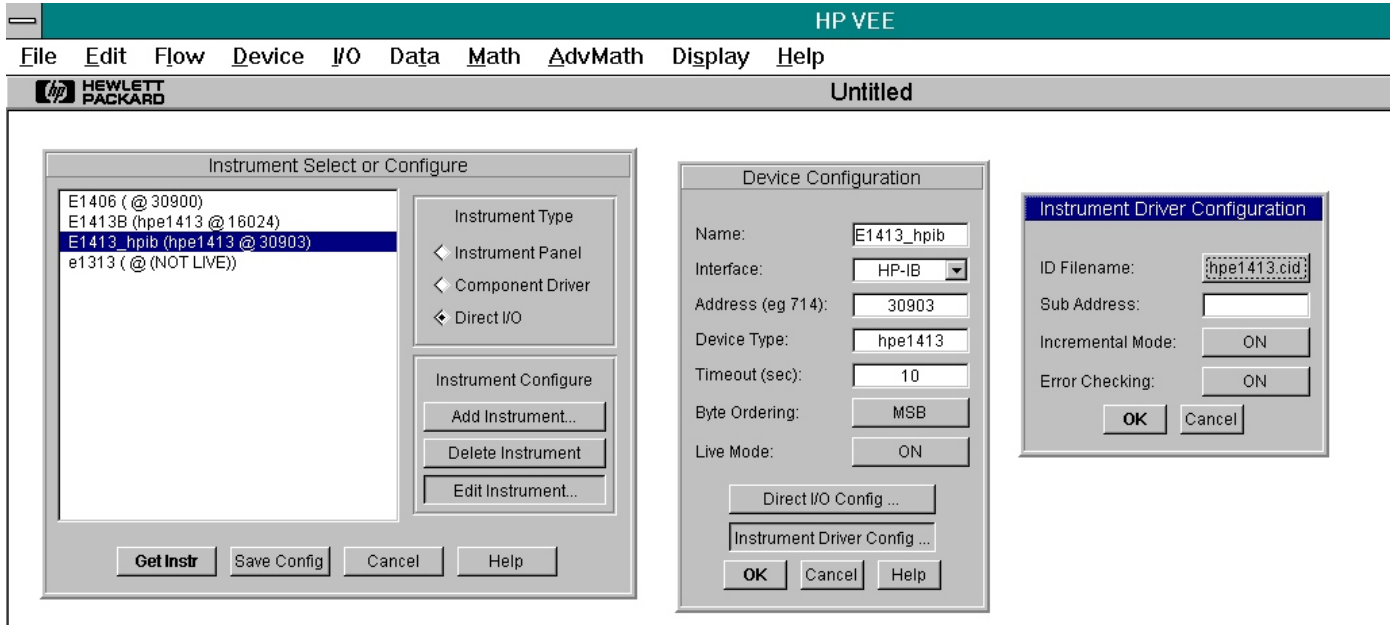
The Agilent/HP E1406A Command Module should be set so that all of its memory is available. The RAM switches should be set for 2M RAM, 0 Shared. Then the following portion of an Agilent VEE program configures this memory as NRAM. This procedure must be used because the exact size and address may change based on how an Agilent/HP E1406A is configured.

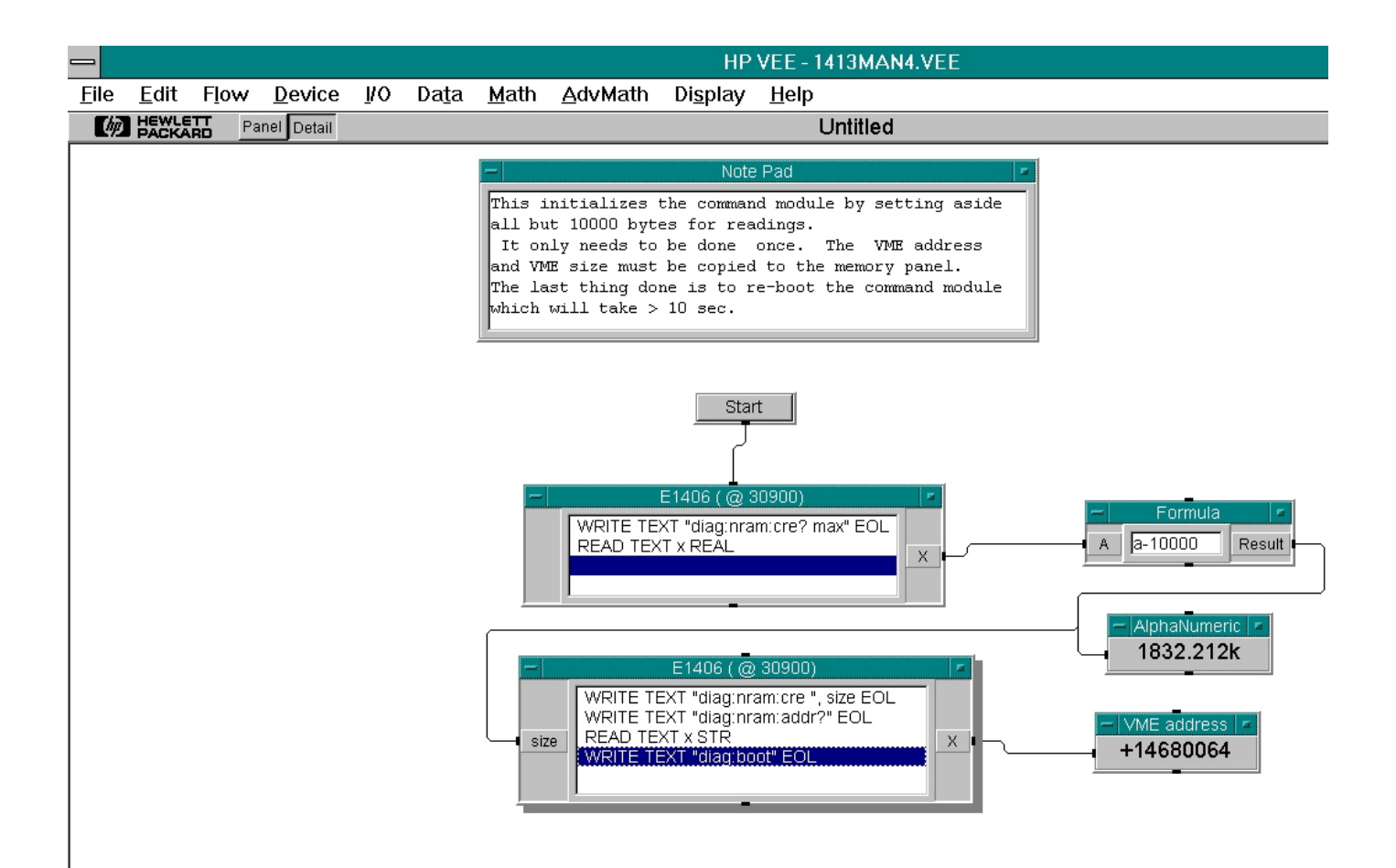

Once the command module has been configured, then use an VT1413C instrument panel to configure the VT1413C or Agilent/HP E1313.

Execute this panel once to configure the VT1413C or Agilent/HP E1313. Here is the panel with the memory subpanel showing. Note that the VME Address and VME size has been copied to this panel.

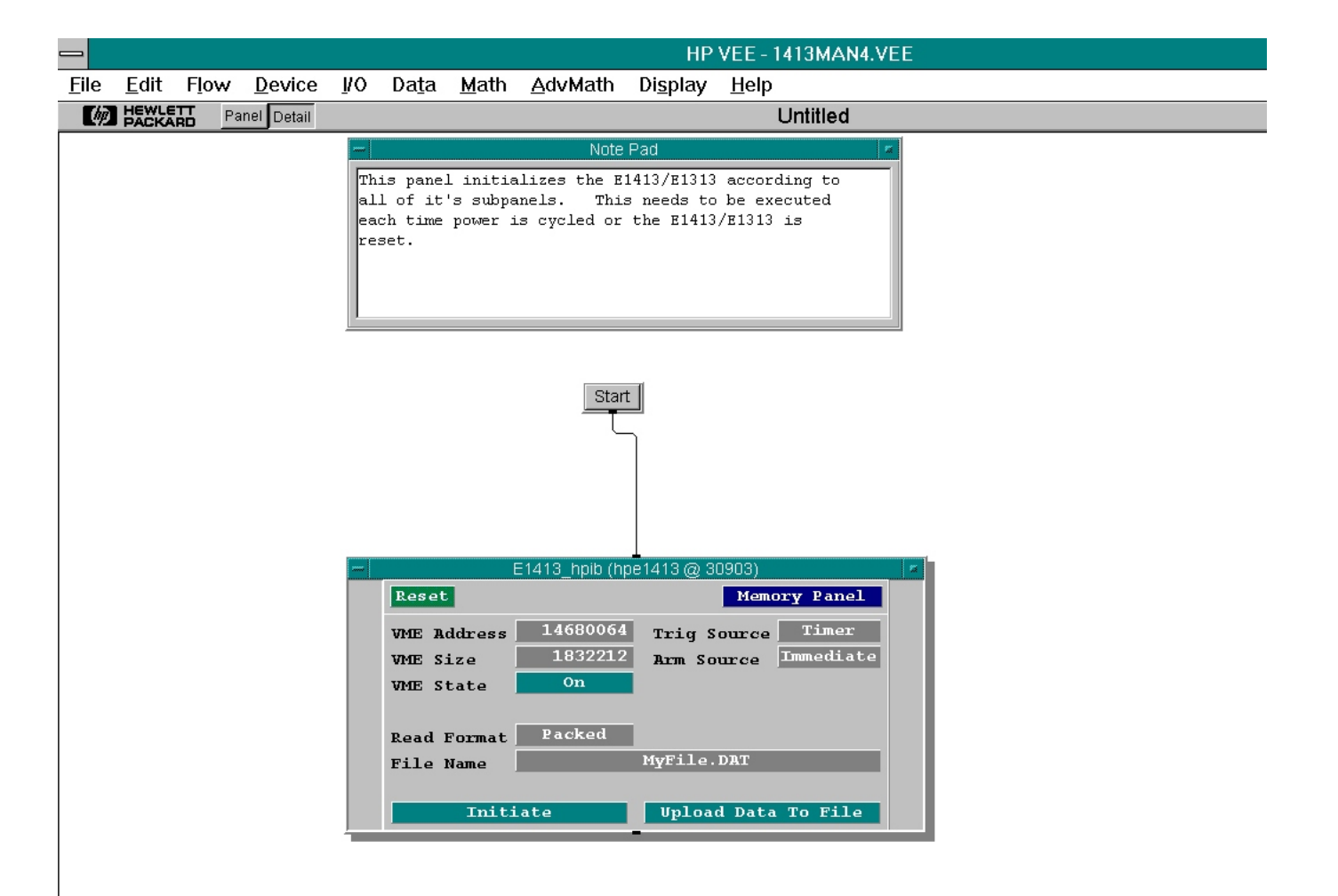

Before executing the above panel, configure various subpanels.

Here is the Trigger subpanel. Notice that 7000 scans will be done at 0.001 s intervals, thus this should go for 7 seconds. The Scan list subpanel is set for all 64 channels. Thus,  $64 * 7000 = 448,000$  readings will be taken which occupy 1,792,000 bytes of memory.

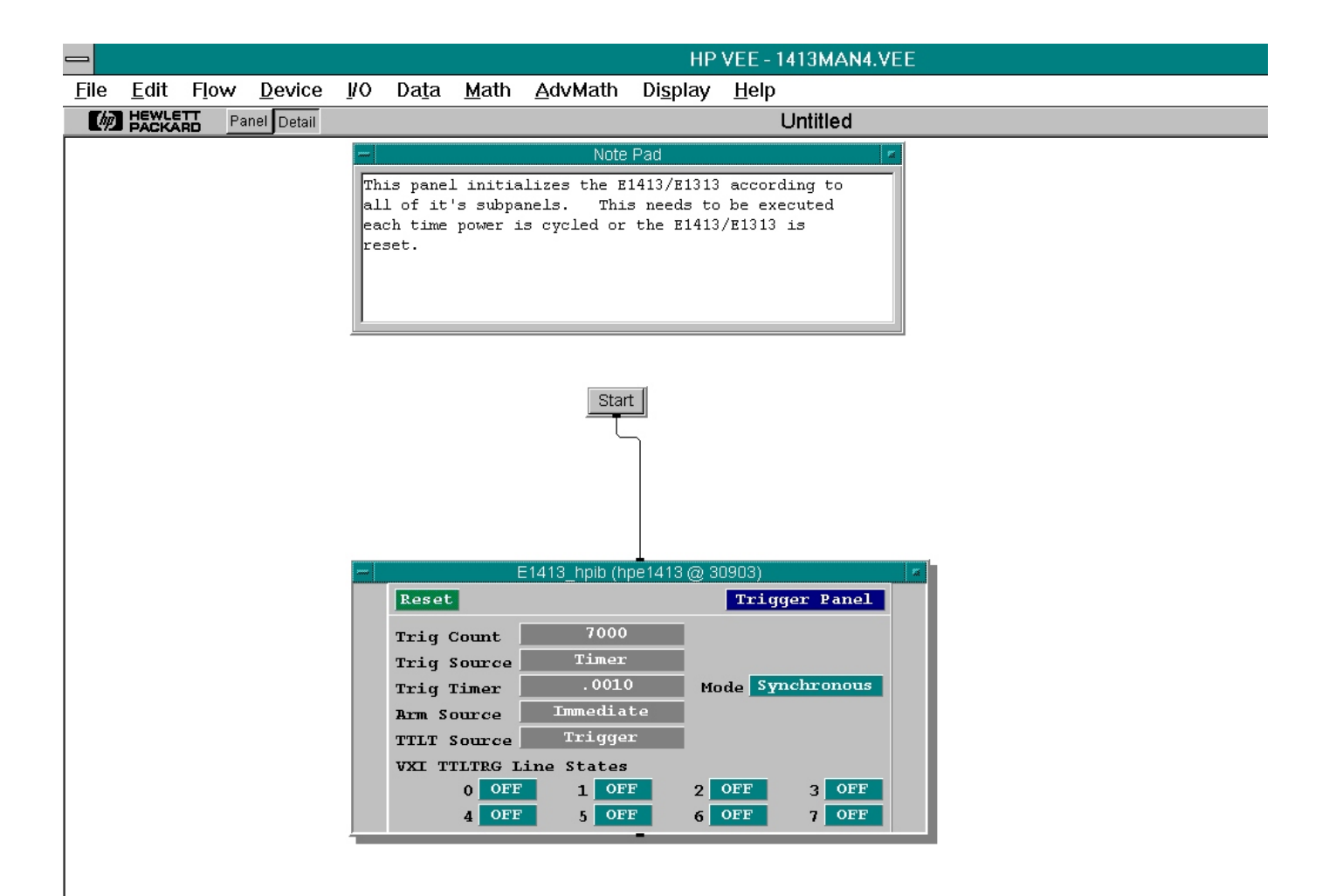

This part of the program starts the measurement and then transfers the readings to the computer. The READ BINARY x BYTE ARRAY:9 reads the IEEE 488.2 arbitrary block header. The block header has the form of #ndd where:

- # means block specifier
- n is the number of d to follow
- dd is number of bytes to follow

In this example the header is #71792000, so 9 bytes are read and discarded. Then the readings are read in groups of 10 scans of 64 channels and written to disk. One large READ BINBLOCK command could have been used to read the data, but this would have required a huge amount of free memory in the computer.

Notice that the time to take the readings is much less than the time to transfer the readings into the computer.

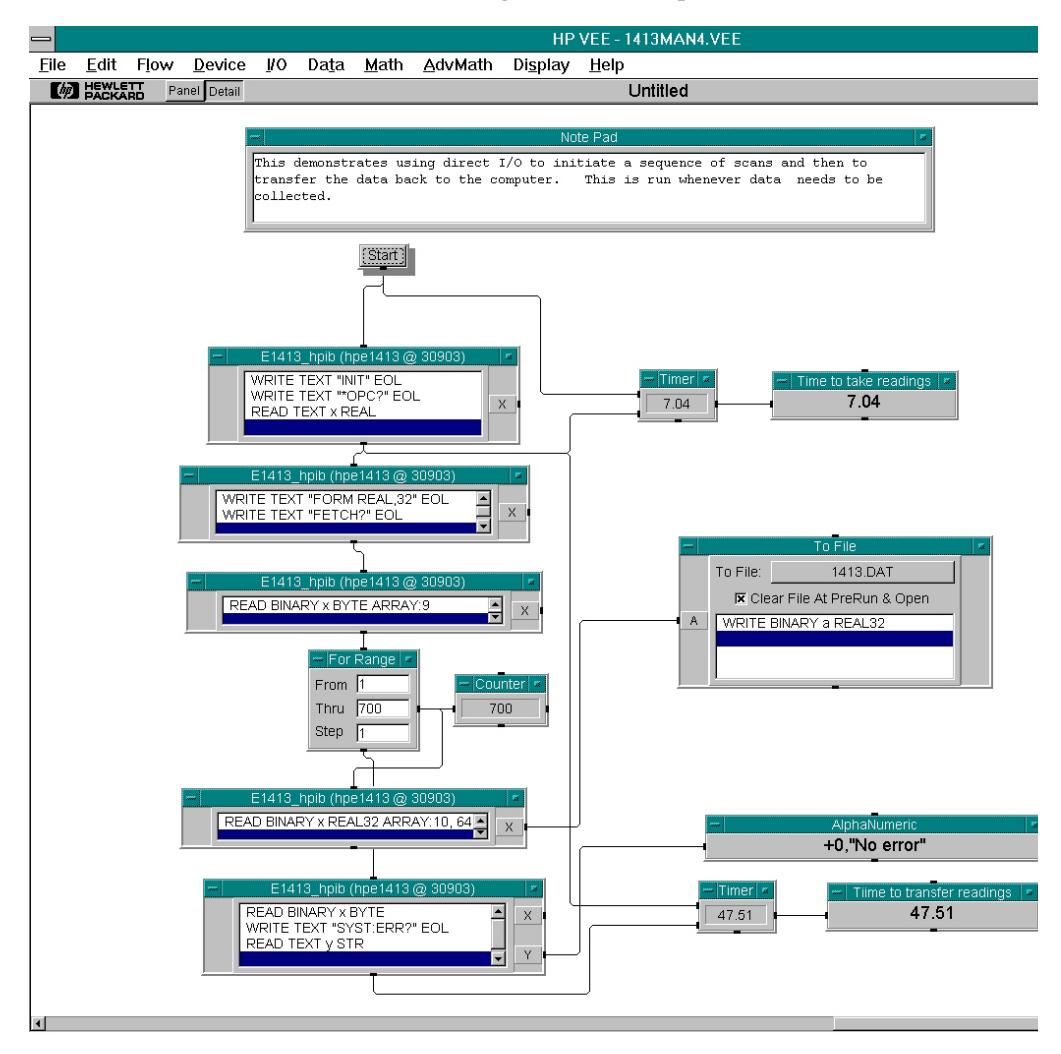

### <span id="page-400-0"></span>**Recommended Wiring and Noise Reduction Techniques**

Unshielded signal wiring is very common in Data Acquisition applications. While this worked well for low speed integrating A/D measurements and/or for measuring high level signals, it does not work for high speed sampling A/Ds, particularly when measuring low level signals like thermocouples or strain gage bridge outputs. Unshielded wiring will pick up environmental noise, causing measurement errors. Shielded, twisted-pair signal wiring, although it is expensive, is required for these measurements unless an even more expensive "amplifier at the signal source" or individual A/D at the source is used.

Generally, the shield should be connected to ground at the DUT and left open at the VT1413C or Agilent/HP E1313. Floating DUTs or transducers are an exception. Connect the shield to VT1413C or Agilent/HP E1313 GND or GRD terminals for this case, whichever gives the best performance. This will usually be the GND terminal. A single point shield to ground connection is required to prevent ground loops. This point should be as near to the noise source as possible and this is usually at the DUT.

**Wiring Checklist** The following lists some recommended wiring techniques.

- 1. Use individually shielded, twisted-pair wiring for each channel.
- 2. Connect the shield of each wiring pair to the corresponding Guard (G) terminal on the terminal module.
- 3. The terminal module is shipped with the Ground-to-Guard (GND-GRD) shorting jumper installed for each channel. These may be left installed or removed, dependent on the following conditions:
	- a. **Grounded Transducer with shield connected to ground at the transducer:** Low frequency ground loops (dc and/or 50/60 Hz) can result if the shield is also grounded at the terminal module end. To prevent this, remove the GND-GRD jumper for that channel.
	- b. **Floating Transducer with shield connected to the transducer at the source:** In this case, the best performance will most likely be achieved by leaving the GND-GRD jumper in place.
- 4. In general, the GND-GRD jumper can be left in place unless it is necessary to break low frequency (below 1 kHz) ground loops.

<span id="page-401-0"></span>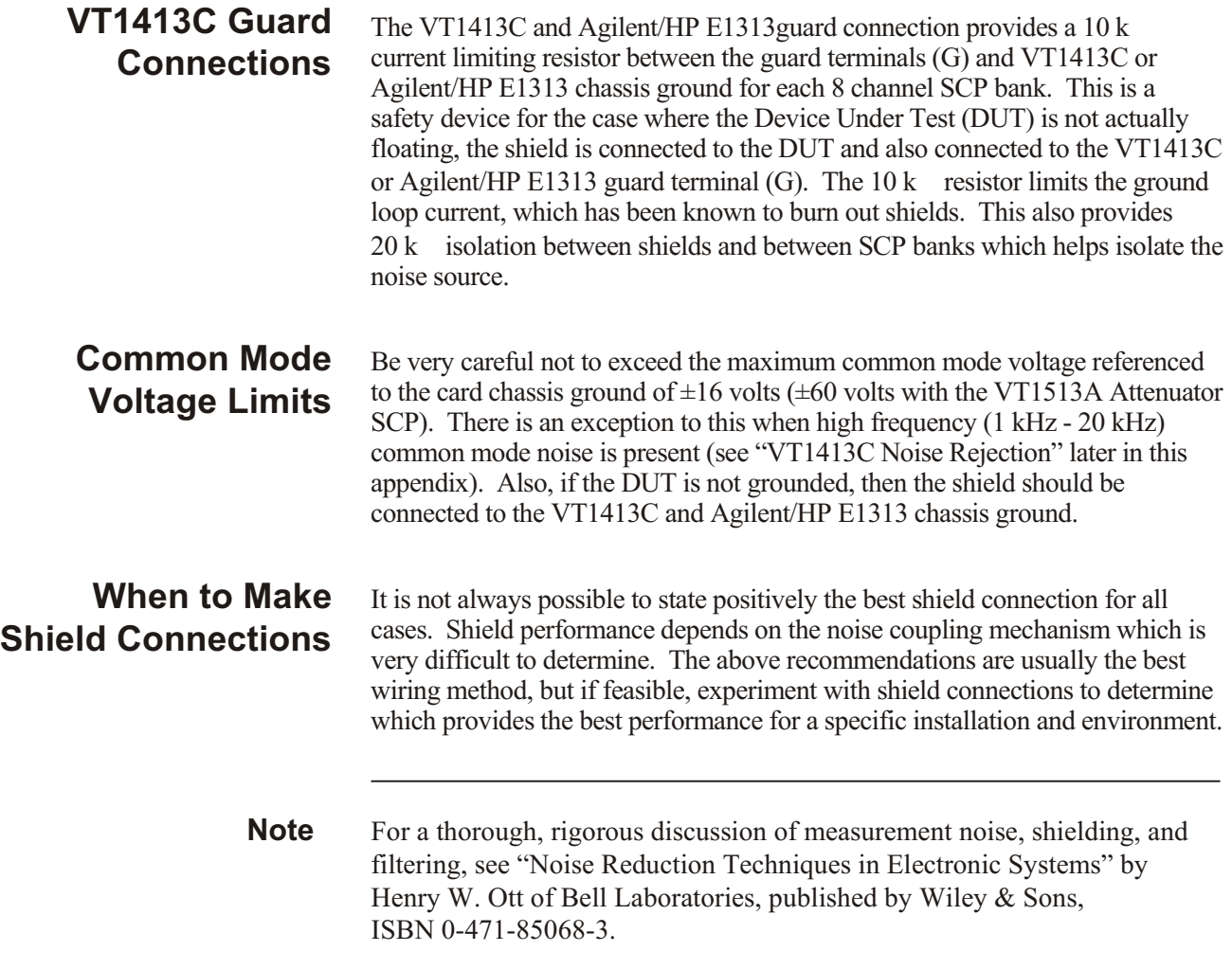

### **Noise Due to Inadequate Card Grounding**

If either or both of the VT1413C and Agilent/HP E1482 (MXI Extender Modules) are not securely screwed into the VXIbus mainframe, noise can be generated. Make sure that both screws (top and bottom) are screwed in tight. If not, it is possible that CVT data could be more noisy than FIFO data because the CVT is located in A24 space, the FIFO in A16 space; more lines moving could cause noisier readings.

### **VT1413C Noise Rejection**

See Figure [F](#page-400-0)-1 for the following discussion.

### **Normal Mode Noise (Enm)**

This noise is actually present at the signal source and is a differential noise (Hi to Lo). It is what is filtered out by the buffered filters on the VT1502A, VT1503A, VT1508A, and VT1509A SCPs.

### <span id="page-402-0"></span>**Common Mode Noise (Ecm)**

This noise is common to both the Hi and Lo differential signal inputs. Low frequency Ecm is very effectively rejected by a good differential instrumentation amplifier, and it can be averaged out when measured through the Direct Input SCP (VT1501A). However, high frequency Ecm is rectified and generates an offset with the amplifier and filter SCPs (such as VT1502A, VT1503A, VT1508A, and VT1509A). This is since these SCPs have buffer-amplifiers on board and is a characteristic of amplifiers. The best way to deal with this is to prevent the noise from getting into the amplifier.

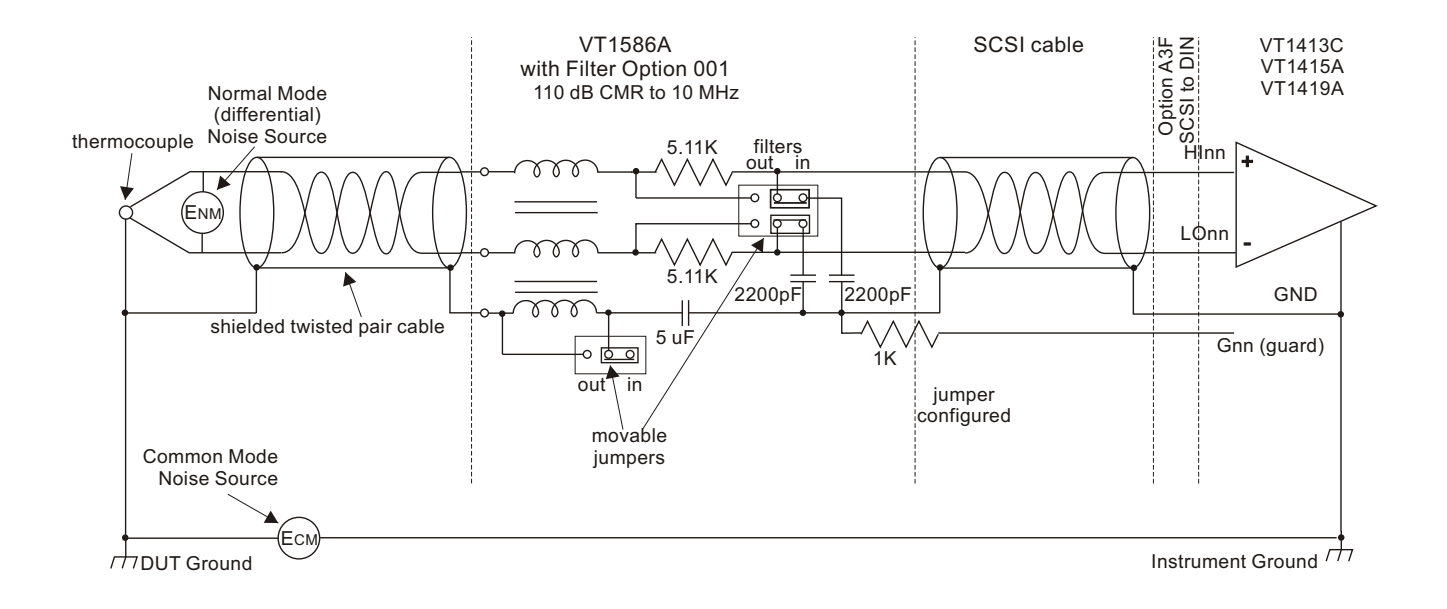

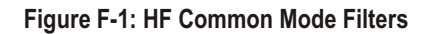

#### **Keeping Common Mode Noise Out of the Amplifier**

Most common mode noise is about 60 Hz, so the differential amplifier rejection is very good. The amplifier Common Mode Noise characteristics are:

120 dB flat to 300 Hz, then 20 dB/octave rolloff

The VT1413C or Agilent/HP E1313 amplifiers are selected for low gain error, offset, temperature drift, and low power. These characteristics are generally incompatible with good high frequency CMR performance. More expensive, high performance amplifiers can solve this problem, but since they are not required for many systems, VXI Technology elected to handle this with the High Frequency Common Mode Filter option to the VT1586A Rack Mount Terminal Panel (VT1586A Option 001, HF Filter).

Shielded, twisted-pair lead wire generally does a good job of keeping high frequency common mode noise out of the amplifier, provided the shield is connected to the VT1413C or Agilent/HP E1313 chassis ground through a very low impedance. (Not via the guard terminal - The VT1413C and Agilent/HP E1313 guard terminal connections shown earlier in this manual <span id="page-403-0"></span>does not consider the high frequency Ecm problem, and is there to limit the shield current and to allow the DUT to float up to some dc common mode voltage subject to the maximum  $\pm 16$  volt input specification limit.)

This conflicts with the often recommended good practice of grounding the shield at the signal source and only at that point to eliminate line frequency ground loops, which can be high enough to burn up a shield. It is recommended that this practice be followed and, if high frequency common mode noise is seen (or suspected), tie the shield to the VT1413C or Agilent/HP E1313 ground through a 0.1  $\mu$ F capacitor. At high frequencies, this drives the shield voltage to 0 volts at the VT1413C or Agilent/HP E1313 input. Due to inductive coupling to the signal leads, the Ecm voltage on the signal leads is also driven to zero.

#### **Reducing Common Mode Rejection Using Tri-Filar Transformers**

One VT1413C customer determined that greater than 100 dB CMR to 10 MHz was required to get good thermocouple (TC) measurements in his test environment. To accomplish this requires the use of tri-filar transformers which are an option to the VT1586A Rack Mount Terminal Panel. (This also provides superior isothermal reference block performance for thermocouple measurements.) This works by virtue of the inductance in the shield connected winding presenting a significant impedance to high frequency common mode noise and forcing all the noise voltage to be dropped across the winding. The common mode noise at the input amplifier side of the winding is forced to 0 volts by virtue of the low impedance connection to the VT1413C ground via the selectable short or parallel combination of  $1 \text{ k}$  and  $0.1 \mu \text{F}$ . The short cannot be used in situations where there is a very high common mode voltage, (dc and/or ac) that could generate very large shield currents.

The tight coupling through the transformer windings into the signal Hi and Lo leads, forces the common mode noise at the input amplifier side of those windings to 0 volts. This achieves the 110 dB to 10 MHz desired, keeping the high frequency common mode noise out of the amplifier, thus preventing the amplifier from rectifying this into an offset error.

This effectively does the same thing the shielded, twisted-pair cable does, only better. It is especially effective if the shield connection to the VT1413C ground cannot be a very low impedance due to large dc and/or low frequency common mode voltages.

The tri-filar transformers do not limit the differential (normal mode) signal bandwidth. Thus, removing the requirement for "slowly varying signal voltages." The nature of the tri-filar transformer, or, more accurately, common-mode inductor, is that it provides a fairly high impedance to common mode signals, and a quite low impedance to differential mode signals. The ratio of common-mode impedance to differential-mode impedance for the transformer used is  $\sim$  3500:1. Thus, there is NO differential mode bandwidth penalty incurred by using the tri-filar transformers.

#### **!**

[\\*CAL?, 81 - 82](#page-80-0), [275 - 276](#page-274-0) [difference from CAL:SETup, 179](#page-178-0) [how to use, 81](#page-80-0) [what \\*CAL? does, 81](#page-80-0) [when OTD is enabled, 276](#page-275-0) [when to re-execute \\*CAL?, 82](#page-81-0) [\\*CLS, 276](#page-275-0) [\\*DMC, 276](#page-275-0) [\\*EMC, 276](#page-275-0) [\\*EMC?, 276](#page-275-0) [\\*ESE, 277](#page-276-0) [\\*ESE?, 277](#page-276-0) [\\*ESR?, 277](#page-276-0) [\\*GMC?, 277](#page-276-0) [\\*IDN?, 277](#page-276-0) [\\*LMC?, 278](#page-277-0) [\\*OPC, 130](#page-129-0), [278](#page-277-0) [\\*OPC?, 278](#page-277-0) [\\*PMC, 279](#page-278-0) [\\*RMC, 279](#page-278-0) [\\*RST, 17](#page-16-0), [279](#page-278-0) [default settings, 66](#page-65-0) [\\*SRE, 280](#page-279-0) [\\*SRE?, 280](#page-279-0) [\\*STB?, 127 - 128](#page-126-0), [280](#page-279-0) [\\*TRG, 280](#page-279-0) [\\*TST?, 281 - 283](#page-280-0) [default settings, 66](#page-65-0) [\\*WAI, 283](#page-282-0) [4-20 mA, adding sense circuits for, 50](#page-49-0)

#### **A**

[A16 Address Space, 336](#page-335-0) [A24 Address, 210](#page-209-0) [control processor memory, 345](#page-344-0) [Abbreviated SCPI Commands, 153](#page-152-0) [ABORt Subsystem, 159](#page-158-0) [Absolute Scan Rate, 121](#page-120-0) Accessing [current value table \(CVT\), 90](#page-89-0), [229 - 230](#page-228-0) [FIFO, 91](#page-90-0), [230 - 235](#page-229-0) [general register, 377](#page-376-0) Accuracy [dc volts, 294](#page-293-0)

[E type thermocouple, 296 - 299](#page-295-0) [E type thermocouple \(extended\), 300 - 301](#page-299-0) [J type thermocouple, 302 - 303](#page-301-0) [K type thermocouple, 304](#page-303-0) [R type thermocouple, 305 - 306](#page-304-0) [reference RTD, 313](#page-312-0) [reference thermistor, 311 - 312](#page-310-0) [RTD, 314 - 315](#page-313-0) [S type thermocouple, 307 - 308](#page-306-0) [sample timer, 294](#page-293-0) [T type thermocouple, 309 - 310](#page-308-0) [temperature, 295](#page-294-0) [thermistor, 10 kohm , 320 - 321](#page-319-0) [thermistor, 2250 ohm , 316 - 317](#page-315-0) [thermistor, 5 kohm , 318 - 319](#page-317-0) [trigger timer, 294](#page-293-0) Adding [reading storage buffer, 209](#page-208-0) [channel settling delay, 146](#page-145-0) [shunt resistance, 216](#page-215-0) [terminal module components, 50](#page-49-0) Address [A16, 336](#page-335-0) [A24, 210](#page-209-0) [base address, 336 - 337](#page-335-0) [logical, 18](#page-17-0) [query VME memory card, 210](#page-209-0) [register, 336](#page-335-0) [ADGAIN, 364](#page-363-0) [ADVRATEL, 368](#page-367-0) [ADVRATEn, 367](#page-366-0) [ADZERO?, 364](#page-363-0) Agilent VEE [accessing FIFO, 387](#page-386-0) [communication methods, 385](#page-384-0) [for 100 kSample speed, 393](#page-392-0) [measurement speeds, 395](#page-394-0) [using, 385 - 400](#page-384-0) [using with command module, 394](#page-393-0) [using with VXI backplane, 391](#page-390-0) Agilent/HP E1313 [option A3F, 93](#page-92-0) Agilent/HP E1313 [option A3F, 61](#page-60-0) Agilent/HP E1313 [faceplate connector pin-out, 63](#page-62-0) [option A3F, 59](#page-58-0)

[option A3F, 58](#page-57-0) [option A3F, 61 - 62](#page-60-0), [93 - 94](#page-92-0), [96 - 99](#page-95-0) [option A3F, accessories, 62](#page-61-0) [reference temperature sensing, 42](#page-41-0) [temperature sensing, 48](#page-47-0) [terminal module layout, 40](#page-39-0) [terminal module map, 56](#page-55-0) [terminal module options, 58 - 59](#page-57-0), [61 - 62](#page-60-0) [terminal module wiring, 54](#page-53-0) [thermistor, 48](#page-47-0) [using with Agilent VEE, 385 - 400](#page-384-0) Agilent/HP E1504 Breadboard SCP [using, 195](#page-194-0) [Amplifier Gain, setting, 207](#page-206-0) Amplitude [current, 213](#page-212-0) [voltage, 219](#page-218-0) [APPENDL, 368](#page-367-0) [APPENDn, 368](#page-367-0) [Arbitrary Block Program Data Parameters, 156](#page-155-0) [ARM, 373](#page-372-0) [ARM Subsystem, 161](#page-160-0) [ARM Subsystem, 160 - 162](#page-159-0) [ARM:IMMediate , 161](#page-160-0) [ARM:SOURce, 86 - 87](#page-85-0), [161 - 162](#page-160-0) [ARM:SOURce?, 162](#page-161-0) [ASCii, 199 - 200](#page-198-0) [ASSIGN, 369 - 371](#page-368-0) [Asynchronous Trigger Timer, 270](#page-269-0) [Attaching VT1413C Terminal Module, 54](#page-53-0) [Automatic Scan List Sequencing, 113](#page-112-0), [331](#page-330-0) [List-of-Lists, 120 - 121](#page-119-0) [scanning channels at different rates, 120 - 121](#page-119-0) Autorange [floor, 193](#page-192-0) [floor setting to FIFO, 193](#page-192-0) [overflow readings, 144](#page-143-0) [setting lowest range, 192](#page-191-0) [AVERAGE, 373](#page-372-0) Averaging [channel measurements, 132](#page-131-0) [measurements, 131 - 132](#page-130-0), [164](#page-163-0) [query state, 165](#page-164-0) [readings, 131 - 132](#page-130-0), [164 - 165](#page-163-0) [AVGRDGS, 358](#page-357-0)

#### **B**

[Base Address, 336 - 337](#page-335-0) [Agilent/HP command module, 337](#page-336-0) [computing, 336](#page-335-0) Bits [PTF register, 257](#page-256-0) **Bits** 

[condition register bit, 254](#page-253-0), [259](#page-258-0) [decimal weighted bit values, 253](#page-252-0) [enable register bit, 255](#page-254-0), [260](#page-259-0) [event register bit, 256](#page-255-0), [261](#page-260-0) [NTF register, 256 - 257](#page-255-0), [261 - 262](#page-260-0) [operation summary bit, 255](#page-254-0) [PTF register, 258](#page-257-0) [PTF register, 262 - 263](#page-261-0) [questionable summary bit, 260](#page-259-0) [RQS bit, 128](#page-127-0) [scan control bit, 343](#page-342-0) [scan status bit, 344](#page-343-0) [status bit precedence, 340](#page-339-0) [summary bit, 128](#page-127-0) [Boolean Parameters, 155](#page-154-0) Bridge Types [full bending poisson, 242](#page-241-0) [full bending, 78](#page-77-0), [241 - 242](#page-240-0) [full bending poisson, 78](#page-77-0), [241](#page-240-0) [full poisson, 78](#page-77-0), [241 - 242](#page-240-0) [half bending, 78](#page-77-0), [241 - 242](#page-240-0) [half poisson, 78](#page-77-0), [241 - 242](#page-240-0) [quarter \(default\), 78](#page-77-0), [241 - 242](#page-240-0)

#### **C**

[Command Reference, 228 - 251](#page-227-0) Cables [Agilent/HP Z2220A Option 050, 62](#page-61-0) [interconnect, 62](#page-61-0) [rack mount terminal panel, 62](#page-61-0) [VT1588A, 62](#page-61-0) [\\*CAL?, 37](#page-36-0), [81 - 82](#page-80-0), [275 - 276](#page-274-0) [difference from CAL:SETup, 179](#page-178-0) [how to use, 81](#page-80-0) [what \\*CAL? does, 81](#page-80-0) [when to re-execute \\*CAL?, 82](#page-81-0) CALCulate Subsystem [CALC:CLIM:FLIM:POIN:CURR?, 168](#page-167-0) [CALCulate Subsystem, 165](#page-164-0) [CALCulate Subsystem, 163 - 174](#page-162-0) [CALC:LIM:UPP:DATA?, 173](#page-172-0) [CALC:AVER\[, 131](#page-130-0), [170](#page-169-0) [CALC:LIM:FAIL:CUM ?, 168](#page-167-0) [CALC:AVER:COUNt, 131 - 132](#page-130-0), [164](#page-163-0) [CALC:AVER:COUNt?, 164](#page-163-0) [CALC:AVER:STAT, 165](#page-164-0) [CALC:AVER:STAT?, 165](#page-164-0) [CALC:CLIM:FAIL:CUM?, 166](#page-165-0) [CALC:CLIM:FAIL:CURR?, 166](#page-165-0) [CALC:CLIM:FLIM:CHAN :CUM ?, 167](#page-166-0) [CALC:CLIM:FLIM:CHAN:CURR?, 167](#page-166-0) [CALC:CLIM:FLIM:POIN:CUM?, 168](#page-167-0) [CALC:LIM:STAT?, 172](#page-171-0)

[CALC:LIM:FAIL:CURR?, 169](#page-168-0) [CALC:LIM:LOW:DATA, 169](#page-168-0) [CALC:LIM:LOW:DATA?, 170](#page-169-0) [CALC:LIM:LOW:STAT?, 171](#page-170-0) [CALC:LIM:STAT, 171](#page-170-0) [CALC:LIM:UPP:DATA, 172](#page-171-0) [CALC:LIM:UPP:STAT, 173](#page-172-0) [CALC:LIM:UPP:STAT?, 174](#page-173-0) CALibration Subsystem [CAL:TARE, 181](#page-180-0) Calibration [background mode, 130](#page-129-0) [bus, 177](#page-176-0) [\\*CAL? command, 275 - 276](#page-274-0) [channel gain, 275](#page-274-0) [channel offsets, 275](#page-274-0) [channels, 81 - 82](#page-80-0), [179](#page-178-0) [command \(\\*CAL?\), 275 - 276](#page-274-0) [control of, 28](#page-27-0) [resistor value, 184](#page-183-0) [storage in flash memory, 180](#page-179-0) Calibration Commands [ADGAIN, 364](#page-363-0) [ADZERO, 364](#page-363-0) [CARDCAL, 364](#page-363-0) [CARDCAL?, 365](#page-364-0) [READTEMP, 365](#page-364-0) [REFTEMP, 365](#page-364-0) [register-based, 363 - 367](#page-362-0) [RESCAL, 365](#page-364-0) [RESIST, 365](#page-364-0) [SOURCE, 366](#page-365-0) [SPANHI, 366](#page-365-0) [SPANLO, 366](#page-365-0) [STORECAL, 366](#page-365-0) [STORETAR, 366](#page-365-0) [TAREAPPEND, 366](#page-365-0) [TARECAL, 367](#page-366-0) [TARECAL?, 367](#page-366-0) [TARENULL, 367](#page-366-0) [UNHOOK, 367](#page-366-0) CALibration Subsystem [CAL:VALue:RESistance, 184](#page-183-0) [CALibration Subsystem, 175 - 186](#page-174-0) [CAL:CONFigure:VOLTage, 177](#page-176-0) [CAL:CONFigure:VOLTage, 178](#page-177-0) [CAL:SETup?, 179](#page-178-0) [CAL:SETup, 81 - 82](#page-80-0), [179](#page-178-0) [CAL:SETup?, 81 - 82](#page-80-0) [CAL:STORe, 28](#page-27-0), [140](#page-139-0), [180](#page-179-0) [CAL:TARE, 138 - 140](#page-137-0), [181 - 182](#page-180-0) [CAL:TARE, changing gains or filters, 140](#page-139-0), [181](#page-180-0) [CAL:TARE, maximum tare offsets, 140](#page-139-0), [182](#page-181-0) [CAL:TARE, operation, 138](#page-137-0)

[CAL:TARE, resetting, 139](#page-138-0) [CAL:TARE, thermocouple wire, 138](#page-137-0), [181](#page-180-0) [CAL:TARE:RESet, 140](#page-139-0), [184](#page-183-0) [CAL:TARE?, 183](#page-182-0) [CAL:VALue:VOLTage, 185](#page-184-0) [CAL:ZERO?, 186](#page-185-0) CALibration Subsystem [CAL:CONFigure:RESistance, 177](#page-176-0) Card [VME memory, 211](#page-210-0) [control registers, 342](#page-341-0), [345 - 346](#page-344-0) [grounding, causing noise, 402](#page-401-0) [synchronizing multiple, 115](#page-114-0) [VME memory, 210 - 212](#page-209-0) [CARDCAL, 364](#page-363-0) [CARDCAL?, 365](#page-364-0) [Certification, 13](#page-12-0) Changing [gains or filters, 140](#page-139-0), [181](#page-180-0) [timer interval while scanning, 273](#page-272-0) Channel [calibration, 179](#page-178-0), [275 - 276](#page-274-0) See Also Channels [data modifier, 108](#page-107-0) [dummy, 108](#page-107-0) [gain, amplifier SCPs, 207](#page-206-0) [groups, scanning rate, 120 - 121](#page-119-0) [list parameters, 155](#page-154-0) [lowest autorange, 192](#page-191-0) [measurements, pacing, 227](#page-226-0) [measurements, averaging, 132](#page-131-0) [measurements, pacing, 226](#page-225-0) [numbers and SCP positions, 36](#page-35-0) [offsets, 182](#page-181-0) [offsets, calibration, 275](#page-274-0) [offsets, unexpected, 140](#page-139-0) [SCP registers, 361 - 362](#page-360-0) [strain bridge SCPs, 208](#page-207-0) Channels [calibrating \(IMPORTANT!\), 81](#page-80-0) [calibrating \(IMPORTANT!\), 82](#page-81-0) See Also Channel [cutoff frequency, 204 - 205](#page-203-0) [floor settings to FIFO, 193](#page-192-0) [limit testing, 171 - 172](#page-170-0) [linking to EU conversion, 74 - 75](#page-73-0) [linking to EU conversion, 72](#page-71-0) [linking to EU conversion, 76](#page-75-0) [linking to EU conversion, 78](#page-77-0) [linking to EU conversion, 77](#page-76-0) [linking to EU conversion, 73](#page-72-0), [75](#page-74-0), [77](#page-76-0), [79 - 80](#page-78-0), [136](#page-135-0), [241](#page-240-0) [- 247](#page-240-0) linking [to EU conversion, 244](#page-243-0) [lower limit, 169 - 171](#page-168-0)

[programmable filter SCP, 206](#page-205-0) [scanning at absolute rate, 121](#page-120-0) [scanning at different rates, 120 - 121](#page-119-0) [scanning reference temperature, 4](#page-43-0) 4 [settling time, adding, 146](#page-145-0) [settling time, checking, 145](#page-144-0) [signal connection, 45 - 46](#page-44-0) [upper limit, 172 - 174](#page-171-0) Checking [channel settling time, 145](#page-144-0) [Clear Status Command, 276](#page-275-0) Clearin g [auto-arm bits, 343](#page-342-0) [current value table, 202 - 203](#page-201-0) [enable registers, 12](#page-126-0) 7 [event registers, 128](#page-127-0), [276](#page-275-0) [FIFO, 202 - 203](#page-201-0), [235](#page-234-0) [free-run bits, 343](#page-342-0) [\\*CLS, 276](#page-275-0) **Commands** [\\*WAI, 283](#page-282-0) Commands \*ESR [?, 277](#page-276-0) Command Reference [CALCulate subsystem, 167](#page-166-0) Comma nd Reference [STATus subsyste](#page-255-0) m, 256 Comma[nds, 251](#page-250-0) Comma n d [module, base address, 337](#page-336-0) [module, using with Agilent VEE, 394](#page-393-0) [register, 341](#page-340-0) [registers, 342](#page-341-0), [356](#page-355-0) [sequences, defined, 31](#page-30-0) Command Reference [CALCulate subsystem, 167](#page-166-0) Command Reference [MEMory subsystem, 21](#page-210-0) 1 [Command Reference, 149 - 290](#page-148-0) [OUTPut subsyste](#page-212-0) m, 213 [ABORt subsystem, 159](#page-158-0) [ARM subsyste](#page-159-0) m, 160 - 162 [CALCulate subsyste](#page-169-0) m, 170 [\\*CAL?, 275 - 276](#page-274-0) [CALCulate subsyste](#page-162-0) m, 163 - 174 [Calibration Subsyste](#page-179-0) m, 180 [CALibration subsystem, 175 - 186](#page-174-0) [\\*CLS, 276](#page-275-0) [DIAGnostic subsyste](#page-189-0) m, 190 [DIAGnostic subsystem, 187 - 196](#page-186-0) [\\*DMC, 276](#page-275-0) [\\*EMC, 276](#page-275-0) [\\*EMC](#page-275-0) ?, 276 [\\*ESE, 277](#page-276-0)

[\\*ESE?, 277](#page-276-0) \*ESR [?, 277](#page-276-0) [FETCh? command, 197 - 198](#page-196-0) [FORMat subsystem, 199 - 201](#page-198-0) [\\*GMC](#page-276-0) ?, 277 [\\*IDN?, 277](#page-276-0) [INITiate subsystem, 202 - 203](#page-201-0) [INITiate subsyste](#page-201-0) m, 202 - 203 [INPut subsystem, 204 - 208](#page-203-0) [\\*LMC](#page-277-0) ?, 278 [MEMory subsystem, 209 - 212](#page-208-0) [\\*OPC, 278](#page-277-0) [\\*OPC?, 278](#page-277-0) [OUTPut subsyste](#page-212-0) m, 213 - 219 [\\*PMC, 279](#page-278-0) [register-based, 356 - 374](#page-355-0) [\\*RMC, 279](#page-278-0) [ROUTe subsystem, 224](#page-223-0) [ROUTe subsyste](#page-219-0) m, 220 - 225 [\\*RST, 279](#page-278-0) [SAMPle subsyste](#page-225-0) m, 226 - 227 [SAMPle subsystem, 226 - 227](#page-225-0) [\\*SRE, 280](#page-279-0) \*SRE [?, 280](#page-279-0) [STATus subsyste](#page-251-0) m, 252 - 263 \*STB [?, 280](#page-279-0) SYSTe m subsyste [m, 264 - 265](#page-263-0) [\\*TRG, 280](#page-279-0) [TRIGger subsyste](#page-265-0) m, 266 - 274 [\\*TST?, 281 - 283](#page-280-0) [\\*WAI, 283](#page-282-0) Command Reference [DIAGnostic subsystem, 193](#page-192-0) [Commands, 228 - 251](#page-227-0) [abbreviated \(SCPI\), 153](#page-152-0) [ABORt, 15](#page-158-0) 9 [ARM subsyste](#page-159-0) m, 160 - 162 [CALibration subsyste](#page-180-0) m, 181 [\\*CAL?, 275 - 276](#page-274-0) [CALCulate su](#page-164-0) bsystem, 165 [CALCulate subsyste](#page-162-0) m, 163 - 174 [CALibration subsystem, 184](#page-183-0) [CALibration subsystem, 179](#page-178-0) [CALibration subsystem, 175 - 186](#page-174-0) [\\*CLS, 276](#page-275-0) [DIAGnostic subsyste](#page-188-0) m, 189 [DIAGnostic subsyste](#page-187-0) m, 188 [DIAGnostic subsystem, 187 - 196](#page-186-0) [\\*DMC, 276](#page-275-0) [\\*EMC, 276](#page-275-0) [\\*EMC](#page-275-0) ?, 276 [\\*ESE, 277](#page-276-0) [\\*ESE?, 277](#page-276-0) [executing register-based, 378 - 379](#page-377-0)

[FETCh? subsystem, 197 - 198](#page-196-0) [FIFO reading count, 104 - 105](#page-103-0) [FIFO reading transfer, 102](#page-101-0), [106 - 107](#page-105-0), [230](#page-229-0), [232](#page-231-0), [234](#page-233-0) [FIFO status, 102](#page-101-0), [231](#page-230-0) [FORMat subsystem, 199 - 201](#page-198-0) [fundamentals, 153 - 158](#page-152-0) [GET command, 269](#page-268-0) [\\*GMC?, 277](#page-276-0) [\\*IDN?, 277](#page-276-0) [implied \(SCPI\), 154](#page-153-0) [INITiate subsystem, 202 - 203](#page-201-0) [INPut subsystem, 207](#page-206-0) [INPut subsystem, 204 - 208](#page-203-0) [linking other commands, 157](#page-156-0) [\\*LMC?, 278](#page-277-0) [MEMory subsystem, 209 - 212](#page-208-0) [\\*OPC, 278](#page-277-0) [\\*OPC?, 278](#page-277-0) [OUTPut subsystem, 219](#page-218-0) [OUTPut subsystem, 213 - 219](#page-212-0) [parameters, types of, 154](#page-153-0) [\\*PMC, 279](#page-278-0) [quick reference, 284 - 290](#page-283-0) [quick reference, IEEE common commands, 289](#page-288-0) [quick reference, SCPI commands, 284 - 288](#page-283-0) [register-based, 358 - 374](#page-357-0) [\\*RMC, 279](#page-278-0) [ROUTe subsystem, 220 - 225](#page-219-0) [\\*RST, 279](#page-278-0) [SAMPle subsystem, 226 - 227](#page-225-0) [separator, 153](#page-152-0) [\\*SRE, 280](#page-279-0) [\\*SRE?, 280](#page-279-0) [STATus subsystem, 255](#page-254-0) [STATus subsystem, 257](#page-256-0) [STATus subsystem, 252 - 263](#page-251-0) [\\*STB?, 280](#page-279-0) [SYSTem subsystem, 264 - 265](#page-263-0) [\\*TRG, 280](#page-279-0) [TRIGger subsystem, 266 - 274](#page-265-0) [\\*TST?, 281 - 283](#page-280-0) Commands [CALCulate subsystem, 169](#page-168-0) Common [capabilities register, 349](#page-348-0) [mode filter, high frequency, 62](#page-61-0) [mode noise, 403](#page-402-0) [mode rejection, 294](#page-293-0) [mode voltage, limits, 402](#page-401-0) [mode voltage, maximum, 294](#page-293-0) Common (\*) Commands [\\*IDN?, 277](#page-276-0) Common (\*) Commands [\\*CAL?, 37](#page-36-0), [81 - 82](#page-80-0), [179](#page-178-0), [275 - 276](#page-274-0)

[\\*CLS, 276](#page-275-0) [\\*DMC, 276](#page-275-0) [\\*EMC, 276](#page-275-0) [\\*EMC?, 276](#page-275-0) [\\*ESE, 277](#page-276-0) [\\*ESE?, 277](#page-276-0) [\\*ESR?, 277](#page-276-0) [format, 153](#page-152-0) [\\*GMC?, 277](#page-276-0) [linking with SCPI commands, 157](#page-156-0) [\\*LMC?, 278](#page-277-0) [\\*OPC, 130](#page-129-0), [278](#page-277-0) [\\*OPC?, 278](#page-277-0) [\\*PMC, 279](#page-278-0) [quick reference, 289](#page-288-0) [\\*RMC, 279](#page-278-0) [\\*RST, 17](#page-16-0), [66](#page-65-0), [279](#page-278-0) [\\*SRE, 280](#page-279-0) [\\*SRE?, 280](#page-279-0) [\\*STB?, 127 - 128](#page-126-0) [\\*TRG, 280](#page-279-0) [\\*TST?, 66](#page-65-0), [281 - 283](#page-280-0) [\\*WAI, 283](#page-282-0) Common (\*) Commands [\\*STB?, 280](#page-279-0) [Compensating for System Wiring Offsets, 138](#page-137-0) Compensation [thermocouple reference, 243](#page-242-0) [thermocouple reference, 142 - 143](#page-141-0), [244](#page-243-0) [Components, adding to terminal module, 50](#page-49-0) Condition Register [operation status group, 128](#page-127-0) [outputs, 123](#page-122-0) [query bits, 254](#page-253-0), [259](#page-258-0) [questionable data group, 128](#page-127-0) [reading, 128](#page-127-0) Configuration [query LO input, 208](#page-207-0) [verifying success, 34](#page-33-0) Configuring [Scanning A/D Converter, 17](#page-16-0) [transition filters, 123](#page-122-0) Conformity, declaration [VT1413C, 15](#page-14-0) Connecting [external multimeter, 177](#page-176-0), [184 - 185](#page-183-0) [on-board resistor, 177](#page-176-0) [on-board thermistor, 48](#page-47-0) [voltage reference, 177](#page-176-0) [VT1586A rack mount terminal panel, 61](#page-60-0) Connections [guard, 402](#page-401-0) [recommended, 45 - 46](#page-44-0) [signals to channels, 45 - 46](#page-44-0)

[thermistor, 93 - 99](#page-92-0) Connectors [faceplate pin-out, 63](#page-62-0) [option A3F pin-out, 59 - 60](#page-58-0) [Continuous Scanning Mode, 110 - 111](#page-109-0), [115](#page-114-0), [202](#page-201-0), [269](#page-268-0) Control [processor memory to A24, 345](#page-344-0) [register, 342](#page-341-0) [register, VXI, 340](#page-339-0) [Control Processor, 130](#page-129-0), [331](#page-330-0) [states, 381](#page-380-0) Controlling [data conversion, 108](#page-107-0) [data destination, 108](#page-107-0) Conversion [EU, linking channels to, 242](#page-241-0) Conversion [EU, 331](#page-330-0) [EU, linear tables, 136](#page-135-0) [EU, linking channels to, 72 - 80](#page-71-0), [136](#page-135-0), [241](#page-240-0), [243 - 247](#page-242-0) [EU, piecewise tables, 136](#page-135-0) [EU, reference temperature, 137](#page-136-0), [237](#page-236-0) [EU, thermocouple, 136](#page-135-0), [238 - 239](#page-237-0) [EU, using ASSIGN, 369 - 371](#page-368-0) [strain bridge readings, 249](#page-248-0) [strain bridge readings, 251](#page-250-0) [strain bridge readings, 248](#page-247-0) [strain bridge readings, 249 - 251](#page-248-0) [Cooling Requirements, 293](#page-292-0) [Counted Scanning Mode, 109 - 110](#page-108-0) [C-SCPI Data Types, 158](#page-157-0) [C-SCPI Example Program, 32 - 34](#page-31-0) Current [amplitude, 213](#page-212-0) [low-pass filter state, 236](#page-235-0) [on-board current source, 294](#page-293-0) [open transducer detect \(OTD\), 188](#page-187-0), [195](#page-194-0) [output, enabling/disabling, 215](#page-214-0) [scan list, 109](#page-108-0), [220 - 221](#page-219-0) [source SCP, 71](#page-70-0) [source SCP, query range setting, 214](#page-213-0) [source SCP, query state, 215](#page-214-0) [source SCP, setting channels, 213](#page-212-0) [Current Value Table \(CVT\), 90](#page-89-0), [109](#page-108-0) [accessing, 90](#page-89-0), [229 - 230](#page-228-0) [clearing, 202 - 203](#page-201-0) [commands, 372](#page-371-0) [commands, register-based, 372](#page-371-0) [loading with CVTINIT, 372](#page-371-0) [querying, 229](#page-228-0) [resetting, 90](#page-89-0), [230](#page-229-0) Custom [reference temperature EU conversions, 137](#page-136-0), [192](#page-191-0), [237](#page-236-0) [thermocouple EU conversions, 136](#page-135-0), [238 - 239](#page-237-0)

[Custom EU Conversion Tables, 136](#page-135-0) [downloading linear, 190](#page-189-0) [downloading piecewise, 191](#page-190-0) [linear, 136](#page-135-0) [linking, 80](#page-79-0) [linking channels with, 239](#page-238-0) [linking channels with, 236 - 238](#page-235-0) [loading, 79](#page-78-0), [136](#page-135-0) [piecewise, 136](#page-135-0) [reference temperature, 137](#page-136-0), [192](#page-191-0), [237](#page-236-0) [thermocouple, 238](#page-237-0) [thermocouple, 136](#page-135-0) [using ASSIGN, 370 - 371](#page-369-0) Custom EU Conversion Tables [thermocouple, 239](#page-238-0) [Cutoff Frequency, 204](#page-203-0) [Cutoff Frequency, 205](#page-204-0) CVT See Current Value Table (CVT) [CVTINIT, 372](#page-371-0)

#### **D**

Data [ASCii, 199 - 200](#page-198-0) [clearing FIFO, 235](#page-234-0) [conversion, controlling, 108](#page-107-0) [destination, controlling, 108](#page-107-0) [format, querying, 201](#page-200-0) [format, specifying, 88](#page-87-0), [199 - 200](#page-198-0) [PACKed,64, 199 - 200](#page-198-0) [REAL,32, 199 - 200](#page-198-0) [REAL,64, 199 - 200](#page-198-0) [retrieving, 90](#page-89-0) [retrieving FIFO, 101 - 107](#page-100-0), [230](#page-229-0), [232](#page-231-0), [234](#page-233-0) [retrieving FIFO, methods, 104](#page-103-0) [writing to SCP registers, 189](#page-188-0) [dc voltage, 245](#page-244-0) [measurement accuracy, 294](#page-293-0) Debugging Commands [AVERAGE, 373](#page-372-0) [DSPEEK?, 374](#page-373-0) [DSPOKE, 374](#page-373-0) [PSPEEK?, 374](#page-373-0) [register-based, 373 - 374](#page-372-0) [Decimal Weighted Bit Values, 253](#page-252-0) [condition register, 254](#page-253-0), [259](#page-258-0) [event register, 256](#page-255-0), [261](#page-260-0) Declaration of Conformity [VT1413C, 15](#page-14-0) Default [instrument settings, 66](#page-65-0), [279](#page-278-0) [scanning mode, 109 - 110](#page-108-0) [Define Macro Command, 276](#page-275-0)

Defining [reference junction temperature, 142](#page-141-0), [247](#page-246-0) [scan list, 222](#page-221-0) [scan list, 83](#page-82-0), [222 - 223](#page-221-0) [Definite Length Arbitrary Block, 156](#page-155-0) Description [module, 65](#page-64-0) [register, 350](#page-349-0) Detecting [open transducers, 141](#page-140-0) [Device Type Register, 339](#page-338-0) [DIAG:INTerrupt:LINe ?, 194](#page-193-0) [DIAG:OTDetect:STATe?, 195](#page-194-0) DIAGnostic Subsystem [DIAG:COMMand:SCPWRITE, 189](#page-188-0) [DIAG:CUSTom:PIECewise, 191](#page-190-0) [DIAGnostic Subsystem, 187 - 196](#page-186-0) [DIAG:FLOor\[, 193](#page-192-0) [DIAG:CAL:TARE :OTD , 188](#page-187-0) [DIAG:CAL:TARE:OTD , 188](#page-187-0) [DIAG:CHECksum?, 189](#page-188-0) [DIAG:CUSTom:LINear, 79 - 80](#page-78-0), [136](#page-135-0), [190](#page-189-0) [DIAG:CUSTom:PIECewise, 79 - 80](#page-78-0), [136 - 137](#page-135-0) [DIAG:CUSTom:REFerence:TEMPerature, 192](#page-191-0) [DIAG:FLOor:CONFigure, 144](#page-143-0) [DIAG:FLOor:DUMP, 193](#page-192-0) [DIAG:INTerrupt:LINe , 17](#page-16-0), [193 - 194](#page-192-0) [DIAG:OTDetect :STATe , 35](#page-34-0), [142](#page-141-0), [194 - 195](#page-193-0) [DIAG:OTDetect:STATe?, 195](#page-194-0) [DIAG:QUERy:SCPREAD?, 195](#page-194-0) [DIAG:VERSion?, 196](#page-195-0) DIAGnostic Subsystem [DIAG:FLOor:CONfigure, 192](#page-191-0) Disabling [channels lower limit, 170](#page-169-0) [channels limit testing, 171](#page-170-0) [channels upper limit, 173](#page-172-0) [current output, 215](#page-214-0) [flash memory access \(optional\), 28](#page-27-0) [input protect feature \(optional\), 28](#page-27-0) [low-pass filter, 235](#page-234-0) [measurement averaging, 165](#page-164-0) [open transducer detection \(OTD\), 142](#page-141-0), [194](#page-193-0), [346](#page-345-0) [programmable filter SCP channel, 206](#page-205-0) [VME memory card, 212](#page-211-0) [Discrete Parameters, 155](#page-154-0) [\\*DMC, 276](#page-275-0) Drivers [instrument, 31](#page-30-0) [updating status system, 129](#page-128-0) [DSP, 331](#page-330-0) [DSPEEK?, 374](#page-373-0) [DSPOKE, 374](#page-373-0)

#### **E**

[\\*EMC, 276](#page-275-0) [\\*EMC?, 276](#page-275-0) [Enable Macro Command, 276](#page-275-0) [Enable Macro Query, 276](#page-275-0) Enable Register [clearing the, 127](#page-126-0) [command \(\\*ESE\), 277](#page-276-0) [query \(\\*ESE?\), 277](#page-276-0) [query bits set, 255](#page-254-0), [260](#page-259-0) [setting bits, 255](#page-254-0), [260](#page-259-0) [status byte group, 128](#page-127-0) Enabling [channels limit testing, 171](#page-170-0) [channels lower limit, 170](#page-169-0) [channels upper limit, 173](#page-172-0) [current output, 215](#page-214-0) [events to the status byte, 123](#page-122-0) [low-pass filter, 235](#page-234-0) [measurement averaging, 131 - 132](#page-130-0), [165](#page-164-0) [open transducer detect \(OTD\), 141](#page-140-0), [194](#page-193-0), [346](#page-345-0) [programmable filter SCP channel, 206](#page-205-0) [VME memory card, 212](#page-211-0) [ERRFLAGS?, 358](#page-357-0) Error [flags, 358](#page-357-0) [messages, 323 - 330](#page-322-0) [messages, self-test, 327](#page-326-0) [queue, 264](#page-263-0) [\\*ESE, 277](#page-276-0) [\\*ESE?, 277](#page-276-0) [\\*ESR?, 277](#page-276-0) [EU, 331](#page-330-0) EU Conversion [reference temperature, 237](#page-236-0) EU Conversion [downloading custom linear tables, 190](#page-189-0) EU Conversion [reference temperature, 192](#page-191-0) [EU Conversion, 331](#page-330-0) [downloading custom piecewise tables, 191](#page-190-0) [linear tables, 136](#page-135-0) [linking channels to, 79](#page-78-0) [linking channels with tables, 238](#page-237-0) [linking channels to, 246](#page-245-0) [linking channels to, 72 - 80](#page-71-0), [136](#page-135-0), [241 - 245](#page-240-0), [247](#page-246-0) [linking channels with tables, 236 - 237](#page-235-0), [239 - 241](#page-238-0) [loading custom EU tables, 136](#page-135-0) [loading custom EU tables, 79](#page-78-0) [piecewise tables, 136](#page-135-0) [reference temperature, 137](#page-136-0) [thermocouple, 136](#page-135-0), [238 - 239](#page-237-0) [using ASSIGN, 369 - 371](#page-368-0)

Event Register [clearing the, 128](#page-127-0), [276](#page-275-0) [operation status group, 128](#page-127-0) [query bits, 256](#page-255-0), [261](#page-260-0) [questionable data group, 128](#page-127-0) [standard event group, 128](#page-127-0) Example Programs [measuring type K thermocouples, 99](#page-98-0) Example Programs [about, 31](#page-30-0) [command sequence, 92](#page-91-0) [command sequences, 31](#page-30-0) [fast FIFO reading transfer, 107](#page-106-0) [on disc, 31](#page-30-0) [retrieve FIFO data, 105](#page-104-0) [typical C-SCPI, 32 - 34](#page-31-0) [using programming sequence, 91](#page-90-0) [Excitation Sources, thermistor, 93](#page-92-0) [Excitation Voltage, 219](#page-218-0), [248](#page-247-0) [Executing Register-Based Commands, 378 - 379](#page-377-0) External [trigger input, 294](#page-293-0) [Externally Paced Scans, 114](#page-113-0)

#### **F**

**FIFO** [modes, 233](#page-232-0) [Faceplate Connector Pin-Signal Lists, 63 - 64](#page-62-0) [FETCh? Subsystem, 197 - 198](#page-196-0) [Field Wiring, 35 - 64](#page-34-0) [offset compensation, 138](#page-137-0) FIFO [floor settings to, 193](#page-192-0) [accessing the, 232](#page-231-0) [accessing the, 234](#page-233-0) [accessing the, 91](#page-90-0), [230 - 231](#page-229-0), [233](#page-232-0), [235](#page-234-0) [accessing with Agilent VEE, 387](#page-386-0) [buffer, 90](#page-89-0), [102 - 104](#page-101-0), [109](#page-108-0), [232](#page-231-0), [234 - 235](#page-233-0) [buffer, count readings, 231](#page-230-0) [buffer, count readings, 102](#page-101-0), [231](#page-230-0) [clearing, 202 - 203](#page-201-0) [clearing readings, 235](#page-234-0) [data retrieval, 232](#page-231-0) [data retrieval, 101 - 107](#page-100-0), [230](#page-229-0), [234](#page-233-0) [data retrieval, methods, 104](#page-103-0) [fastest reading transfer, 106 - 107](#page-105-0) [LSW register, 351](#page-350-0) [modes, 89](#page-88-0) [MSW register, 351](#page-350-0) [query buffer, 230](#page-229-0) [query number of readings, 231](#page-230-0) [query number of readings, 231 - 232](#page-230-0) [reading controlled count, 104 - 105](#page-103-0)

[reading count register, 353](#page-352-0) [reading transfer commands, 102](#page-101-0), [230](#page-229-0), [232](#page-231-0), [234](#page-233-0) [registers, 351](#page-350-0) [registers, LSW register, 351](#page-350-0) [registers, MSW register, 351](#page-350-0) [registers, reading count register, 353](#page-352-0) [registers, status register, 352](#page-351-0) [status commands, 102](#page-101-0), [231](#page-230-0) [status register, 352](#page-351-0) FIFO [modes, 233](#page-232-0) Filters [negative transition, 256](#page-255-0) [FILTER, 359](#page-358-0) [FILTER?, 359](#page-358-0) Filters [adding circuits to terminal module, 50](#page-49-0) [changing after CAL:TARE, 140](#page-139-0), [181](#page-180-0) [cutoff frequency, query, 236](#page-235-0) [cutoff frequency, enabling, 235](#page-234-0) [cutoff frequency, querying, 205](#page-204-0) [cutoff frequency, setting, 71](#page-70-0), [204](#page-203-0) [enabling programmable SCP channel, 206](#page-205-0) [high frequency common mode, 62](#page-61-0) [low-pass, 235 - 236](#page-234-0) [negative transition, 257](#page-256-0), [261 - 262](#page-260-0) [positive transition, 257 - 258](#page-256-0), [262 - 263](#page-261-0) [query programmable SCP channel, 206](#page-205-0) [Firmware ID String, 345](#page-344-0) [Flash Memory, 331](#page-330-0) [access, disabling, 28](#page-27-0) [calibration storage, 180](#page-179-0) [checksum operation, 189](#page-188-0) [life expectancy, 139](#page-138-0), [180](#page-179-0), [182](#page-181-0) [protect jumper, 180](#page-179-0) [query firmware version, 196](#page-195-0) FORMat Subsystem [FORM:DATA, 199](#page-198-0), [201](#page-200-0) Format [common commands, 153](#page-152-0) [SCPI commands, 153](#page-152-0) [FORMat Subsystem, 199 - 201](#page-198-0) [FORM:DATA, 88](#page-87-0), [200](#page-199-0) [Full Bending Bridge, 78](#page-77-0), [241 - 242](#page-240-0) [Full Bending Poisson Bridge, 78](#page-77-0), [241 - 242](#page-240-0) [Full Poisson Bridge, 78](#page-77-0), [241 - 242](#page-240-0)

#### **G**

[Gage Factor, 249](#page-248-0) Gain [channel calibration, 275](#page-274-0) [registers, 361 - 362](#page-360-0) Gains

[changing after CAL:TARE, 140](#page-139-0), [181](#page-180-0) [setting SCP, 70](#page-69-0), [207](#page-206-0), [372](#page-371-0) [General Register Access, 377](#page-376-0) [GET Command, 269](#page-268-0) [Get Macro Query \(\\*GMC?\), 277](#page-276-0) [Getting Started, 17 - 34](#page-16-0) [Glossary, 331 - 332](#page-330-0) [\\*GMC?, 277](#page-276-0) GPIB [serial poll \(SPOLL\), 128](#page-127-0) [service request \(SRQ\), 280](#page-279-0) [Guard Connections, 402](#page-401-0)

#### **H**

[Half Bending Bridge, 78](#page-77-0), [241 - 242](#page-240-0) [Half Poisson Bridge, 78](#page-77-0), [241 - 242](#page-240-0) [HF Common Mode Filter, 62](#page-61-0)

#### **I**

[ID Register, 338](#page-337-0), [360](#page-359-0) [Identity Query \(\\*IDN?\), 277](#page-276-0) [\\*IDN?, 277](#page-276-0) [IEEE +INF, 200](#page-199-0) [IEEE GET command, 269](#page-268-0) [IEEE -INF, 200](#page-199-0) IMode [asynchronous timer, 270](#page-269-0) [Impedance, input, 294](#page-293-0) [Implied SCPI Commands, 154](#page-153-0) [Indefinite Length Arbitrary Block, 156](#page-155-0) [INITiate Subsystem, 202 - 203](#page-201-0) [INIT:IMM, 203](#page-202-0) [INIT:CONTinuous, 89](#page-88-0), [202 - 203](#page-201-0) [INIT:IMM, 89](#page-88-0) [Initiating the Trigger System, 89](#page-88-0) INPut Subsystem [INP:FILT:LPAS:FREQ, 204](#page-203-0) Input [external trigger, 294](#page-293-0) [impedance, 294](#page-293-0) [protect feature, disabling, 28](#page-27-0) [voltage, maximum, 294](#page-293-0) [INPut Subsystem, 204 - 208](#page-203-0) [INP:FILT:LPAS:STAT, 71](#page-70-0) [INP:FILT:LPAS:FREQ, 71](#page-70-0) [INP:FILT:LPAS:FREQ?, 205](#page-204-0) [INP:FILT:LPAS:STAT, 206](#page-205-0) [INP:FILT:LPAS:STAT?, 206](#page-205-0) [INP:GAIN, 70](#page-69-0), [207](#page-206-0) [INP:GAIN?, 207](#page-206-0) [INP:LOW, 208](#page-207-0) [INP:LOW?, 208](#page-207-0)

[Instrument Drivers, 31](#page-30-0) [Interconnect Cables, 62](#page-61-0) Internal [timer based scans, 116 - 119](#page-115-0) Interrupt [configuration register, 347](#page-346-0) [level, 347 - 348](#page-346-0) [level, VXIbus, 17](#page-16-0), [347](#page-346-0) [line, VXIbus, 193](#page-192-0) [SRQ, 256](#page-255-0), [261](#page-260-0) [status register, 347 - 348](#page-346-0) [strobed, 347 - 348](#page-346-0) [system registers, 347 - 348](#page-346-0) [updating, 129 - 130](#page-128-0) [Isothermal Reference Temperature, 43](#page-42-0), [77](#page-76-0), [237](#page-236-0)

#### **J**

Jumpers [flash memory protect, 28](#page-27-0), [180](#page-179-0) [ground-guard shorting, 47](#page-46-0) [JM1, 48](#page-47-0)

#### **L**

[Learn Macros Query \(\\*LMC?\), 278](#page-277-0) [Level Interrupts, 347 - 348](#page-346-0) [Limit Testing, 133 - 135](#page-132-0), [171](#page-170-0) [querying, 172](#page-171-0) Linking [channels to EU conversion, 236](#page-235-0) [channels to EU conversion, 72 - 79](#page-71-0), [237 - 247](#page-236-0) [channels to EU Conversion, 80](#page-79-0) [commands, 157](#page-156-0) [custom EU tables, 80](#page-79-0) [custom EU conversions, 79](#page-78-0) [resistance measurements, 73](#page-72-0) [strain measurements, 78](#page-77-0), [241 - 242](#page-240-0) [temperature measurements, 75](#page-74-0) [voltage measurements, 73](#page-72-0) [List-of-Lists, 331](#page-330-0) [automatic scan list sequencing, 120 - 121](#page-119-0) [description, 113](#page-112-0) [initialize to null, 372](#page-371-0) [scanning channels at different rates, 120 - 121](#page-119-0) [\\*LMC?, 278](#page-277-0) Loading [custom EU tables, 79](#page-78-0), [136](#page-135-0), [190 - 191](#page-189-0) [Logical Address, 18](#page-17-0) [LOW\\_LIMIT, 359](#page-358-0) Lower Limit [setting, 169](#page-168-0) [testing, 170 - 171](#page-169-0) Lower Limit

[querying, 170](#page-169-0) [Low-Noise Measurements, 38](#page-37-0) Low-Pass Filter [enabling/disabling, 235](#page-234-0) [query state, 236](#page-235-0)

#### **M**

Maximum [CALibration:TARE offsets, 140](#page-139-0), [182](#page-181-0) [common mode voltage, 294](#page-293-0) [input voltage, 294](#page-293-0) [reading rate, 293](#page-292-0) [tare cal offset, 294](#page-293-0) [tare capability, 140](#page-139-0), [182](#page-181-0) Measurements [linking voltage, 73](#page-72-0) Measurements [reference temperature, 98](#page-97-0) Measurements [averaging, 131 - 132](#page-130-0), [164 - 165](#page-163-0) [background mode, 130](#page-129-0) [connections preferred, 45 - 46](#page-44-0) [dc volts accuracy, 294](#page-293-0) [linking resistance, 73](#page-72-0) [linking strain, 78](#page-77-0), [241 - 242](#page-240-0) [linking temperature, 75](#page-74-0) [low-noise, 38](#page-37-0) [pacing, 226 - 227](#page-225-0) [ranges, 293](#page-292-0) [reference temperature, 96](#page-95-0) [reference temperature, 77 - 78](#page-76-0), [93 - 95](#page-92-0), [97 - 99](#page-96-0) [resolution, 293](#page-292-0) [RTD, 75](#page-74-0), [243 - 244](#page-242-0) [source voltage, 177](#page-176-0), [185](#page-184-0) [speeds in Agilent VEE, 395](#page-394-0) [TC, 44](#page-43-0) [temperature, 75](#page-74-0) [thermistor, 75](#page-74-0), [243 - 244](#page-242-0) [thermocouple, 38](#page-37-0), [48](#page-47-0), [76](#page-75-0) [using left, center, and right thermistors, 99](#page-98-0) [using left, center, and right thermistors, 97 - 99](#page-96-0) [using the center thermistor, 95](#page-94-0) [using the center thermistor, 96](#page-95-0) Memory [control processor to A24, 345](#page-344-0) [VME, A24 address, 210](#page-209-0) [VME, bytes allocated, 211](#page-210-0) [VME, enabling/disabling, 212](#page-211-0) [VME, query address, 210](#page-209-0) [VME, query bytes allocated, 211](#page-210-0) [VME, query readings stored, 197](#page-196-0) [VME, query state, 212](#page-211-0) [MEMory Subsystem, 212](#page-211-0)

[MEMory Subsystem, 209 - 212](#page-208-0) [MEM:VME:ADDRess, 210](#page-209-0) [MEM:VME:ADDRess?, 210](#page-209-0) [MEM:VME:SIZE, 211](#page-210-0) [MEM:VME:SIZE?, 211](#page-210-0) [MEM:VME:STATe, 212](#page-211-0) [MEM:VME:STATe?, 212](#page-211-0) Mode [asynchronous timer, 270](#page-269-0) [querying FIFO, 233](#page-232-0) [selecting FIFO, 89](#page-88-0), [233](#page-232-0) [synchronous timer, 271](#page-270-0) [synchronous timer, 270](#page-269-0) [trigger mode register, 354 - 355](#page-353-0) [Modifying Terminal Module Circuit, 50](#page-49-0) Module [channel calibration, 179](#page-178-0) [configuring the, 17](#page-16-0) [description, 65](#page-64-0) [querying the, 379 - 380](#page-378-0) [resetting, 376](#page-375-0) [specifications, 293 - 322](#page-292-0) [terminal, 39 - 41](#page-38-0), [44](#page-43-0) [using with Agilent VEE, 385 - 400](#page-384-0) Mounting [VT1586A rack mount terminal panel, 62](#page-61-0) Multimeter [connecting, 177](#page-176-0), [184 - 185](#page-183-0) Multiple [cards, synchronizing, 115](#page-114-0)

#### **N**

[NaN, 90](#page-89-0), [200](#page-199-0), [230](#page-229-0) Negative Transition Filter (NTF) Register See NTF Register [NEWL, 372](#page-371-0) [NEWn, 372](#page-371-0) [NO\\_LIMIT, 359](#page-358-0) Noise [common mode, 403](#page-402-0) [due to inadequate grounding, 402](#page-401-0) [normal mode, 402](#page-401-0) [reduction, 401 - 406](#page-400-0) [rejection, 402](#page-401-0) [Normal Mode Noise, 402](#page-401-0) NTF Register [bits, query, 262](#page-261-0) [bits, query, 257](#page-256-0) [bits, setting, 256](#page-255-0), [261](#page-260-0) [query bits set, 257](#page-256-0), [262](#page-261-0) [setting bits, 256](#page-255-0), [261](#page-260-0) [NULL, 359](#page-358-0)

[Numeric Parameters, 154](#page-153-0)

#### **O**

[Offset Register, 341](#page-340-0) **Offsets** [A/D calibration, 275](#page-274-0) [A/D drift correction, 186](#page-185-0) [calibrating A/D, 179](#page-178-0) [channel, 182](#page-181-0) [channel, calibration, 275](#page-274-0) [compensating for system wiring, 138](#page-137-0) [maximum tare, 140](#page-139-0), [182](#page-181-0) [maximum tare cal, 294](#page-293-0) [removing, 138](#page-137-0) [residual sensor, 138](#page-137-0) [unexpected channel, 140](#page-139-0) [\\*OPC, 130](#page-129-0), [278](#page-277-0) [\\*OPC?, 278](#page-277-0) Open Transducer Detect (OTD) [disabling, 194](#page-193-0) [Open Transducer Detect \(OTD\), 141](#page-140-0), [182](#page-181-0) [disabling, 346](#page-345-0) [enabling, 194](#page-193-0), [346](#page-345-0) [query, 188](#page-187-0), [195](#page-194-0) [setting current, 188](#page-187-0) [when \\*CAL is executed, 276](#page-275-0) Operation [enable register, 255](#page-254-0) [event register, 256](#page-255-0) [summary bit, 255](#page-254-0) [Operation Complete Command \(\\*OPC\), 278](#page-277-0) [Operation Complete Query \(\\*OPC?\), 278](#page-277-0) Operation Group [example, 126](#page-125-0) [Operation Status Group, 252](#page-251-0) [calibrating bit, 182](#page-181-0) [condition register, 128](#page-127-0) [event register, 128](#page-127-0) [examples, 123](#page-122-0) [status bit descriptions, 125](#page-124-0), [254](#page-253-0) [VXI interrupts, 255](#page-254-0) [Option A3E, 58](#page-57-0) [Option A3F, 58 - 62](#page-57-0), [93 - 99](#page-92-0) [pinout and signal lines, 59](#page-58-0) [Optional SCPI Parameters, 156](#page-155-0) OTD See Open Transducer Detect (OTD) Output [versus sense SCPs, 37](#page-36-0) [OUTP:TTLTrg:STATe, 218](#page-217-0) [OUTP:TTLTrg:STATe?, 218](#page-217-0) Output [current, enabling/disabling, 215](#page-214-0) [OUTPut Subsystem, 213 - 219](#page-212-0) [OUTP:CURR\[, 215 - 216](#page-214-0)

[OUTP:CURR:AMPL, 71](#page-70-0), [213 - 214](#page-212-0) [OUTP:CURR:STAT, 71](#page-70-0) [OUTP:TTLTrg:SOURce, 217](#page-216-0) [OUTP:TTLTrg:SOURce?, 218](#page-217-0) [OUTP:TTLTrgn> :STATe ?, 218](#page-217-0) [OUTP:TTLTrgn> STATe , 218](#page-217-0) [OUTP:VOLTage:AMPLitude, 219](#page-218-0) [OUTP:VOLTage:AMPLitude?, 219](#page-218-0) Overflow Readings [avoiding, 192](#page-191-0) [while autoranging, 144](#page-143-0) Overloads [readings, unexpected, 140](#page-139-0)

#### **P**

[Pacing Measurements, 226 - 227](#page-225-0) [PACKed,64, 199 - 200](#page-198-0) [Parallel Component Examples, 50](#page-49-0) [Parameter Registers, 342](#page-341-0), [356](#page-355-0) Parameters [arbitrary block program data, 156](#page-155-0) [boolean, 155](#page-154-0) [channel list, 155](#page-154-0) [C-SCPI data types, 158](#page-157-0) [discrete, 155](#page-154-0) [numeric, 154](#page-153-0) [optional, 156](#page-155-0) [types of \(SCPI\), 154](#page-153-0) [Performing Channel Calibration \(Important!\), 81 - 82](#page-80-0) Pin-out [faceplate connector, 63 - 64](#page-62-0) [option A3F connector, 59 - 60](#page-58-0) Planning [grouping channels to signal conditioning, 36](#page-35-0) [sense versus output SCPs, 37](#page-36-0) [thermocouple wiring, 38](#page-37-0) [wiring layout, 35](#page-34-0) *plug&play* See VXI*plug&play* Online Help [\\*PMC, 279](#page-278-0) Positive Transition Filter (PTF) Register See PTF Register [Power Requirements, 293](#page-292-0) [Power-on, default instrument settings, 66](#page-65-0) [Preferred Measurement Connections, 45 - 46](#page-44-0) Programming [different scan rates, 121](#page-120-0) [filter cutoff, 71](#page-70-0) [module after reset sequence, 383 - 384](#page-382-0) [register-based, 333 - 384](#page-332-0) [sequence, 67 - 68](#page-66-0), [70 - 90](#page-69-0), [382 - 384](#page-381-0) [PSPEEK?, 374](#page-373-0) PTF Register

[query bits set, 263](#page-262-0) PTF Register [bits, query, 258](#page-257-0), [263](#page-262-0) [bits, setting, 257](#page-256-0), [262](#page-261-0) [query bits set, 258](#page-257-0) [setting bits, 257](#page-256-0), [262](#page-261-0) [Purge Macros Command \(\\*PMC\), 279](#page-278-0)

#### **Q**

[Quarter Bridge, 78](#page-77-0), [241 - 242](#page-240-0) **Query** [current source SCP state, 21](#page-214-0) 5 **Query** [trigger timer, 27](#page-271-0) 2 **Query** [address for VME memory, 210](#page-209-0) [amplifier gain, 207](#page-206-0) [averaging state, 165](#page-164-0) [bytes for VME memory, 211](#page-210-0) [channels limit testing, 172](#page-171-0) [channels lower limit, 170](#page-169-0) [channels upper li](#page-172-0) mit, 173 [condition register bi](#page-253-0) ts set, 254 [condition register bits set, 259](#page-258-0) [current source SCP range, 214](#page-213-0) [current value table \(CVT\), 229](#page-228-0) [data format, 201](#page-200-0) [enable register bits set, 255](#page-254-0), [260](#page-259-0) [error queue, 264](#page-263-0) [event register bits set, 25](#page-255-0) 6 [event register bits set, 261](#page-260-0) [excitation voltage, 219](#page-218-0), [248](#page-247-0) [FIFO buffer, 230](#page-229-0) [FIFO buffer, number of readings, 231 - 232](#page-230-0) [FIFO mode, 233](#page-232-0) [firmware version, 196](#page-195-0) [gage factor, 249](#page-248-0) [limit testing, 166](#page-165-0) li [mit testing, 135](#page-134-0), [166 - 169](#page-165-0) [lower limit state, 171](#page-170-0) [low-pass filter state, 236](#page-235-0) [measurement pacing, 227](#page-226-0) [measurements averaged, 164](#page-163-0) [NTF register bits, 257](#page-256-0), [262](#page-261-0) [NTF register bits set, 257](#page-256-0), [262](#page-261-0) [OTD current, 188](#page-187-0) [OTD state, 195](#page-194-0) [poisson ratio, 250](#page-249-0) [programmable filter SCP state, 20](#page-205-0) 6 [PTF register bits, 258](#page-257-0), [263](#page-262-0) [PTF register bits set, 258](#page-257-0), [263](#page-262-0) [readings in VME memory, 197](#page-196-0) [response register, 341](#page-340-0), [356](#page-355-0)

[scan list, 224 - 225](#page-223-0) [SCP filter cutoff, 205](#page-204-0) [SCPI version compliance, 265](#page-264-0) [shunt resistance, 216](#page-215-0) [the module, 379 - 380](#page-378-0) [trigger count, 268](#page-267-0) [trigger source, 270](#page-269-0) [trigger timer interval, 274](#page-273-0) [TTLTrg line source, 218](#page-217-0) [unstrained voltage, 251](#page-250-0) [upper limit state, 17](#page-173-0) 4 [VME memory state, 21](#page-211-0) 2 [Questionable Data Group, 252](#page-251-0), [259](#page-258-0) [condition register, 128](#page-127-0) [enable register, 26](#page-259-0) 0 [event register, 128](#page-127-0), [261](#page-260-0) [examples, 123](#page-122-0) [status bit descriptions, 125](#page-124-0), [259](#page-258-0) [summary bit, 260](#page-259-0) [VXI interrupts, 260](#page-259-0) [Quick Reference, commands, 284 - 290](#page-283-0) [Quieting Noisy Measurements, 38](#page-37-0)

#### **R**

Ra ck Mount Terminal Pane l [connecting the VT1586A, 97](#page-96-0) Rack Mount Terminal Panel [option A3F, 60](#page-59-0) Rack Mount Terminal Panel [option A3F, 59](#page-58-0) Rack Mount Te r minal Panel [thermistor connections, 97](#page-96-0) Rack Mount Terminal Panel [option A3F, 94](#page-93-0) Rack Mount Terminal Panel [option A3F, 58](#page-57-0) Rack Mount Terminal Panel [option A3F, accessories, 62](#page-61-0) Rack Mount Terminal Panel [using the, 94](#page-93-0) Rack Mount Terminal Panel [option A3F, 98](#page-97-0) [Rack Mount Terminal Panel, 58 - 62](#page-57-0), [93 - 99](#page-92-0) [accessories, 62](#page-61-0) [connecting the](#page-94-0)  VT1586A, 95 [connecting the VT1586A, 61](#page-60-0), [93 - 99](#page-92-0) [custom length cable, 62](#page-61-0) [HF common mode filter, 62](#page-61-0) [mounting, 62](#page-61-0) [mounting the VT1586A, 61](#page-60-0) [option A3F, 99](#page-98-0) opti [on A3F, 94](#page-93-0) [option A3F, 96](#page-95-0)

[option A3F, 58 - 62](#page-57-0), [93](#page-92-0), [95](#page-94-0), [97](#page-96-0), [99](#page-98-0) [standard cable, 62](#page-61-0) [thermistor connections, 98](#page-97-0) [thermistor connections, 93 - 99](#page-92-0) [using the, 98](#page-97-0) [using the, 99](#page-98-0) [using the, 93 - 97](#page-92-0), [99](#page-98-0) Rack Mount Terminal Panel [connecting, 61](#page-60-0) [Ranges, measurement, 293](#page-292-0) Reading [FIFO buffer, 230](#page-229-0) Reading [averaging, 131 - 132](#page-130-0), [164 - 165](#page-163-0) [condition registers, 128](#page-127-0) [count register, FIFO, 353](#page-352-0) [event registers, 128](#page-127-0) [FIFO buffer, 231 - 232](#page-230-0), [234 - 235](#page-233-0) [FIFO controlled count, 104 - 105](#page-103-0) [FIFO fastest transfer, 106 - 107](#page-105-0) [FIFO transfer commands, 102](#page-101-0), [230](#page-229-0) [limit testing, 133 - 135](#page-132-0) [rate, maximum, 293](#page-292-0) [status byte, 127](#page-126-0) [status groups directly, 128](#page-127-0) [READTEMP, 365](#page-364-0) [REAL,32, 199 - 200](#page-198-0) [REAL,64, 199 - 200](#page-198-0) [Recommended Measurement Connections, 45 - 46](#page-44-0) Reducing [noise, 401 - 406](#page-400-0) [settling waits, 144 - 146](#page-143-0) Reference Temperature [measurements, 99](#page-98-0) Reference Junction Temperature [defining, 142](#page-141-0), [247](#page-246-0) [sensing, 48](#page-47-0) Reference Resistor [calibrate value, 184](#page-183-0) [connecting to calibration bus, 177](#page-176-0) [Reference RTD Accuracy, 313](#page-312-0) Reference Temperature [custom EU conversions, 137](#page-136-0), [237](#page-236-0) [defining junction, 142](#page-141-0), [247](#page-246-0) [isothermal, 237](#page-236-0) [measurements, 97](#page-96-0) [measurements, 93 - 99](#page-92-0) [register, 77 - 78](#page-76-0), [192](#page-191-0), [237](#page-236-0), [246 - 247](#page-245-0) [scanning two channels, 44](#page-43-0) [sensing, 42 - 43](#page-41-0) [sensing junction, 48](#page-47-0) [sensing with Agilent/HP E1313, 42](#page-41-0) [sensing with VT1413C, 43](#page-42-0) [thermocouple, 77](#page-76-0)

[Reference Thermistor Accuracy, 311 - 312](#page-310-0) [REFTEMP, 365](#page-364-0) [Register-Based Commands, 356 - 374](#page-355-0) [ADGAIN, 364](#page-363-0) [ADVRATEL, 368](#page-367-0) [ADVRATEn, 367](#page-366-0) [ADZERO, 364](#page-363-0) [APPENDL, 368](#page-367-0) [APPENDn, 368](#page-367-0) [ARM, 373](#page-372-0) [ASSIGN, 369 - 371](#page-368-0) [AVERAGE, 373](#page-372-0) [AVGRDGS, 358](#page-357-0) [CARDCAL, 364](#page-363-0) [CARDCAL?, 365](#page-364-0) [CVTINIT, 372](#page-371-0) [DSPEEK?, 374](#page-373-0) [DSPOKE?, 374](#page-373-0) [ERRFLAGS?, 358](#page-357-0) [FILTER, 359](#page-358-0) [FILTER?, 359](#page-358-0) [LOW\\_LIMIT, 359](#page-358-0) [NEWL, 372](#page-371-0) [NEWn, 372](#page-371-0) [NO\\_LIMIT, 359](#page-358-0) [NULL, 359](#page-358-0) [PSPEEK?, 374](#page-373-0) [READTEMP, 365](#page-364-0) [REFTEMP, 365](#page-364-0) [RESCAL, 365](#page-364-0) [RESIST, 365](#page-364-0) [REVCODE?, 359](#page-358-0) [SCBREAD?, 360](#page-359-0) [SCBWRITE, 360 - 362](#page-359-0) [SCPCHAR, 372](#page-371-0) [SCPGAINS, 372](#page-371-0) [SCPTRIGEN, 373](#page-372-0) [SOURCE, 366](#page-365-0) [SPANHI, 366](#page-365-0) [SPANLO, 366](#page-365-0) [STORECAL, 28](#page-27-0), [366](#page-365-0) [STORETAR, 28](#page-27-0), [366](#page-365-0) [TAREAPPEND, 366](#page-365-0) [TARECAL, 367](#page-366-0) [TARECAL?, 367](#page-366-0) [TARENULL, 367](#page-366-0) [TRIGCOUNT, 373](#page-372-0) [UNHOOK, 367](#page-366-0) [UP\\_LIMIT, 359](#page-358-0) [Register-Based Programming, 333 - 384](#page-332-0) [base address, 336 - 337](#page-335-0) [card control registers, 342](#page-341-0), [345 - 346](#page-344-0) [command reference, 356 - 374](#page-355-0) [command registers, 341 - 342](#page-340-0), [356](#page-355-0)

[common capabilities registers, 349](#page-348-0) [control processor states, 381](#page-380-0) [control registers, 342](#page-341-0) [description registers, 350](#page-349-0) [device type register, 339](#page-338-0) [executing commands, 378 - 379](#page-377-0) [FIFO LSW registers, 351](#page-350-0) [FIFO MSW registers, 351](#page-350-0) [FIFO reading count registers, 353](#page-352-0) [FIFO registers, 351 - 353](#page-350-0) [FIFO status registers, 352](#page-351-0) [fundamentals, 375](#page-374-0) [gain register, 361 - 362](#page-360-0) [general register access, 377](#page-376-0) [ID register, 338](#page-337-0), [360](#page-359-0) [interrupt configuration registers, 347](#page-346-0) [interrupt status registers, 347 - 348](#page-346-0) [offset register, 341](#page-340-0) [parameter registers, 342](#page-341-0), [356](#page-355-0) [programming sequence, 382 - 384](#page-381-0) [querying the module, 379 - 380](#page-378-0) [register addressing, 336](#page-335-0) [required registers, 338](#page-337-0) [resetting the module, 376](#page-375-0) [response registers, 341](#page-340-0) [scale register, 361](#page-360-0) [scan registers, 342](#page-341-0) [scan status registers, 342](#page-341-0) [software trigger/ARM register, 353](#page-352-0) [subclass registers, 351](#page-350-0) [table of registers, 335](#page-334-0) [trigger mode register, 354 - 355](#page-353-0) [trigger system registers, 353 - 355](#page-352-0) [trigger timer register, 353](#page-352-0) [virtual instrument registers, 349 - 351](#page-348-0) [VXI control register, 340](#page-339-0) [VXI status register, 339 - 340](#page-338-0) Registers [address space, 336](#page-335-0) [addressing, 336](#page-335-0) [addressing, base address, 336 - 337](#page-335-0) [card control register, 342](#page-341-0), [345 - 346](#page-344-0) [channel SCP registers, 361 - 362](#page-360-0) [common capabilities register, 349](#page-348-0) [condition register, 123](#page-122-0) [condition register, reading, 128](#page-127-0) [control register, 342](#page-341-0) [decimal weighted bit values, 253](#page-252-0) [description register, 350](#page-349-0) [device type register, 339](#page-338-0) [enable register, setting bits, 255](#page-254-0) [enable register, clearing, 127](#page-126-0) [enable register, command \\*ESE, 277](#page-276-0) [enable register, query \\*ESE?, 277](#page-276-0)

[enable register, query bits set, 255](#page-254-0), [260](#page-259-0) [enable register, setting bits, 260](#page-259-0) [enable register, status byte group, 128](#page-127-0) [event register, 256](#page-255-0), [261](#page-260-0) [event register, clearing, 128](#page-127-0), [276](#page-275-0) [event register, reading, 128](#page-127-0) [FIFO registers, 351 - 353](#page-350-0) [gain register, 361 - 362](#page-360-0) [general register access, 377](#page-376-0) [ID register, 338](#page-337-0), [360](#page-359-0) [interrupt configuration register, 347](#page-346-0) [interrupt status register, 347 - 348](#page-346-0) [interrupt system register, 347 - 348](#page-346-0) [map, 336](#page-335-0) [NTF register, 256 - 257](#page-255-0), [261 - 262](#page-260-0) [offset register, 341](#page-340-0) [PTF register, 257 - 258](#page-256-0), [262 - 263](#page-261-0) [query response, 341](#page-340-0), [356](#page-355-0) [reference temperature register, 77 - 78](#page-76-0), [192](#page-191-0), [237](#page-236-0), [246 -](#page-245-0) [247](#page-245-0) [register-based command, 341 - 342](#page-340-0), [356](#page-355-0) [register-based parameter, 342](#page-341-0), [356](#page-355-0) [register-based response, 341](#page-340-0) [required VXI, 338 - 341](#page-337-0) [scale register, 361](#page-360-0) [scan register, 342](#page-341-0) [scan status register, 342](#page-341-0) [SCP, 360](#page-359-0) [software trigger/ARM, 353](#page-352-0) [status register, query \\*ESR?, 277](#page-276-0) [subclass register, 351](#page-350-0) [table of registers, 335](#page-334-0) [trigger mode register, 354 - 355](#page-353-0) [trigger system registers, 353 - 355](#page-352-0) [trigger timer register, 353](#page-352-0) [virtual instrument registers, 349 - 351](#page-348-0) [VXI control register, 340](#page-339-0) [VXI status register, 339 - 340](#page-338-0) [whole SCP registers, 360 - 361](#page-359-0) [Rejection, common mode, 294](#page-293-0) [Remove Macro Command \(\\*RMC\), 279](#page-278-0) Removing [offsets, 138](#page-137-0) [VT1413C terminal module, 55](#page-54-0) [Required SCP Registers, 360](#page-359-0) [Required VXI Registers, 338](#page-337-0) [device type register, 339](#page-338-0) [ID register, 338](#page-337-0), [360](#page-359-0) [offset register, 341](#page-340-0) [VXI control register, 340](#page-339-0) [VXI status register, 339 - 340](#page-338-0) [RESCAL, 365](#page-364-0) Reset [calibrating bit, 182](#page-181-0)

[CALibration:TARE, 139](#page-138-0) [command \(\\*RST\), 279](#page-278-0) [current value table \(CVT\), 90](#page-89-0), [230](#page-229-0) [FIFO of readings, 235](#page-234-0) [module to default state, 382](#page-381-0) [the module, 376](#page-375-0) [trigger system, 159](#page-158-0) [Residual Sensor Offsets, 138](#page-137-0) [RESIST, 365](#page-364-0) Resistance Measurements [linking, 73](#page-72-0) Resistance Measurements [RTDs, 243 - 244](#page-242-0) [thermistor, 243 - 244](#page-242-0) Resistor [connecting calibration bus, 177](#page-176-0) [four-wire measurement, 177](#page-176-0), [184](#page-183-0) [Resolution, measurement, 293](#page-292-0) [Response Registers, 341](#page-340-0) Retrieving [data, 90](#page-89-0) [FIFO data, 101 - 107](#page-100-0), [230](#page-229-0), [232](#page-231-0), [234](#page-233-0) [FIFO data, methods, 104](#page-103-0) [firmware ID string, 345](#page-344-0) [REVCODE?, 359](#page-358-0) [\\*RMC, 279](#page-278-0) [ROUTe Subsystem, 220 - 225](#page-219-0) [ROUT:SCAN, 84](#page-83-0), [220 - 221](#page-219-0) [ROUT:SEQuence:DEFine, 83](#page-82-0), [108](#page-107-0), [143](#page-142-0), [222 - 223](#page-221-0) [ROUT:SEQuence:DEFine?, 224](#page-223-0) [ROUT:SEQuence:POINts?, 225](#page-224-0) [RQS Bit, 128](#page-127-0) [\\*RST, 17](#page-16-0), [279](#page-278-0) [default settings, 66](#page-65-0) [RTD Accuracy, 314 - 315](#page-313-0) [RTD Measurements, 75](#page-74-0), [243 - 244](#page-242-0)

#### **S**

[SAMPle Subsystem, 226 - 227](#page-225-0) [SAMP:TIMer, 85](#page-84-0), [145](#page-144-0) [SAMP:TIMer, 226](#page-225-0) [SAMP:TIMer?, 227](#page-226-0) Sample Timer [accuracy, 294](#page-293-0) [setting, 85](#page-84-0) [Scale Register, 361](#page-360-0) Scan [control bits, 343](#page-342-0) [status bits, 344](#page-343-0) [status register, 342](#page-341-0) Scan List [selecting, 220](#page-219-0) Scan List

[query, 225](#page-224-0) [Scan List, 331](#page-330-0) [absolute scan rate, 121](#page-120-0) [automatic sequencing, 113](#page-112-0), [120 - 121](#page-119-0) [current, 109](#page-108-0) [defining, 222](#page-221-0) [defining, 83](#page-82-0), [222 - 223](#page-221-0) [description, 109](#page-108-0) [List-of-Lists, 113](#page-112-0), [120 - 121](#page-119-0) [pacing, 226 - 227](#page-225-0) [query, 224](#page-223-0) [selecting, 84](#page-83-0), [221](#page-220-0) Scan List Commands [ADVRATEL, 368](#page-367-0) [ADVRATEn, 367](#page-366-0) [APPENDL, 368](#page-367-0) [APPENDn, 368](#page-367-0) [ASSIGN, 369 - 371](#page-368-0) [NEWL, 372](#page-371-0) [NEWn, 372](#page-371-0) [register-based, 367 - 372](#page-366-0) [SCPCHAR, 372](#page-371-0) [SCPGAINS, 372](#page-371-0) [Scan Register, 342](#page-341-0) Scanning [channel groups, 120 - 121](#page-119-0) [channels at absolute rates, 121](#page-120-0) [channels at different rates, 120 - 121](#page-119-0) [externally paced scans, 114](#page-113-0) [internal timer based, 116 - 119](#page-115-0) [modes, 111](#page-110-0) [modes, continuous, 110 - 111](#page-109-0), [115](#page-114-0), [202](#page-201-0) [modes, counted, 109 - 110](#page-108-0) [modes, default, 109 - 110](#page-108-0) [modes, external, 114](#page-113-0) [modes, internal timer based, 116 - 119](#page-115-0) [modes, sequenced, 113](#page-112-0) [modes, timer paced, 112](#page-111-0) [modes, understanding the, 109 - 110](#page-108-0) [rate, absolute, 121](#page-120-0) [reducing settling waits, 144 - 146](#page-143-0) [sequenced lists, 113](#page-112-0) [stopping immediately, 159](#page-158-0) [timer paced, 112](#page-111-0) [two reference temperature channels, 44](#page-43-0) [SCBREAD?, 360](#page-359-0) [SCBWRITE, 360 - 362](#page-359-0) SCPI Commands [MEMory subsystem, 209 - 212](#page-208-0) [SCPCHAR, 372](#page-371-0) [SCPGAINS, 372](#page-371-0) SCPI Commands [CALCulate subsystem, 170](#page-169-0) [SYSTem subsystem, 264 - 265](#page-263-0)

SCPI Commands [INPut subsystem, 204 - 208](#page-203-0) [TRIGger subsystem, 270](#page-269-0) SCPI Commands [ARM subsystem, 160 - 162](#page-159-0) [SCPI Commands, 245](#page-244-0) [SCPI Command, 258](#page-257-0), [278](#page-277-0) [SCPI Commands, 228 - 251](#page-227-0) [MEMory subsystem, 210](#page-209-0) [OUTPut subsystem, 215](#page-214-0) [abbreviated, 153](#page-152-0) [ABORt subsystem, 159](#page-158-0) [arbitrary block program data parameters, 156](#page-155-0) [ARM subsystem, 161 - 162](#page-160-0) [boolean parameters, 155](#page-154-0) [CALCulate subsystem, 164](#page-163-0) [CALCulate subsystem, 166](#page-165-0) [CALCulate subsystem, 163 - 174](#page-162-0) [CALibration subsystem, 175 - 186](#page-174-0) [channel list parameters, 155](#page-154-0) [DIAGnostic subsystem, 187 - 196](#page-186-0) [Diagnostic system, 194](#page-193-0) [discrete parameters, 155](#page-154-0) [FETCh? command, 197 - 198](#page-196-0) [format, 153](#page-152-0) [FORMat subsystem, 199 - 201](#page-198-0) [implied, 154](#page-153-0) [index, 149](#page-148-0) [INITiate subsystem, 202 - 203](#page-201-0) [INPut subsystem, 204 - 208](#page-203-0) [linking, 157](#page-156-0) [lower case letters, 153](#page-152-0) [MEMory subsystem, 211](#page-210-0) [MEMory subsystem, 210 - 212](#page-209-0) [numeric parameters, 154](#page-153-0) [optional parameters, 156](#page-155-0) [OUTPut subsystem, 216](#page-215-0) [OUTPut subsystem, 217](#page-216-0) [OUTPut subsystem, 213 - 215](#page-212-0), [218 - 219](#page-217-0) [parameter types, 154](#page-153-0) [quick reference, 284 - 290](#page-283-0) [reference, 158](#page-157-0) [ROUTe subsystem, 220 - 225](#page-219-0) [SAMPle subsystem, 226 - 227](#page-225-0) [separator, 153](#page-152-0) [square brackets, 154](#page-153-0), [156](#page-155-0) [STATus subsystem, 255](#page-254-0) [STATus subsystem, 252 - 263](#page-251-0) [subsystem, example of, 153](#page-152-0) [SYSTem subsystem, 264 - 265](#page-263-0) [TRIGger subsystem, 273](#page-272-0) [TRIGger subsystem, 266 - 274](#page-265-0) [TRIGger subsystem, 270](#page-269-0) [TRIGger subsystem, 267 - 272](#page-266-0), [274](#page-273-0)

[upper case letters, 153](#page-152-0) SCPI Commands [OUTPut subsystem, 213 - 219](#page-212-0) [SAMPle subsystem, 227](#page-226-0) [SCPI Commands, 247](#page-246-0) [MEMory subsystem, 212](#page-211-0) [OUTPut subsystem, 216](#page-215-0) [SCPTRIGEN, 373](#page-372-0) Selecting [current scan list, 84](#page-83-0), [220 - 221](#page-219-0) [FIFO mode, 89](#page-88-0), [233](#page-232-0) See Also Setting [timer arm source, 87](#page-86-0) [trigger source, 86](#page-85-0) Self-Test [and C-SCPI for MS-DOS \(R\), 281](#page-280-0) [error messages, 327](#page-326-0) [how to read results, 281](#page-280-0) [\\*TST? command, 281 - 283](#page-280-0) [SENSe Subsystem, 229](#page-228-0) Sensing [4-20 mA, 50](#page-49-0) [reference junction temperature, 48](#page-47-0) [reference temperature, 42 - 43](#page-41-0) [Separator, SCPI commands, 153](#page-152-0) Sequence [programming, 82](#page-81-0) [programming, 67 - 68](#page-66-0), [70 - 81](#page-69-0), [83 - 90](#page-82-0) [scan lists, 113](#page-112-0) [Serial Component Examples, 50](#page-49-0) [Serial Poll \(SPOLL\), 128](#page-127-0) [Service Request Enable \(\\*SRE\), 280](#page-279-0) Setting [absolute scan rate, 121](#page-120-0) [amplifier gain, 207](#page-206-0) [channels lower limit, 169](#page-168-0) [channels upper limit, 172](#page-171-0) [enable register bits, 255](#page-254-0), [260](#page-259-0) [logical address switch, 18](#page-17-0) [lowest autorange, 192](#page-191-0) [measurement pacing, 226](#page-225-0) [NTF register bits, 256](#page-255-0), [261](#page-260-0) [operation summary bits, 255](#page-254-0) [OTD current, 188](#page-187-0) [PTF register bits, 257](#page-256-0) [questionable summary bits, 260](#page-259-0) [reference temperature measurement, 77 - 78](#page-76-0) [sample timer, 85](#page-84-0) [scan trigger intervals, 273](#page-272-0) [SCP current source, 71](#page-70-0) [SCP filter cutoff, 71](#page-70-0), [204](#page-203-0) [SCP gains, 70](#page-69-0), [372](#page-371-0) See Also Selecting [signal conditioning plug-ons, 71](#page-70-0)

[signal conditioning plug-ons, 70 - 71](#page-69-0) [trigger counter, 88](#page-87-0) [trigger system, 86 - 88](#page-85-0) [VXIbus interrupt level, 17](#page-16-0), [347](#page-346-0) [VXIbus interrupt line, 193](#page-192-0) Setting [PTF register bits, 262](#page-261-0) Settling [delay for specific channels, 146](#page-145-0) [time, 144 - 146](#page-143-0) [waits, reducing, 144 - 146](#page-143-0) [Shielded Wiring, 401](#page-400-0) Shunt [adding resistance, 216](#page-215-0) [query resistance, 216](#page-215-0) Signal Conditioning Plug-ons [programmable filter channel, 206](#page-205-0) Signal Conditioning Plug-ons [identifying installed SCPs, 264](#page-263-0) Signal Conditioning Plug-ons [strain bridge completion, 216](#page-215-0) Signal Conditioning Plug-ons [amplifier, using, 145](#page-144-0) [and the terminal module, 39](#page-38-0) [breadboard SCP, 195](#page-194-0) [channel SCP registers, 361 - 362](#page-360-0) [cutoff frequency, 71](#page-70-0) [gain register, 361 - 362](#page-360-0) [grouping channels to signal conditioning, 36](#page-35-0) [ID register, 360](#page-359-0) [mixing output and sense SCPs, 37](#page-36-0) [open transducer detect \(OTD\), 141](#page-140-0) [output versus sense, 37](#page-36-0) [power available, 293](#page-292-0) [programmable filter channel, 206](#page-205-0) [query amplifier gain, 207](#page-206-0) [query current source, 214](#page-213-0) [query current state, 215](#page-214-0) [query filter cutoff, 205](#page-204-0) [registers required, 360 - 362](#page-359-0) [scale register, 361](#page-360-0) [sense versus output, 37](#page-36-0) [setting amplifier gain, 207](#page-206-0) [setting current source, 213](#page-212-0) [setting current source, 71](#page-70-0) [setting filter cutoff, 71](#page-70-0), [204](#page-203-0) [setting gains, 70](#page-69-0) [setting up, 70 - 71](#page-69-0) [strain bridge channel, 208](#page-207-0) [strain bridge completion, 216](#page-215-0) [strain bridge completion, 219](#page-218-0) [whole SCP registers, 360 - 361](#page-359-0) [writing data to registers, 189](#page-188-0) [Signal Connection to Channels, 45](#page-44-0)

[Signal Connection to Channels, 46](#page-45-0) Signal Lines [option A3F, 59](#page-58-0) Signal Conditioning Plug-ons [setting up, 71](#page-70-0) Soft Front Panel See VXI*plug&play* Online Help [Software Trigger/ARM Register, 353](#page-352-0) [SOURCE, 366](#page-365-0) Sources [arm, 86 - 87](#page-85-0) [on-board current, 294](#page-293-0) [thermistor excitation, 93](#page-92-0) [timer arm, 87](#page-86-0) [trigger, 86](#page-85-0) [SPANHI, 366](#page-365-0) [SPANLO, 366](#page-365-0) [Specifications, 293 - 322](#page-292-0) [Specifying Data Format, 88](#page-87-0) [SPOLL, 128](#page-127-0) [\\*SRE, 280](#page-279-0) [\\*SRE?, 280](#page-279-0) SRQ [GPIB service request, 280](#page-279-0) [interrupts, 261](#page-260-0) [SRQ Interrupts, 256](#page-255-0) [Standard Event Group, 252](#page-251-0) [event register, 128](#page-127-0) [examples, 126](#page-125-0) [status bit descriptions, 125](#page-124-0) Status [bit descriptions, 125](#page-124-0), [254](#page-253-0) [bit precedence, 340](#page-339-0) [commands for FIFO, 102](#page-101-0), [231](#page-230-0) [enable register command, 277](#page-276-0) [enable register query, 277](#page-276-0) [register enable query \(\\*SRE?\), 280](#page-279-0) [register query \(\\*ESR?\), 277](#page-276-0) [register, FIFO, 352](#page-351-0) [register, query \(\\*ESR?\), 277](#page-276-0) [register, VXI, 339 - 340](#page-338-0) STATus Subsystem [STAT:OPER:NTRansition?, 257](#page-256-0) Status Byte [enabling events to, 123](#page-122-0) [polling, 128](#page-127-0) [reading the, 127](#page-126-0) [register query \(\\*STB?\), 280](#page-279-0) [summary bit, 128](#page-127-0) [Status Byte Group, 252](#page-251-0) [enable register, 128](#page-127-0) [STATus Subsystem, 262](#page-261-0) [STATus Subsystem, 252 - 263](#page-251-0) [STAT:QUES:ENABle, 260](#page-259-0)

[STAT:OPER:CONDition?, 254](#page-253-0) [STAT:OPER:ENABle, 130](#page-129-0), [255](#page-254-0) [STAT:OPER:ENABle?, 255](#page-254-0) [STAT:OPER:EVEN?, 127](#page-126-0), [256](#page-255-0) [STAT:OPER:NTRansition, 256](#page-255-0) [STAT:OPER:PTRansition, 257](#page-256-0) [STAT:OPER:PTRansition?, 258](#page-257-0) [STAT:PRESet, 258](#page-257-0) [STAT:QUES:CONDition?, 259](#page-258-0) [STAT:QUES:ENABle, 130](#page-129-0) [STAT:QUES:ENABle?, 260](#page-259-0) [STAT:QUES:EVEN?, 127](#page-126-0), [261](#page-260-0) [STAT:QUES:NTRansition, 261](#page-260-0) [STAT:QUES:NTRansition?, 262](#page-261-0) [STAT:QUES:PTRansition, 262](#page-261-0) [STAT:QUES:PTRansition?, 263](#page-262-0) Status System [description, 252 - 263](#page-251-0) [status groups, 252](#page-251-0) [updating, 129 - 130](#page-128-0) [using, 122 - 123](#page-121-0), [125 - 128](#page-124-0), [252 - 263](#page-251-0) Status System [description, 253](#page-252-0) [\\*STB?, 127 - 128](#page-126-0), [280](#page-279-0) [STORECAL, 28](#page-27-0), [366](#page-365-0) [STORETAR, 28](#page-27-0), [366](#page-365-0) Strain Bridge [Completion SCP, 216](#page-215-0), [219](#page-218-0) [excitation voltage, 248](#page-247-0) [gage factor, 249](#page-248-0) [poisson ratio, 250](#page-249-0) [SCP channel, 208](#page-207-0) [unstrained voltage, 251](#page-250-0) [unstrained voltage, 251](#page-250-0) Strain Measurements [linking, 241](#page-240-0) [linking, 78](#page-77-0), [242](#page-241-0) [Strobed Interrupts, 347 - 348](#page-346-0) Subsystems (SCPI Commands) [INPut, 205](#page-204-0) [Subclass Register, 351](#page-350-0) Subsystems (SCPI Commands) [CALCulate, 172](#page-171-0) Subsystems (SCPI Commands) [OUTPut, 214](#page-213-0) [STATus, 262](#page-261-0) Subsystems (SCPI Commands) [STATus, 259](#page-258-0) Subsystems [example of, 153](#page-152-0) Subsystems (SCPI Commands) [DIAGnostic, 193](#page-192-0) [SYSTem, 265](#page-264-0) Subsystems (SCPI Commands)

[INPut, 206](#page-205-0) Subsystems (SCPI Commands) [STATus, 261](#page-260-0) Subsystems (SCPI Commands) [STATus, 252 - 263](#page-251-0) Subsystems (SCPI Commands) [DIAGnostic, 188](#page-187-0) [Subsystems \(SCPI Commands\), 228 - 251](#page-227-0)  [SENSe: Subsystem, 229](#page-228-0) [DIAGnostic, 196](#page-195-0) [ABORt, 159](#page-158-0) [ARM, 160 - 162](#page-159-0) [CALCulate, 171](#page-170-0) [CALCulate, 163 - 174](#page-162-0) [CALibration, 175 - 186](#page-174-0) [DIAGnostic, 192](#page-191-0) [DIAGnostic, 187 - 196](#page-186-0) [FETCh?, 197 - 198](#page-196-0) [FORMat, 199 - 201](#page-198-0) [INITiate, 202 - 203](#page-201-0) [INPut, 204 - 208](#page-203-0) [MEMory, 209 - 212](#page-208-0) [OUTPut, 213 - 219](#page-212-0) [ROUTe, 220 - 225](#page-219-0) [SAMPle, 226 - 227](#page-225-0) [STATus, 253 - 258](#page-252-0), [260 - 263](#page-259-0) [SYSTem, 264 - 265](#page-263-0) [TRIGger, 266 - 274](#page-265-0) [Subsystems \(SCPI](#page-235-0) Commands), 236 Subsystems (SCPI Commands) [STATus, 260](#page-259-0) [TRIGger, 268](#page-267-0) [Summary Bit, 128](#page-127-0) [support, 11](#page-10-0) [support resources, 11](#page-10-0) Switches [logical address, 18](#page-17-0) Synchronizing [multiple cards, 115](#page-114-0) [trigger timer mode, 270 - 271](#page-269-0) [Syntax, variable command, 154](#page-153-0) System [wiring offsets, compensating, 138](#page-137-0) System Commands [AVGRDGS, 358](#page-357-0) [ERRFLAGS?, 358](#page-357-0) [FILTER, 359](#page-358-0) [FILTER?, 359](#page-358-0) [LOW\\_LIMIT, 359](#page-358-0) [NO\\_LIMIT, 359](#page-358-0) [NULL, 359](#page-358-0) [register-based, 358 - 362](#page-357-0) [REVCODE?, 359](#page-358-0) [SCBREAD?, 360](#page-359-0)

[SCBWRITE, 360 - 362](#page-359-0) [UP\\_LIMIT, 359](#page-358-0) [SYSTem Subsystem, 264 - 265](#page-263-0) [SYSTem:CTYPe?, 264](#page-263-0) [SYSTem:ERRor?, 264](#page-263-0) [SYSTem:VERSion?, 265](#page-264-0)

#### **T**

[Table of Registers, 335](#page-334-0) [Tare Cal Offset, maximum, 294](#page-293-0) [TAREAPPEND, 366](#page-365-0) [TARECAL, 367](#page-366-0) [TARECAL?, 367](#page-366-0) [TARENULL, 367](#page-366-0) [technical support, 11](#page-10-0) Temperature [accuracy, 295](#page-294-0) [isothermal reference, 43](#page-42-0), [77](#page-76-0), [237](#page-236-0) [measuring the reference, 77 - 78](#page-76-0) [scanning two channels, 44](#page-43-0) [thermocouple reference, 77](#page-76-0) Temperature Measurements [reference, 97](#page-96-0) Temperature Measurements [reference, 94](#page-93-0) [Temperature Measurements, 75](#page-74-0) [linking, 75](#page-74-0) [reference, 93](#page-92-0), [95 - 99](#page-94-0) Terminal Module [rack mount terminal panel, 99](#page-98-0) [Terminal Blocks, 331](#page-330-0) [Terminal Module, 39](#page-38-0), [332](#page-331-0) [adding components to VT1413C, 50](#page-49-0) [and SCPs, 39](#page-38-0) [attaching VT1413C, 54](#page-53-0) [attaching/removing VT1413C, 55](#page-54-0) [GRD/GND circuitry, 47](#page-46-0) [grounding the guard terminal, 47](#page-46-0) [layout, 39 - 41](#page-38-0) [option A3F, 93](#page-92-0) [option A3F, 58 - 62](#page-57-0), [93 - 99](#page-92-0) [option A3F, accessories, 62](#page-61-0) [options, 58 - 62](#page-57-0) [rack mount terminal panel, 99](#page-98-0) [rack mount terminal panel, 97](#page-96-0) [rack mount terminal panel, 93](#page-92-0) [rack mount terminal panel, 58 - 62](#page-57-0), [93 - 99](#page-92-0) [rack mount terminal panel, accessories, 62](#page-61-0) [removing VT1413C, 55](#page-54-0) [tc measurements, 44](#page-43-0) [temperature sensing, 48](#page-47-0) [thermistor, 48](#page-47-0) [wiring, 51 - 54](#page-50-0)

[wiring maps, 56](#page-55-0), [58](#page-57-0) Terminal Module [rack mount terminal panel, 97](#page-96-0) Terminal Module [option A3F, 61](#page-60-0) [Test Limits, 133 - 135](#page-132-0) Thermistor [connections and operations, 97](#page-96-0) Thermistor [accuracy, 10 kohm, 320 - 321](#page-319-0) [accuracy, 2250 ohm, 316 - 317](#page-315-0) [accuracy, 5 kohm, 318 - 319](#page-317-0) [connections and operations, 99](#page-98-0) [connecting, 48](#page-47-0) [connections and operations, 93 - 99](#page-92-0) [excitation sources, 93](#page-92-0) [measurements, 75](#page-74-0) [measurements, 243 - 244](#page-242-0) [on-board, 42 - 43](#page-41-0) [operations and connections, 99](#page-98-0) [operations and connections, 94](#page-93-0) [operations and connections, 93 - 99](#page-92-0) [reference accuracy, 311 - 312](#page-310-0) [using the center thermistor, 95 - 96](#page-94-0) [using the left, center, and right, 97 - 99](#page-96-0) [VT1586 terminal panel, 93](#page-92-0) [VT1586 terminal panel, 93 - 99](#page-92-0) Thermocouple [accuracy, E type, 296 - 299](#page-295-0) [accuracy, E type extended, 300 - 301](#page-299-0) [accuracy, J type, 302 - 303](#page-301-0) [accuracy, K type, 304](#page-303-0) [accuracy, R type, 305 - 306](#page-304-0) [accuracy, S type, 307 - 308](#page-306-0) [accuracy, T type, 309 - 310](#page-308-0) [CALibration:TARE command, 138](#page-137-0), [181](#page-180-0) [custom EU conversions, 136](#page-135-0), [238 - 239](#page-237-0) [measurements, 48](#page-47-0) [measurements, 76](#page-75-0) [measurements, planning for, 38](#page-37-0) [measurements, type K, 99](#page-98-0) [reference compensation, 244](#page-243-0) [reference compensation, 142 - 143](#page-141-0), [243 - 244](#page-242-0) [reference temperature, 77](#page-76-0) Timer [asynchronous mode, 270](#page-269-0) [internal based scans, 116 - 119](#page-115-0) [interval while scanning, 273](#page-272-0) [paced scans, 112](#page-111-0) [query, trigger, 272](#page-271-0) [setting the sample, 85](#page-84-0), [226](#page-225-0) [synchronous mode, 271](#page-270-0) [synchronous mode, 270](#page-269-0) [trigger, 270 - 272](#page-269-0)

[trigger register, 353](#page-352-0) Transfer [commands, reading FIFO, 102](#page-101-0) [Transfer Commands, reading FIFO, 230](#page-229-0) [Transition Filters, 123](#page-122-0), [256 - 258](#page-255-0), [261 - 263](#page-260-0) [\\*TRG, 280](#page-279-0) [TRIGCOUNT, 373](#page-372-0) Trigger [arm configurations, 267](#page-266-0) [asynchronous timer mode, 270](#page-269-0) [common command \(\\*TRG\), 280](#page-279-0) [count, 268](#page-267-0) [counter, 88](#page-87-0), [268](#page-267-0) [externally, 114](#page-113-0) [idle state, 268](#page-267-0) [input, external, 294](#page-293-0) [mode register, 354 - 355](#page-353-0) [modes, 111](#page-110-0) [query timer, 272](#page-271-0) [scan sequence diagram, 267](#page-266-0) [sources, 269 - 270](#page-268-0) [synchronous timer mode, 270](#page-269-0) [timer interval, 273](#page-272-0) [timer, 112](#page-111-0), [116 - 119](#page-115-0) [timer accuracy, 294](#page-293-0) [timer interval, 274](#page-273-0) [timer register, 353](#page-352-0) [TRIGger Subsystem, 274](#page-273-0) [TRIGger Subsystem, 266 - 274](#page-265-0) [TRIG:TIMer:PERiod, 273](#page-272-0) [TRIG:COUNt, 88](#page-87-0), [132](#page-131-0), [268](#page-267-0) [TRIG:COUNt?, 268](#page-267-0) [TRIG:IMM, 269](#page-268-0) [TRIG:SOURce, 86 - 87](#page-85-0), [121](#page-120-0), [269 - 270](#page-268-0) [TRIG:SOURce?, 270](#page-269-0) [TRIG:TIMer:MODE, 270 - 272](#page-269-0) [TRIG:TIMer:MODE?, 272](#page-271-0) [TRIG:TIMer:PERiod, 121](#page-120-0) [TRIG:TIMer:PERiod?, 274](#page-273-0) Trigger System [ABORt command, 159](#page-158-0) [ARM commands, 266](#page-265-0) [commands, ARM, 373](#page-372-0) [commands, register-based, 373](#page-372-0) [commands, SCPTRIGEN, 373](#page-372-0) [commands, TRIGCOUNT, 373](#page-372-0) [initiating, 89](#page-88-0) [registers, 353 - 355](#page-352-0) [registers, software trigger/ARM, 353](#page-352-0) [registers, trigger mode, 354 - 355](#page-353-0) [registers, trigger timer, 353](#page-352-0) [resetting, 159](#page-158-0) [setting-up, 86 - 88](#page-85-0) Trigger System

[arming, 161](#page-160-0) [\\*TST?, 281 - 283](#page-280-0) [default settings, 66](#page-65-0) TTLTrg [query source, 218](#page-217-0) [source, 217](#page-216-0) [state, 218](#page-217-0) [TRIGger:SOURce, 269](#page-268-0)

#### **U**

Understanding [scanning modes, 109 - 110](#page-108-0) [the VT1413C, 101 - 148](#page-100-0) [UNHOOK, 367](#page-366-0) [Unshielded Wiring, 401](#page-400-0) [Unstrained Voltage, 251](#page-250-0) [UP\\_LIMIT, 359](#page-358-0) Updating [status system, 129](#page-128-0) [VXI interrupts, 129 - 130](#page-128-0) Upper Limit [querying, 173](#page-172-0) [setting, 172](#page-171-0) [testing, 173 - 174](#page-172-0) Using [Agilent VEE, 385 - 400](#page-384-0) [Agilent VEE, 100 kSample speed, 393](#page-392-0) [Agilent VEE, with command module, 394](#page-393-0) [Agilent VEE, with VXI backplane, 391](#page-390-0) [status system, 122 - 123](#page-121-0), [125 - 128](#page-124-0), [252 - 263](#page-251-0) [tri-filar transformers, 404](#page-403-0) [trigger mode register, 355](#page-354-0) [VT1586A Rack Mount Terminal Panel, 93 - 99](#page-92-0)

#### **V**

[Variable SCPI Command Syntax, 154](#page-153-0) [Verifying a Successful Configuration, 34](#page-33-0) [Virtual Instrument Registers, 349 - 351](#page-348-0) [description register, 350](#page-349-0) [subclass register, 351](#page-350-0) VME Memory [A24 address, 210](#page-209-0) [bytes allocated, 211](#page-210-0) [enabling, 212](#page-211-0) [query address, 210](#page-209-0) [query bytes allocated, 211](#page-210-0) [query readings stored, 197](#page-196-0) [query state, 212](#page-211-0) [Voiding Warranty, 28](#page-27-0) Voltage [excitation, 248](#page-247-0) [dc, 245](#page-244-0)

[excitation, 219](#page-218-0), [248](#page-247-0) [maximum common mode, 294](#page-293-0) [maximum input, 294](#page-293-0) [unstrained, 251](#page-250-0) Voltage Measurements [linking, 73](#page-72-0) [source voltage, 177](#page-176-0), [185](#page-184-0) Voltage Reference [connecting to calibration bus, 177](#page-176-0) [sending dc for calibration, 185](#page-184-0) VT1413C [terminal module options, 62](#page-61-0) VT1413C [adding terminal module components, 50](#page-49-0) [attaching terminal module, 54](#page-53-0) [declaration of conformity, 15](#page-14-0) [faceplate connector pin-out, 64](#page-63-0) [option A3F, 58 - 62](#page-57-0), [93 - 99](#page-92-0) [option A3F connector pin-out, 59 - 60](#page-58-0) [option A3F, accessories, 62](#page-61-0) [reference temperature sensing, 43](#page-42-0) [removing terminal module, 54 - 55](#page-53-0) [terminal module options, 60](#page-59-0) [terminal module layout, 41](#page-40-0) [terminal module map, 57](#page-56-0) [terminal module options, 58 - 59](#page-57-0), [61](#page-60-0) [terminal module wiring, 52 - 53](#page-51-0) [using with Agilent VEE, 385 - 400](#page-384-0) VT1586A Rack Mount Terminal Panel [using the, 99](#page-98-0) VT1586A Rack Mount Terminal Panel [using the, 97](#page-96-0) VT1586A Rack Mount Terminal Panel [thermistor connections, 99](#page-98-0) VT1586A Rack Mount Terminal Panel [thermistor connections, 94](#page-93-0) VT1586A Rack Mount Terminal Panel [mounting, 61](#page-60-0) VT1586A Rack Mount Terminal Panel [connecting, 61](#page-60-0) [mounting, 62](#page-61-0) [option 001, 62](#page-61-0) [thermistor connections, 97](#page-96-0) [thermistor connections, 93 - 99](#page-92-0) [using the, 93 - 99](#page-92-0) using [the, 99](#page-98-0) VXI Backplane [using with Agilent VEE, 391](#page-390-0) [VXI Control Register, 340](#page-339-0) VXI Registers [device type register, 339](#page-338-0) [ID register, 338](#page-337-0), [360](#page-359-0) [offset register, 341](#page-340-0) [required, 338 - 341](#page-337-0)

[VXI control register, 340](#page-339-0) [VXI status register, 339 - 340](#page-338-0) [VXI Status Register, 339 - 340](#page-338-0) VXIbus Interrupt [level, setting, 17](#page-16-0), [347](#page-346-0) [line, setting, 193](#page-192-0) [operation status group, 255](#page-254-0) [questionable data group, 260](#page-259-0) [updating, 129 - 130](#page-128-0) VXI*plug&play* Example Programs See VXI*plug&play* Online Help VXI*plug&play* Function Reference See VXI*plug&play* Online Help VXI*plug&play* Programming See VXI*plug&play* Online Help VXI*plug&play* Soft Front Panel See VXI*plug&play* Online Help

#### **W**

[Wagner Voltage Ground, 208](#page-207-0) [\\*WAI, 283](#page-282-0) [Waits, reducing settling, 144 - 146](#page-143-0) [Wait-to-Continue Command \(\\*WAI\), 283](#page-282-0) [Warranty, 13](#page-12-0) [voiding, 28](#page-27-0) [Whole SCP Registers, 360 - 361](#page-359-0) Wiring [Agilent/HP E1313 terminal module, 51](#page-50-0) [maps, terminal module, 56](#page-55-0), [58](#page-57-0) [noise reduction, 401 - 406](#page-400-0) [planning for thermocouple measurements, 38](#page-37-0) [planning layout, 35](#page-34-0) [shielded, 401](#page-400-0) [signal connection, 45 - 46](#page-44-0) [techniques for noise reduction, 401 - 406](#page-400-0) [the terminal module, 54](#page-53-0) [unshielded, 401](#page-400-0) [VT1413C terminal module, 52 - 53](#page-51-0) Writing [data to SCP registers, 189](#page-188-0) [to scan control bits, 343](#page-342-0)

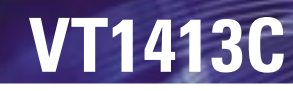

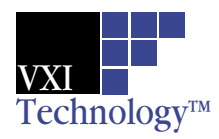

### 64-channel Scanning A/D Converter

#### **Model No. Description**

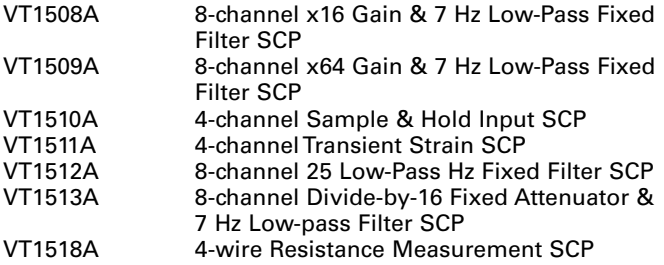

Refer to the information on each individual SCP for more details.

#### Flexible Scanning/Auto Sequencing

Measurement scans can be made in any channel order using any function on any channel, all at full speed, including autoranging. Up to four unique scan lists, each with up to 1,024 channel entries, can be stored in RAM and selected on the fly with a single software command. In addition, these scan lists can be automatically sequenced with a unique auto sequencing scan list. Lists can be sequenced so as to simplify the scanning of channels at different rates.

#### Other Features

#### **High-speed Data Transfers into Controller**

Data transfer speed has been greatly improved because multiple VT1413Cs can scan in parallel at full speed and then sequentially transfer data over the VXI backplane in D16 or D32 format at rates that match even the fastest embedded VXI computer. The data is transferred in computer-ready, IEEE-754, 32-bit floating-point real engineering unit format. Two on-board DSPs facilitate overall performance. The FIFO RAM is a dualported high-speed buffer that stores up to 64,000 samples until the controller is ready for efficient fast data transfer. For online monitoring, the Current Value Table RAM contains the most recently measured values for each channel in use. The CVT and FIFO RAMs can be accessed asynchronously.

#### **On-board Data Reduction and Hi/Low Limit Checking**

channel. A cumulative mode can be selected that holds the<br> **Online at vxitech.com** 949 • 955 • 1VXI<br>
205 Averaging can be enabled on a scan basis to provide averaging for each channel over two to 256 samples in binary steps. The averaged data goes to both the CVT and the FIFO buffer. The maximum sample rate is 1.5 kSa/s per channel for 64 channels, although higher rates are possible with fewer channels. When averaging multiple channels in a scan list, scan list switching and auto-ranging are not allowed. This would distort the average. Individual high and low limits per channel can be downloaded to the VT1413C in engineering units format. If a limit is exceeded, an interrupt or trigger line can be pulled and the limit register can be read to determine the out-of-limit channel. A cumulative mode can be selected that holds the

channel number of any out-of-limit reading since the last INIT command. The FIFO buffer can then be read to determine the actual out-of-limit readings.

#### **Signal Digitizing**

The VT1413C is suitable for digitizing of multichannel transient signals up to a 1 kHz sampling rate when used with the VT1510A 4-channel Sample & Hold Input SCP anti-aliasing filters. Digitizing higher frequency signals using the VT1501A 8-channel Direct Input SCP will require the use of external anti-aliasing filters. The scan trigger, either internally or externally generated, is used to initiate the channel samples controlled by the internal sample timer. The typical scan trigger jitter time is  $\pm 100$  ps.

#### **Signal Conditioning Plug-ons**

A Signal Conditioning Plug-on (SCP) is a small daughter board that mounts on VXI Technology's VXI scanning measurement and control modules. These SCPs provide a number of input and output functions. Several include gain and filtered analog inputs for measuring electrical and sensorbased signals. Refer to the information on each individual SCP for more details.

#### **Voltage Measurements**

Use any of the following SCPs with the VT1413C to make voltage measurements: VT1501A, VT1502A, VT1503A, VT1508A, VT1509A, VT1512A, or VT1513A.

#### **Temperature Measurements**

Any of the input SCPs can be used to make temperature measurements with thermocouples, thermistors, or RTDs, but the VT1503A, VT1508A, VT1509A SCPs provide higher accuracy with thermocouples.

#### **Resistance Measurements**

Resistance is measured using the VT1505A 8-channel Current Source SCP and an input SCP or the VT1518A 4-wire Resistance Measurement SCP. Measurements are made by applying a dc current to the unknown and measuring the voltage drop across the unknown. The current source is provided through the VT1505A.

#### **Static Strain Measurements**

The VT1506A and VT1507A SCPs provide a convenient way to measure a few channels of static strain. When using the VT1506A/VT1507A for bridge completion, a second SCP is required to make the measurement connection. You can use the following SCPs for this type of static strain measurements:

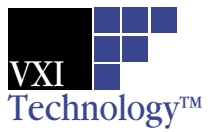

# **VT1413C**

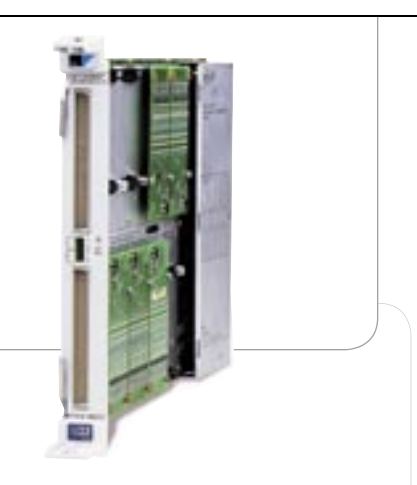

# Features

Comprehensive Signal Conditioning On Board

Flexible Scanning/Auto Sequencing

High-speed Data Transfers into **Controller** 

On-board Data Reduction and hi/low Limit Checking

Signal Digitizing to 100 kHz Sampling Rate ( \* )

(\* 100 kSa/s maximum sampling/scanning rate divided by the number of channels in the scan list, which can be 1 to 64. )

### 64-channel Scanning A/D Converter

#### **Overview**

The VT1413C 64-channel Scanning A/D is a C-size, single slot, register-based VXI module. It is designed for high-performance data acquisition and computer-aided test applications. The key requirements of these applications are high-speed scanning, 16-bit resolution, high accuracy (0.01% of reading), 4 mV to 16 V fullscale input (60 V with VXI Technology VT1513A attenuator SCP), 64 kSample dual-ported FIFO buffer for fast data transfers, current value table for online monitoring, and automatic self-calibration. The available ranges are determined by the SCP used. An SCP is required for every input. Each SCP normally supplies input signal conditioning for eight (8) channels. See the individual SCP Data Sheet for more information.

The unique design of the analog subsystem provides a new level of density by combining a 16-bit A/D with a 64-channel differential FET multiplexer. Up to eight Signal Conditioning Plug-ons (SCPs), most with eight channels each, can be added to the VT1413C to provide additional capabilities (i.e., direct input, 10 Hz low-pass filtering, fixed gain/filter per channel, etc.).

Refer to the VXI Technology Website for instrument driver availability and downloading instructions, as well as for recent product updates, if applicable.

#### Multifunctional Measurement Capability

This module provides multifunction measurement capability within individual scans without any configuration re-programming. These include dc voltage, temperature, resistance, and strain.

#### Comprehensive Signal Conditioning On Board

A full range of signal conditioning is provided by optional Signal Conditioning Plug-on daughter boards (SCPs) that mount inside the VT1413C. Most SCPs buffer the signal to be measured and filter or amplify it before presenting it to the VT1413C's FET multiplexer and A/D converter. Other available SCPs provide more advanced functions such as sample-and-hold and strain bridge excitation and completion.

The SCPs supported by the VT1413C are:

 **Model No. Description**

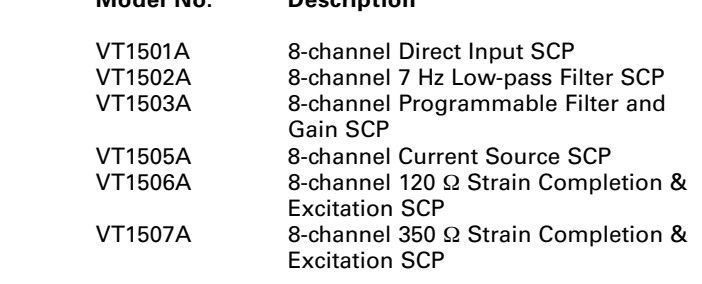

**204 Online at vxitech.com** 949 • 955 • 1VXI

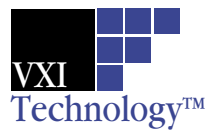

# **VT1413C VT1413C**

- **VT1503A 8-channel Programmable Filter/Gain SCP**
- **VT1506A 8-channel 120** Ω **Strain Completion & Excitation SCP**
- **VT1507A 8-channel 350** Ω **Strain Completion & Excitation SCP**
- **VT1508A 8-channel 7 Hz Fixed Filter & x16 Gain SCP**
- **VT1509A 8-channel 7 Hz Fixed Filter & x64 Gain SCP**

For applications requiring large channel counts of strain measurement, the EX1629 provides a more cost effective approach to static (and dynamic) strain measurements.

By using the latest surface mount technology in circuit design, it has been possible to combine 48 channels of strain conditioning into a single 19-inch rackmount enclosure that is only 1 ¾ inches high. This includes programmability of individual strain bridge configuration and completion, and an on-board calibration source.

#### **Transient Measurements**

When making higher speed measurements, a vital issue often is the time skew between channels. Ideally, in many applications, the sampled data is needed at essentially the same instant in time. The intrinsic design of the VT1413C provides scanning of 64 channels with maximum skew of 640 µs between the first and last channels, far less than most sampled data systems.

#### **Transient Voltage Measurements**

The VT1510A provides basic sample-and-hold capabilities on four channels. Six-pole Bessel filters provide alias and alias-based noise reduction while giving excellent transient response without overshoot or ringing. The VT1510A can be used in strain applications primarily where the bridge is external.

#### **Transient Strain Measurements**

The VT1511A and VT1521, double-wide SCPs, have all the capabilities of the VT1510A but add on-board bridge excitation and completion functions. The four direct input channels are used for monitoring the bridge excitation. A maximum of four SCPs (16 channels) can be installed on a VT1413C.

#### **Automated Calibration for Better Measurements**

The VT1413C offers superior calibration capabilities that provide more accurate measurements. Periodic calibration of the scanning A/D is accomplished by connecting an external voltage measurement standard (such as a highly accurate multimeter) to the inputs of the scanning A/D. This external

### 64-channel Scanning A/D Converter

standard first calibrates the on-board calibration source. Then built-in calibration routines use the on-board calibration source and on-board switching to calibrate the entire signal path from the scanning A/D's input, through the signal conditioning plugons (SCPs) and FET MUX, to the A/D itself. Subsequent daily or short-term calibrations of this same signal path can be quickly and automatically done using the internal calibration source to eliminate errors introduced by the signal path through the SCPs and FET MUX, or by ambient temperature changes. All 64 channels can be quickly and productively calibrated to assure continued high-accuracy measurements.

In addition to the calibration of the signal path within the scanning A/D, the VT1413C allows you to perform a "Tare Cal" to reduce the effects of voltage offsets and IR voltage drops in your signal wiring that is external to the scanning A/D. The Tare Cal uses an on-board D/A to eliminate these voltage offsets. By placing a short circuit across the signal or transducer being measured, the residual offset can be automatically measured and eliminated by the D/A. Tare Cal should not be used to eliminate the thermoelectric voltage of thermocouple wire on thermocouple channels.

#### **Configuration**

Twelve VT1413C modules may be used in a 13-slot, C-size mainframe for a total of 768 channels. A C-size configuration using MXIbus allows you to link together multiple mainframes on a single backplane for larger scanning A/D systems Note: For field wiring, the use of shielded twisted pair wiring is highly recommended.

#### **Timing Signals**

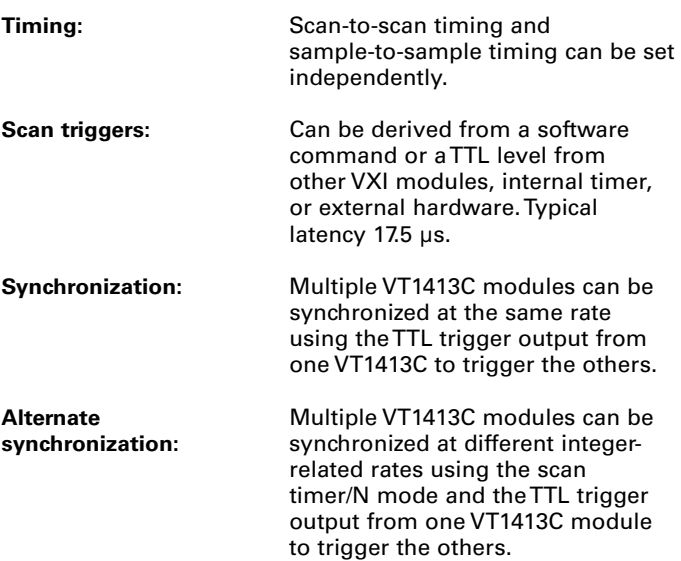

## **VT1413C**

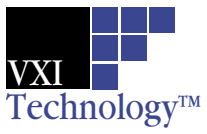

### 64-channel Scanning A/D Converter

#### **Scan Triggers**

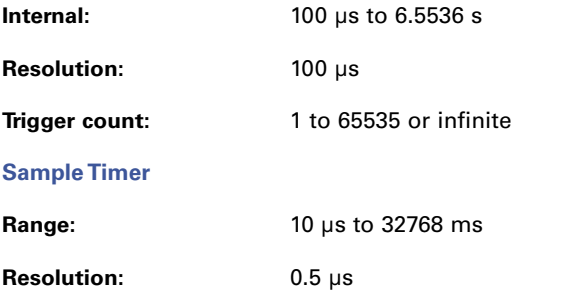

#### Measurement Specifications

The following specifications include the SCP and scanning A/D performance together as a unit. Accuracy is stated for a single sample. Averaging multiple samples will improve accuracy by reducing noise of the signal. The basic VT1413C scanning A/D has a full-scale range of ±16 V and five autoranging gains of x1, x4, x16, x64, and x256. An SCP must be used with each eight channel input block to provide input protection and signal conditioning. Refer to the information on each individual SCP for measurement specifications.

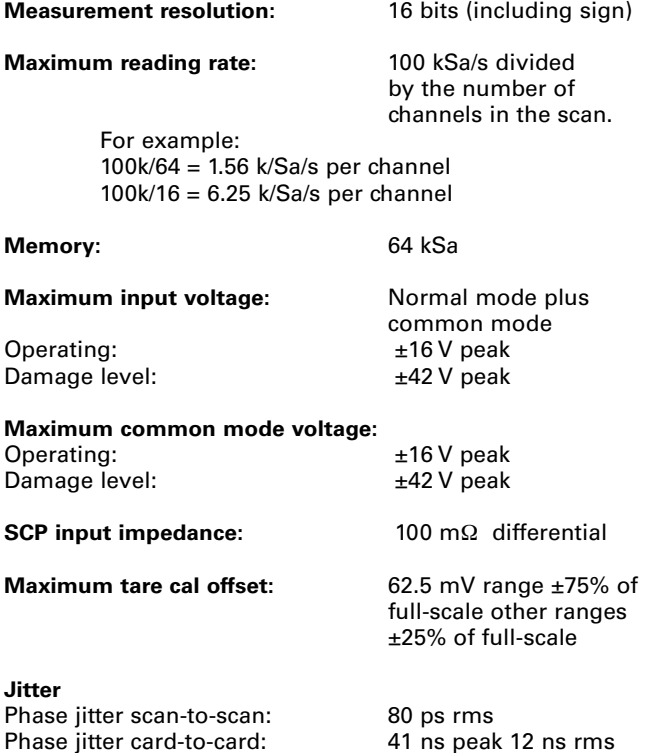

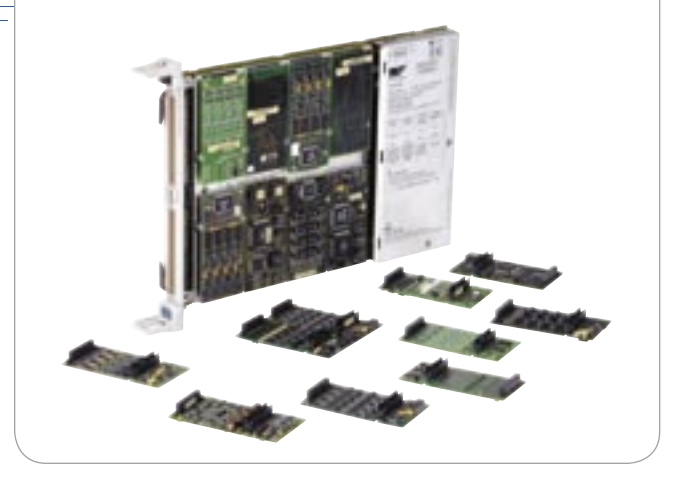

#### **Measurement Accuracy**

Specifications are 90 days, 23 °C  $\pm$  1 °C, with \*CAL done after a 1 hr warm-up and CAL:ZERO done within 5 minutes. Note: Beyond the 5 min limitation and CAL:ZERO not done, apply the following drift error: Drift = 10  $\mu$ V/°C ÷ SCP gain, per °C change from CAL:ZERO temperature.

#### **Accuracy Data**

Measurement accuracy is dependent upon the SCP module used. Refer to the accuracy tables and graphs for the individual SCP to determine the overall measurement accuracy.

Many definitions of accuracy are possible. Here we use singleshot with 3 sigma noise. To calculate accuracy assuming temperature is held constant within ±1°C of the temperature at calibration, the following formula applies:

Single Shot  $3\sigma = \pm \sqrt{((\text{GainError})^2 + (\text{OffsetError})^2 + (\text{OutError})^2 + (\text{OutError})^2$  $(3 \text{onoise})^2$ )

#### **Correcting for Temperature**

To calculate accuracy over temperature range outside the ±1 °C range, results after \*CAL are given by replacing each of the above error terms as follows:

Replace (GainError)2 with (GainError)<sup>2</sup> + (GainTempco)<sup>2</sup> Replace (OffsetError)2 with  $(OffsetError)^2 + (OffsetTempco)^2$ 

**Power Available for SCPs**  $\pm 24$  V:  $1 \text{ A}$ <br>5 V:  $3.5$  $3.5A$ 

**CONLINE 207**<br> **Active Active Active Active Active Active Active Active Active Active Active Active Active Active Active Active Active Active Active Active Active Active Active Active Active Active Active Active Active Act** 

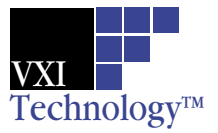

# **VT1413C VT1415A/1422A**

### 64-channel Scanning A/D Converter, C-Size

#### VXI Characteristics

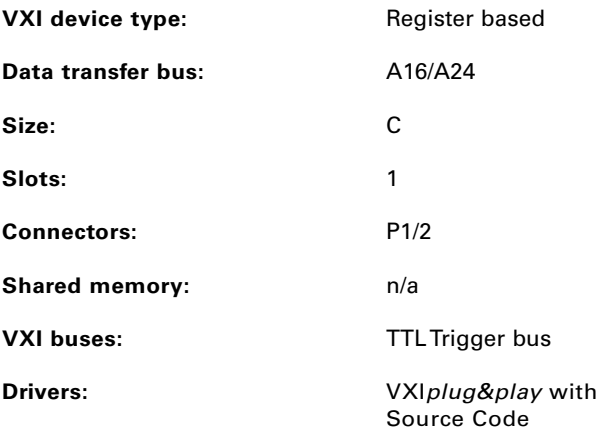

**Instrument Drivers - See the VXI Technology Website www.vxitech.com for driver availability and downloading.**

**ACCESSORIES**

**73-0024-002, Option 011 Screw Terminal Connector Block** 

**73-0024-003, Option 013 Spring Clamp Terminal Connector Block** 

**73-0024-004, Option A3F Interface to Rackmount Terminal Panel** 

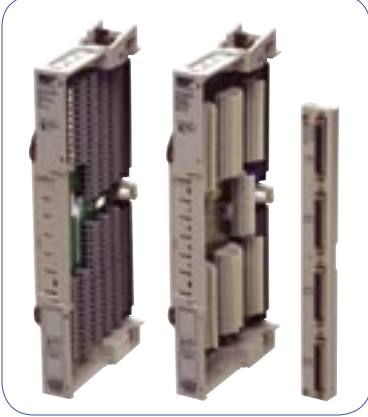

VT1413C

### Ordering Information

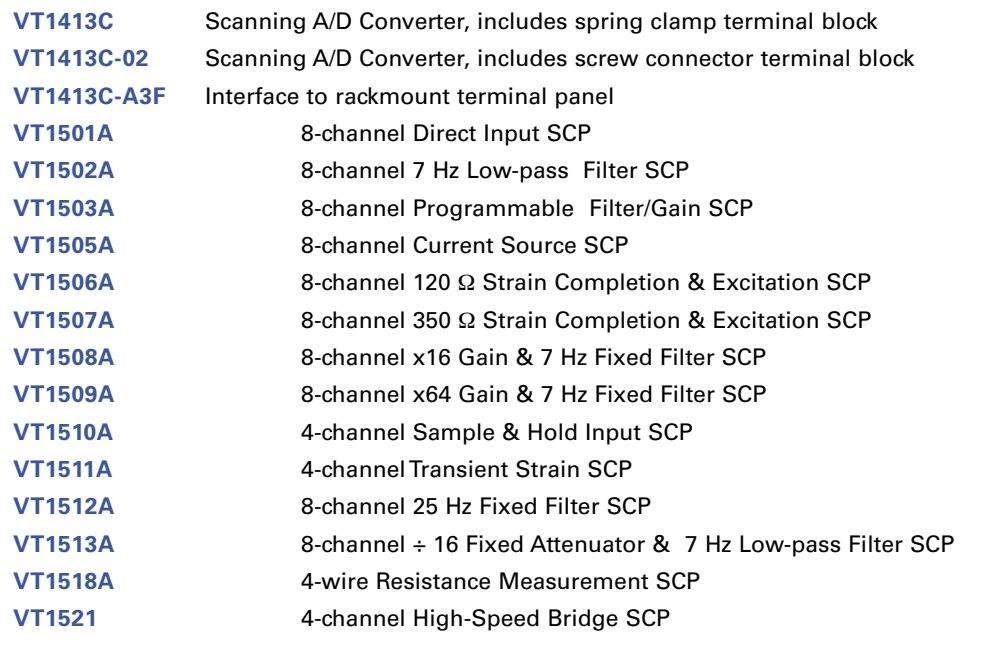